## **Oriental motor**

HP-5142

<u> Hill Hill Hill</u>

Basic function Operating method [I/O signals](#page-132-0) [Power removal function](#page-192-0) [Modbus RTU control](#page-202-0)  [\(RS-485 communication\)](#page-202-0) [Address codes list](#page-280-0) [Alarms and Information](#page-412-0) [Extended function](#page-444-0) [Appendix](#page-468-0)

**Brushless Motors**

BLV **Series**

R **Type**

## **OPERATING MANUAL**

## **Function Edition**

Thank you for purchasing an Oriental Motor product.

This Operating Manual describes product handling procedures and safety precautions.

• Please read it thoroughly to ensure safe operation.

• Always keep the manual where it is readily available.

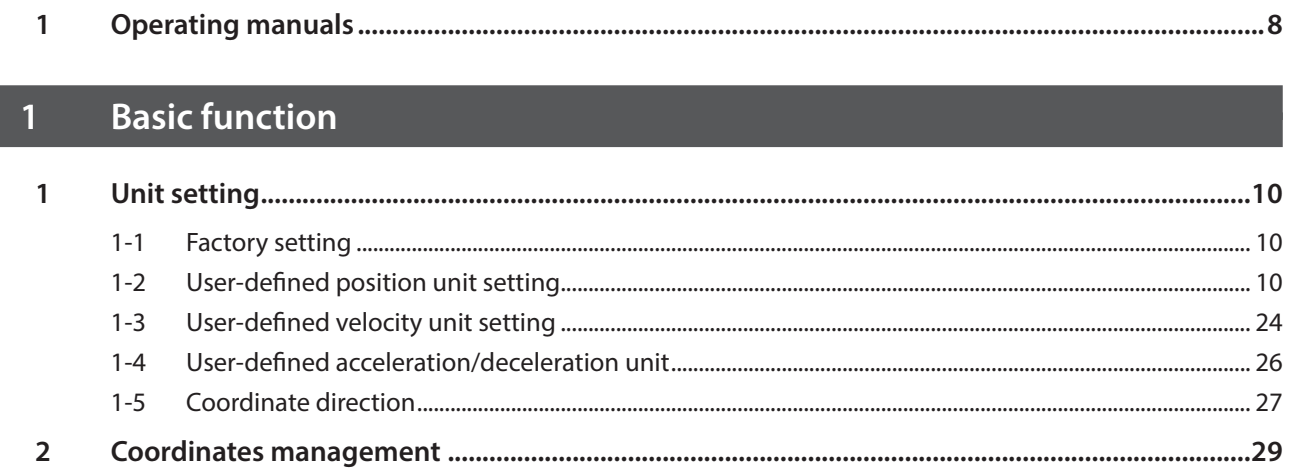

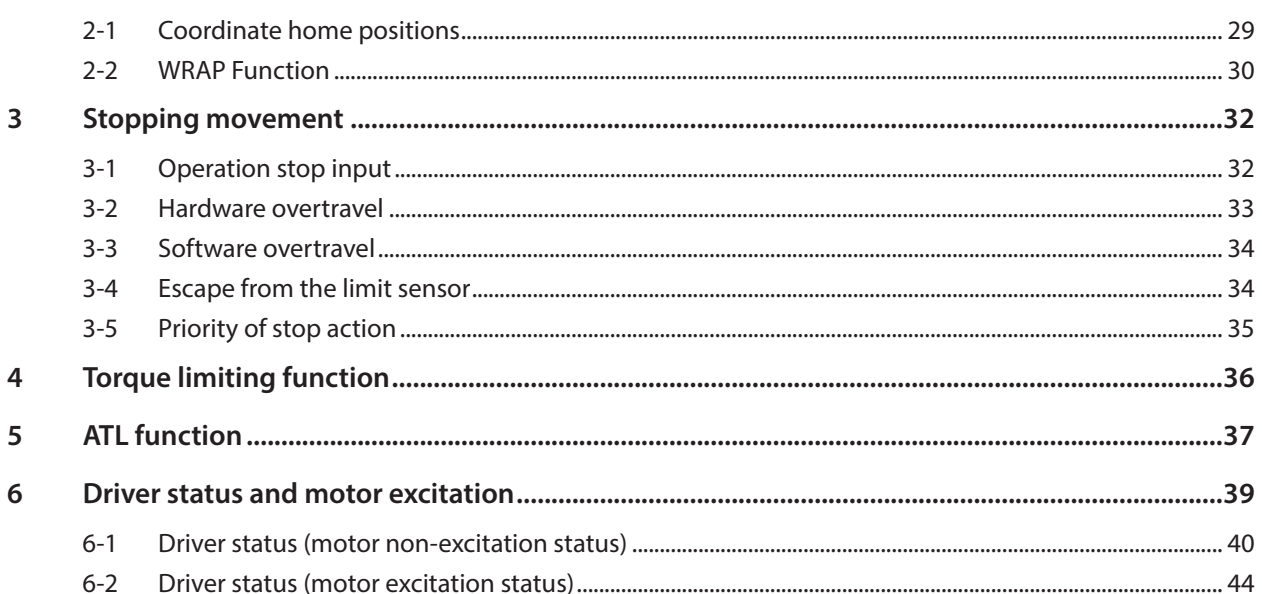

#### Operating method  $\overline{2}$

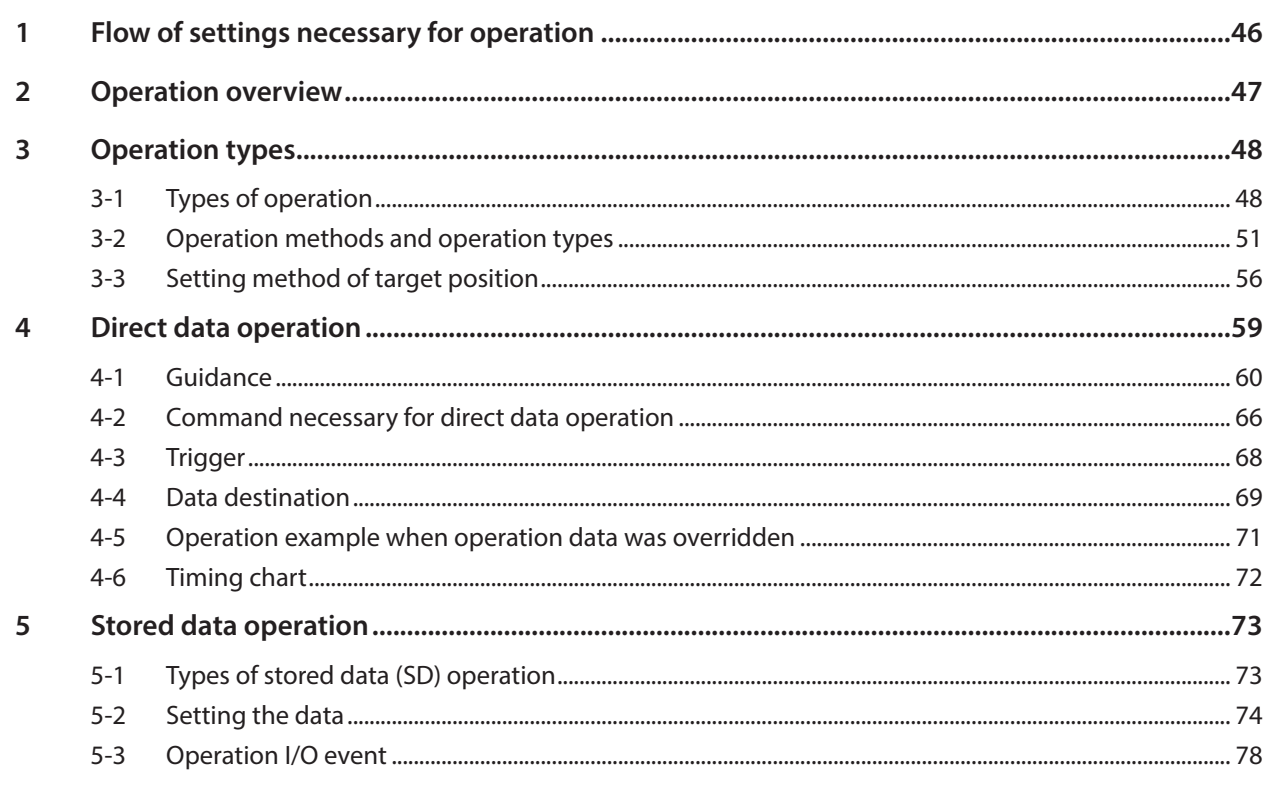

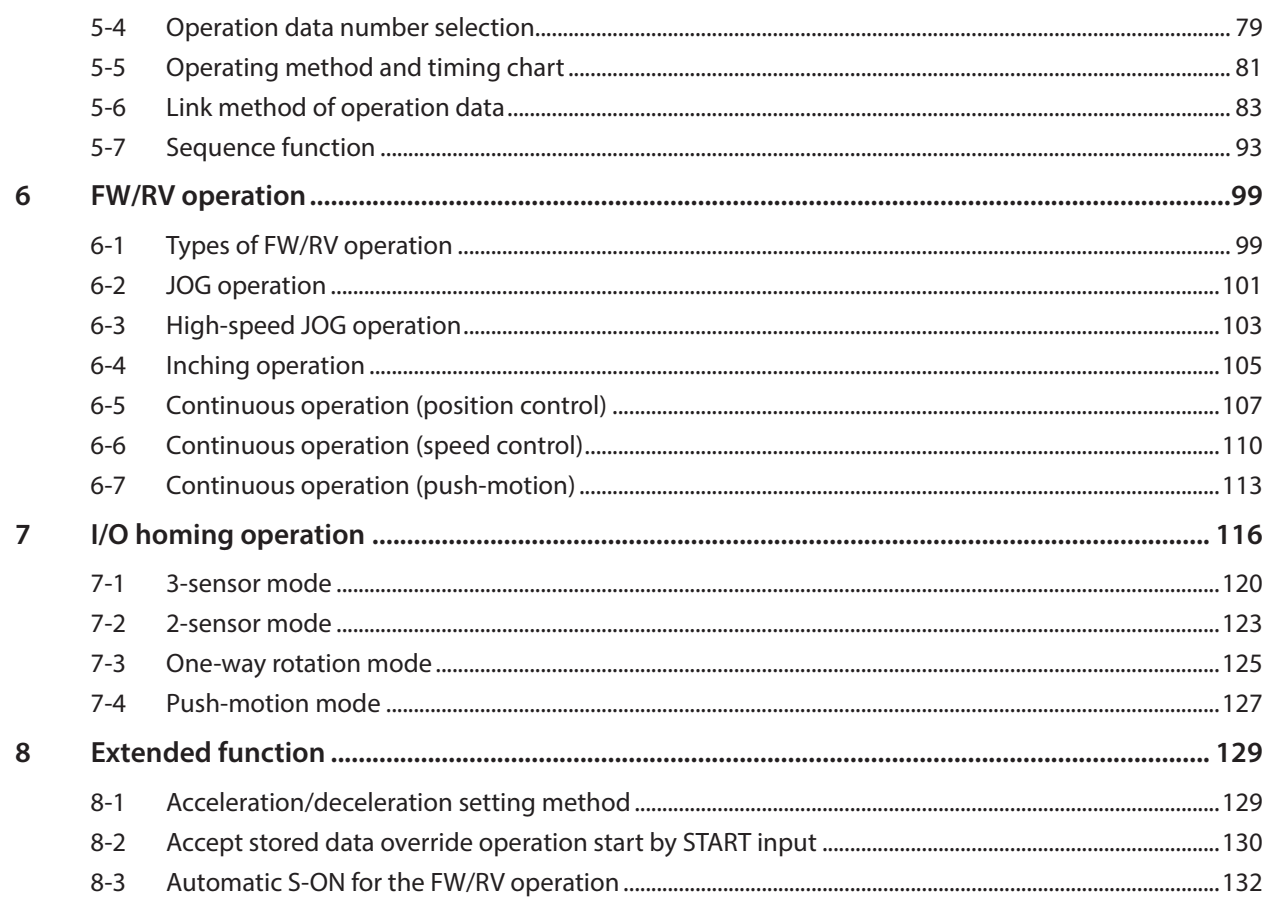

#### I/O signals  $\overline{\mathbf{3}}$

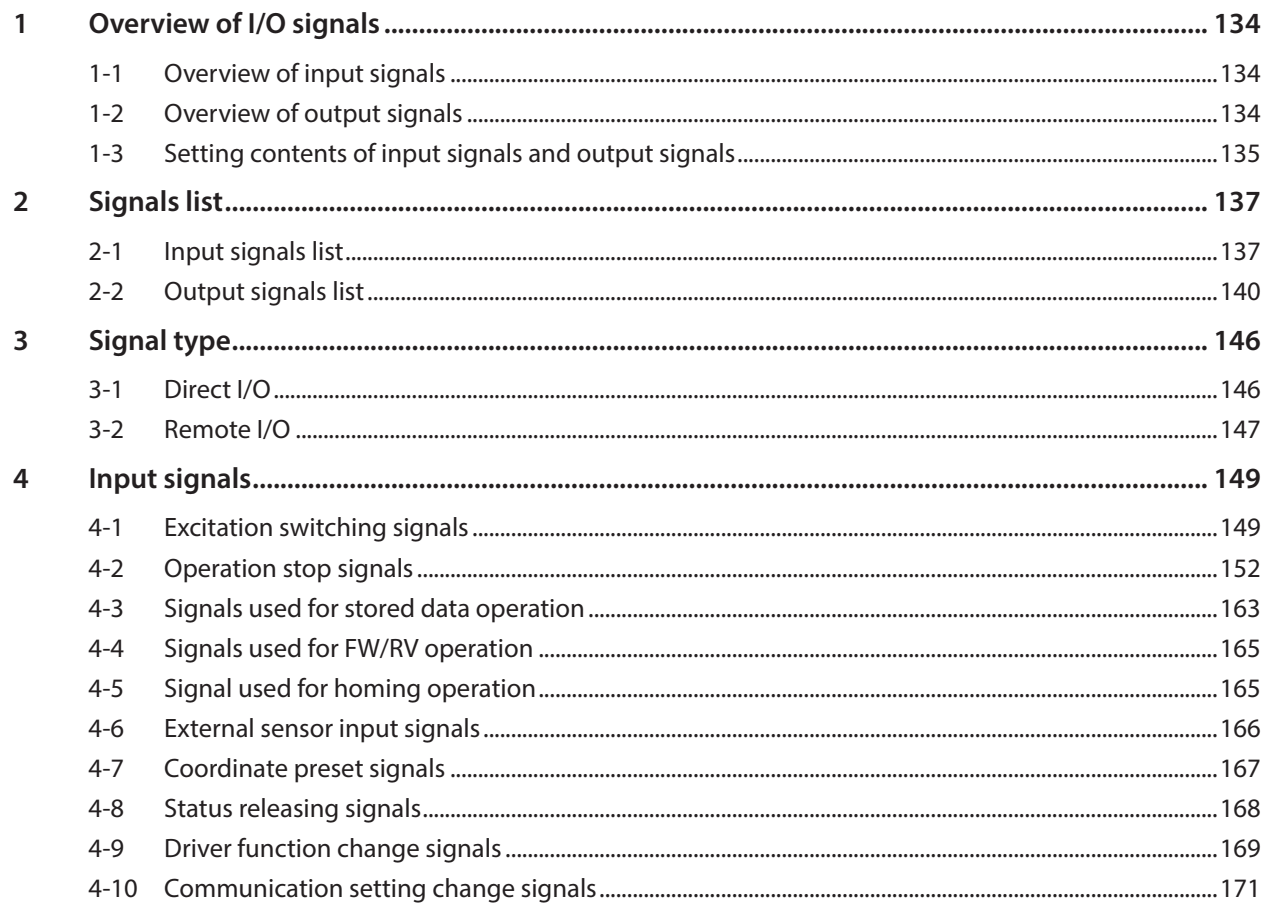

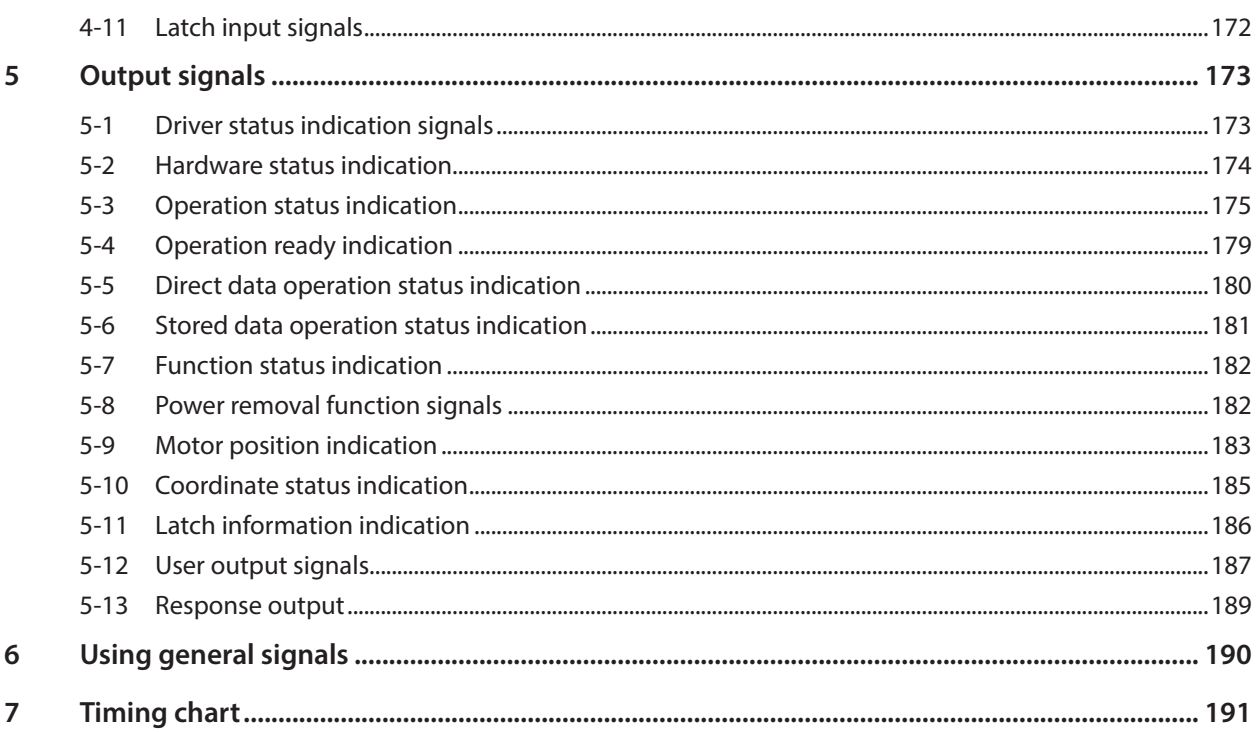

#### Power removal function  $\overline{\mathbf{4}}$

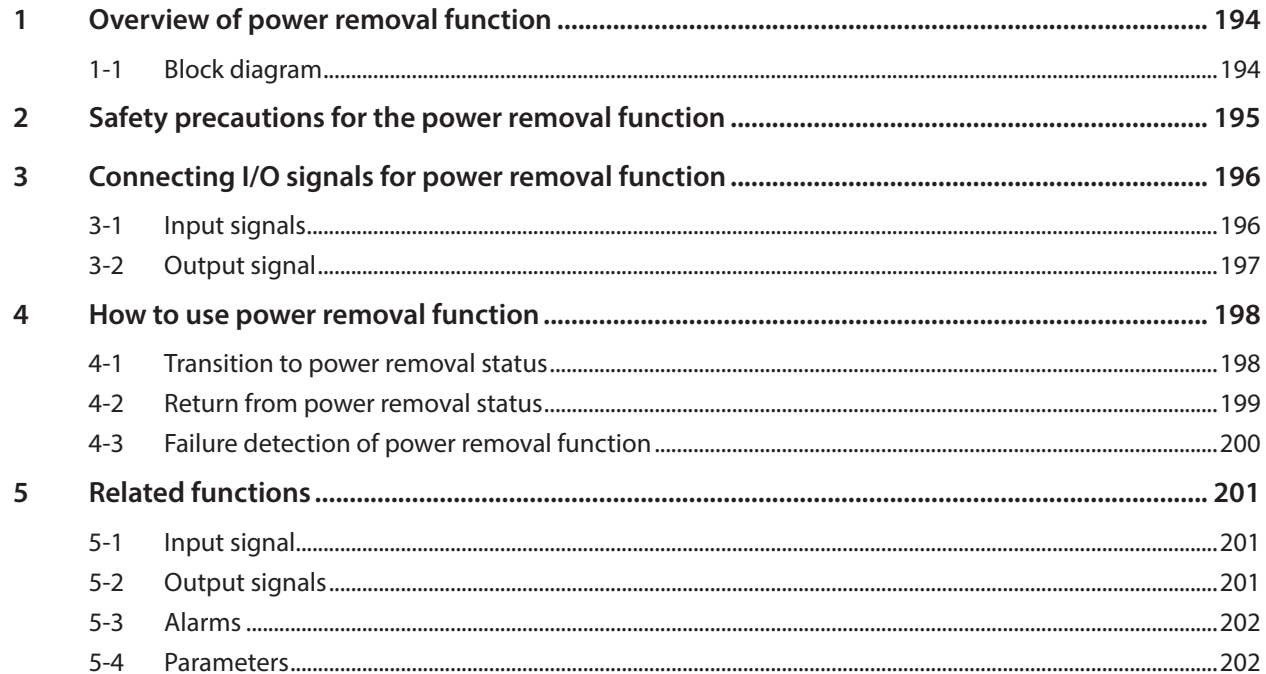

#### $5<sup>7</sup>$ Modbus RTU control (RS-485 communication)

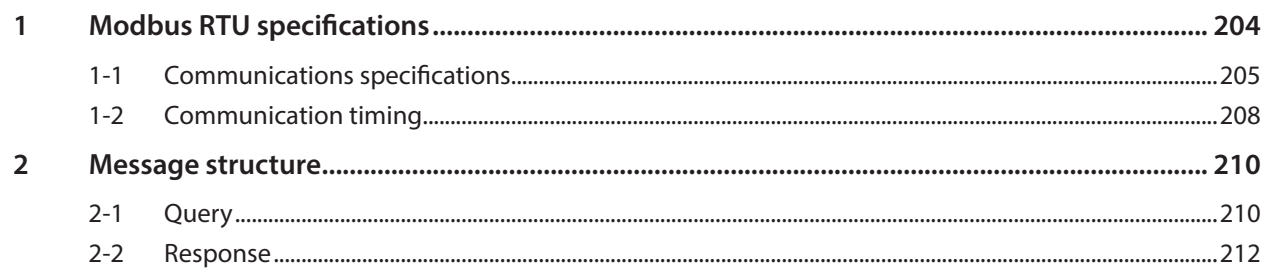

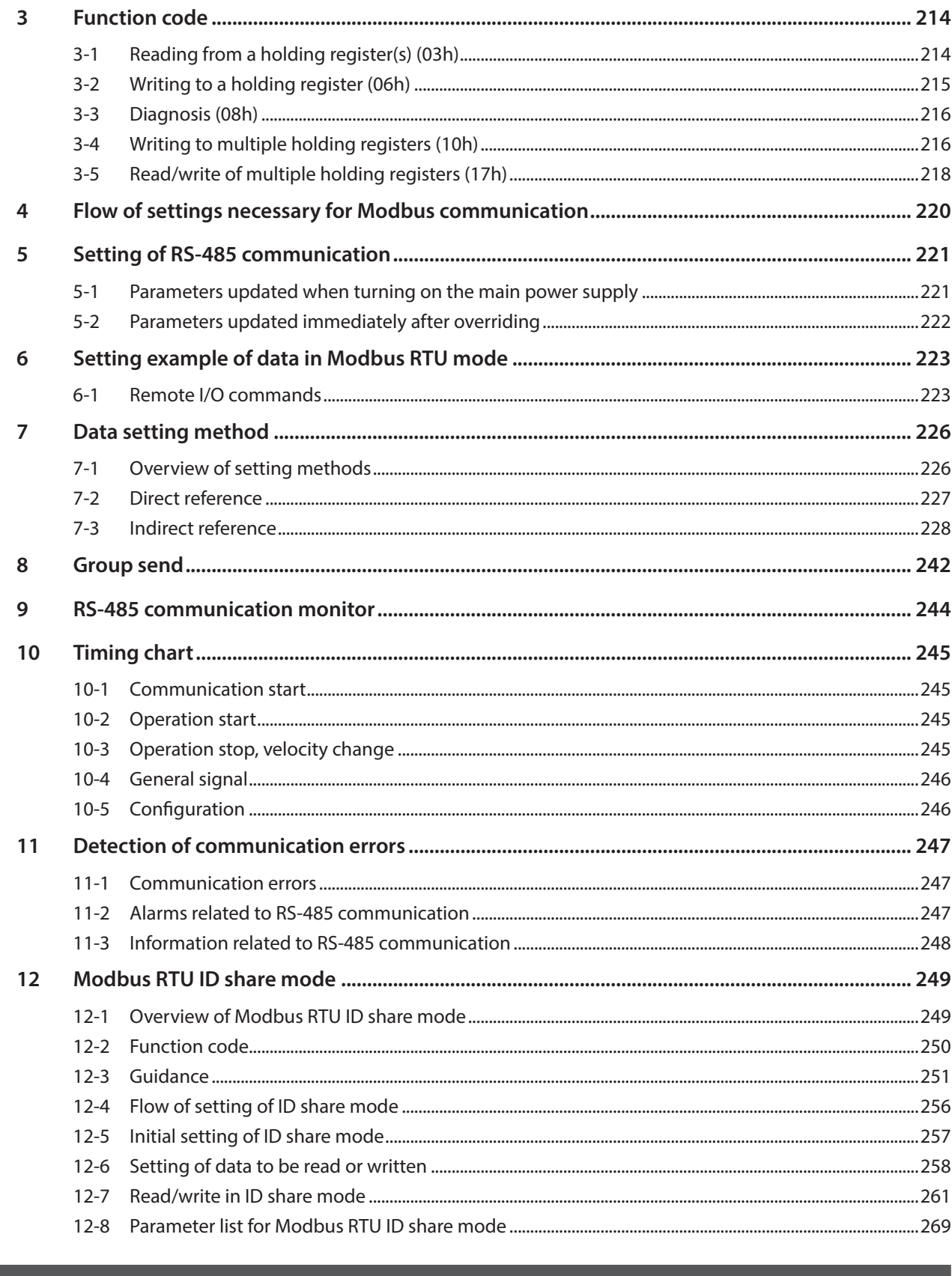

#### $\boxed{6}$ Address codes list

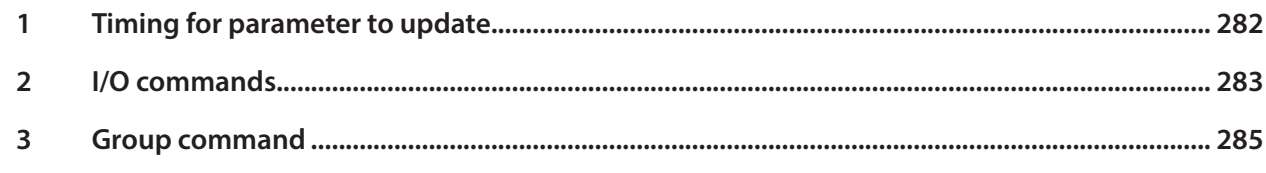

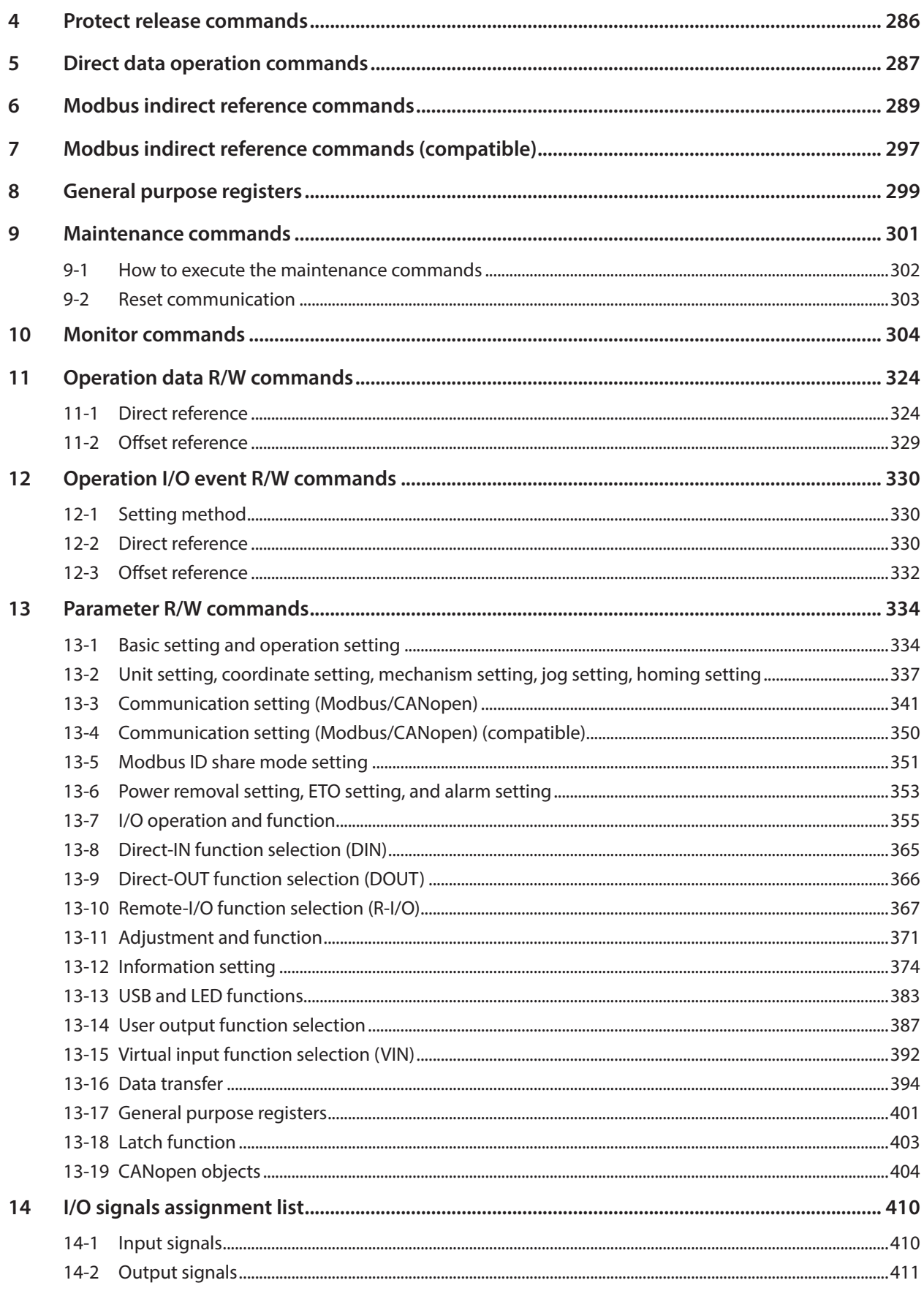

#### **Alarms and Information**  $\overline{7}$

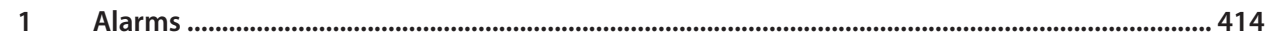

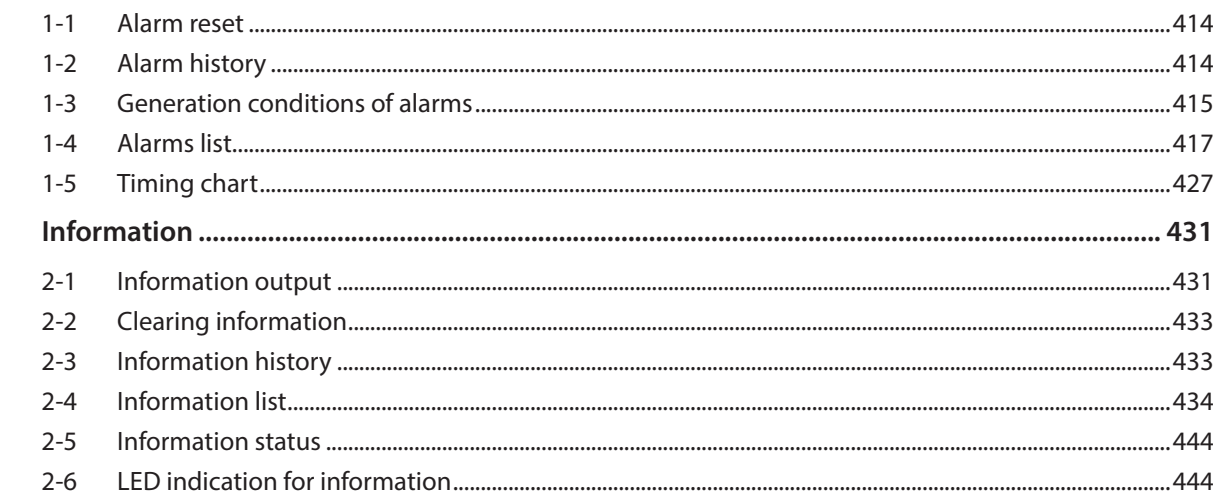

#### $\overline{\mathbf{8}}$ **Extended function**

 $\overline{2}$ 

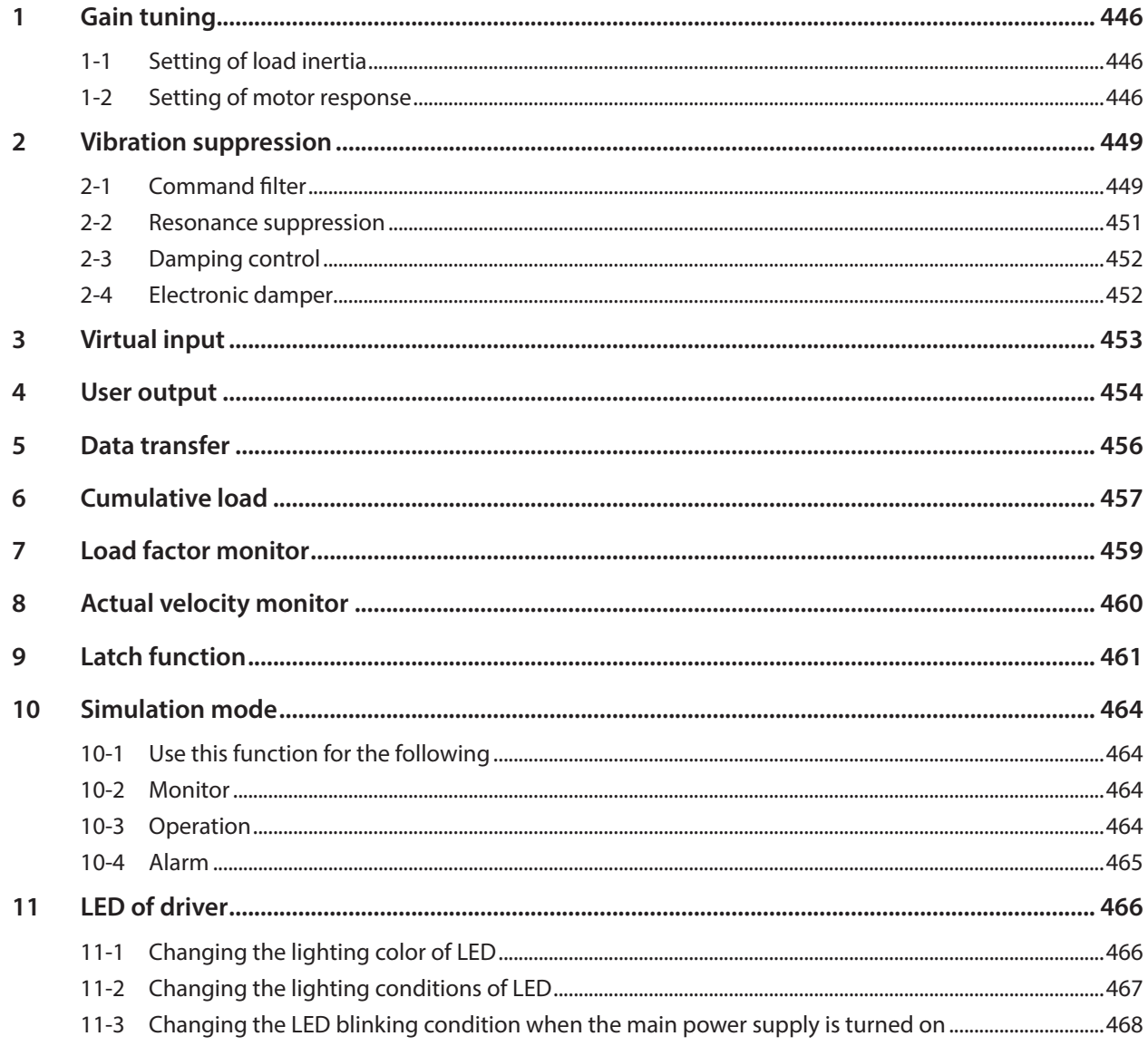

#### Appendix  $\overline{9}$

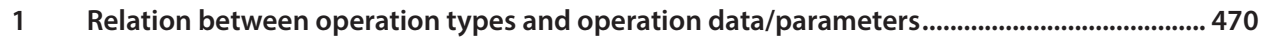

## <span id="page-7-0"></span>**Related operating manuals**

Operating manuals are not included with the product. Download them from Oriental Motor Website Download Page or contact your nearest Oriental Motor sales office.

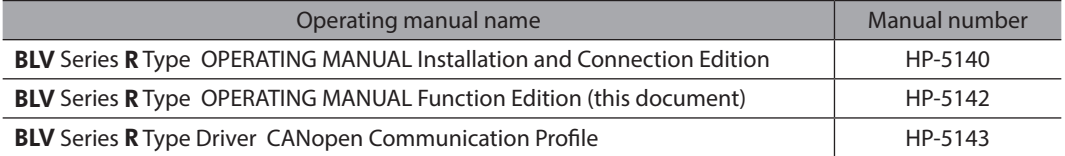

#### ■ How to read this manual

**• The setting unit may vary depending on the application such as support software.** 

Note the setting units when setting operation data and parameters. This manual describes using the setting units shown below. Position: [step] Velocity: [r/min]

#### ■ Motor rotation direction

The rotation direction of the motor shaft represents the direction when viewed from the motor shaft.

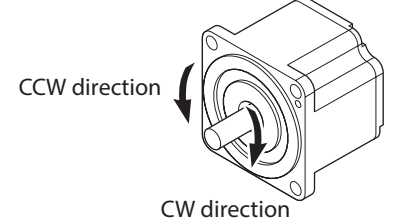

The relation between the setting value and the motor rotation direction are shown below.

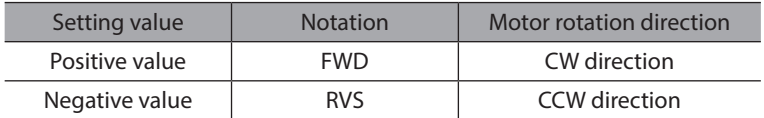

The motor rotation direction can be changed by changing the parameter.

# **1 Basic function**

#### ◆Table of contents

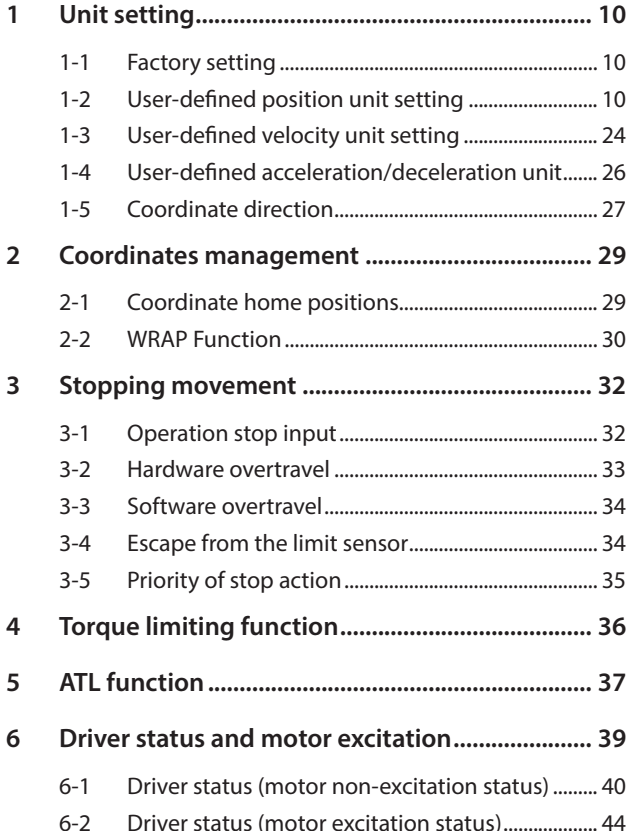

## <span id="page-9-0"></span>**1 Unit setting**

Units for the position, velocity, and acceleration/deceleration can be set.

Setting each unit can operate the product based on the position or the velocity on the motor shaft, the driving shaft of the gearbox, or the mechanism. Set a unit for the motor shaft, the driving shaft of the gearbox, or the mechanism according to the equipment used.

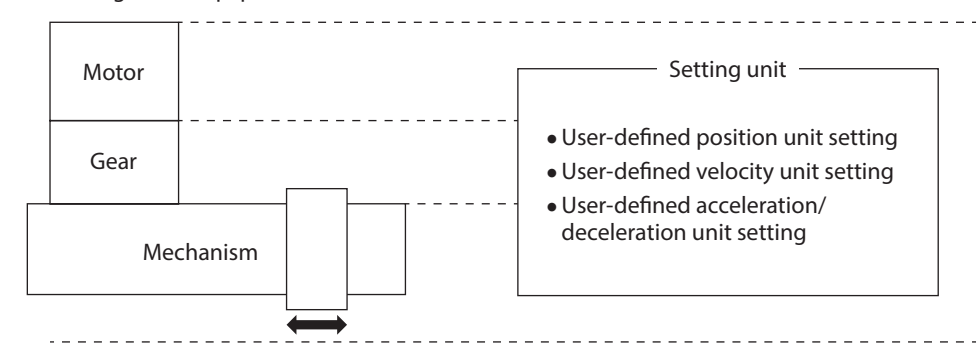

## **1-1 Factory setting**

The motor shaft is set at the time of shipment. The unit setting for each item is as follows.

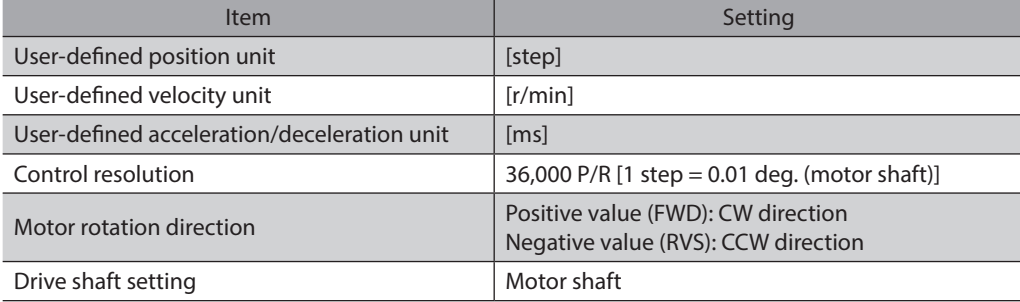

## **1-2 User-defined position unit setting**

Setting the user-defined position unit can operate the product based on the position on the motor shaft, the driving shaft of the gearbox, or the mechanism. Set a unit for the motor shaft, the driving shaft of the gearbox, or the mechanism according to the equipment used.

The user-defined position unit having set is used as a unit of the travel amount or the actual position for positioning operation.

The setting method of the user-defined position unit varies depending on which position unit for the motor shaft, the driving shaft of the gearbox, or the mechanism is set. Select according to the equipment used.

#### z **Drive shaft to be set and related parameters**

#### **Related parameter**

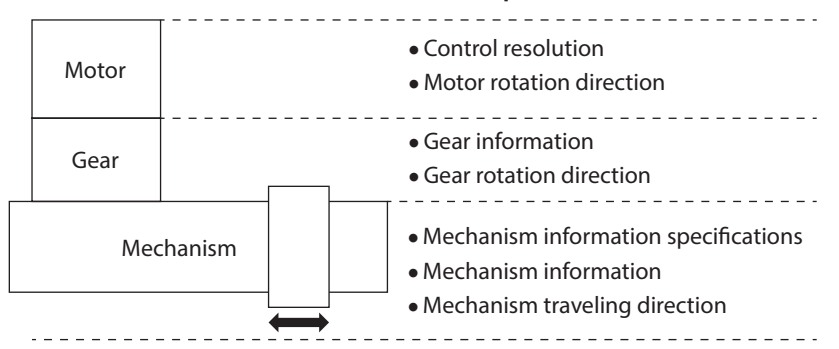

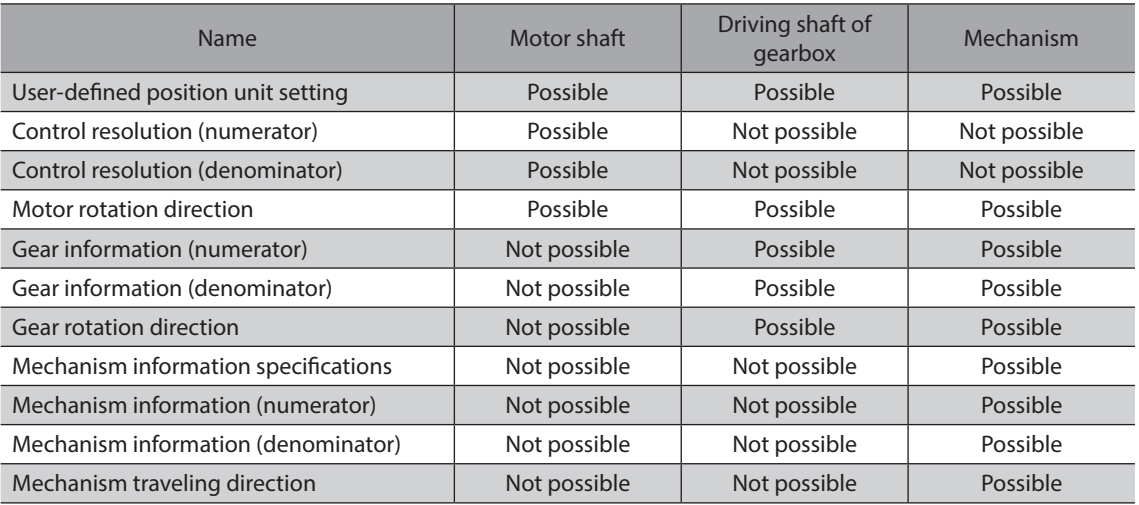

Specify with the "User-defined position unit setting" parameter to which drive shaft is used to set.

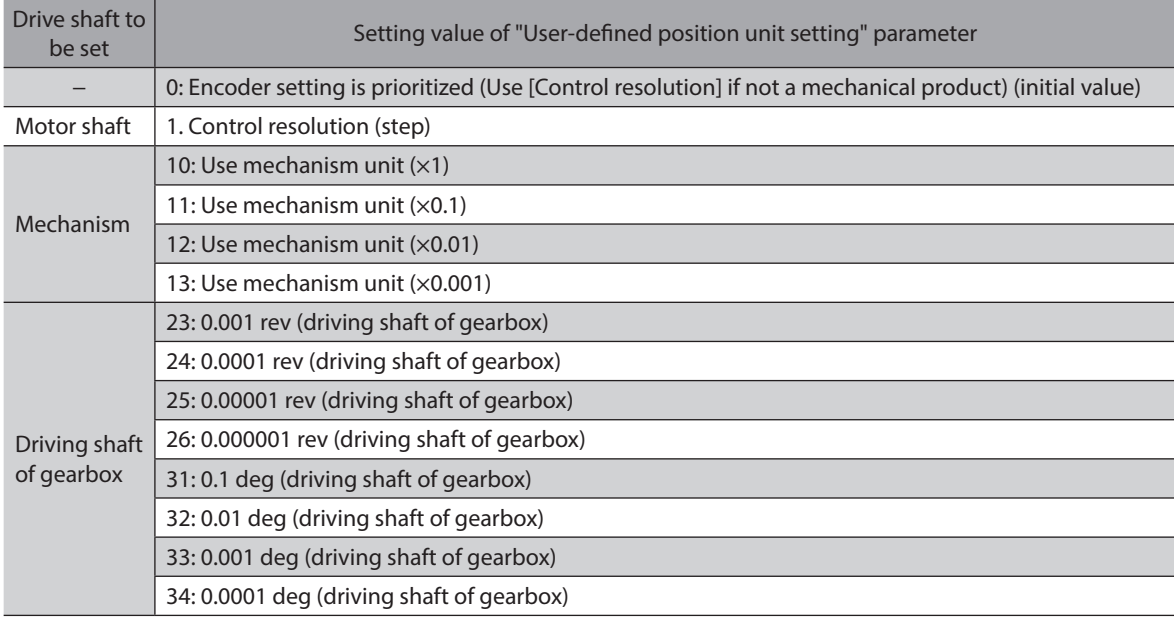

Select according to the equipment used or the minimum travel unit.

#### **•** Control resolution

The control resolution [P/R] represents a resolution per revolution of the motor shaft.

To control with the motor shaft, set with the "Control resolution (numerator)" and "Control resolution (denominator)" parameters.

When setting with the driving shaft of the gearbox or with the mechanism, the control resolution is automatically calculated inside the driver if the "User-defined position unit setting" parameter and the related parameters are set.

Note that the calculated value must fall within the setting range specified below.

Setting range of control resolution: 500 to 36,000 P/R (initial value: 36,000 P/R)

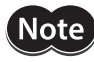

If a resolution out of the setting range is set, information of "Unit setting" will be generated. If the power supply is turned on again or Configuration is executed in a state where information of "Unit setting" is being generated, an alarm of "Unit setting error" will be generated.

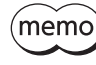

The present control resolution can be checked with the "Unit information monitor" of the support software.

## **When setting with the motor shaft**

Setting the following parameters can set the user-defined position unit based on the motor shaft.

- User-defined position unit setting
- Control resolution (numerator)
- Control resolution (denominator)
- Motor rotation direction

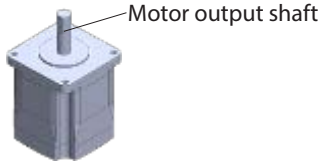

#### **<Setting procedures>**

- 1. Set "Control resolution (step)" to the "User-defined position unit setting" parameter.
- 2. Set the minimum travel amount for positioning operation with the "Control resolution (numerator)" and "Control resolution (denominator)" parameters.
	- (Initial value: Control resolution 36,000 P/R, which operates 0.01 degrees per step)
- 3. Sets the rotation direction of the motor shaft.

#### z **Control resolution**

If the "Control resolution (numerator)" and "Control resolution (denominator)" parameters are set, the control resolution per revolution of the motor shaft can be set.

Note that the calculated value must fall within the setting range specified below.

Setting range of control resolution: 500 to 36,000 P/R (initial value: 36,000 P/R)

Control resolution  $(P/R) =$  Control resolution (numerator) Control resolution (denominator)

**Note** 

If a resolution out of the setting range is set, information of "Unit setting" will be generated. If the power supply is turned on again or Configuration is executed in a state where information of "Unit setting" is being generated, an alarm of "Unit setting error" will be generated.

#### z **Rotation direction of drive shaft**

When the "Motor rotation direction" parameter is set, the rotation direction of the motor shaft can be set.

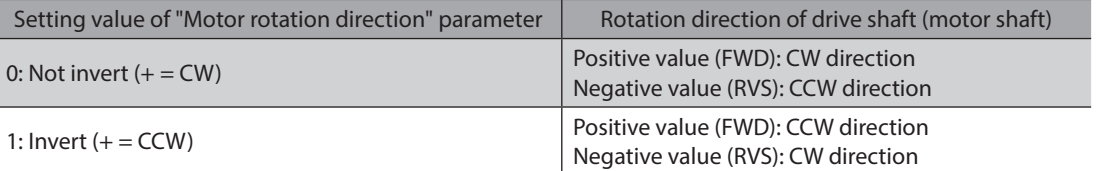

#### **•** Setting example

#### **<Conditions>**

- To operate the motor shaft by 0.1 degrees per step.
- To rotate the motor in the CCW direction when a positive value is set.

#### **<Settings of parameters>**

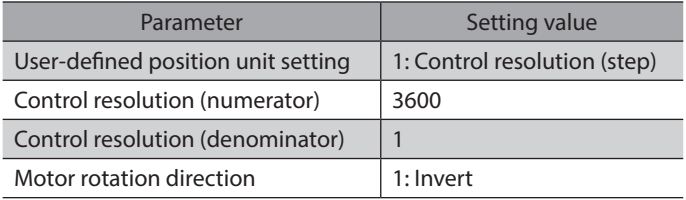

#### **<Value to be executed>**

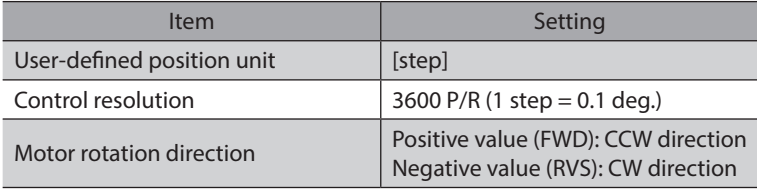

### **When setting with the driving shaft of the gearbox**

Setting the following parameters can set the user-defined position unit based on the driving shaft of the gearbox.

- User-defined position unit setting
- Motor rotation direction
- Gear information (numerator)
- Gear information (denominator)
- Gear rotation direction

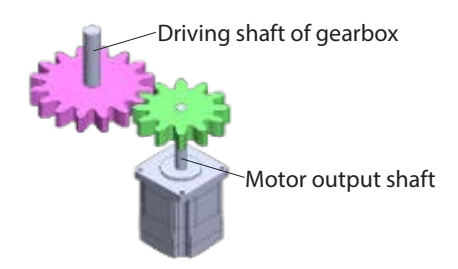

#### **<Setting procedures>**

- 1. Set the "User-defined position unit setting" parameter.
- 2. Set the gear ratio of equipment with the "Gear information (numerator)" and "Gear information (denominator)" parameters.
- 3. Set the rotation direction of the driving shaft of the gearbox based on that of the motor shaft.

#### z **Gear ratio**

**Note** 

The gear ratio can be set using the "Gear information (numerator)" and "Gear information (denominator)" parameters.

Gear ratio = Gear information (numerator) Gear information (denominator)

The control resolution is automatically set inside the driver based on the "User-defined position unit setting" parameter and the gear ratio.

The calculation of the control resolution varies depending on the setting value of the "User-defined position unit setting" parameter.

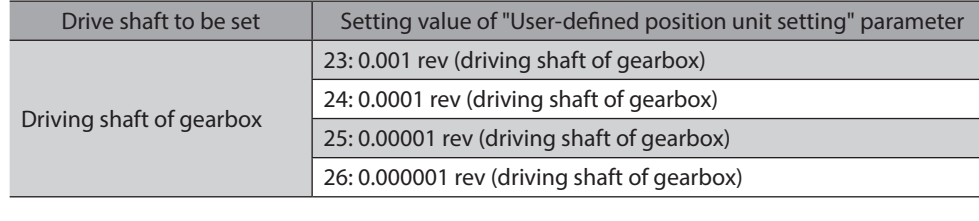

#### **When the user-defined position unit setting: "\*\*\* rev (driving shaft of gearbox)" is set**

Control resolution (P/R) = 1 × 1 User-defined position unit (driving shaft of gearbox) Gear ratio

#### **When the user-defined position unit setting: "\*\*\* deg (driving shaft of gearbox)" is set**

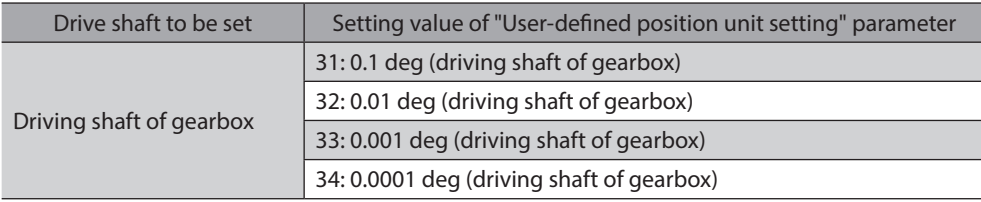

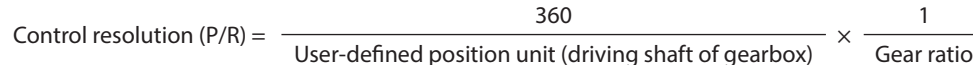

Note that the calculated value must fall within the setting range specified below.

Setting range of control resolution: 500 to 36,000 P/R (initial value: 36,000 P/R)

#### $\bullet$  Motor rotation direction

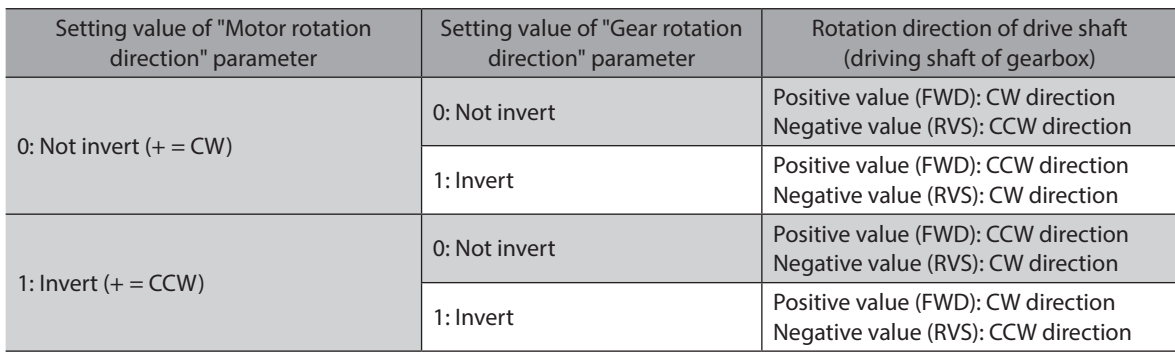

#### **•** Setting example

#### **<Conditions>**

- To set the driving shaft of the gearbox by 0.0001 revolutions.
- To use a gear of the gear ratio 10.
- To invert the rotation direction of the driving shaft of the gearbox from that of the motor shaft.

#### **<Settings of parameters>**

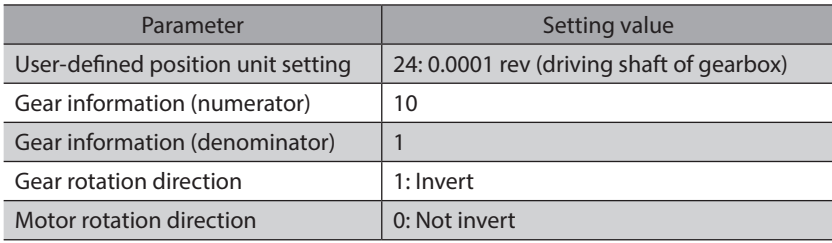

#### **<Control resolution calculation>**

Control resolution (P/R) = 
$$
\frac{1}{0.0001 \text{ rev}} \times \frac{1}{10} = 1000
$$

#### **<Value to be executed>**

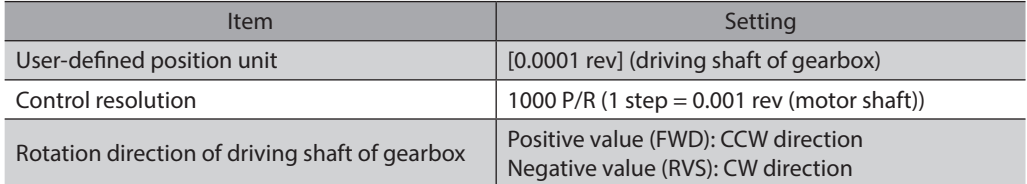

#### **When setting with the mechanism**

Setting the following parameters can set the user-defined position unit based on the mechanism.

- User-defined position unit setting
- Motor rotation direction
- Gear information (numerator)
- Gear information (denominator)
- Gear rotation direction
- Mechanism information specifications
- Mechanism information (numerator)
- Mechanism information (denominator)
- Mechanism traveling direction

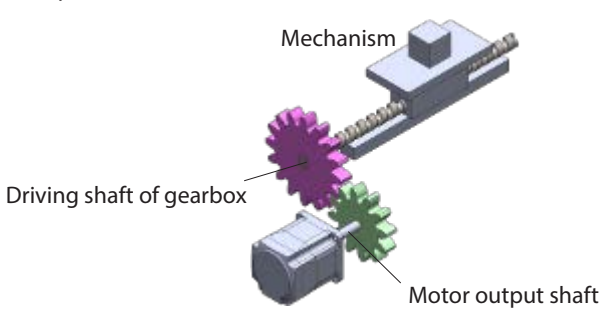

When setting with the mechanism, the user-defined position unit based on the mechanism can be set using the "User-defined position unit setting" and "Mechanism information specifications" parameters. The combinations are shown below.

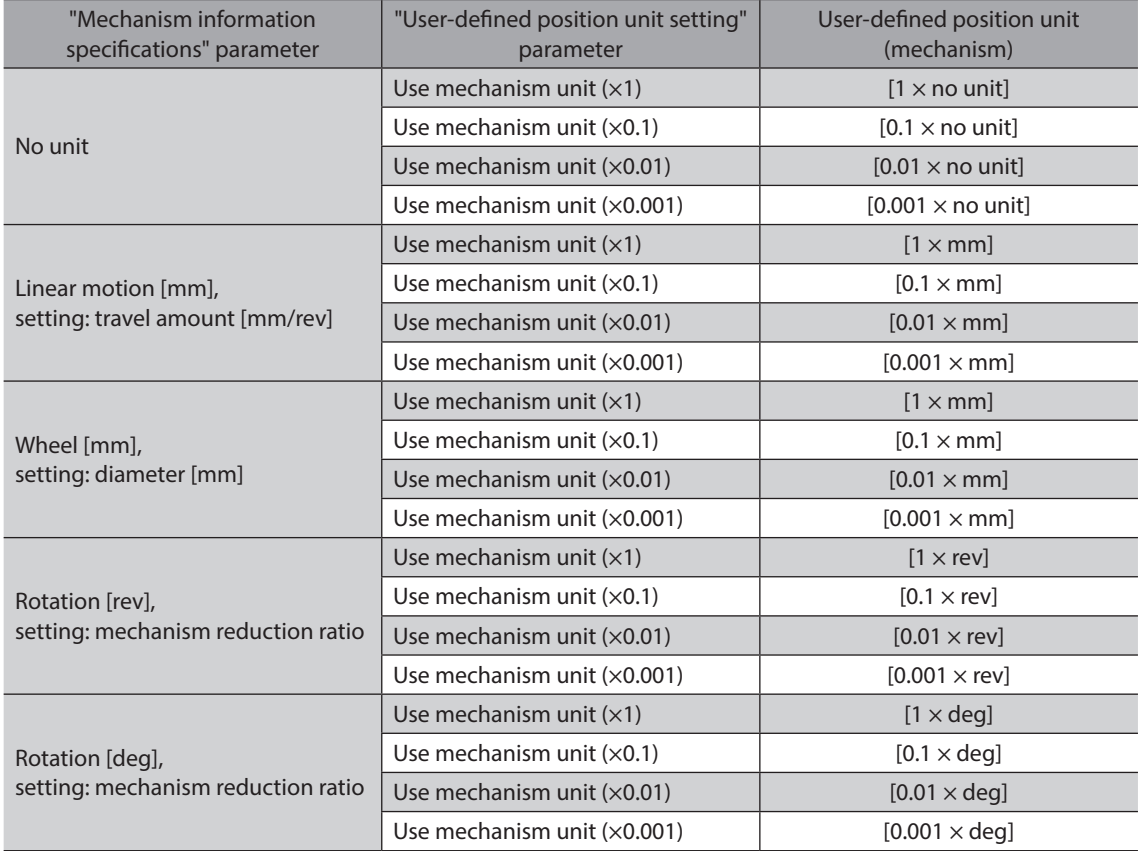

#### **<Setting procedures>**

- 1. Set the "User-defined position unit setting" and "Mechanism information specifications" parameters according to equipment and the minimum travel unit.
- 2. Set the gear ratio of equipment with the "Gear information (numerator)" and "Gear information (denominator)" parameters.
- 3. Set the rotation direction of the driving shaft of the gearbox based on that of the motor shaft.
- 4. Sets the traveling direction of the mechanism based on the rotation direction of the driving shaft of the gearbox.

#### **•** Mechanism traveling direction

Set the "Motor rotation direction," "Gear rotation direction," and "Mechanism traveling direction" parameters according to the equipment used.

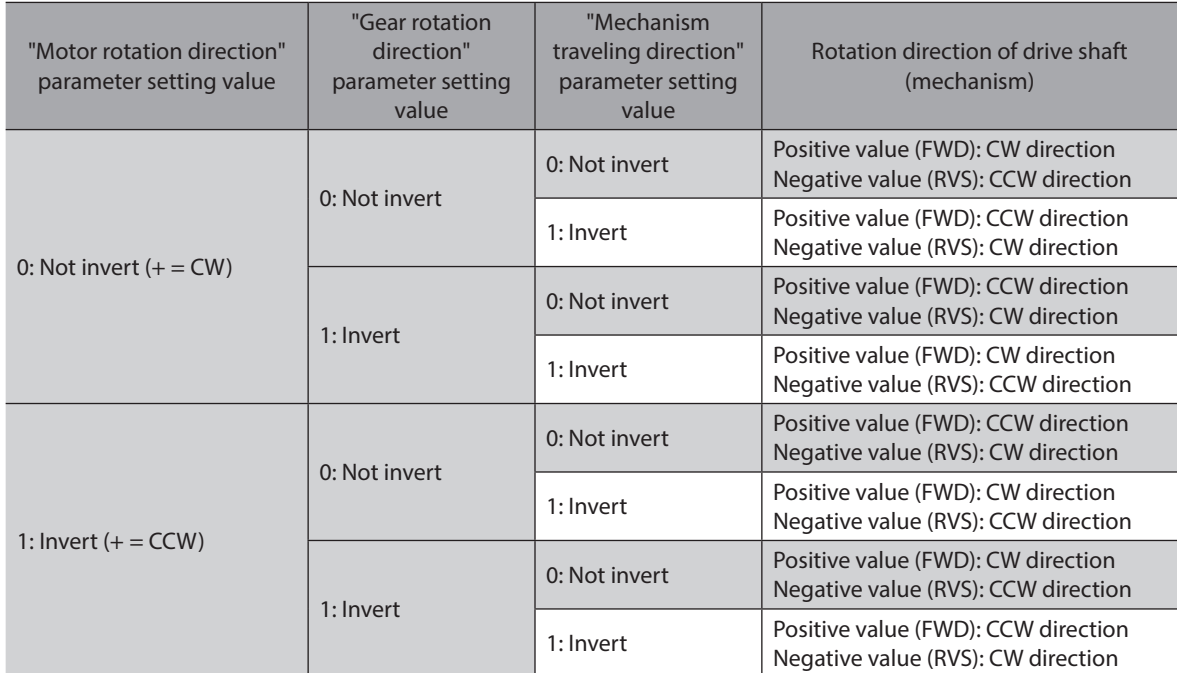

## **When "No unit" is selected in Mechanism information specifications**

Select when a mechanism is installed on the driving shaft of the gearbox. Use when the user-defined position unit is set as desired other than [mm].

#### **Illustration example**

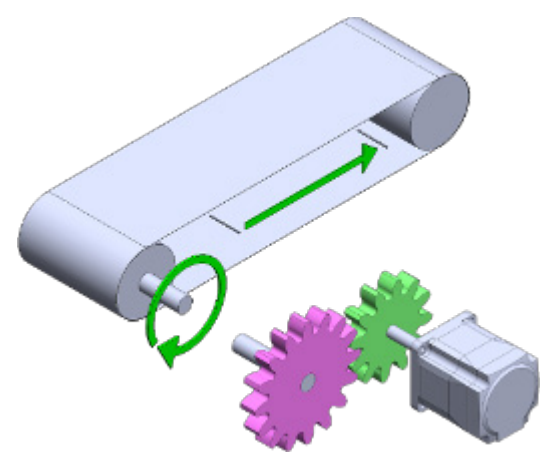

The user-defined position unit can be set as follows using the "User-defined position unit setting" and "Mechanism information specifications" parameters.

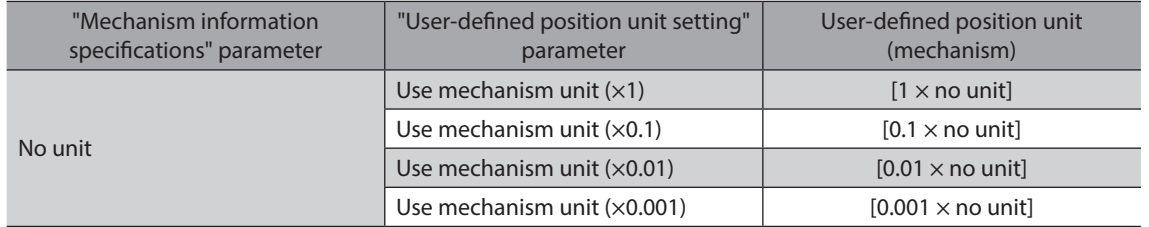

#### $\bullet$  Gear ratio

The gear ratio can be set using the "Gear information (numerator)" and "Gear information (denominator)" parameters.

Gear ratio = Gear information (numerator) Gear information (denominator)

#### z **Mechanism information**

Use the "Mechanism information (numerator)" and "Mechanism information (denominator)" parameters to set the travel amount per revolution of the driving shaft of the gearbox [no unit/rev].

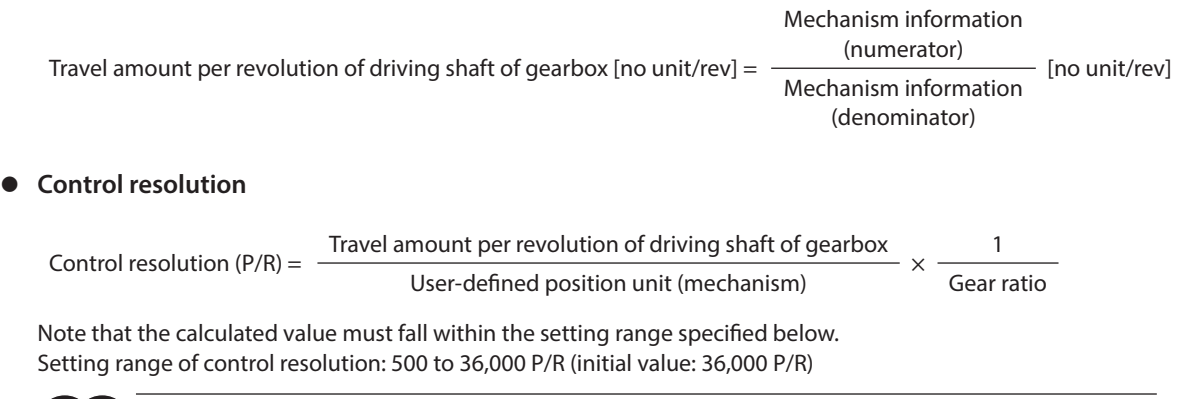

## ■ When "Linear motion [mm], setting: travel amount [mm/rev]" is selected in **Mechanism information specifications**

Select when a linear motion mechanism is assembled to the driving shaft of the gearbox.

**Illustration example**

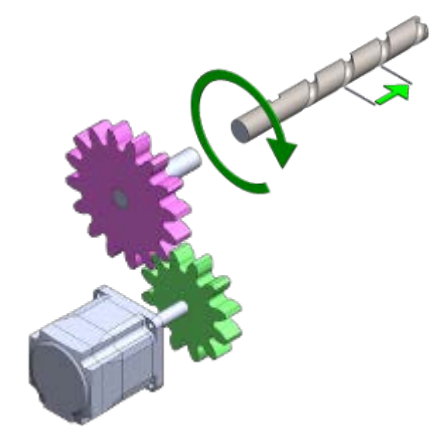

The user-defined position unit can be set as follows using the "User-defined position unit setting" and "Mechanism information specifications" parameters.

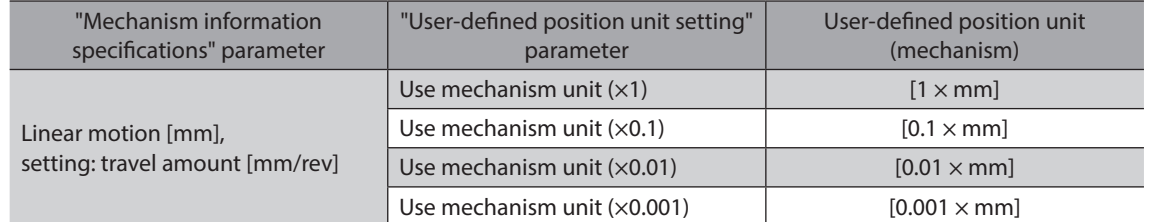

#### $\bullet$  Gear ratio

The gear ratio can be set using the "Gear information (numerator)" and "Gear information (denominator)" parameters.

Gear ratio = Gear information (numerator) Gear information (denominator)

#### z **Mechanism information**

Use the "Mechanism information (numerator)" and "Mechanism information (denominator)" parameters to set the travel amount per revolution of the driving shaft of the gearbox [mm/rev].

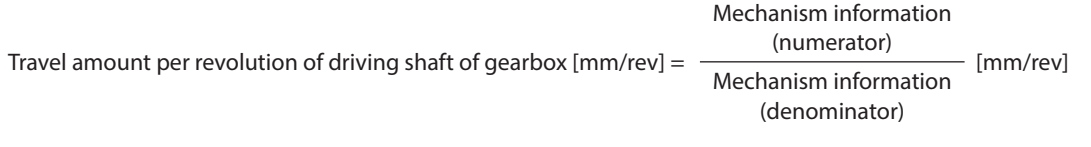

#### **•** Control resolution

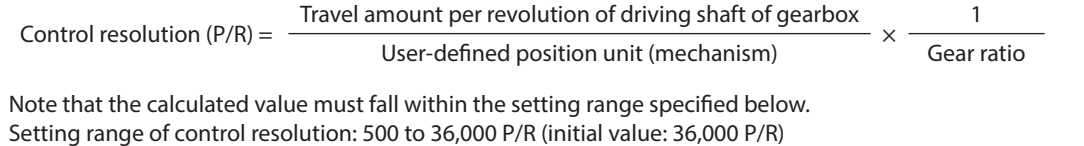

**Note** 

## ■ When "Wheel [mm], setting: diameter [mm]" is selected in Mechanism information **specifications**

Select when a mechanism having assembled a wheel on the driving shaft of the gearbox is used.

**Illustration example**

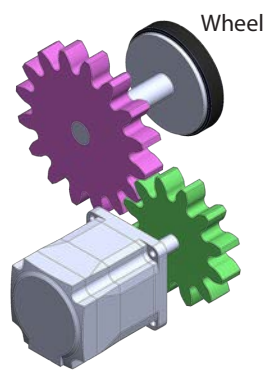

The user-defined position unit can be set as follows using the "User-defined position unit setting" and "Mechanism information specifications" parameters.

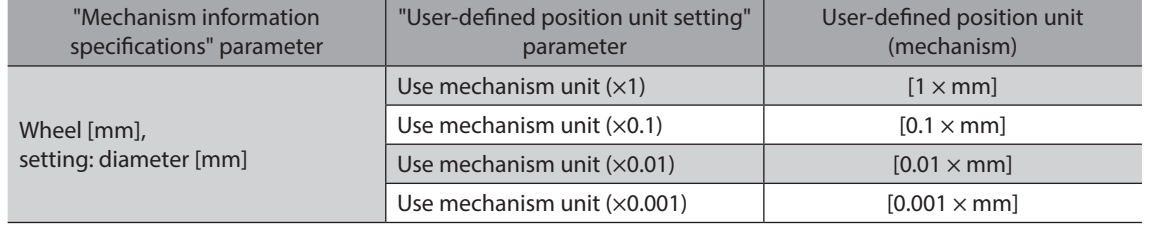

#### $\bullet$  Gear ratio

The gear ratio can be set using the "Gear information (numerator)" and "Gear information (denominator)" parameters.

Gear ratio = Gear information (numerator) Gear information (denominator)

#### z **Mechanism information**

Use the "Mechanism information (numerator)" and "Mechanism information (denominator)" parameters to set the diameter of the wheel assembled on the driving shaft of the gearbox [mm].

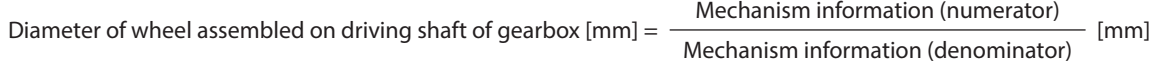

#### $\bullet$  Control resolution

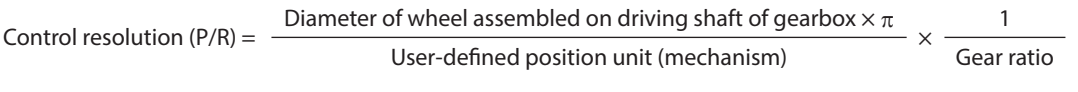

Note that the calculated value must fall within the setting range specified below. Setting range of control resolution: 500 to 36,000 P/R (initial value: 36,000 P/R)

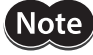

## ■ When "Rotation [rev], setting: mechanism reduction ratio" is selected in **Mechanism information specifications**

Select when a rotating mechanism having assembled a speed reduction or speed increasing mechanism on the driving shaft of the gearbox is used.

#### **Illustration example**

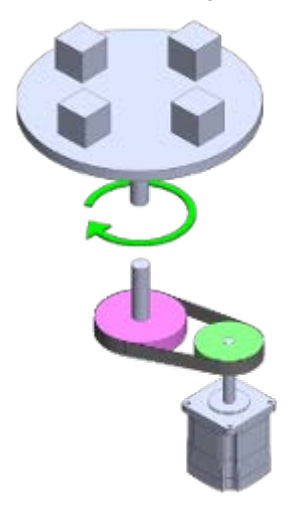

The user-defined position unit can be set as follows using the "User-defined position unit setting" and "Mechanism information specifications" parameters.

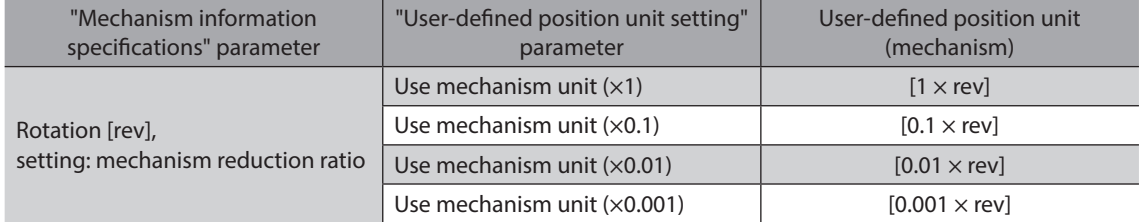

#### $\bullet$  Gear ratio

The gear ratio can be set using the "Gear information (numerator)" and "Gear information (denominator)" parameters.

Gear ratio = Gear information (numerator)

Gear information (denominator)

#### z **Mechanism information**

Use the "Mechanism information (numerator)" and "Mechanism information (denominator)" parameters to set the gear ratio (mechanism reduction ratio) of the mechanism assembled on the driving shaft of the gearbox.

Mechanism reduction ratio =  $\frac{\text{Mechanism information (numerator)}}{\text{Medation (numerator)}}$ 

Mechanism information (denominator)

#### z **Control resolution**

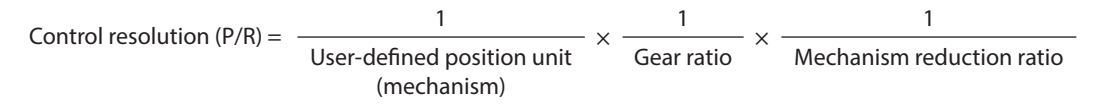

Note that the calculated value must fall within the setting range specified below. Setting range of control resolution: 500 to 36,000 P/R (initial value: 36,000 P/R)

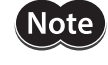

## ■ When "Rotation [deq], setting: mechanism reduction ratio" is selected in **Mechanism information specifications**

Select when a rotating mechanism having assembled a speed reduction or speed increasing mechanism on the driving shaft of the gearbox is used.

#### **Illustration example**

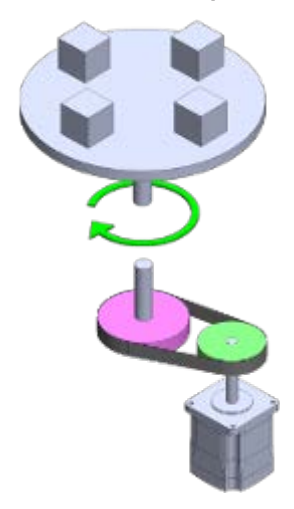

The user-defined position unit can be set as follows using the "User-defined position unit setting" and "Mechanism information specifications" parameters.

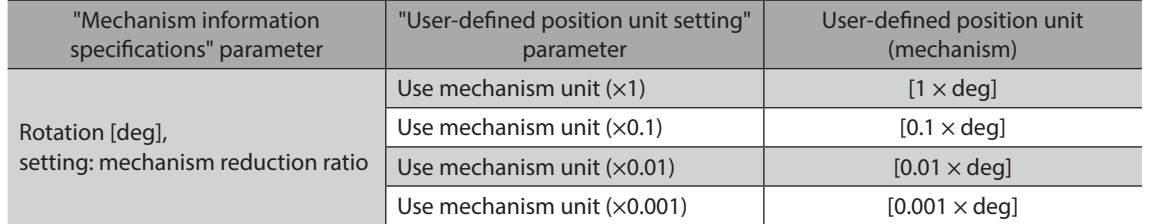

#### $\bullet$  Gear ratio

The gear ratio can be set using the "Gear information (numerator)" and "Gear information (denominator)" parameters.

Gear ratio = Gear information (numerator)

Gear information (denominator)

#### z **Mechanism information**

Use the "Mechanism information (numerator)" and "Mechanism information (denominator)" parameters to set the gear ratio (mechanism reduction ratio) of the mechanism assembled on the driving shaft of the gearbox.

Mechanism reduction ratio =  $\frac{\text{Mechanism information (numerator)}}{\text{Medation (numerator)}}$ Mechanism information (denominator)

#### z **Control resolution**

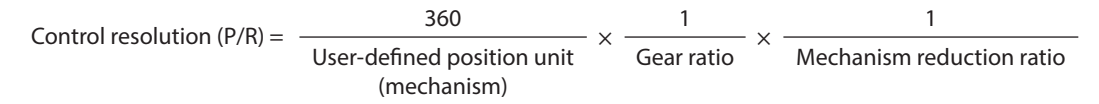

Note that the calculated value must fall within the setting range specified below. Setting range of control resolution: 500 to 36,000 P/R (initial value: 36,000 P/R)

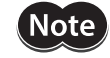

## **Related parameters**

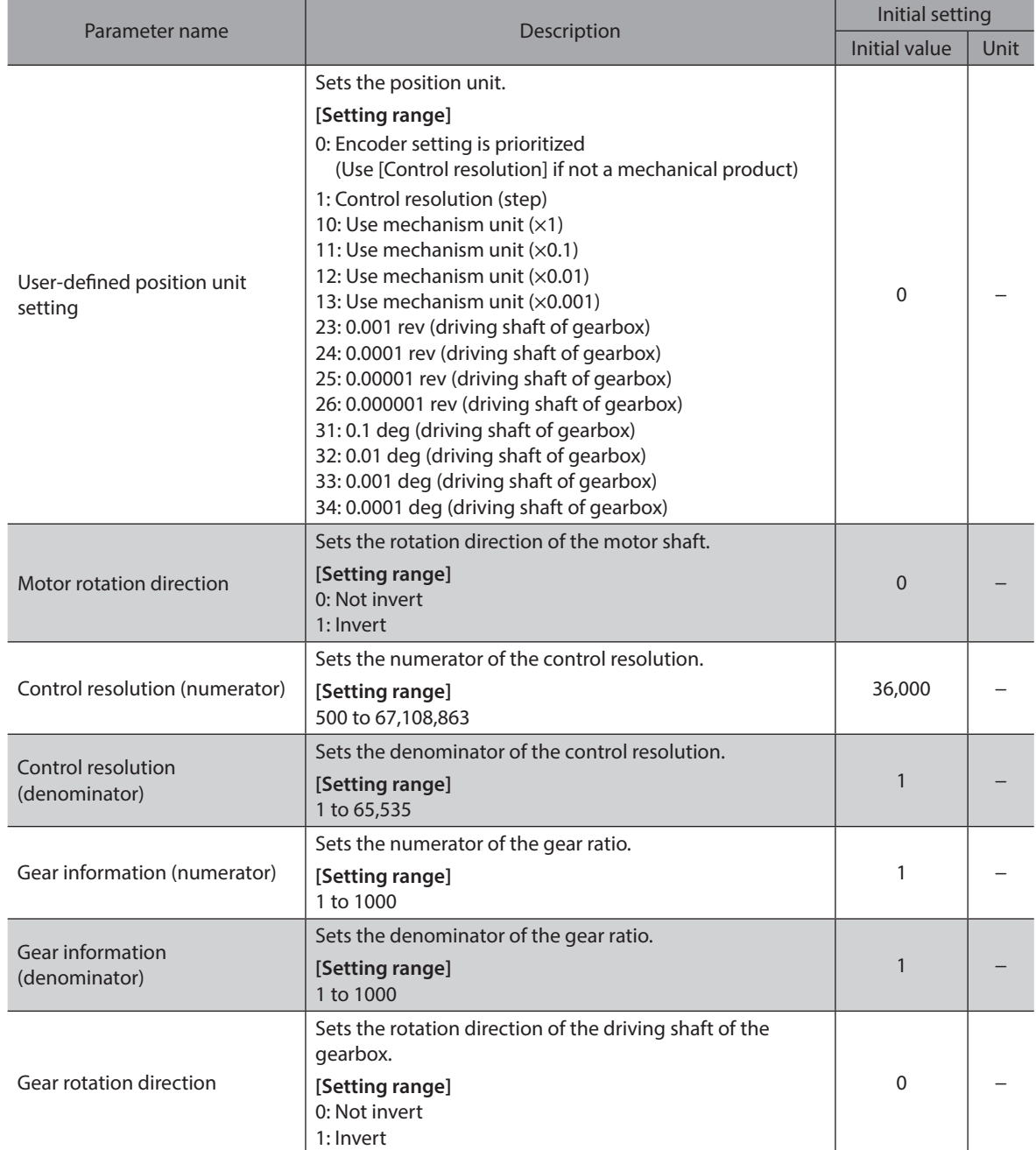

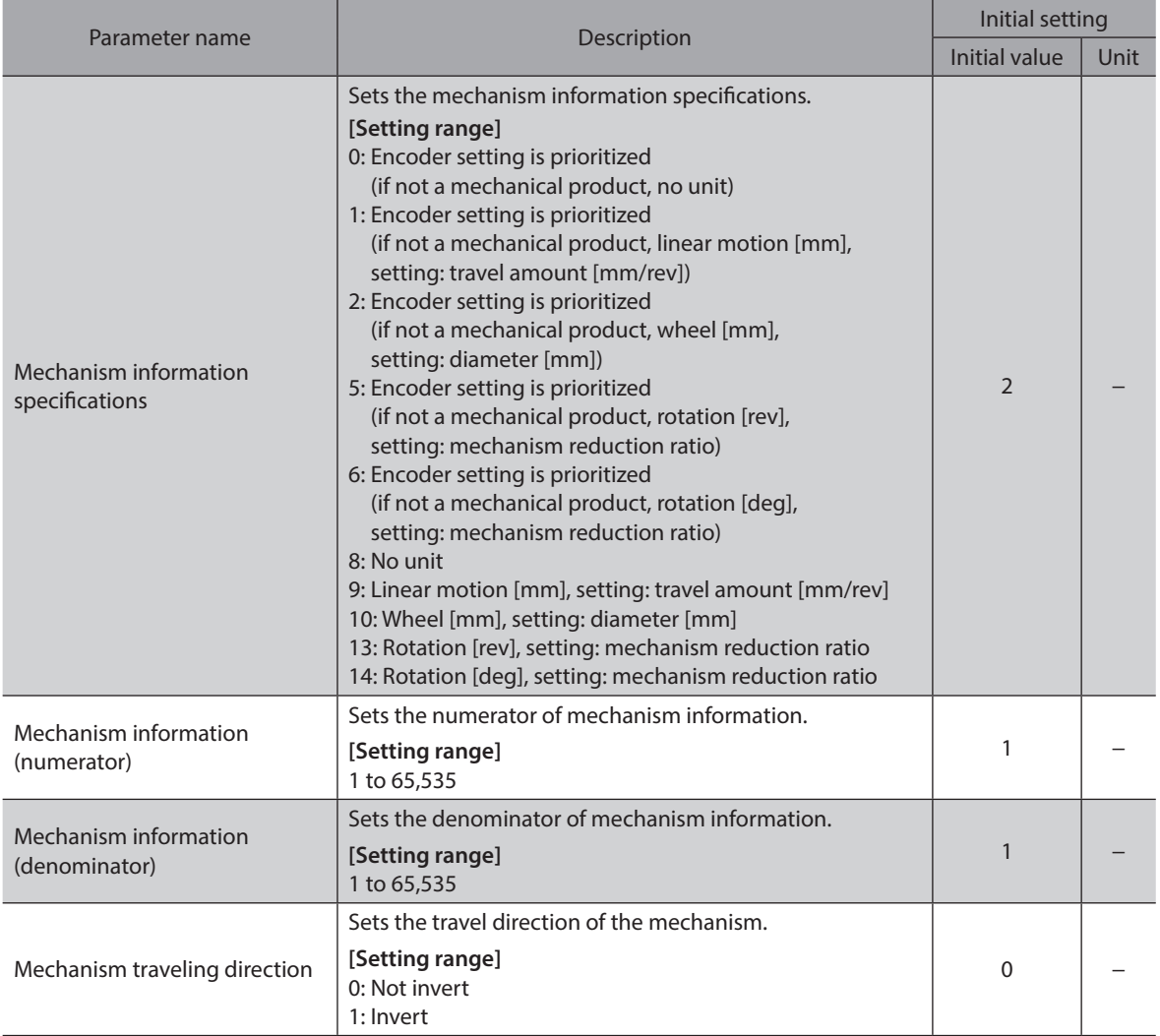

## <span id="page-23-0"></span>**1-3 User-defined velocity unit setting**

Setting the "User-defined velocity unit setting" parameter can set the user-defined velocity unit. The user-defined velocity unit having set is used as a unit of the demand velocity or the actual velocity for operation. The user-defined velocity unit cannot be set depending on a combination of the "User-defined velocity unit setting," "Control resolution," and "Gear ratio" parameters. Information of "Unit setting" is generated if a combination that cannot be set is selected.

Note

If the power supply is turned on again or Configuration is executed in a state where information of "Unit setting" is being generated, an alarm of "Unit setting error" will be generated.

#### **Related parameter**

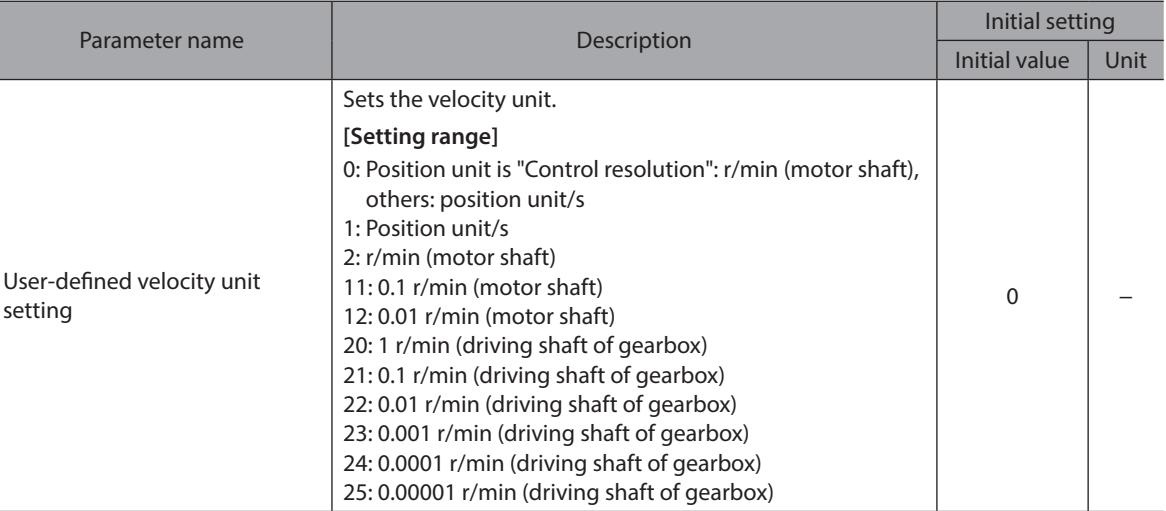

#### **User-defined velocity unit setting range**

#### z **When "\*\*\* (motor shaft)" is set**

Information of "Unit setting" is generated if the following condition is satisfied.

Condition: Control resolution (P/R) 
$$
\times
$$
 
$$
\frac{\text{User-defined velocity unit setting [r/min]}}{60} < 1 \text{ [step/s]}
$$

Set the control resolution and the setting unit so that the calculation result is greater than 1.

#### **<Setting example>**

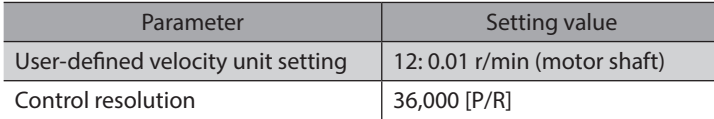

Calculation result

36,000 [P/R] × 0.01 [r/min]  $= 6$ 

60

The calculation result is "6." This value is greater than 1, so an alarm or information will not be generated.

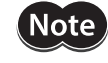

If the power supply is turned on again or Configuration is executed in a state where information of "Unit setting" is being generated, an alarm of "Unit setting error" will be generated.

#### z **When "\*\*\* (driving shaft of gearbox)" is set**

Information of "Unit setting" is generated if one of the following conditions is satisfied.

Condition 1) User velocity unit  $[r/min] \times$  Gear ratio  $\geq 10$   $[r/min]$  (motor shaft)

Condition 2) Control resolution (P/R)  $\times$  User-defined velocity unit setting [r/min]  $\times$  Gear ratio < 1 [step/s]

The gear ratio can be set using the "Gear information (numerator)" and "Gear information (denominator)" parameters.

Gear ratio = Gear information (numerator) Gear information (denominator)

#### **<Setting example>**

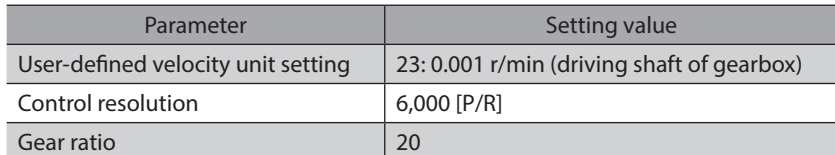

Calculation result

Condition 1) 0.001  $[r/min] \times 20 = 0.02 < 10 [r/min]$ 

Condition 2)  $\frac{6,000 \, [P/R] \times 0.001 \, [r/min] \times 20}{60} = 2 \ge 1 \, [\text{step/s}]$ 

An alarm or information will not be generated since both the conditions 1) and 2) are not satisfied from the calculation result.

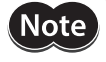

If the power supply is turned on again or Configuration is executed in a state where information of "Unit setting" is being generated, an alarm of "Unit setting error" will be generated.

## <span id="page-25-0"></span>**1-4 User-defined acceleration/deceleration unit**

Setting the "User-defined acceleration/deceleration unit setting" parameter can set the user-defined acceleration/ deceleration unit.

The user-defined acceleration/deceleration unit having set is used as a unit of the acceleration or the deceleration for operation.

(memo "(User-defined velocity unit)/s" is fixed in operation by the drive profile (CAN communication).

#### **Related parameter**

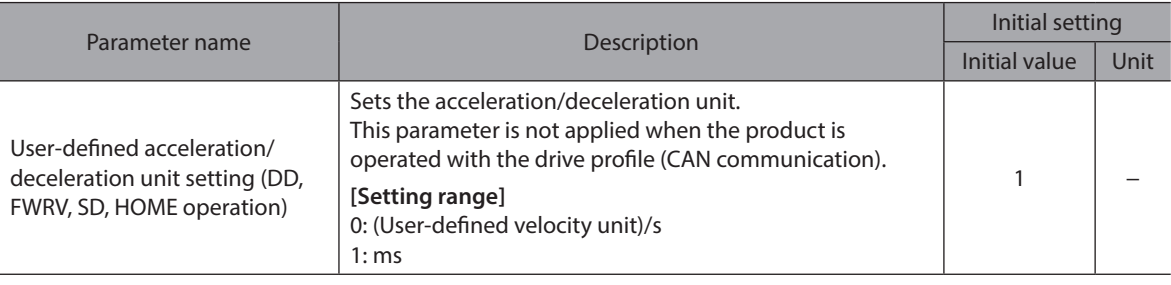

When "0: (User-defined velocity unit)/s" is set

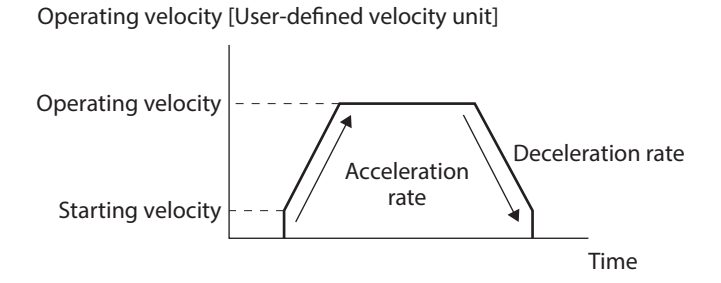

When "1: ms" is set

Operating velocity [User-defined velocity unit]

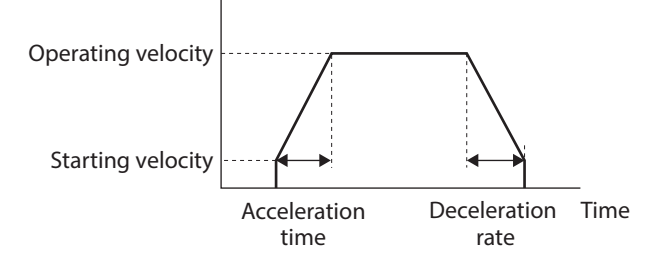

## <span id="page-26-0"></span>**1-5 Coordinate direction**

The objects of the position demand and velocity demand are changed using the "User-defined position unit setting" parameter and the "User-defined velocity unit setting" parameter.

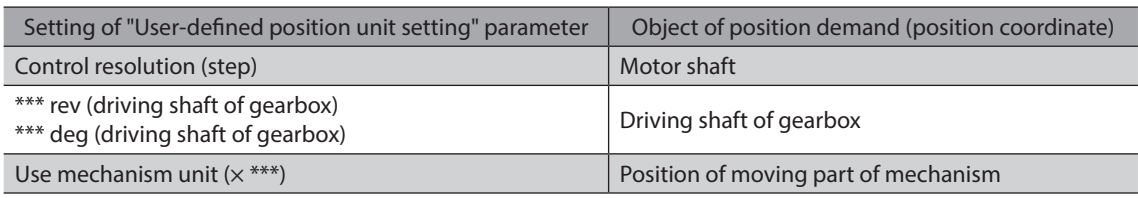

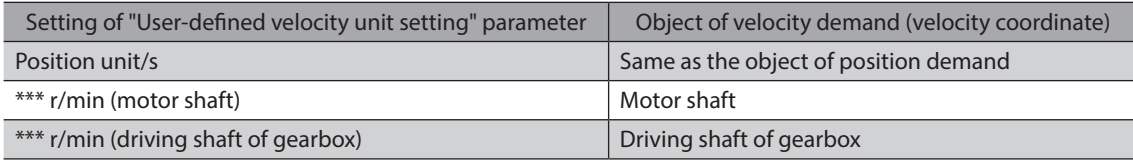

If the actual motor rotation direction is different between the position coordinate direction and the velocity coordinate direction, the position coordinate direction follows the velocity coordinate direction. Changing the "Position/velocity coordinate direction" parameter can change the relation between the position coordinate direction and the velocity coordinate direction.

### ■ Motor rotation direction (velocity coordinate)

#### **•** Object of velocity demand: In the case of motor shaft

This is a mode to control the motor shaft directly.

The velocity can be commanded based on the motor shaft.

- The actual motor rotation direction follows the setting of the following parameter.
- "Motor rotation direction" parameter

#### **•** Object of velocity demand: In the case of driving shaft of gearbox

This is a mode to control the driving shaft of the gearbox that a gear is installed to the motor shaft. The velocity can be commanded based on the driving shaft of the gearbox.

The actual motor rotation direction follows the result composited the settings of the following parameters.

If the parameters are all set to "Invert," the rotation direction is not inverted due to "Invert × Invert."

- "Motor rotation direction" parameter
- "Gear rotation direction" parameter

#### **•** Object of velocity demand: In the case of velocity of moving part of mechanism

This is a mode to control the moving part of the mechanism when the mechanism is installed to the driving shaft of the gearbox installed to the motor shaft.

The velocity can be commanded based on the moving part of the mechanism.

The actual motor rotation direction follows the result composited the settings of the following parameters. If the parameters are all set to "Invert," the rotation direction is inverted due to "Invert  $\times$  Invert  $\times$  Invert."

- "Motor rotation direction" parameter
- "Gear rotation direction" parameter
- "Mechanism traveling direction" parameter

#### ■ Motor rotation direction (position coordinate)

This is the same as the velocity.

#### ■ Torque coordinate direction

The torque coordinate direction follows the velocity coordinate direction. Changing the "Torque coordinate direction" parameter can change the torque coordinate direction to the position coordinate direction.

## **Related parameters**

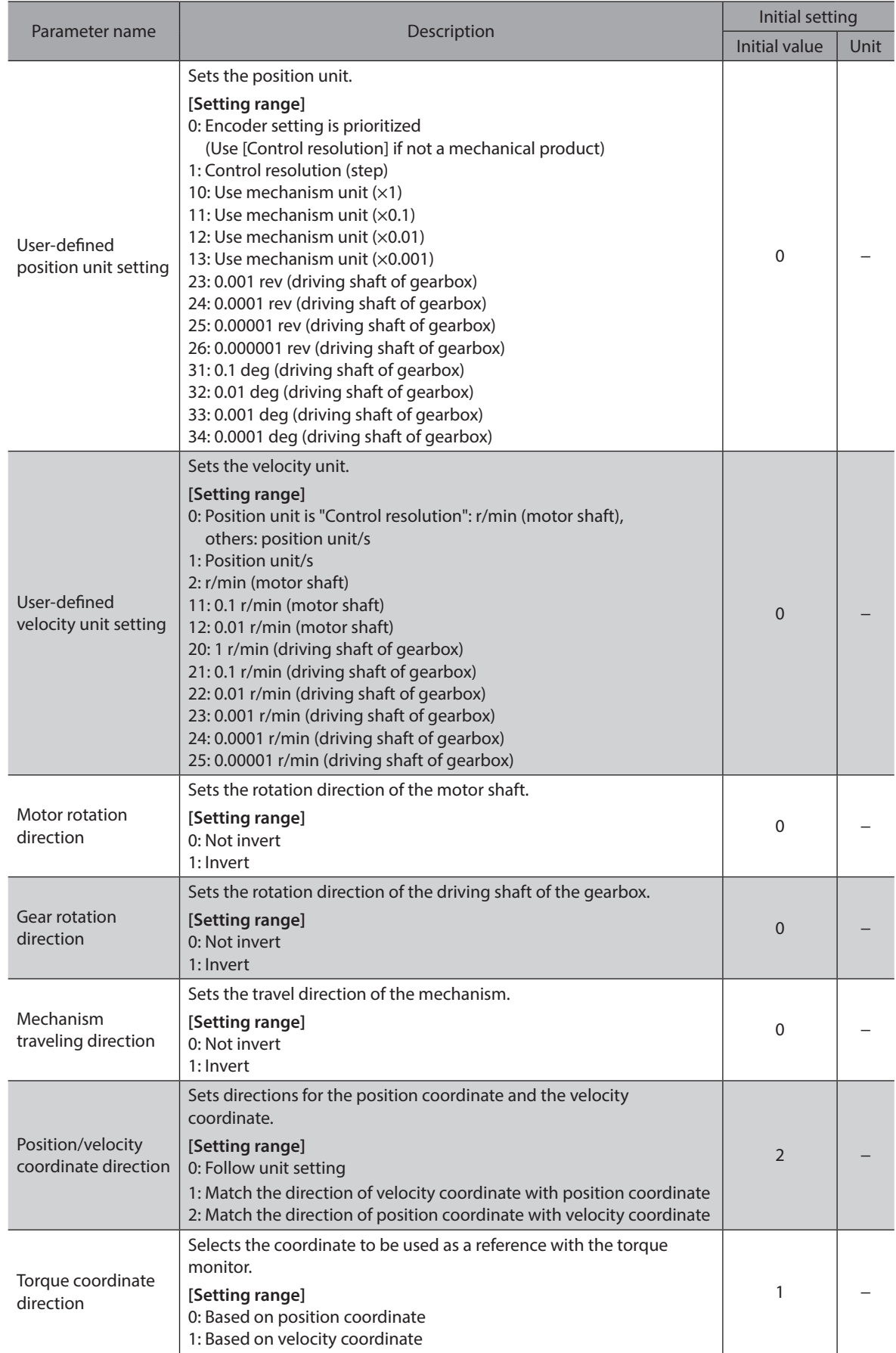

## <span id="page-28-0"></span>**2-1 Coordinate home positions**

There are two types of home positions, a mechanical home and an electrical home. When coordinates are set, the ABSPEN output is turned ON.

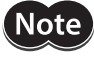

The following operation cannot be executed if coordinates are not set. Absolute positioning operation (when the "Permission of absolute positioning without setting absolute coordinates" parameter is "Disable")

#### **Related parameter**

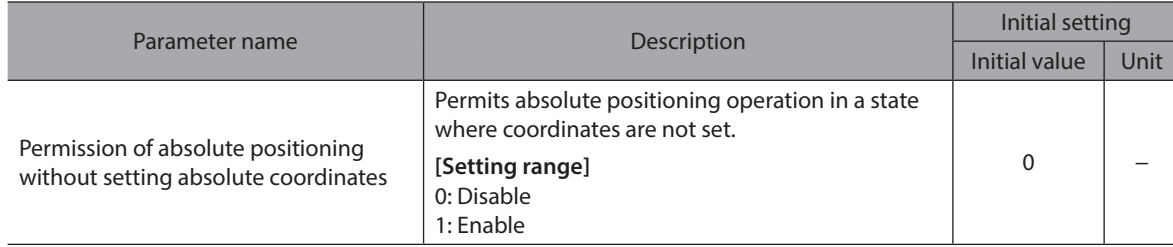

#### **Mechanical home**

The mechanical home is a home that is set by homing operation or the position preset.

## ■ Mechanical home setting

To set the mechanical home coordinates, perform the position preset or homing operation. If the mechanical home coordinates are set, operation is performed on the coordinates centered on the mechanical home.

#### **•** Position preset

The demand position and the actual position will be a value obtained by subtracting a value of the "Home offset" parameter from the home, and the home is set.

#### **Related parameter**

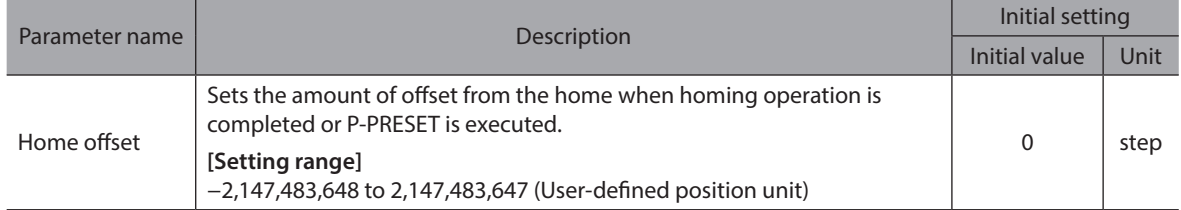

#### $\bullet$  Homing operation

Performing homing operation can set the mechanical home.

## ■ Electrical home

The electrical home is a home that is set in the driver. When the EL-PRST input is turned ON, the electrical home is set, and the motor operates on the coordinate system with the electrical home as the home. If the EL-PRST input is turned OFF, the electrical home is cleared. The ELPRST-MON output is being ON while the electrical home is set.

### <span id="page-29-0"></span>**Electrical home setting**

The demand position when the EL-PRST input is turned from OFF to ON will be the electrical home. While the EL-PRST input is being ON, operation is performed on the coordinates centered on the electrical home. When the position preset or homing operation is performed in a state where the EL-PRST input is an ON state, the mechanical home and the electrical home will simultaneously be a value subtracted a value of the "Home offset" parameter from the home.

Turning the EL-PRST input from ON to OFF returns to the mechanical home coordinates.

#### **A state where coordinates are not set**

Coordinates will be an unset state in the following cases. The ABSPEN output is turned OFF.

- When the main power supply is turned on
- After Configuration was executed.

## **2-2 WRAP Function**

The WRAP function is a function to automatically preset the position information of the present position when the position exceeds the set range. Setting the upper limit and the lower limit of the WRAP setting can restrict the operation area of equipment or control an index table with coordinates on the positive and negative sides.

#### **Related parameters**

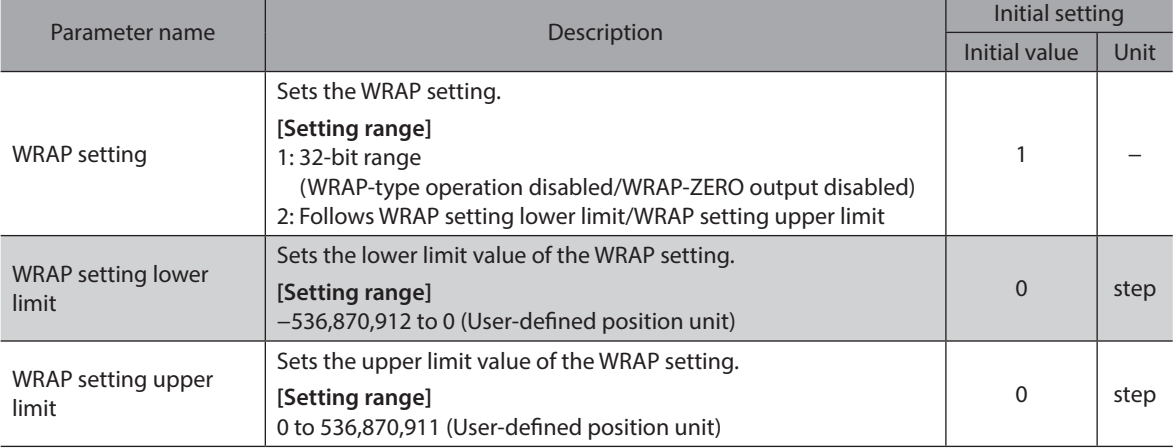

(memo` • If both the "WRAP setting lower limit" and "WRAP setting upper limit" are set to "0," the WRAP setting will be set to "32-bit range."

> • When the WRAP setting is "32-bit range," an alarm of "Operation data error" will be generated if operation related WRAP is executed.

#### **When "32-bit range" is set**

The position goes around between −2,147,483,648 and 2,147,483,647.

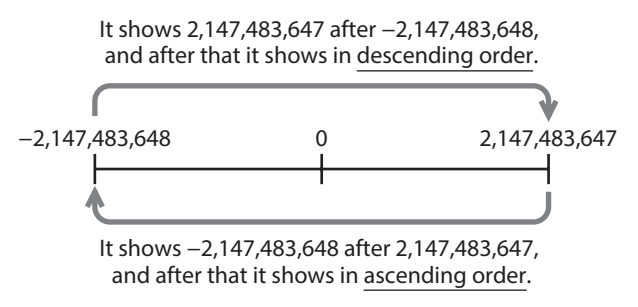

## **When "Follows WRAP setting lower limit/WRAP setting upper limit" is set**

The position goes around between the "WRAP setting lower limit" and the "WRAP setting upper limit."

#### **•** Setting example

If parameters are set as shown in the table below, the motor can be operated on the coordinates shown in the figure.

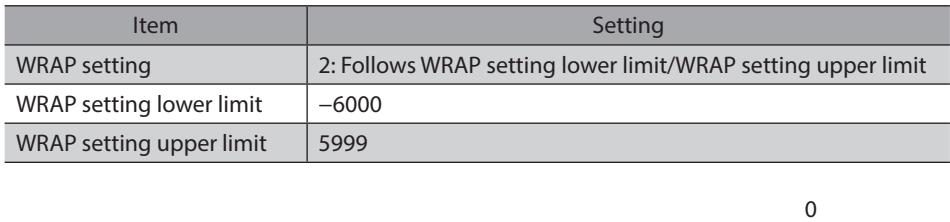

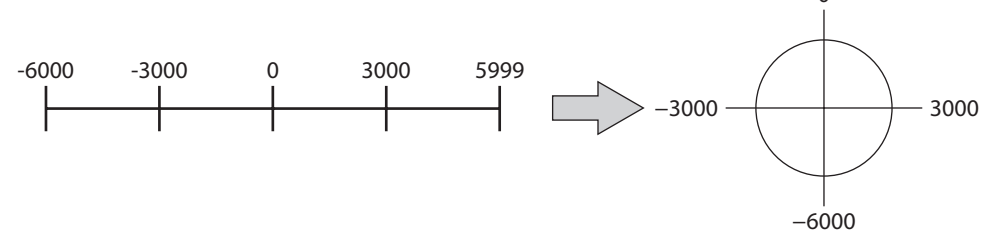

#### **Related output signals**

- WRAP-ZERO output (p.185)
- WRAP-OVF output (p.185)

## <span id="page-31-0"></span>**3-1 Operation stop input**

When the operation stop signal is input during motor operation, the motor stops.

#### **Related parameters**

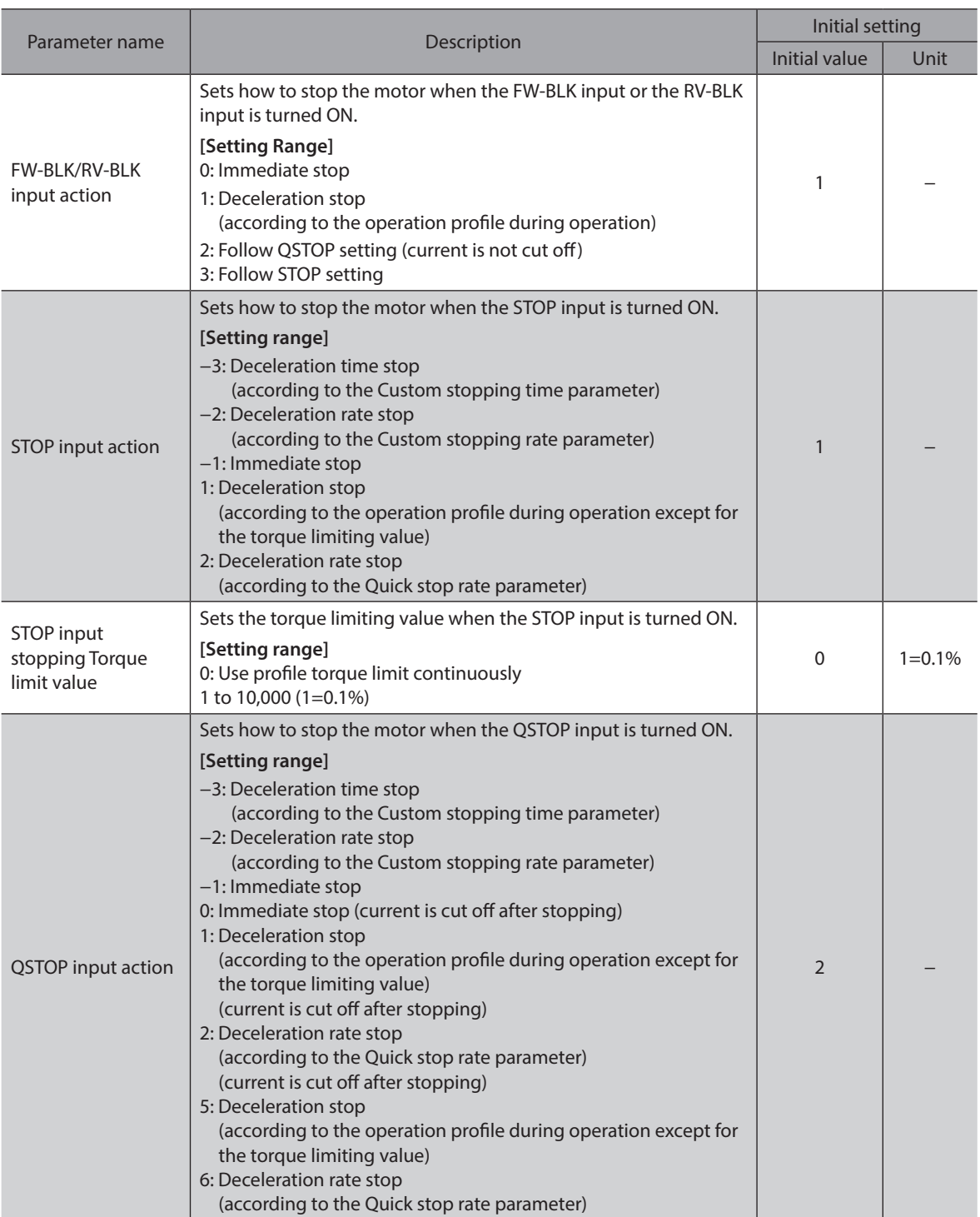

<span id="page-32-0"></span>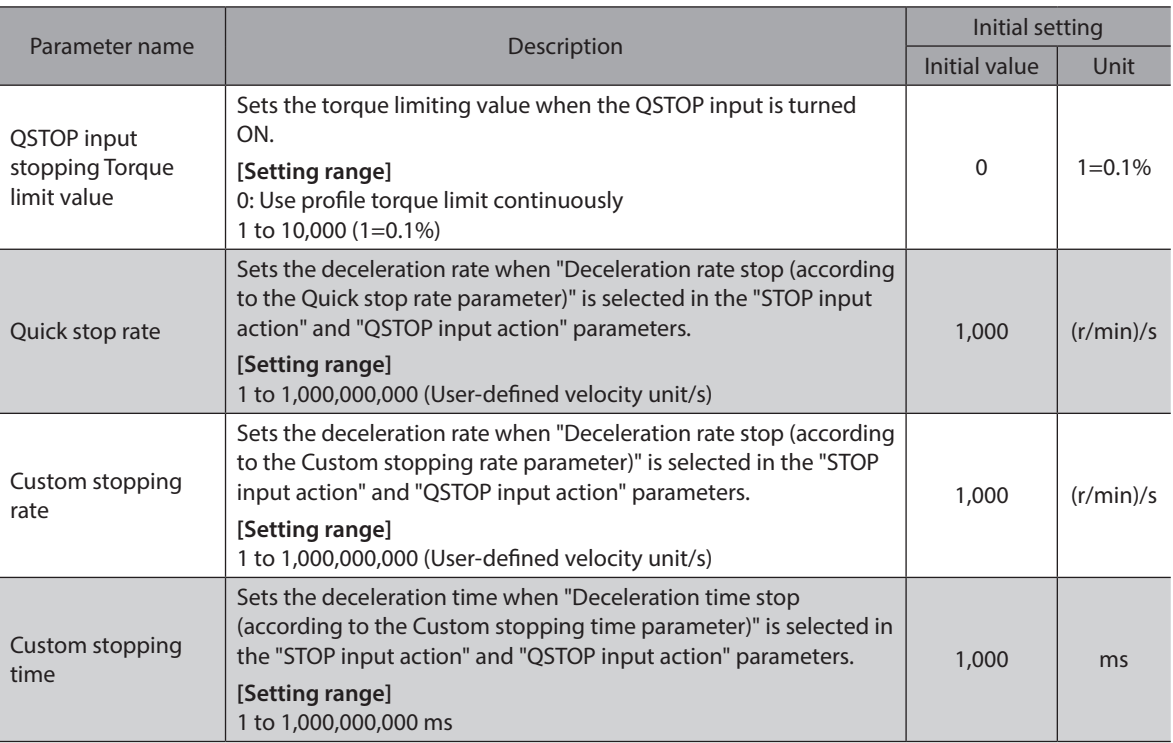

## **3-2 Hardware overtravel**

Hardware overtravel is a function that limits the range of movement by installing the limit sensors (FW-LS, RV-LS) at the upper and lower limits of the moving range. If the "FW-LS/RV-LS input action" parameter is set, the motor can be stopped when the limit sensor is detected.

#### **Related parameter**

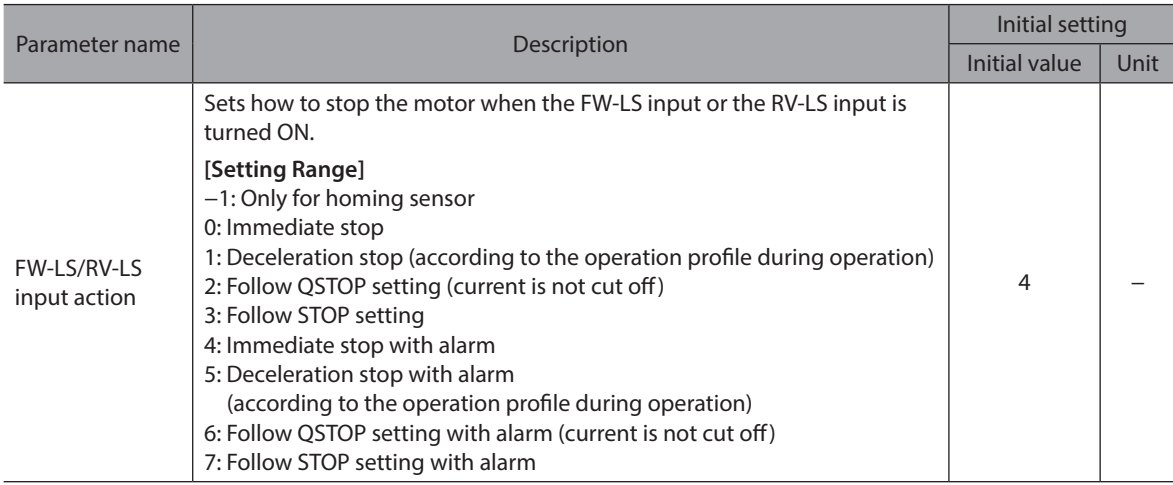

 $(memo)$  If the "FW-LS/RV-LS input action" parameter is set to an item describing "with alarm," the set values in the "Stopping method at alarm generation" parameter and the "FW-LS/RV-LS input action" parameter are compared, and the operation is stopped by the higher-priority stopping method.

## <span id="page-33-0"></span>**3-3 Software overtravel**

Software overtravel is a function that limits the range of movement by setting the upper and lower limits of the moving range by the parameters. When the demand position reaches the software limit, the motor can be stopped according to the setting of the "Software overtravel action" parameter. If the "Software overtravel action" parameter is set to an item describing "with alarm," an alarm of "Software overtravel" will be generated after the motor stops. Also, if the target position exceeds the software limit, an alarm of "Operation data error" will be generated.

#### **Related parameters**

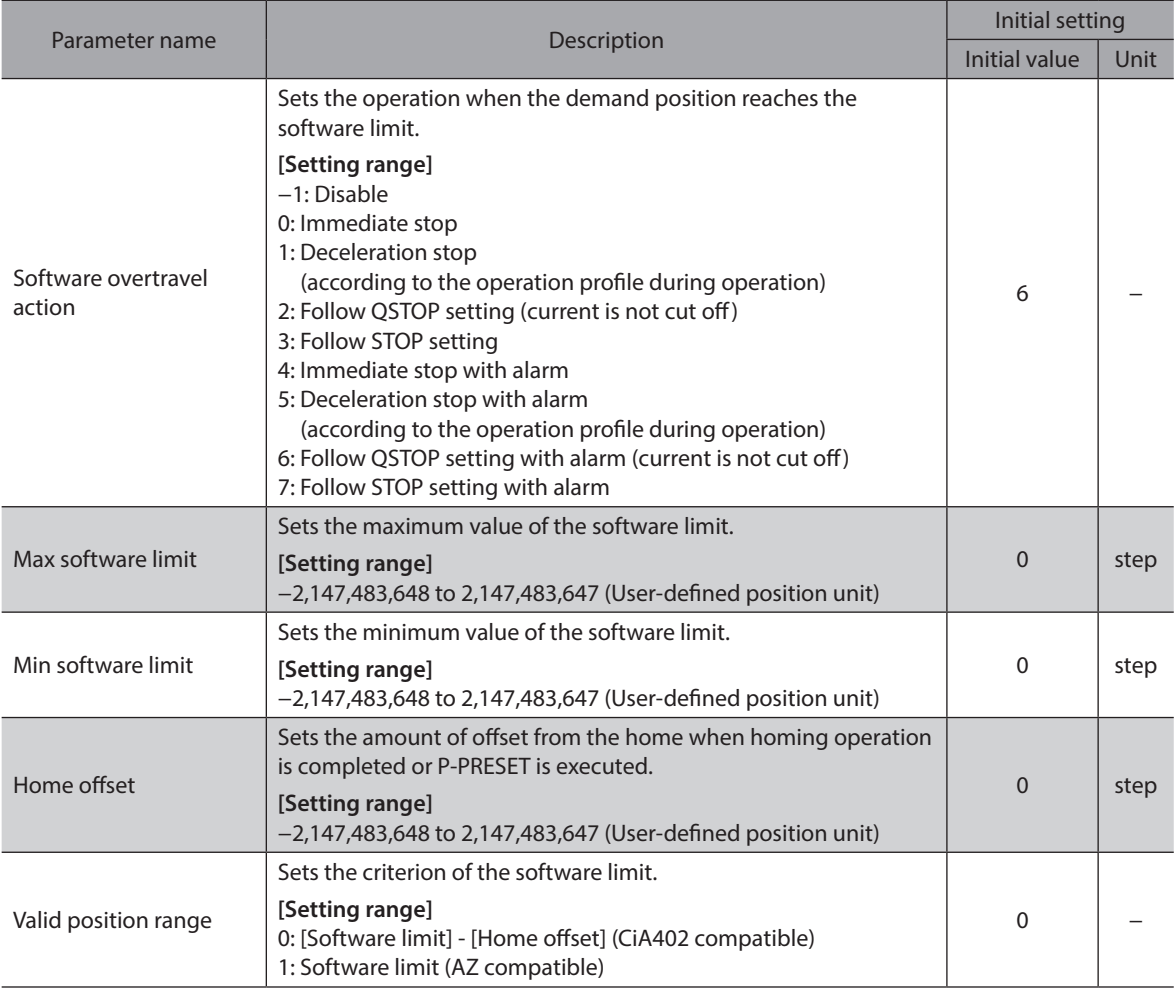

(memo`

• The software limit is enabled when coordinates are set.

If a value in the "Max software limit" parameter is set to equal or less than a value in the "Min software limit" parameter, an alarm of "Operation data error" due to the software overtravel and the software limit will be disabled. In addition, if the software limit exceeds the WRAP setting range, an alarm of "Operation data

error" due to the software overtravel of the exceeded direction and the software limit will be disabled.

• If the "Software overtravel action" parameter is set to an item describing "with alarm," the set values in the "Stopping method at alarm generation" parameter and the "Software overtravel action" parameter are compared, and the operation is stopped by the higher-priority stopping method.

## **3-4 Escape from the limit sensor**

It is possible to escape in the reverse direction when the limit in the forward direction (FWD) is detected and in the forward direction when that in the reverse direction (RVS) is detected.

## <span id="page-34-0"></span>**3-5 Priority of stop action**

When multiple stop commands are input to the driver, the motor stops according to the following priority.

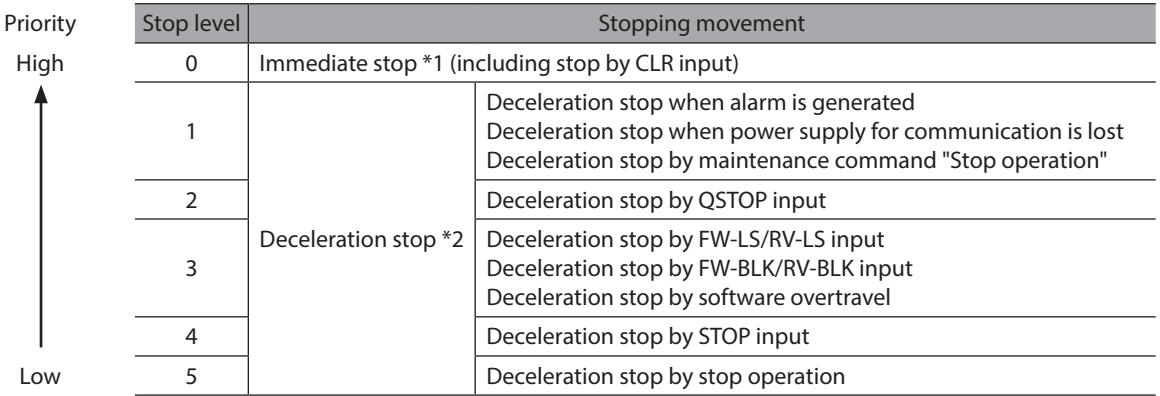

\*1 When "Immediate stop" is selected in the stopping movement for each input signal

\*2 For the same stop level, a larger value of the deceleration rate (faster stop) is prioritized.

#### **Example of operation**

**• Operation when having input the QSTOP input (deceleration stop) while the motor was stopping by the STOP input (deceleration stop)**

The motor operates according to the QSTOP input due to high-priority input.

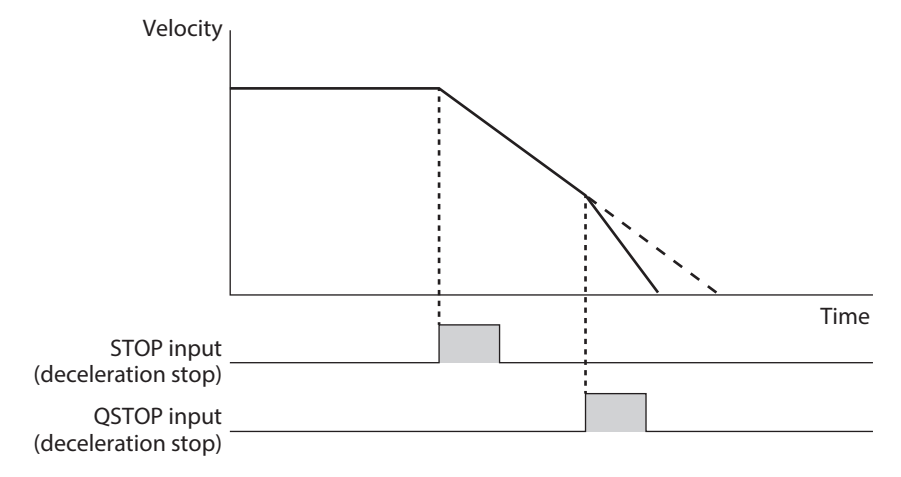

**• Operation when having input the STOP input (deceleration stop) while the motor was stopping by the QSTOP input (deceleration stop)**

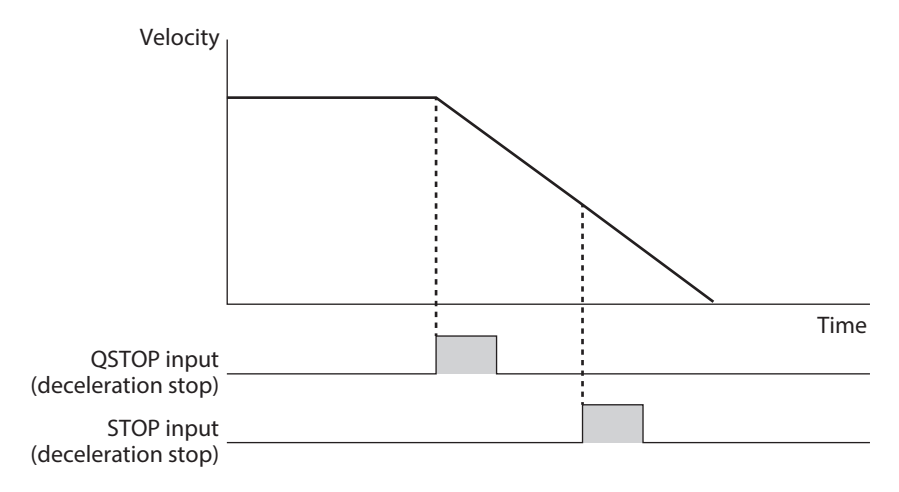

## <span id="page-35-0"></span>**4 Torque limiting function**

The maximum output torque of the motor can be limited. Set when limiting the motor output torque according to a load.

The motor operates at the lowest torque limiting value among the following conditions.

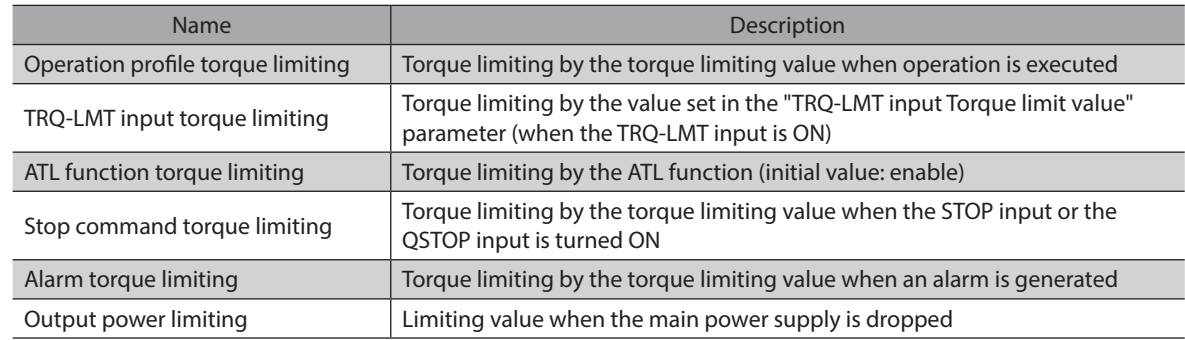

#### **Related parameter**

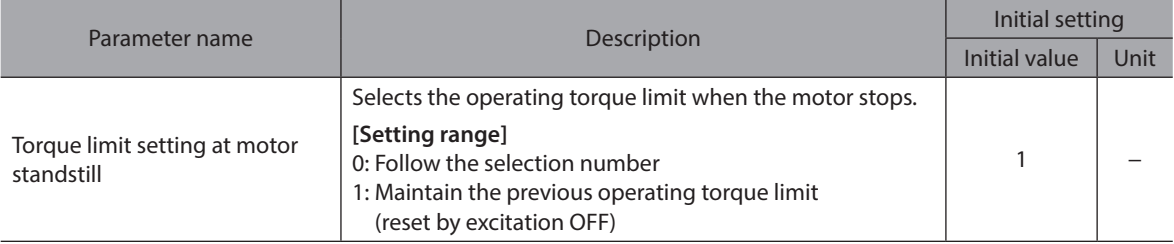
# **5 ATL function**

The ATL function is a function that prevents the overload alarm by automatically adjusting the torque limiting value when the output torque increases to near the overload alarm level.

#### **When the torque limiting value larger than the overload detection torque is set**

The ATL function activates when all of the following conditions are satisfied.

- The output torque of the motor exceeded the overload detection torque.
- The driver was estimated to exceed the overload detection time based on the output torque of the motor.

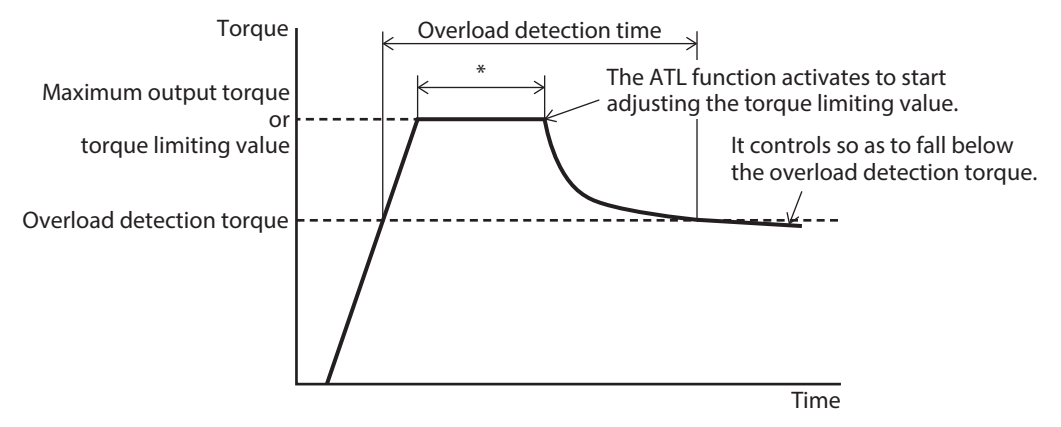

\* The time varies depending on the operating condition or a load.

#### **When the torque limiting value smaller than the overload detection torque is set**

The ATL function is not activated because the motor output torque is smaller than the overload detection torque.

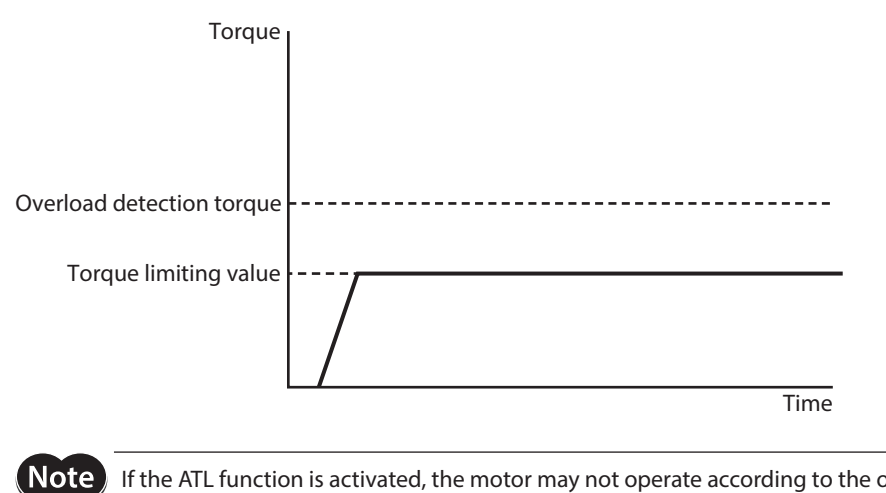

If the ATL function is activated, the motor may not operate according to the operation profile. Make sure that changing the operation profile does not cause any problem in equipment beforehand.

#### **Related parameter**

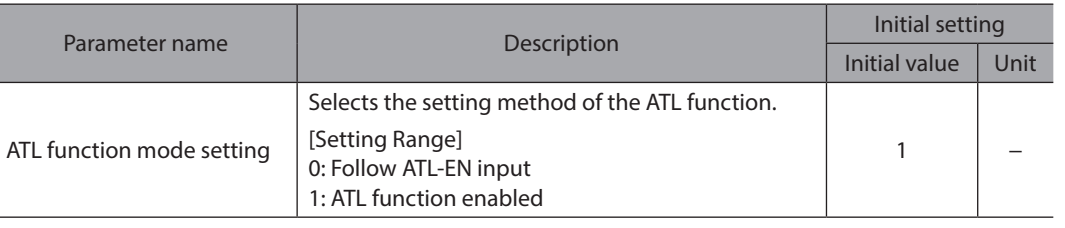

#### (memo • About ATL-EN Input

When the "ATL function mode setting" parameter is set to "Follow ATL-EN input," select whether to enable or disable the ATL function using the ATL-EN input. Turning the ATL-EN input ON enables the ATL function, and turning it OFF disables the ATL function.

#### **• Operation example: When load fluctuation occurs during continuous operation**

#### **When ATL function is disabled**

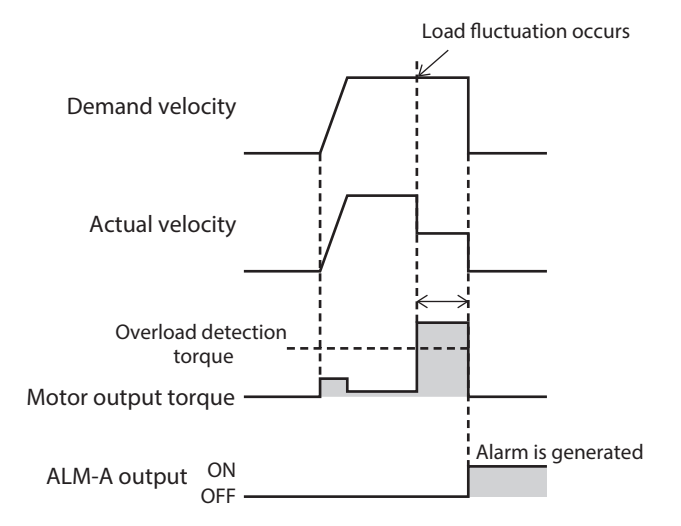

#### **When ATL function is enabled**

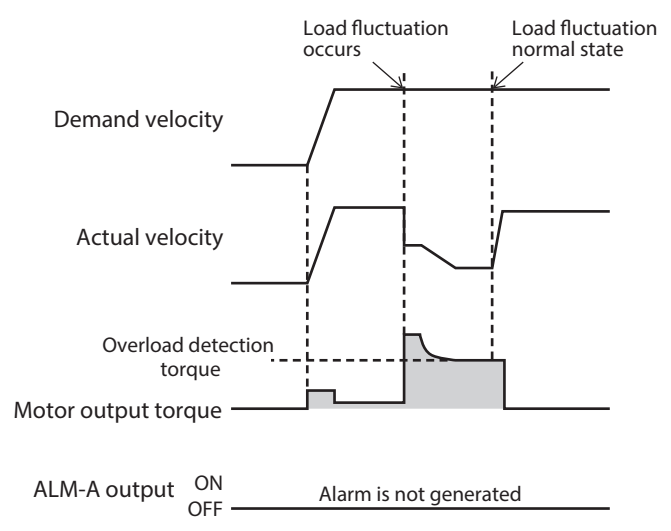

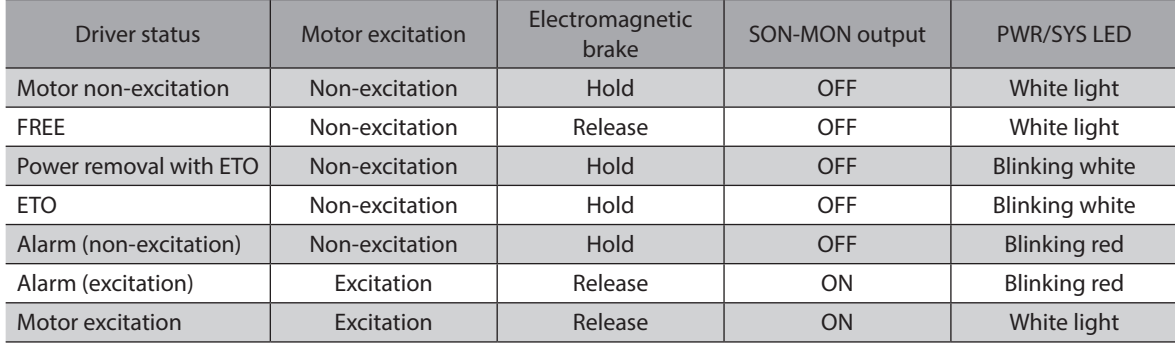

#### ■ Driver status and state transition of motor excitation

#### **Outline of ETO (External Torque Off)**

When both the HWTO1 input and HWTO2 input are turned OFF, the driver transitions to the power removal status and concurrently with the "ETO" status.

At this time, the driver makes the motor put into a non-excitation state.

If both the HWTO1 input and HWTO2 input are turned ON, the power removal status is released, but the "ETO" status is retained without being released.

#### Main power supply OFF

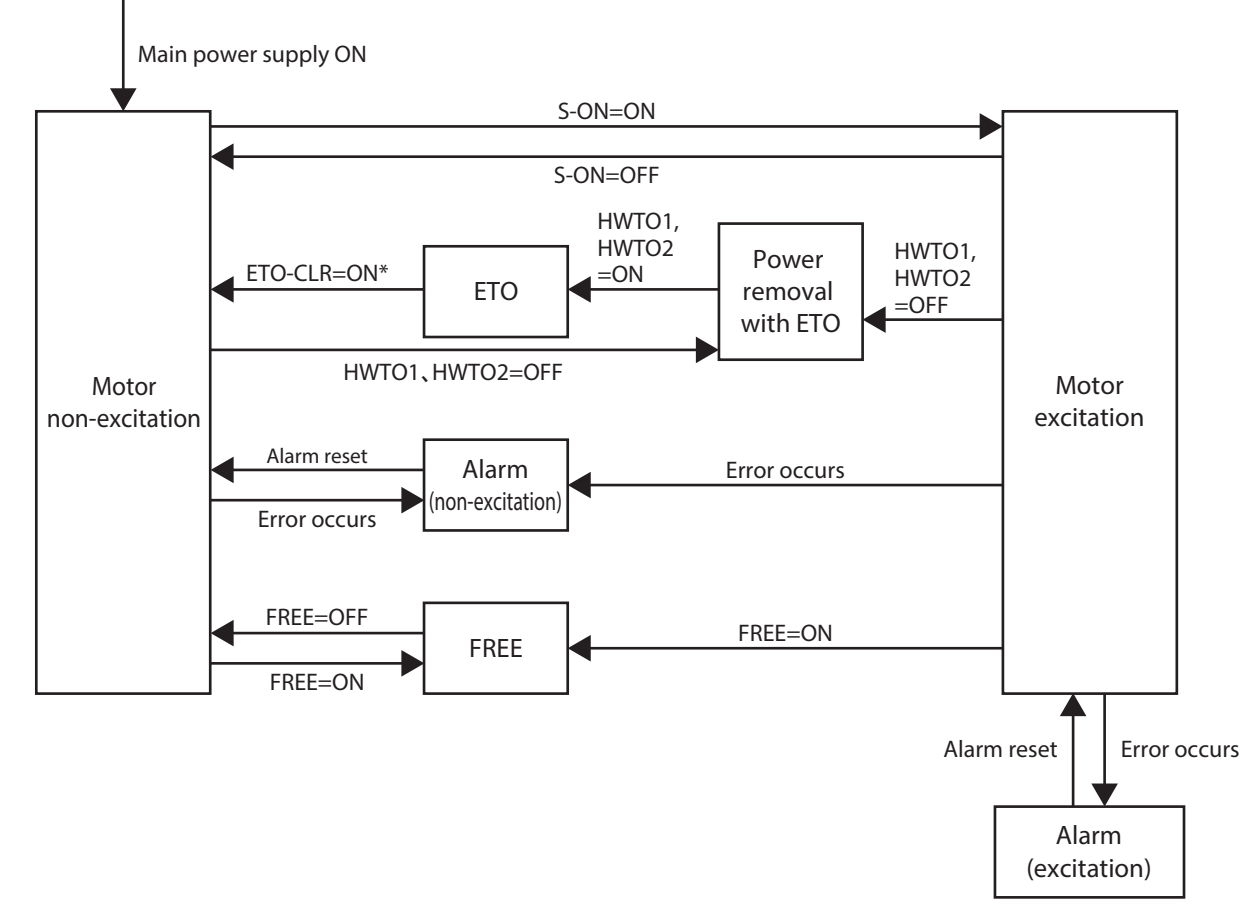

\* If the parameter is changed, the "ETO" status can be released by the ALM-RST input, the S-ON input, or the STOP input.

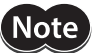

The motor can be operated only when the driver status is in the "Motor excitation" status.

#### **6-1 Driver status (motor non-excitation status)**

#### ■ Motor non-excitation

When the main power supply of the driver is turned on, the driver transitions to the "Motor non-excitation" status. The PWR/SYS LED is lit in white.

The motor puts into a non-excitation state.

When an electromagnetic brake motor is used, the electromagnetic brake actuates to hold the motor shaft.

Also, if the S-ON input is turned OFF while the driver status is in the "Motor excitation" status, the driver transitions to the "Motor non-excitation" status.

The SON-MON output is turned OFF.

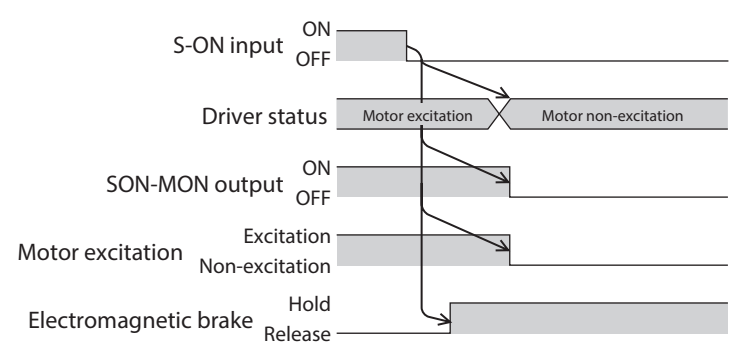

#### **FREE**

When the FREE input is turned ON, the driver transitions to the "FREE" status. The PWR/SYS LED remains in white light.

The motor puts into a non-excitation state. Also, the SON-MON output is turned OFF. When an electromagnetic brake motor is used, the electromagnetic brake is released. If the FREE input is turned OFF, the driver transitions to the "Motor non-excitation" status.

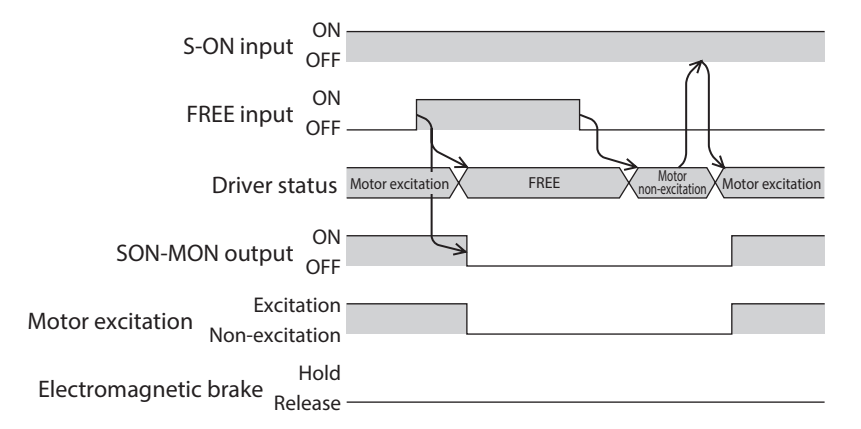

#### **Alarm (non-excitation)**

If the driver detects an alarm to put the motor into a non-excitation state, it transitions to the "Alarm (non-excitation)" status.

The PWR/SYS LED blinks in red. The present alarm can be checked by counting the number of times the LED blinks. The motor puts into a non-excitation state. Also, the SON-MON output and the ALM-B output are turned OFF, and the ALM-A output is turned ON.

When an electromagnetic brake motor is used, the electromagnetic brake actuates to hold the motor shaft. If the alarm is reset, the driver transitions to the "Motor non-excitation" status.

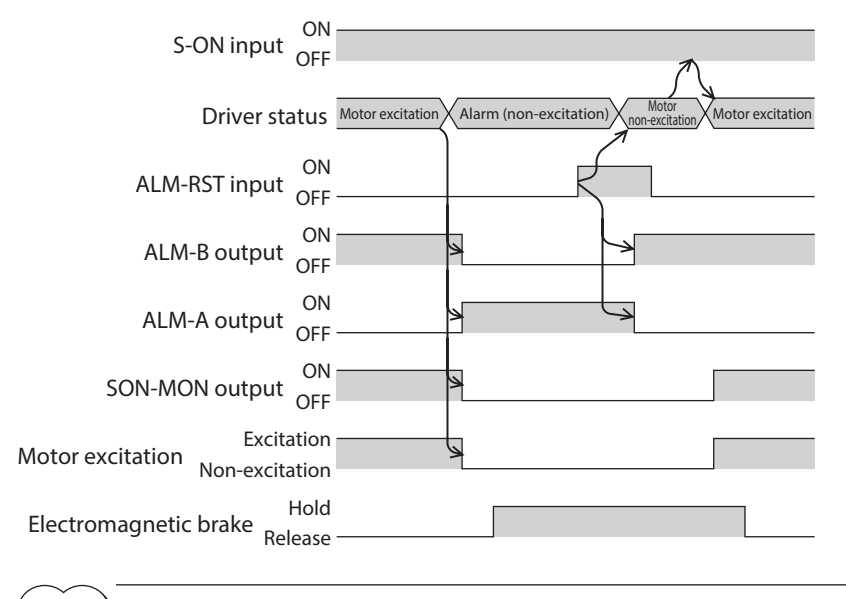

(memo Refer to [p.417](#page-416-0) for details about alarms.

#### **Power removal with ETO**

If the driver detects both the HWTO1 and HWTO2 inputs are turned OFF, it transitions to the "Power removal with ETO" status.

The PWR/SYS LED blinks in white.

The motor puts into a non-excitation state. Also, the SON-MON output is turned OFF and the ETO-MON output is turned ON.

When an electromagnetic brake motor is used, the electromagnetic brake actuates to hold the motor shaft. If both the HWTO1 and HWTO2 inputs are turned ON, the driver transitions to the "ETO" status.

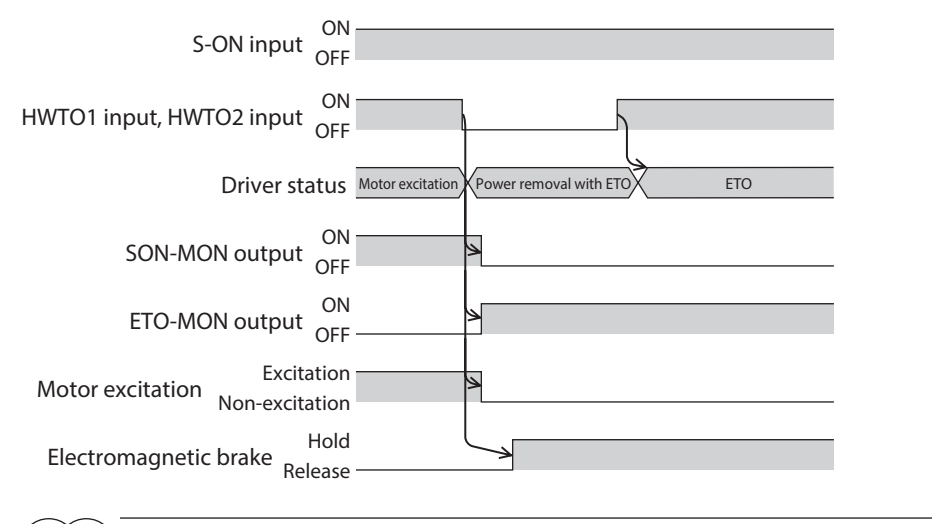

(memo Refer to [p.194](#page-193-0) for the power removal function.

#### **ETO**

If both the HWTO1 and HWTO2 inputs are turned ON in a state where the driver is in the "Power removal with ETO" status, the driver transitions to the "ETO" status.

The PWR/SYS LED continues to blink in white.

The motor remains in a non-excitation state. Also, the SON-MON output is continued in an OFF state, and the ETO-MON output is continued in an ON state.

When an electromagnetic brake motor is used, the electromagnetic brake continues to hold the motor shaft. If the ETO-CLR input is turned ON to release the "ETO" status, the driver transitions to the "Motor non-excitation" status.

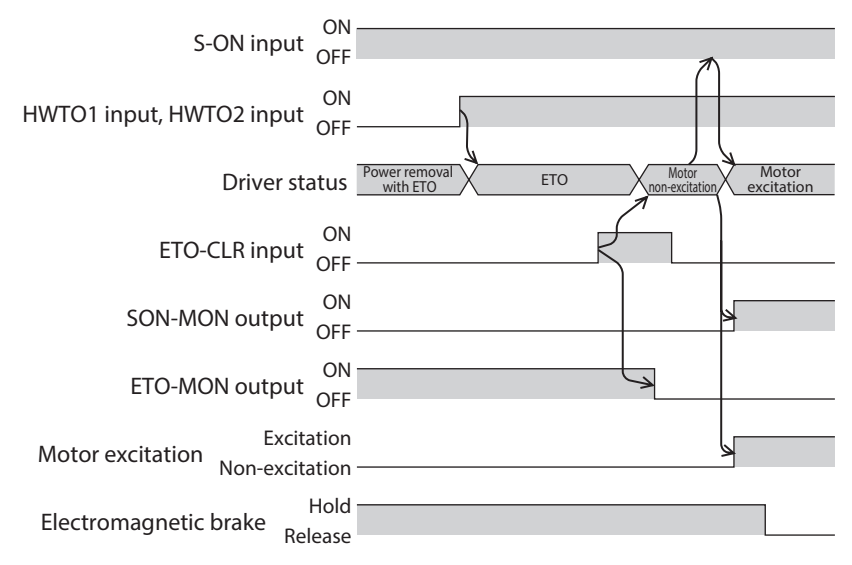

#### **Related parameters**

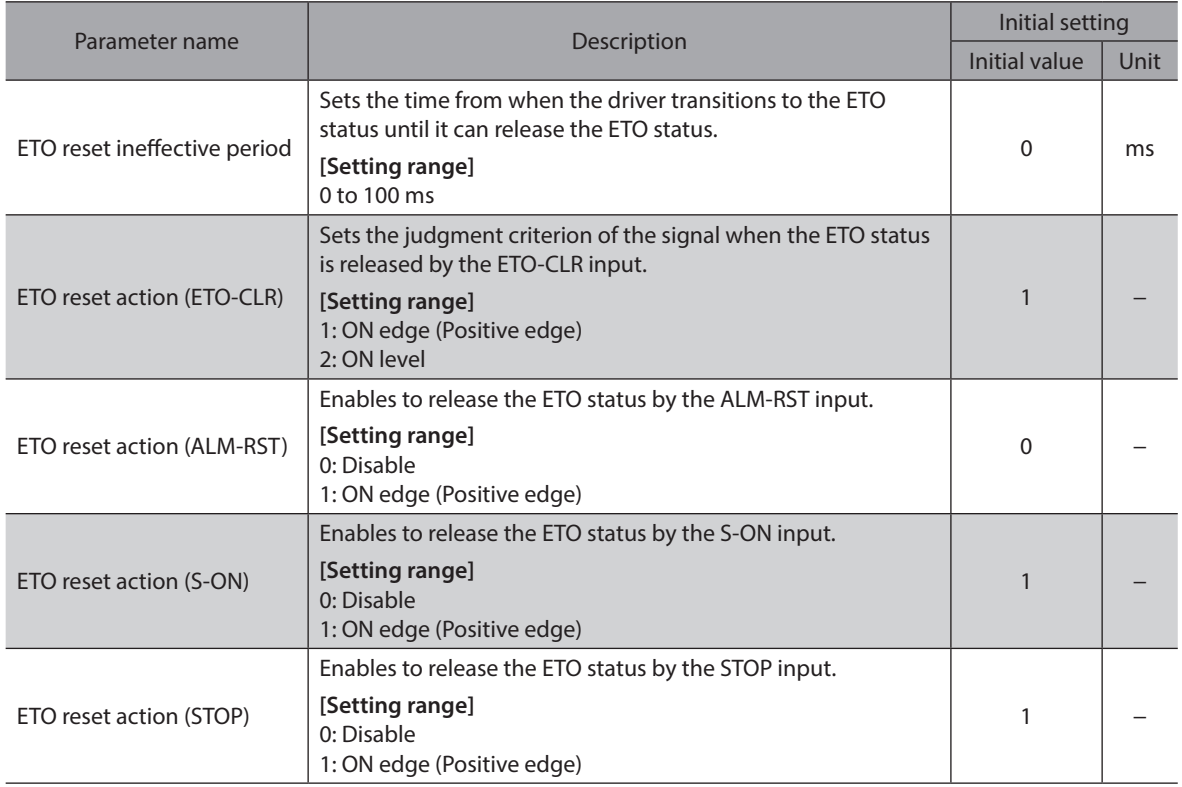

#### z **"ETO reset ineffective period" parameter**

The motor cannot be excited even if the ETO-CLR input is turned from OFF to ON until the time set in the "ETO reset ineffective period" parameter is elapsed.

#### **When the ETO-CLR input is turned ON before the time set in the "ETO reset ineffective period" parameter is elapsed (when the motor is excited at the ON edge of the input)**

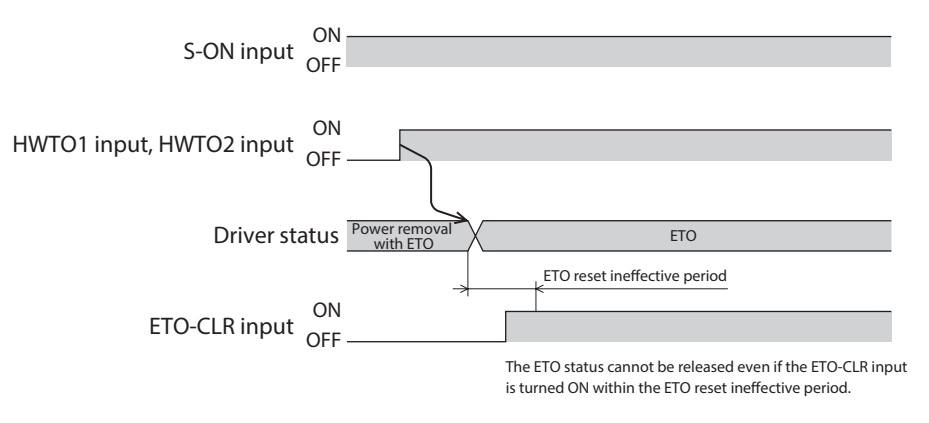

**When the ETO-CLR input is turned ON after the setting time of the "ETO reset ineffective period" parameter is elapsed (when the motor is excited at the ON edge of the input)**

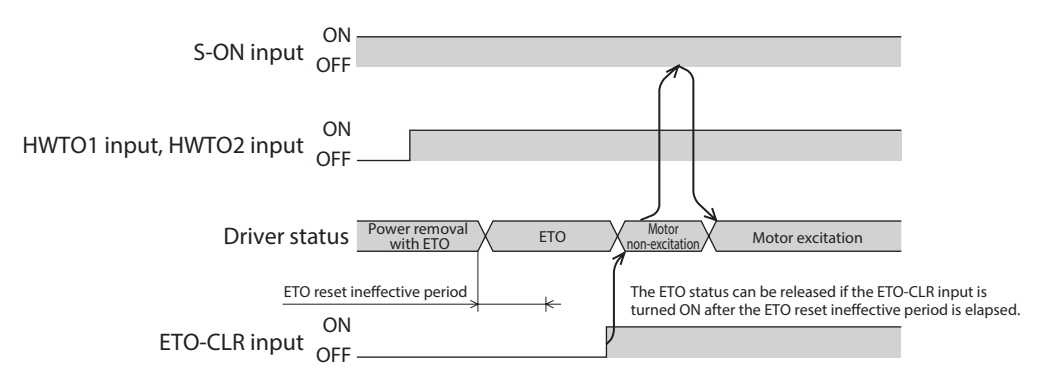

#### **• To release the "ETO" status by input signals other than ETO-CLR input**

The function to release the "ETO" status can be added to the ALM-RST input, the S-ON input, and the STOP input using parameters.

As the initial value, the function to release the "ETO" status is set to the S-ON input and the STOP input.

#### **6-2 Driver status (motor excitation status)**

#### ■ Motor excitation

If the S-ON input is turned ON in a state where the driver is in the "Motor non-excitation" status, the driver transitions to the "Motor excitation" status.

The PWR/SYS LED remains in white light.

The motor puts into an excitation state. Also, the SON-MON output is turned ON.

When an electromagnetic brake motor is used, the electromagnetic brake is released.

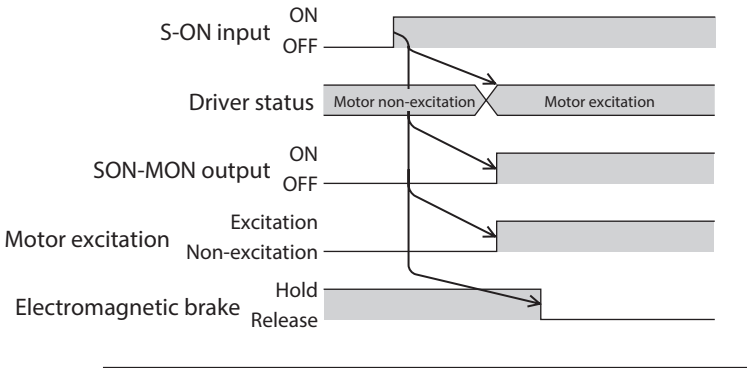

**Note** The motor can be operated only when the driver status is in the "Motor excitation" status.

#### **Alarm (excitation)**

If the driver detects an alarm that allows the motor to keep an excitation state, the driver transitions to the "Alarm (excitation)" status.

The PWR/SYS LED blinks in red. The present alarm can be checked by counting the number of times the LED blinks. The motor remains in an excitation state. Also, the ALM-B output is turned OFF and the ALM-A output is turned ON. When an electromagnetic brake motor is used, the electromagnetic brake is released.

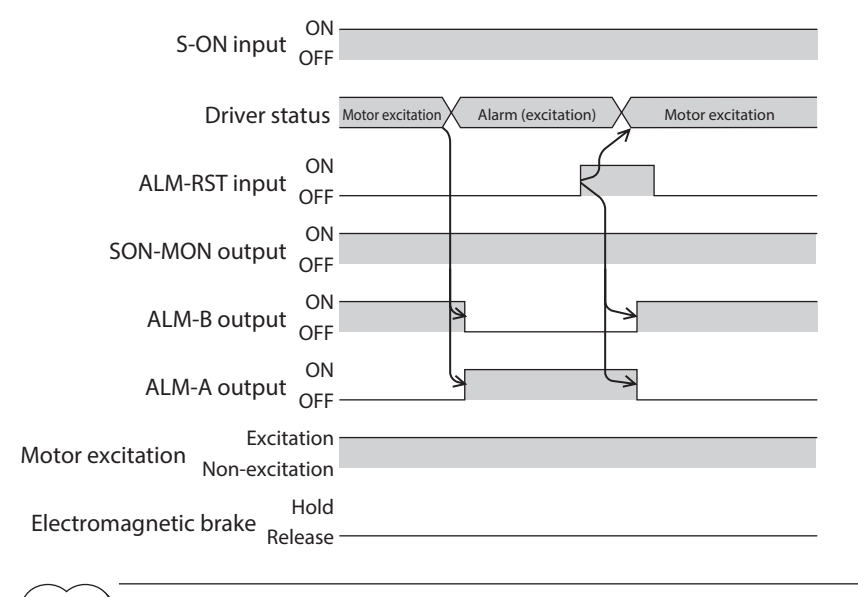

(memo Refer to [p.417](#page-416-0) for details about alarms.

# **2 Operating method**

### Table of contents

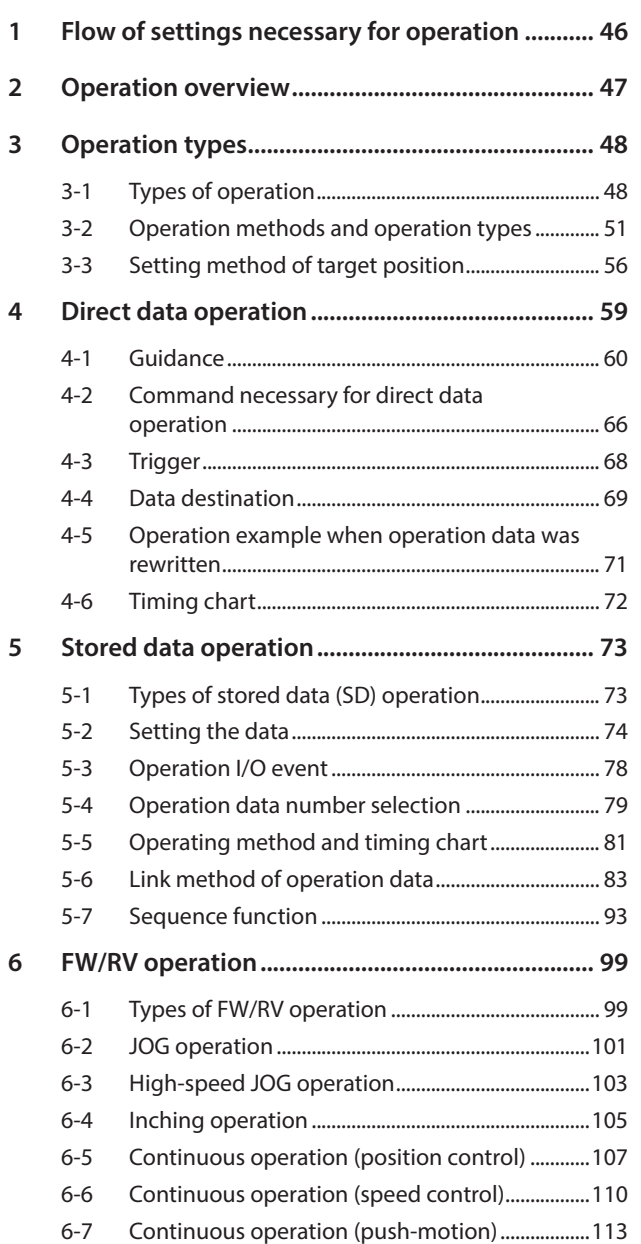

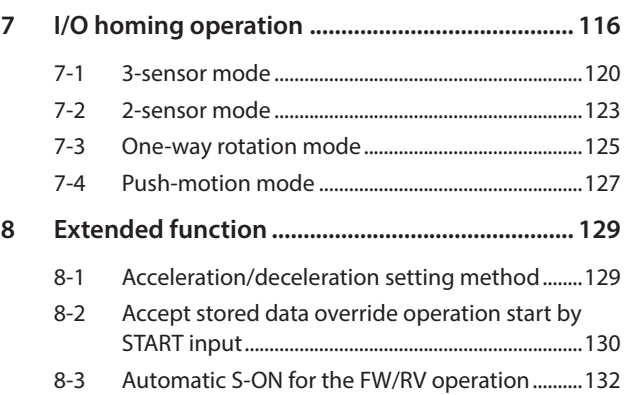

# <span id="page-45-0"></span>**1 Flow of settings necessary for operation**

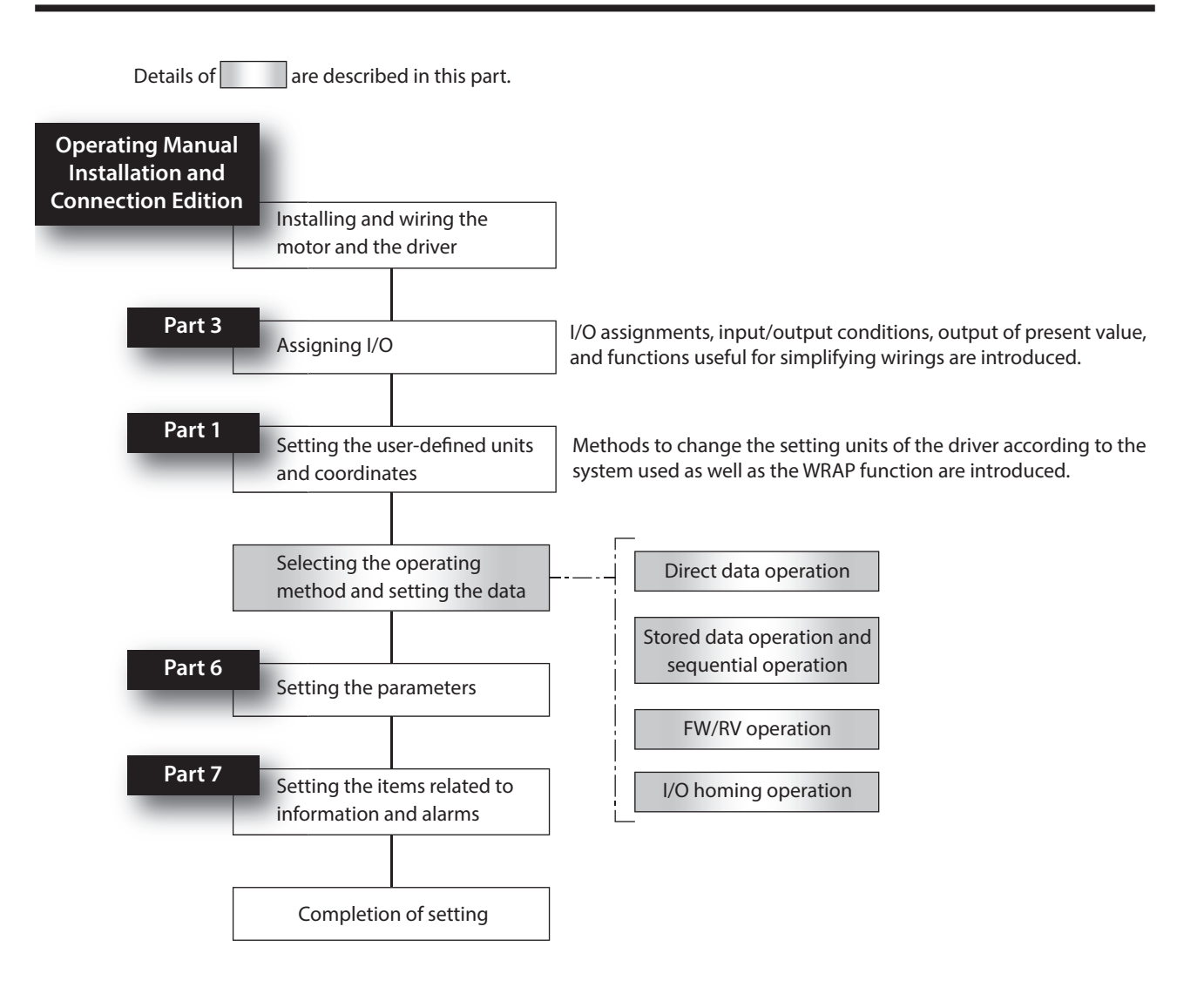

#### <span id="page-46-0"></span>■ Direct data operation

Direct data operation is a method that allows overriding of data and start of operation to be executed at the same time.

It is suitable to frequently change operation data such as the position (travel amount) and velocity or to adjust the position finely.

#### ■ Stored data operation

Stored data operation is an operation that sets the operation data such as the motor operating velocity and position (travel amount) and executes.

Up to 256 operation data (No.0 to No.255) can be set.

#### ■ FW/RV operation

FW/RV operation is an operating method that turns a specific input signal ON to execute an operation corresponding to the signal.

FW/RV operation includes JOG operation, inching operation, and continuous operation.

#### ■ I/O homing operation

Homing operation is an operation that detects the home using external sensors. It is executed to return from the present position to the home when the power supply is turned on or positioning operation is completed.

#### ■ Operation via CAN communication (drive profile)

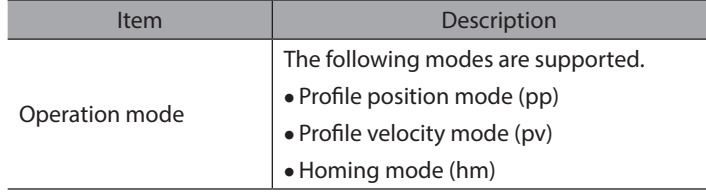

# <span id="page-47-0"></span>**3-1 Types of operation**

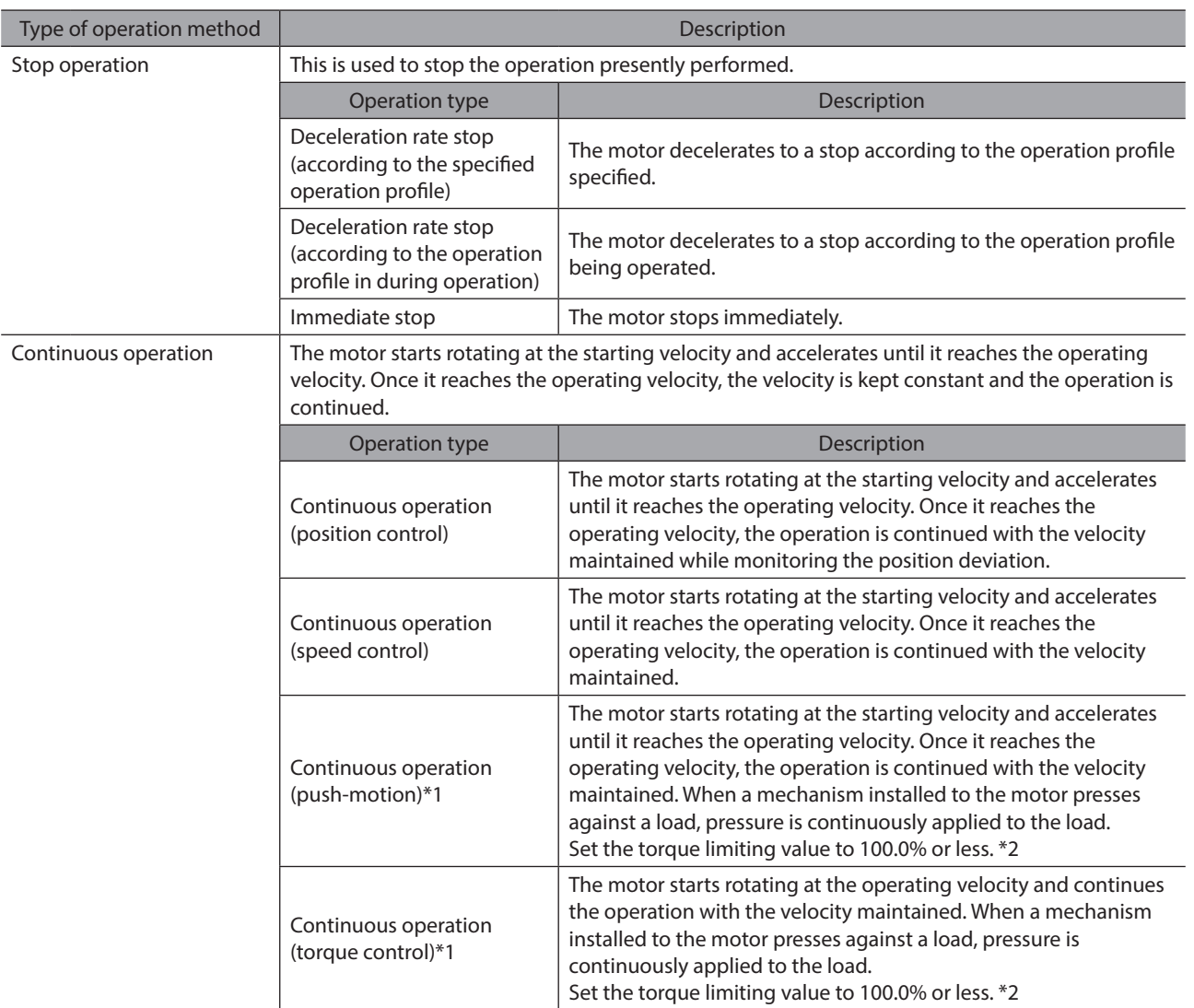

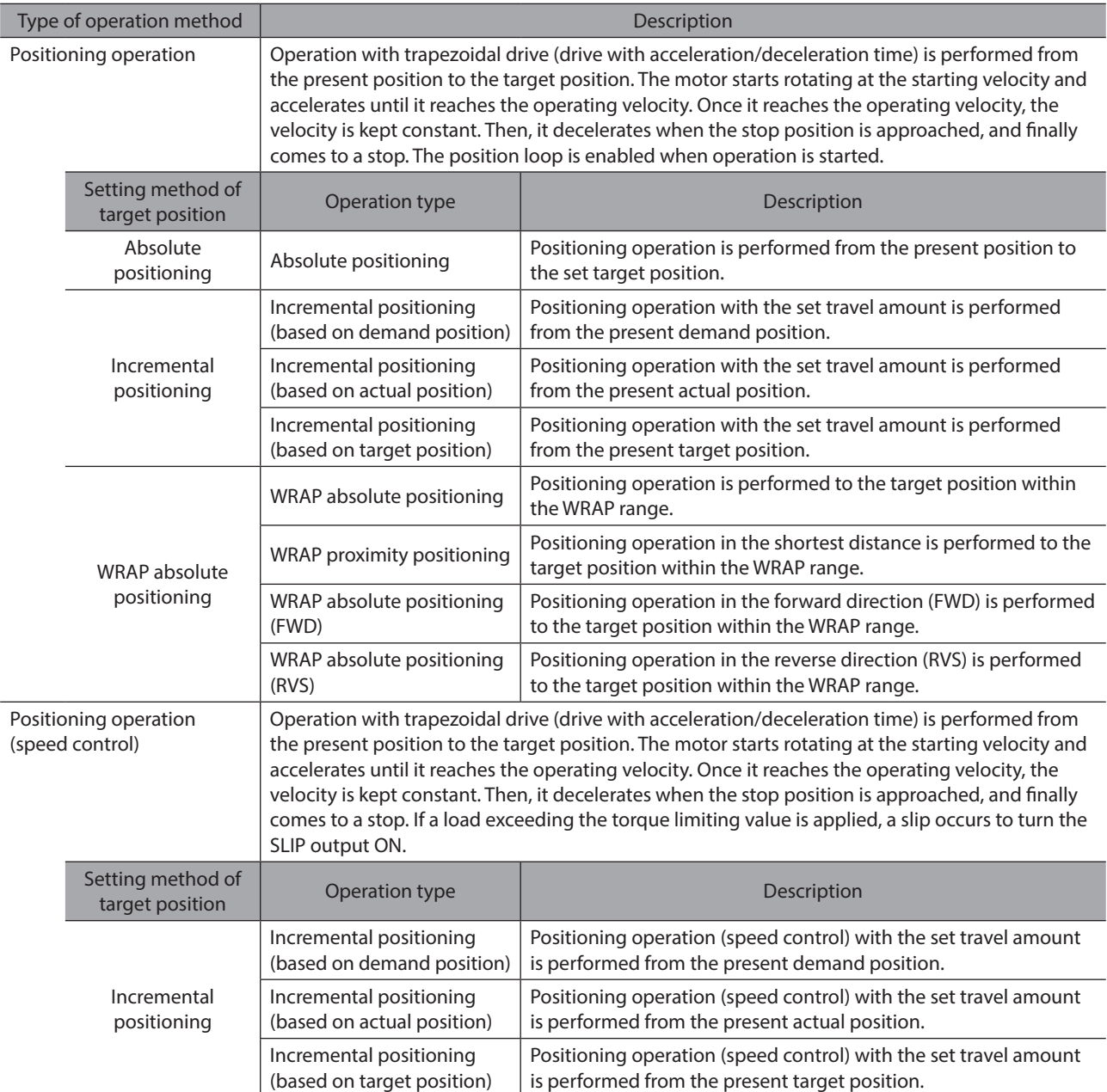

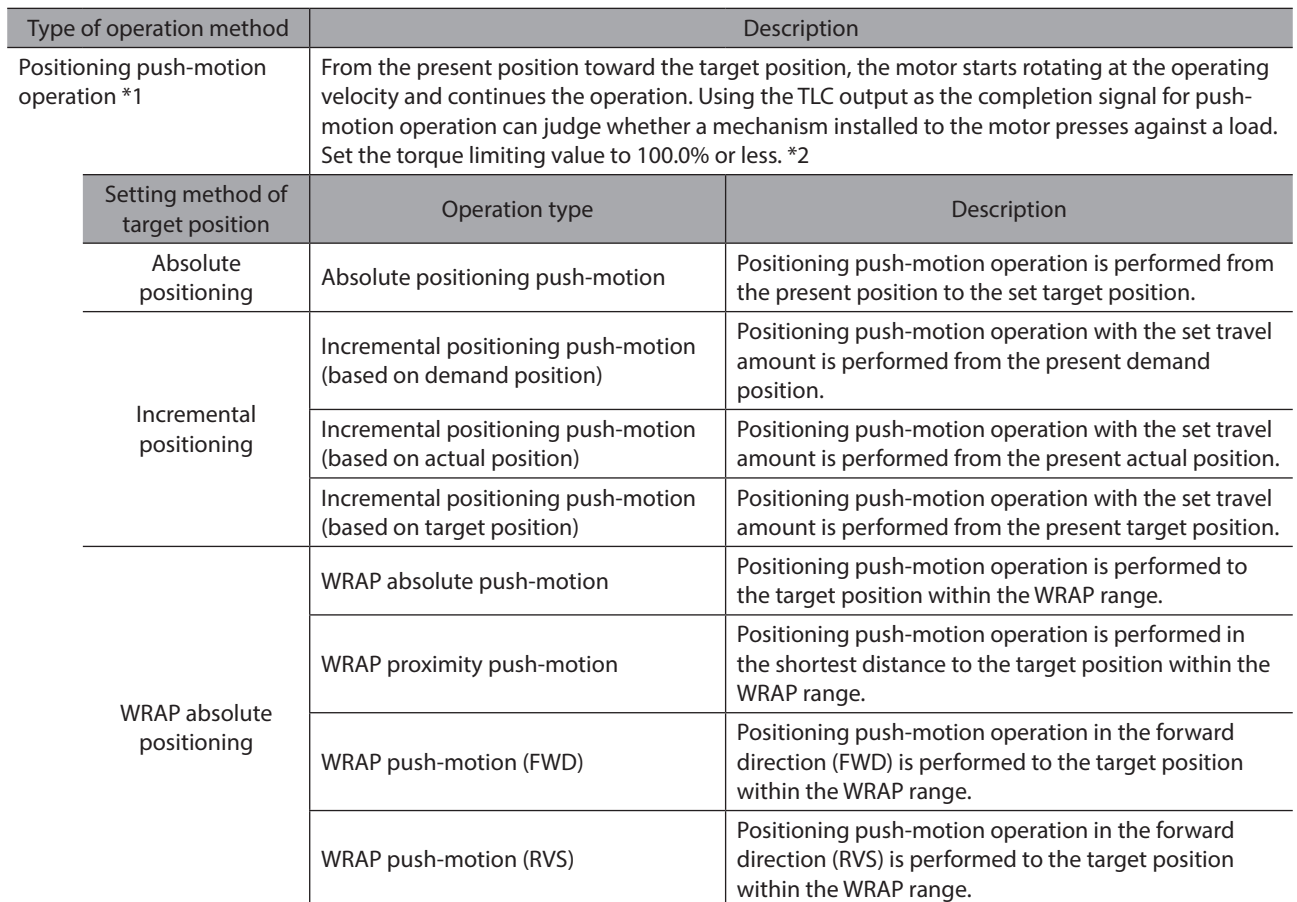

\*1 Do not perform operation that continues pressing to a load when combined with a gear.

\*2 If a value larger than 100.0% is set to the torque limiting value, an alarm of "Operation data error" is generated.

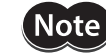

Note To operate the motor, turn the S-ON input ON to put the motor into an excitation state.

## <span id="page-50-0"></span>**3-2 Operation methods and operation types**

There are five types of operation methods as shown below.

**Note** To operate the motor, turn the S-ON input ON to put the motor into an excitation state.

#### **Stop operation**

This is used to stop the operation presently performed.

- **•** Deceleration rate stop **(according to the specified operation profile)**
- **•** Deceleration rate stop **(according to the operation profile in during operation)**

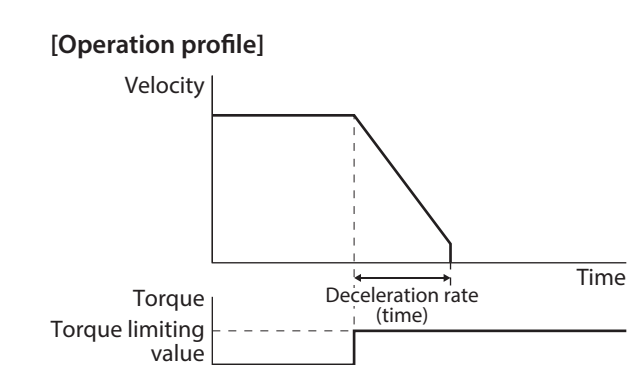

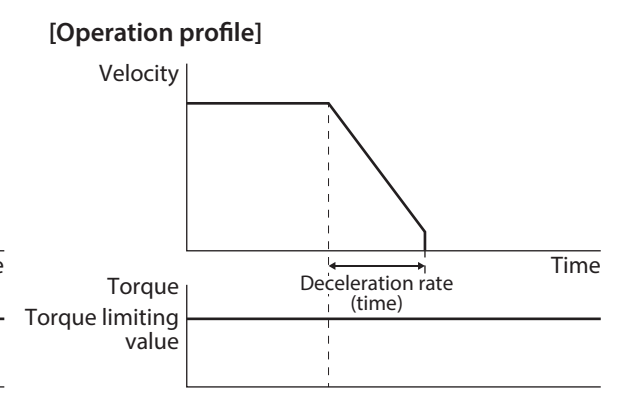

 $\bullet$  Immediate stop

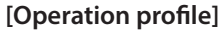

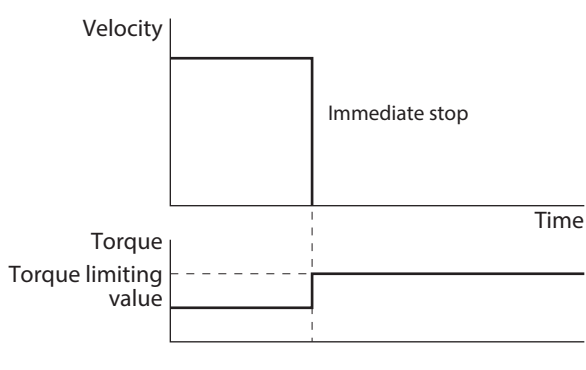

(memo When stop operation is executed, the target position is not updated.

#### **Continuous operation**

The motor starts rotating at the starting velocity and accelerates until it reaches the operating velocity. Once it reaches the operating velocity, the velocity is kept constant and the operation is continued. Setting a positive value to the operating velocity continues to operate the motor at a constant velocity in the forward direction (FWD), and setting a negative value continues to operate it at a constant velocity in the reverse direction (RVS).

- **Continuous operation (position control), continuous operation (speed control), continuous operation (push-motion)**
- **Continuous operation (torque control)**

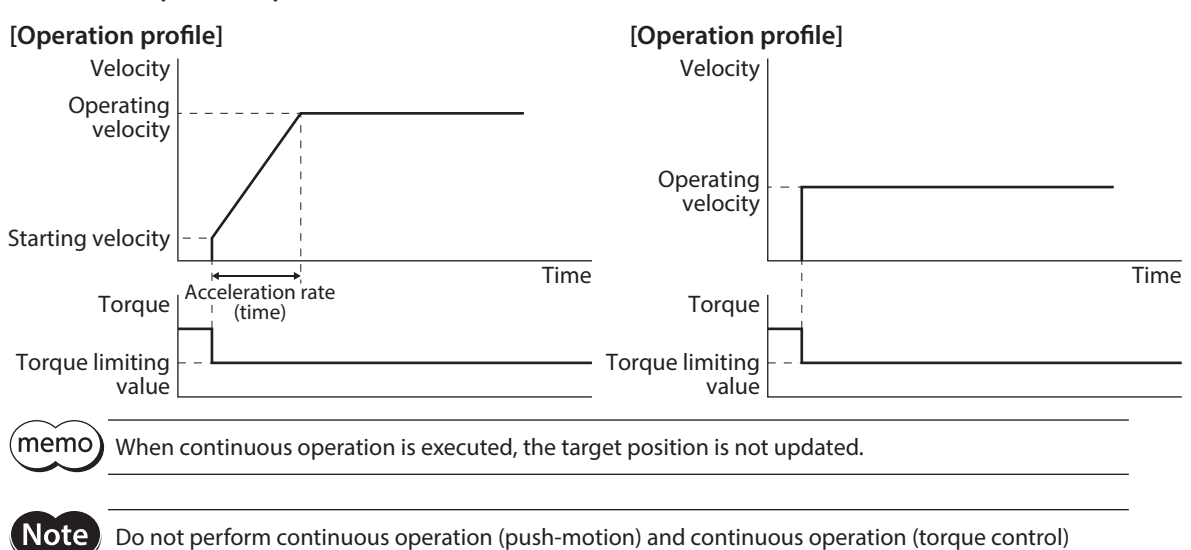

when combined with a gear.

#### **Positioning operation**

Operation with trapezoidal drive (drive with acceleration/deceleration time) is performed from the present position to the target position. The motor starts rotating at the starting velocity and accelerates until it reaches the operating velocity.

Once it reaches the operating velocity, the velocity is kept constant. Then, it decelerates when the stop position is approached, and finally comes to a stop.

Absolute positioning, incremental positioning (based on demand position), **incremental positioning (based on actual position), incremental positioning (based on target position), WRAP absolute positioning, WRAP proximity positioning, WRAP absolute positioning (FWD), WRAP absolute positioning (RVS)**

#### **[Operation profile]**

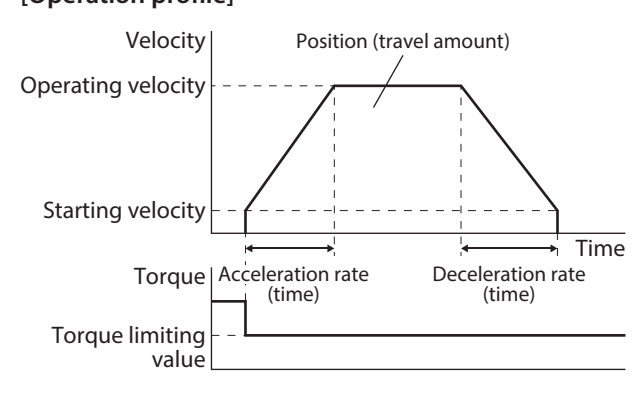

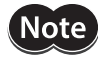

(memo`

The maximum travel amount of positioning operation is 2,147,483,647 steps. If the travel amount of the motor exceeds the maximum travel amount, an alarm of "Operation data error" will be generated.

• The rotation direction of positioning operation is determined based on the setting of "Position." Absolute positioning: Operates in the forward direction (FWD) when "Position" is larger than the present position, and in the reverse direction (RVS) when "Position" is smaller than the present position.

Incremental positioning: Operates in the forward direction (FWD) when a positive value is set, and in the reverse direction (RVS) when a negative value is set.

• Operation when a negative value is set to the operating velocity is shown below. Absolute positioning: Operates as the velocity of the absolute value. Incremental positioning: Operates in the forward direction (FWD) when a negative value is set to "Position," and in the reverse direction (RVS) when a positive value is set.

#### ■ Positioning operation (speed control)

Operation with trapezoidal drive (drive with acceleration/deceleration time) is performed from the present position to the target position. The motor starts rotating at the starting velocity and accelerates until it reaches the operating velocity.

Once it reaches the operating velocity, the velocity is kept constant. Then, it decelerates when the stop position is approached, and finally comes to a stop.

If a load exceeding the torque limiting value is applied, a slip occurs to turn the SLIP output ON.

Incremental positioning speed control (based on demand position), **incremental positioning speed control (based on actual position), incremental positioning speed control (based on target position)**

#### **[Operation profile]**

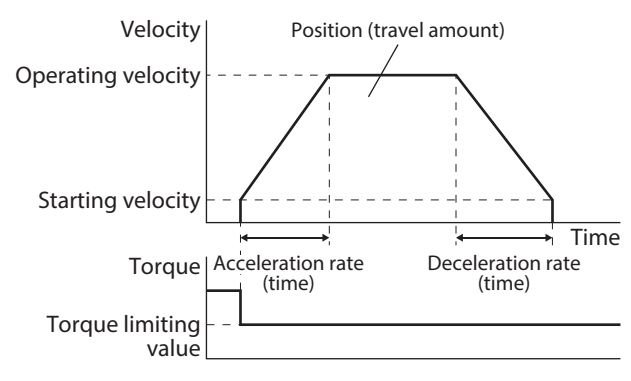

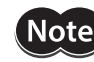

The maximum travel amount of positioning operation is 2,147,483,647 steps. If the travel amount of the motor exceeds the maximum travel amount, an alarm of "Operation data error" will be generated.

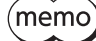

• The rotation direction of positioning operation is determined based on the setting of "Position." Setting a positive value rotates the motor in the forward direction (FWD), and setting a negative value rotates it in the reverse direction (RVS).

• Operation when a negative value is set to the operating velocity is shown below. Absolute positioning: Operates as the velocity of the absolute value. Incremental positioning: Operates in the forward direction (FWD) when a negative value is set to "Position," and in the reverse direction (RVS) when a positive value is set.

#### **Positioning push-motion operation**

From the present position toward the target position, the motor starts rotating at the operating velocity and continues the operation. Using the TLC output as the completion signal for push-motion operation can judge whether a mechanism installed to the motor presses against a load.

z **Absolute positioning push-motion, incremental positioning push-motion (based on demand position), incremental positioning push-motion (based on actual position), incremental positioning push-motion (based on target position), WRAP absolute push-motion, WRAP proximity push-motion, WRAP absolute push-motion (FWD), WRAP absolute push-motion (RVS)**

#### **[Operation profile]**

Note

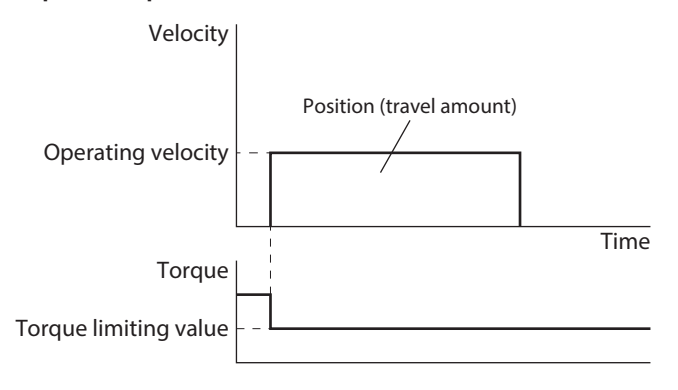

- The maximum travel amount of positioning push-motion operation is 2,147,483,647 steps. If the travel amount of the motor exceeds the maximum travel amount, an alarm of "Operation data error" will be generated.
- Do not perform positioning push-motion operation when combined with a gear.
- If the motor moves to the position deviation alarm zone by an external force, an alarm of "Position deviation" will be generated.

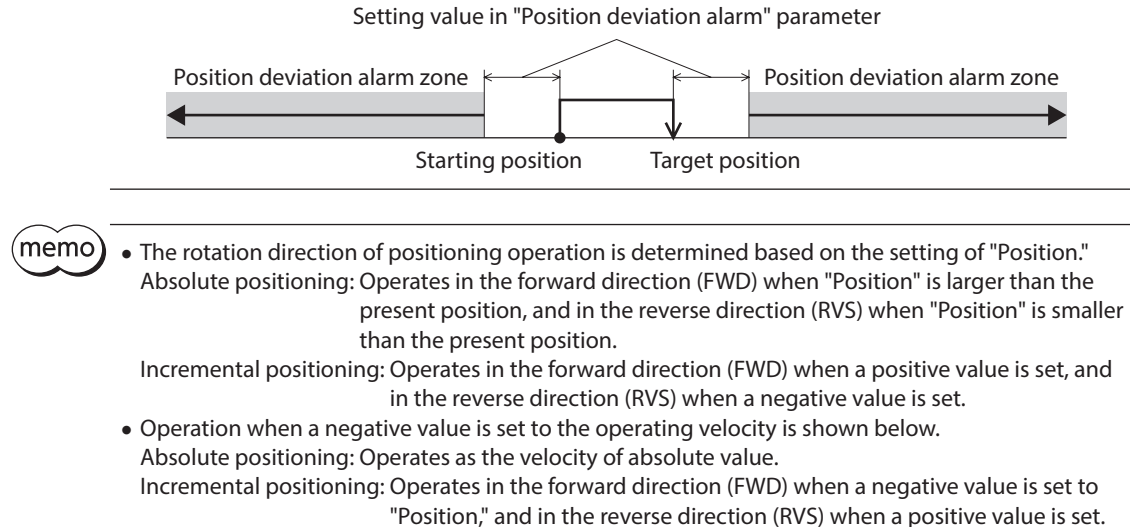

## <span id="page-55-0"></span>**3-3 Setting method of target position**

There are three types of setting methods for the target position as shown below.

#### **Absolute positioning**

Set the target position on coordinates with the home as a reference.

#### **Example: Setting when moving from the present position "100" to the target position "400"**

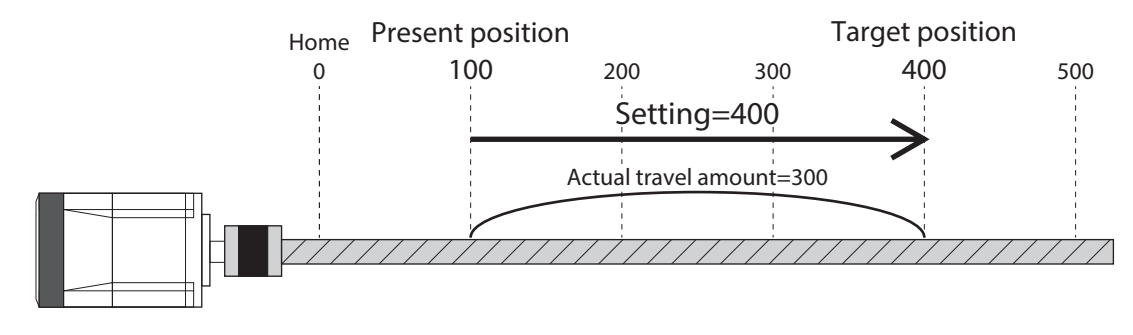

#### **Incremental positioning**

Set the position, which was moved by the set travel amount from the present position, as the target position. This is suitable when the same travel amount is repeatedly operated.

#### **Example: Setting when moving from the present position "100" to the target position "400"**

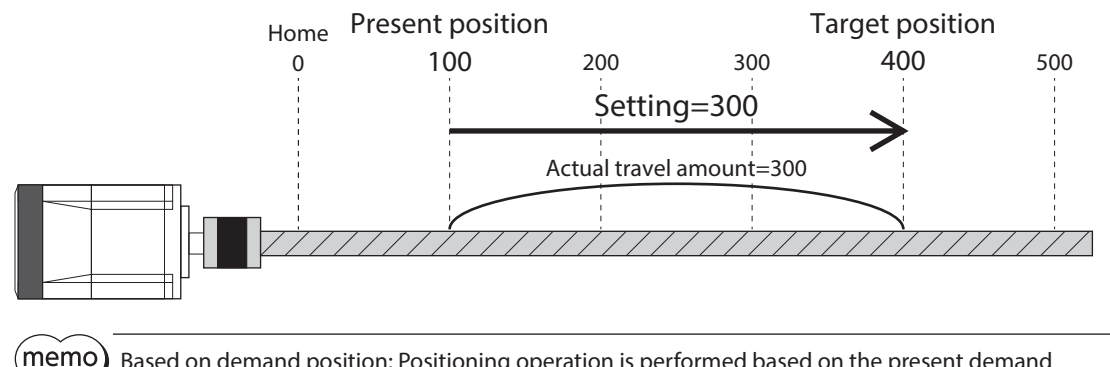

Based on demand position: Positioning operation is performed based on the present demand position.

Based on actual position: Positioning operation is performed based on the present actual position. Based on target position: Positioning operation is performed based on the present target position.

#### **WRAP absolute positioning**

This is used by setting the "WRAP setting" parameters to "Follows WRAP setting lower limit/WRAP setting upper limit." Set the target position within the WRAP range.

#### **Example: Setting when moving from the present position "100" to the target position "400"**

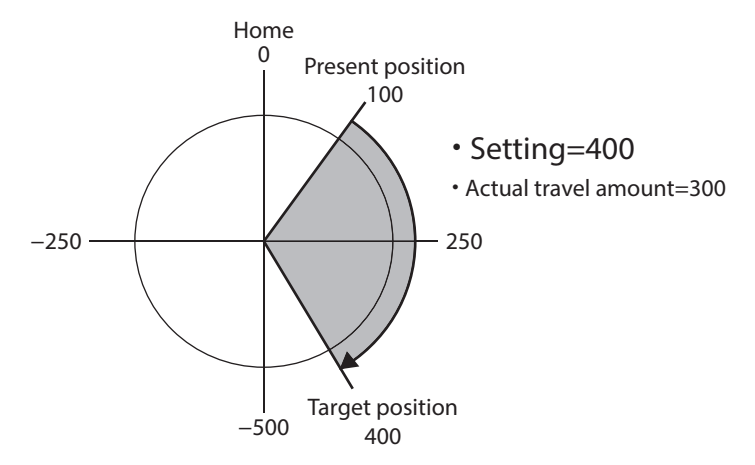

#### **Orbit comparison of positioning operation**

Movements when the following is set are shown below.

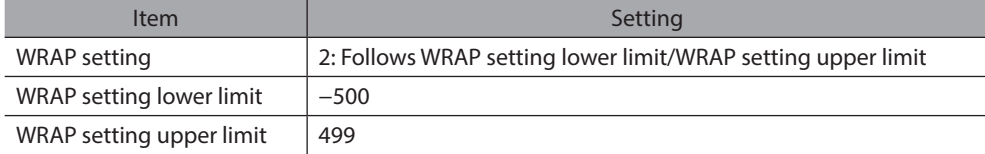

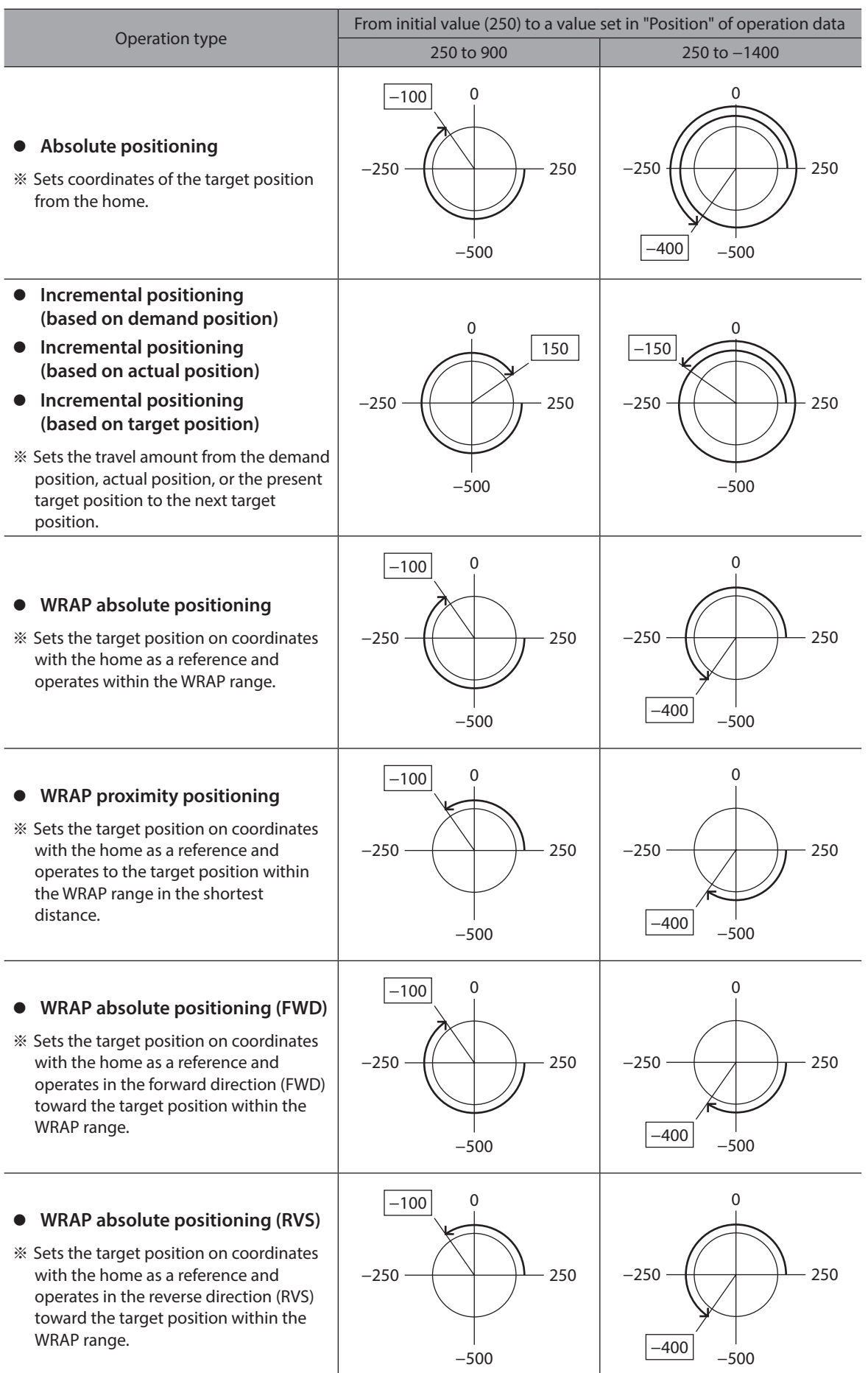

 $*$  The value in  $\square$  represents the coordinate of the position where the motor stopped.

# <span id="page-58-0"></span>**4 Direct data operation**

Direct data operation is a method that allows overriding of data and start of operation to be executed at the same time.

It is suitable to frequently change operation data such as the position (travel amount) and velocity or to adjust the position finely.

Triggers to start operation at the same time as overriding of data are as follows.

- One of the following items: Operation data number, operation type, position, operating velocity, acceleration rate, deceleration rate, and torque limiting value
- The above seven items are collectively overridden

#### **Application example of direct data operation**

#### **•** Example 1

The position (travel amount) or the operating velocity should be adjusted each time a load is changed because the feed rate is different in each load.

#### **Setting example**

- Position (travel amount): Change as desired
- Operating velocity: Change as desired
- Trigger: All the items (setting value of trigger: 1)

#### **Procedure**

- 1. Write the position and the operating velocity.
- 2. Write "1" to the trigger.

#### **Result**

When the trigger is written, the changed value is updated immediately, and operation is performed with the new position and the operating velocity.

#### z **Example 2**

The operating velocity should be changed immediately with the touch screen because a large load is inspected at a lower rate.

#### **Setting example**

- Operating velocity: Change as desired
- Trigger: Operating velocity (setting value of trigger: −4)

#### **Procedure**

- 1. Write "−4" to the trigger.
- 2. Write the data of the operating velocity.

#### **Result**

If the operating velocity is written, the changed value is updated immediately, and the operation is performed at the new operating velocity.

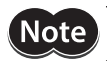

**Note** To operate the motor, turn the S-ON input ON to put the motor into an excitation state.

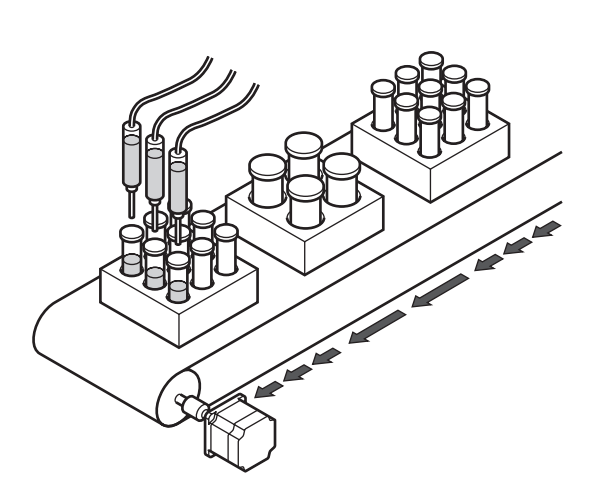

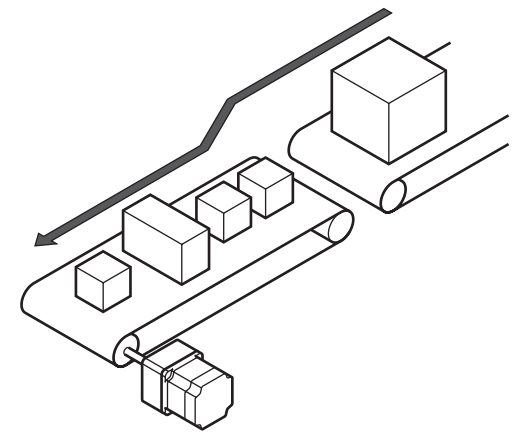

### <span id="page-59-0"></span>**4-1 Guidance**

If you are new to this product, read this section to understand the operating methods along with the operation flow.

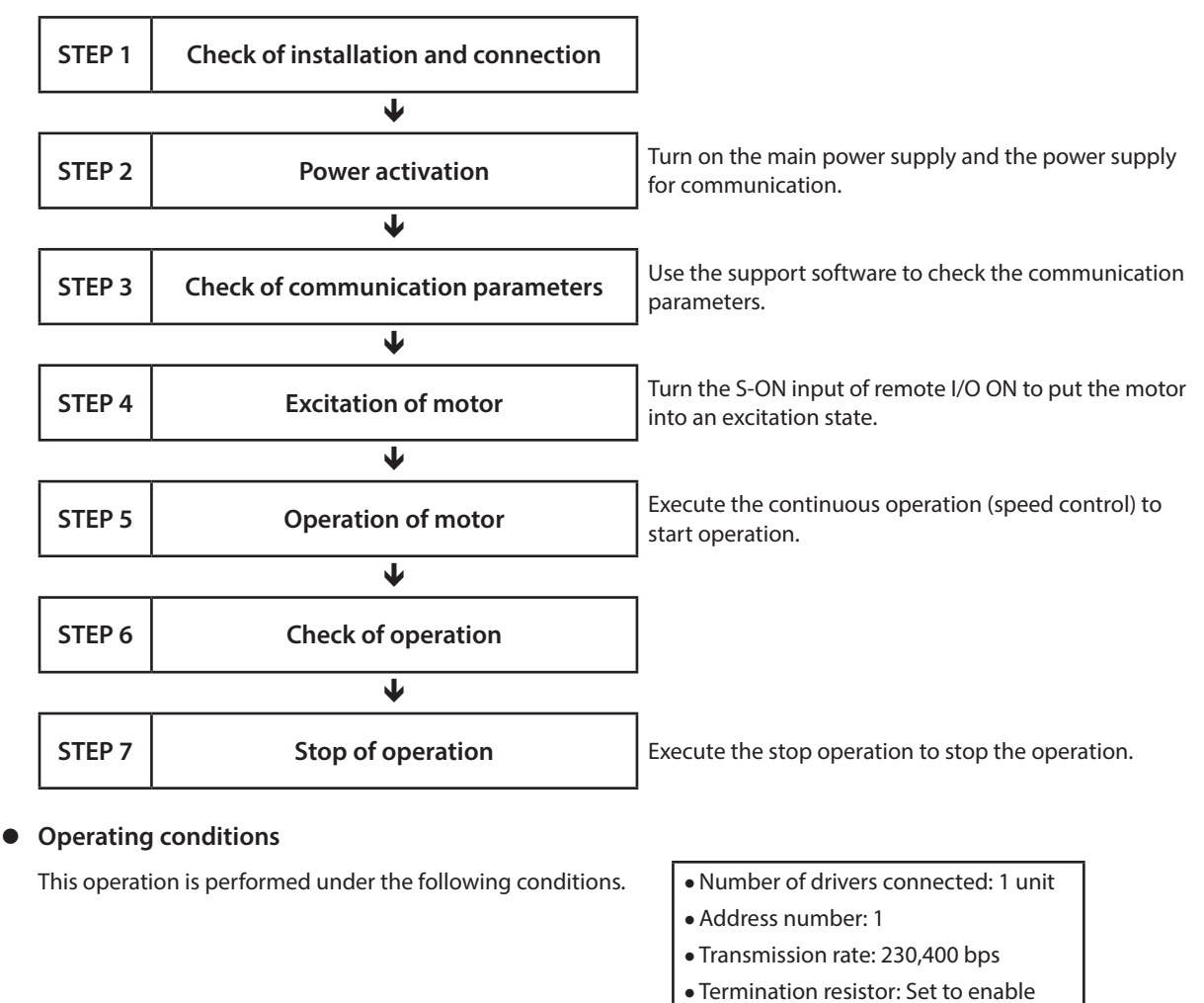

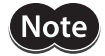

Before operating the motor, check the surrounding conditions to ensure safety.

#### **STEP 1 Check of installation and connection**

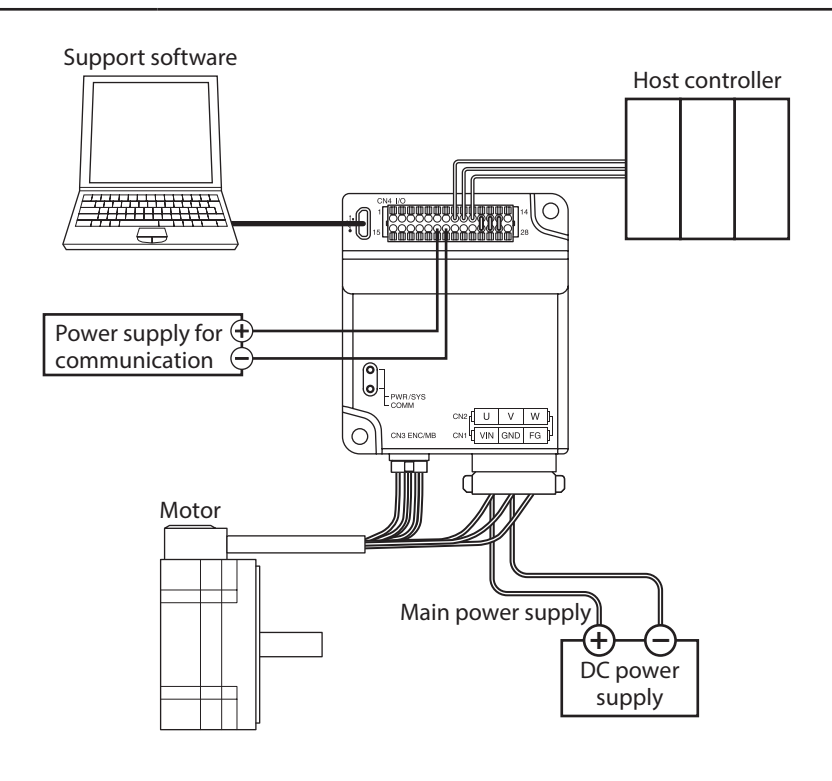

#### **STEP 2 Power activation**

Turn on the main power supply and the power supply for communication. Start the support software. Execute "Communication port" to check the setting of the communication port.

Execute "Data reading" to read the driver data.

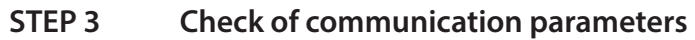

Start "Starts the simple setting." of the support software.

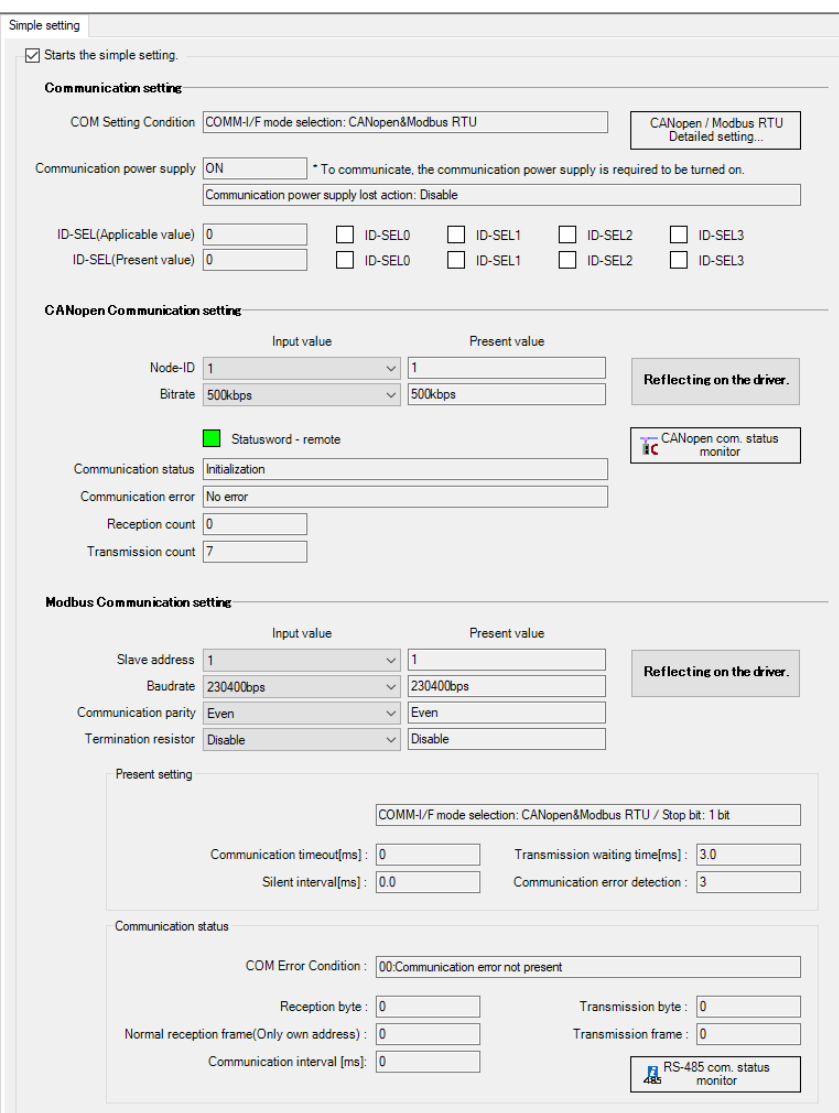

Set the following communication parameters according to the communication parameters of the host controller.

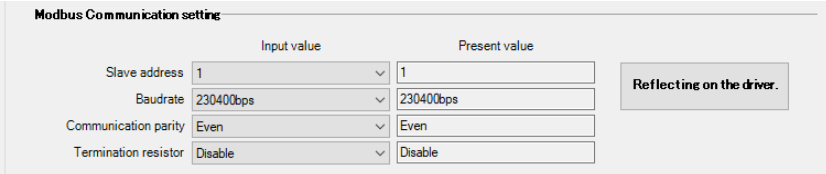

If the values are different, change the value of the "Input value" and execute "Reflecting on the driver."

If the following communication parameters are different from those of the host controller, execute "Detailed setting..." to change the parameters.

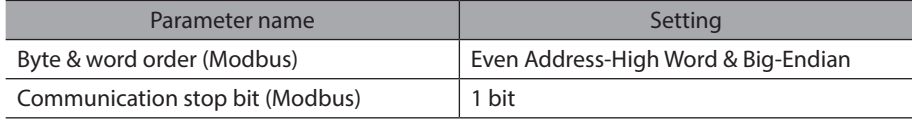

#### **STEP 4 Excitation of motor**

Send the following query to turn the S-ON input of remote I/O ON. Turning the S-ON input ON causes the motor to put into an excitation state.

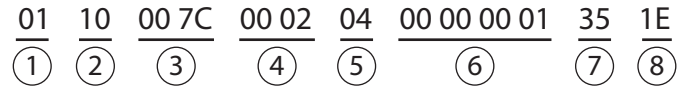

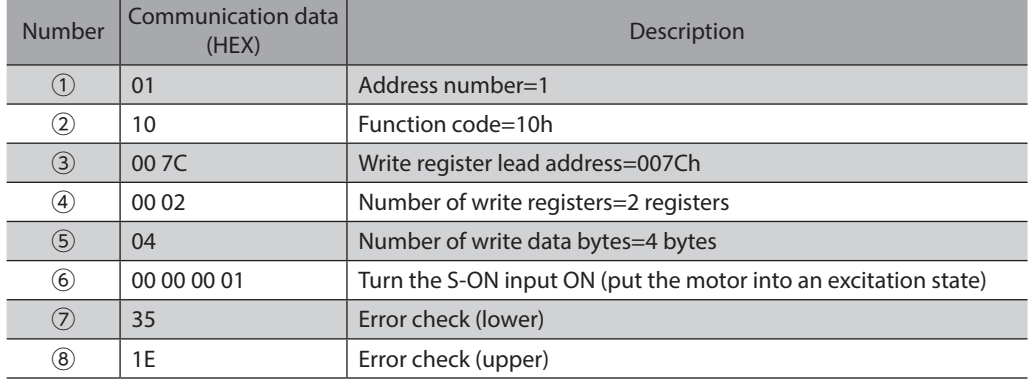

#### **STEP 5 Operation of motor**

As an example, this section explains how to execute the following operation. The trigger is assumed to be overridden collectively.

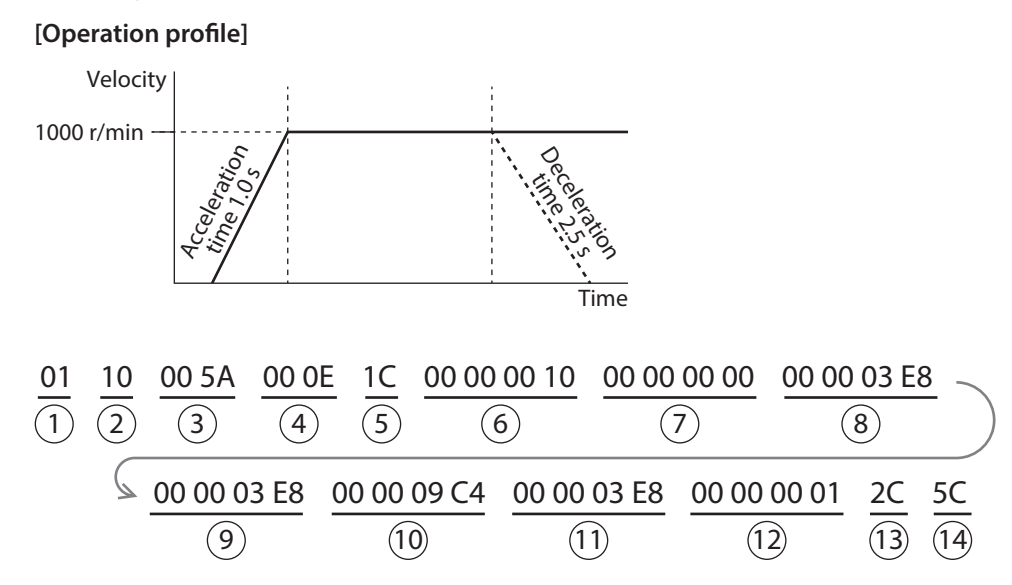

1. Send the operation data and the trigger with the following query. Operation is started at the same time as the send.

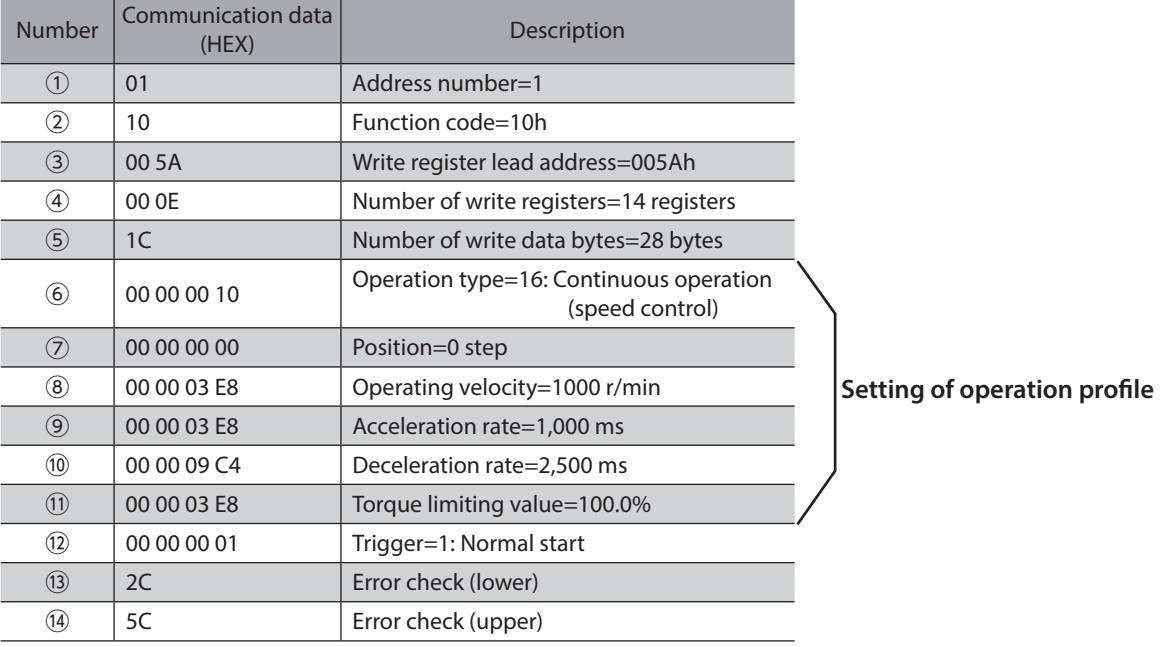

2. Check the motor rotates without any problem.

#### **STEP 6 Check of operation**

How did it go? Were you able to operate the motor properly? If the motor does not operate, check the following points.

- Is any alarm present?
- Are the power supply, the motor, and the RS-485 communication cable connected securely?
- Is the power supply for communication turned on?
- Are the slave addresses, the transmission rate, and the termination resistor set correctly?
- Is the COMM LED unlit? Or is it lit in red? (A communication error occurs)
- Is an unintended input signal is turned ON?

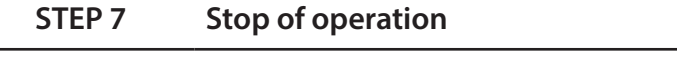

1. Send the operation data and the trigger with the following query. Operation is stopped at the same time as the send.

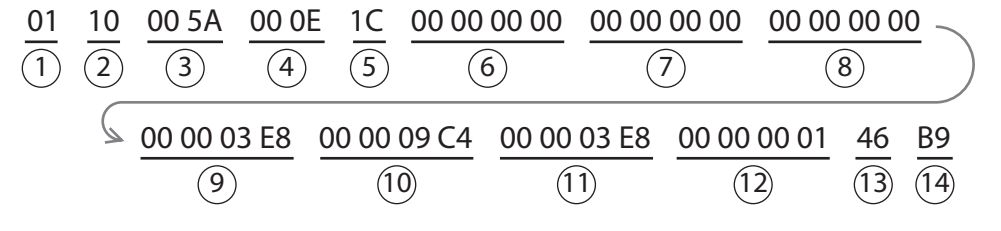

| Number           | Communication data<br>(HEX) | Description                                                                                |
|------------------|-----------------------------|--------------------------------------------------------------------------------------------|
| $\circled{1}$    | 01                          | Address number=1                                                                           |
| ②                | 10                          | Function code=10h                                                                          |
| $\circled{3}$    | 00 5A                       | Write register lead address=005Ah                                                          |
| ④                | 00 0E                       | Number of write registers=14 registers                                                     |
| $\circledS$      | 1 <sup>C</sup>              | Number of write data bytes=28 bytes                                                        |
| $_{\circledast}$ | 00 00 00 00                 | Operation type=0: Deceleration rate stop<br>(according to the specified operation profile) |
| $\circledcirc$   | 00 00 00 00                 | Position=0 step                                                                            |
| $^\circledR$     | 00 00 00 00                 | Operating velocity=0 r/min                                                                 |
| $\circledcirc$   | 00 00 03 E8                 | Acceleration rate=1,000 ms                                                                 |
| $\circled{10}$   | 00 00 09 C4                 | Deceleration rate=2,500 ms                                                                 |
| (1)              | 00 00 03 E8                 | Torque limiting value=100.0%                                                               |
| $\circled{12}$   | 00 00 00 01                 | Trigger=1: Normal start                                                                    |
| $\circled{1}$    | 46                          | Error check (lower)                                                                        |
| (14)             | B <sub>9</sub>              | Error check (upper)                                                                        |

<sup>2.</sup> Check the motor stops without any problem.

**Note** 

When the user-defined acceleration/deceleration unit is "ms" (time), the slope of acceleration/ deceleration is calculated based on the time from when the writing was performed. Therefore, when the same data is redundantly written, the slope of acceleration/deceleration will be smaller than that when it was written the first time even if the same data is written. When the same data is redundantly written, setting the acceleration/deceleration unit to "(User-defined velocity unit)/s" (acceleration/deceleration rate) is recommended.

#### **Example: When the operating velocity "0" (operation stop) is redundantly written**

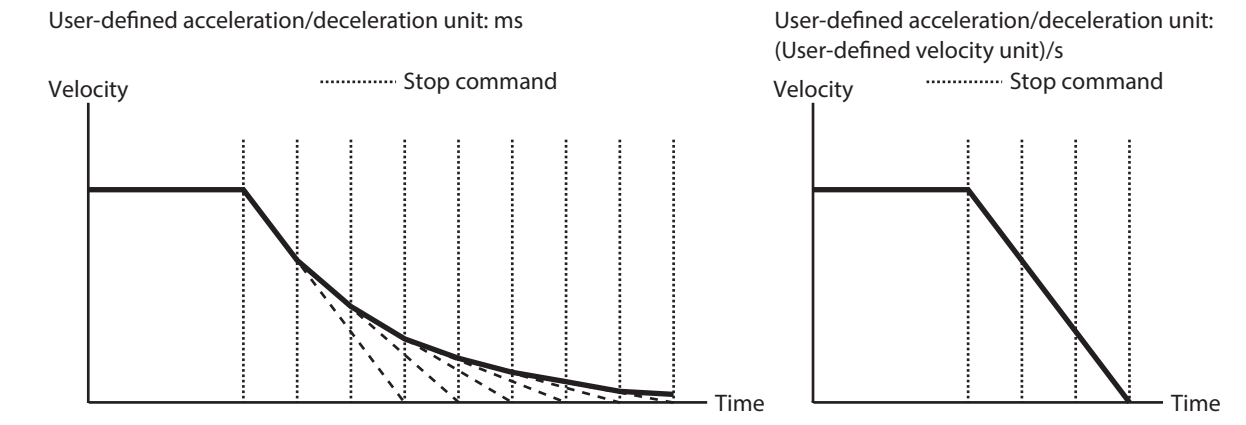

# <span id="page-65-0"></span>**4-2 Command necessary for direct data operation**

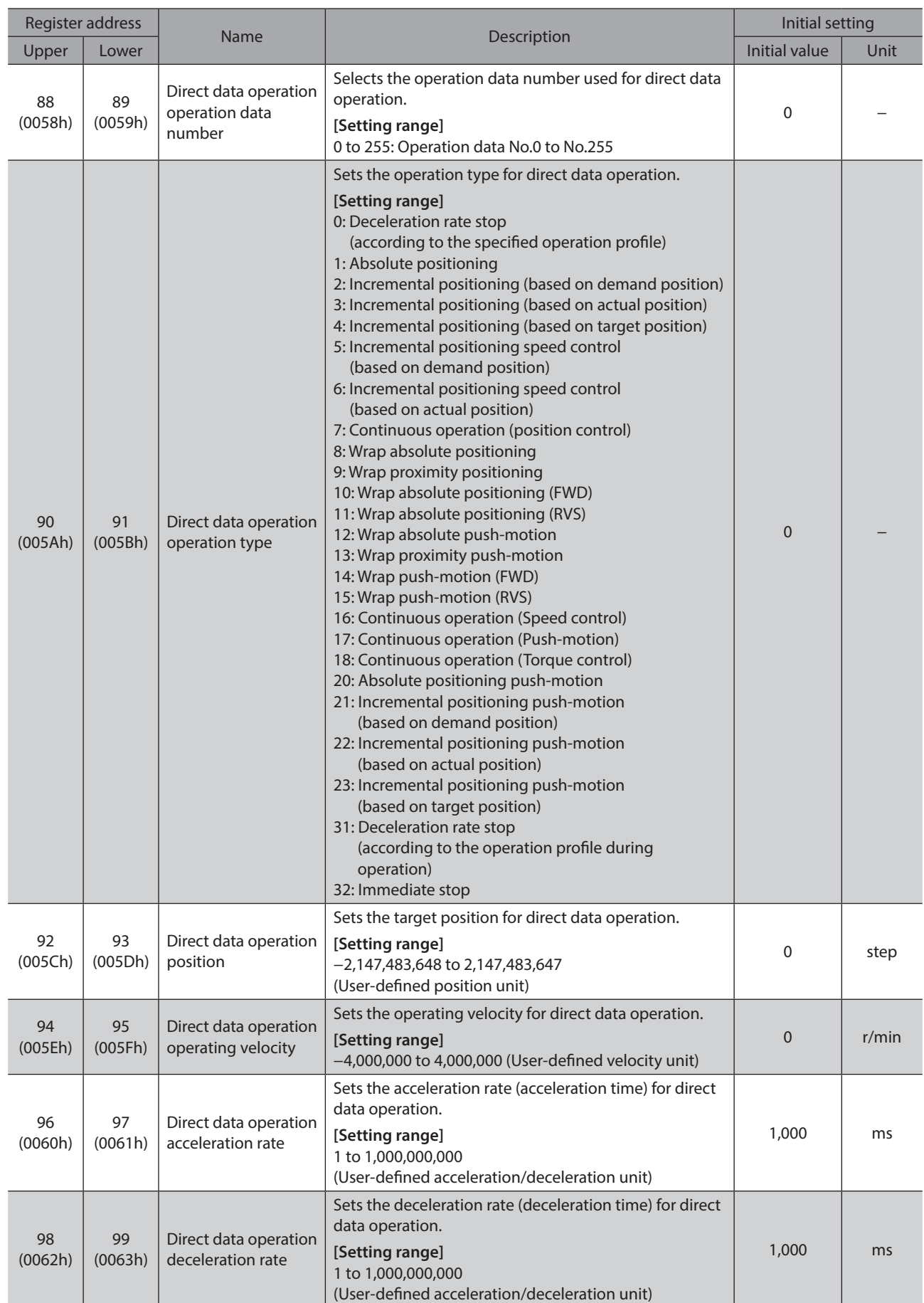

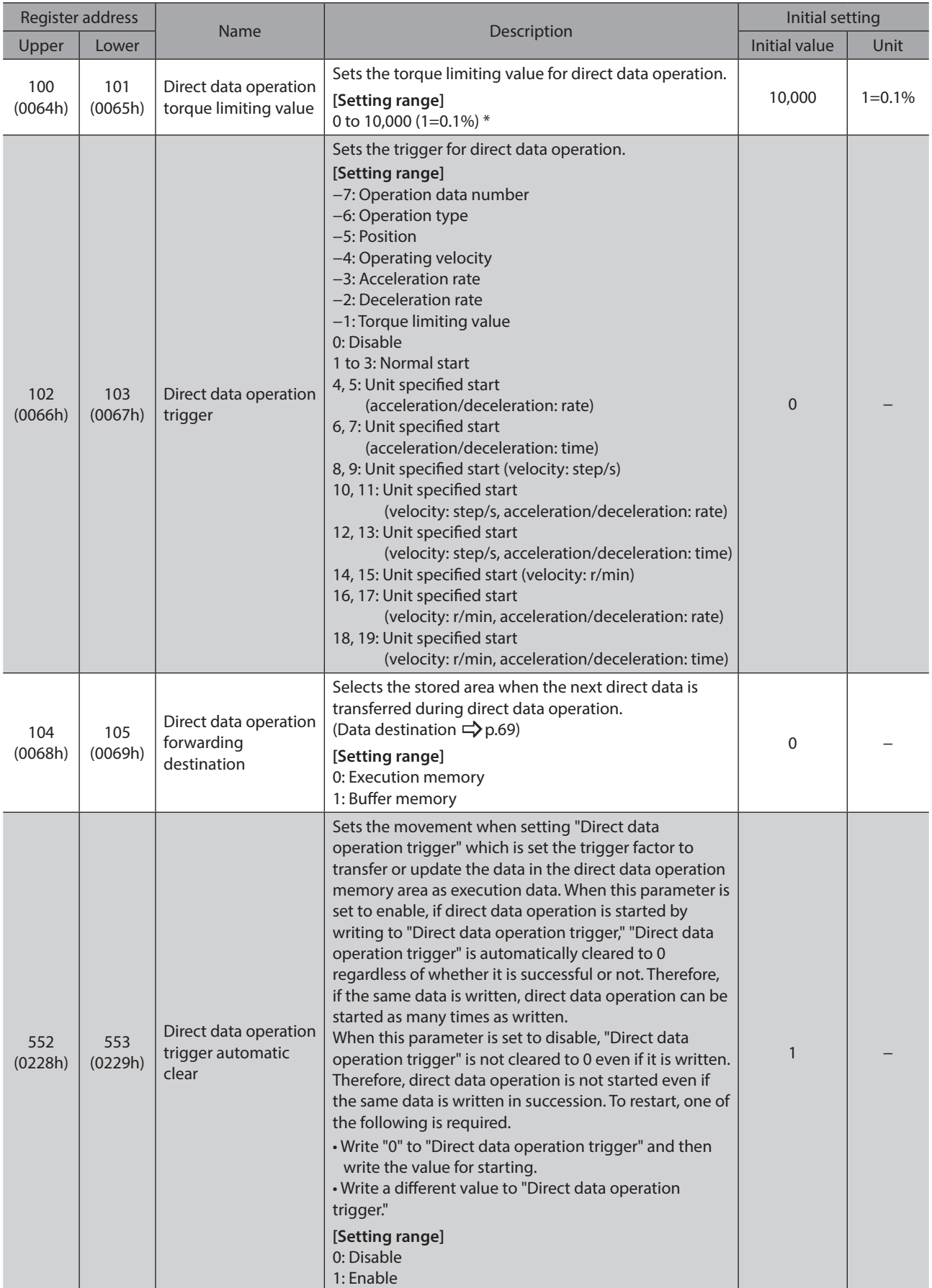

\* The maximum torque limiting value varies depending on the motor.

100 W motor: 220% 200 W motor: 210%

## <span id="page-67-0"></span>**4-3 Trigger**

This is a trigger to start operation at the same time as overriding of data in direct data operation.

 $Note$ When the user-defined acceleration/deceleration unit is "ms" (time), the slope of acceleration/ deceleration is calculated based on the time from when the writing was performed. Therefore, when the same data is redundantly written, the slope of acceleration/deceleration will be smaller than that when it was written the first time even if the same data is written. When the same data is redundantly written, setting the acceleration/deceleration unit to "(User-defined velocity unit)/s" (acceleration/deceleration rate) is recommended.

#### **When the trigger setting is "0" to "19"**

When the following value is written, all data is written in the selected unit, and simultaneously direct data operation is started. It is not started if the same value is written. If the "Direct data operation trigger automatic clear" parameter is set to "Enable," the trigger will automatically return to "0" regardless of whether the operation is started or not (initial value: Enable).

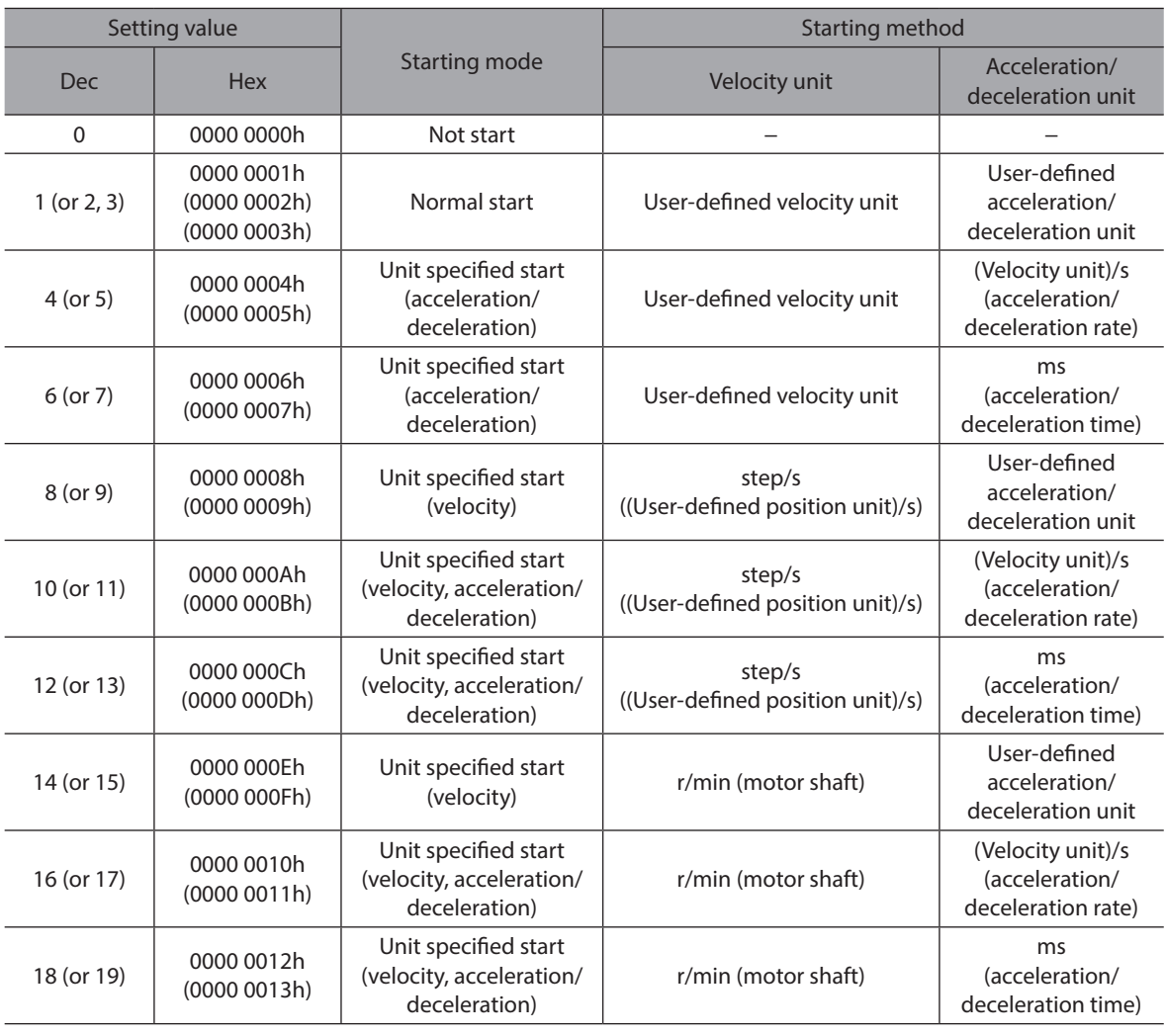

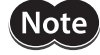

If the operation is started in a state where the setting value is "8" to "19" (Unit specified start (velocity) or Unit specified start (velocity, acceleration/deceleration)), the monitor unit of the target velocity will be the same as the specified unit only when the operation is being performed. Therefore, the target velocity is the value having commanded.

#### <span id="page-68-0"></span>**When the trigger setting is "−1" to "−7"**

Direct data operation is started when the data corresponding to the trigger is written. Even if operation is started, the setting value of the trigger is retained.

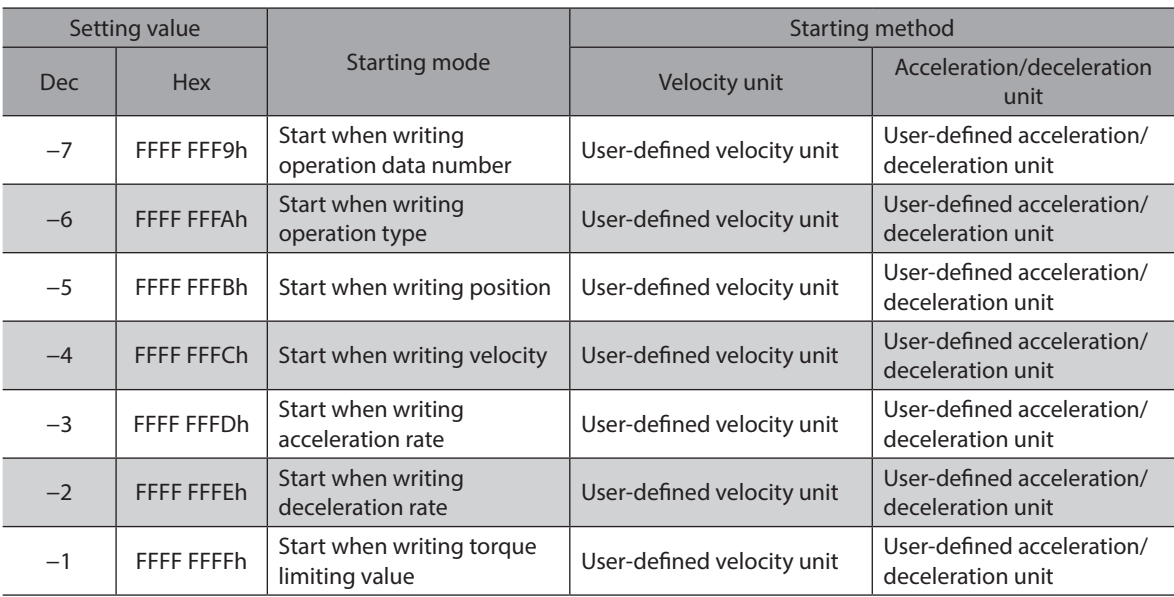

## **4-4 Data destination**

During direct data operation, the stored area when the next direct data is transferred can be selected.

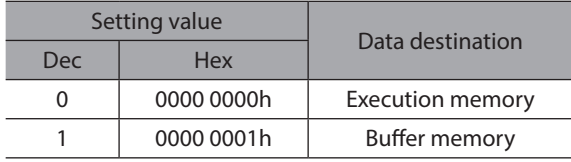

#### **When the data destination is set to "Execution memory"**

When the trigger is written, the data in operation can be overridden to the next direct data.

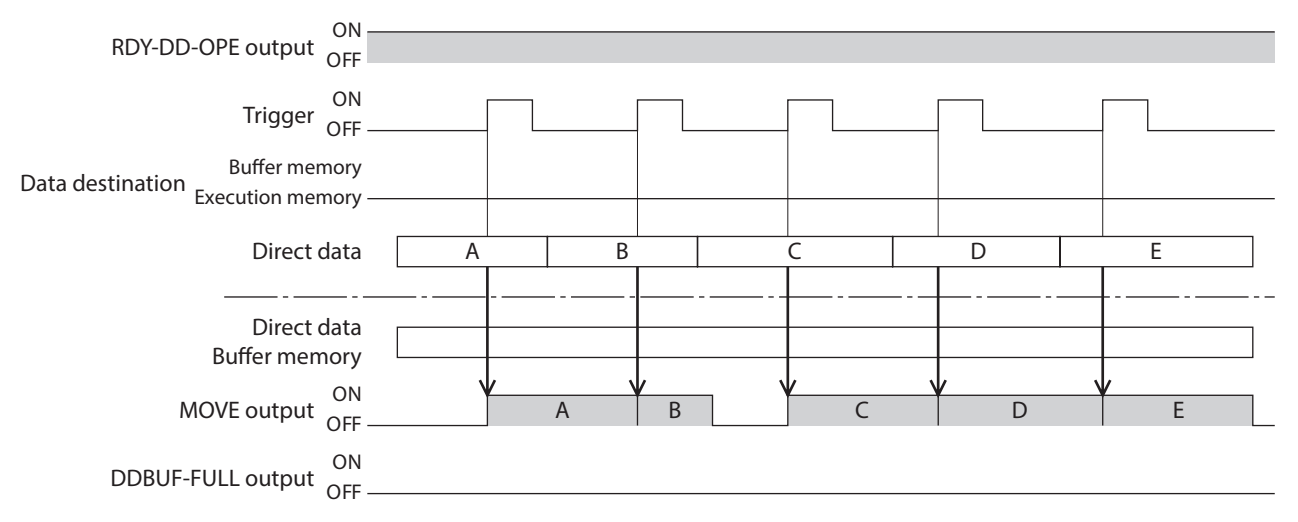

#### **When the data destination is set to "Buffer memory"**

If the trigger is written, the next direct data is stored in the buffer memory. When the data during operation is completed, operation of the buffer memory is automatically started. One direct data can be stored in the buffer memory. If the next direct data is written to the buffer memory, the DDBUF-FULL output is turned ON. During stop or continuous operation, if "Buffer memory" is specified, the data is not stored in the buffer memory and it is overridden to the next direct data immediately.

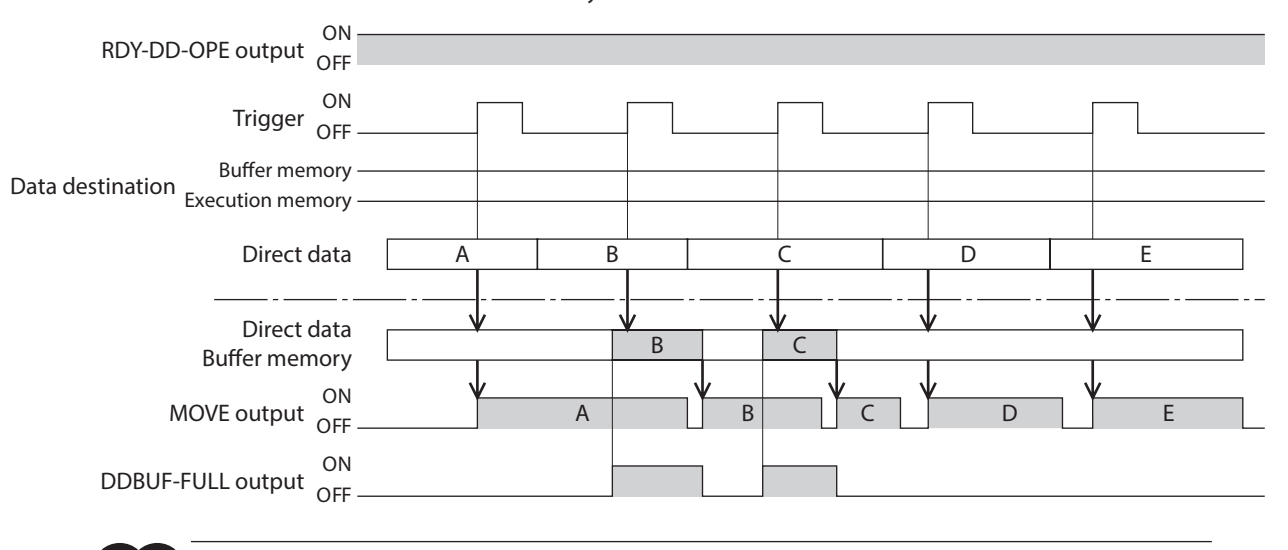

```
Note
```
If the trigger is written in a state where the DDBUF-FULL output is ON, the direct data is not updated.

#### **Related parameters**

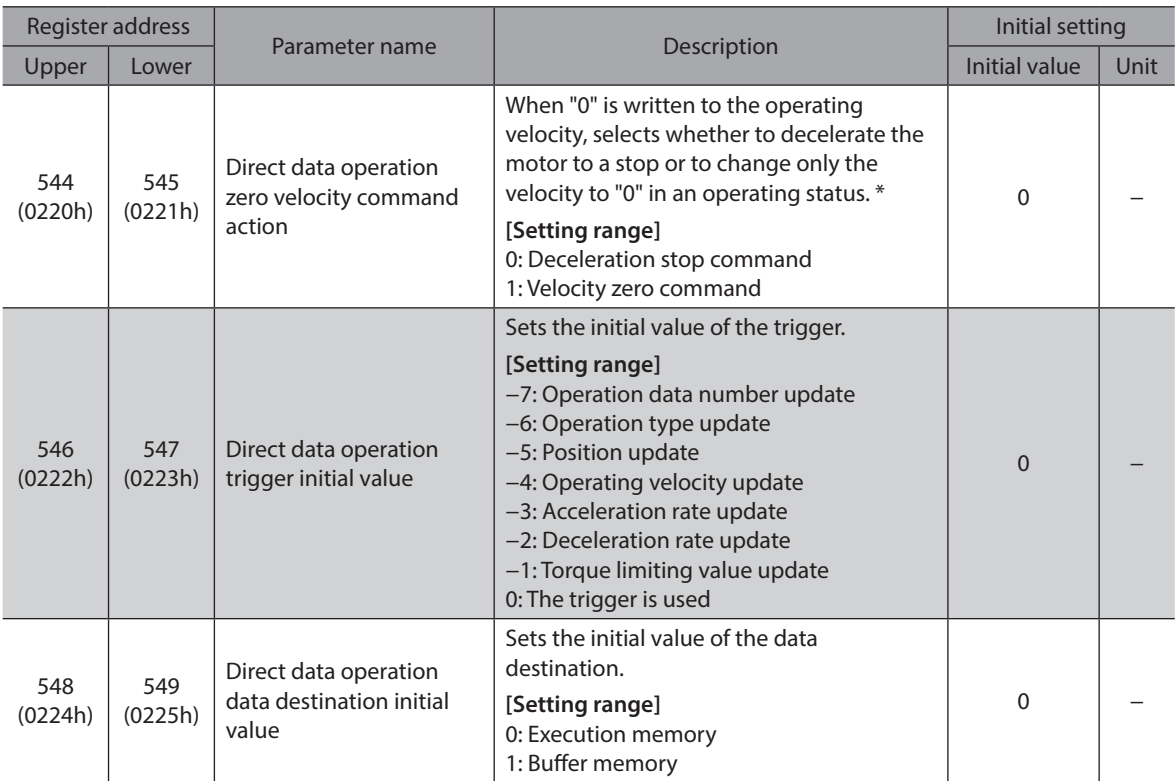

\* Although the motor does not rotate because the velocity is "0," the output signals are in an operating status.

### <span id="page-70-0"></span>**4-5 Operation example when operation data was overridden**

This is operation when the data destination was set to "Execution memory" and the operation data was overridden (override).

(Operation example)

Operation when having overridden to the direct data operation 2 while the direct data operation 1 is executed

#### **Example 1**

Direct data operation 1: Continuous operation Direct data operation 2: Continuous operation

When operating velocity 2 is faster than operating velocity 1 When operating velocity 1 is faster than operating velocity 2

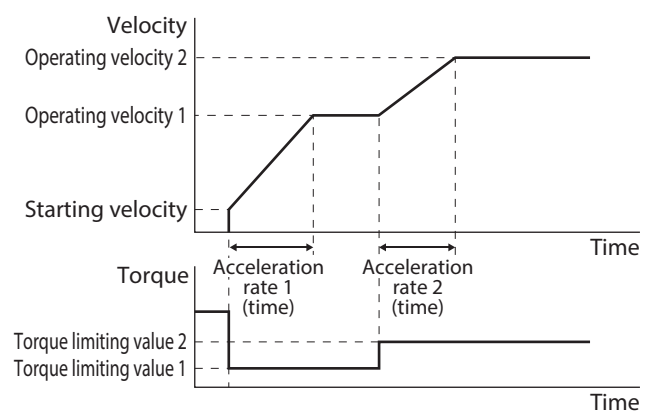

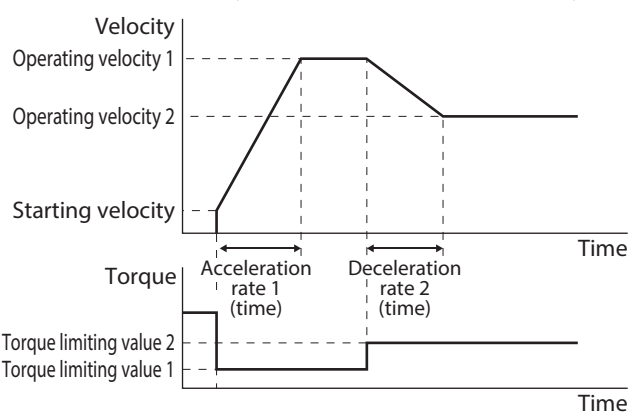

#### **Example 2**

Direct data operation 1: Positioning operation Direct data operation 2: Positioning operation

When operating velocity 2 is faster than operating velocity 1 When operating velocity 1 is faster than operating velocity 2

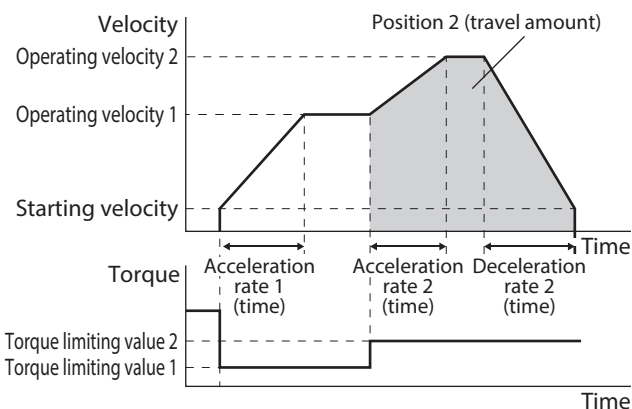

Time Time Deceleration rate 2 (time) Position 2 (travel amount) Operating velocity 1 Operating velocity 2 Starting velocity Torque Torque limiting value 1 Torque limiting value 2 Velocity Acceleration rate 1 (time) Deceleration rate 2 (time)

#### **Example 3**

Direct data operation 1: Continuous operation Direct data operation 2: Positioning operation

When operating velocity 2 is faster than operating velocity 1 When operating velocity 1 is faster than operating velocity 2

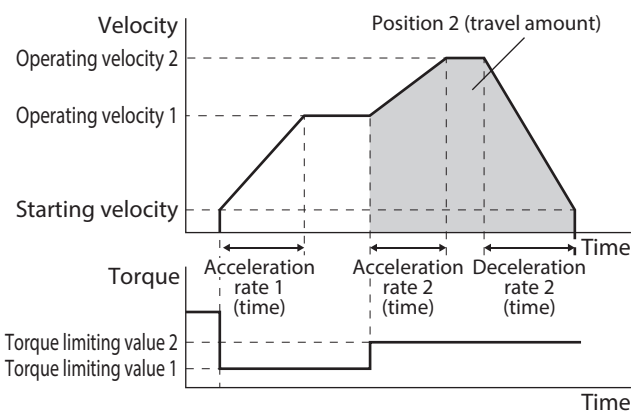

# Velocity

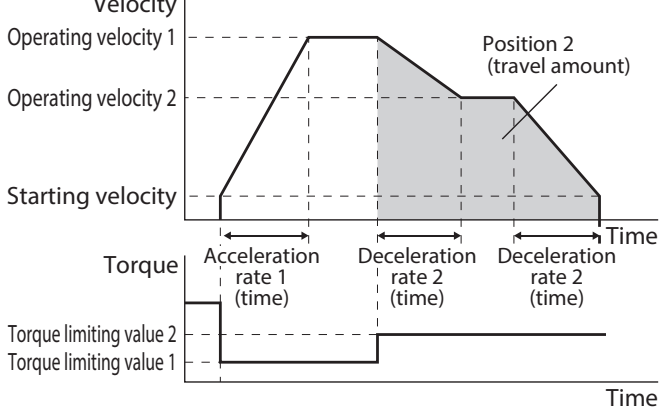

### <span id="page-71-0"></span>**4-6 Timing chart**

- 1. Check the RDY-DD-OPE output is being ON.
- 2. Send a query (including the trigger and data) to execute direct data operation.
- 3. When the master sends a query, the MOVE output is turned ON and operation is started.
- 4. When the motor stops, the MOVE output is turned OFF.

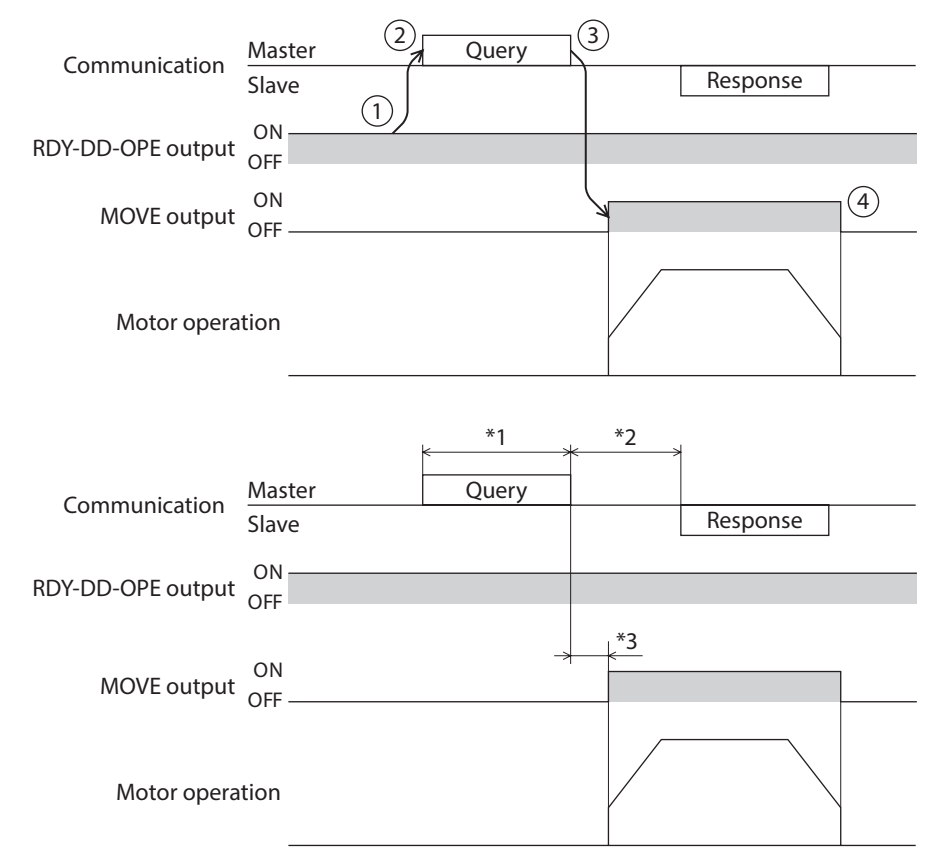

\*1 Query via RS-485 communication

\*2 C3.5 (silent interval) + Longer one from among Tb4 (query processing time) and Tb2 (transmission waiting time)

\*3 C3.5 (silent interval) + Tb4 (query processing time) + 2 ms or less
# **5 Stored data operation**

Stored data operation is an operation that sets the operation data such as the motor operating velocity and position (travel amount) and executes.

## **5-1 Types of stored data (SD) operation**

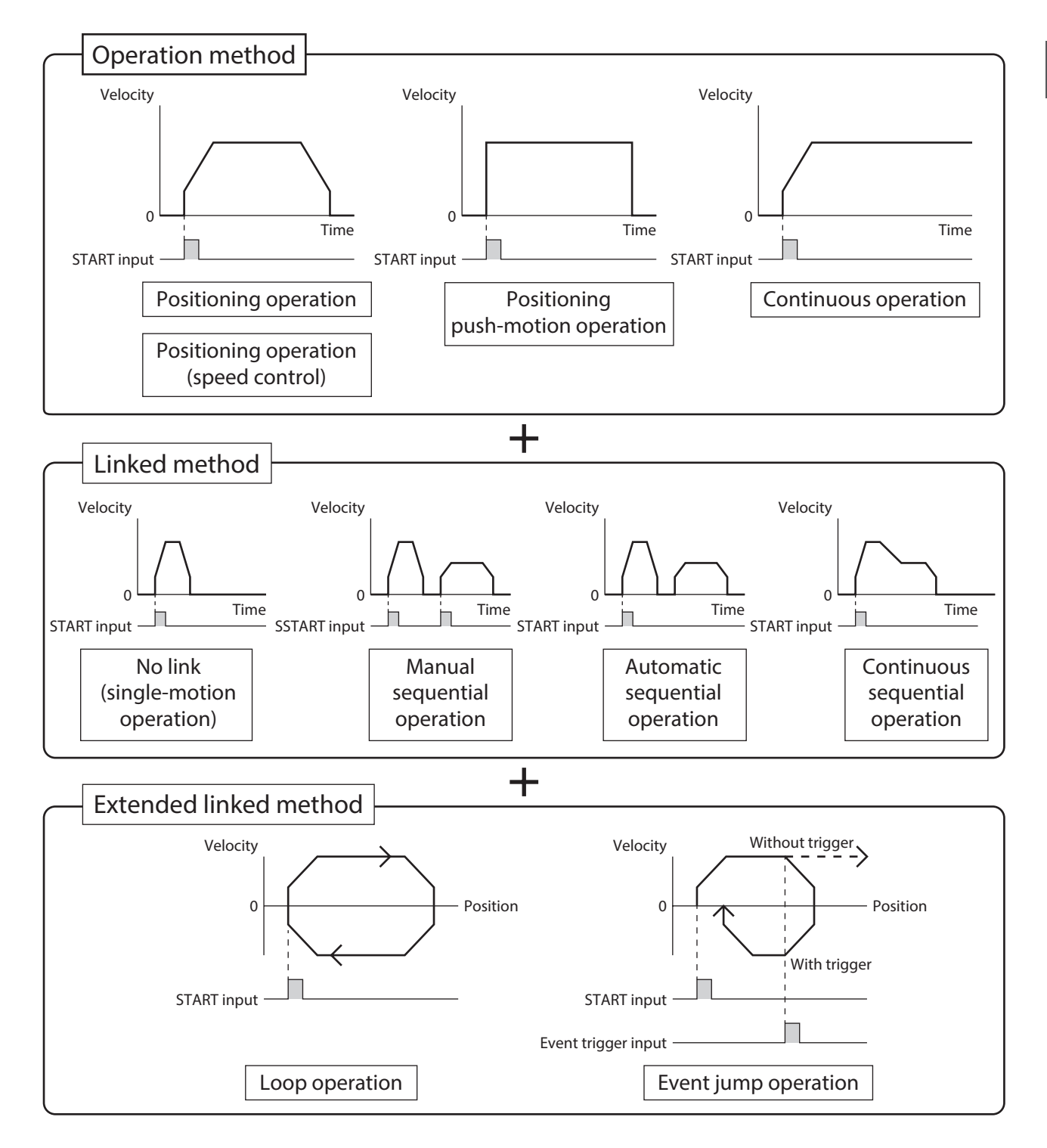

## **5-2 Setting the data**

There are the following two types of settings for stored data operation.

#### $\bullet$  Operation data

Operation type, position, operating velocity, acceleration/deceleration rate, torque limiting value, etc. necessary for stored data operation are set.

#### $\bullet$  Operation I/O event

Conditions to generate an event necessary for the event jump function and the event jump destination and event link of operation when an event is generated are set. Use when the event jump function is used.

#### ■ Operation data

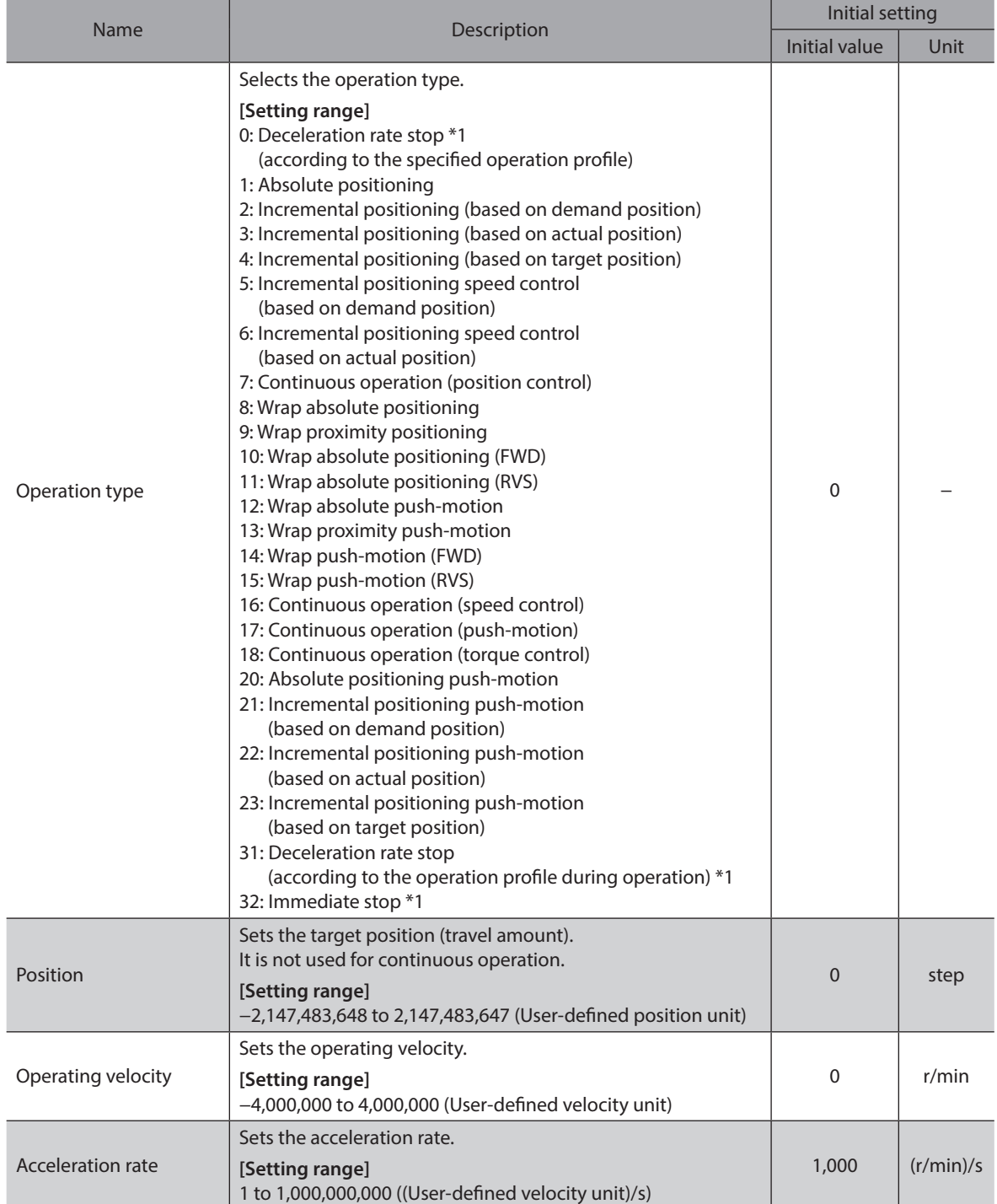

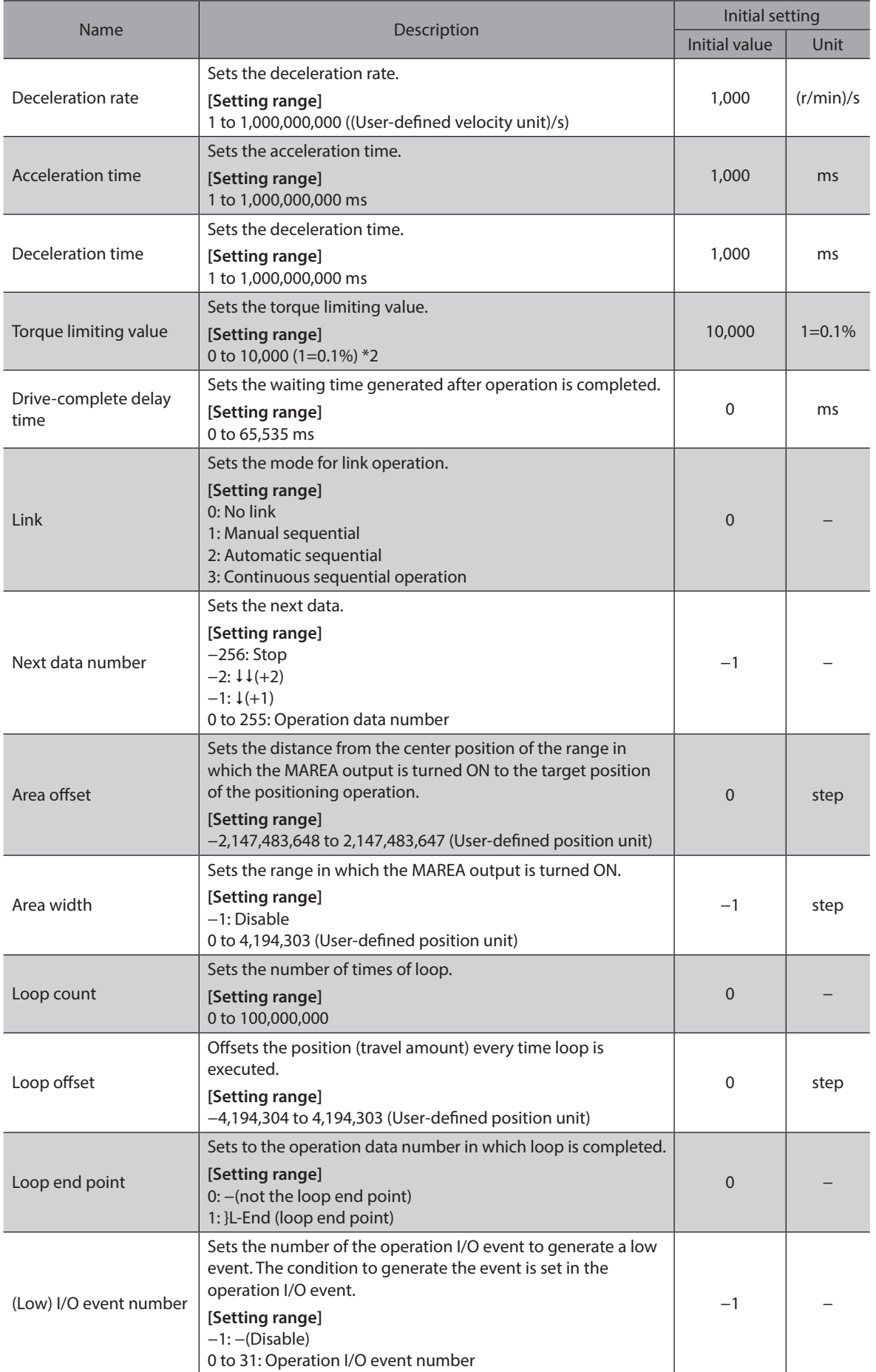

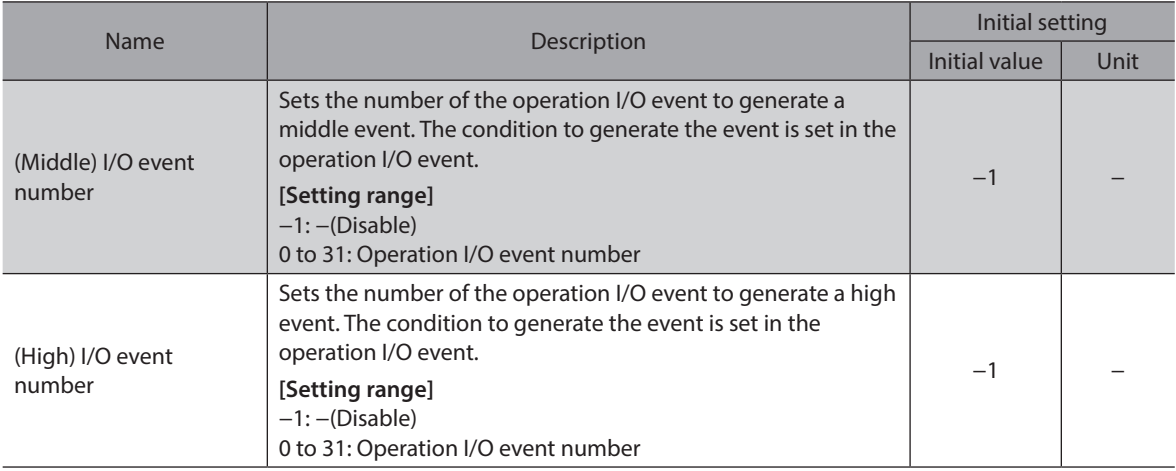

\*1 This is the operation type used when the operation data is linked. Therefore, the motor will not stop even if the START input is turned ON during operation.

\*2 The maximum torque limiting value varies depending on the motor. 100 W motor: 220% 200 W motor: 210%

#### z **Position, operating velocity, acceleration rate, deceleration rate, torque limiting value, drive-complete delay time**

The target position, operating velocity, acceleration/deceleration rate (acceleration/deceleration time), and torque limiting value necessary for stored data operation are set.

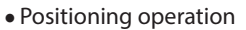

User-defined acceleration/deceleration unit: (User-defined velocity unit)/s

User-defined acceleration/deceleration unit: ms

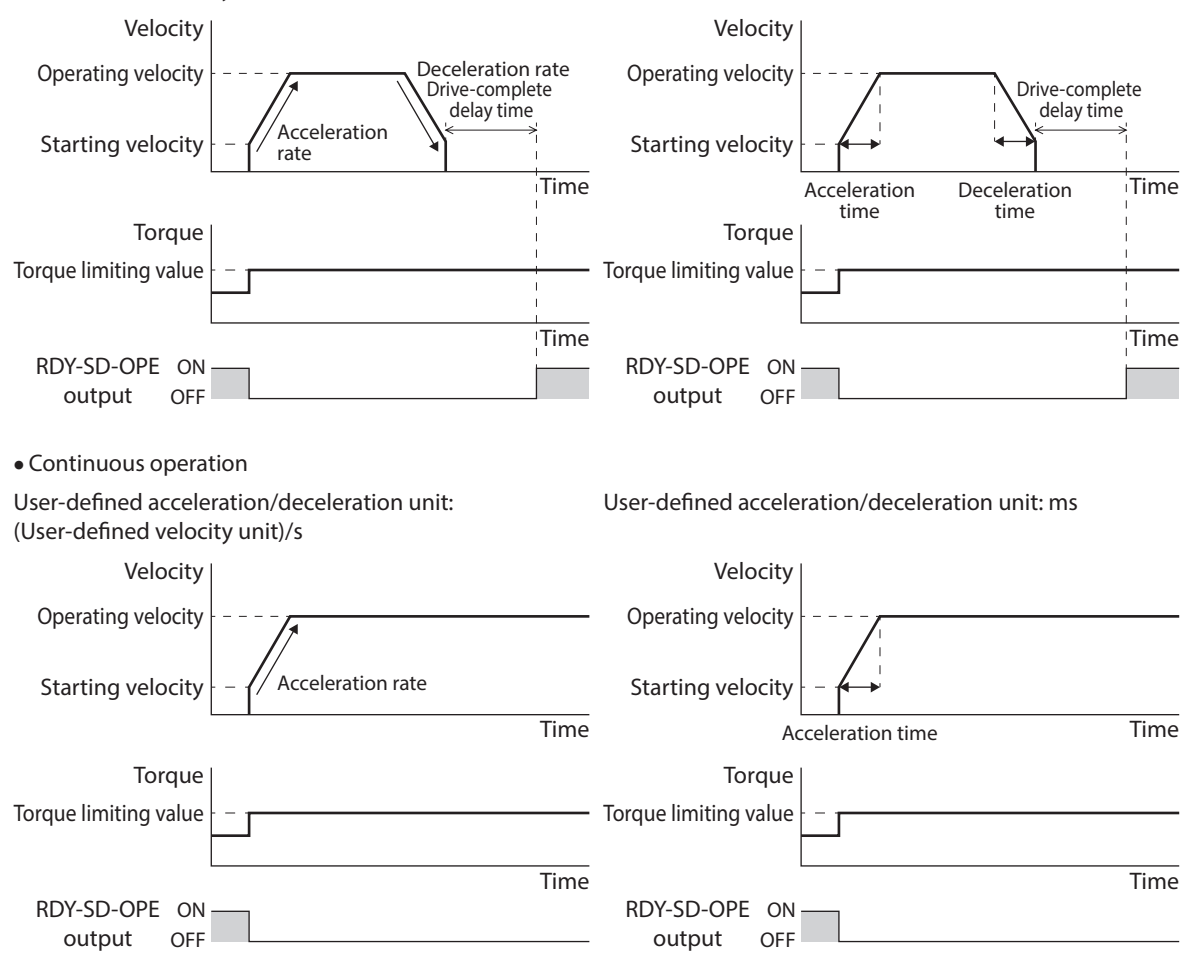

2 Operating method 2 Operating method

• When operating velocity is faster than starting velocity • When starting velocity is equal to or faster than

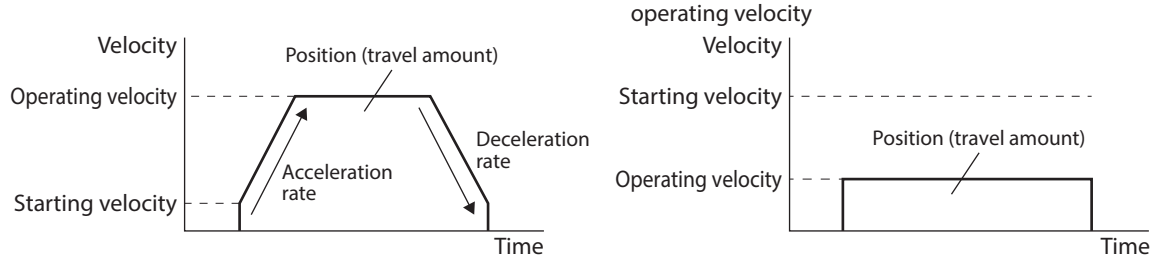

#### **Link and next data number**

• No link

Operation is executed once with a single operation data number. (single-motion operation)

• Manual sequential Operation based on the operation data number set in the "Next data number" is executed whenever the SSTART input is turned ON.

The SSTART input is enabled when the RDY-SD-OPE output is ON.

- Automatic sequential Operation based on the operation data number set in the "Next data number" is automatically started after stop for the time set in the "Drive-complete delay time."
- Continuous sequential operation Operation based on the operation data number set in the "Next data number" is executed without stopping the motor.

#### z **Area offset, area width**

Setting the area offset or the area width can set the range of the MAREA output for each operation data.

#### **When the operation direction is the forward direction**

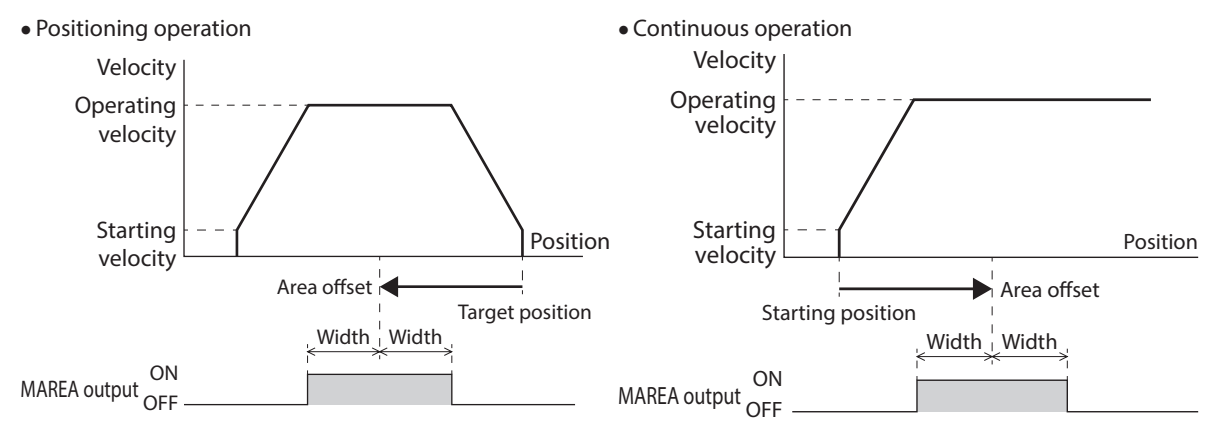

#### ● Loop count, loop offset, loop end point

If the loop count, the loop offset, and the loop end point are set, the loop function is enabled.

#### z **(Low) I/O event number, (middle) I/O event number, (high) I/O event number**

If the (low) I/O event number, the (middle) I/O event number, the (high) I/O event number are set, the event jump function is enabled.

When they occur simultaneously, they operate according to the following priority.

In descending order: (High) I/O event number - (Middle) I/O event number - (Low) I/O event number

## **5-3 Operation I/O event**

This is the operation I/O event necessary for setting the (low) I/O event number, the (middle) I/O event number, and the (high) I/O event number.

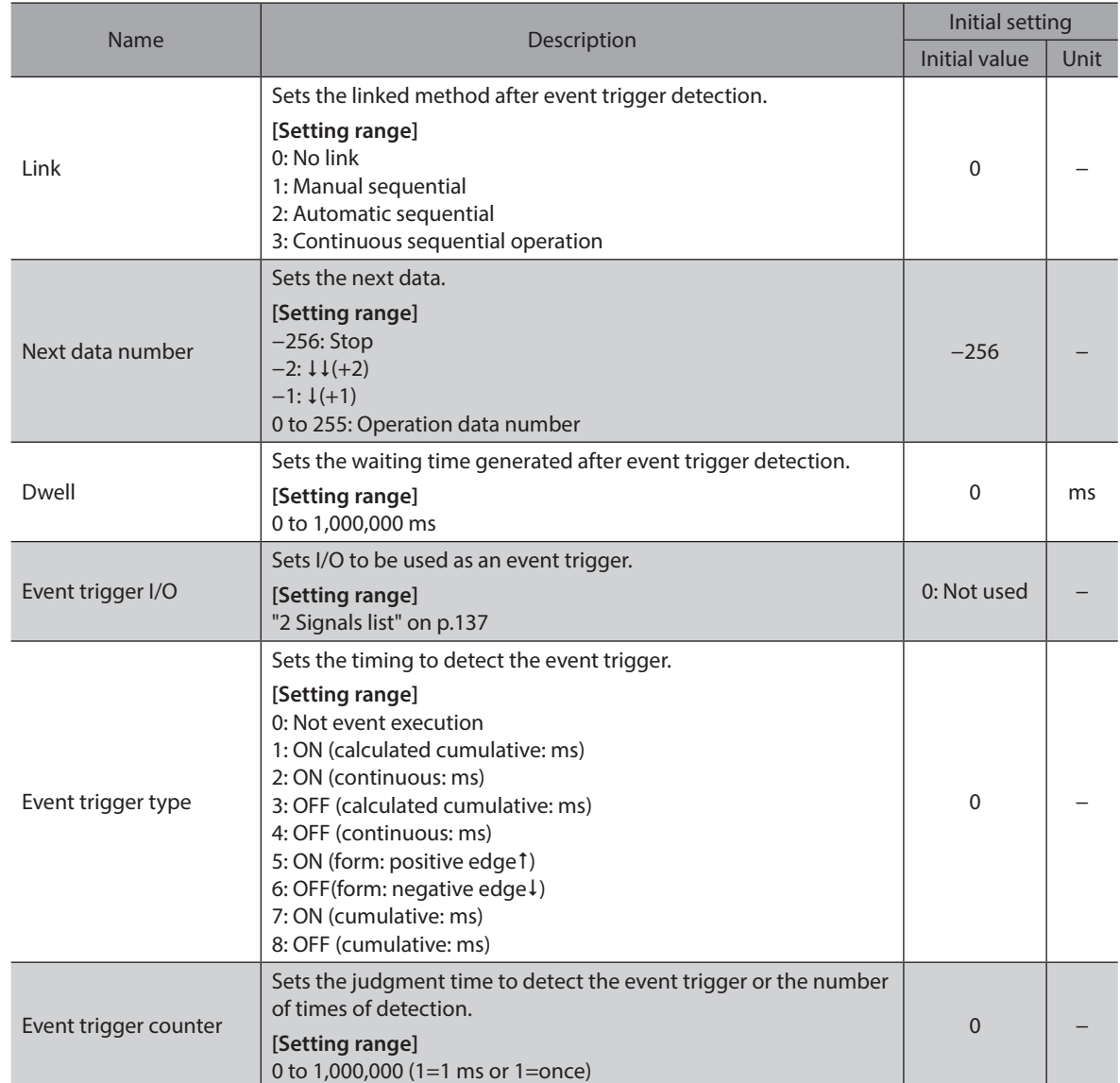

#### z **Link, next data number**

Sets the linked method and the next data number when the event trigger is detected. There are the following four modes for link.

- No link
- The event is ignored.
- Manual sequential

This makes the present operation decelerate to a stop. Then, after the time set in "Dwell" is elapsed, the RDY-SD-OPE output is turned ON. If the SSTART input is turned ON, the operation based on the operation data number set in the "Next data number" is executed.

• Automatic sequential This makes the present operation decelerate to a stop. Then, after the time set in "Dwell" is elapsed, the operation based on the operation data number set in the "Next data number" is automatically started. • Continuous sequential operation

The operation based on the operation data number set in the "Next data number" is started without stopping the operation.

## **5-4 Operation data number selection**

There are the following three methods to select the operation data number to be started.

- Selection by NET selection number
- Direct selection (D-SEL0 to D-SEL15)
- Selection by M0 to M7 inputs

The priority is applied according to the following order: NET selection number, direct selection, M0 to M7 inputs.

#### **•** NET selection number

The NET selection number is a method that sets the operation data number with remote I/O. If an operation data number other than 0 to 255 is set, the NET selection number is disabled and the direct selection or the selection by the M0 to M7 inputs is enabled.

#### **•** Direct selection

The direct selection is a method in which the operation data number is set with parameters and selected with D-SEL0 to D-SEL15 inputs.

If all D-SEL0 to D-SEL15 inputs are turned OFF or two or more inputs are turned ON, the direct selection is disabled and the selection by the M0 to M7 inputs is enabled.

#### **Related parameters**

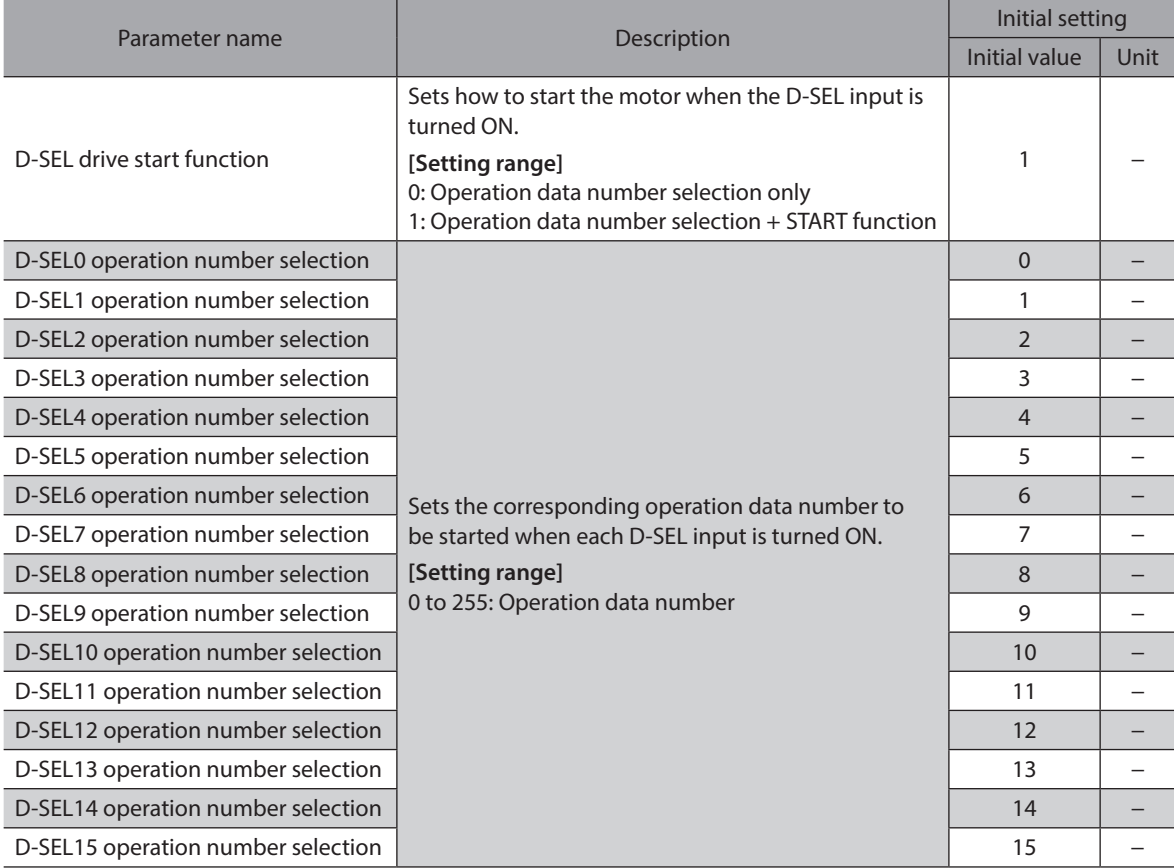

#### ● Selection by M0 to M7 inputs

This is a method in which a desired operation data number is selected by a combination of ON-OFF status of the M0 to M7 inputs.

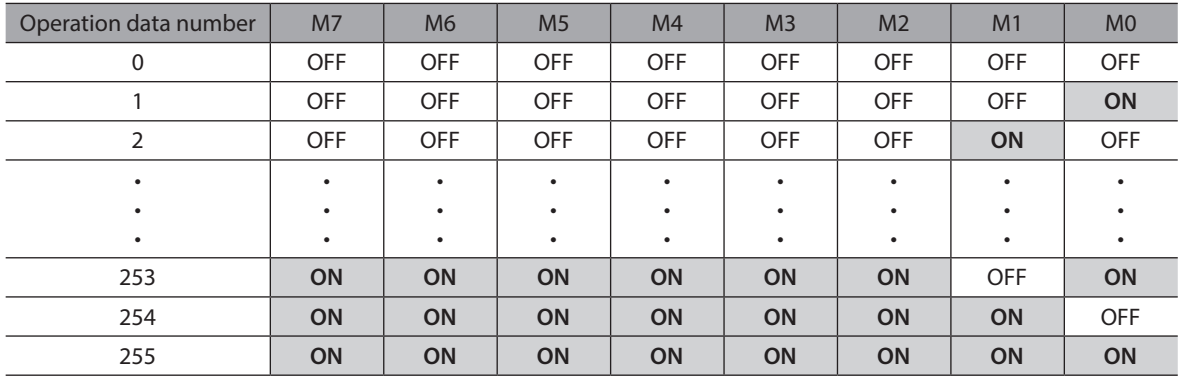

## **5-5 Operating method and timing chart**

#### **Positioning operation**

#### **• Operating method**

- 1. Check the RDY-SD-OPE output is being ON.
- 2. Select the operation data number using the M0 to M7 inputs, and turn the START input ON.
- 3. The RDY-SD-OPE output is turned OFF and the motor starts operation.
- 4. Check the RDY-SD-OPE output has been turned OFF and turn the START input OFF.
- 5. When the operation is completed, the RDY-SD-OPE output is turned ON.

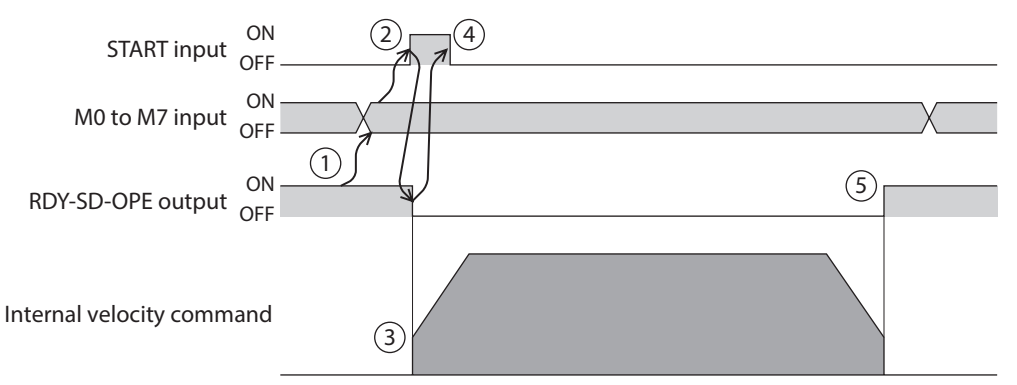

#### **Timing chart**

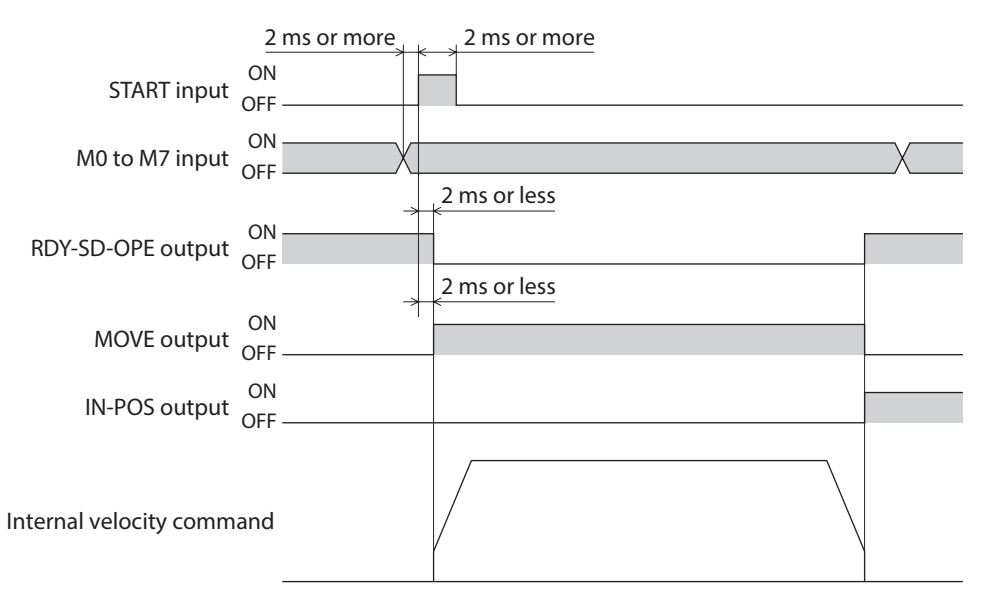

### **Continuous operation**

#### **Operating method**

- 1. Check the RDY-SD-OPE output is being ON.
- 2. Select the operation data number using the M0 to M7 inputs, and turn the START input ON. The RDY-SD-OPE output is turned OFF and the motor starts operation.
- 3. Check the RDY-SD-OPE output has been turned OFF and turn the START input OFF.
- 4. If the STOP input is turned ON, the motor starts deceleration stop.
- 5. When the motor stops, the RDY-SD-OPE output is turned ON.

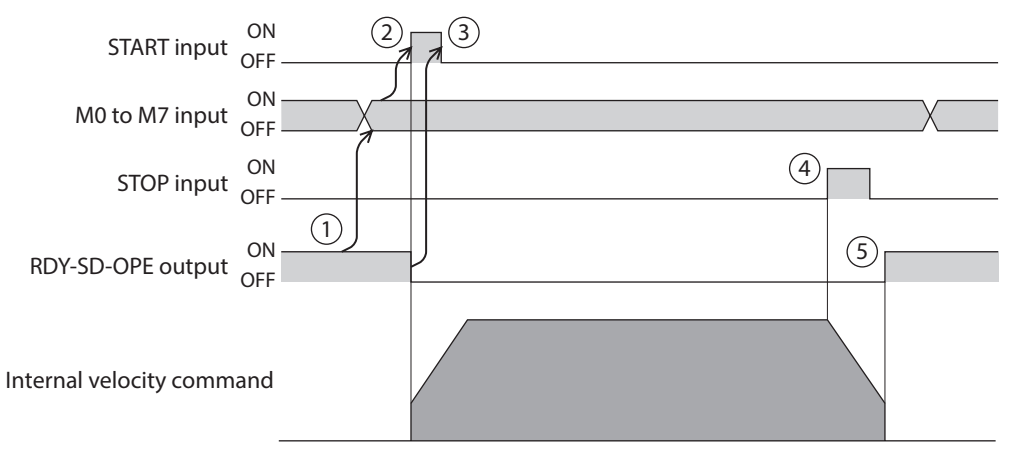

#### **Timing chart**

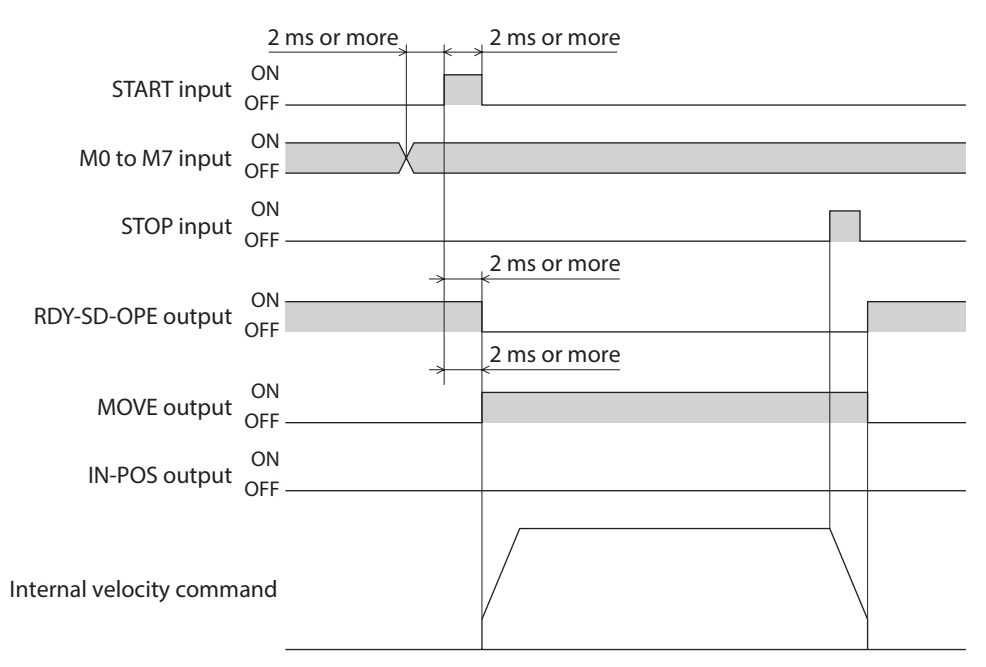

## **5-6 Link method of operation data**

Operations of two or more operation data numbers are linked. If the base point for linked operation is changed using the M0 to M7 inputs or the D-SEL0 to D-SEL15 inputs, linked operation with multiple operation patterns can be set. This can be used when a different operation pattern for each load is set.

The timing to transition to the operation data number of the next data varies depends on the operation method.

#### **•** Positioning operation, positioning push-motion operation

- When the demand position reaches the target position
- When the NEXT input is turned ON.
- When the event jump function is executed

#### $\bullet$  Continuous operation

- When the NEXT input is turned ON.
- When the event jump function is executed

#### **No link**

Operation is executed once with a single operation data number.

#### **Related I/O signals**

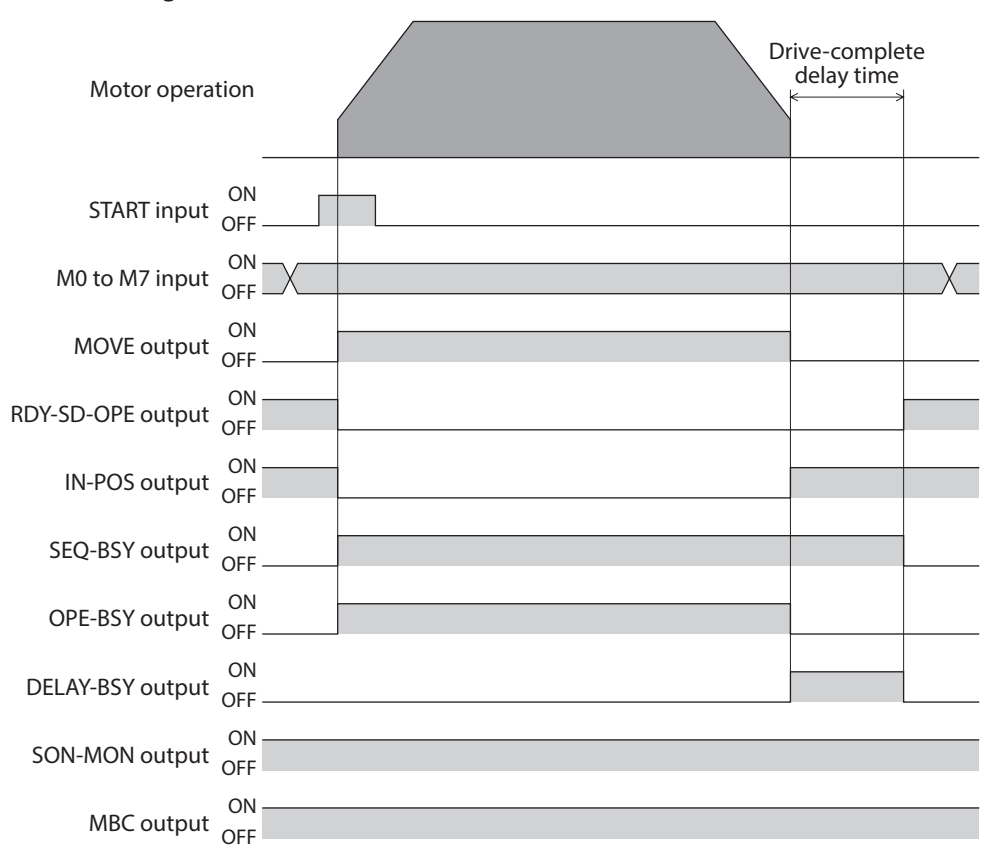

#### **Manual sequential operation**

Operation based on the operation data number set in the "Next data number" is executed whenever the SSTART input is turned ON. This is a convenient method when multiple positioning operations are performed sequentially because there is no need to repeatedly select each operation data number.

 $(memo)$ • If the SSTART input is turned ON in a state where the SEQ-BSY output is ON (manual sequential standby state), the operation data number set in the "Next data number" is executed.

• If the SSTART input is turned ON in a state where the SEQ-BSY output is OFF, the operation data number presently selected is executed.

## **• Example of use: When positioning operation is performed to multiple coordinates at a desired time**

#### **Setting the operation data**

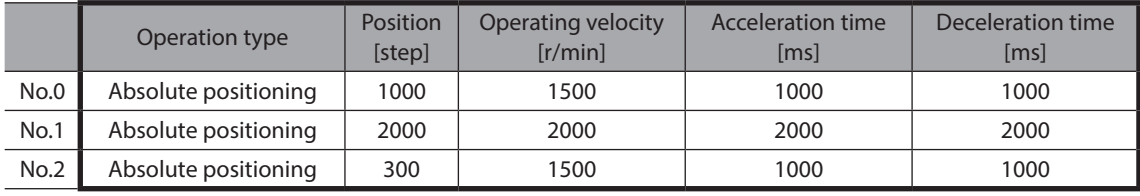

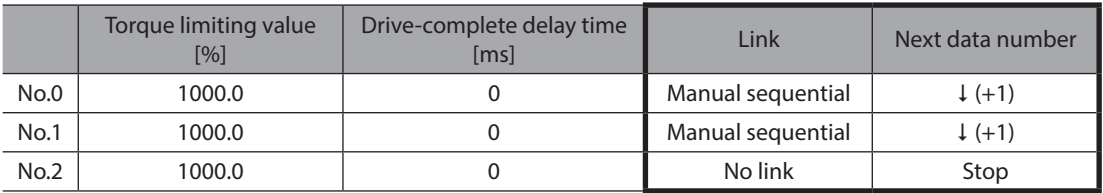

#### **Operation example**

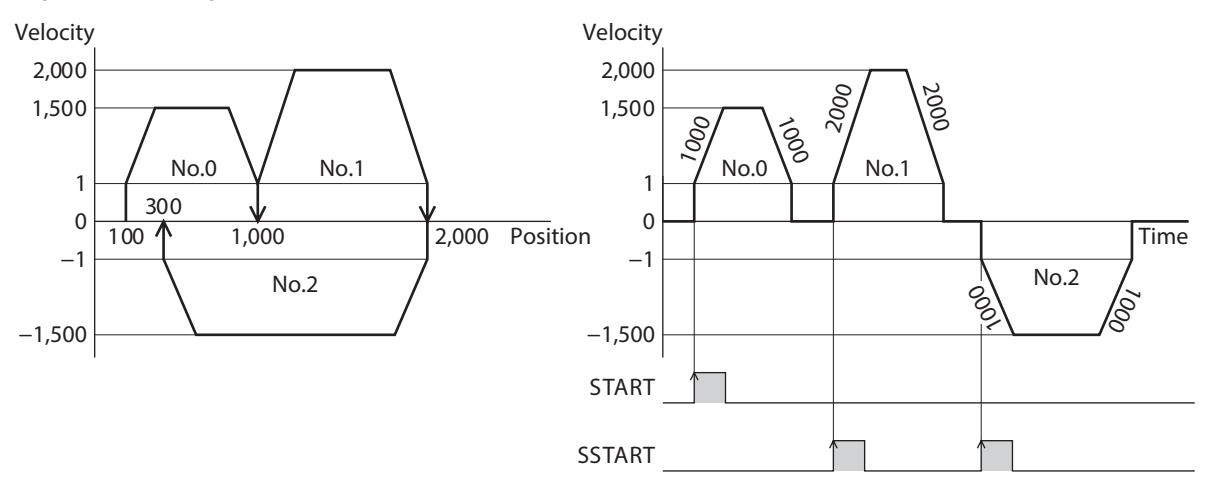

#### **Timing chart**

- 1. Check the RDY-SD-OPE output is being ON.
- 2. Select the operation data number using the M0 and M7 inputs.
- 3. Turn the START input ON. The RDY-SD-OPE output is turned OFF and the SEQ-BSY output is turned ON, and the motor starts operation.
- 4. Check the RDY-SD-OPE output has been turned OFF and turn the START input OFF.
- 5. When the operation is completed, the RDY-SD-OPE output is turned ON.
- 6. Check the RDY-SD-OPE output has been turned ON and turn the SSTART input ON. The operation of the linked operation data number by manual sequential is started.
- 7. Check the RDY-SD-OPE output has been turned OFF and turn the SSTART input OFF.
- 8. When all linked operations are completed, the SEQ-BSY output is turned OFF and the RDY-SD-OPE output is turned ON.

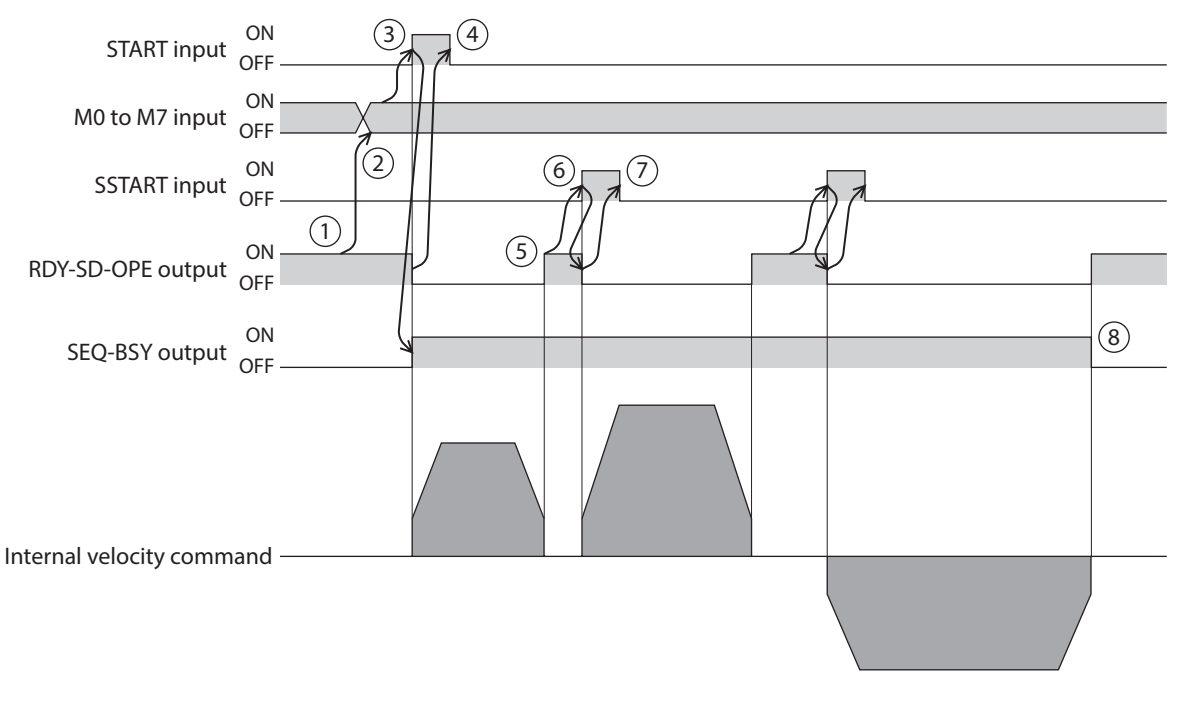

**Related I/O signals** ON<br>START input ON<br>SSTART input  $\frac{ON}{O}$ M0 to M7 input ON<br>MOVE output OFF ON<br>RDY-SD-OPE output OFF ON<br>IN-POS output <sub>OFF</sub> ON<br>SEQ-BSY output ON<br>OPE-BSY output or ON<br>DELAY-BSY output SON-MON output ON ON<br>MBC output or ON<br>D-END0 output or ON<br>D-END1 output or ON<br>M-ACT0 to M-ACT7 output or ON<br>M-CHG output <sub>orr</sub> OFF ON<br>S-ON input OFF OFF OFF OFF OFF OFF OFF OFF OFF OFF OFF OFF OFF ON<br>D-END2 output or OFF OFF Motor operation ·

OFF

#### **Automatic sequential operation**

Two or more operations are automatically executed in sequence. After one operation is completed, operation of the operation data number set in the "Next data number" is started after stop for the time set in the "Drive-complete delay time." If there is operation data that "No link" is set, the motor operates stored data operation sequentially and stops when the operation data of "No link" is completed.

#### ● Example of use: When positioning operation is automatically performed to multiple coordinates

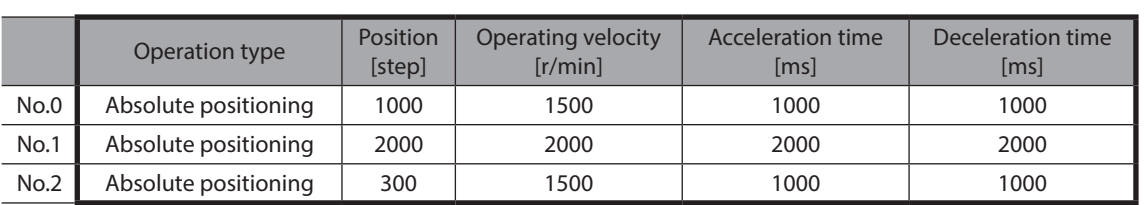

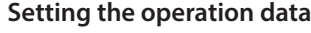

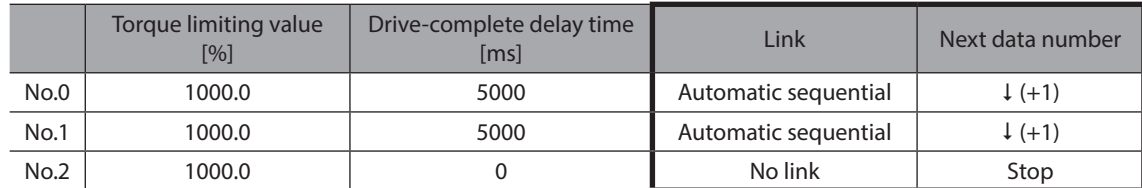

#### **Operation example**

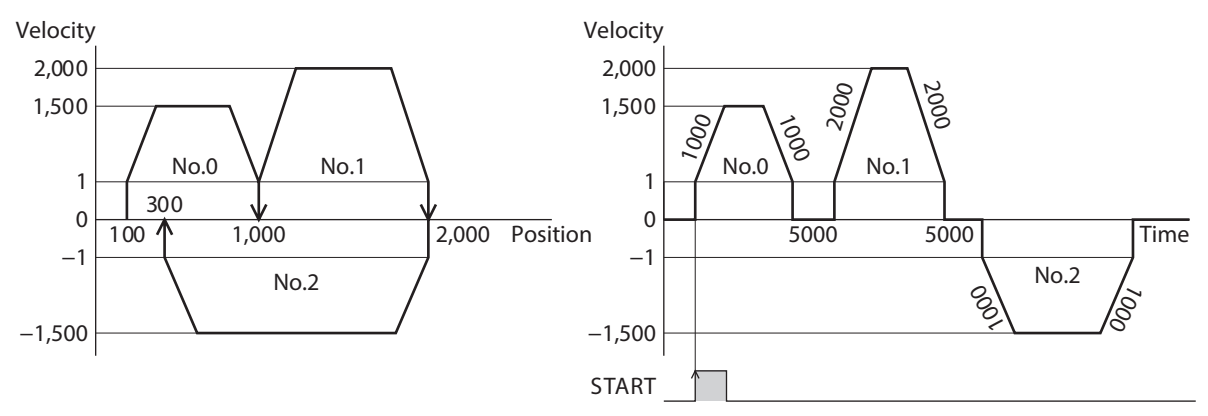

#### **Timing chart**

- 1. Check the RDY-SD-OPE output is being ON.
- 2. Select the operation data number using the M0 and M7 inputs.
- 3. Turn the START input ON. The RDY-SD-OPE output is turned OFF and the SEQ-BSY output is turned ON, and the motor starts operation.
- 4. Check the RDY-SD-OPE output has been turned OFF and turn the START input OFF.
- 5. When the first operation is completed, operation linked in "Automatic sequential" is started after stop for time set in the "Drive-complete delay time."
- 6. When all linked operations are completed, the SEQ-BSY output is turned OFF and the RDY-SD-OPE output is turned ON.

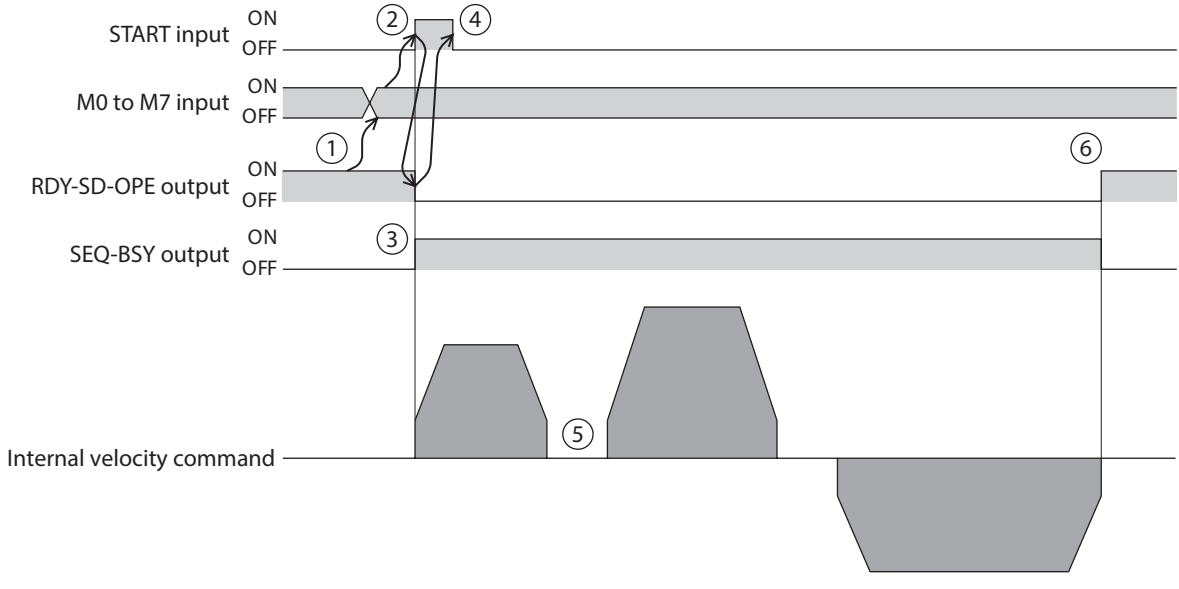

#### **Related I/O signals**

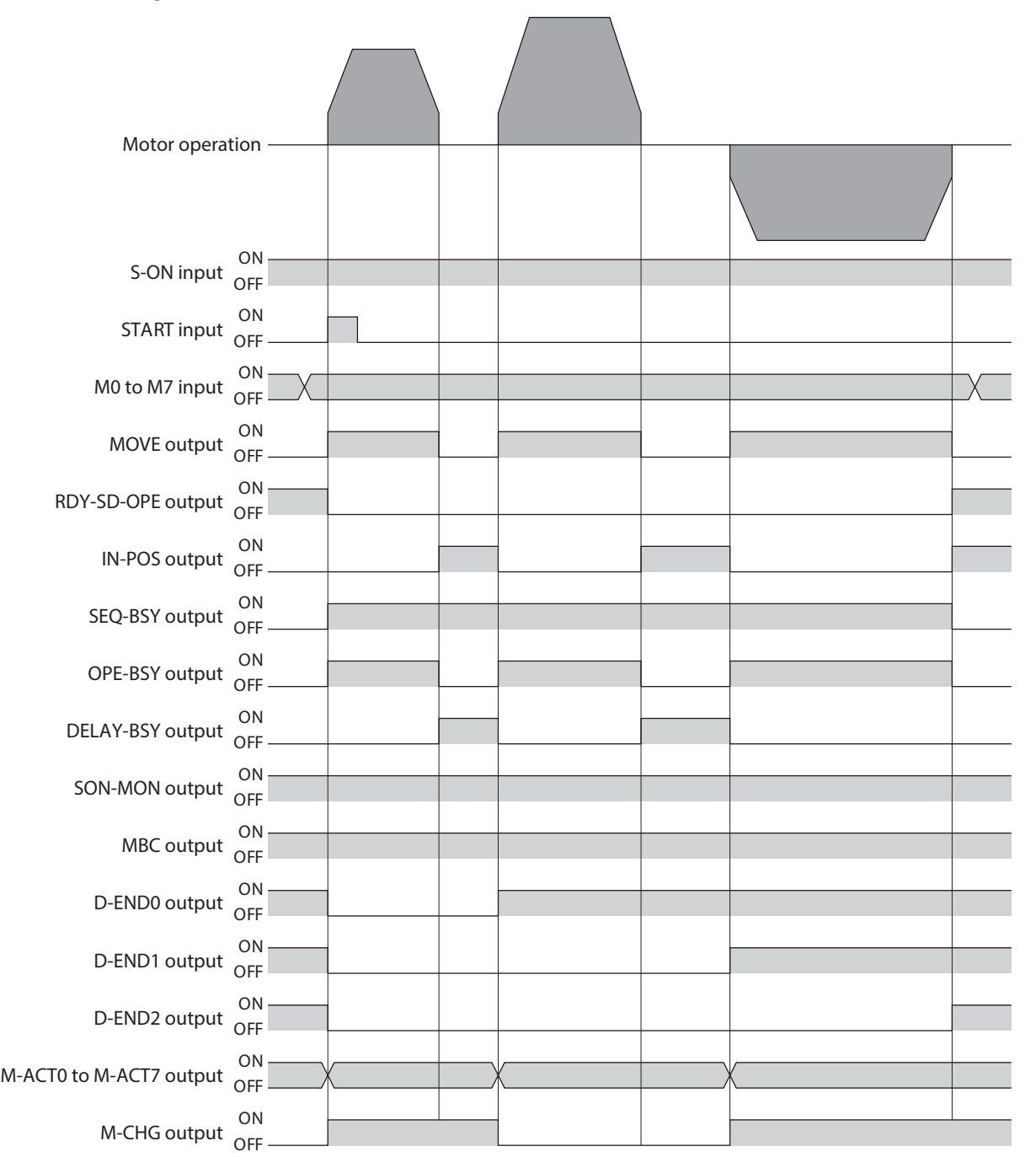

#### **Continuous sequential operation**

Operation based on the operation data number set in the "Next data number" is executed continuously without stopping the motor. If there is operation data that "No link" is set, the motor operates stored data operation sequentially and stops when the operation data of "No link" is completed.

#### **• Example of use: When the velocity is changed at positions specified**

#### **Setting the operation data**

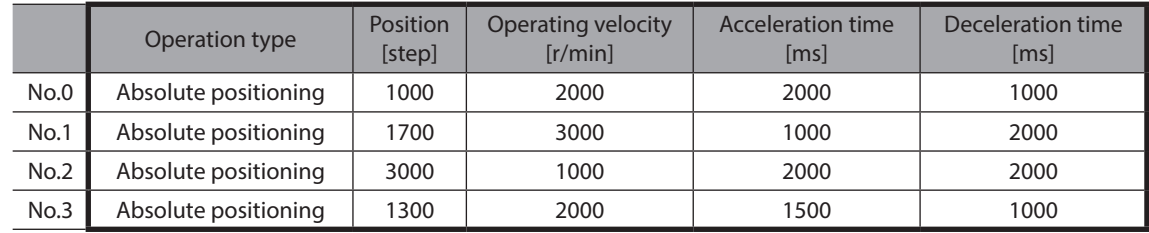

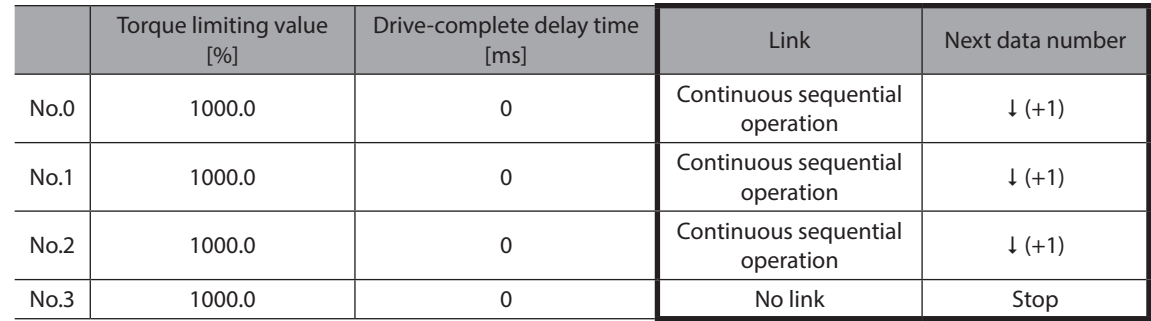

#### **Operation example**

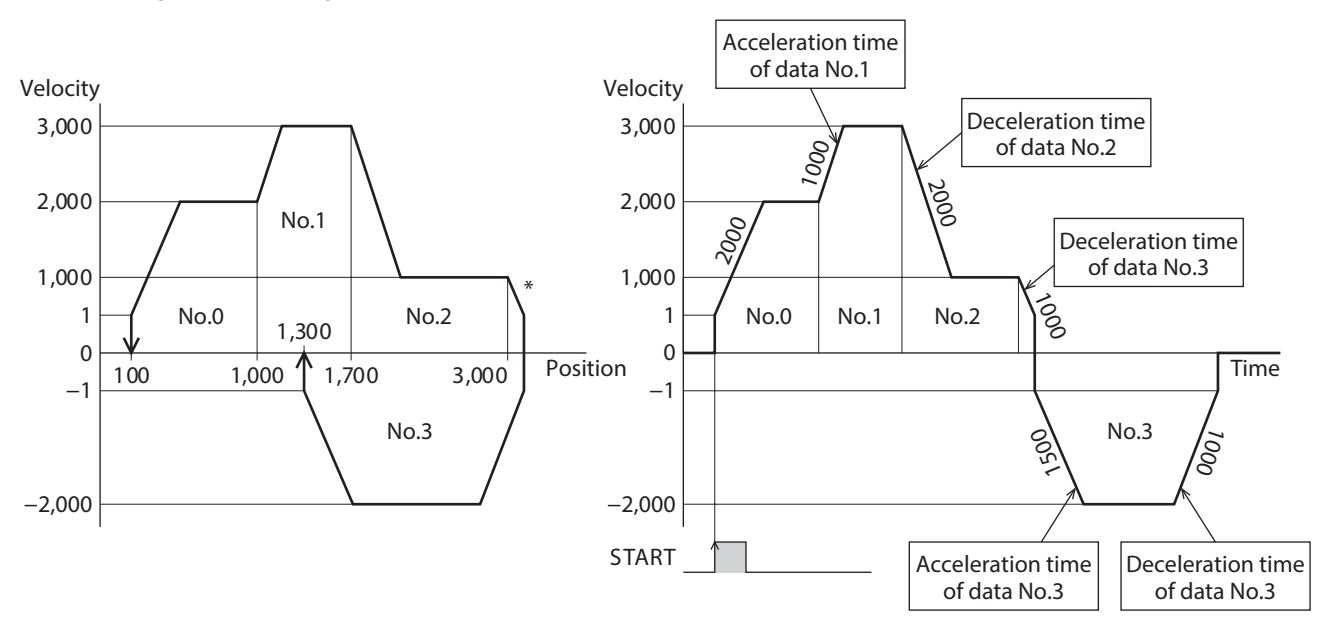

\* If the direction of operation is switched to the opposite direction in the middle of operation, the target position will be exceeded.

(memo` • When operation is linked to the next operation data number, the motor accelerates according to the acceleration time of the next data number.

- If operation of the next data number was set to the rotation in the opposite direction, the motor decelerates according to the deceleration time of the next data number.
- When stopped, the motor decelerates according to the deceleration time of the operation data number linked at last.

#### **Timing chart**

- 1. Check the RDY-SD-OPE output is being ON.
- 2. Select the operation data number using the M0 and M7 inputs.
- 3. Turn the START input ON. The RDY-SD-OPE output is turned OFF and the SEQ-BSY output is turned ON, and the motor starts operation.
- 4. Check the RDY-SD-OPE output has been turned OFF and turn the START input OFF.
- 5. When the motor reaches the target position during operation, the operation transitions to the next operation linked, and the motor starts acceleration/deceleration from the present velocity to the target velocity.
- 6. When all linked operations are completed, the SEQ-BSY output is turned OFF and the RDY-SD-OPE output is turned ON.

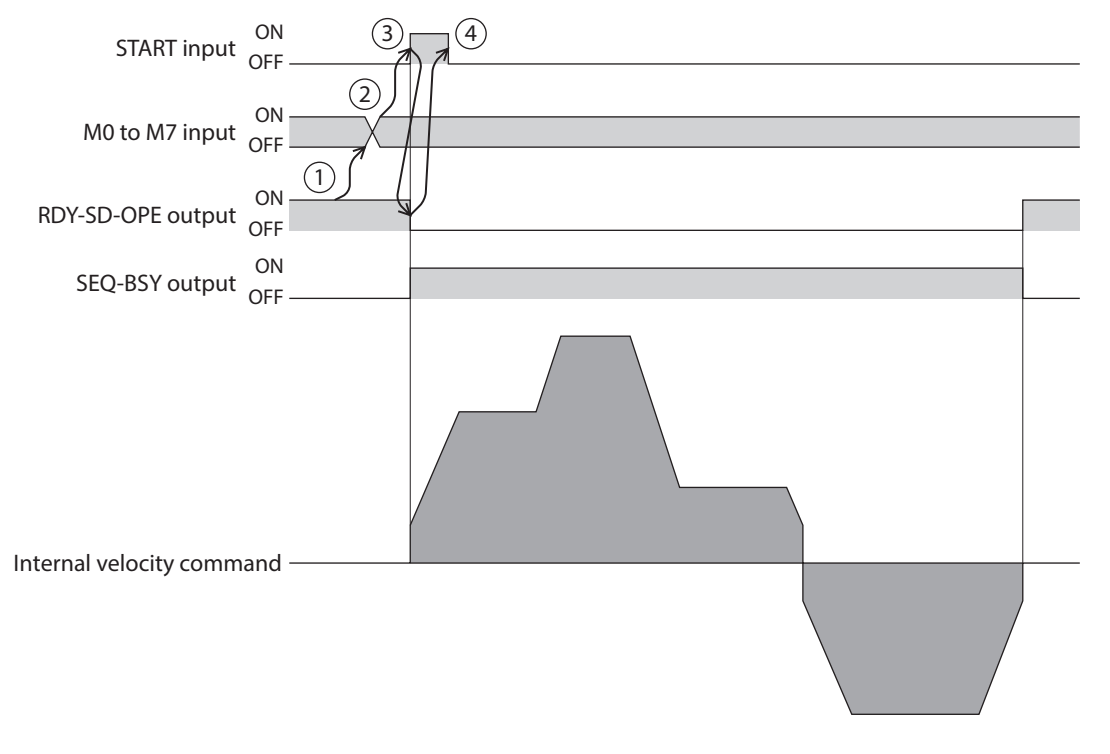

#### **Related I/O signals**

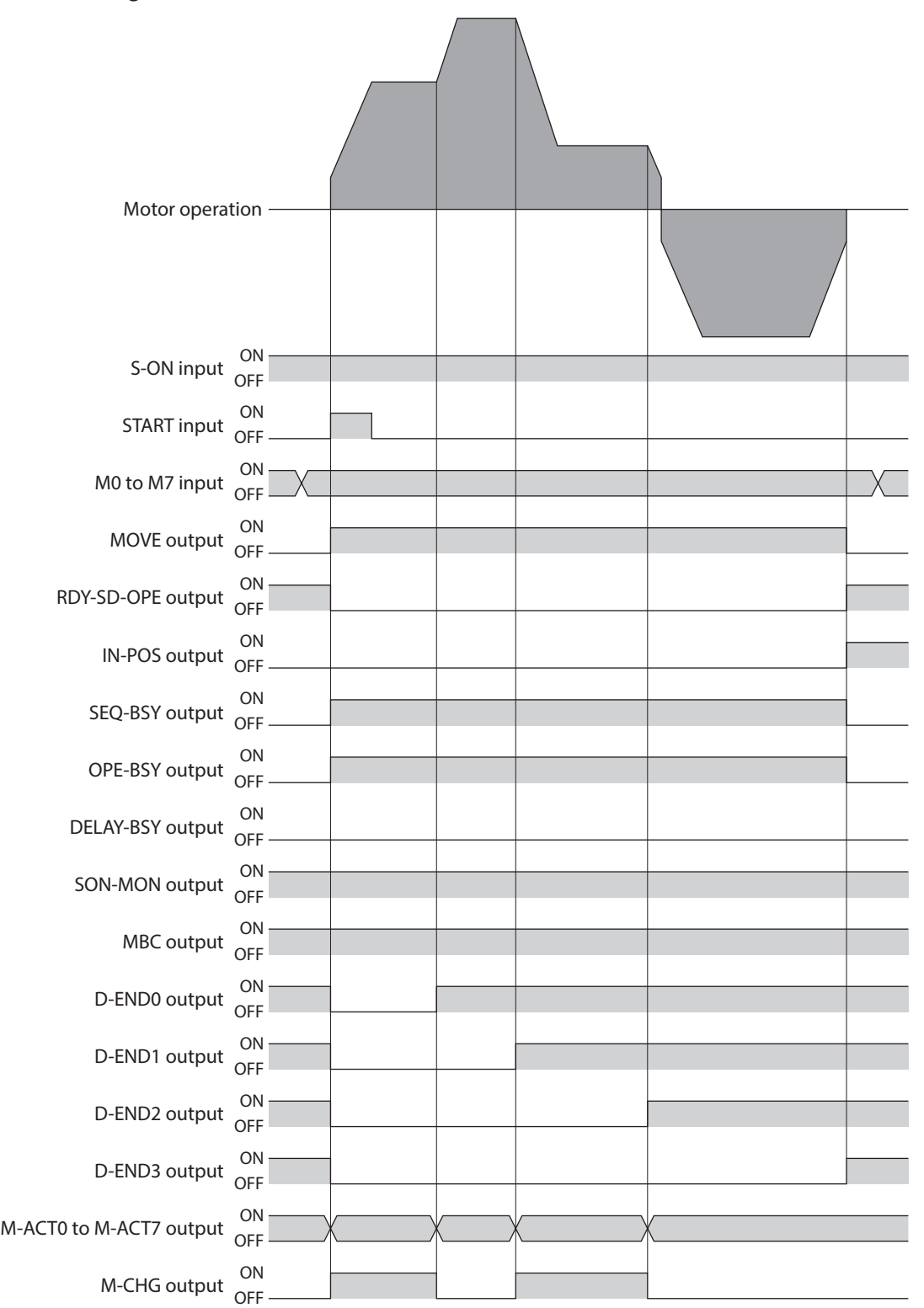

## **5-7 Sequence function**

#### ■ Loop function

The loop function is a function that repeats the operation of the linked operation data numbers for the number of set times.

From the operation data number having set the "Loop count" until the operation data number having set the "Loop end point," operation is repeated for the number of times set in the "Loop count." When the operation for the number of set times is completed, the operation transitions to the operation data number that is set to the "Next data number."

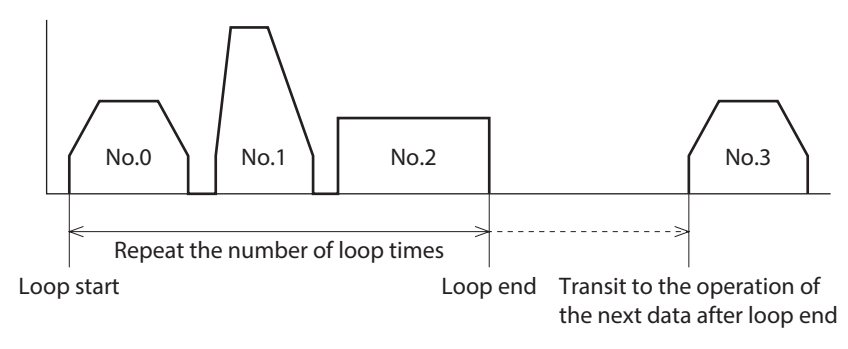

**Note** 

If "No link" is included in the "Link" of the operation data number to be looped, the motor will stop when operation of the operation data number that "No link" was set is completed. Be sure to link all operations using "Manual sequential," "Automatic sequential," or "Continuous sequential operation." ● Example of use: When operation from the operation data No.0 to No.1 is repeated three times.

#### **Setting the operation data**

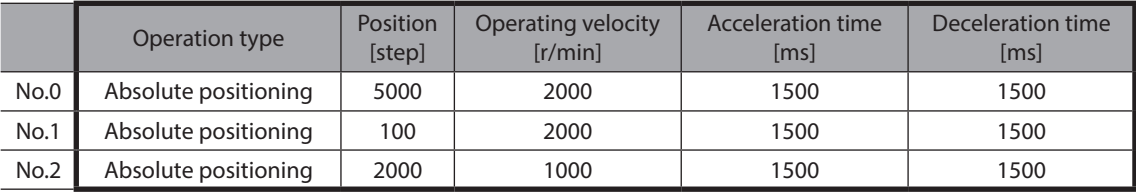

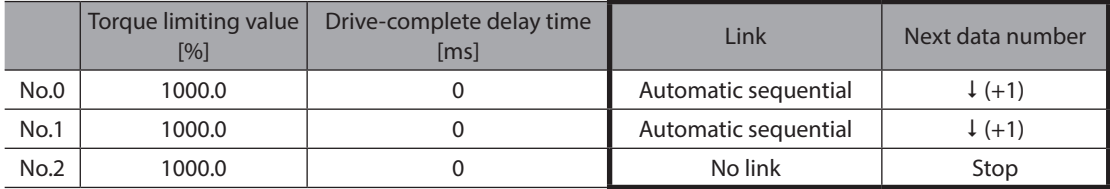

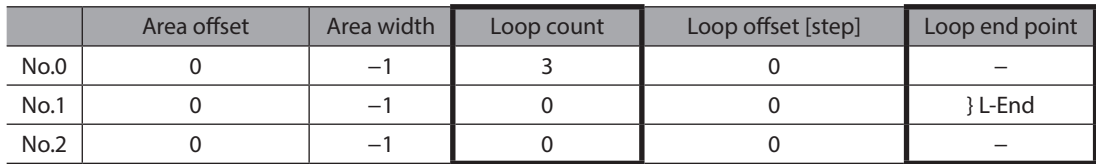

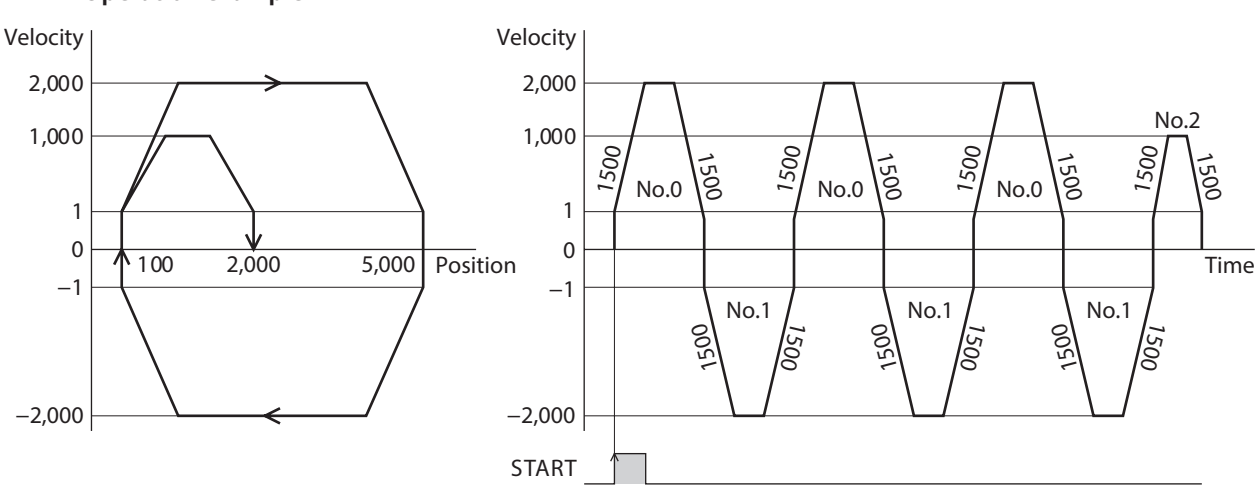

## **Operation example**

#### $\bullet$  Offset of loop

If an offset is set, the target position for positioning can be shifted by the amount set in the "Loop offset" while repeating the loop. Use for palletizing operation, etc.

#### **Example of use: When operation from the operation data No.0 to No.1 is repeated three times. (When the target position is increased by 100 steps every time loop is executed)**

#### **Setting the operation data**

• In absolute positioning:

The coordinates of the target position is offset.

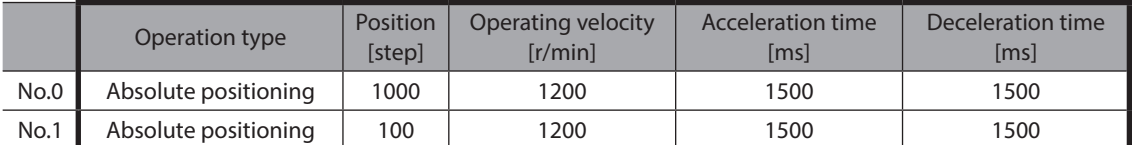

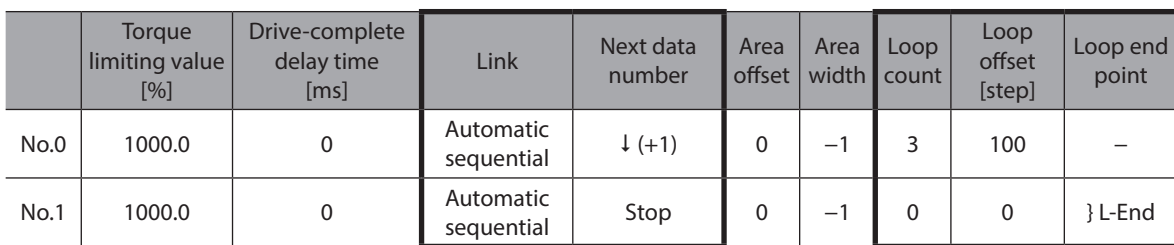

• In incremental positioning:

The travel amount to the target position is offset.

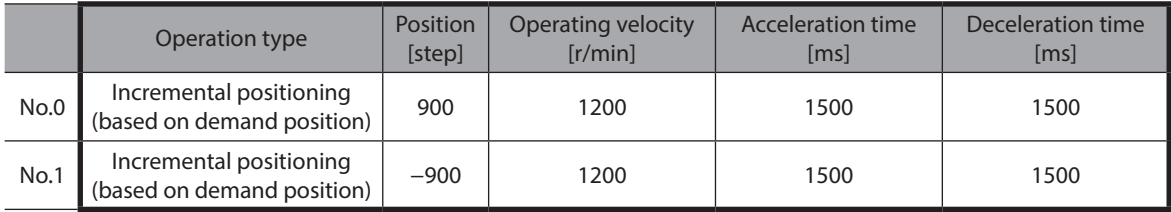

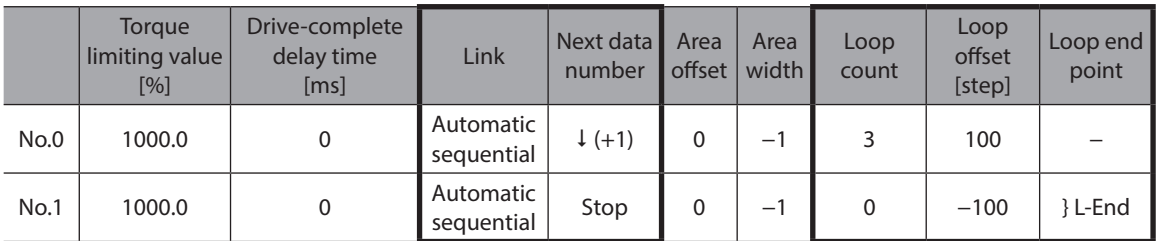

#### **Operation example**

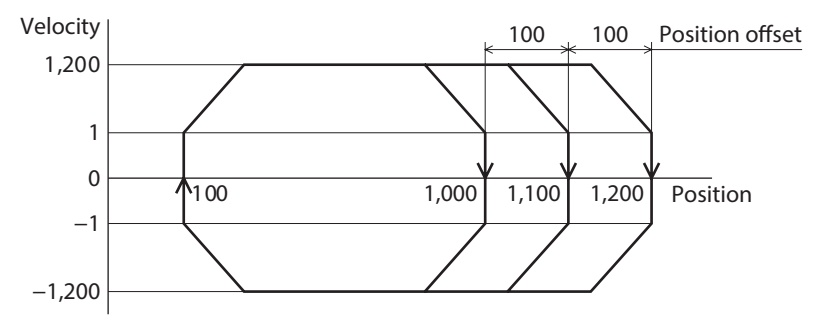

## **Event jump function**

The event jump function is a function that branches the operation by turning ON-OFF the signal set in the "Event trigger I/O"of the operation I/O event. The operation transitions to the "Next data number" forcibly when the event trigger I/O is detected during linked operation or loop operation. Three types can be set for a single operation data: "(Low) I/O event number," "(Middle) I/O event number," and "(High) I/O event number." When they occur simultaneously, they operate according to the following priority.

In descending order: (High) I/O event number - (Middle) I/O event number - (Low) I/O event number

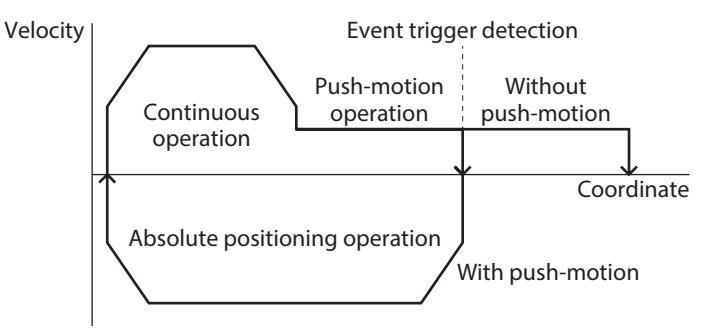

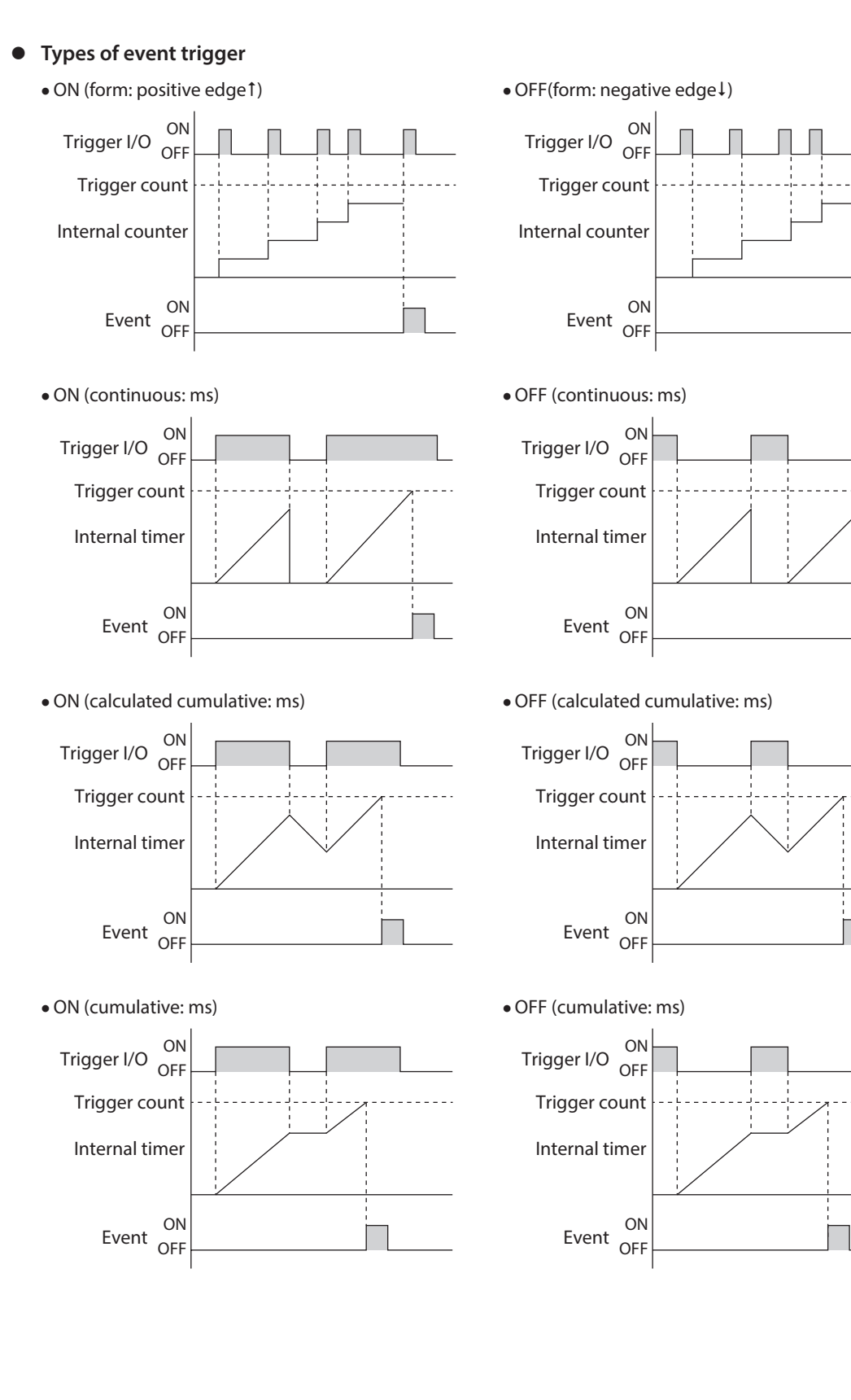

#### ● Example of use: When absolute positioning push-motion operation of the operation data No.0 is **executed**

- Without push-motion: After the operation of No.0 is completed, the operation of No.1 is started. (Event not generated)
- With push-motion: After the ON edge of the TLC output is detected, the operation of No.2 is started. (Low event generated)

#### **Setting the operation data**

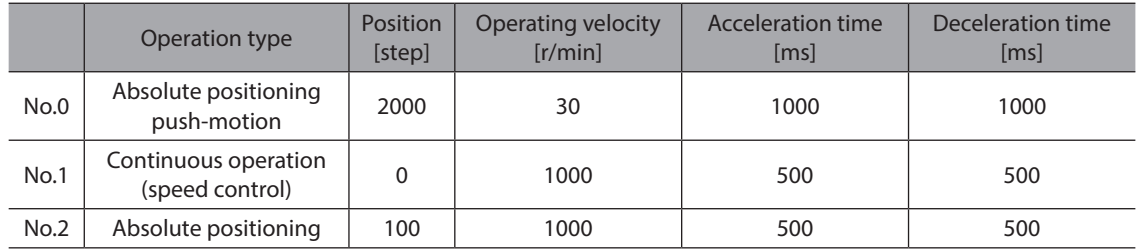

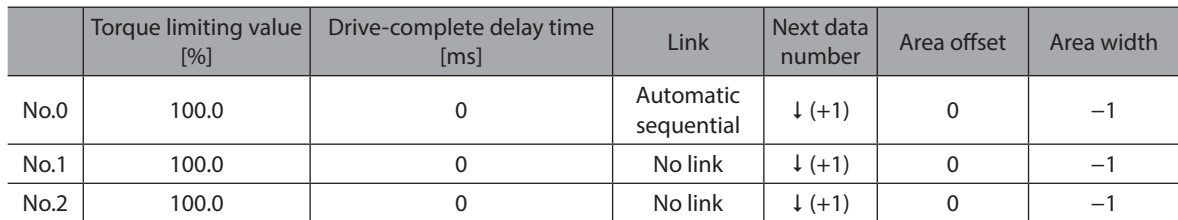

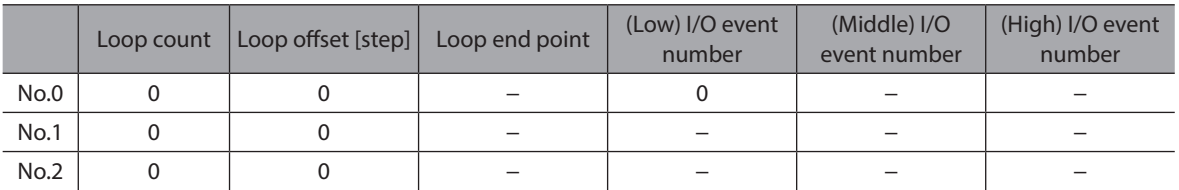

#### **Operation I/O event setting**

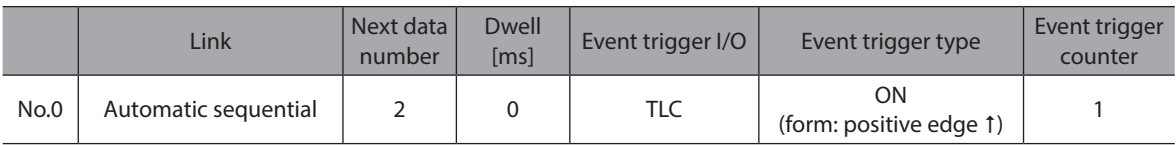

#### **Operation example**

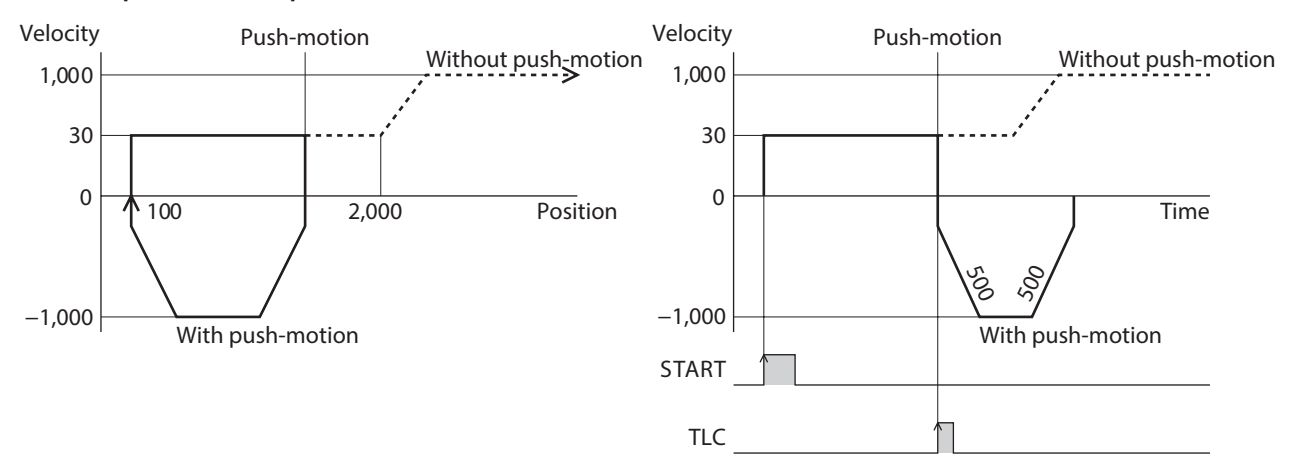

## **6 FW/RV operation**

FW/RV operation is an operating method that turns a specific input signal ON to execute an operation corresponding to the signal. FW/RV operation includes JOG operation, inching operation, and continuous operation. The travel amount, operating velocity, acceleration/deceleration rate, etc. for each operation are set with parameters.

**6-1 Types of FW/RV operation**

#### ■ **JOG** operation

JOG operation is FW/RV operation that uses parameters specific to JOG.

 $\bullet$  JOG operation

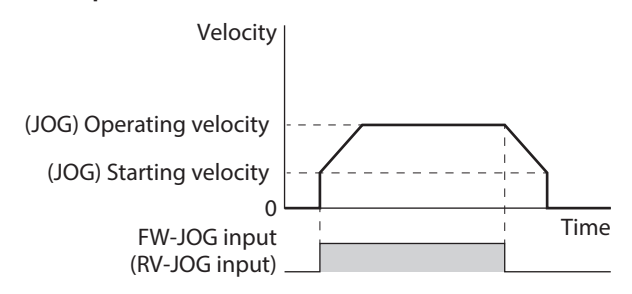

z **High-speed JOG operation**

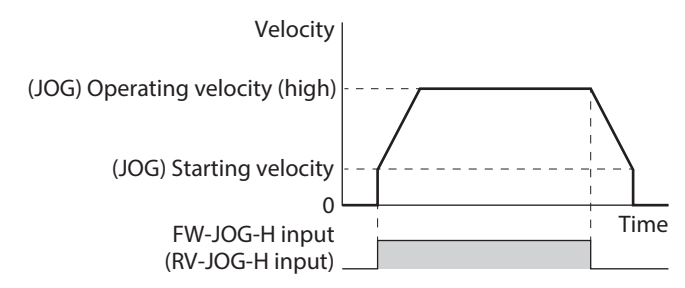

 $\bullet$  Inching operation

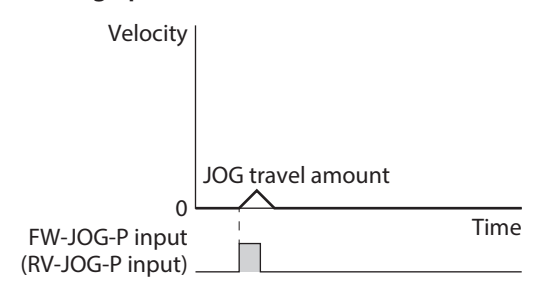

#### **Continuous operation**

Continuous operation is FW/RV operation that uses "Operating velocity," "Acceleration rate," "Deceleration rate," "Acceleration time," "Deceleration time," and "Torque limiting value" of operation data.

#### ● Continuous operation (position control) ● Continuous operation (speed control)

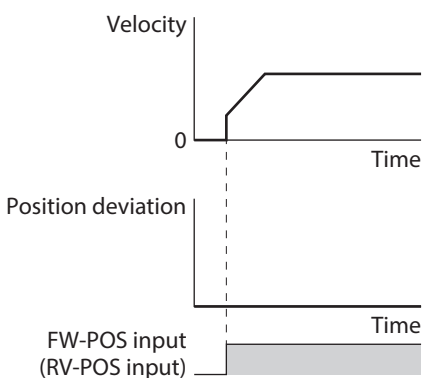

#### z **Continuous operation (push-motion)**

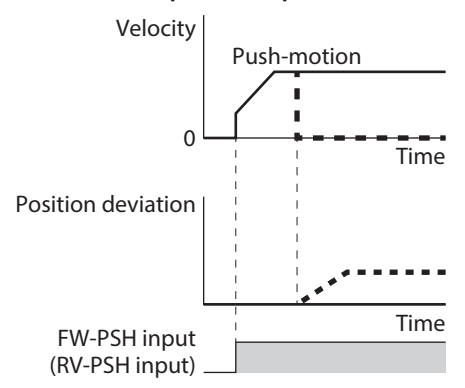

**Note** 

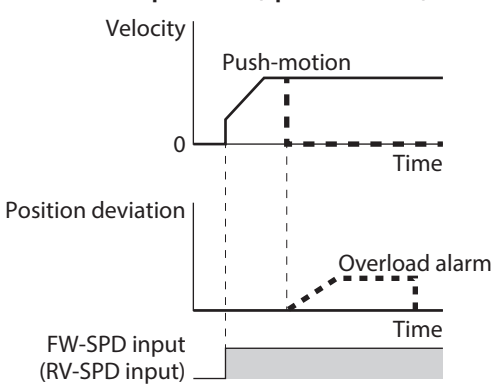

- Link of operation data, loop function, and event jump function cannot be used in FW/RV operation. To link operation data, use stored data operation.
- Do not perform operation that continues pressing to a load when combined with a gear.

## **6-2 JOG operation**

In JOG operation, the motor operates continuously in one direction while the FW-JOG input or the RV-JOG input is being ON. If the signal having input is turned OFF, the motor decelerates to a stop. The motor operation can be stopped by inputting the operation stop signal.

#### ■ Operation example

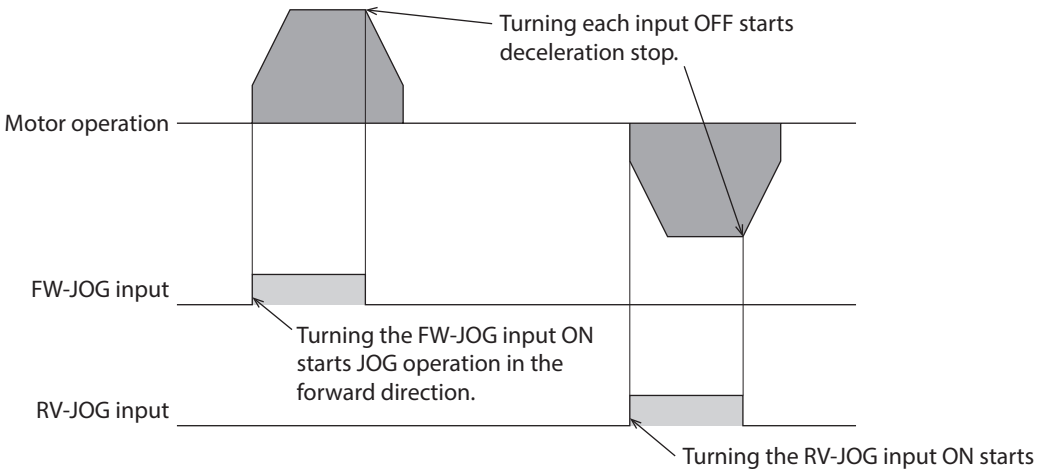

JOG operation in the reverse direction.

#### **Related parameters**

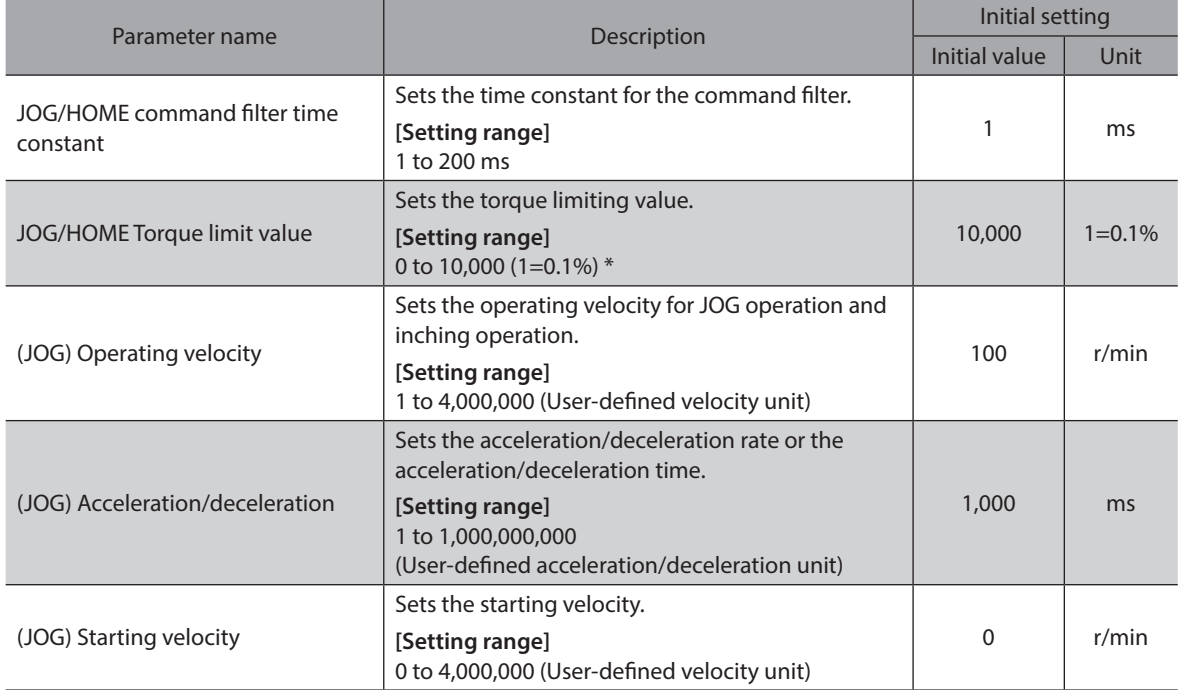

\* The maximum torque limiting value varies depending on the motor. 100 W motor: 220% 200 W motor: 210%

#### **Timing chart**

- 1. Check the RDY-FWRV-OPE output is being ON.
- 2. Turn the FW-JOG input (or RV-JOG input) ON. The RDY-FWRV-OPE output is turned OFF and the MOVE output is turned ON, and the motor starts operation.
- 3. Turn the FW-JOG input (or RV-JOG input) OFF. The motor starts deceleration stop.
- 4. When the motor stops, the RDY-FWRV-OPE output is turned ON and the MOVE output is turned OFF.

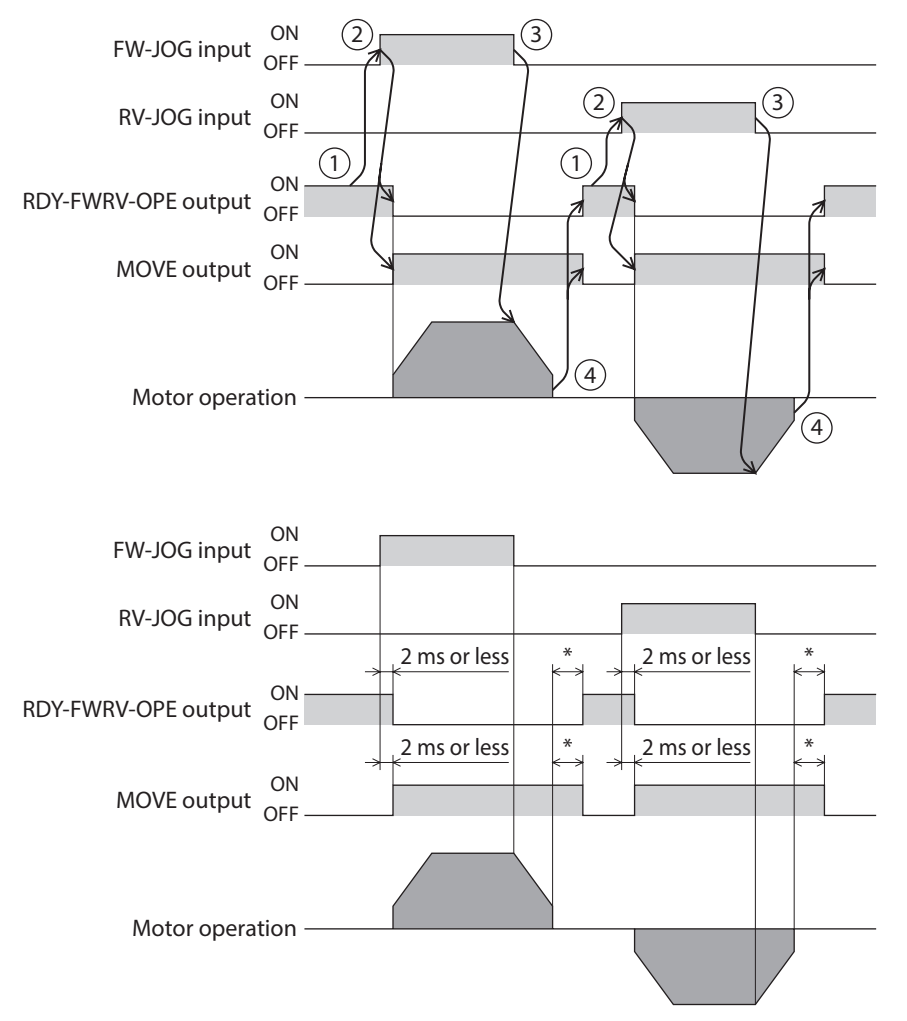

\* It varies depending on the load, operating velocity, speed filter, etc.

## **6-3 High-speed JOG operation**

In high-speed JOG operation, the motor operates continuously in one direction while the FW-JOG-H input or the RV-JOG-H input is being ON. If the signal having input is turned OFF, the motor decelerates to a stop. The motor operation can be stopped by inputting the operation stop signal.

#### ■ Operation example

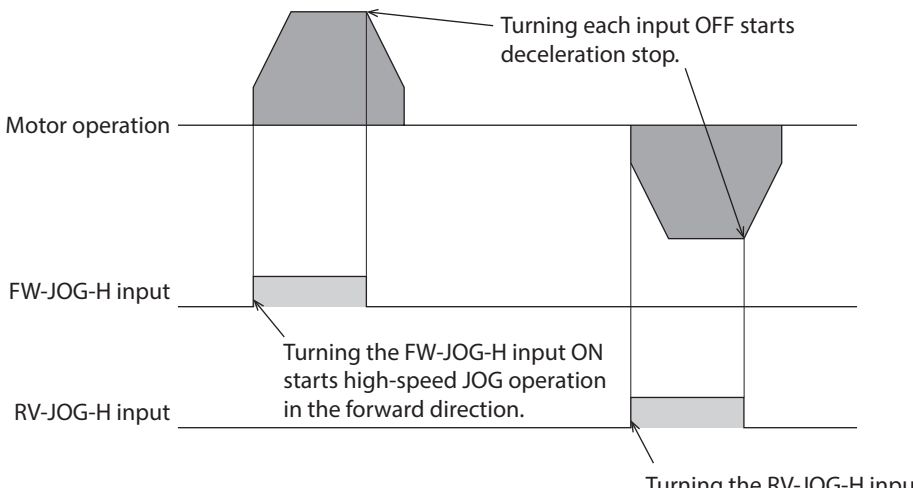

Turning the RV-JOG-H input ON starts high-speed JOG operation in the reverse direction.

#### **Related parameters**

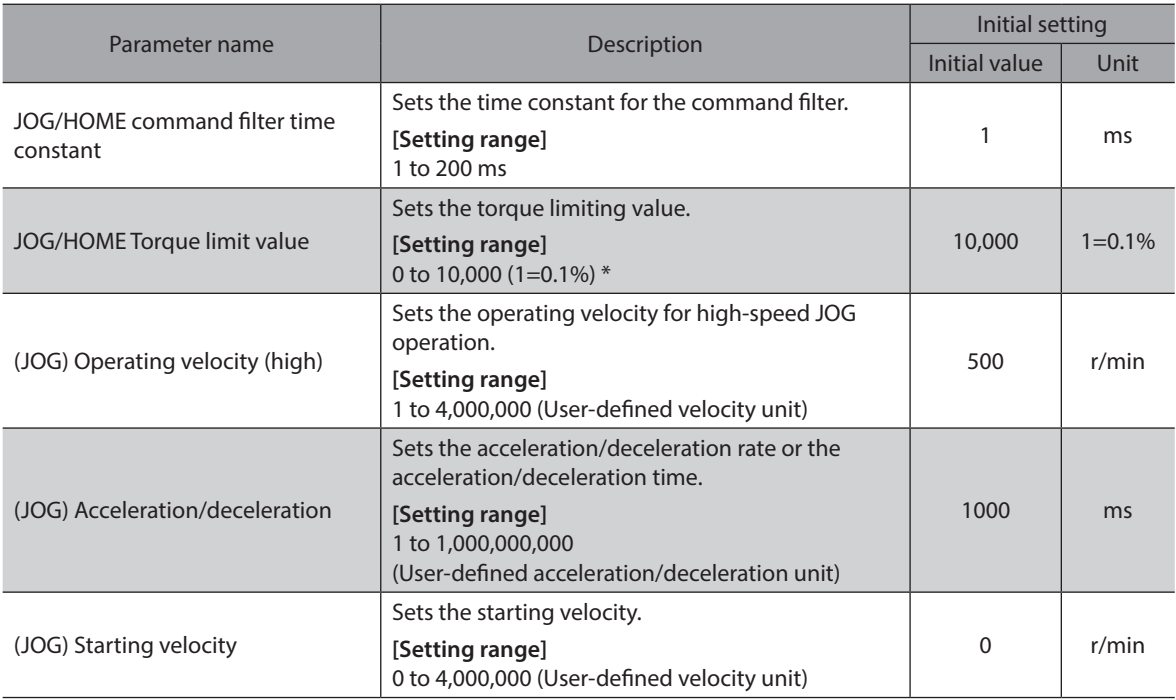

\* The maximum torque limiting value varies depending on the motor. 100 W motor: 220%

200 W motor: 210%

### **Timing chart**

- 1. Check the RDY-FWRV-OPE output is being ON.
- 2. Turn the FW-JOG-H input (or RV-JOG-H input) ON. The RDY-FWRV-OPE output is turned OFF and the MOVE output is turned ON, and the motor starts operation.
- 3. Turn the FW-JOG-H input (or RV-JOG-H input) OFF. The motor starts deceleration stop.
- 4. When the motor stops, the RDY-FWRV-OPE output is turned ON and the MOVE output is turned OFF.

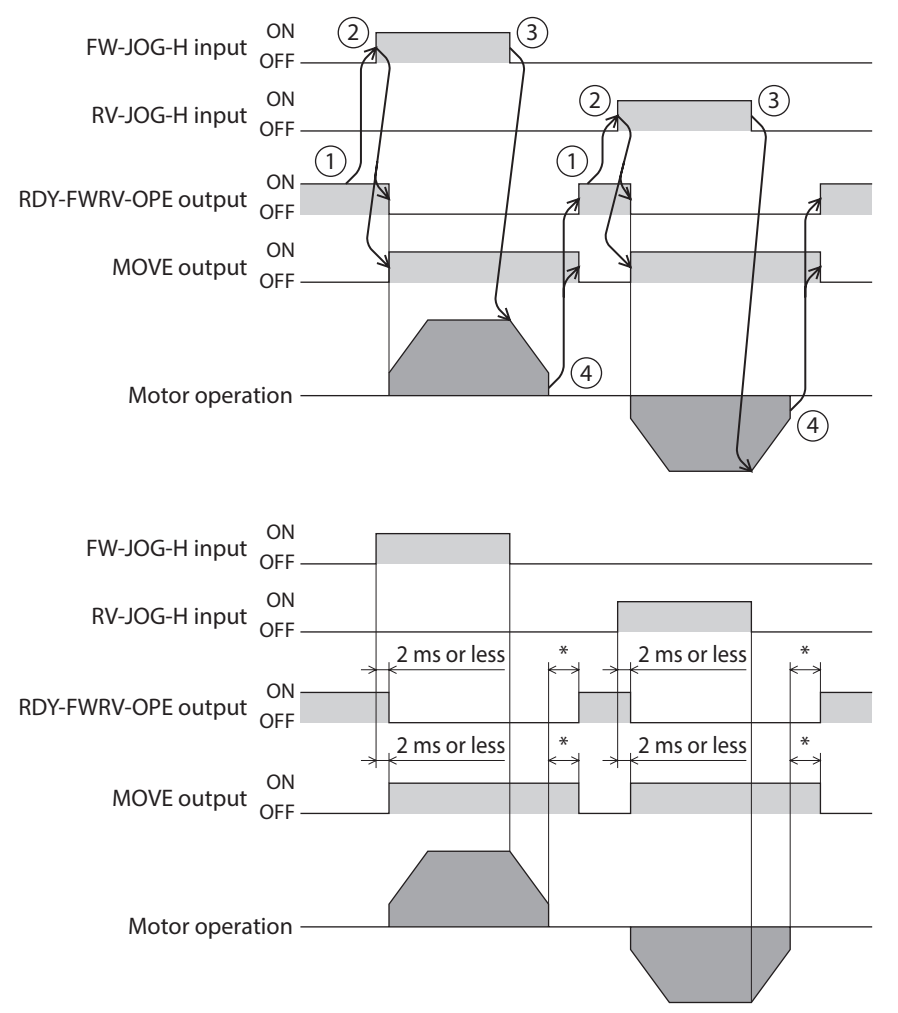

\* It varies depending on the load, operating velocity, speed filter, etc.

## **6-4 Inching operation**

In inching operation, the motor performs positioning operation when the FW-JOG-P input or the RV-JOG-P input is turned from OFF to ON. The motor stops when it rotates by the number of steps set in "(JOG) Travel amount."

#### ■ Operation example

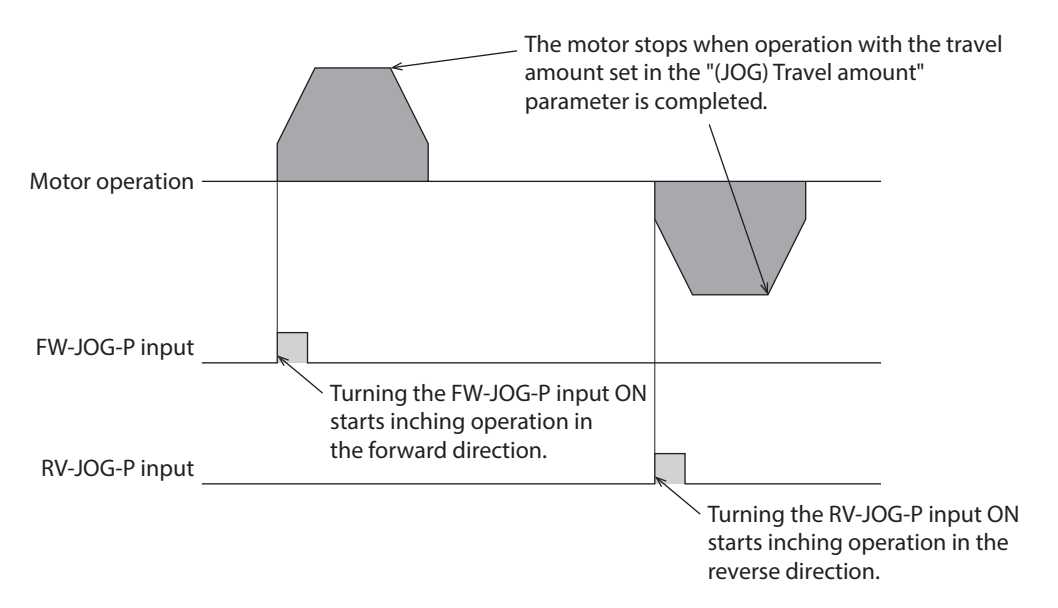

#### **Related parameters**

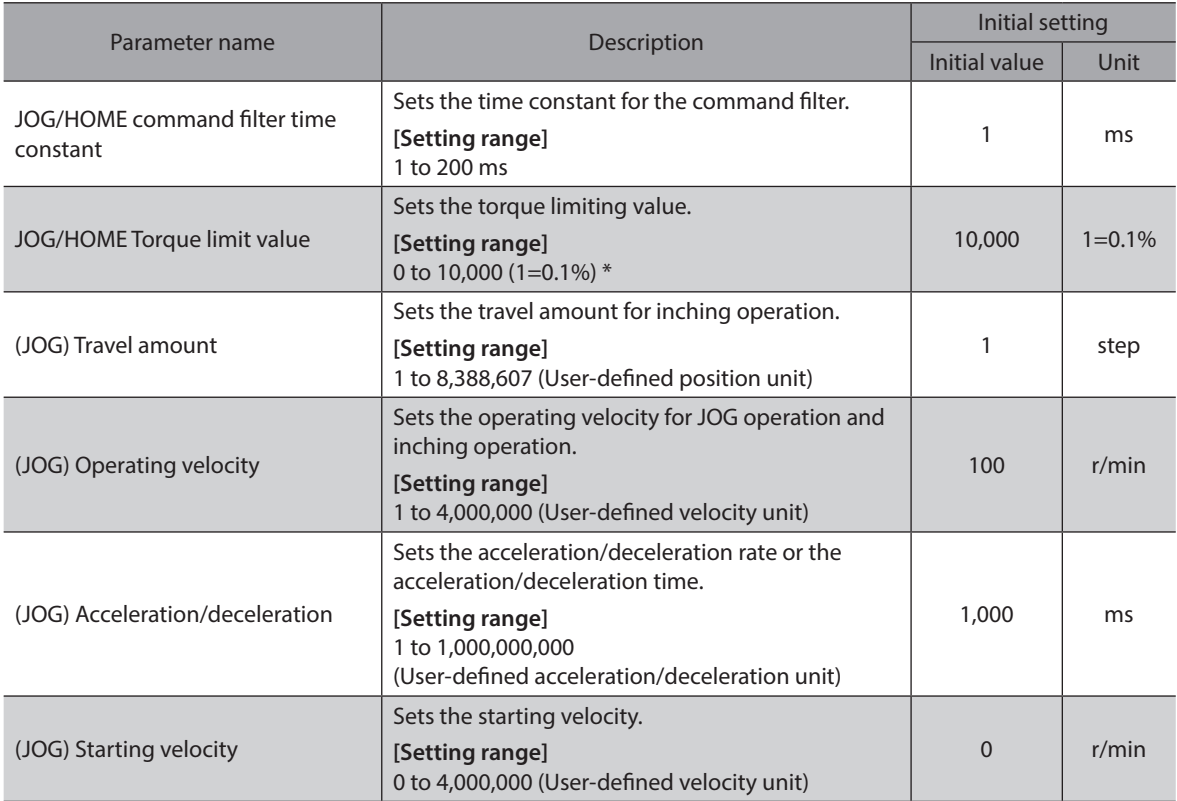

\* The maximum torque limiting value varies depending on the motor.

100 W motor: 220%

200 W motor: 210%

### **Timing chart**

- 1. Check the RDY-FWRV-OPE output is being ON.
- 2. Turn the FW-JOG-P input (or RV-JOG-P input) ON. The IN-POS output and the RDY-FWRV-OPE output are turned OFF and the MOVE output is turned ON, and the motor starts operation.
- 3. Check the RDY-FWRV-OPE output has been turned OFF and turn the FW-JOG-P input (or RV-JOG-P) input OFF.
- 4. When the motor stops, the IN-POS output and the RDY-FWRV-OPE output are turned ON and the MOVE output is turned OFF.

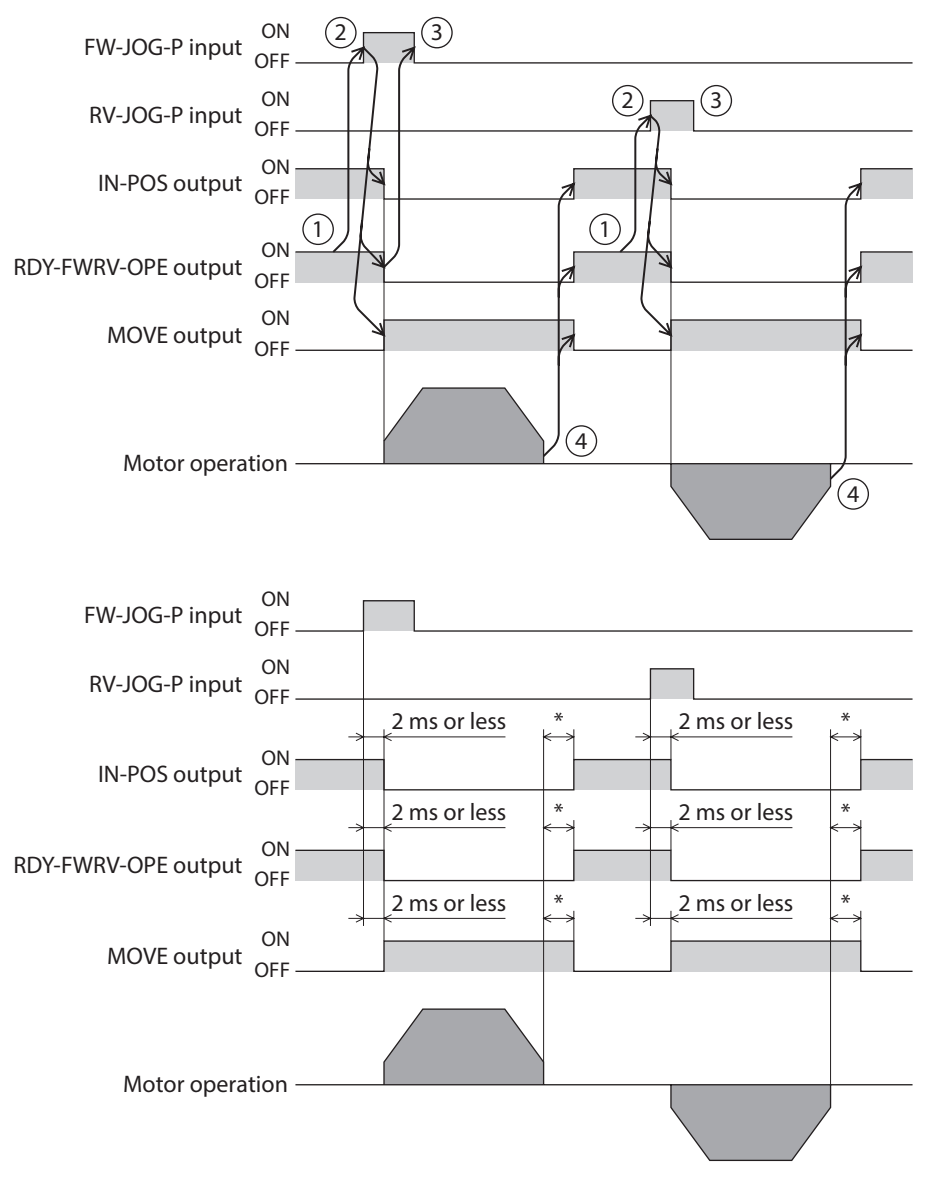

\* It varies depending on the load, operating velocity, speed filter, etc.

## **6-5 Continuous operation (position control)**

When the operation data number is selected and the FW-POS input or the RV-POS input is turned ON, continuous operation (position control) is started at the operating velocity corresponding to the operation data number selected. Turning the FW-POS input ON rotates the motor in the forward direction (FWD), and turning the RV-POS input ON rotates it in the reverse direction (RVS).

If the signal of the same rotation direction is turned ON while the motor decelerates to a stop, the motor accelerates again and continues operation.

If both the FW-POS and RV-POS inputs are turned ON, the motor decelerates to a stop.

When the operation data number is changed during continuous operation, the operating velocity is changed to that of the operation data number changed.

#### Motor operation Position deviation FW-POS input M0 input Turning the RV-POS input ON starts continuous operation in the reverse direction. Turning each input OFF starts deceleration stop. When the position deviation exceeds the threshold of the "Position deviation alarm" parameter, an alarm is generated. When the motor is in push-motion status, the position deviation increases. RV-POS input Turning the FW-POS input ON starts continuous operation in the forward direction.

#### $\blacksquare$  Operation example

#### **Related operation data**

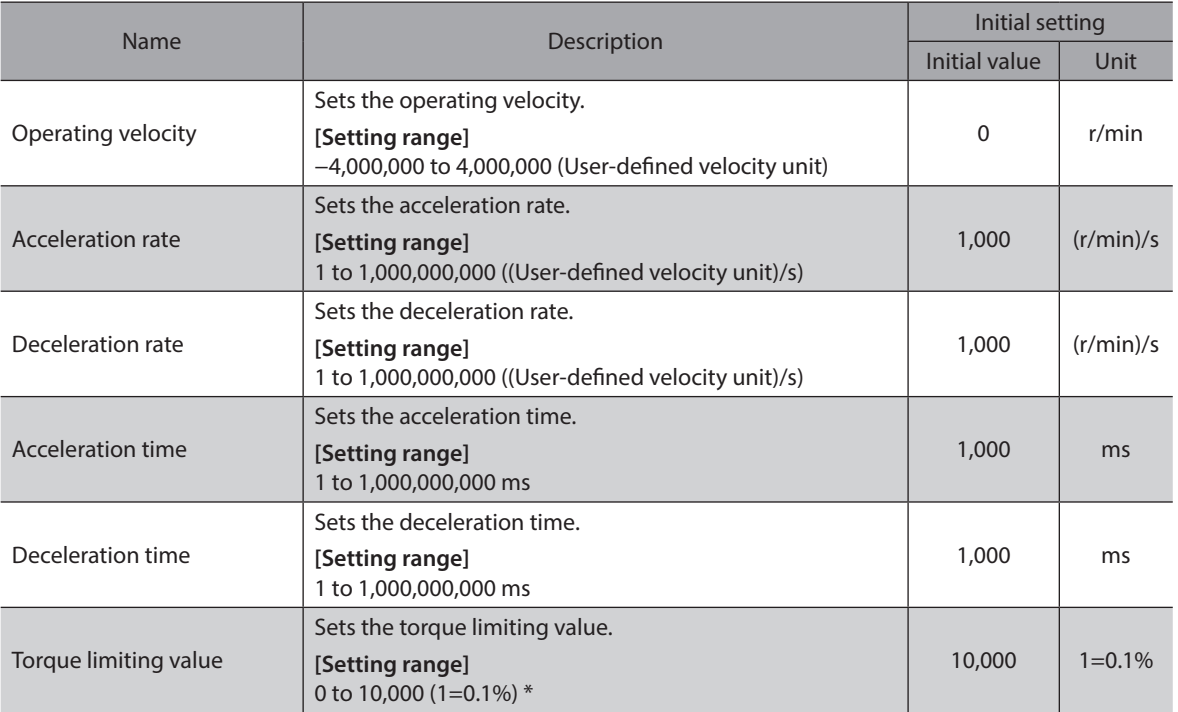

\* The maximum torque limiting value varies depending on the motor. 100 W motor: 220% 200 W motor: 210%

#### **Related parameter**

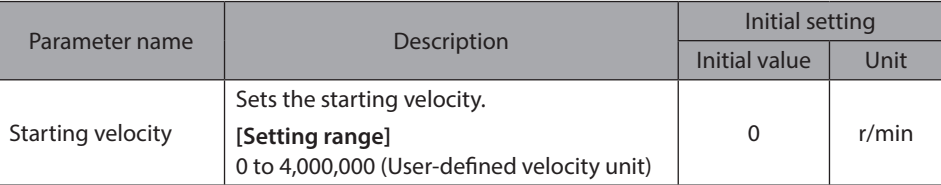
#### **Timing chart**

- 1. Check the RDY-FWRV-OPE output is being ON.
- 2. Turn the FW-POS input (or RV-POS input) ON. The RDY-FWRV-OPE output is turned OFF and the MOVE output is turned ON, and the motor starts operation.
- 3. Turn the FW-POS input (or RV-POS input) OFF. The motor starts deceleration stop.
- 4. When the motor stops, the RDY-FWRV-OPE output is turned ON and the MOVE output is turned OFF.

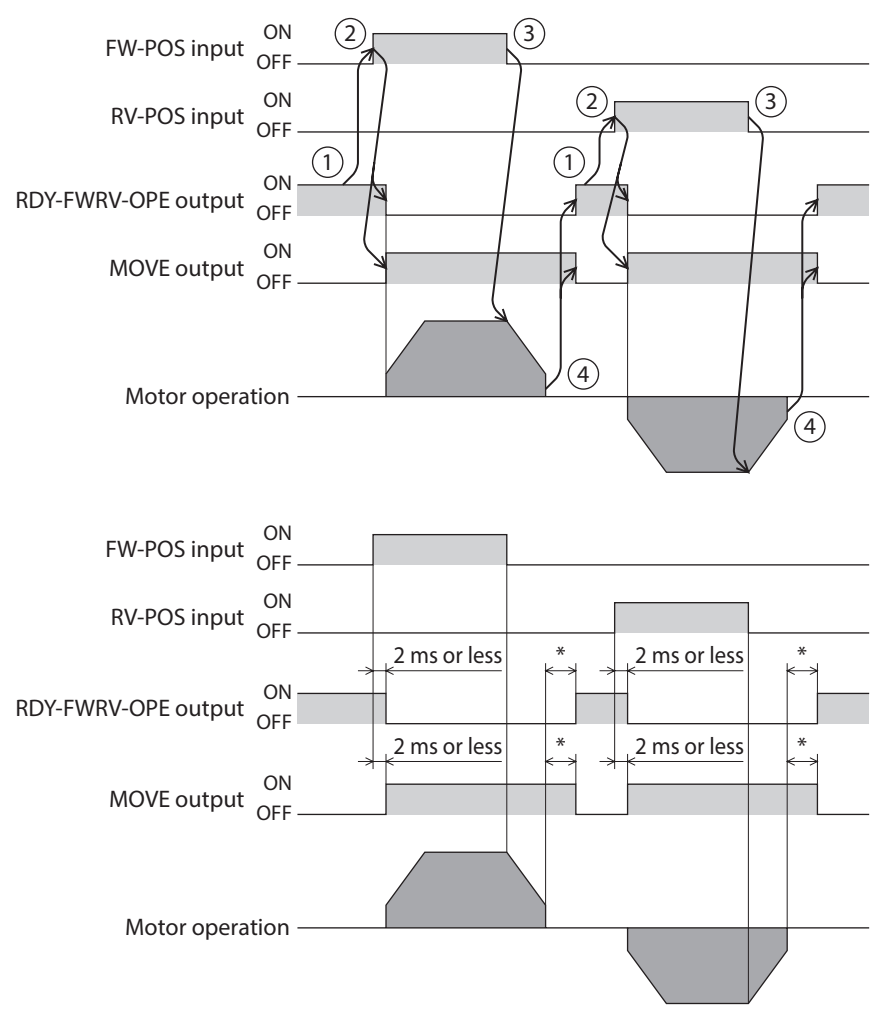

\* It varies depending on the load, operating velocity, speed filter, etc.

## **6-6 Continuous operation (speed control)**

When the operation data number is selected and the FW-SPD input or the RV-SPD input is turned ON, continuous operation (speed control) is started at the operating velocity corresponding to the operation data number selected. Turning the FW-SPD input ON rotates the motor in the forward direction (FWD) and turning the RV-SPD input ON rotates the motor in the reverse direction (RVS).

If the signal of the same rotation direction is turned ON while the motor decelerates to a stop, the motor accelerates again and continues operation.

If both the FW-SPD and RV-SPD inputs are turned ON, the motor decelerates to a stop.

When the operation data number is changed during continuous operation, the operating velocity is changed to that of the operation data number changed.

#### $\blacksquare$  Operation example

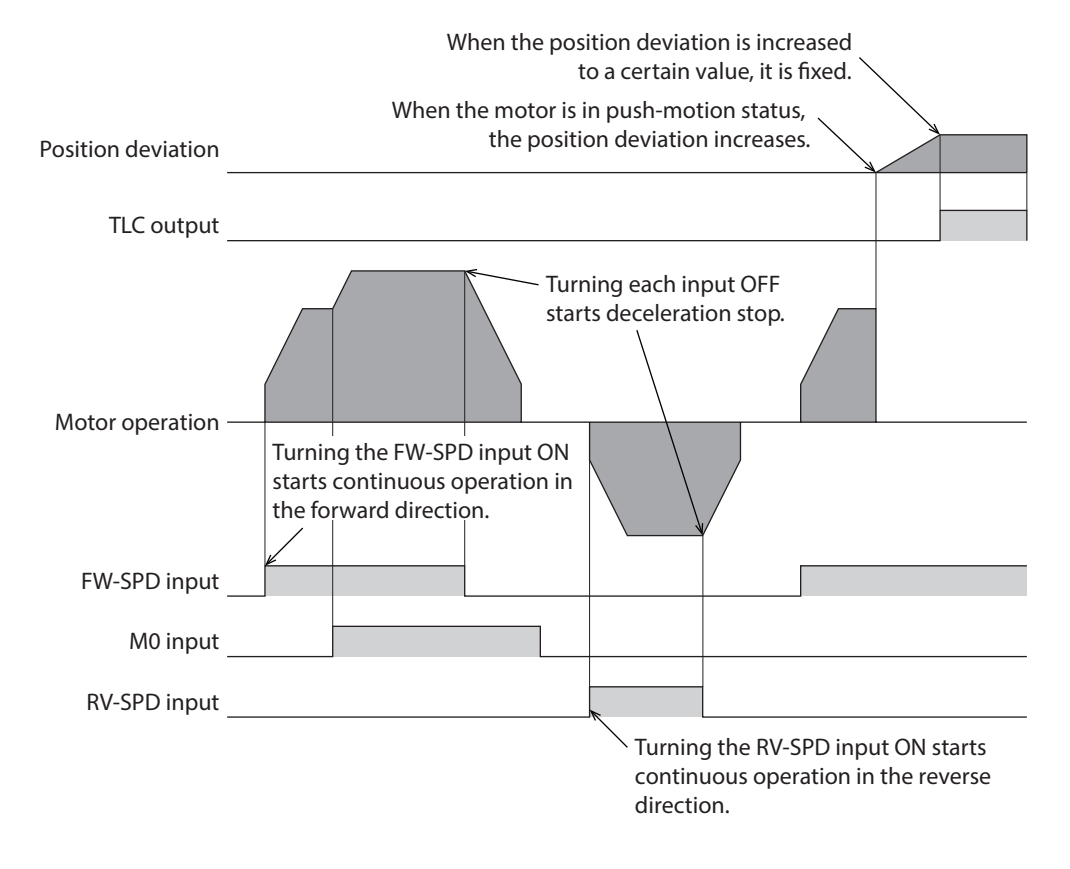

#### **Related operation data**

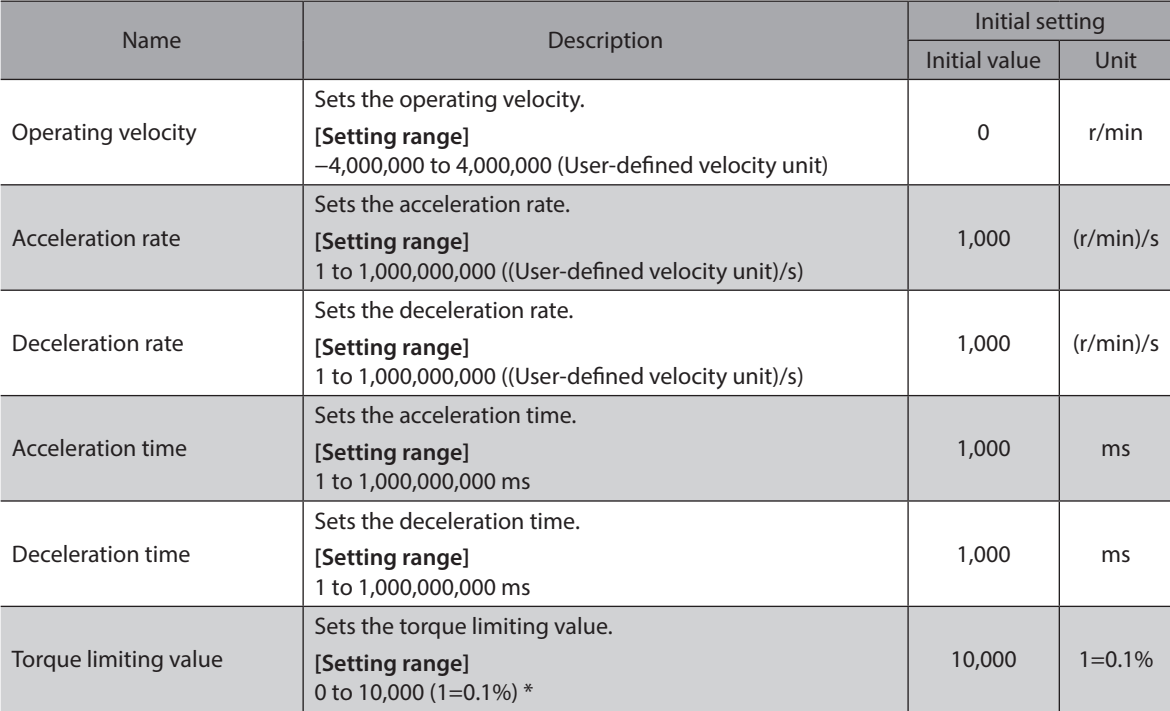

\* The maximum torque limiting value varies depending on the motor. 100 W motor: 220% 200 W motor: 210%

#### **Related parameter**

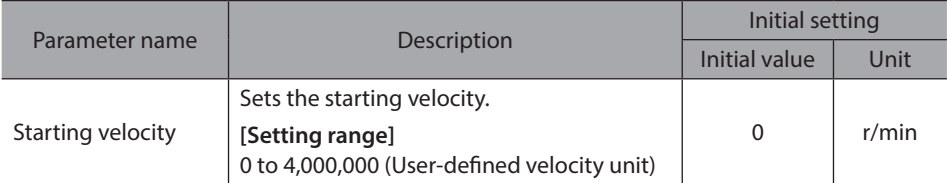

#### **Timing chart**

- 1. Check the RDY-FWRV-OPE output is being ON.
- 2. Turn the FW-SPD input (or RV-SPD input) ON. The RDY-FWRV-OPE output is turned OFF and the MOVE output is turned ON, and the motor starts operation.
- 3. Turn the FW-SPD input (or RV-SPD input) OFF. The motor starts deceleration stop.
- 4. When the motor stops, the RDY-FWRV-OPE output is turned ON and the MOVE output is turned OFF.

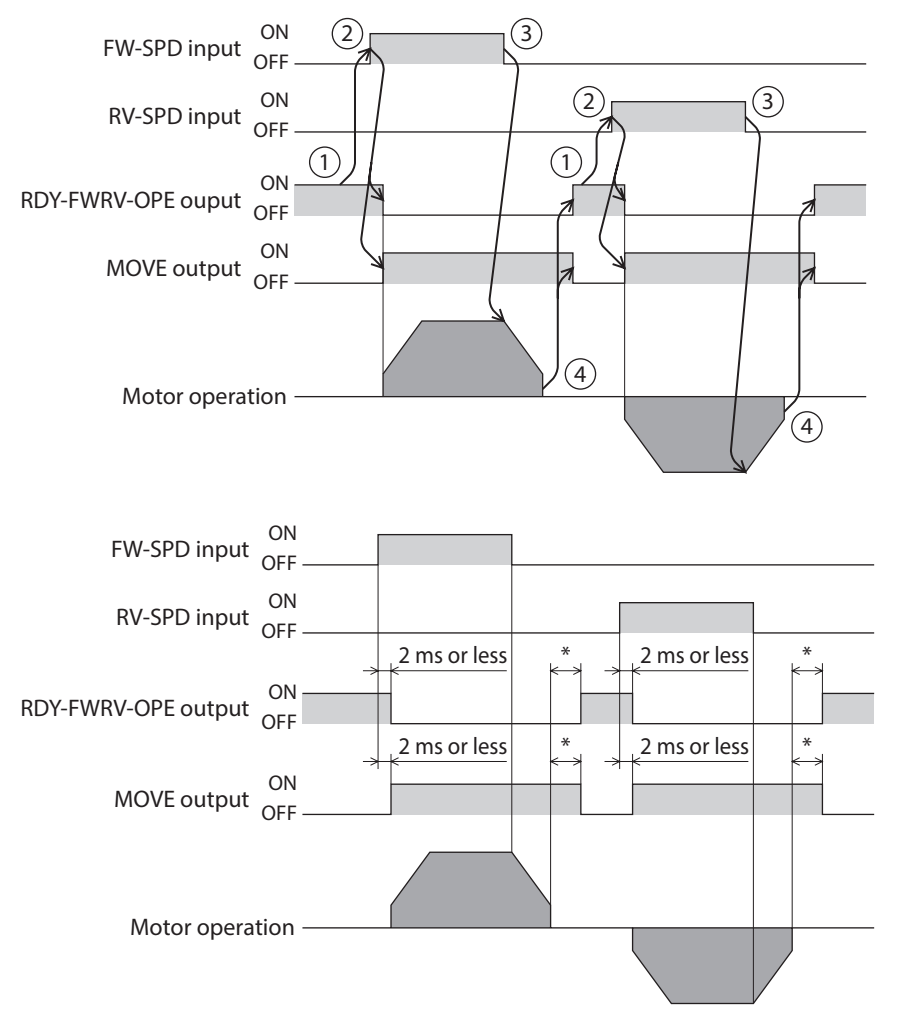

\* It varies depending on the load, operating velocity, speed filter, etc.

## **6-7 Continuous operation (push-motion)**

When the operation data number is selected and the FW-PSH input or the RV-PSH input is turned ON, continuous operation (push-motion) is started at the operating velocity corresponding to the operation data number selected. Turning the FW-PSH input ON rotates the motor in the forward direction (FWD) and turning the RV-PSH input ON rotates the motor in the reverse direction (RVS).

If the signal of the same rotation direction is turned ON while the motor decelerates to a stop, the motor accelerates again and continues operation.

If both the FW-PSH and RV-PSH inputs are turned ON, the motor decelerates to a stop.

When the operation data number is changed during continuous operation, the operating velocity is changed to that of the operation data number changed.

Note • Do not perform operation that continues pressing to a load when combined with a gear. • If a value larger than 100.0% is set to the torque limiting value, an alarm of "Operation data error" is generated.

#### ■ Operation example

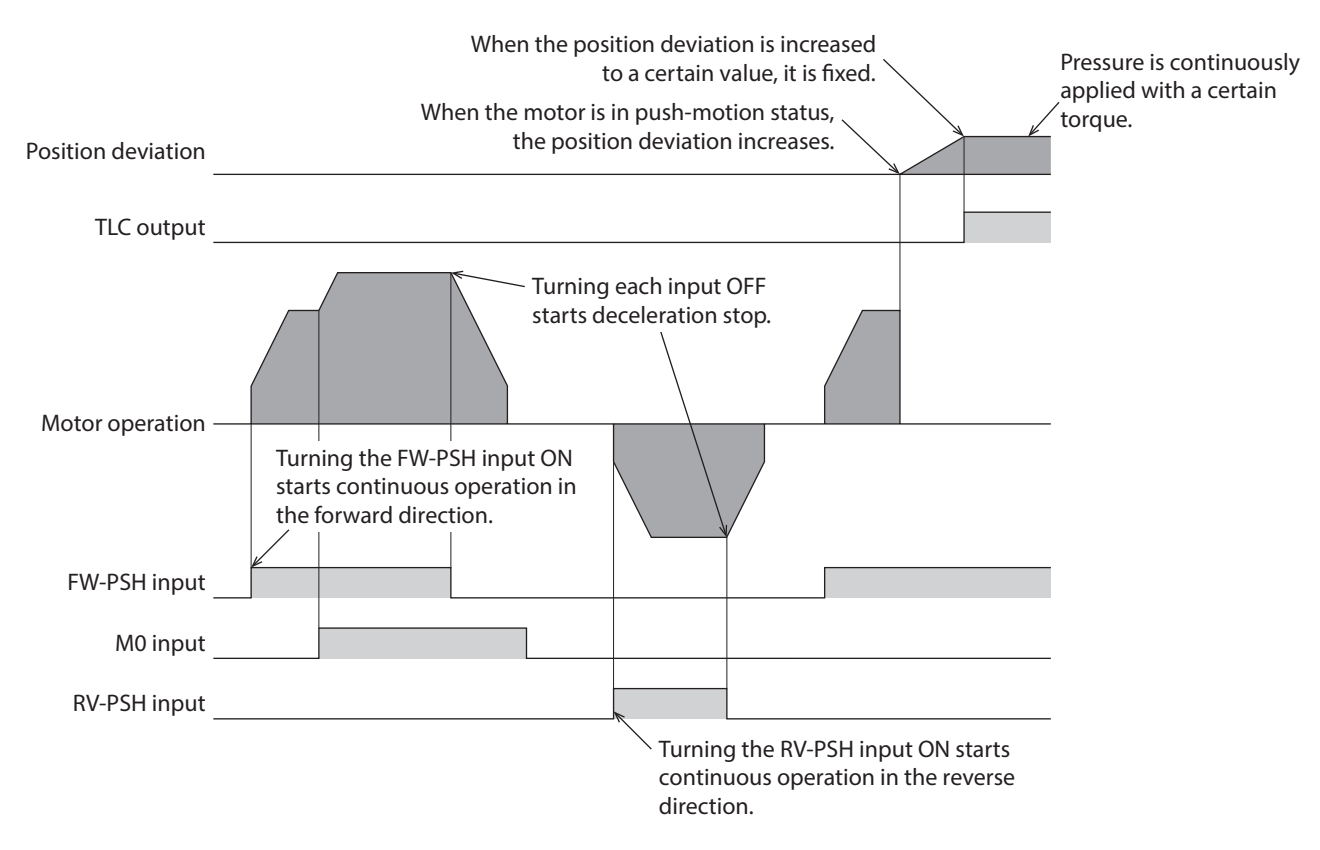

#### **Related operation data**

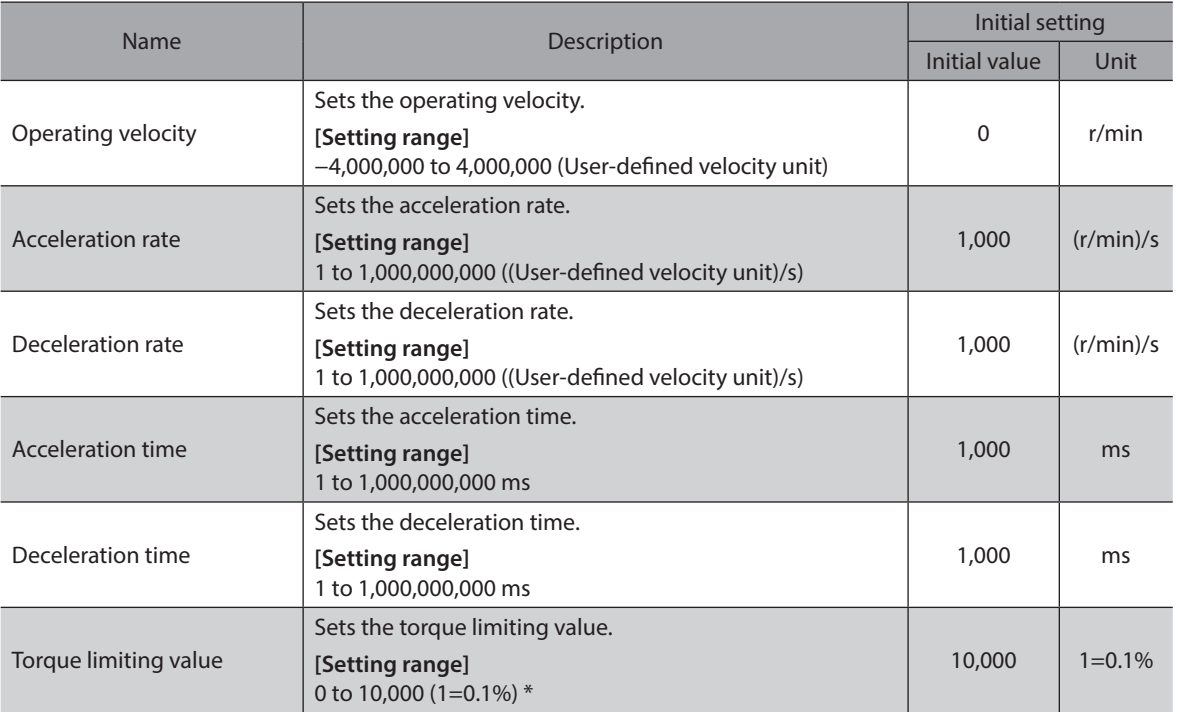

\* The maximum torque limiting value varies depending on the motor. 100 W motor: 220% 200 W motor: 210%

#### **Related parameter**

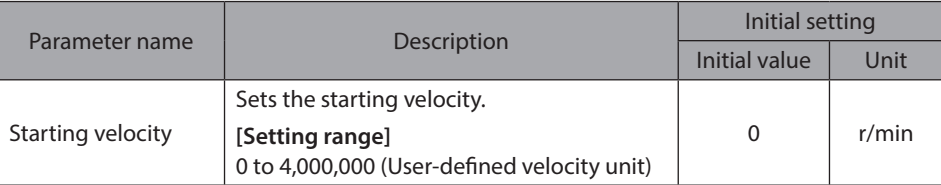

#### **Timing chart**

- 1. Check the RDY-FWRV-OPE output is being ON.
- 2. Turn the FW-PSH input (or RV-PSH input) ON. The RDY-FWRV-OPE output is turned OFF and the MOVE output is turned ON, and the motor starts operation.
- 3. Turn the FW-PSH input (or RV-PSH input) OFF. The motor starts deceleration stop.
- 4. When the motor stops, the RDY-FWRV-OPE output is turned ON and the MOVE output is turned OFF.

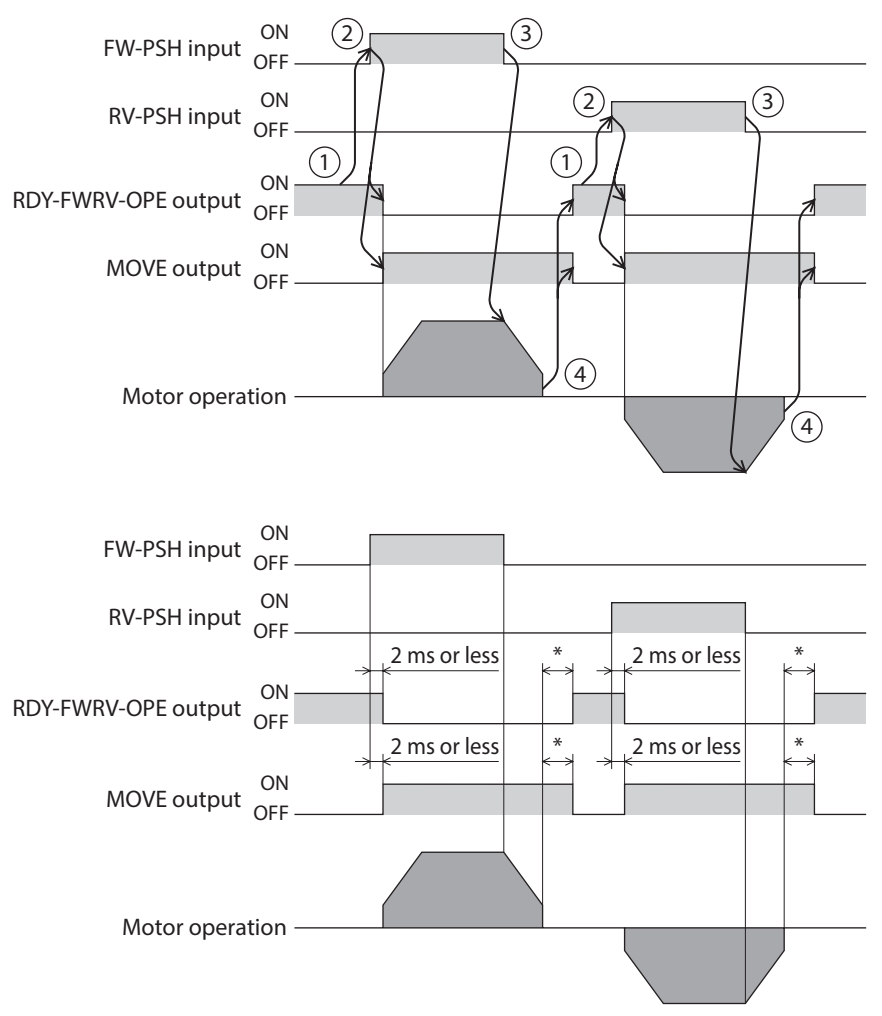

\* It varies depending on the load, operating velocity, speed filter, etc.

# **7 I/O homing operation**

Homing operation is an operation that detects the home using external sensors.

It is executed to return from the present position to the home when the power supply is turned on or positioning operation is completed.

There are four types of homing operation shown below.

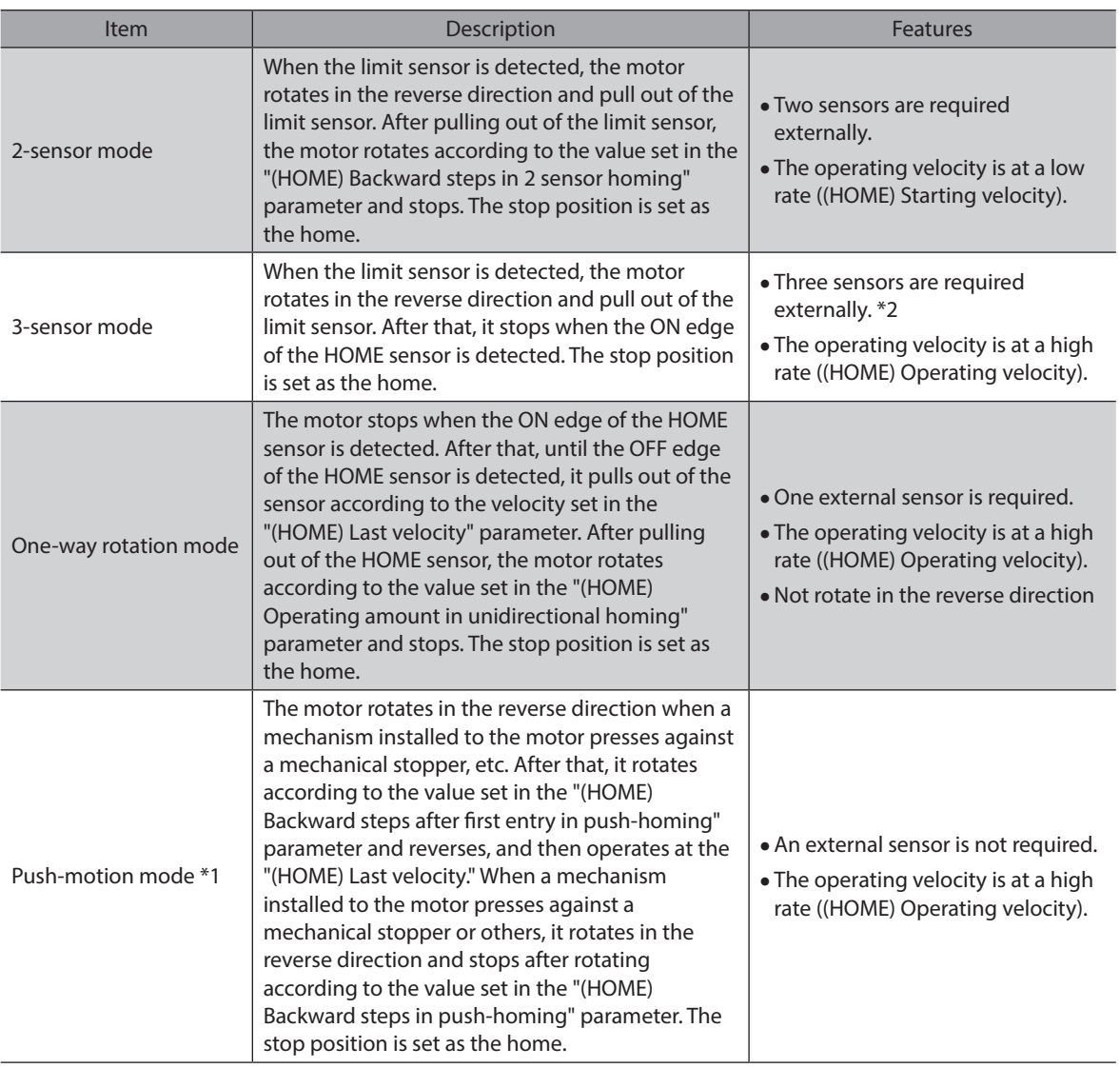

\*1 Do not perform push-motion homing operation when combined with a gear.

\*2 For a rotating mechanism, the home can be detected even using one external sensor.

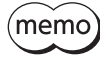

Signals of external sensors required for homing operation are not assigned at the time of shipment. Assign signals before executing homing operation.

#### **Explanation of code**

- VR: (HOME) Operating velocity
- VS: (HOME) Starting velocity
- VL: (HOME) Last velocity
- ---: Orbit when (HOME) Travel amount of additional operation after homing is set

+VR  $+VS$ +VL −VL −VS −VR

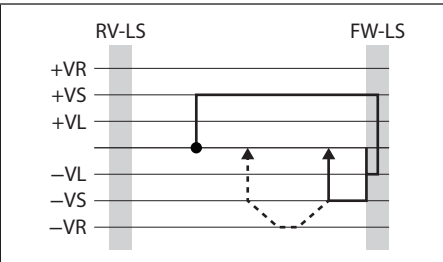

**HOMES** 

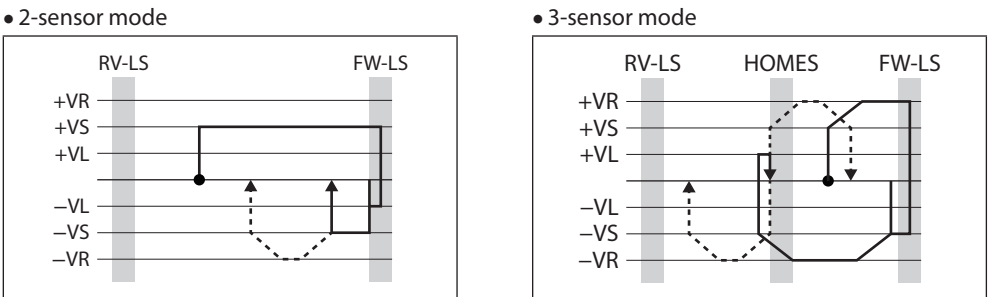

#### •One-way rotation mode • Push-motion mode

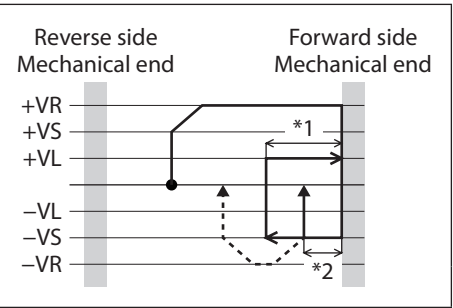

\*1 Depending on "(HOME) Backward steps after first entry in push-homing" parameter

\*2 Depending on "(HOME) Backward steps in push-homing" parameter

#### **Related parameters**

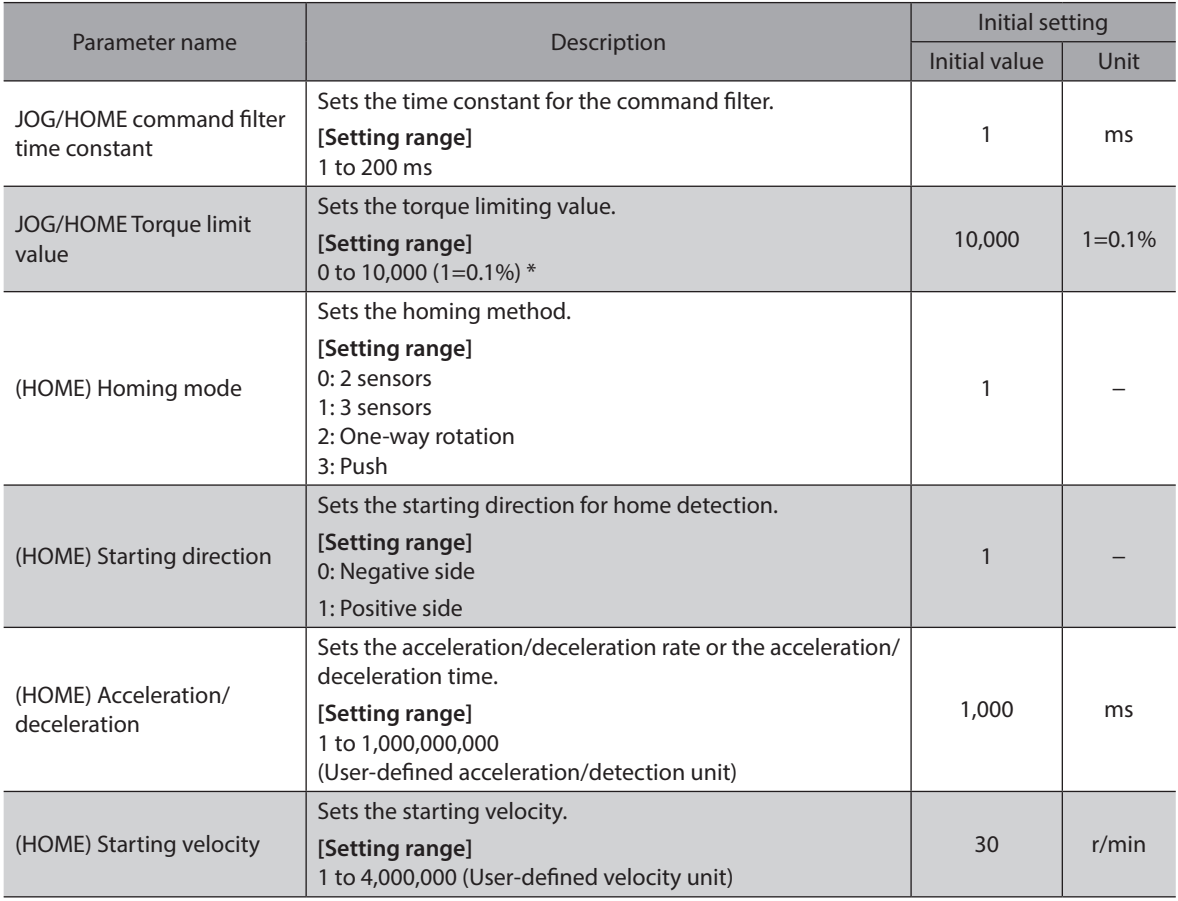

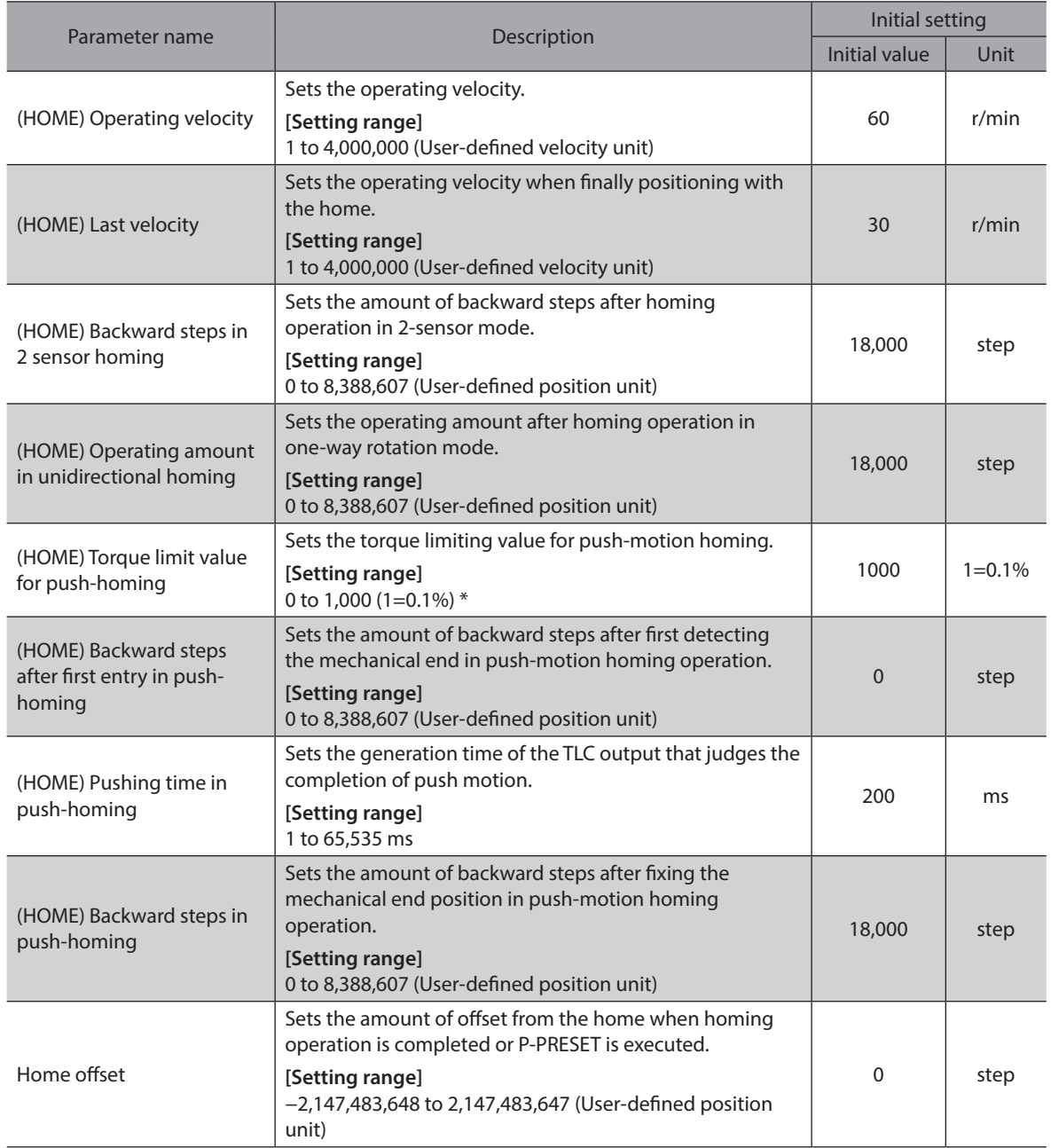

\* The maximum torque limiting value varies depending on the motor. 100 W motor: 220%

200 W motor: 210%

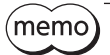

• The ABSPEN output is turned OFF since the coordinates are not fixed during homing operation. • In homing operation, the preset (P-PRESET) is executed after homing additional operation is completed to set the coordinates. Therefore, the machine coordinates of the home position are depended on the "Home offset" parameter.

#### **Additional function**

#### $\bullet$  Homing additional operation

This is a function that performs positioning operation of the value set in the "(HOME) Travel amount of additional operation after Homing" parameter after homing operation and sets the stopped position as the home.

#### z **External sensor (signal) detection**

Using the SLIT input or the ZSG-N signal concurrently with homing operation can detect the home more accurately.

#### **Related parameters**

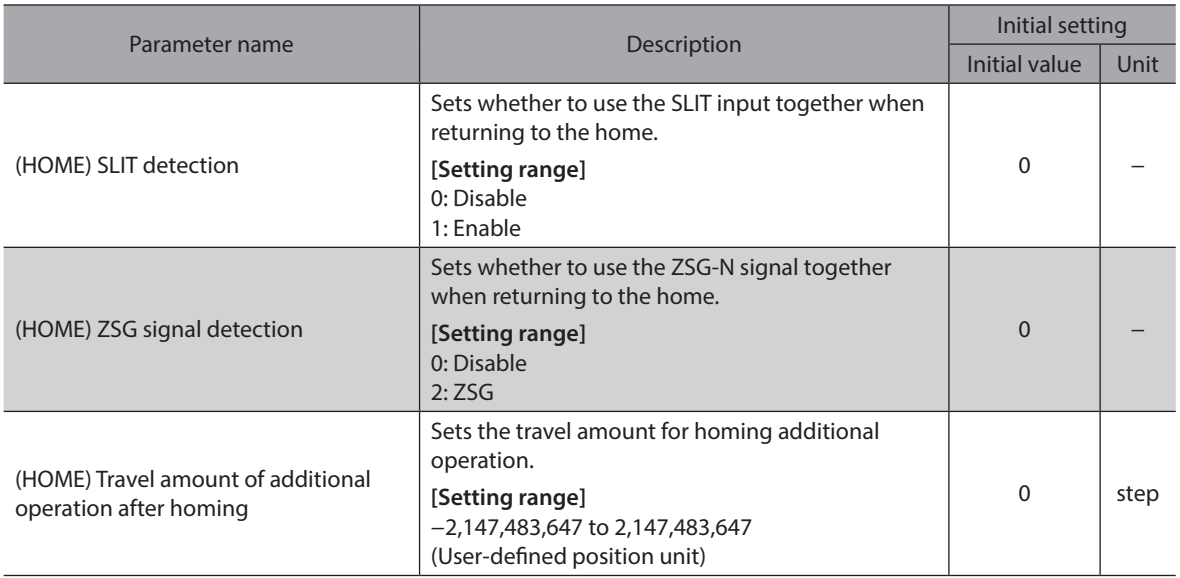

#### ■ Timing chart (3-sensor mode)

- 1. Check the RDY-HOME-OPE output is being ON.
- 2. Turn the HOME input ON.
- 3. The RDY-HOME-OPE output is turned OFF and the MOVE output is turned ON, and homing operation is started.
- 4. Check the RDY-HOME-OPE output has been turned OFF and turn the HOME input OFF.
- 5. The HOMES input is turned ON and the homing operation is completed. The HOME-END output and the RDY-HOME-OPE output are turned ON, and the MOVE output and the OPE-BSY output are turned OFF.

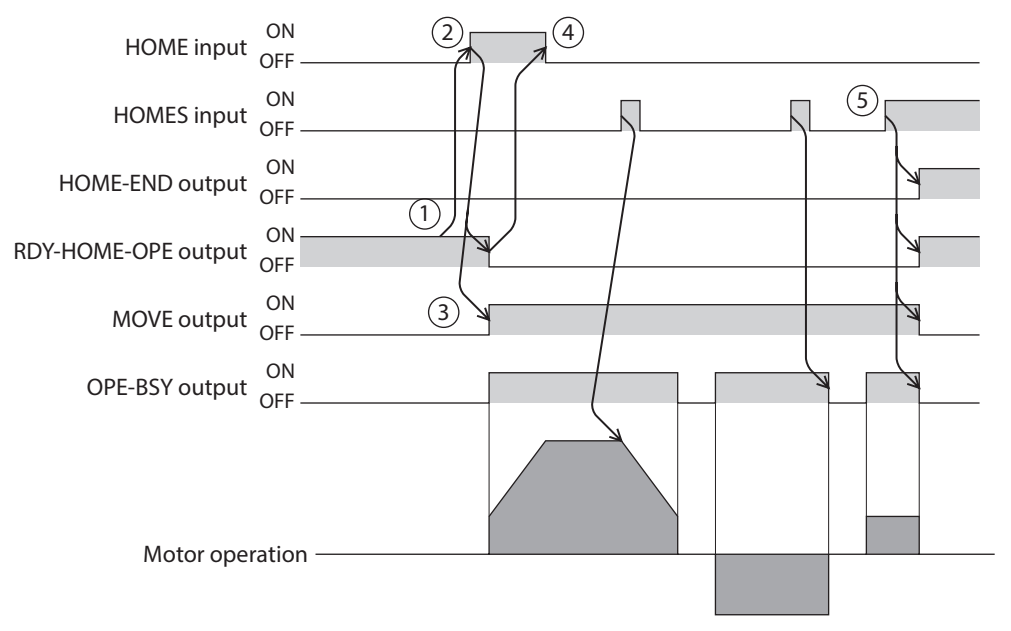

## **7-1 3-sensor mode**

When the limit sensor is detected during operation, the motor rotates in the reverse direction and pulls out of the limit sensor. The motor operates at the "(HOME) Operating velocity" and stops when the ON edge of the HOME sensor is detected. The stop position is set as the home.

#### **Explanation of code**

- VR: (HOME) Operating velocity
- VS: (HOME) Starting velocity
- VL: (HOME) Last velocity
- ---: Orbit when (HOME) Travel amount of additional operation after homing is set

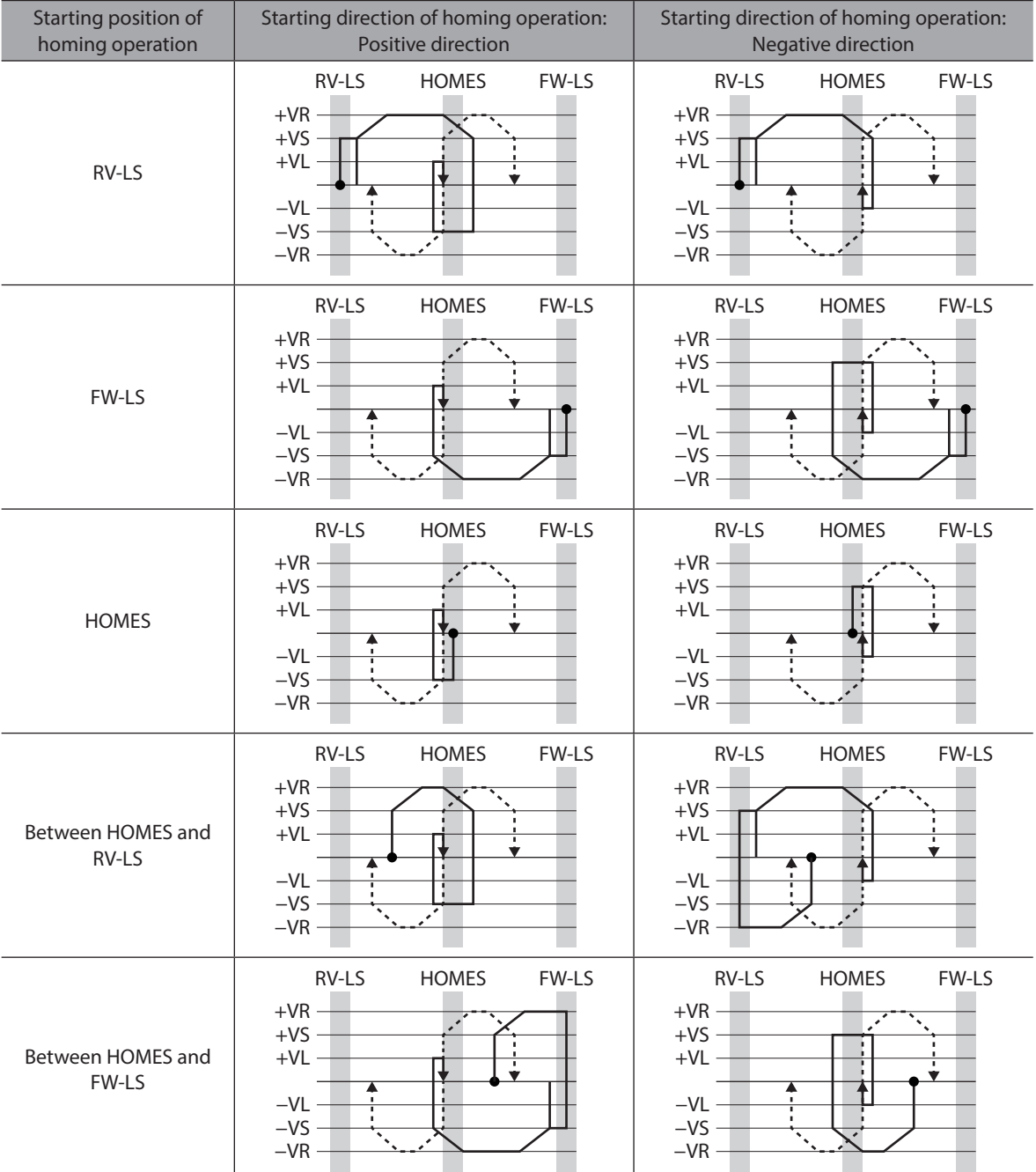

#### **When using the HOME sensor only (rotating machine etc.)**

If the limit sensor is not used, in case of a rotating mechanism for example, the sequence is as follows.

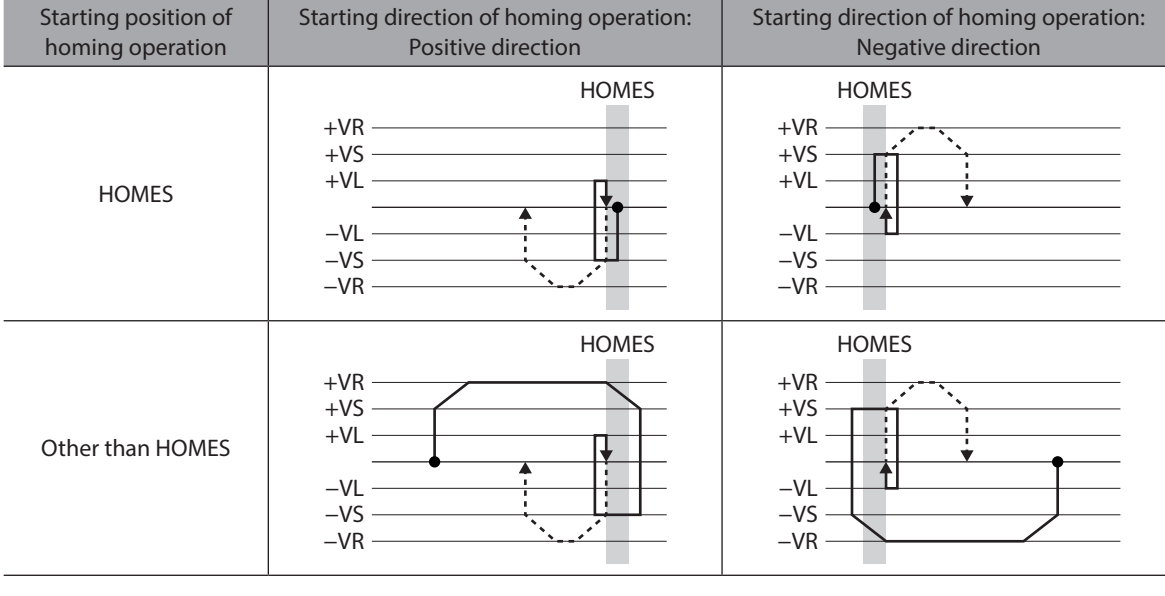

**Note** Depending on the value set in the "(HOME) Acceleration/deceleration" parameter, the motor may decelerate to a stop in excess of the HOME sensor after the HOME sensor was detected. There is a risk of contact if the distance between the mechanical end and the HOME sensor is close, so provide enough distance between them.

## **When the SLIT input and/or the ZSG signal are used concurrently**

Even after homing operation is completed, operation is continued until an external signal is detected. If an external signal is detected while the HOME sensor is ON, homing operation is completed.

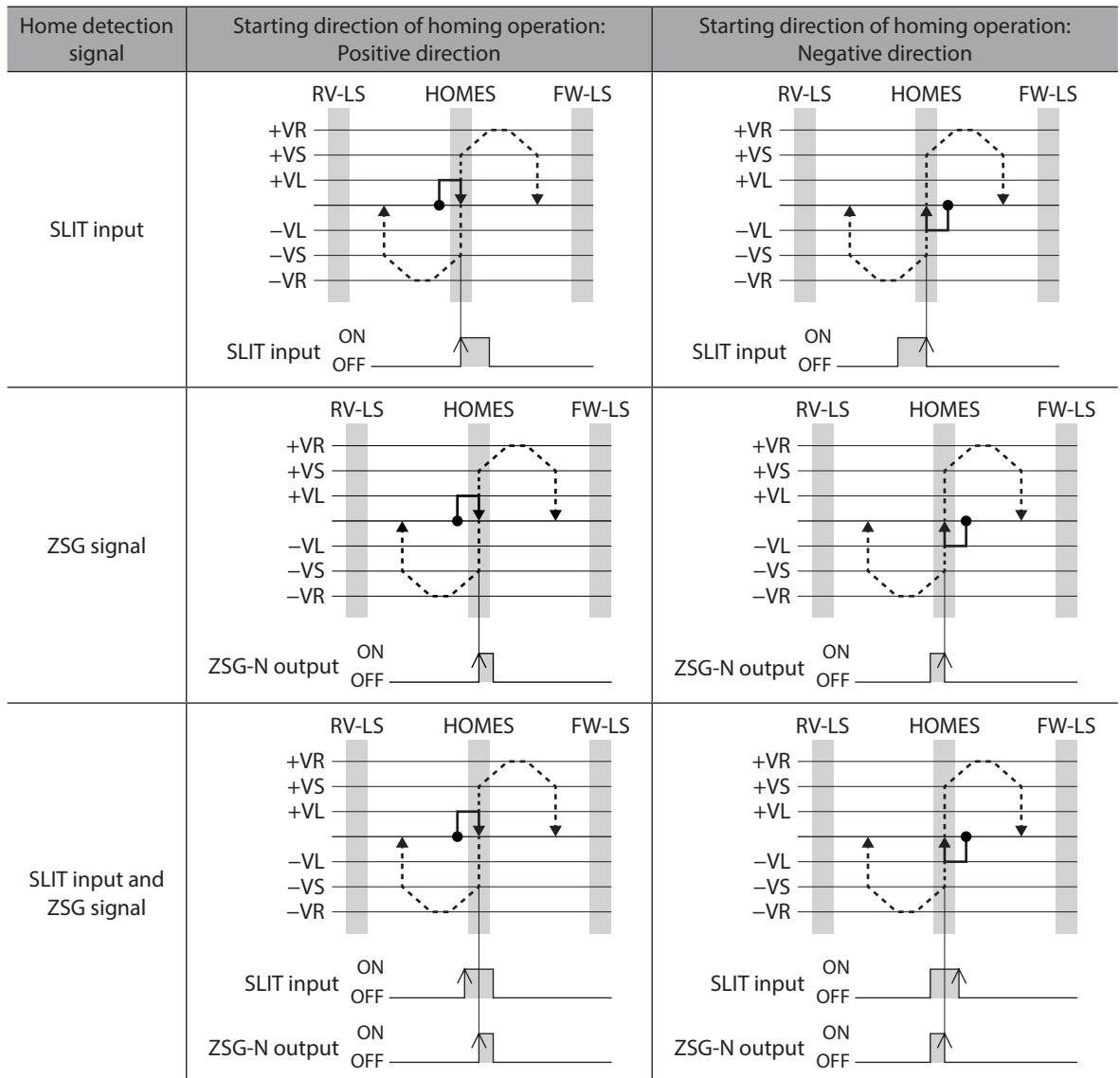

## **7-2 2-sensor mode**

The motor operates in the "(HOME) Starting direction" at the "(HOME) Starting velocity." When the limit sensor is detected, the motor rotates in the reverse direction and pulls out of the limit sensor at the "(HOME) Last velocity." After pulling out of the limit sensor, the motor operates according to the value set in the "(HOME) Backward steps in 2 sensor homing" at the starting velocity and stops. The stop position is set as the home.

#### **Explanation of code**

- VR: (HOME) Operating velocity
- VS: (HOME) Starting velocity
- VL: (HOME) Last velocity
- ---: Orbit when (HOME) Travel amount of additional operation after homing is set

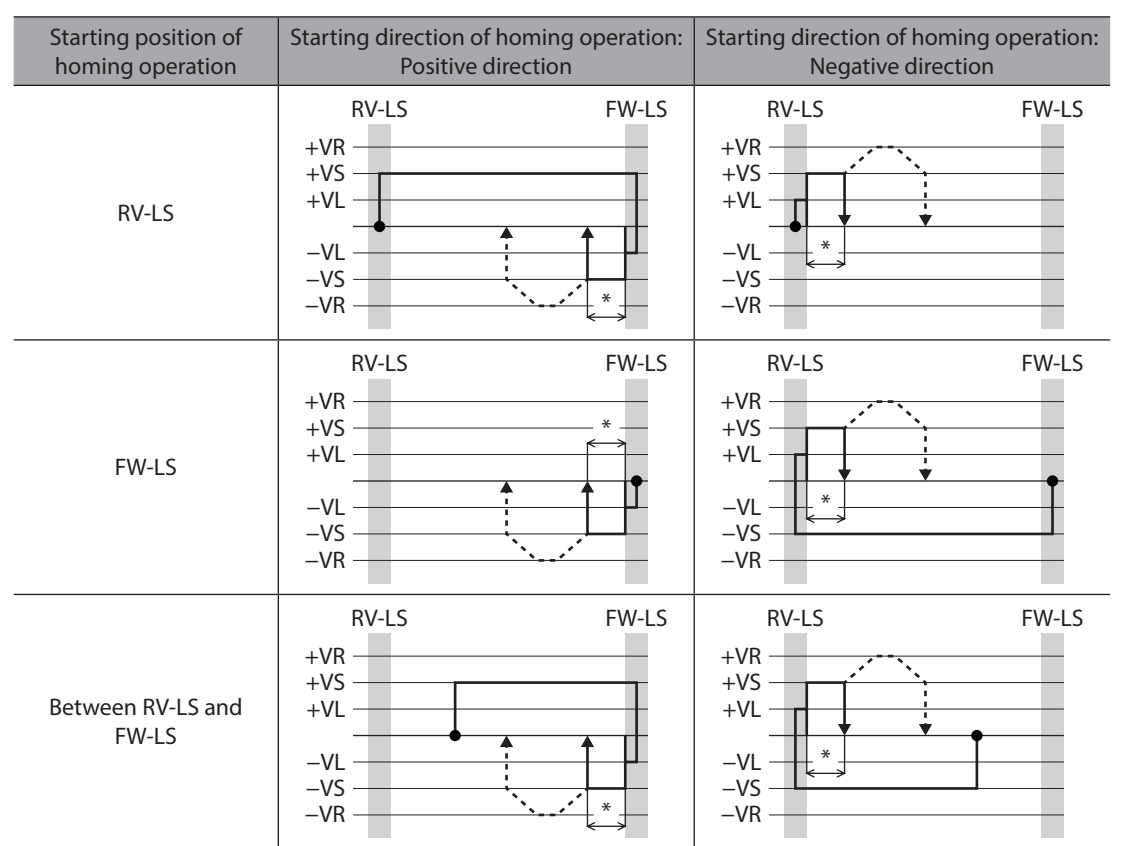

\* The motor pulls out of the limit sensor, and rotates according to the value set in the "(HOME) Backward steps in 2 sensor homing."

### **When the SLIT input and/or ZSG signal are used concurrently**

Even after homing operation is completed, operation is continued until an external signal is detected. If an external signal is detected, homing operation is completed.

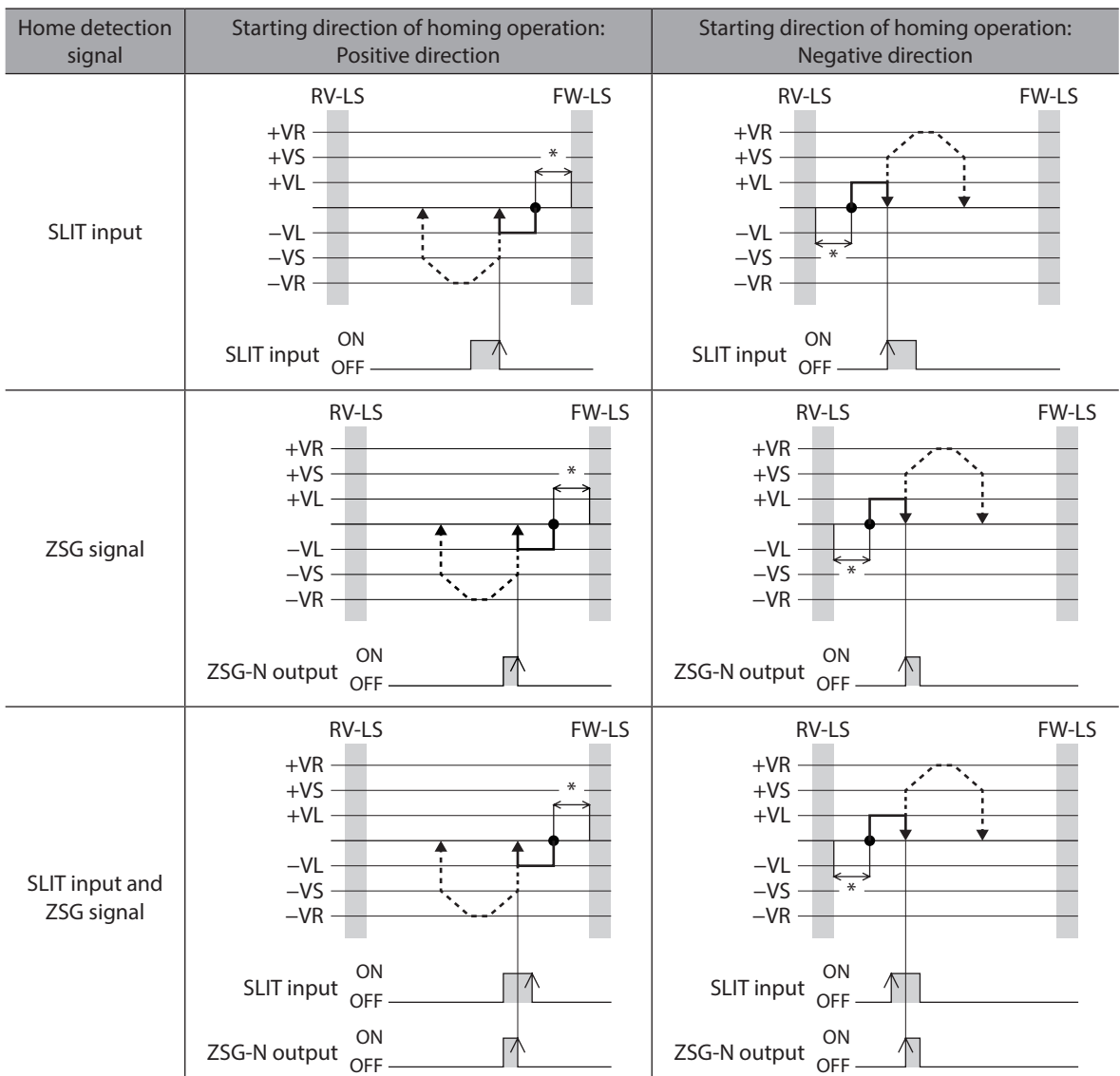

\* The motor pulls out of the limit sensor, and rotates according to the value set in the "(HOME) Backward steps in 2 sensor homing."

## **7-3 One-way rotation mode**

The motor operates in the "(HOME) Starting direction" at the "(HOME) Operating velocity," and it decelerates to a stop when the HOME sensor is detected. After that, the motor pulls out of the range of the HOME sensor at the "(HOME) Last velocity," operates according to the value set in the "(HOME) Operating amount in unidirectional homing" at the "(HOME) Starting velocity," and stops. The stop position is set as the home.

#### **Explanation of code**

- VR: (HOME) Operating velocity
- VS: (HOME) Starting velocity
- VL: (HOME) Last velocity
- ---: Orbit when (HOME) Travel amount of additional operation after homing is set

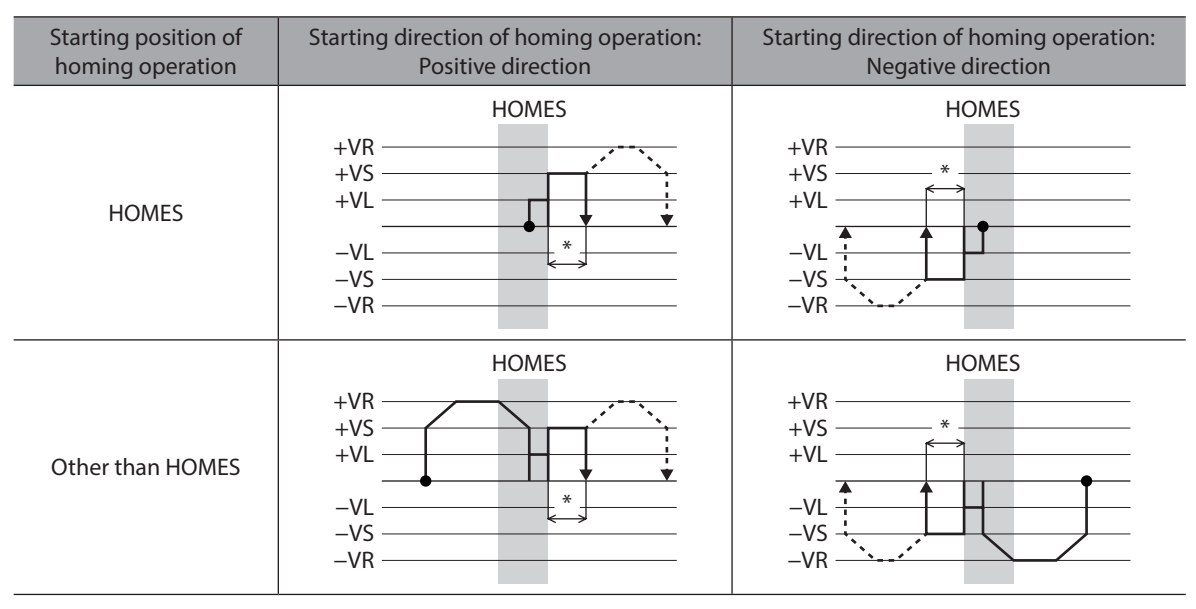

\* The motor pulls out of the HOME sensor, and rotates according to the value set in the "(HOME) Operating amount in unidirectional homing."

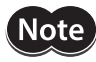

When operation is started from a position other than the HOME sensor, if the motor pulls out of the HOME sensor during deceleration stop after detection of the HOME sensor, an alarm of "Homing operation error" is generated. Set the "(HOME) Acceleration/deceleration" parameter so that the motor can stop in the range of the HOME sensor.

### **When the SLIT input and/or ZSG signal are used concurrently**

Even after homing operation is completed, operation is continued until an external signal is detected. If an external signal is detected, homing operation is completed.

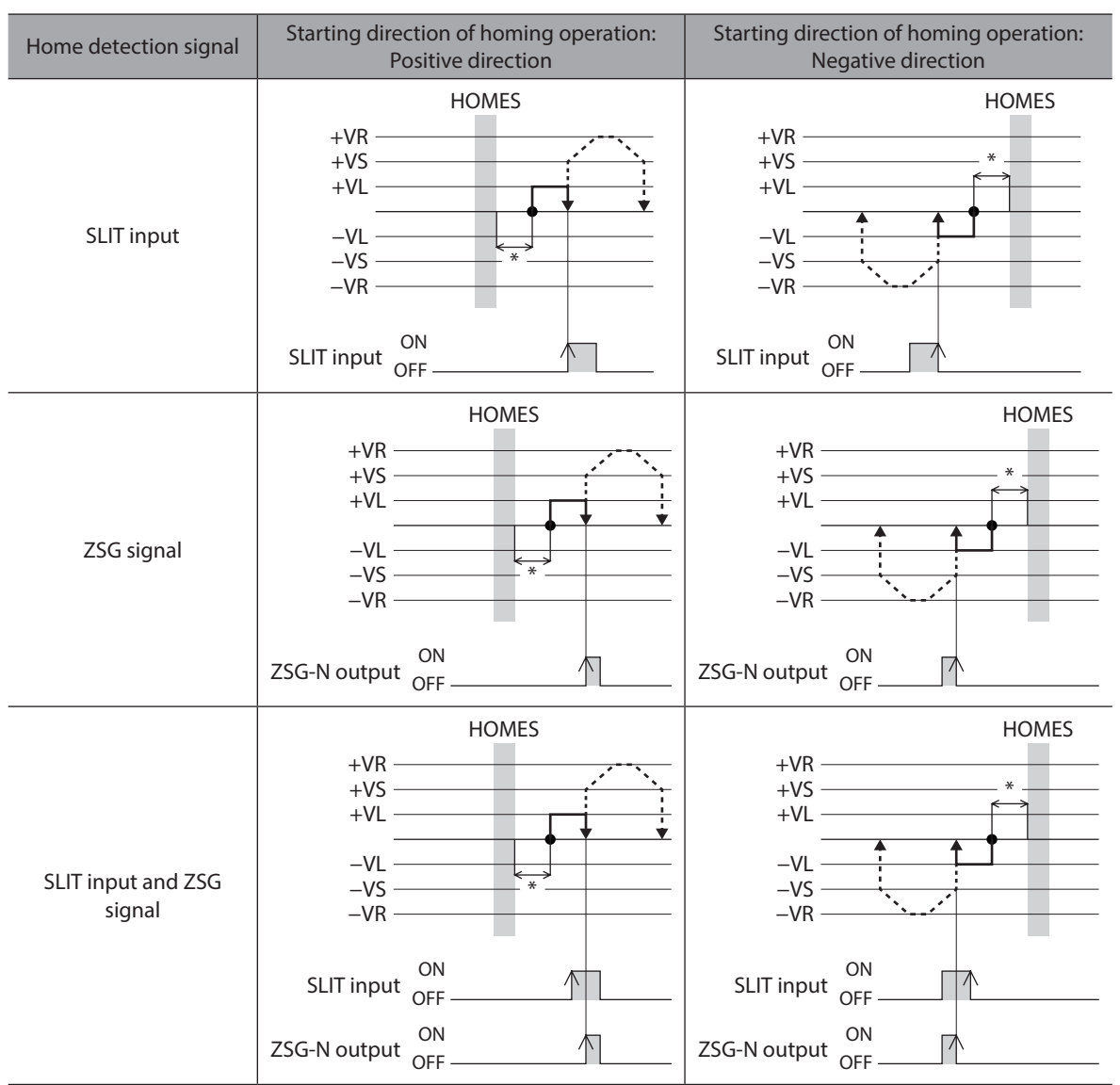

\* The motor pulls out of the HOME sensor, and rotates according to the value set in the "(HOME) Operating amount in unidirectional homing."

### **7-4 Push-motion mode**

The motor operates in the "(HOME) Starting direction" at the "(HOME) Operating velocity," and rotates in the reverse direction when a mechanism installed to the motor presses against a stopper or others mounted at the mechanical end. After that, the motor rotates according to the value set in the "(HOME) Backward steps after first entry in pushhoming" and stops, and then operates again toward the stopper at the "(HOME) Last velocity." When the motor presses against a stopper or others again, it rotates in the reverse direction, rotates according to the value set in the "(HOME) Backward steps in push-homing" and stops.

Do not perform push-motion homing operation when combined with a gear.

#### **Explanation of code**

- VR: (HOME) Operating velocity
- VS: (HOME) Starting velocity
- VL: (HOME) Last velocity
- ---: Orbit when (HOME) Travel amount of additional operation after homing is set

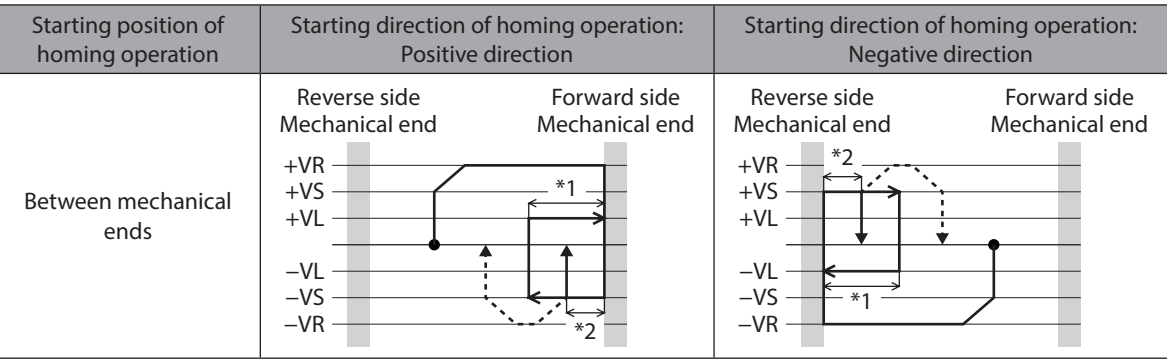

\*1 The motor rotates from the mechanical end according to the value set in the "(HOME) Backward steps after first entry in push-homing."

\*2 The motor rotates from the mechanical end according to the value set in the "(HOME) Backward steps in pushhoming."

### **When the SLIT input and/or ZSG signal are used concurrently**

Even after homing operation is completed, operation is continued until an external signal is detected. If an external signal is detected, homing operation is completed.

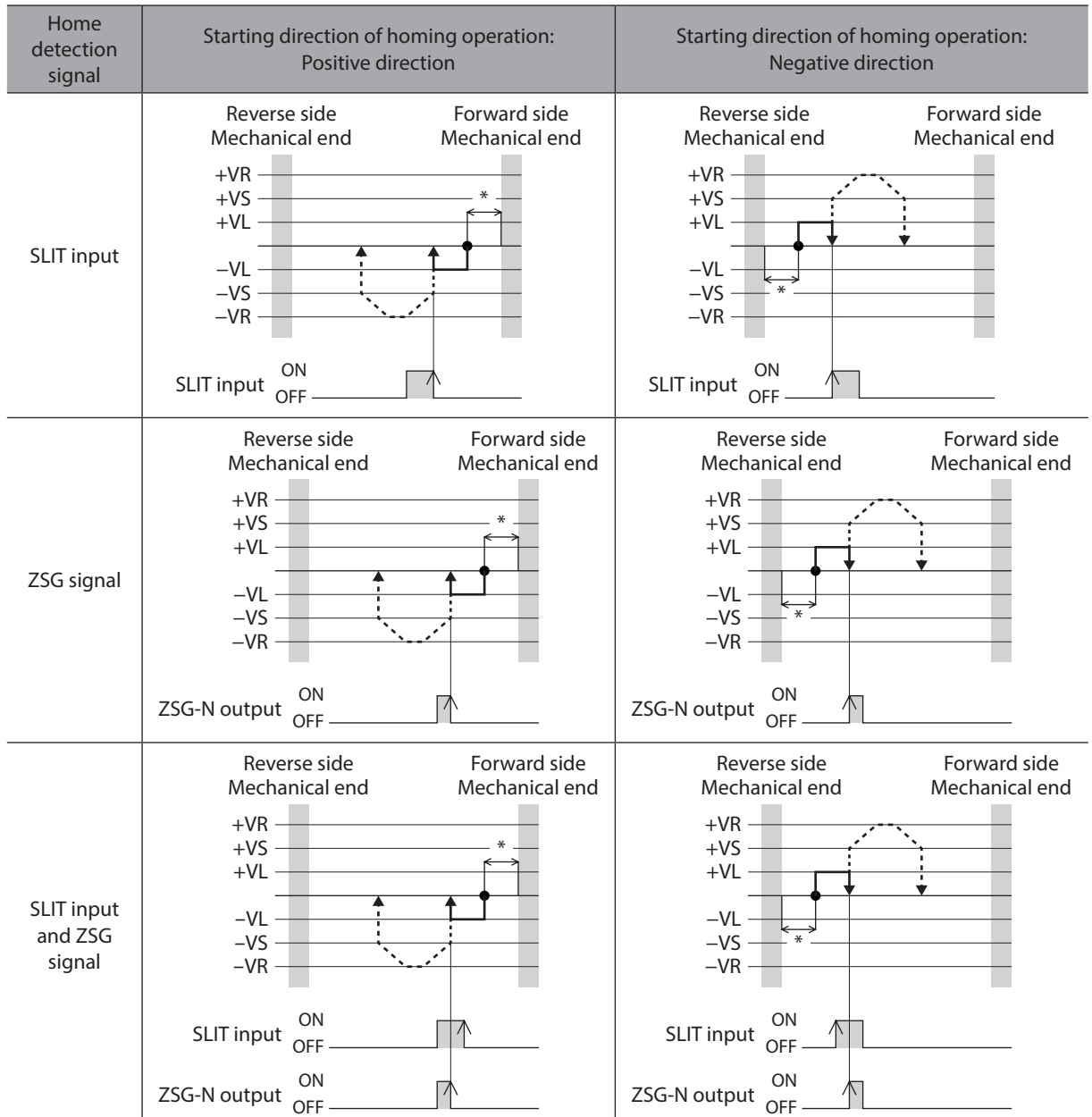

\* The motor rotates from the mechanical end according to the value set in the "(HOME) Backward steps in push-homing."

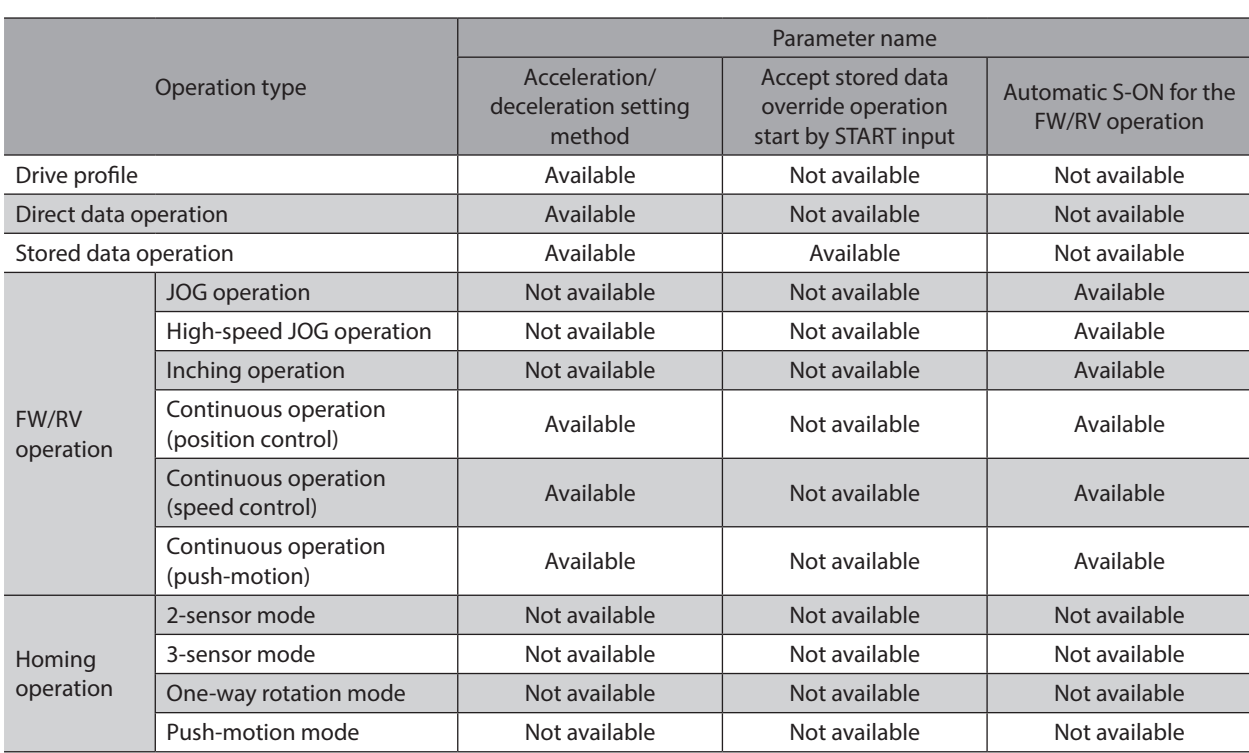

The operating method can be extended by changing parameters. The relation between extendable operations and parameters is shown in the table below.

**8-1 Acceleration/deceleration setting method**

Changing the "Acceleration/deceleration setting method " parameter can change the motor operation when the velocity is changed.

### **When the user-defined acceleration/deceleration unit is "(User-defined velocity unit)/s"**

z **For acceleration/deceleration**

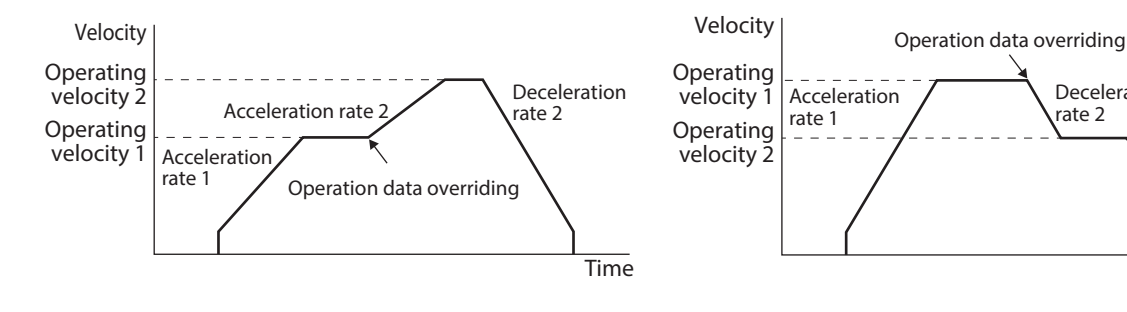

**•** For changing velocity/stop (AZ compatible)

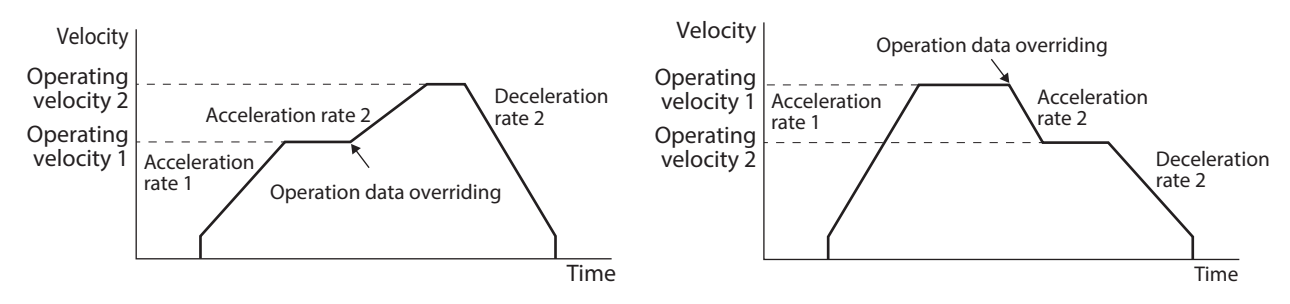

Deceleration rate 2

> Deceleration rate 2

> > Time

## **When the user-defined acceleration/deceleration unit is "ms"**

#### z **For acceleration/deceleration**

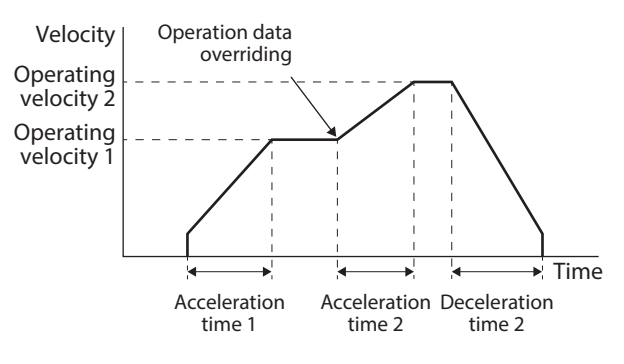

z **For changing velocity/stop (AZ compatible)**

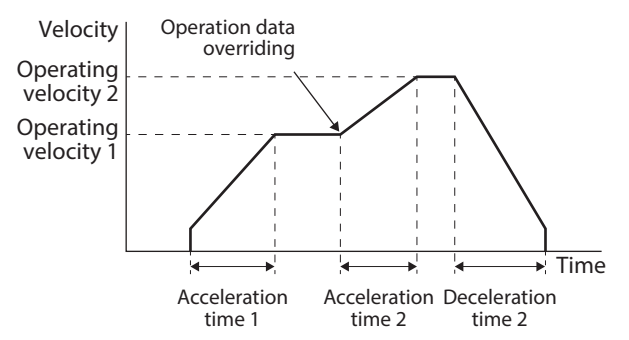

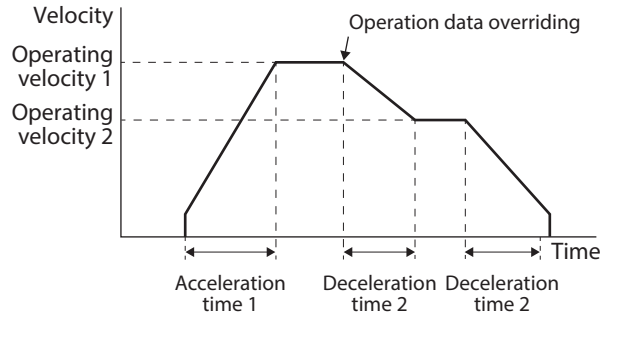

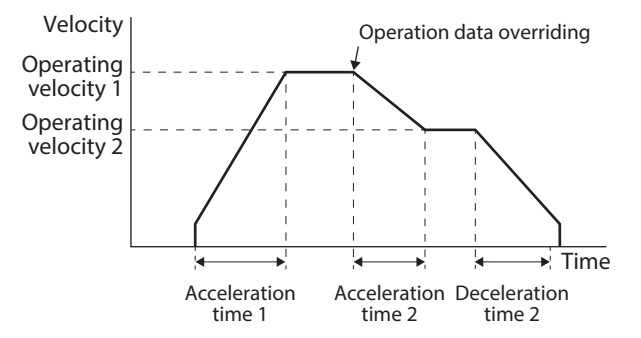

#### **Related parameter**

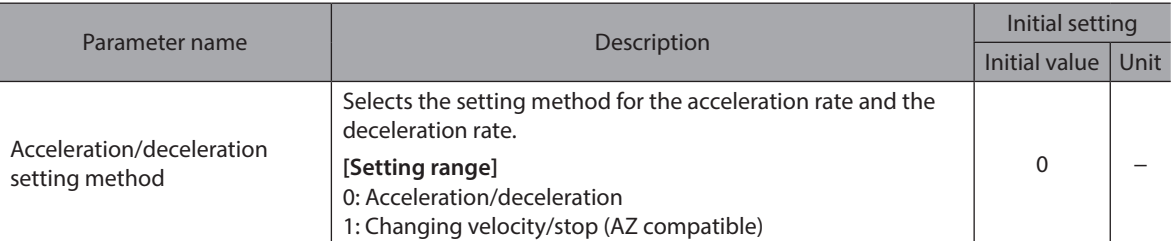

## **8-2 Accept stored data override operation start by START input**

Setting the "Accept stored data override operation start by START input" parameter to "Enable" can override the operation data during stored data operation by the START input and the D-SEL input.

#### **Operating method**

- 1. Check the RDY-SD-OPE output is being ON.
- 2. Select the operation data number using the M0 to M7 inputs, and turn the START input ON.
- 3. The RDY-SD-OPE output is turned OFF and the motor starts operation.
- 4. Check the RDY-SD-OPE output has been turned OFF and turn the START input OFF.
- 5. When the START input is turned OFF, the RDY-SD-OPE output is turned ON.
- 6. Select the operation data number using the M0 to M7 inputs, and turn the START input ON.
- 7. The operation data is overridden to execute operation.

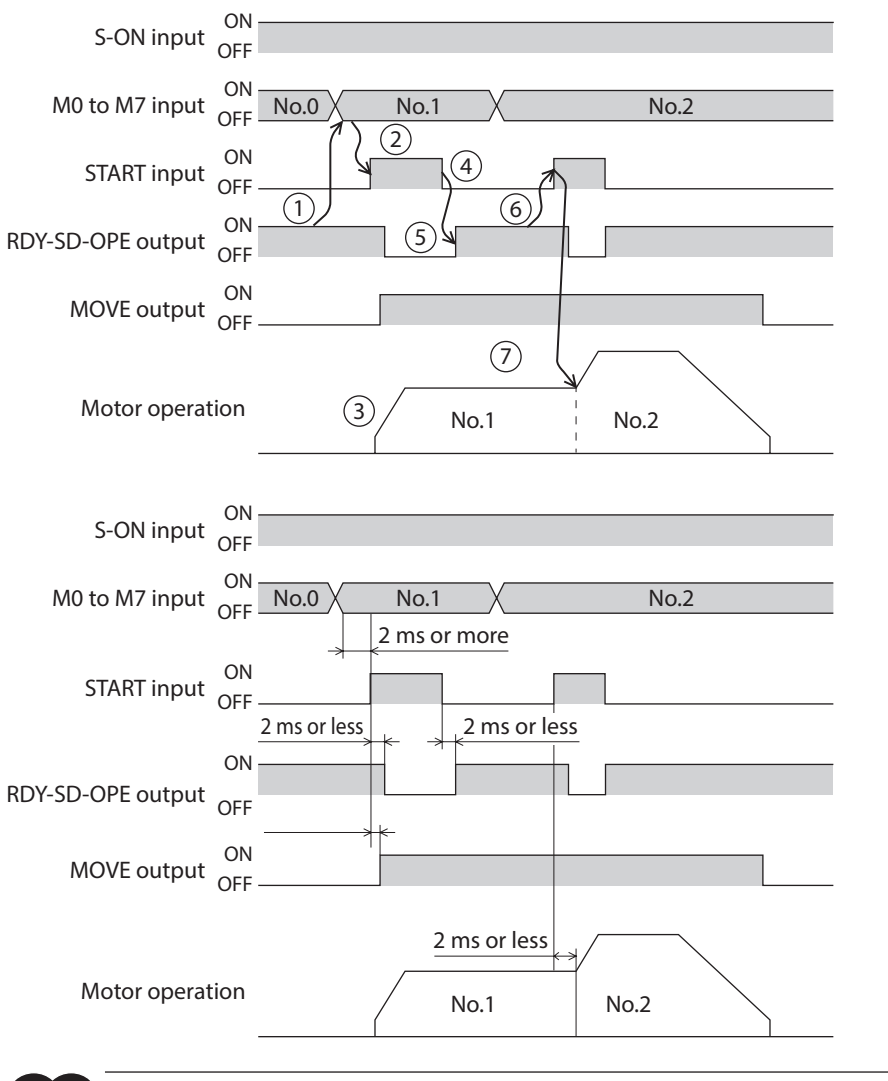

 $\big(\mathsf{Note}\big)$ 

When the operation data is overridden, all information related to the sequence function is cleared.

(memo The D-SEL input is enabled only when the "D-SEL drive start function" parameter is set to "1: Operation data number selection + START function."

#### **Related parameter**

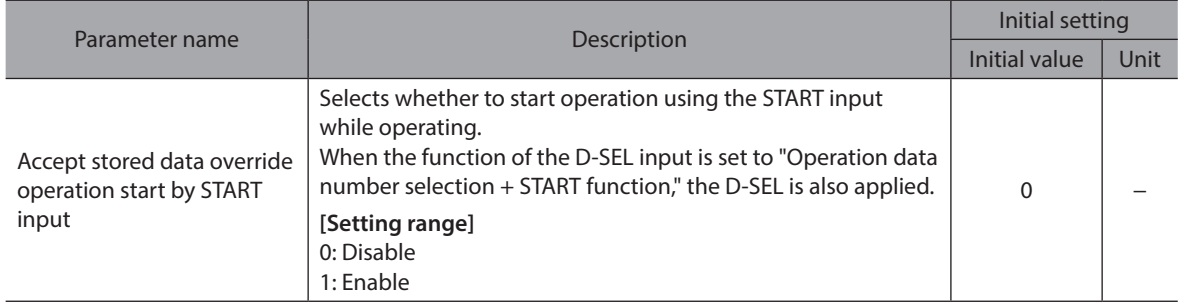

## **8-3 Automatic S-ON for the FW/RV operation**

When the "Automatic S-ON for the FW/RV operation" parameter is set to "Enable," operation can be started from the excitation OFF state by automatically controlling the S-ON input in FW/RV operation.

#### z **For FW-JOG-P/RV-JOG-P**

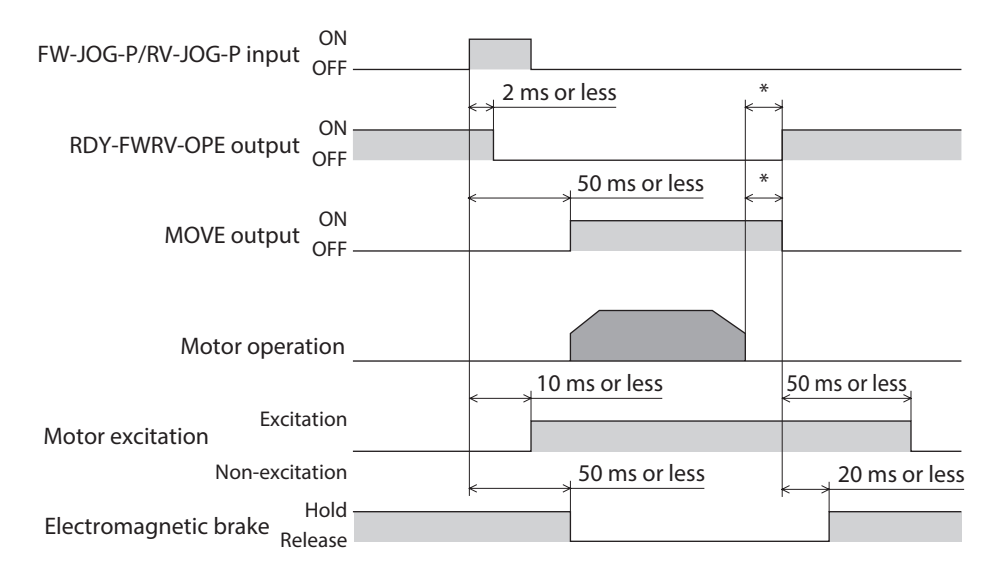

\* It varies depending on the load, operating velocity, speed filter, etc.

#### z **For other than FW-JOG-P/RV-JOG-P**

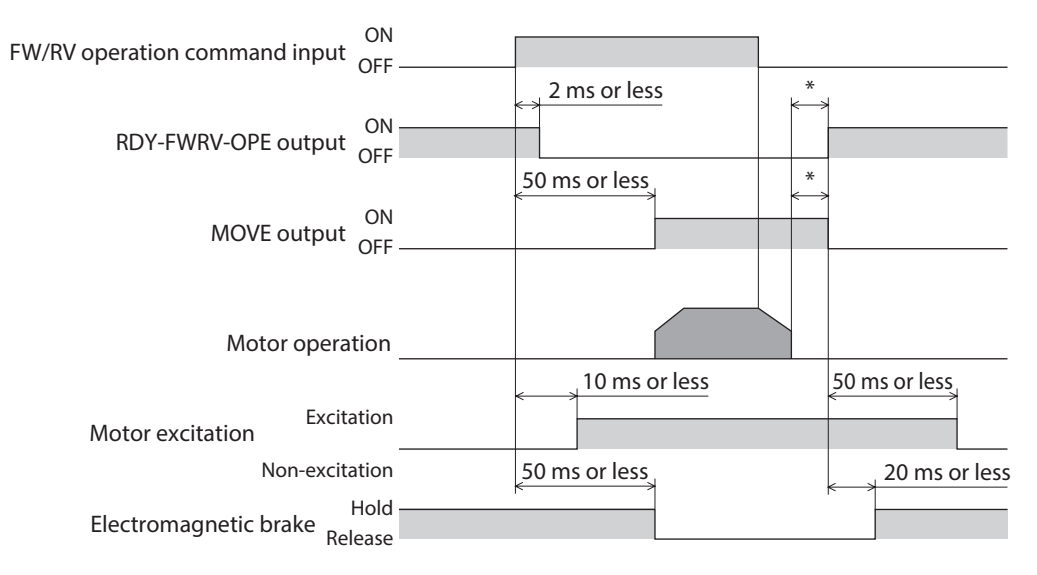

\* It varies depending on the load, operating velocity, speed filter, etc.

#### **Related parameter**

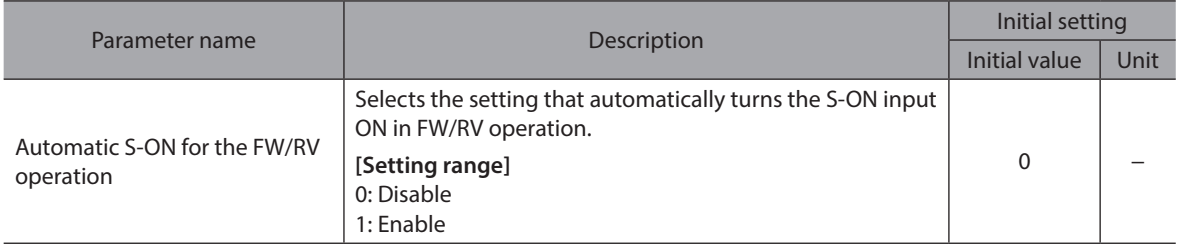

# <span id="page-132-0"></span>**3 I/O signals**

**This part describes input signals and output signals.** 

#### Table of contents

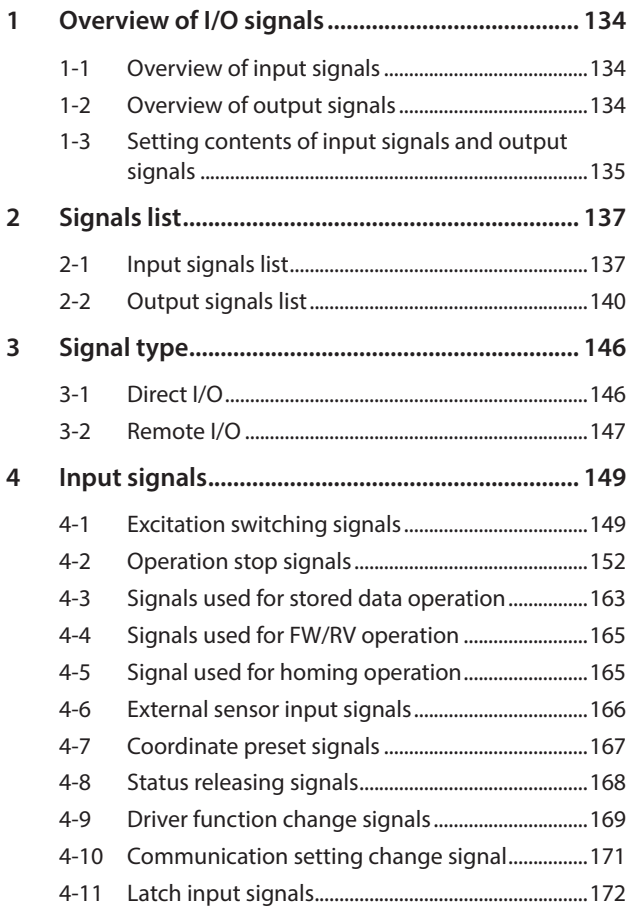

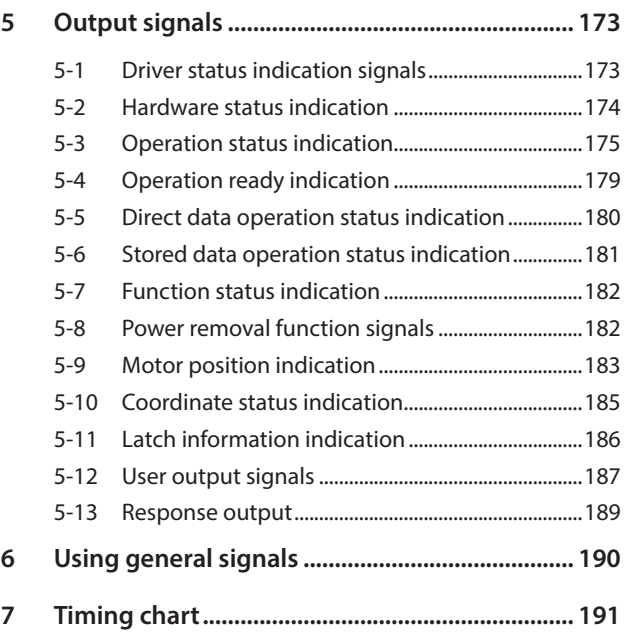

# <span id="page-133-0"></span>**1 Overview of I/O signals**

## **1-1 Overview of input signals**

#### **Direct input**

Direct input (DIN) is a method in which a signal is input directly by connecting the I/O cable to the connector. If the composite input function is used, a single input can turn two signals ON simultaneously, achieving saving of wiring.

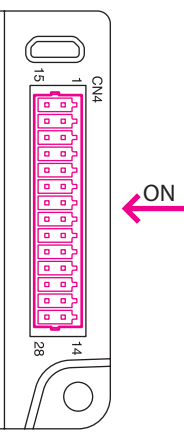

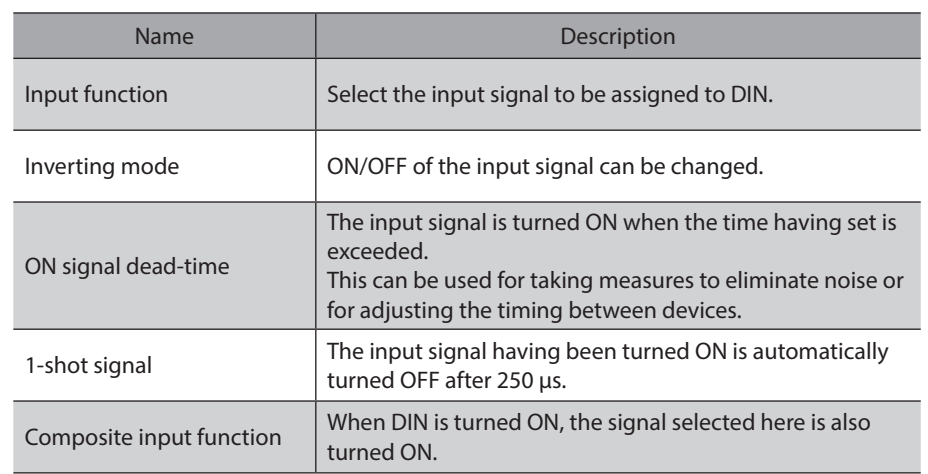

## **1-2 Overview of output signals**

#### ■ Direct output

Direct output (DOUT) is a method in which a signal is output directly by connecting the I/O cable to the connector. If the composite output function is used, the logical combination result of two output signals can be output in a single signal.

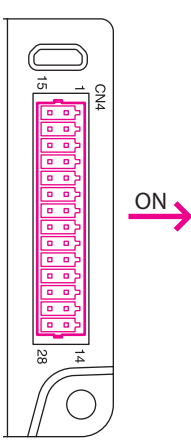

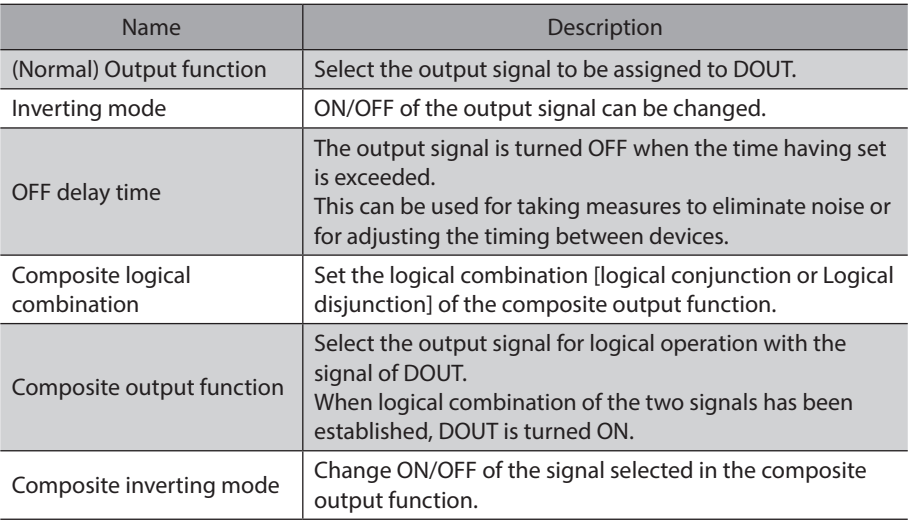

## <span id="page-134-0"></span>**1-3 Setting contents of input signals and output signals**

#### **Direct input**

#### $\bullet$  Input function

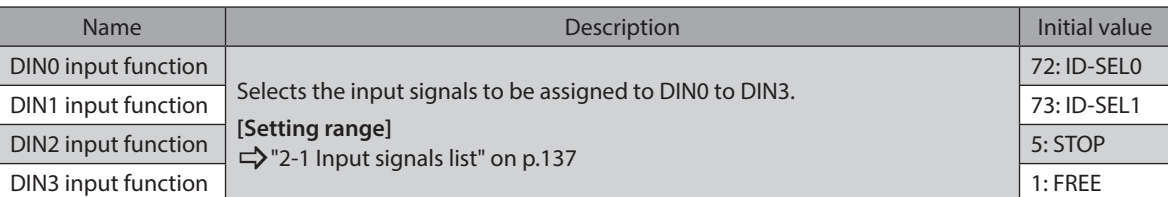

#### **•** Change of ON/OFF setting of input signals

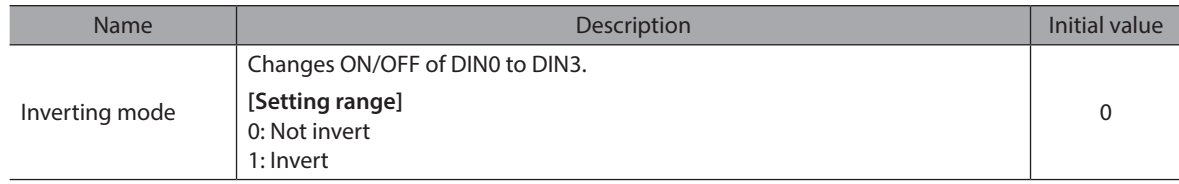

#### $\bullet$  ON signal dead-time

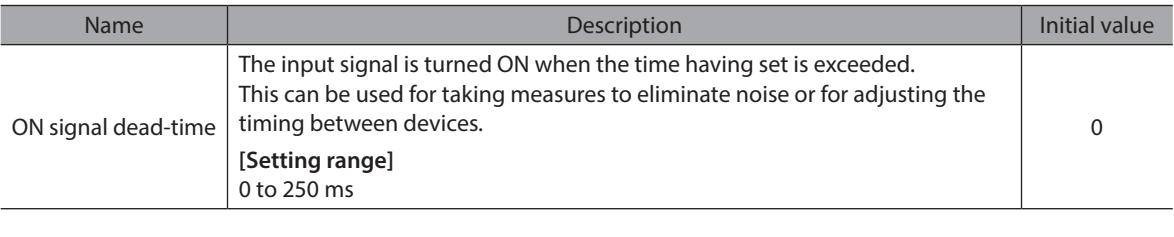

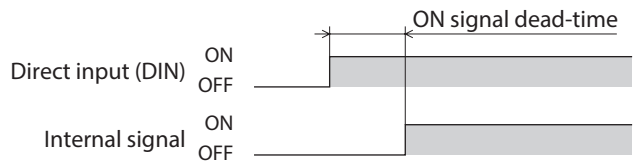

#### $\bullet$  1-shot signal

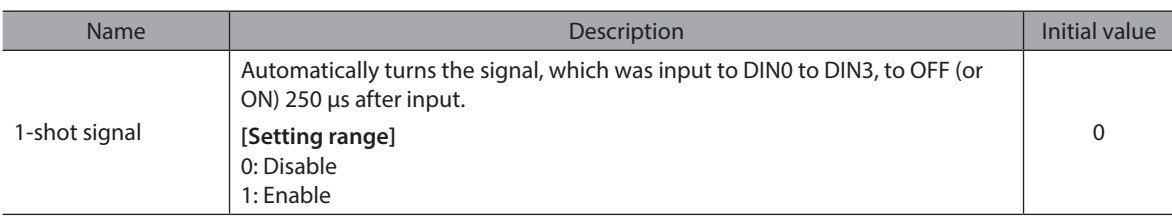

 $(\mathsf{Note})$ When the HMI input is assigned to the DIN input function, do not set the "1-shot signal" parameter to "Enable."

#### **•** Composite input function

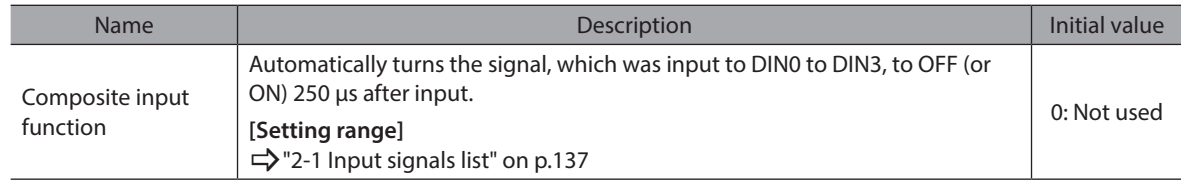

#### **Direct output**

#### z **(Normal) Output function**

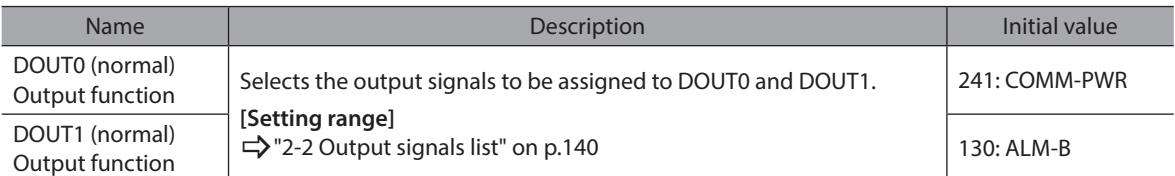

#### **•** Inverting mode

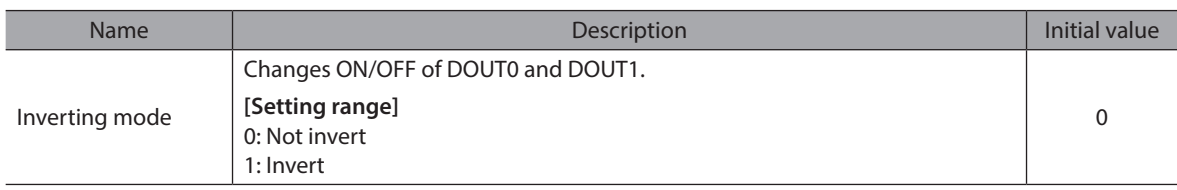

#### $\bullet$  OFF delay time

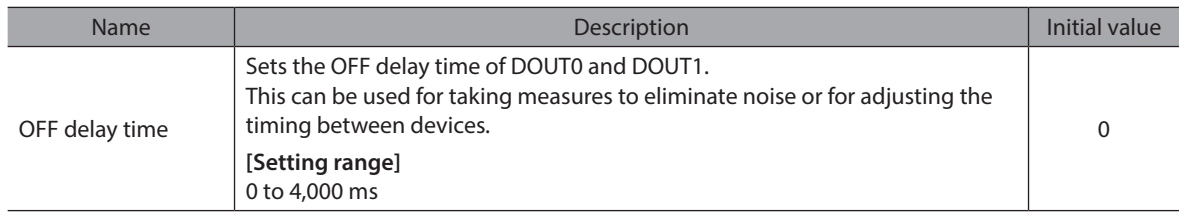

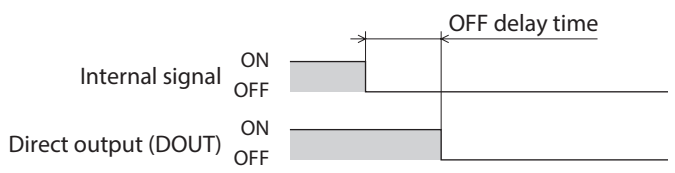

#### **• Composite logical combination**

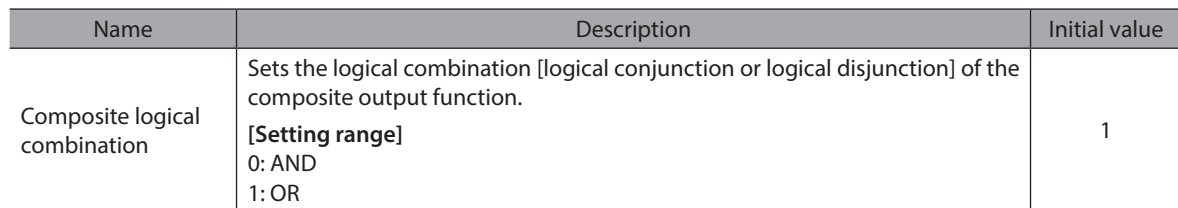

#### **•** Composite output function

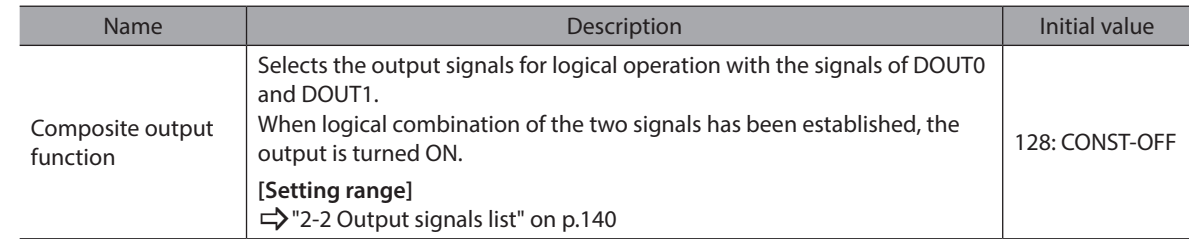

#### **• Composite inverting mode**

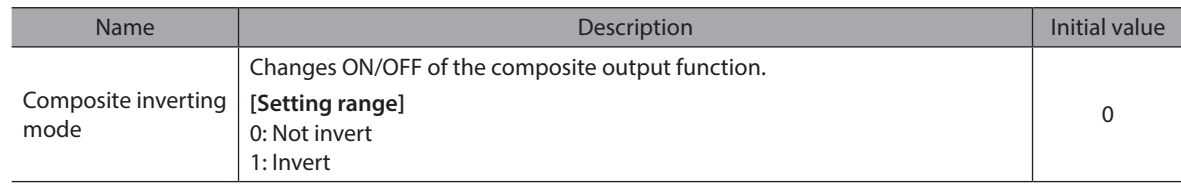

<span id="page-136-0"></span>Assign I/O signals using the support software or via industrial network.

## **2-1 Input signals list**

To assign signals via industrial network, use the "assignment numbers" in the table instead of the signal names. Refer to ["4 Input signals" on p.149](#page-148-1) for details about each signal.

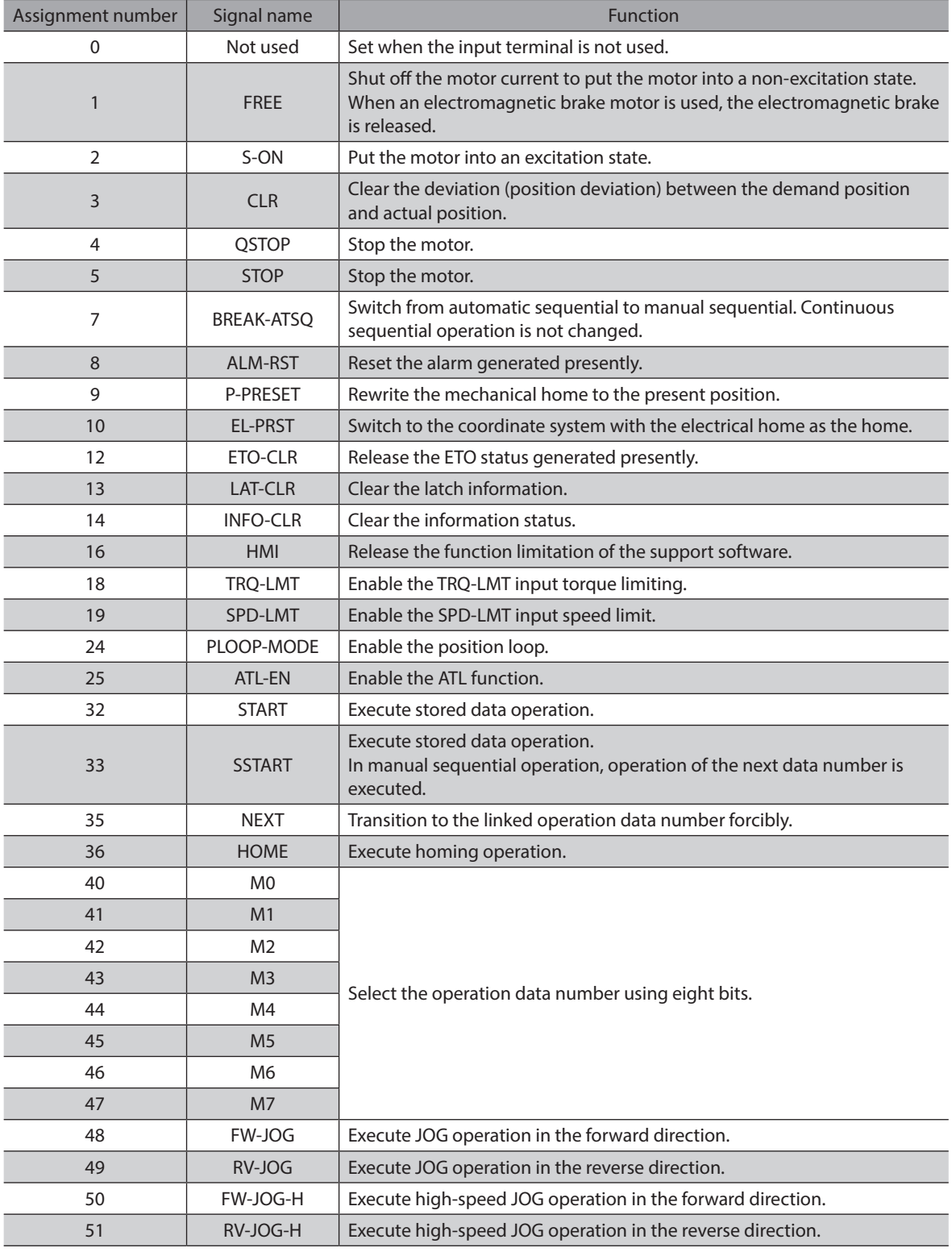

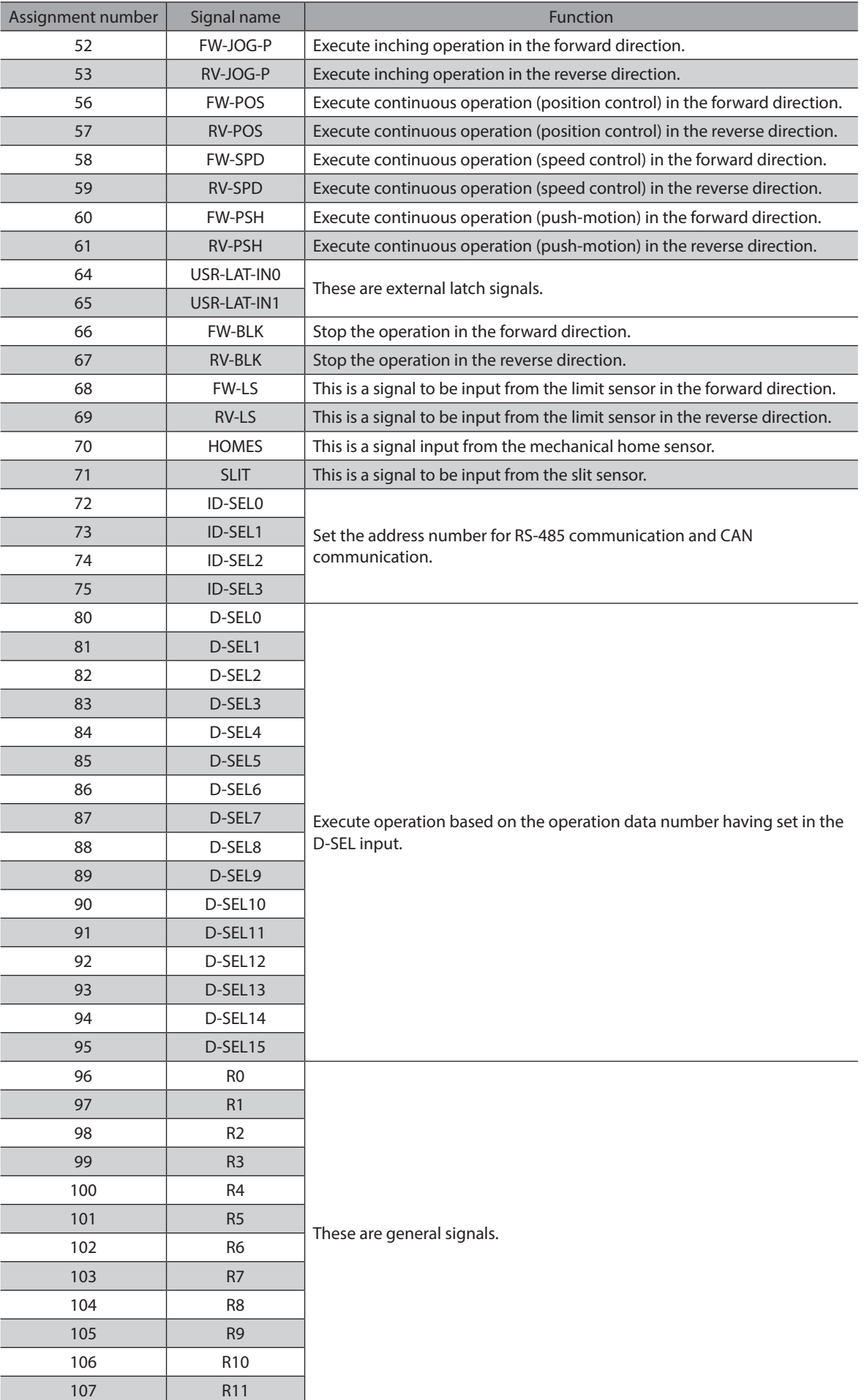

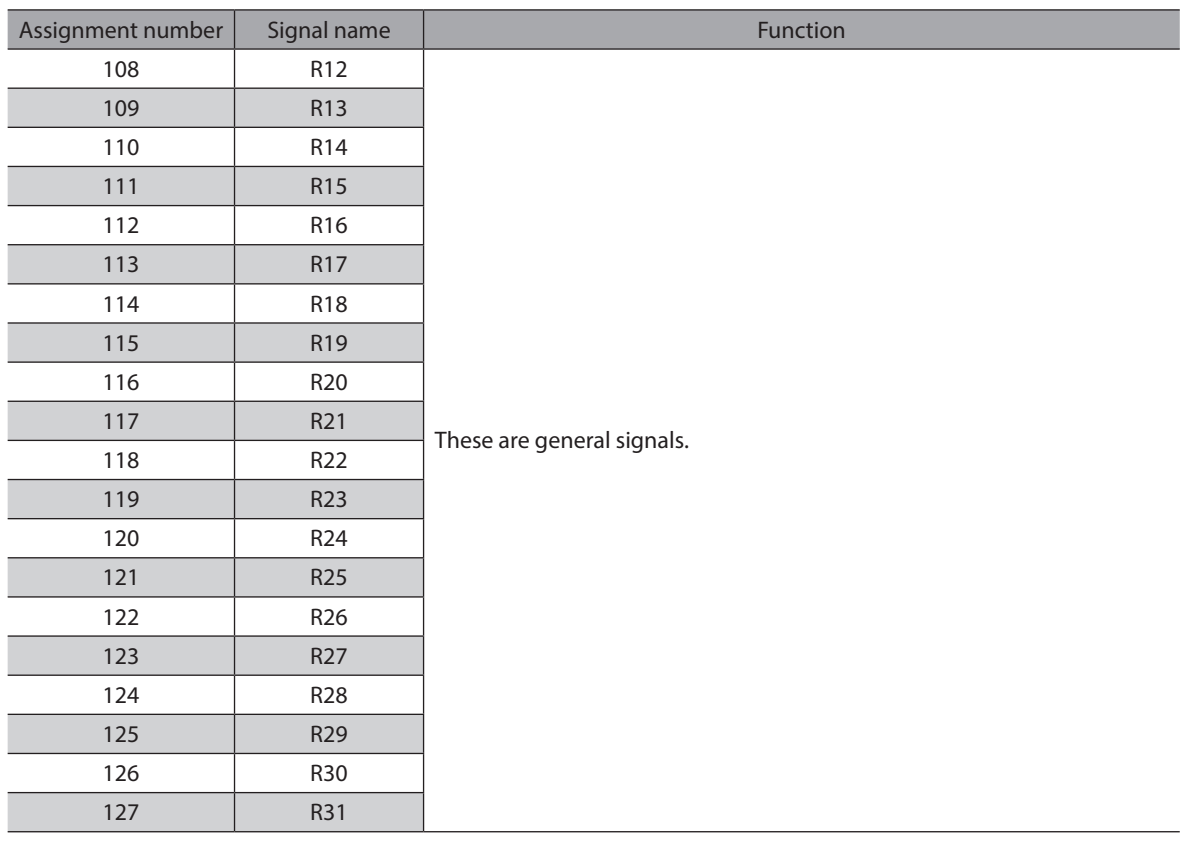

## <span id="page-139-0"></span>**2-2 Output signals list**

To assign signals via industrial network, use the "assignment numbers" in the table instead of the signal names. Refer to ["5 Output signals" on p.173](#page-172-1) for details about each signal.

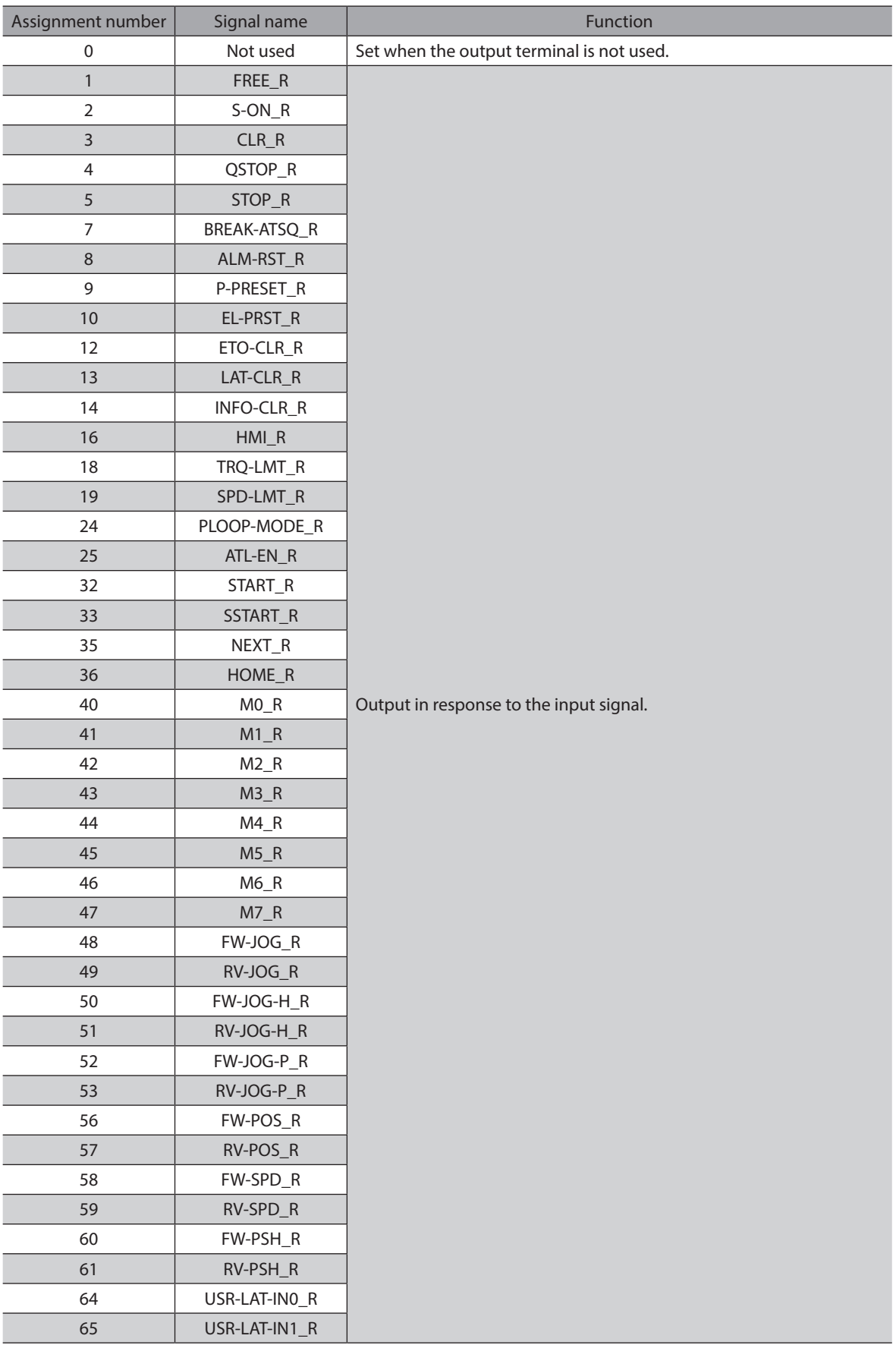

[3 I/O signals](#page-132-0)

3 I/O signals

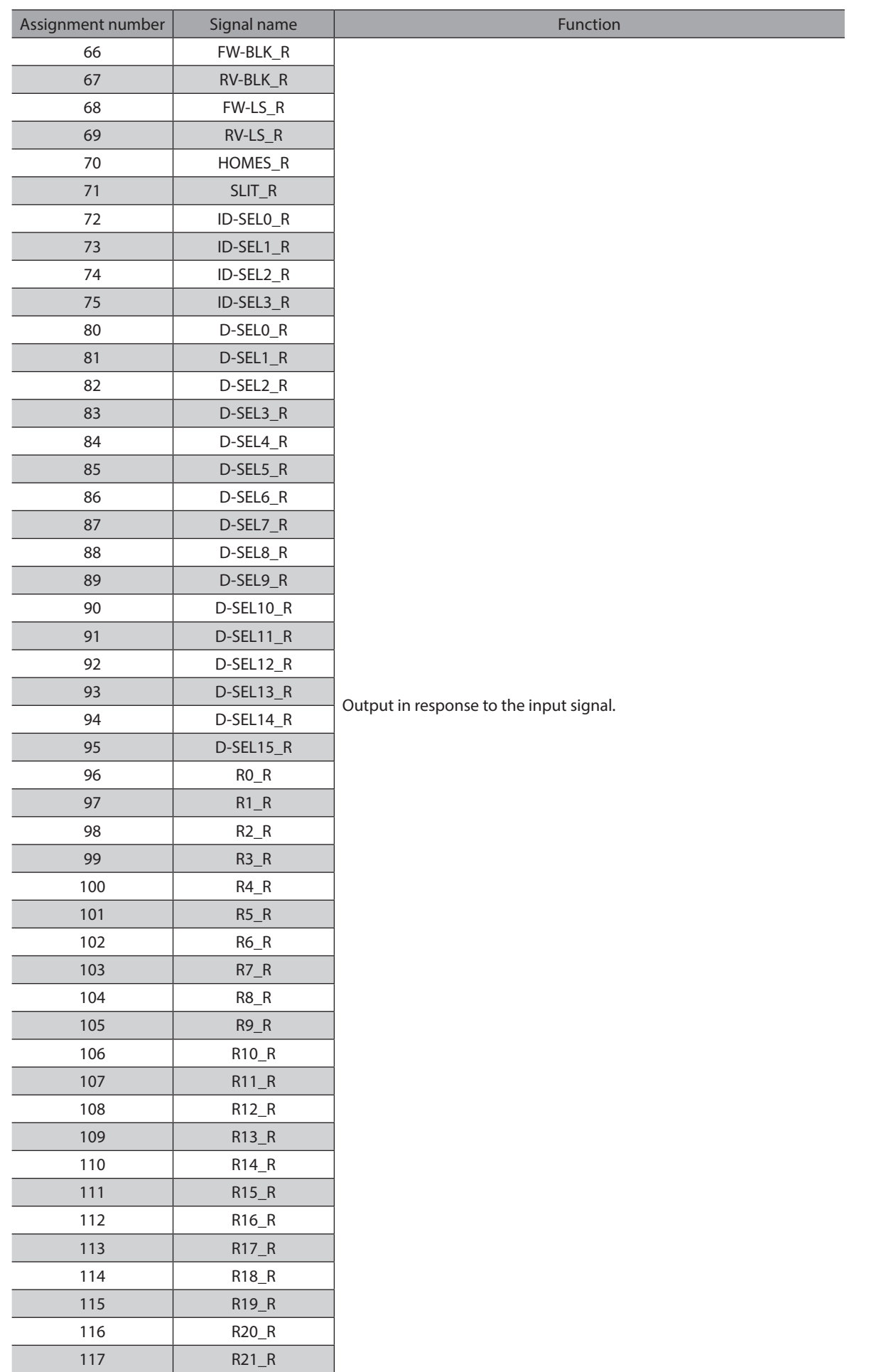

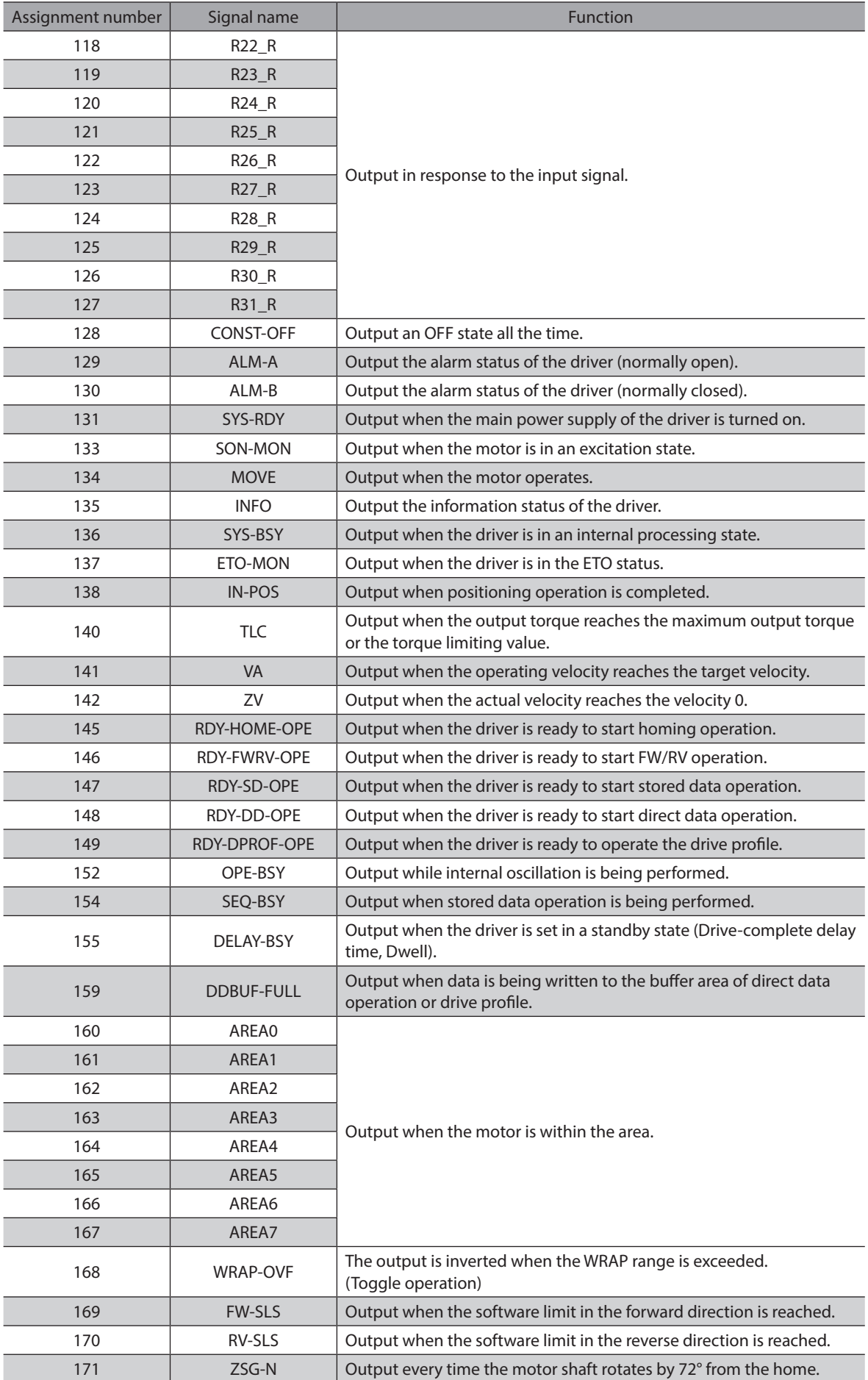

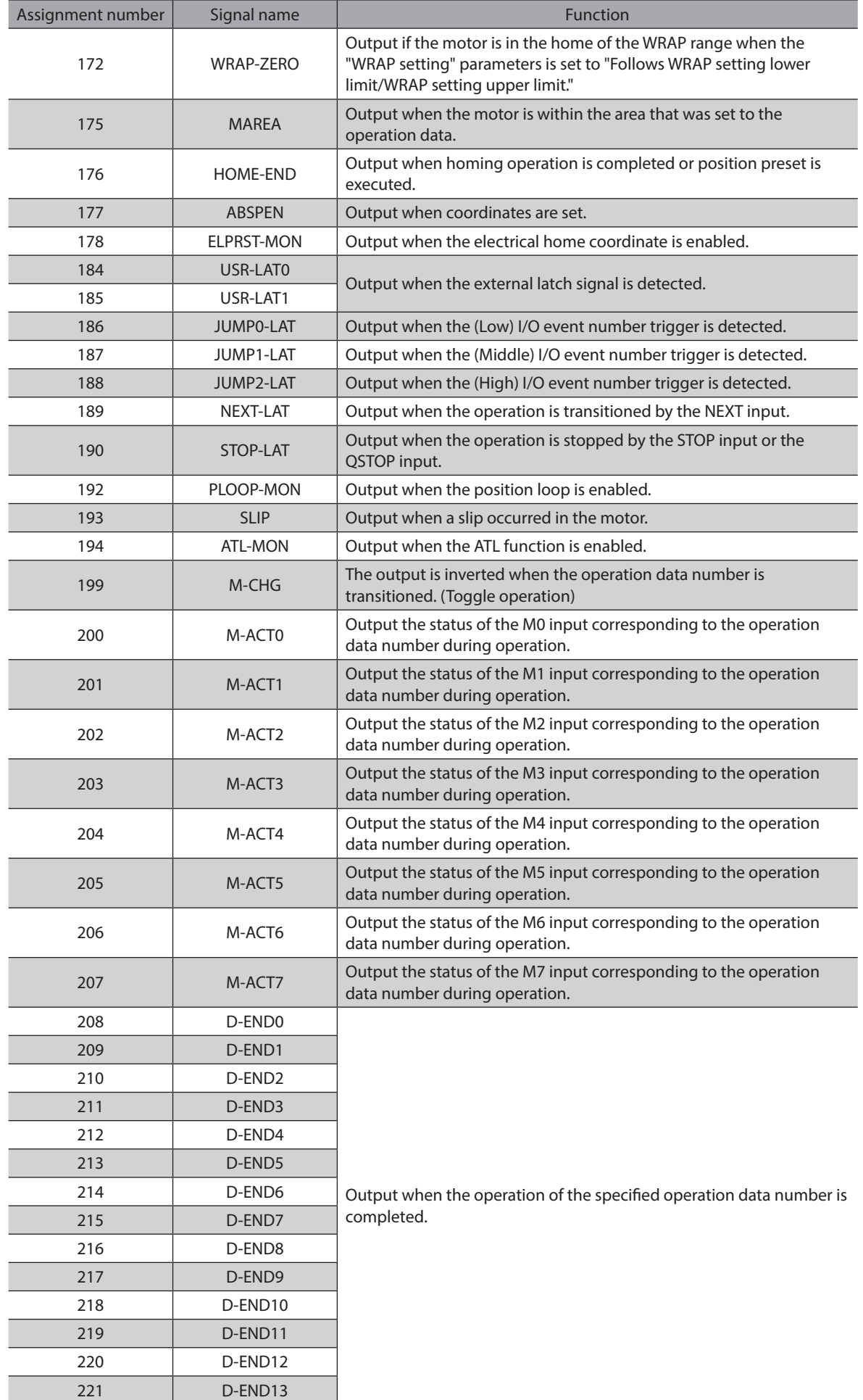

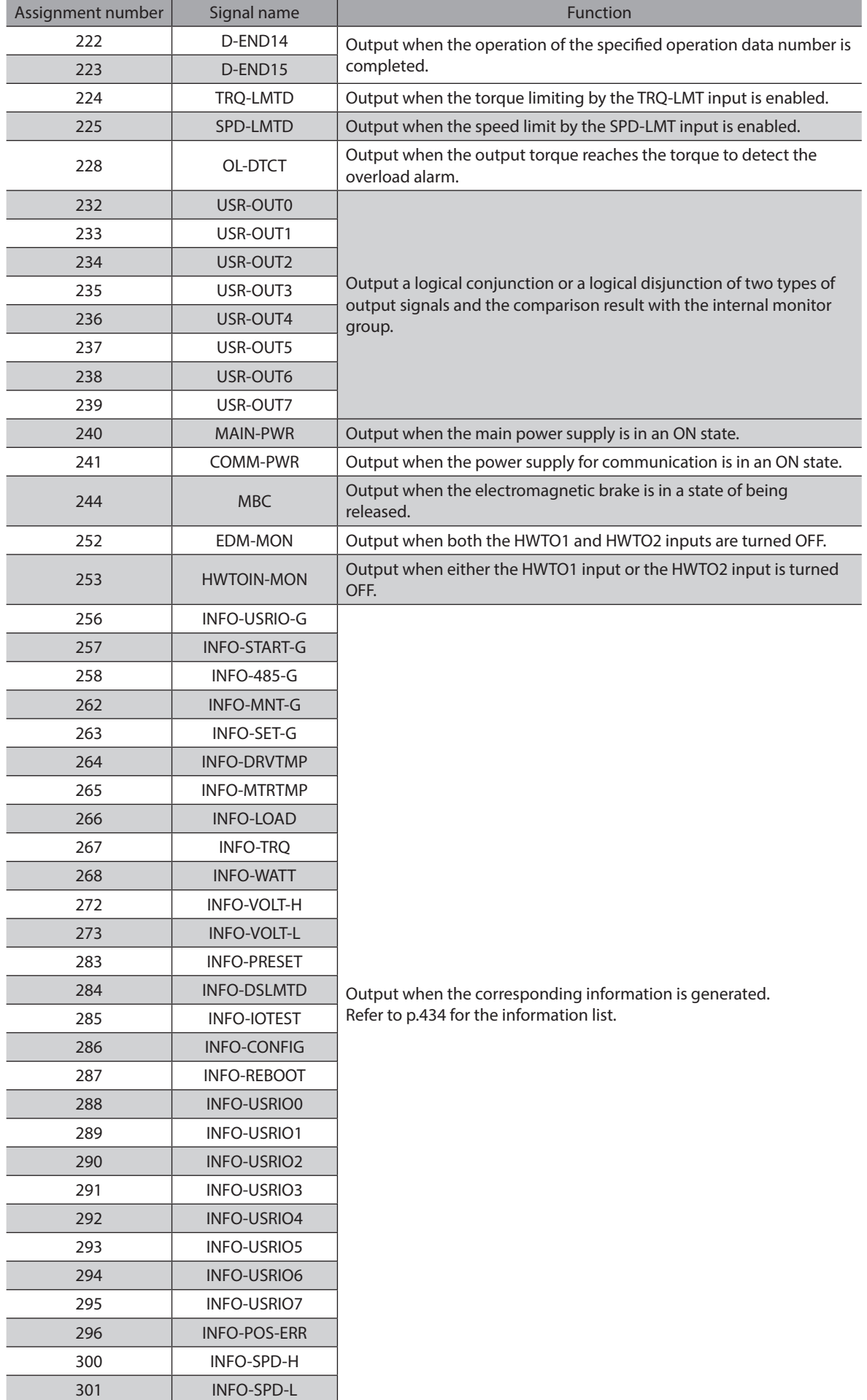
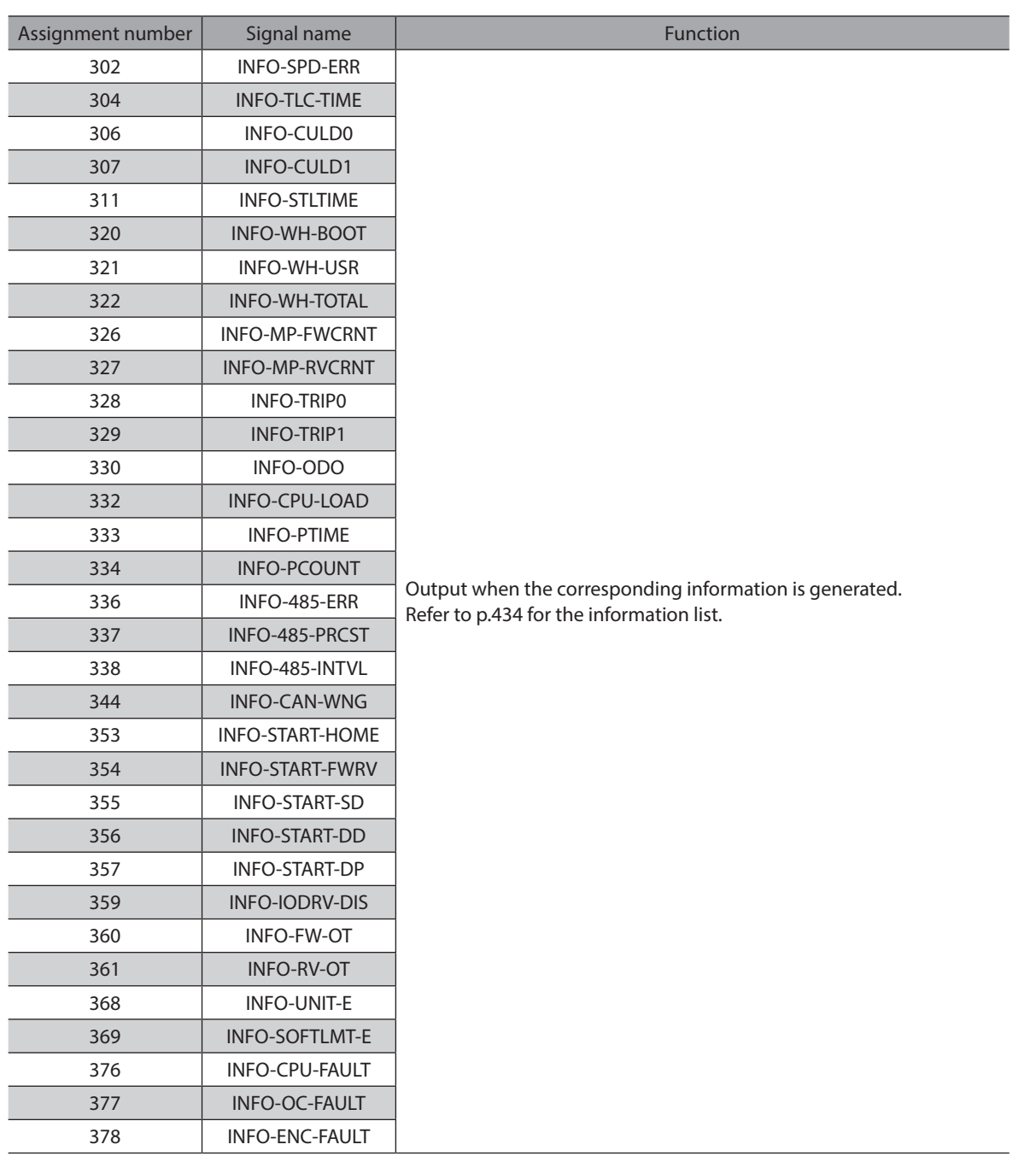

# **3-1 Direct I/O**

Direct I/O is I/O to be accessed via the I/O signal connector.

# **Assignment to input terminals**

Assign the input signals to the input terminals DIN0 to DIN3 using the "DIN0 input function" to "DIN3 input function" parameters.

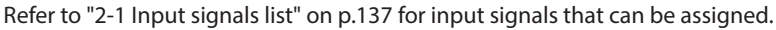

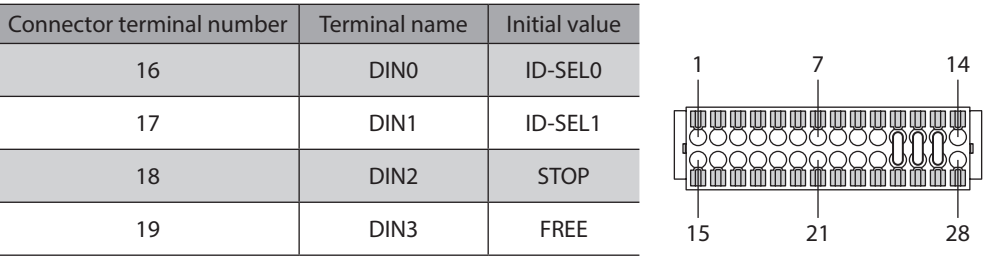

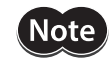

• When the same input signal is assigned to multiple input terminals, the function will be executed if any of the terminals becomes active.

• When the HMI input is not assigned to the input terminal, this input will always be set to ON. Also, when this input is assigned to both direct I/O and remote I/O, the function will be executed only when both of them are turned ON.

# **Assignment to output terminals**

Assign the output signals to the output terminals DOUT0 and DOUT1 using the "DOUT0 (normal) Output function" and "DOUT1 (normal) Output function" parameters.

Refer to "2-2 Output signals list" on p.140 for the output signals that can be assigned.

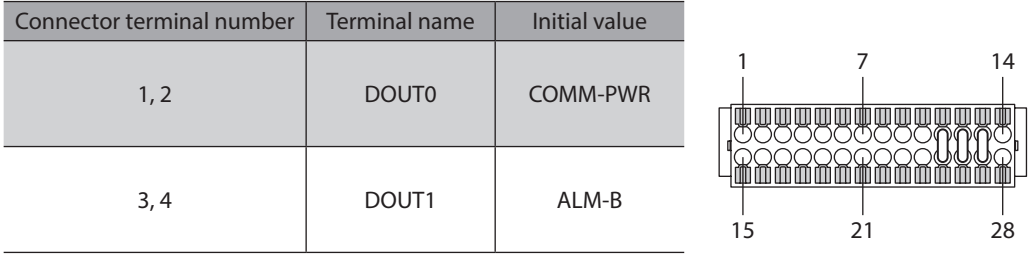

# **3-2 Remote I/O**

Remote I/O is I/O to be accessed via RS-485 communication.

# **Assignment to input signals**

Assign the input signals to R-IN0 to R-IN31 of remote I/O using the "R-IN0 input function" to "R-IN31 input function" parameters.

Refer to "2-1 Input signals list" on p.137 for input signals that can be assigned.

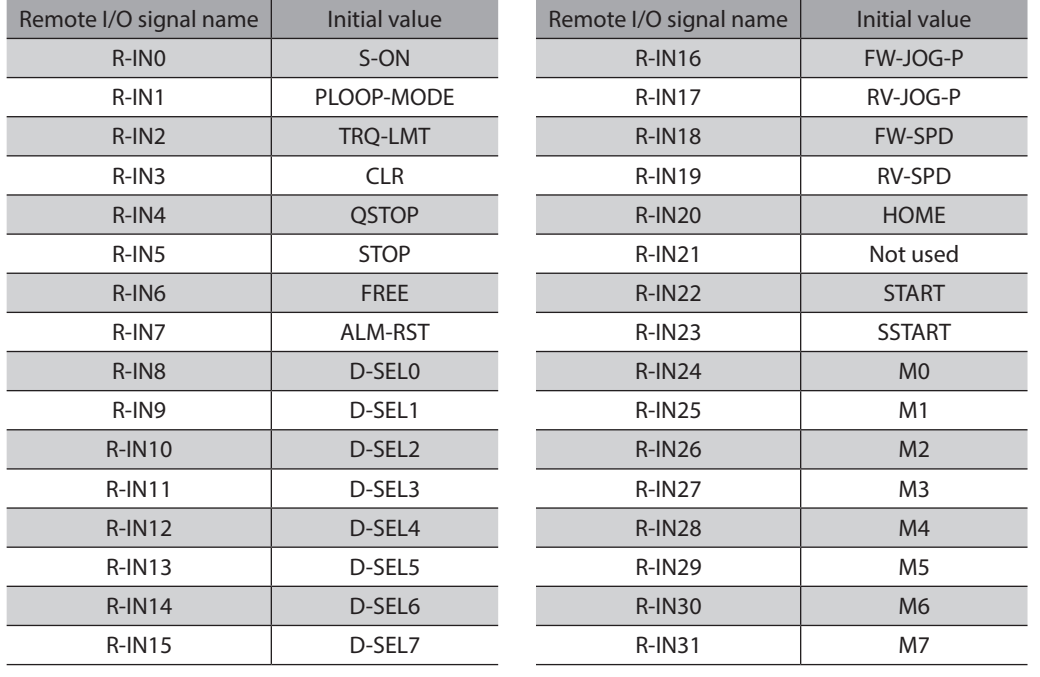

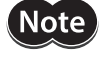

• When the same input signal is assigned to multiple input terminals, the function will be executed if any of the terminals becomes active.

• When the HMI input is not assigned to the input terminal, this input will always be set to ON. Also, when this input is assigned to both direct I/O and remote I/O, the function will be executed only when both of them are turned ON.

# **Assignment to output signals**

Assign the output signals to R-OUT0 to R-OUT31 of remote I/O using the "R-OUT0 output function" to "R-OUT31 output function" parameters.

Refer to "2-2 Output signals list" on p.140 for the output signals that can be assigned.

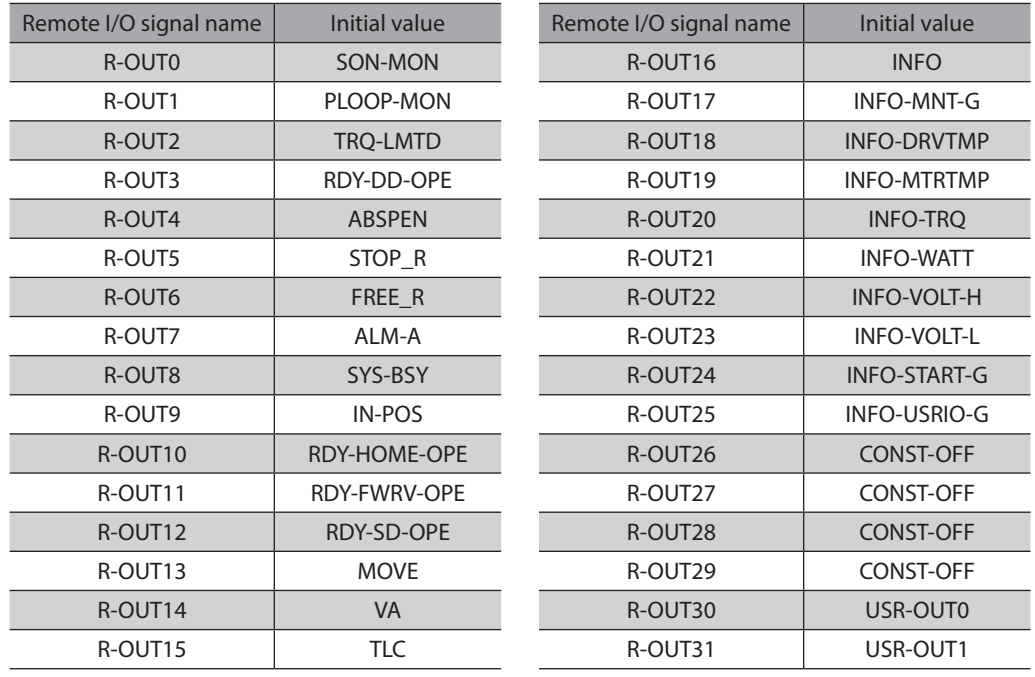

# **4-1 Excitation switching signals**

These are signals to switch the motor excitation state between excitation and non-excitation.

# **S-ON input**

Turning the S-ON input ON causes the motor to put into an excitation state. Turning it OFF causes the motor to put into a non-excitation state.

In the case of an electromagnetic brake motor, the electromagnetic brake is released after the motor puts into an excitation state.

1. When the S-ON input is turned ON, the motor puts into an excitation state and the operation ready output is turned ON.

The electromagnetic brake is released.

2. When the S-ON input is turned OFF, the operation ready output is turned OFF and the motor puts into a nonexcitation state.

The electromagnetic brake actuates to hold the motor shaft.

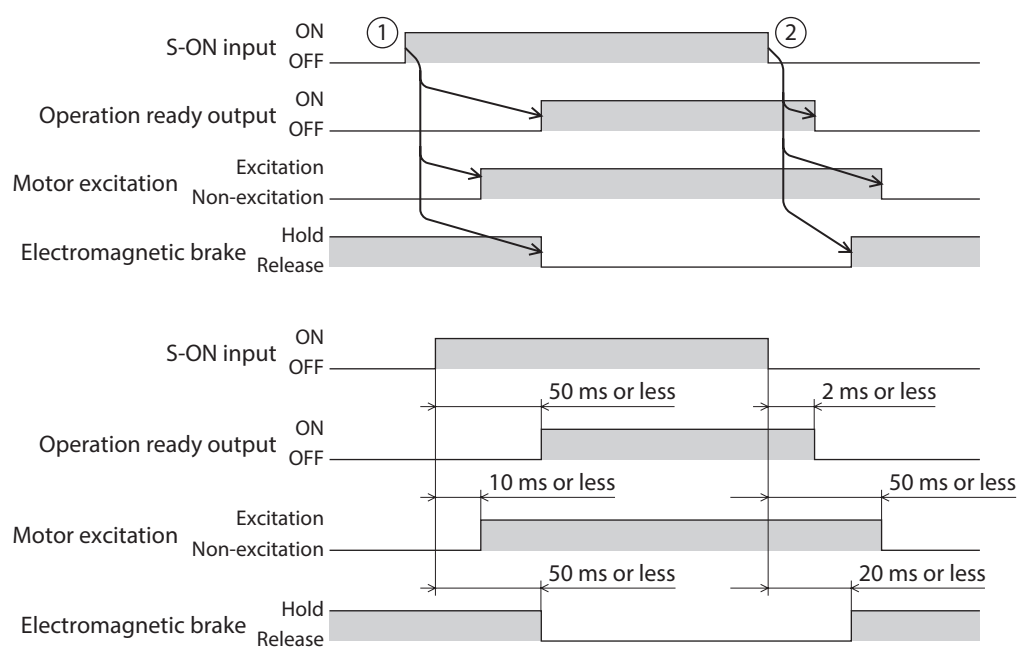

# **FREE** input

Turning the FREE input ON causes the motor current to shut off and the motor to put into a non-excitation state. The motor output shaft can be rotated manually since the motor holding force is lost. When an electromagnetic brake motor is used, the electromagnetic brake is also released.

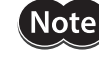

When a load is installed vertically, do not turn the FREE input ON. The motor loses its holding force, and the load may fall.

#### $\bullet$  When the motor is in an excitation state

- 1. When the FREE input is turned ON, the operation ready output is turned OFF and the motor puts into a nonexcitation state.
- 2. When the FREE input is turned OFF, the motor puts into an excitation state and the operation ready output is turned ON.

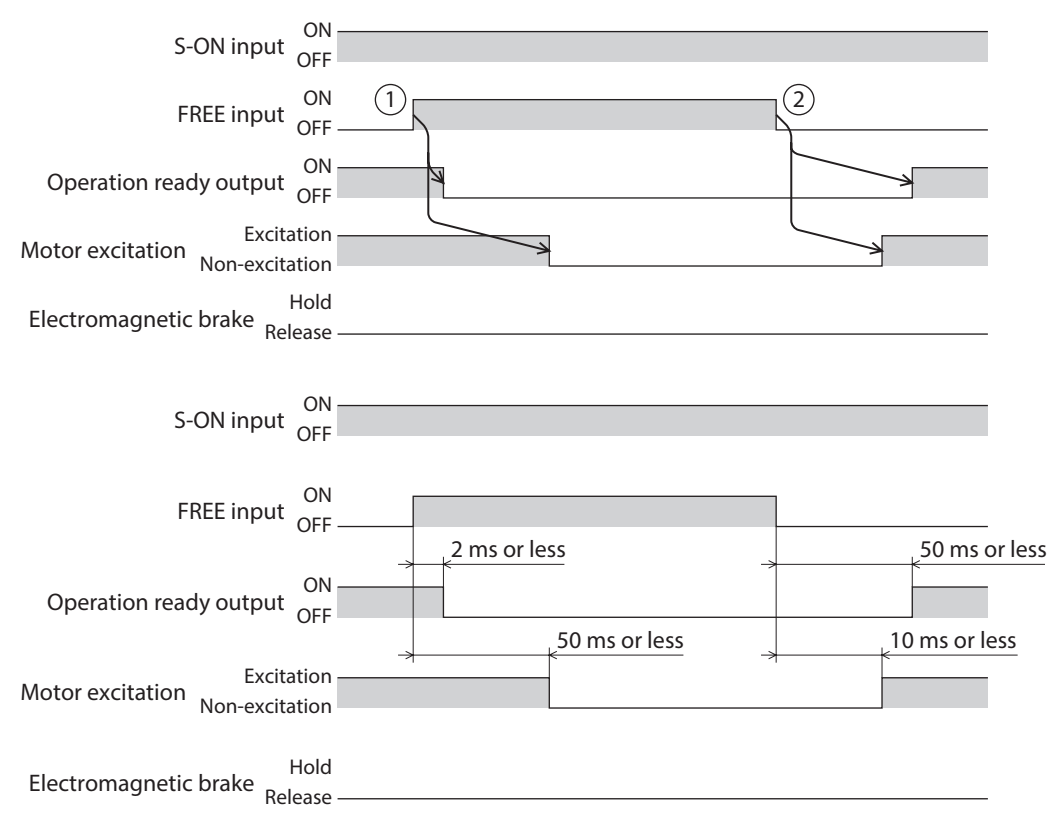

#### $\bullet$  When the motor is in a non-excitation state

- 1. When the FREE input is turned ON, the electromagnetic brake is released.
- 2. When the FREE input is turned OFF, the electromagnetic brake actuates to hold the motor shaft.

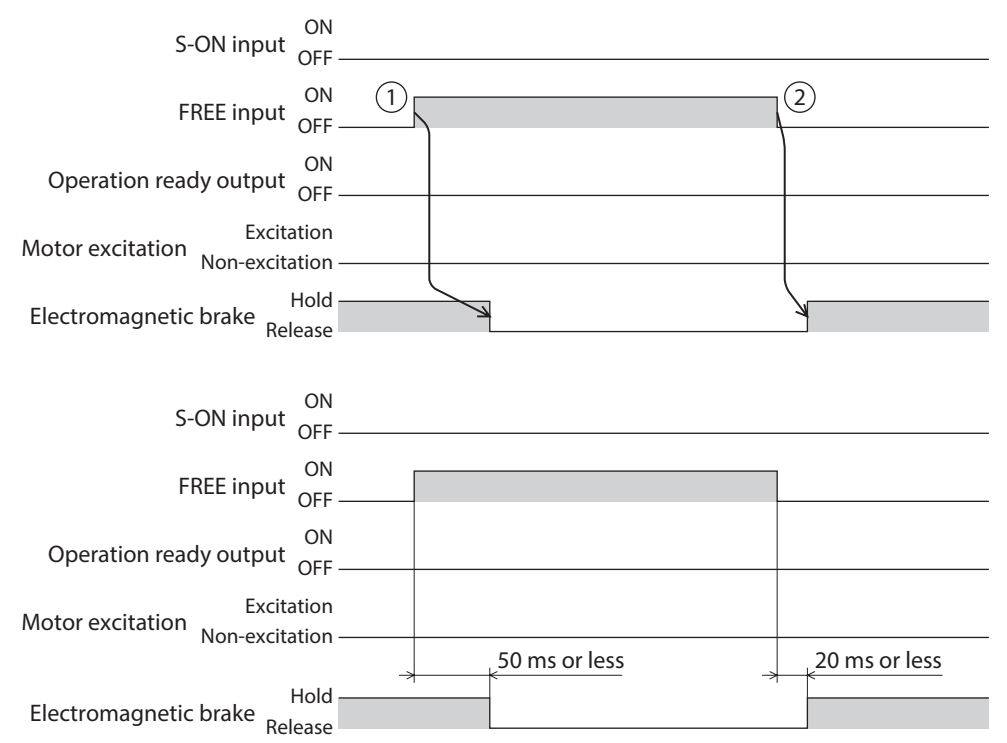

# **4-2 Operation stop signals**

These are signals to stop the motor operation.

The IN-POS output is not turned ON even if an input of the operation stop signal is turned ON.

### **CLR input**

Turning the CLR input ON causes the position deviation counter to clear, and the position deviation between the demand position and the actual position is set to zero. The motor stops immediately if it is operating.

- 1. When the CLR input is turned ON during operation, the motor stops and the position deviation is also cleared.
- 2. When the CLR input is turned OFF, the operation ready output is turned ON.

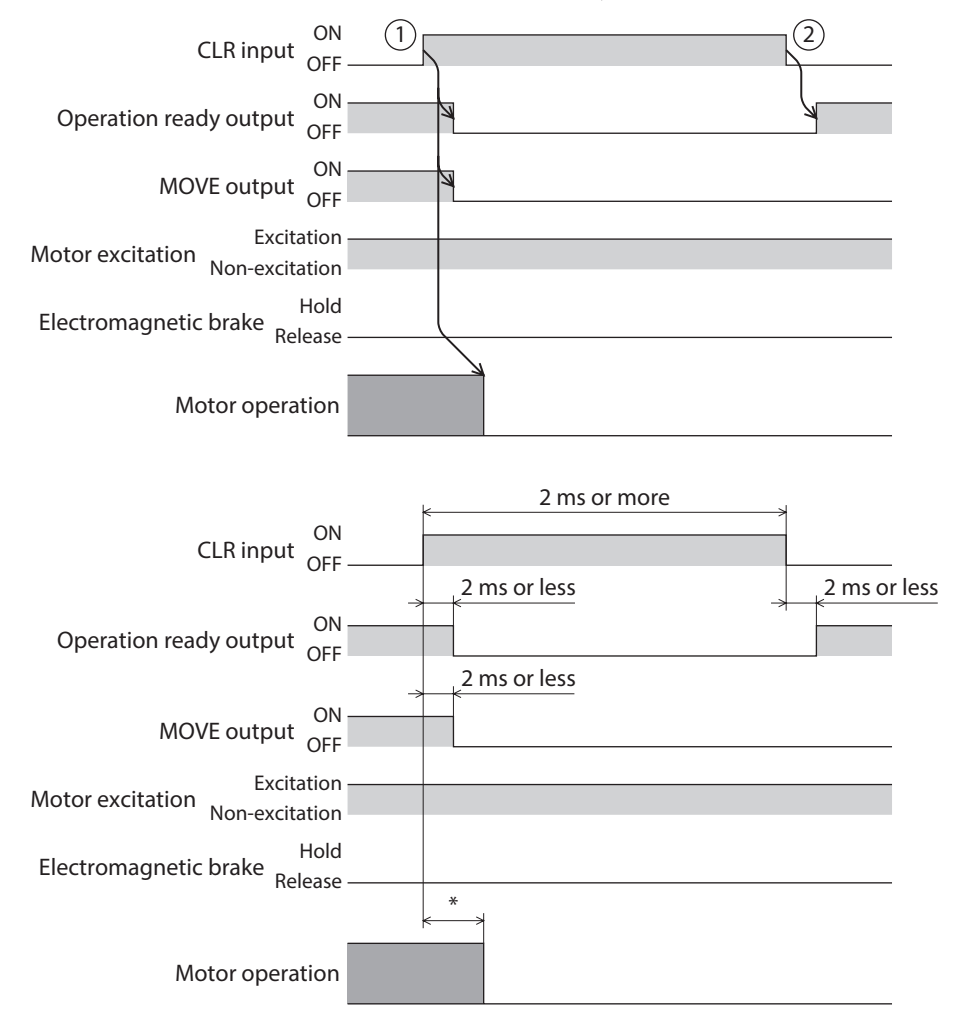

\* It varies depending on the driving condition.

# **STOP input**

Turning the STOP input ON causes the motor to stop.

The operation is stopped according to the "STOP input action" parameter.

The torque limiting value when stopped is based on the "STOP input stopping Torque limit value" parameter. The remaining travel amount is cleared if positioning operation is being executed.

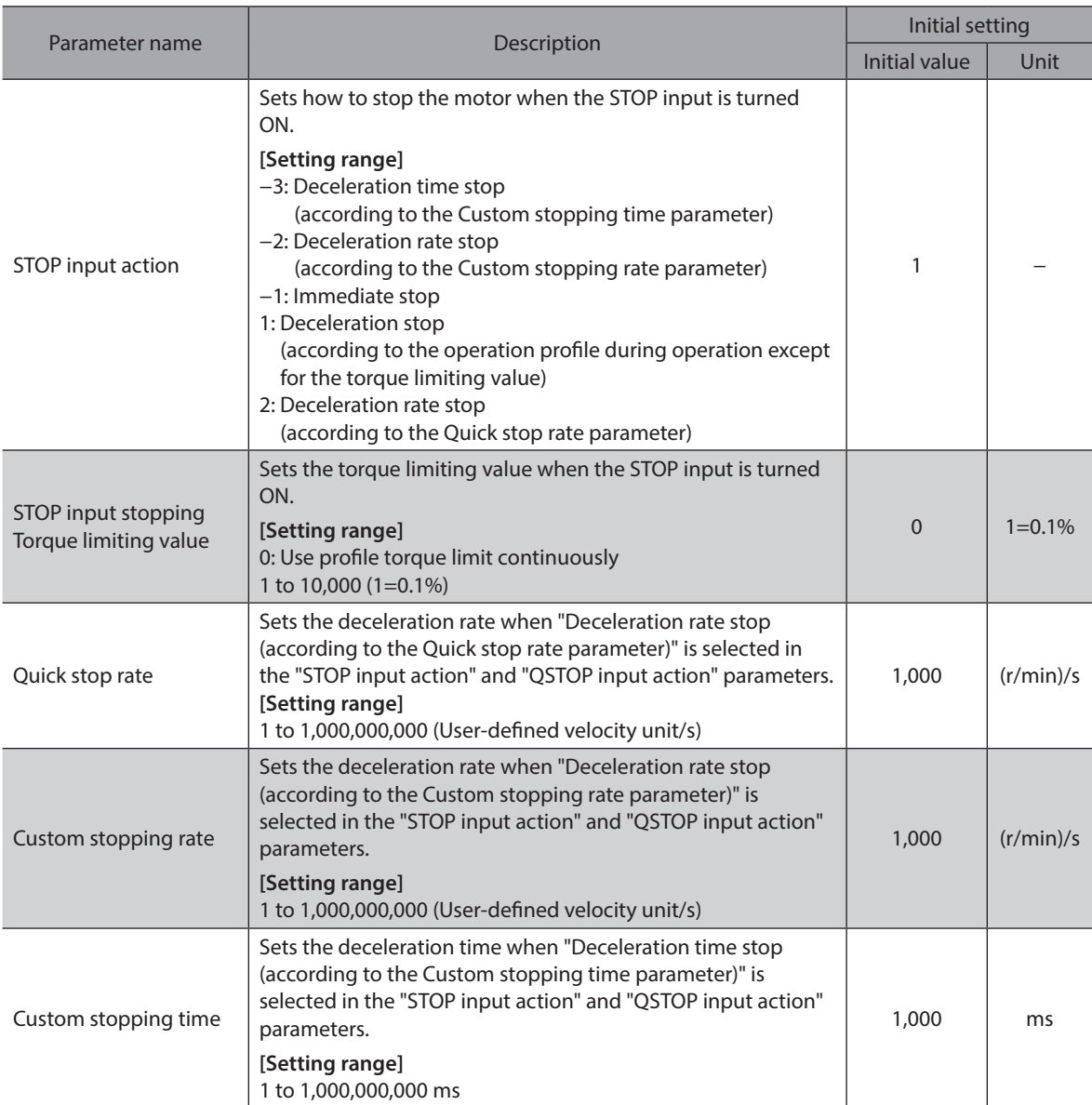

#### • When the stopping movement by the STOP input is other than "Immediate stop" (when the motor **stops while the STOP input is ON)**

- 1. When the STOP input is turned ON during operation, the operation ready output is turned OFF and the motor starts the stopping movement.
- 2. When the STOP input is turned OFF, the operation ready output is turned ON.

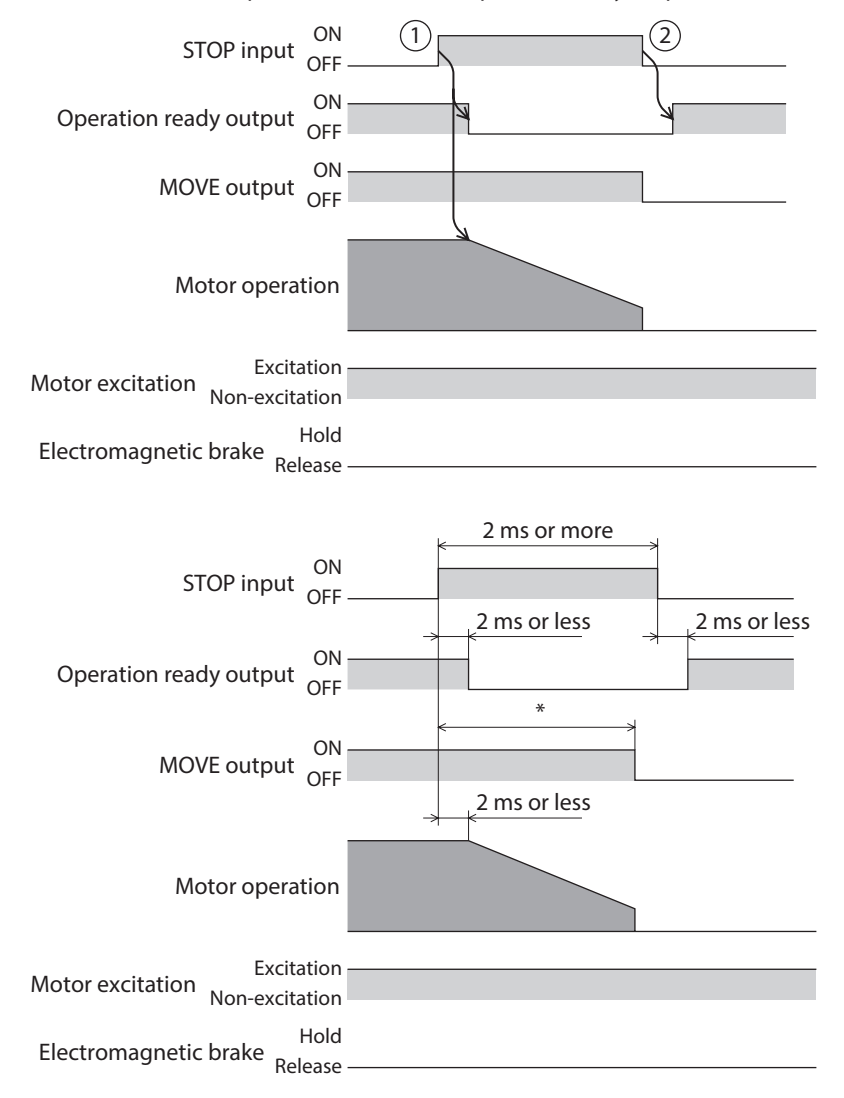

\* It varies depending on the driving condition.

- When the stopping movement by the STOP input is other than "Immediate stop" (when the motor **does not stop while the STOP input is ON)**
	- 1. When the STOP input is turned ON during operation, the operation ready output is turned OFF and the motor starts the stopping movement.
	- Even after the STOP input was turned OFF, the motor continues the deceleration operation until it stops.
	- 2. When the STOP input is turned OFF, the operation ready output is turned ON.

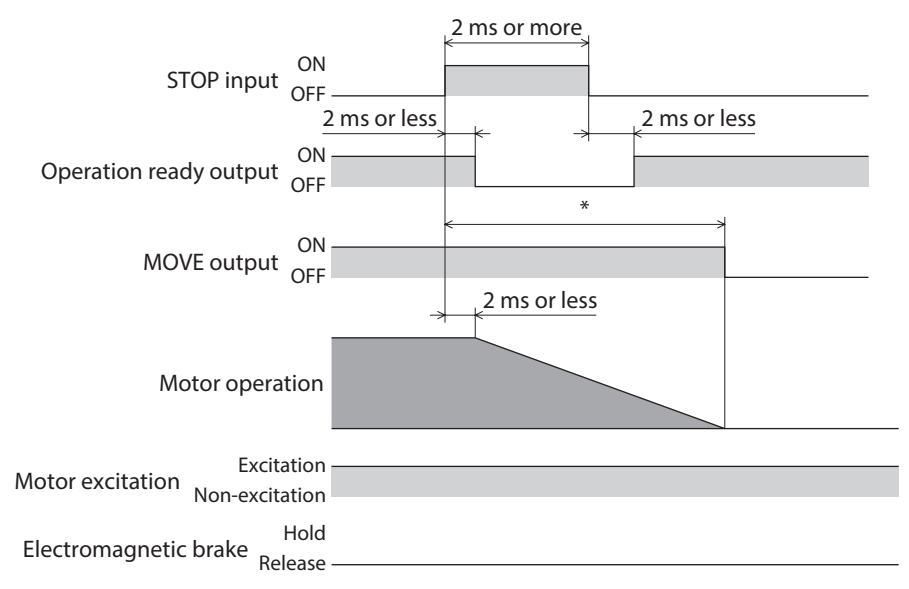

\* It varies depending on the driving condition.

#### $\bullet$  When the stopping movement by the STOP input is "Immediate stop"

1. When the STOP input is turned ON during operation, the operation ready output is turned OFF and the motor starts the stopping movement.

The motor stops at the demand position at the time when the ON status of the STOP input was detected.

2. When the STOP input is turned OFF, the operation ready output is turned ON.

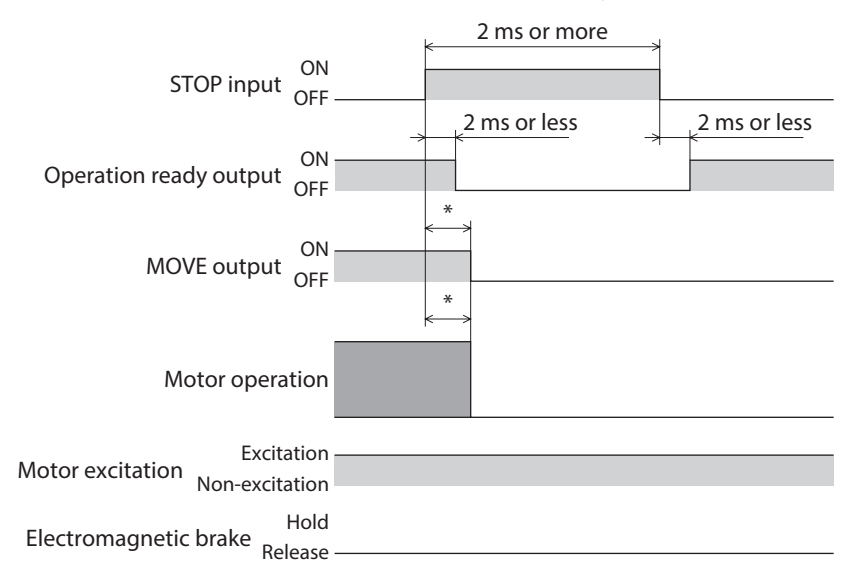

\* It varies depending on the driving condition.

# **QSTOP input**

Turning the QSTOP input ON causes the motor to stop.

The operation is stopped according to the "QSTOP input action" parameter.

The torque limiting value when stopped is based on the "QSTOP input stopping Torque limit value" parameter. The remaining travel amount is cleared if positioning operation is being executed.

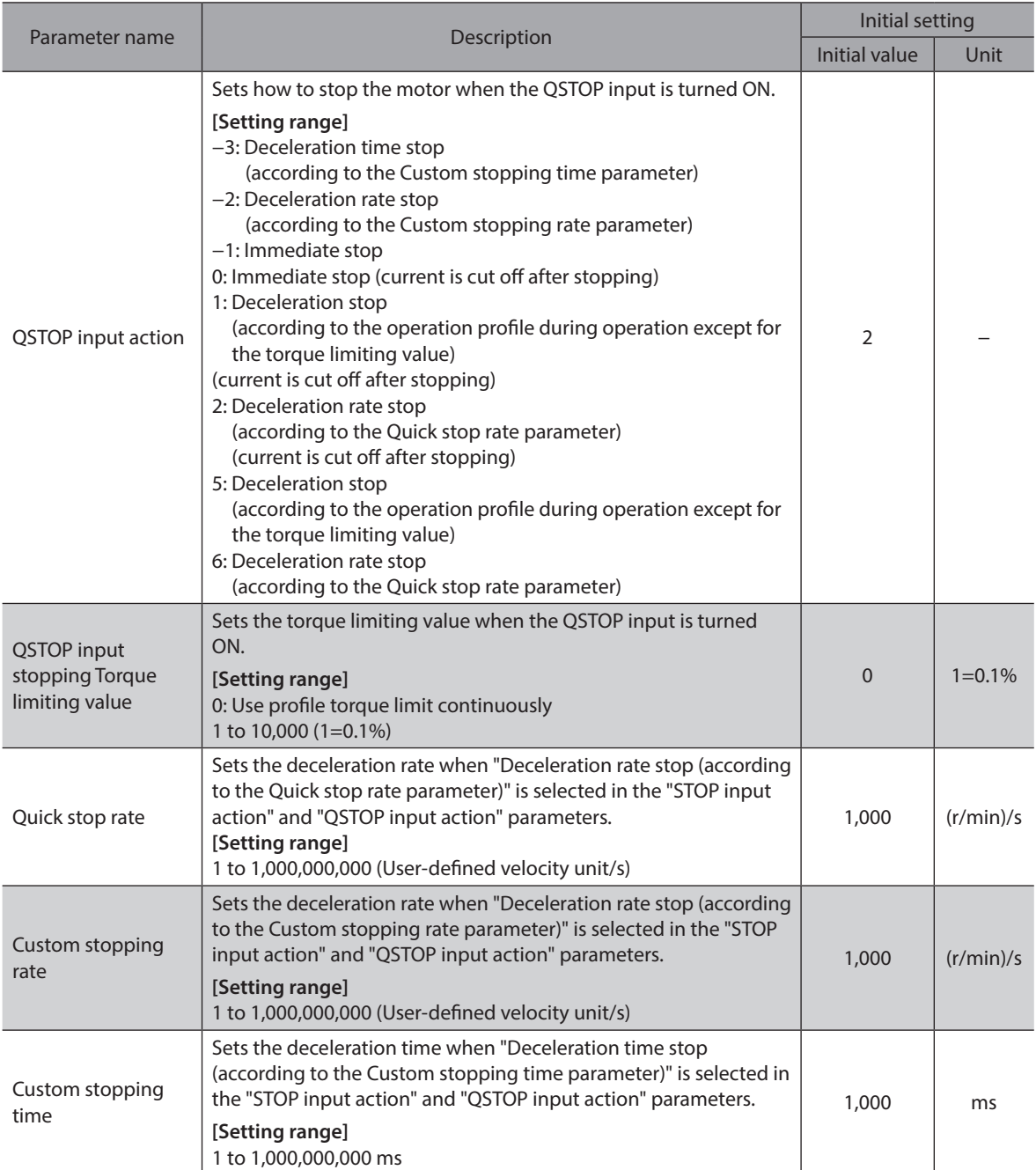

#### • When the stopping movement by the QSTOP input is other than "Immediate stop" **(when the motor stops while the QSTOP input is ON)**

- 1. When the QSTOP input is turned ON during operation, the operation ready output is turned OFF and the motor starts the stopping movement.
- 2. When the QSTOP input is turned OFF, the operation ready output is turned ON.

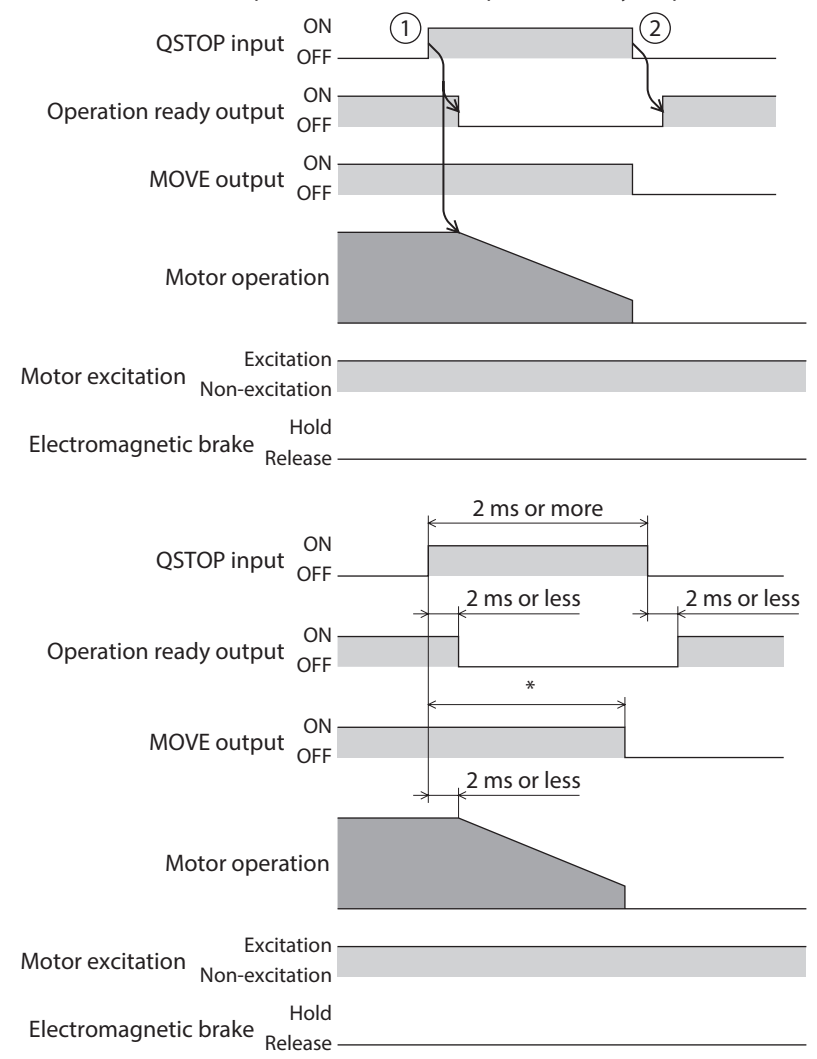

\* It varies depending on the driving condition.

#### • When the stopping movement by the QSTOP input is other than "Immediate stop" **(when the motor does not stop while the QSTOP input is ON)**

- 1. When the QSTOP input is turned ON during operation, the operation ready output is turned OFF and the motor starts the stopping movement.
	- Even after the QSTOP input was turned OFF, the motor continues the deceleration operation until it stops.
- 2. When the QSTOP input is turned OFF, the operation ready output is turned ON.

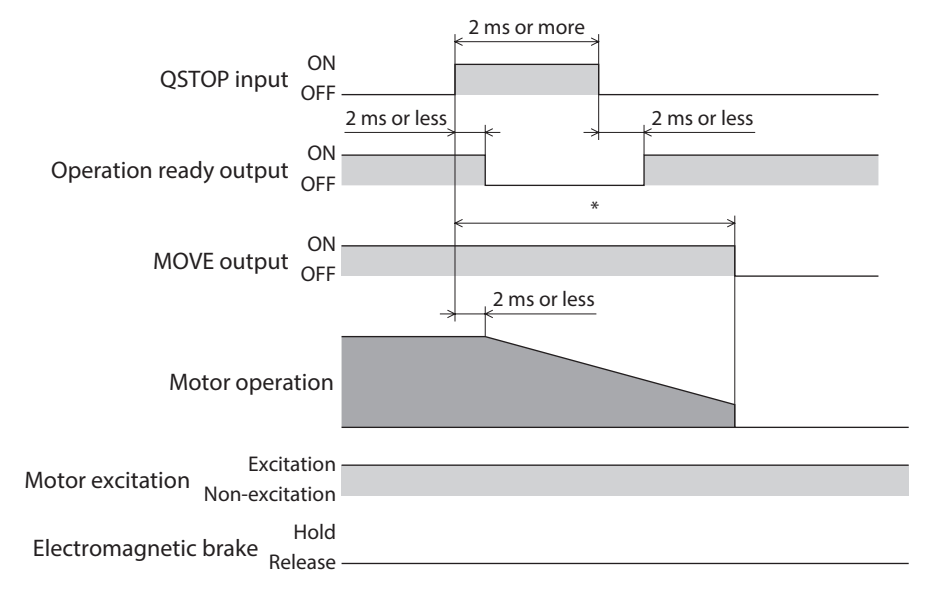

\* It varies depending on the driving condition.

When the stopping movement by the QSTOP input is other than "Immediate stop"  **(when "current is cut off after sopping" is specified)**

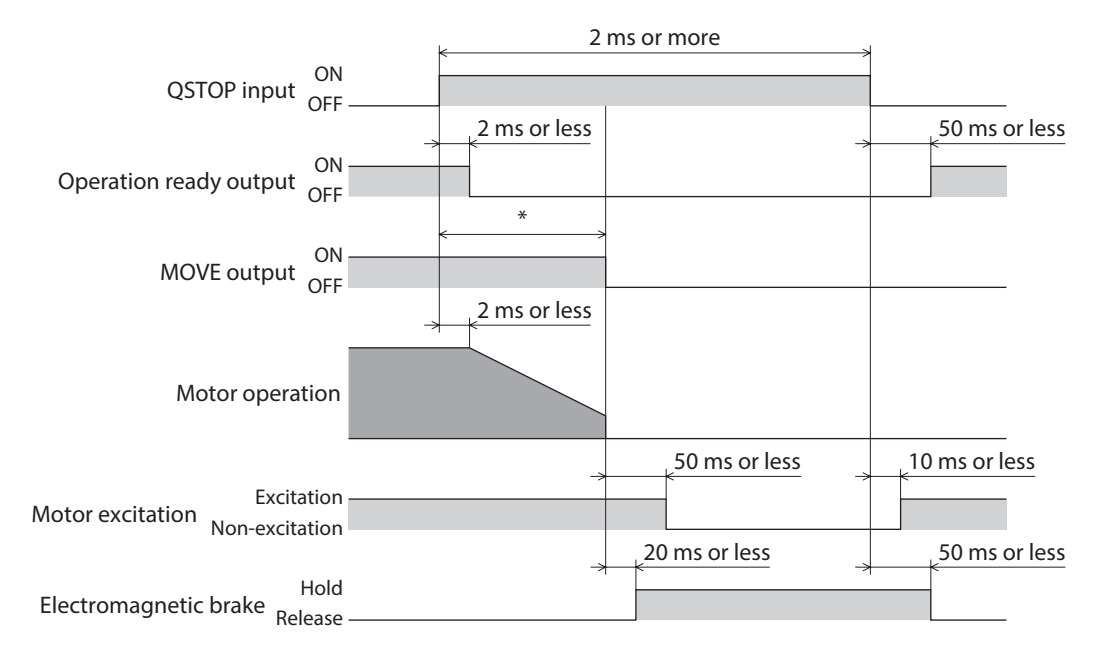

#### $\bullet$  When the stopping movement by the QSTOP input is "Immediate stop"

- 1. When the QSTOP input is turned ON during operation, the operation ready output is turned OFF and the motor starts the stopping movement.
	- The motor stops at the demand position at the time when the ON status of the QSTOP input was detected.
- 2. When the QSTOP input is turned OFF, the operation ready output is turned ON.

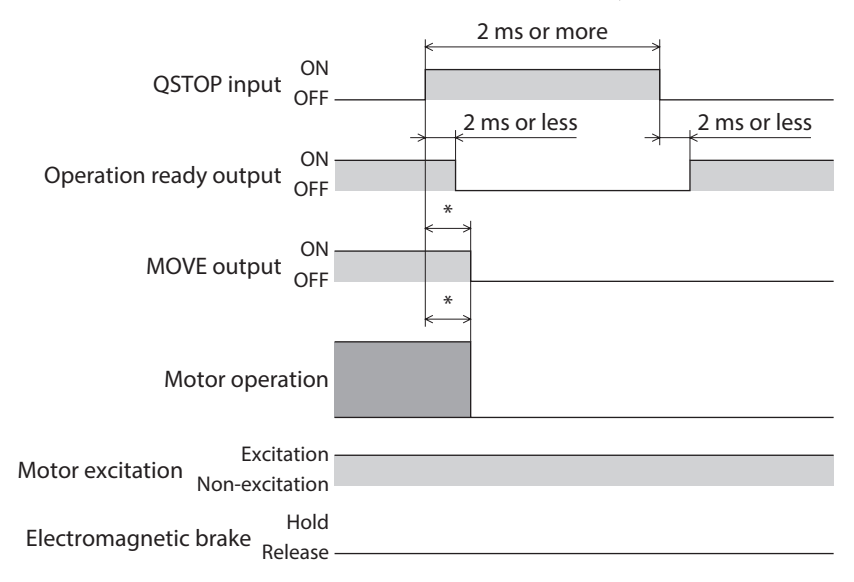

\* It varies depending on the driving condition.

z **When the stopping movement by the QSTOP input is "Immediate stop" (when "current is cut off after stopping" is specified)**

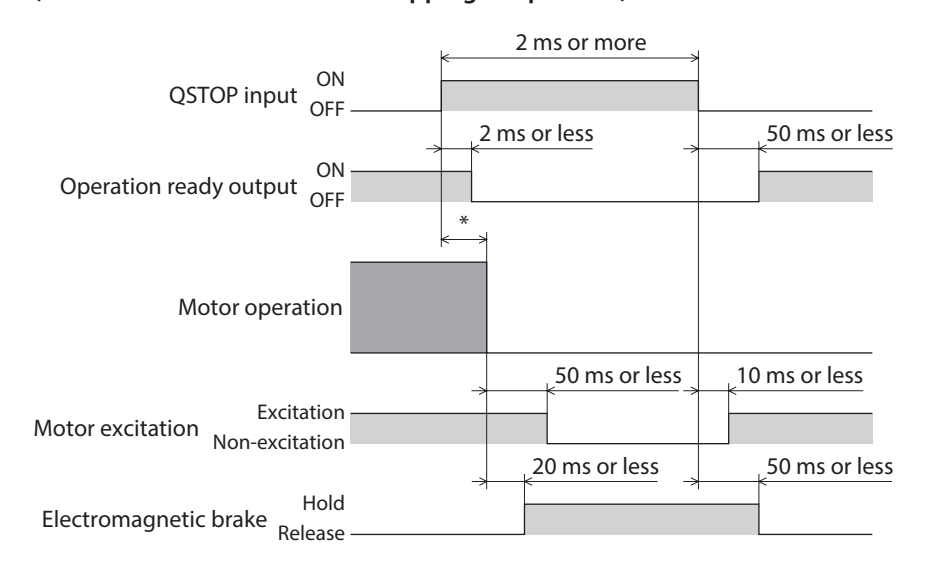

# **FW-BLK input, RV-BLK input**

Turning the FW-BLK input ON causes the operation in the forward direction to stop, and turning the RV-BLK input ON causes that in the reverse direction to stop. While an input that have stopped the operation is being ON, the motor will not operate even if an operation start signal to operate in the same direction as the stop signal is input. An operation start signal in the opposite direction can be used to operate.

#### **Related parameter**

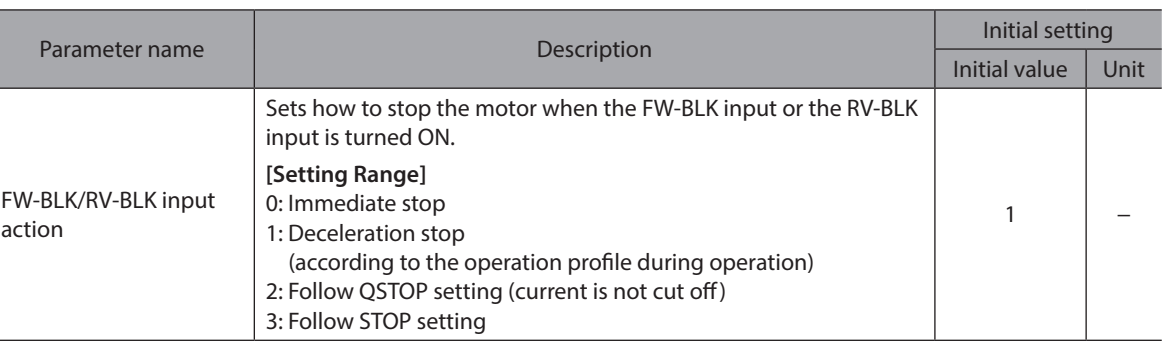

(memo The following information is generated when the FW-BLK input or the RV-BLK input is turned ON.

- When the FW-BLK input is turned ON: "Forward operation prohibition"
- When the RV-BLK input is turned ON: "Reverse operation prohibition"
- When the stopping method by the FW-BLK/RV-BLK input is "Deceleration stop" **(when the motor stops while the FW-BLK input is ON)**
	- 1. When the FW-BLK input is turned ON during operation in the forward direction, the motor starts the stopping movement.
	- 2. When the operation is stopped, the MOVE output is turned OFF.
	- 3. If an operation start signal in the reverse direction is input when the FW-BLK input is being ON, the MOVE output is turned ON and operation is started.

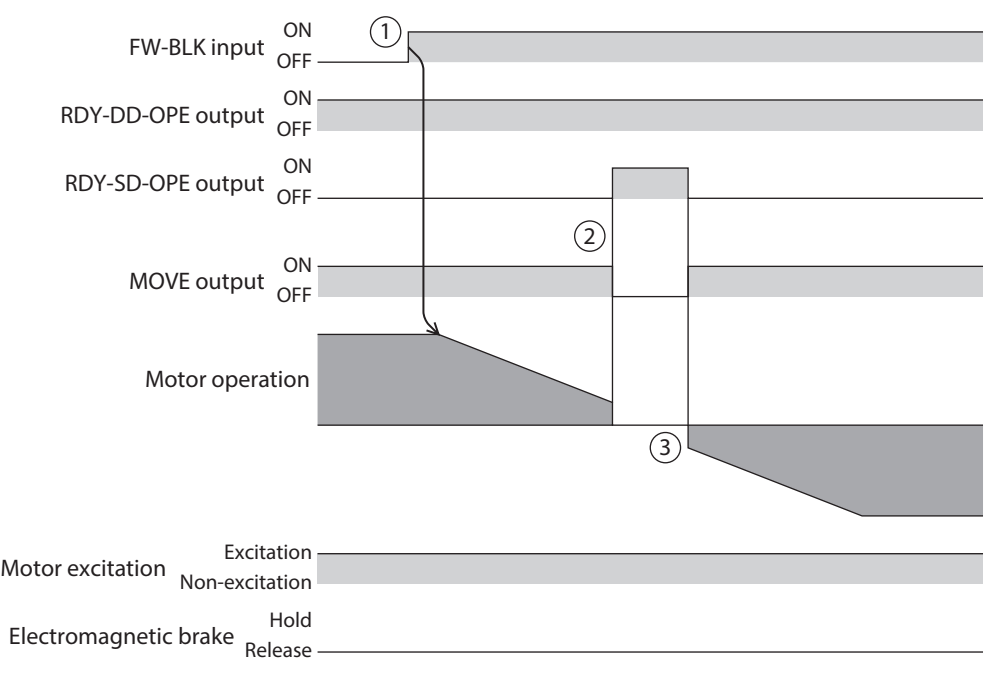

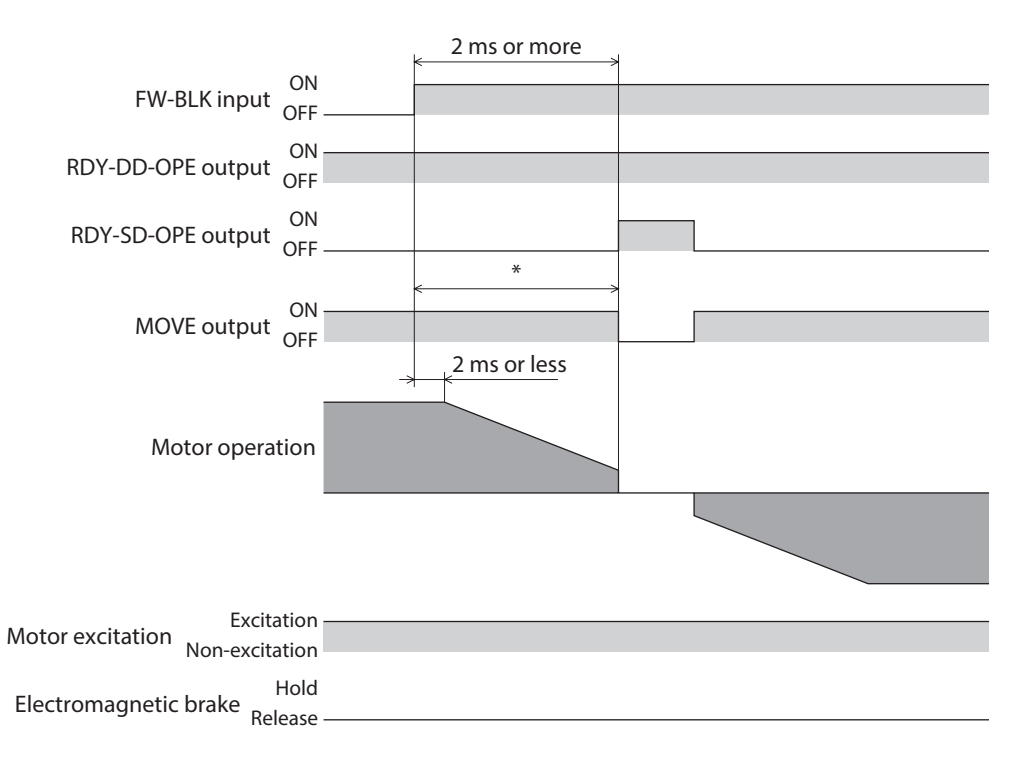

\* It varies depending on the driving condition.

- When the stopping method by the FW-BLK/RV-BLK input is "Deceleration stop" **(when the motor does not stop while the FW-BLK input is ON)**
	- 1. When the FW-BLK input is turned ON during operation in the forward direction, the motor starts the stopping movement.
	- 2. Even after the FW-BLK input is turned OFF, the motor continues the deceleration operation until it stops. When the operation is stopped, the MOVE output is turned OFF.

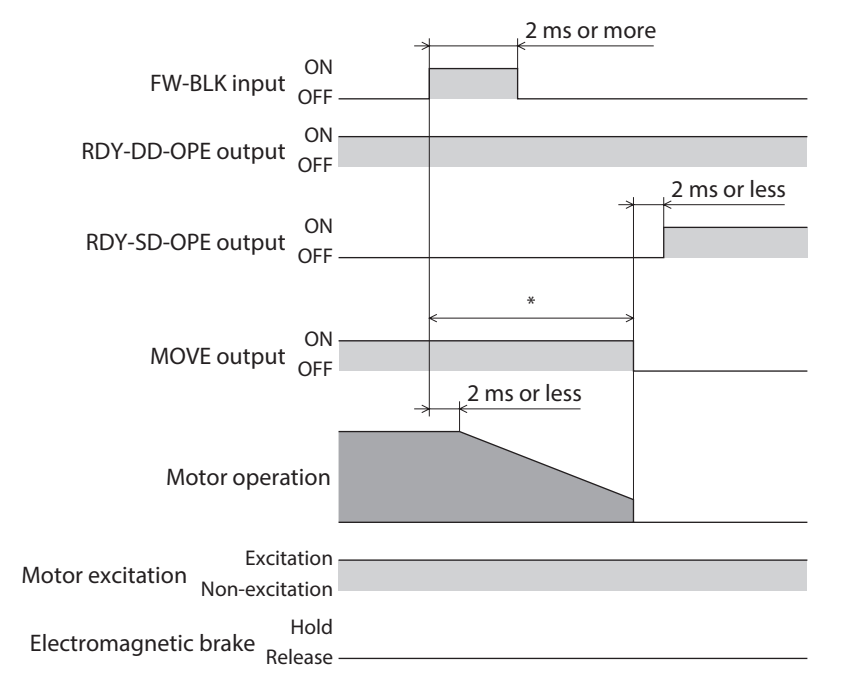

\* It varies depending on the driving condition.

#### $\bullet$  When the stopping method by the FW-BLK/RV-BLK input is "Immediate stop"

- 1. When the FW-BLK input is turned ON during operation in the forward direction, the motor stops.
- 2. The motor stops at the demand position at the time when the ON status of the FW-BLK input was detected.

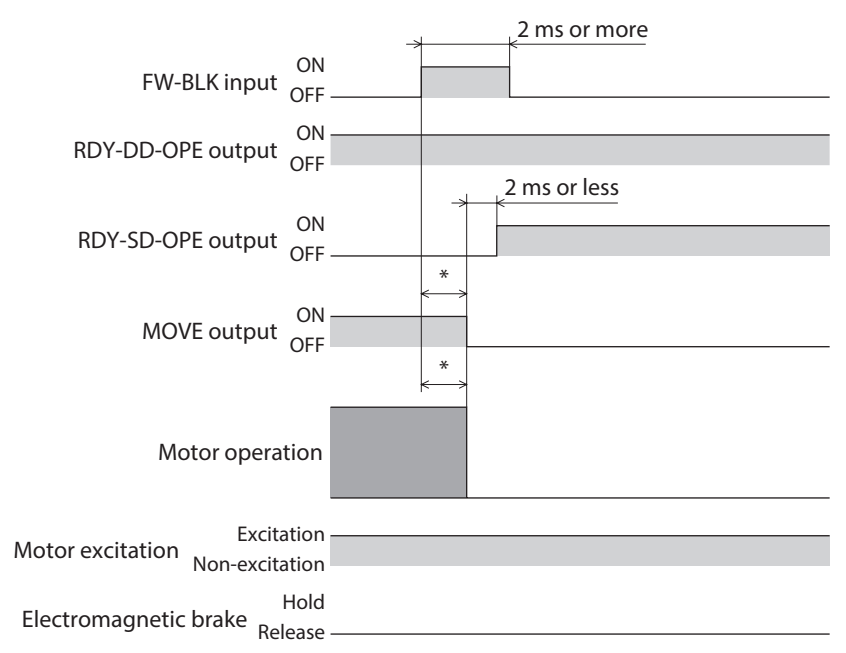

\* It varies depending on the driving condition.

# **4-3 Signals used for stored data operation**

## **BREAK-ATSQ input**

The operation is switched from automatic sequential to manual sequential while the BREAK-ATSQ input is ON.

#### **START input**

When the operation data number is selected to turn the START input ON, stored data operation is started. In the case of manual sequential operation, the operation data number to be the starting point is started.

#### **SSTART input**

When the SSTART input is turned ON, stored data operation is started.

In manual sequential operation, operation of the next operation data number linked is started every time the SSTART input is turned ON.

In other than manual sequential operation, operation of the operation data number selected is started.

#### ■ D-SEL0 to D-SEL15 inputs

When any of the D-SEL0 to D-SEL15 inputs is turned ON, stored data operation based on the operation data number set is executed.

Since stored data operation can be performed only by turning any of the D-SEL0 to D-SEL15 inputs ON, the steps of selecting the operation data number can be saved.

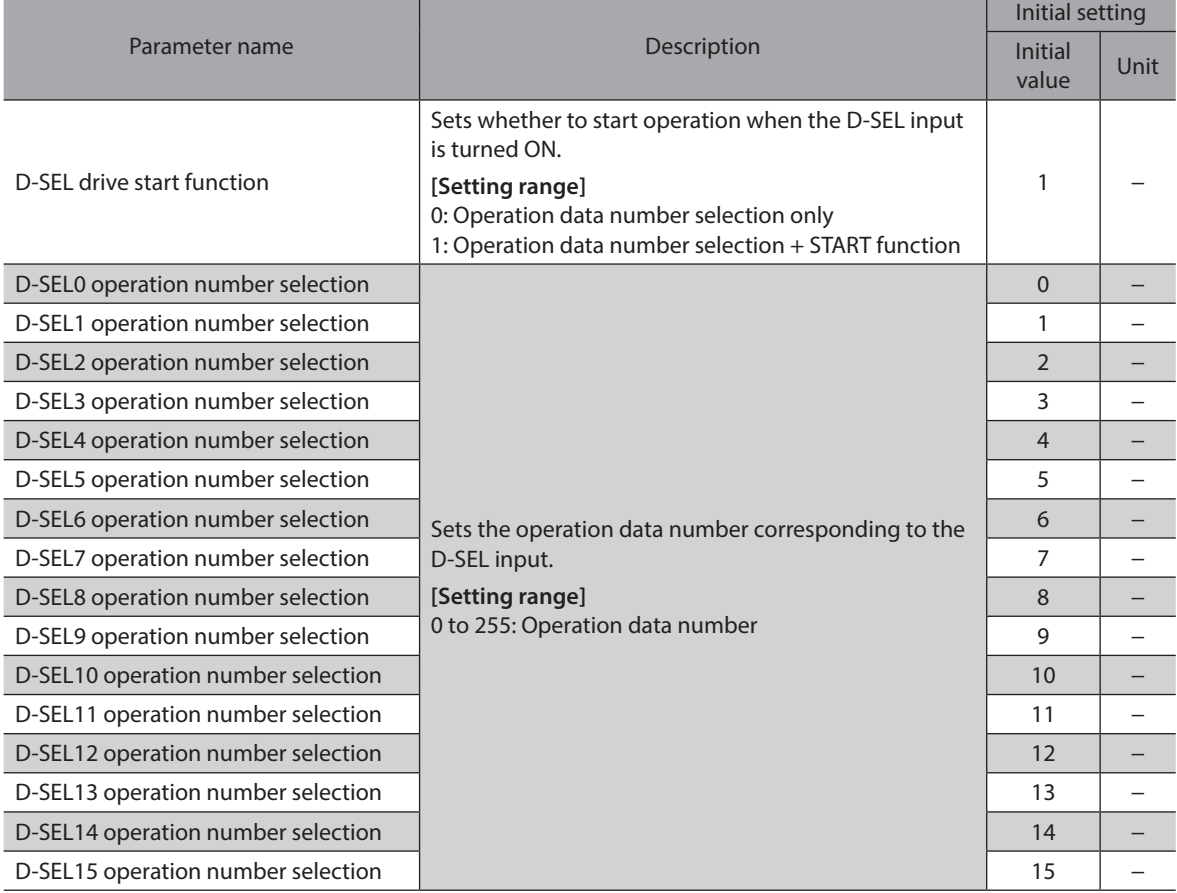

# ■ M0 to M7 inputs

Select a desired operation data number for stored data operation or FW/RV operation based on a combination of ON-OFF status of the M0 to M7 inputs.

If the "Torque limit setting at motor standstill" parameter is "Follow the selection number," the torque limiting when the motor stopped can also be selected.

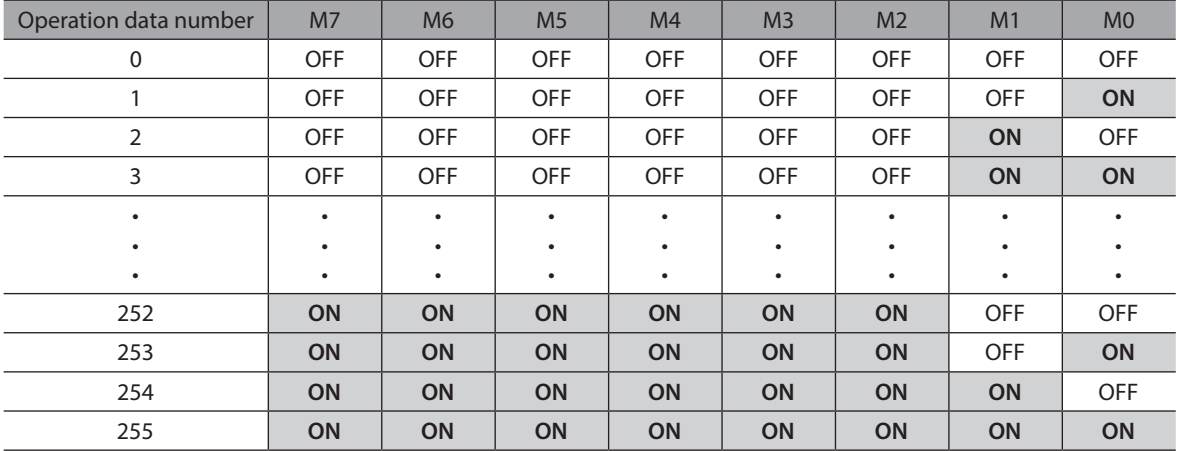

#### **Related parameter**

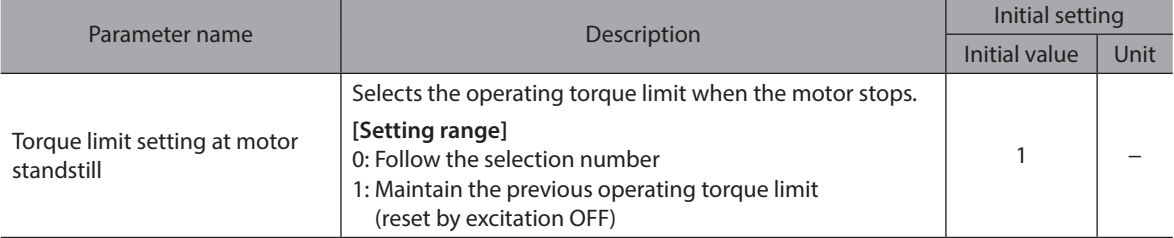

#### **Setting example 1: When the operation data No.8 (binary number: 0000 1000) is specified**

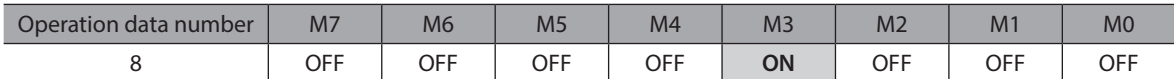

#### **Setting example 2: When the operation data No.116 (binary number: 0111 0100) is specified**

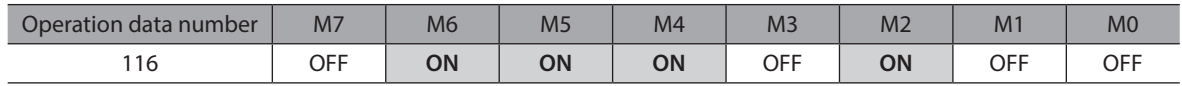

## **NEXT input**

If the NEXT input is turned ON during operation, operation is forcibly transitioned to the operation data number linked. If the next data number is not set, the present operation is continued. This is a signal necessary when performing a different operation on the way of continuous operation or push-motion operation.

# **4-4 Signals used for FW/RV operation**

#### **FW-JOG input, RV-JOG input**

Turning the FW-JOG input ON performs JOG operation in the forward direction and turning the RV-JOG input ON performs JOG operation in reverse direction.

#### **FW-JOG-H input, RV-JOG-H input**

Turning the FW-JOG-H input ON performs high-speed JOG operation in the forward direction and turning the RV-JOG-H input ON performs high-speed JOG operation in the reverse direction.

#### **FW-JOG-P input, RV-JOG-P input**

Turning the FW-JOG-P input ON performs inching operation in the forward direction and turning the RV-JOG-P input ON performs inching operation in reverse direction.

#### **FW-POS input, RV-POS input**

When the operation data number is selected and the FW-POS input or the RV-POS input is turned ON, continuous operation (position control) is started at the operating velocity corresponding to the operation data number selected. Turning the FW-POS input ON rotates the motor in the forward direction and turning the RV-POS input ON rotates the motor in the reverse direction.

If the signal of the same rotation direction is turned ON while the motor decelerates to a stop, the motor accelerates again and continues operation.

If both the FW-POS and RV-POS inputs are turned ON, the motor decelerates to a stop.

When the operation data number is changed during continuous operation, the operating velocity is changed to that of the operation data number changed.

## **FW-SPD, RV-SPD input**

When the operation data number is selected and the FW-SPD input or the RV-SPD input is turned ON, continuous operation (speed control) is started at the operating velocity corresponding to the operation data number selected. Turning the FW-SPD input ON rotates the motor in the forward direction and turning the RV-SPD input ON rotates the motor in the reverse direction.

If the signal of the same rotation direction is turned ON while the motor decelerates to a stop, the motor accelerates again and continues operation.

If both the FW-SPD and RV-SPD inputs are turned ON, the motor decelerates to a stop.

When the operation data number is changed during continuous operation, the operating velocity is changed to that of the operation data number changed.

#### **FW-PSH, RV-PSH input**

When the operation data number is selected and the FW-PSH input or the RV-PSH input is turned ON, continuous operation (push-motion) is started at the operating velocity corresponding to the operation data number selected. Turning the FW-PSH input ON rotates the motor in the forward direction and turning the RV-PSH input ON rotates the motor in the reverse direction.

If the signal of the same rotation direction is turned ON while the motor decelerates to a stop, the motor accelerates again and continues operation.

If both the FW-PSH and RV-PSH inputs are turned ON, the motor decelerates to a stop.

When the operation data number is changed during continuous operation, the operating velocity is changed to that of the operation data number changed.

# **4-5 Signal used for homing operation**

#### ■ HOME input

Turning the HOME input ON starts homing operation. When homing operation is completed and the motor stops, the HOME-END output is turned ON.

# **4-6 External sensor input signals**

# **FW-LS input, RV-LS input**

These are input signals from the limit sensors. The FW-LS input is a sensor in the forward direction and the RV-LS input is a sensor in the reverse direction.

#### **When returning to the home**

When the FW-LS input or the RV-LS input is detected, homing operation is performed according to the setting of the "(HOME) Homing mode" parameter.

#### **• Other than when returning to the home**

The hardware overtravel is detected to stop the motor. When the "FW-LS/RV-LS input action" parameter is set to "Only for homing sensor," the motor does not stop.

#### **Related parameter**

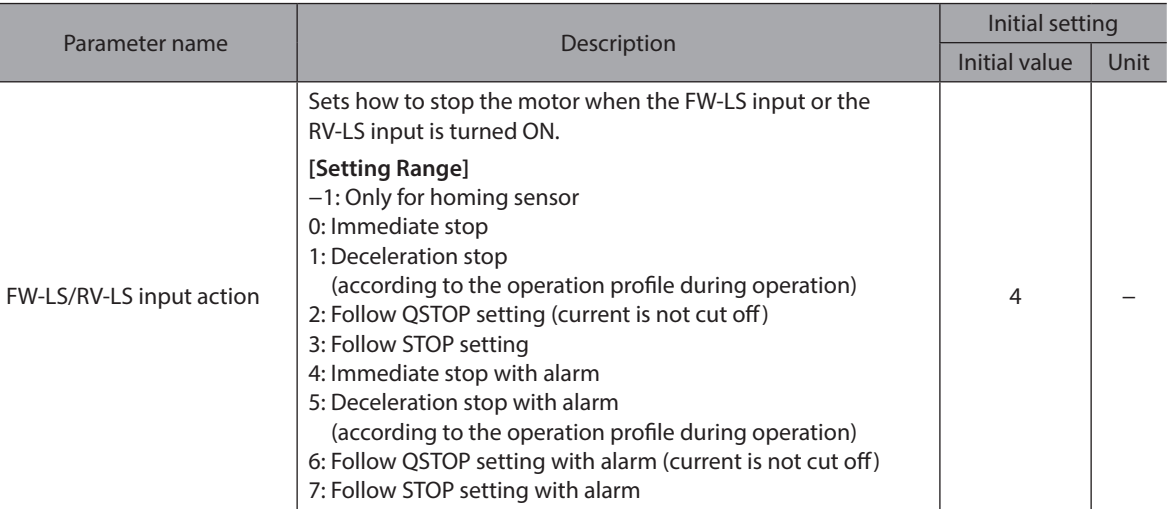

## **HOMES input**

This is an input signal from the mechanical home sensor when the "(HOME) Homing mode" parameter is set to the 3-sensor mode or the one-way rotation mode.

# **SLIT input**

Connect when returning to the home using a sensor with slit. When executing homing operation, using the SLIT input simultaneously can increase the accuracy of home detection.

# **4-7 Coordinate preset signals**

This signal is used to preset the mechanical home or the electrical home.

# **P-PRESET input**

When the P-PRESET input is turned ON, the demand position and the actual position are changed to a value subtracted the value of the "Home offset" parameter, and the home is fixed.

#### **Related parameter**

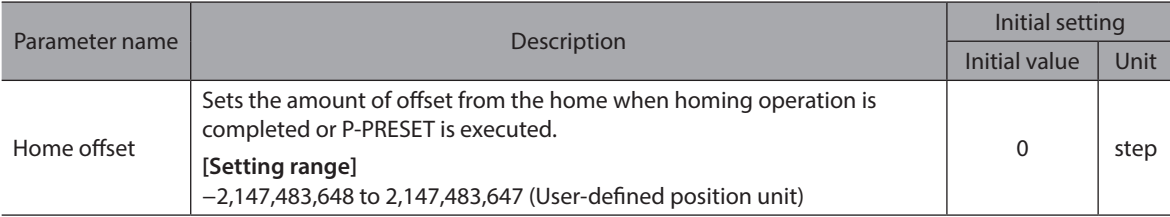

# **EL-PRST input**

The coordinate system is switched to that with the electrical home as the home while the EL-PRST input is ON. The coordinate position when the EL-PRST input is turned from OFF to ON is the electrical home, and the motor operates in the electrical home coordinate system.

Turning the EL-PRST input OFF returns to the coordinate system with the mechanical home as the home. Setting a different home (electrical home) from the mechanical home can control the motor in a different coordinate temporarily.

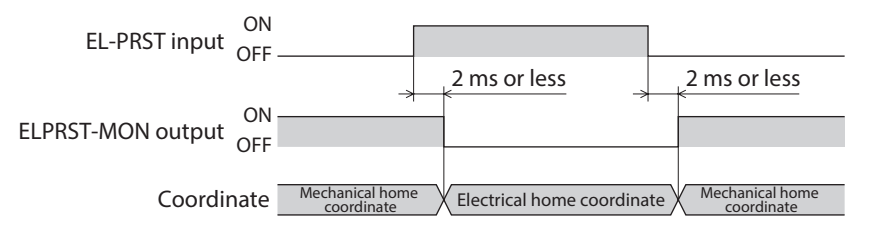

(memo` If the EL-PRST input is turned ON during operation, the demand position and the actual position at that time is set to the electrical home coordinate. However, the target position of the operation being executed remains at the position in the mechanical home coordinate system. Execute the operation in the electrical home coordinate system after stopping the operation.

# **4-8 Status releasing signals**

These signals are used to release the signal or status that is not released automatically.

# **ALM-RST input**

If an alarm is generated, the motor will stop. If the ALM-RST input is turned from OFF to ON at this time, the alarm will be reset (the alarm will be reset at the ON edge of the ALM-RST input). Be sure to remove the cause of the alarm and ensure safety before resetting the alarm.

Note that some alarms cannot be reset with the ALM-RST input. Refer to ["1-4 Alarms list" on p.417](#page-416-0) for alarms.

# **ETO-CLR input**

After both the HWTO1 and HWTO2 inputs are turned ON and the power removal status is released, if the ETO-CLR input is turned ON, the motor puts into an excitation state (when the S-ON input is ON).

#### **Related parameter**

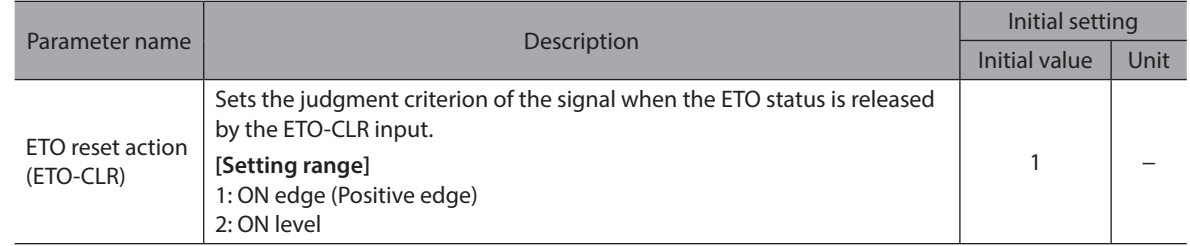

# ■ LAT-CLR input

This signal is used to clear the latched status. The following information is cleared by the LAT-CLR input.

- Information latched by the USR-LAT0 output, the USR-LAT1 output, and the user latch input
- Information latched by the NEXT-LAT output and the NEXT input
- Information latched by the JUMP0-LAT output and the (Low) I/O event number
- Information latched by the JUMP1-LAT output and the (Middle) I/O event number
- Information latched by the JUMP2-LAT output and the (High) I/O event number
- Information latched by stop of operation
- Cumulative load value (When the "Cumulative load value auto clear" parameter is disabled)

(memo) Refer to ["9 Latch function" on p.461](#page-460-0) for details about latch information.

# **INFO-CLR input**

This signal is enabled when the "Information auto clear" parameter is set to "Disable." When the INFO-CLR input is turned ON, the information status is cleared.

# **4-9 Driver function change signals**

# **HMI input**

When the HMI input is turned ON, the function limitation of the support software is released. When the HMI input is turned OFF, the function limitation is imposed.

- The following functions will be limited.
- Simple setting
- Remote operation
- I/O test • Gain tuning
- Writing parameters, initializing
- Clearing various history items
- Note

• When the HMI input is not assigned to direct I/O or remote I/O, this input will always be set to ON. Also, when this input is assigned to both direct I/O and remote I/O, the function will be executed only when both of them are turned ON.

• When the HMI input is assigned to the DIN input function, do not set the "1 shot signal" parameter to "Enable."

## **TRQ-LMT input**

When the TRQ-LMT input is turned ON, the torque is limited by the value set in the "TRQ-LMT input Torque limit value" parameter.

#### **Related parameter**

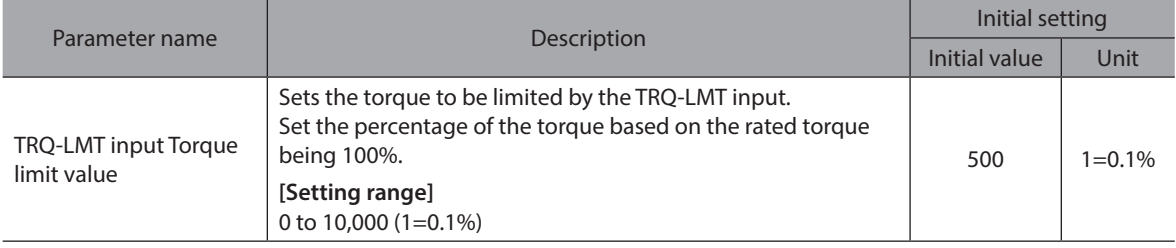

## ■ **SPD-LMT** input

If the SPD-LMT input is turned ON, the operating velocity is limited.

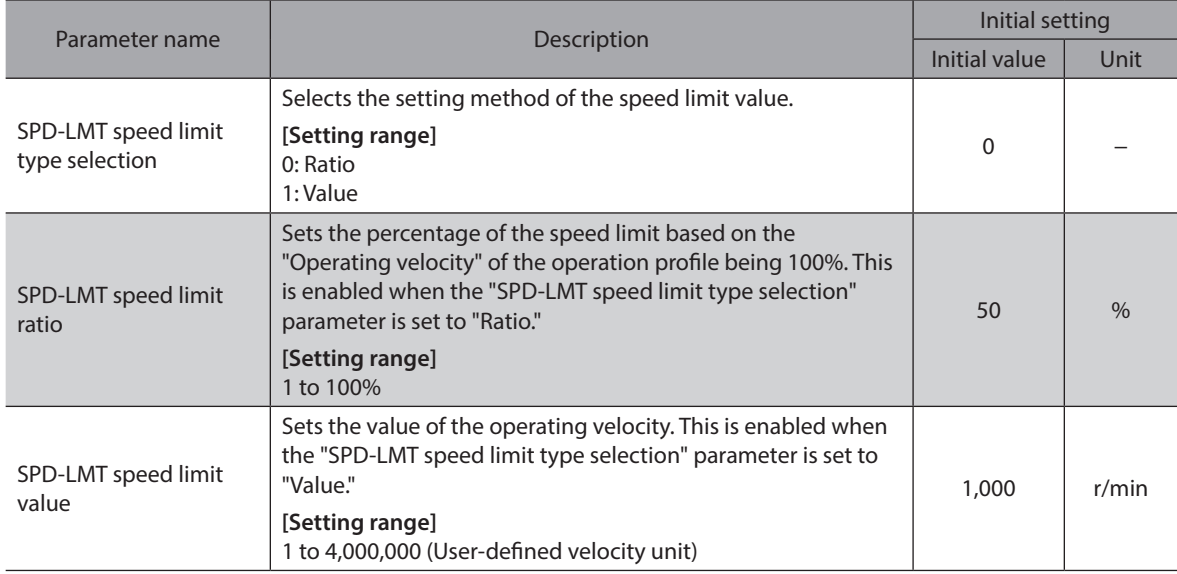

# **PLOOP-MODE input**

This signal is used to switch the position loop when stopped. Turning the PLOOP-MODE input OFF disables the position loop, and turning it ON enables the position loop.

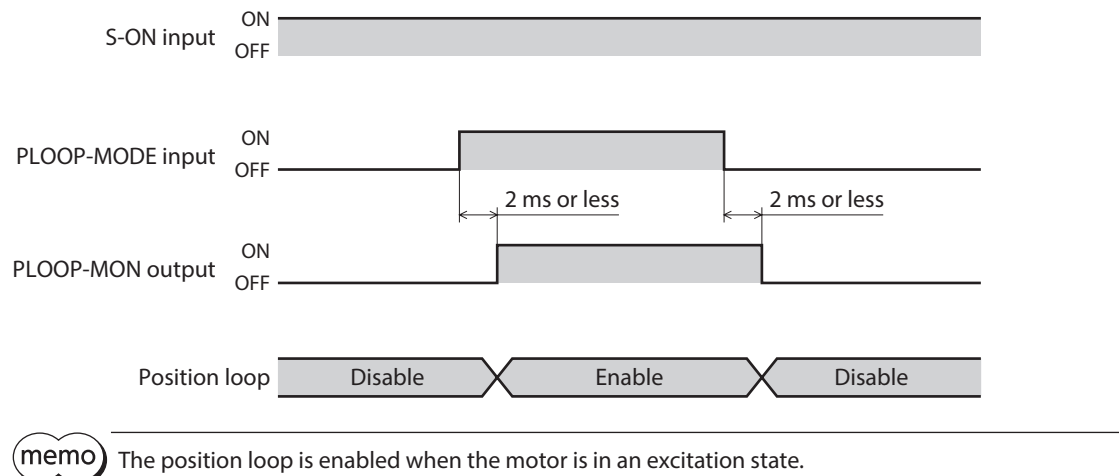

# **ATL-EN input**

This signal is used to switch the ATL function. If the "ATL function mode setting" parameter is set to "Follow ATL-EN input," turning the ATL-EN input OFF disables the ATL function, and turning it ON enables the ATL function. Refer to p.37 for details about the ATL function.

#### $\bullet$  When the "ATL function mode setting" parameter is set to "Follow ATL-EN input"

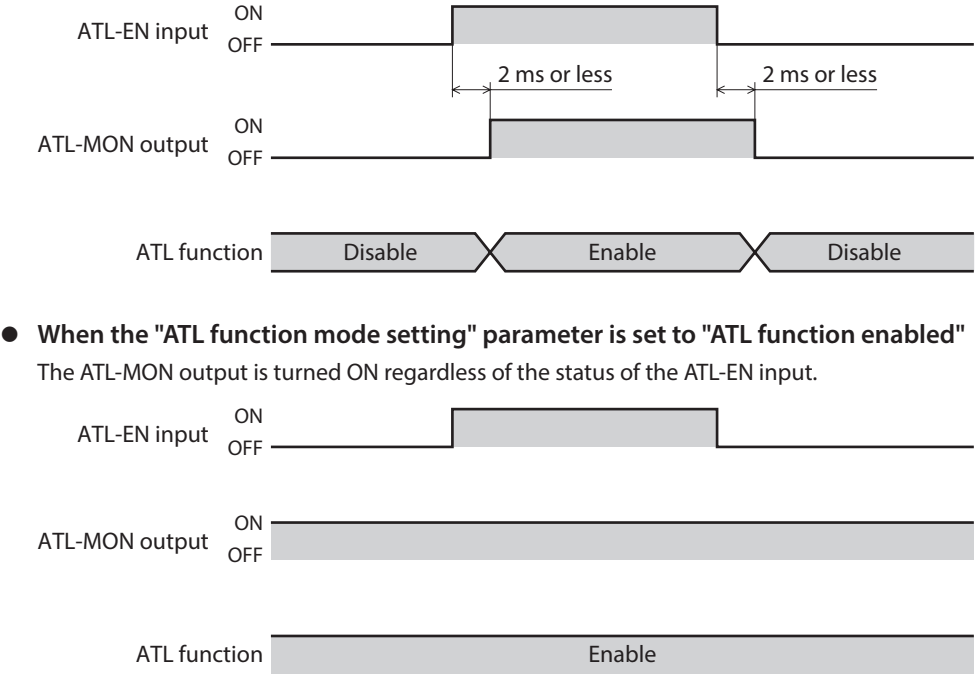

# **4-10 Communication setting change signals**

## ■ **ID-SEL0** to ID-SEL3 inputs

Select the following communication settings based on a combination of ON-OFF status of the ID-SEL0 to ID-SEL3 inputs.

- Address number setting of RS-485 communication
- Address number setting of CAN communication

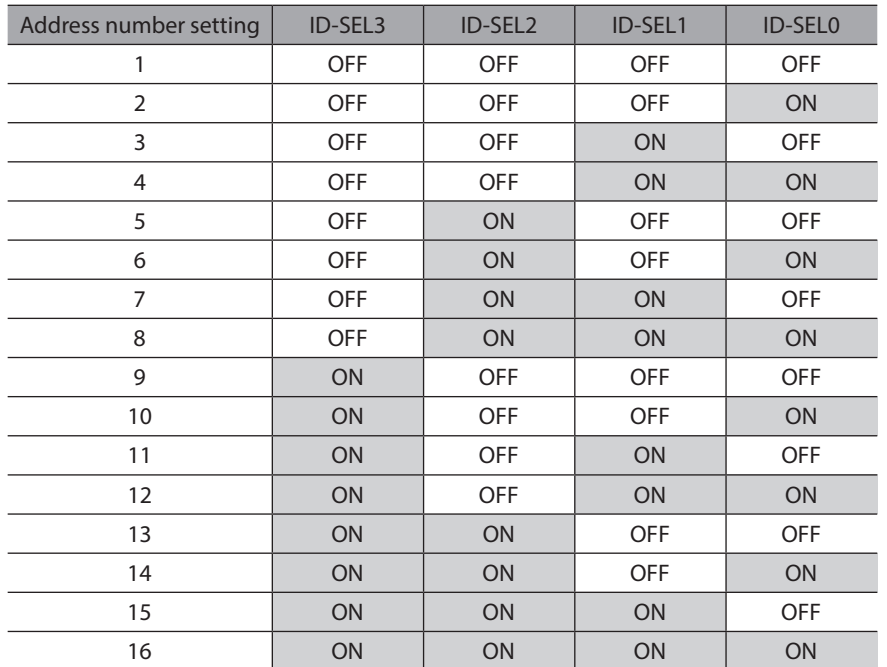

#### **Timing chart**

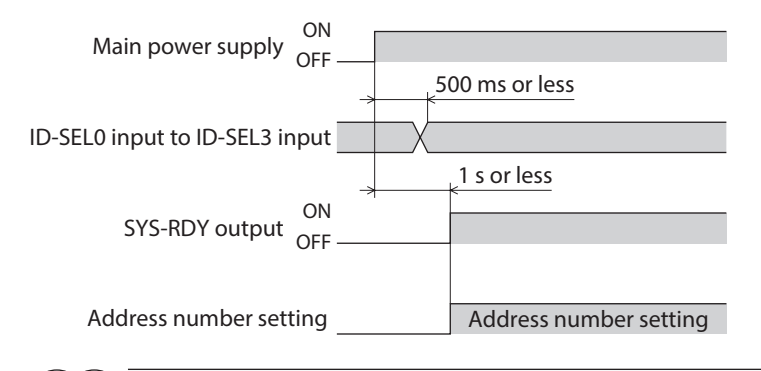

 $(\mathsf{memo})$ Even when the "Communication reset" of the maintenance command is executed to reset the communication, the address number setting can be changed.

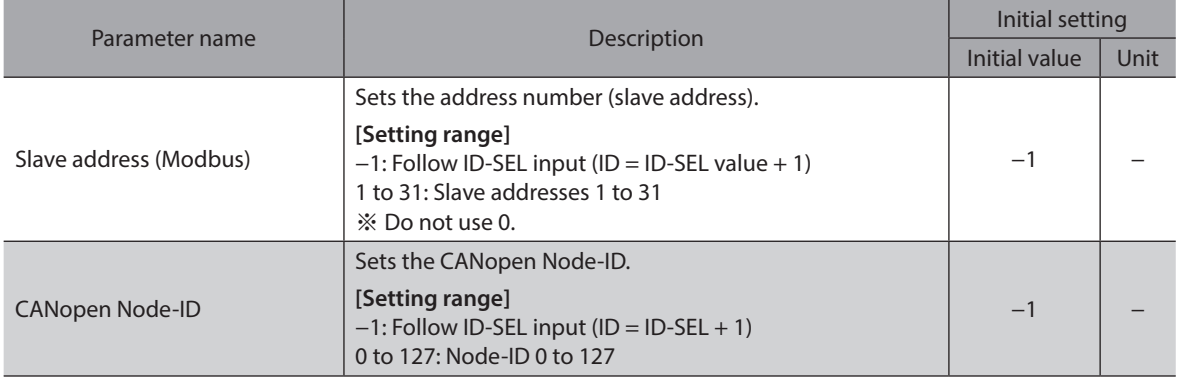

# **4-11 Latch input signals**

# **USR-LAT-IN0, USR-LAT-IN1 inputs**

These signals can be used as inputs for user latches (USR-LAT0, USR-LAT1).

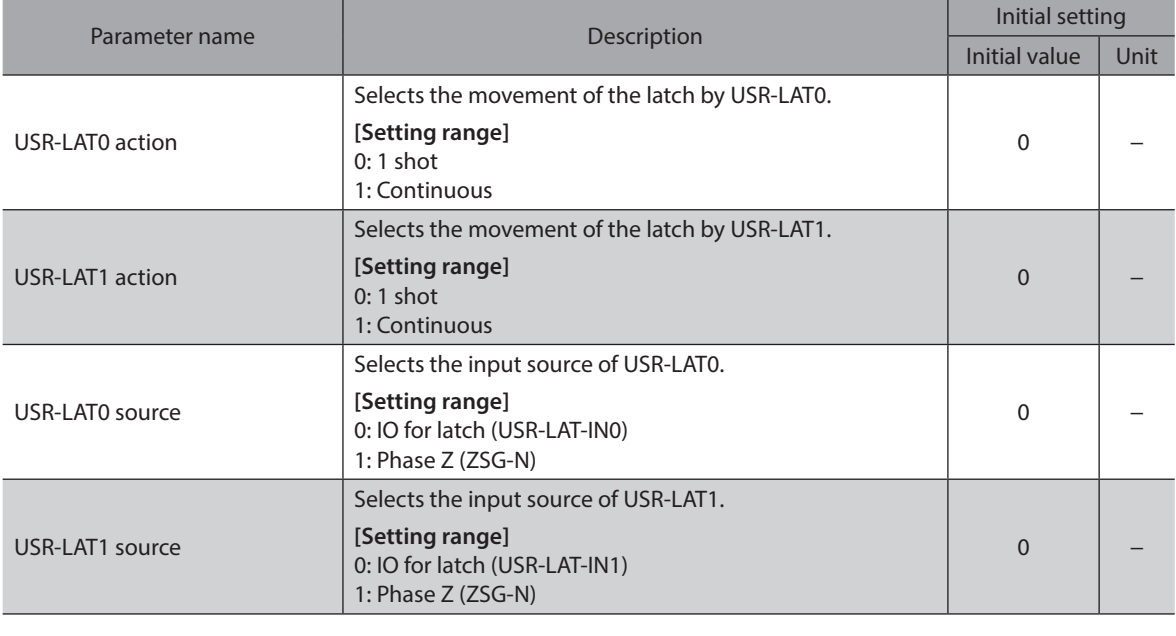

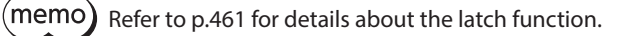

# **5 Output signals**

# **5-1 Driver status indication signals**

## **ALM-A output, ALM-B output**

If an alarm is generated, the ALM-A output is turned ON and the ALM-B output is turned OFF. At the same time, the PWR/SYS LED on the driver will blink in red, and the motor will stop. When an alarm to turn the motor excitation OFF is generated, the motor puts into a non-excitation state after it stops.

The ALM-A output is normally open and the ALM-B output is normally closed.

## ■ SYS-RDY output

When signal input is enabled after the main power supply is turned on, the SYS-RDY output is turned ON.

#### **INFO output**

If information is generated, the INFO output is turned ON.

#### **Related parameter**

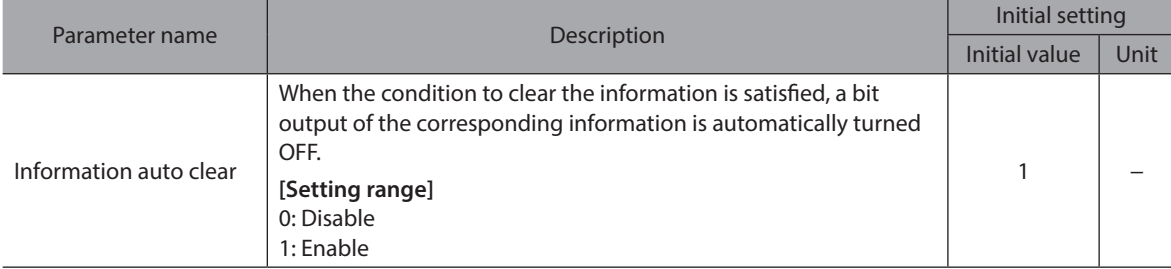

## ■ SYS-BSY output

This signal is turned ON while the driver executes the maintenance command via communication.

## ■ Output of information signal

If corresponding information is generated, each output signal is turned ON. Refer to ["2-4 Information list" on p.434](#page-433-0) for details about information.

# **5-2 Hardware status indication**

# **SON-MON output**

The SON-MON output is turned ON while the motor is in an excitation state.

# **MAIN-PWR output**

The MAIN-PWR output is turned ON when the main power supply is turned on.

# **COMM-PWR output**

The COMM-PWR output is turned ON when the power supply for communication is turned on.

## ■ **MBC** output

Use this signal when controlling the electromagnetic brake by the host controller. The MBC output is ON when the driver's command is in a state of releasing the electromagnetic brake, and it is OFF when the driver's command is in a state of actuating the electromagnetic brake to hold the motor shaft. Detect the ON-OFF status of the MBC output using the host controller, and control the electromagnetic brake.

# **5-3 Operation status indication**

# ■ MOVE output

The MOVE output is turned ON while the motor is operating.

#### **Related parameter**

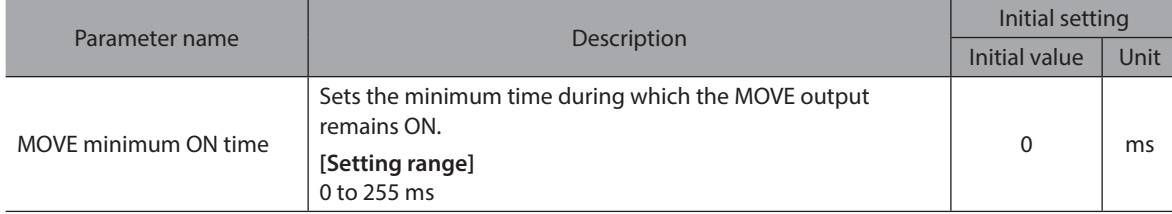

#### ■ OPE-BSY output

The OPE-BSY output is turned ON while the driver is executing internal oscillation. Internal oscillation is executed during the following operation.

- Direct data operation
- Stored data operation
- FW/RV operation
- Homing operation
- Operation via CAN communication (drive profile)

#### **IN-POS output**

After completion of positioning operation, when the motor was converged in a position of the "IN-POS positioning completion signal range" parameter against the demand position, the IN-POS output is turned ON.

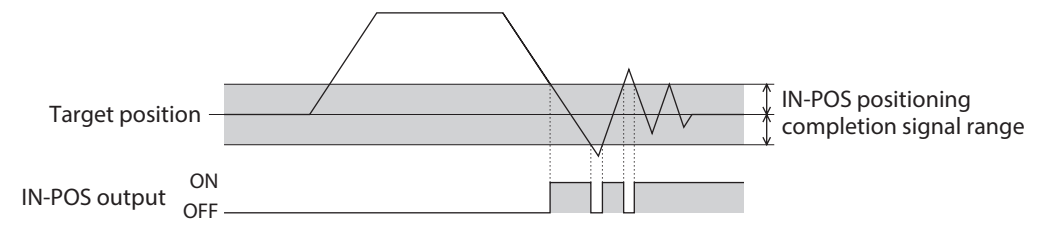

#### **Related parameter**

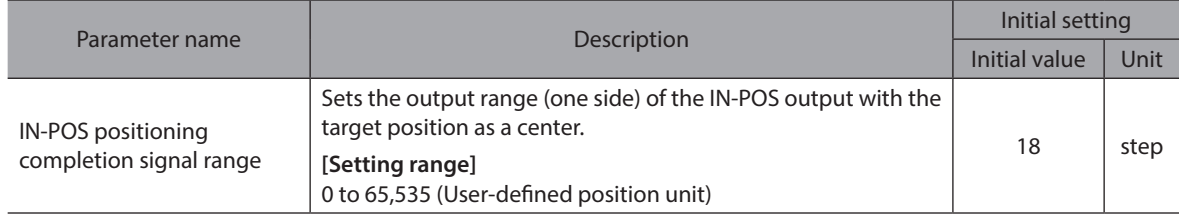

(memo

When continuous operation is stopped, or when operation is interrupted by the STOP input or other operation stop signals, the IN-POS output is not turned ON.

# **TLC output**

When the output torque reaches the maximum output torque of the motor, the TLC output is turned ON. If the torque limiting value is set to a value smaller than the maximum output torque, the TLC output is turned ON when the output torque reaches the torque limiting value.

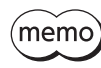

Refer to p.36 for the torque limiting function. The maximum torque limiting value varies depending on the motor. 100 W motor: 220% 200 W motor: 210%

# **VA output**

This signal is turned ON when the operating velocity reaches the target velocity. The judgment level can be set using the "VA mode selection" parameter.

z **When the "VA mode selection" parameter is set to "Actual velocity attainment"**

When the motor actual velocity is in the setting range of the "VA detection speed range" parameter with the demand velocity as a center, the VA output is turned ON.

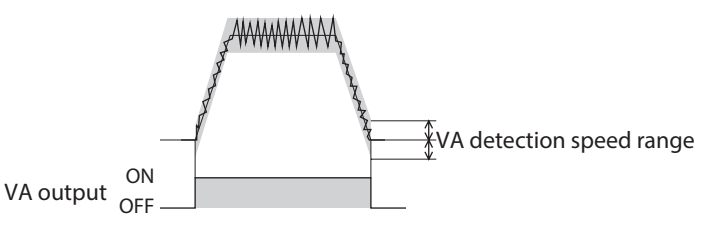

z **When the "VA mode selection" parameter is set to "Profile demand velocity attainment"** When the motor demand velocity matches the target velocity, the VA output is turned ON.

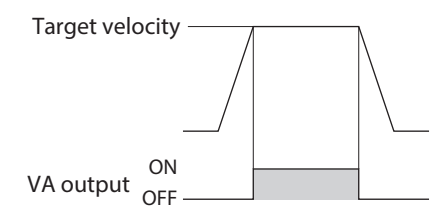

When the "VA mode selection" parameter is set to "Velocity attainment (actual velocity & profile **demand velocity)"**

When the motor actual velocity is in the setting range of the "VA detection speed range" parameter with the target velocity as a center, the VA output is turned ON.

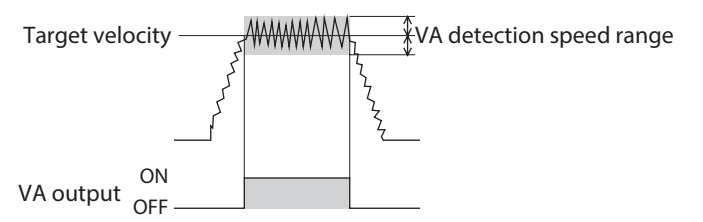

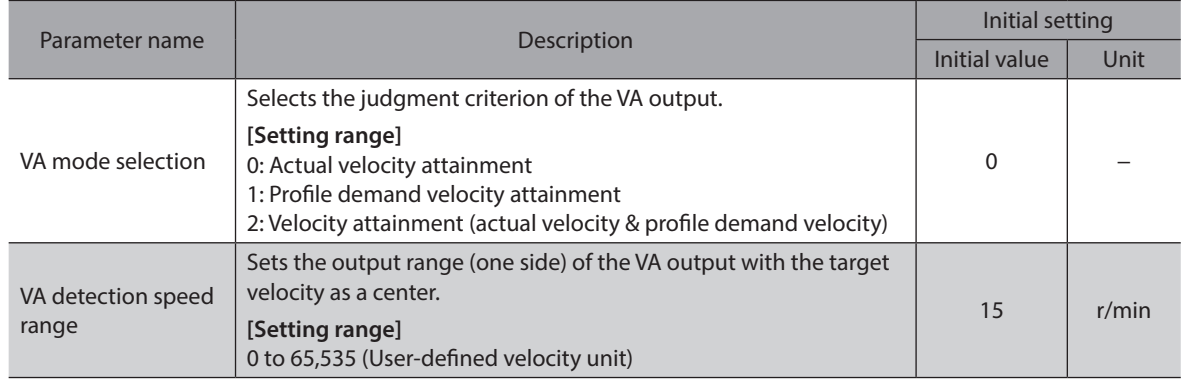

# **ZV** output

When the actual velocity is equal to or less than the "ZV detection speed range" parameter with the velocity 0 as a center, the ZV output is turned ON.

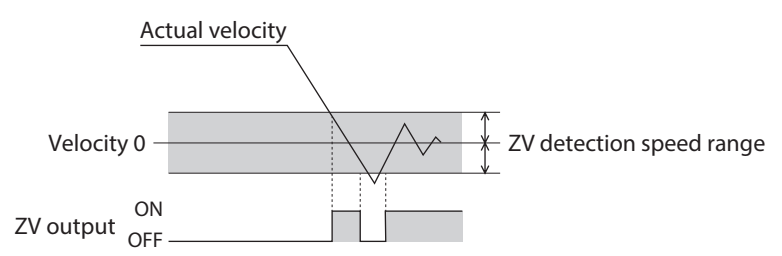

#### **Related parameter**

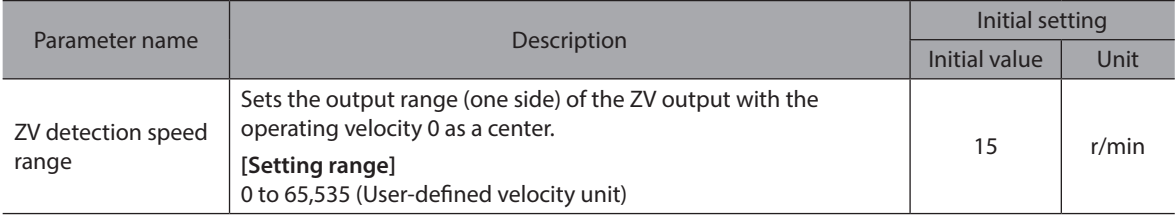

## **SLIP output**

This signal is output when a slip occurs in the motor.

When the SLIP output turned ON while positioning operation is used, check if the target position has been reached.

## **TRQ-LMTD output**

This signal is output when the motor output torque reaches the torque limiting value by the TRQ-LMT input. The TRQ-LMTD output is turned ON when all of the following conditions are satisfied.

- The TRQ-LMT input is ON.
- The motor output torque reaches the value set in the "TRQ-LMT input Torque limit value" parameter.

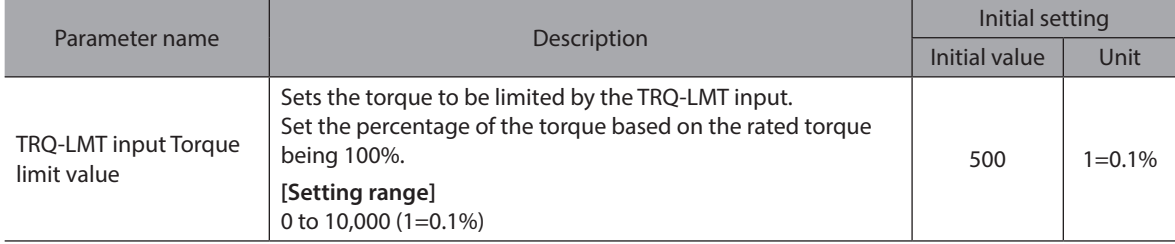

# **SPD-LMTD output**

This signal is enabled when the speed limit is performed. If the operating velocity increases equal to or higher than the value set in the "SPD-LMT speed limit ratio" parameter or the "SPD-LMT speed limit value" parameter, the operating velocity is limited to turn the SPD-LMTD output ON.

#### **Related parameters**

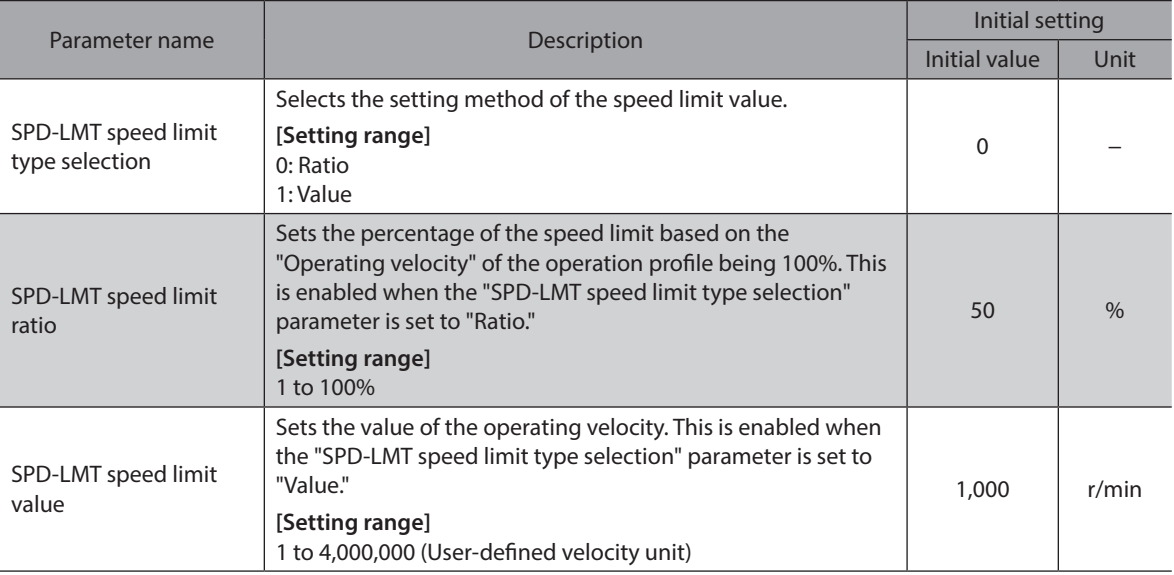

# **OL-DTCT output**

When the output torque reaches the torque to detect the overload alarm, the OL-DTCT output is turned ON. Refer to [p.426](#page-425-0) for detection of the overload alarm.

# ■ HOME-END output

The HOME-END output is turned ON at the following conditions.

- When homing operation is completed
- When the position preset is executed and coordinates are set

# ■ M-CHG output

This signal is enabled in operations that operation data is used such as stored data operation and continuous operation of FW/RV operation.

The ON-OFF status of the M-CHG output is inverted when operation is started or when the operation data number is switched during operation.

# ■ M-ACT0 to M-ACT7 outputs

These signals are enabled in operations that operation data is used such as stored data operation and continuous operation of FW/RV operation.

The operation data number presently being operated is output in binary.

The status of the signal output in the previous operation is maintained in operations that operation data is not used such as homing operation and JOG operation.

# ■ D-END0 to D-END15 outputs

These signals are enabled in operations that operation data is used such as stored data operation and continuous operation of FW/RV operation.

They are turned OFF when operation is started and ON when the operation of the specified operation data number is completed.

Use them to check each operation has been completed during link operation.

#### **Related parameters**

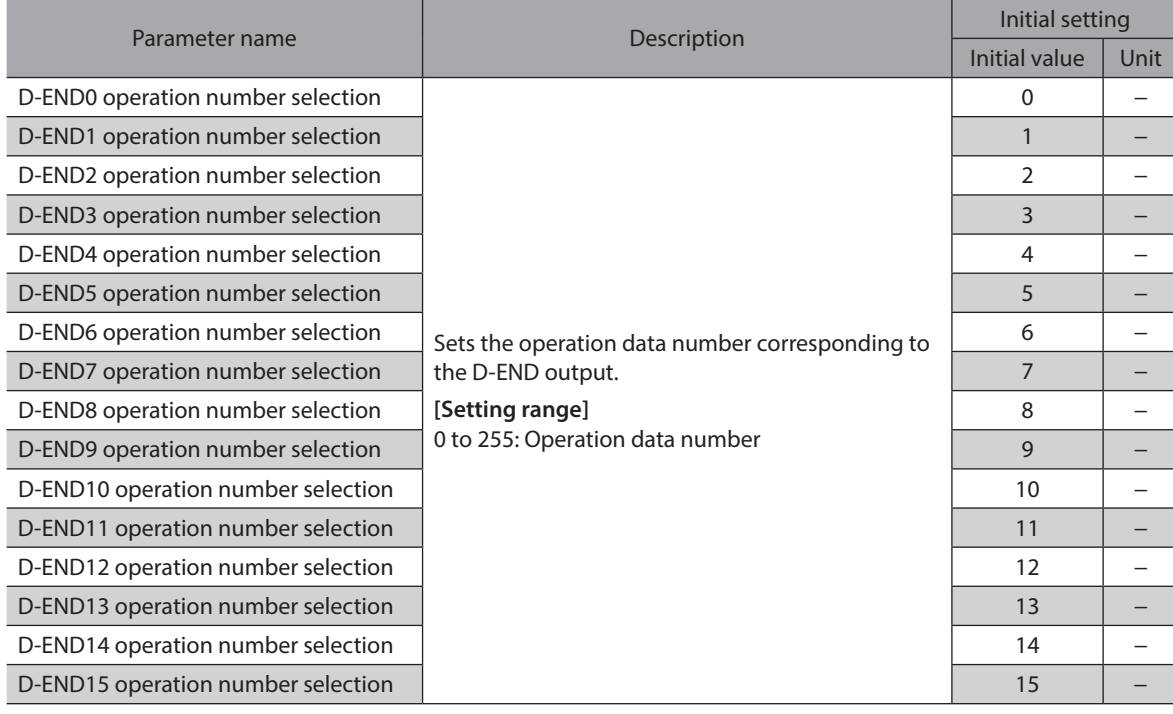

# **5-4 Operation ready indication**

#### ■ RDY-DD-OPE output

When direct data operation is ready to start, the RDY-DD-OPE output is turned ON. Execute direct data operation after the RDY-DD-OPE output is turned ON.

#### ■ RDY-SD-OPE output

When stored data operation is ready to start, the RDY-SD-OPE output is turned ON. Execute stored data operation after the RDY-SD-OPE output is turned ON.

#### ■ RDY-FWRV-OPE output

When FW/RV operation is ready to start, the RDY-FWRV-OPE output is turned ON. Execute FW/RV operation after the RDY-FWRV-OPE output is turned ON.

#### ■ RDY-HOME-OPE output

When homing operation is ready to start, the RDY-HOME-OPE output is turned ON. Execute homing operation after the RDY-HOME-OPE output is turned ON.

#### **[ON condition of operation ready output]**

The operation ready output is turned ON when all of applicable conditions shown in the table are satisfied.

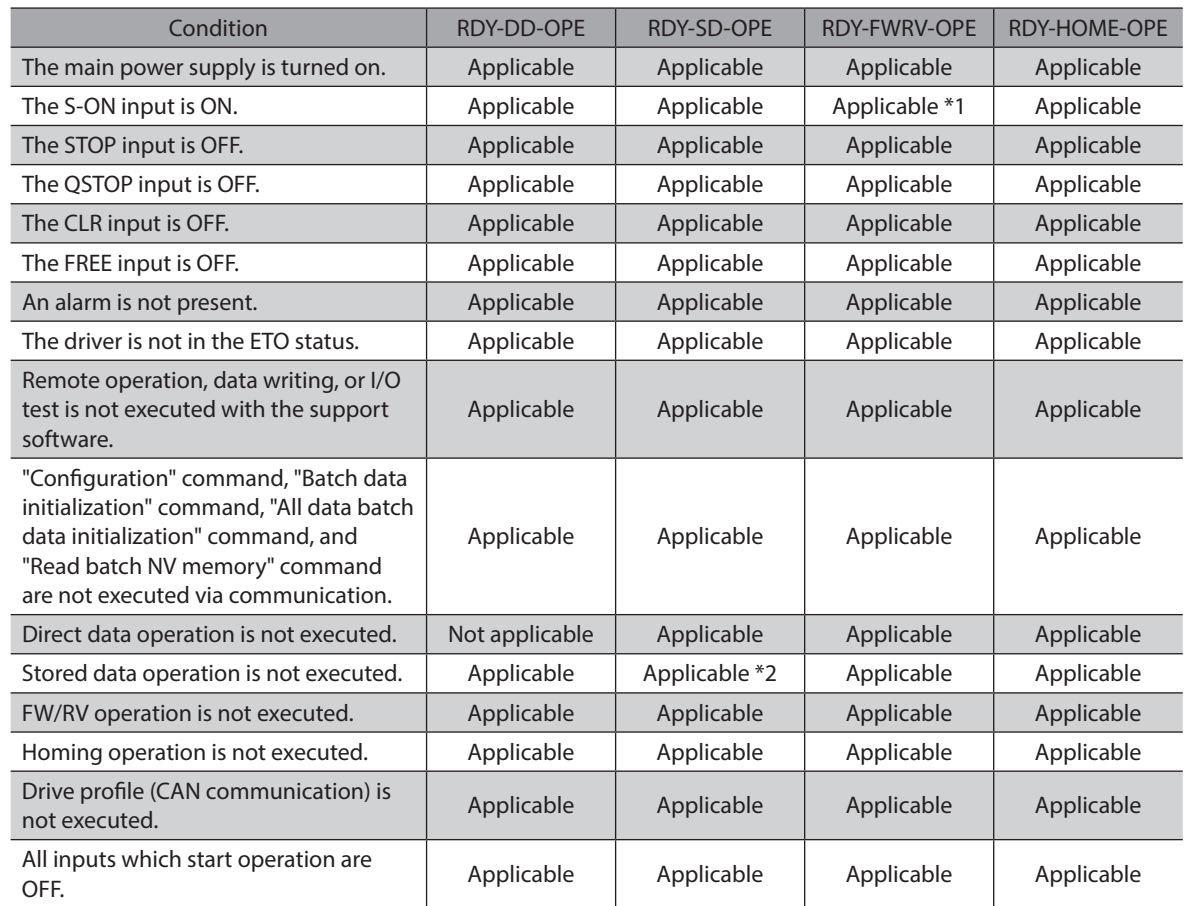

\*1 If the "Automatic S-ON for the FW/RV operation" parameter is set to "Enable", it is not applicable.

\*2 If the "Accept stored data override operation start by START input" parameter is set to "Enable", it is not applicable.

## ■ RDY-DPROF-OPE output

When the drive profile (CAN communication) is ready to start, the RDY-DPROF-OPE output is turned ON.

# **5-5 Direct data operation status indication**

## **DDBUF-FULL output**

The DDBUF-FULL output is turned ON when data is being written to the buffer area of direct data operation or drive profile.

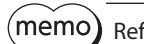

Refer to p.69 to p.70 for details about DDBUF-FULL output.
[3 I/O signals](#page-132-0)

3 I/O signals

#### ■ SEQ-BSY output

The SEQ-BSY output is turned ON while stored data operation is being performed.

#### **DELAY-BSY output**

The DELAY-BSY output is turned ON when the driver is in a state of the waiting time after operation (drive-complete delay time) or the standby state (Dwell).

#### **MAREA output**

The MAREA output is turned ON when the motor is inside the set area.

#### **Related parameter**

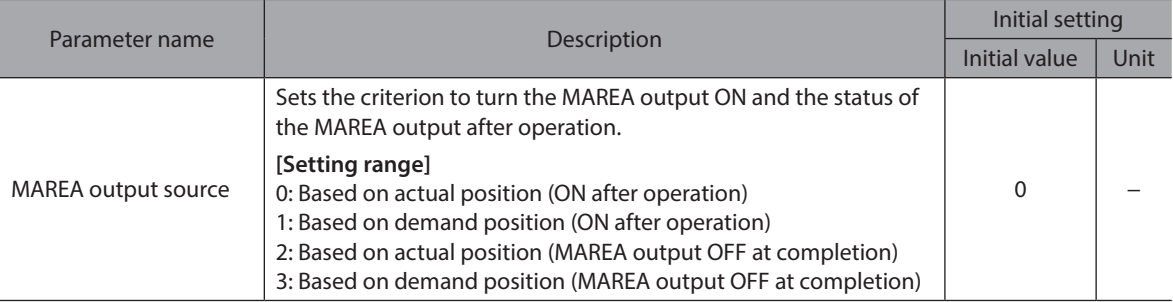

#### **Related operation data**

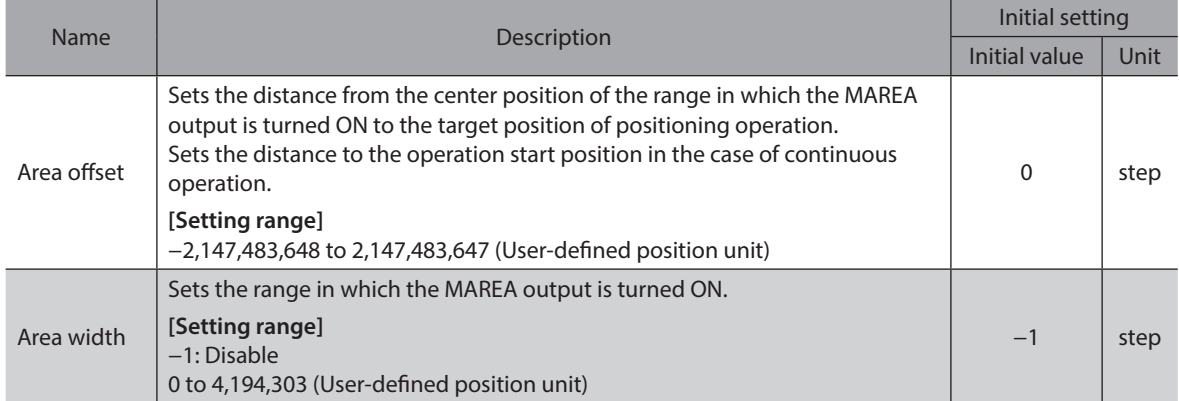

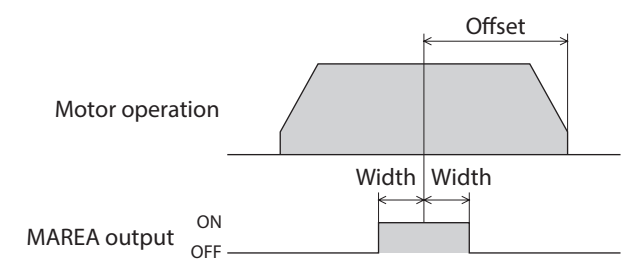

**Setting Example 1: When MAREA is turned ON in a range of** ±**10 steps with the position of 5,000 steps as a center in incremental positioning operation which travel distance is 10.000 steps.**

- Area offset: −5,000 steps
- Area width: 10 steps

**Setting Example 2: When MAREA is turned ON in a range of** ±**100 steps with the coordinate 1,000 as a center in absolute positioning operation from the present position 5,000 to the target position** −**8.000 steps.**

- Area offset: 9,000 steps
- Area width: 100 steps

#### ■ CONST-OFF output

Output an OFF state all the time.

#### **PLOOP-MON output**

The PLOOP-MON output is turned ON when the position loop is enabled.

#### **ATL-MON output**

The ATL-MON output is turned ON when the ATL function is enabled.

#### **5-8 Power removal function signals**

#### **ETO-MON output**

If the HWTO1 input or the HWTO2 input is turned OFF when the "Occur alarm at HWTO input OFF" parameter is set to "Disable," the ETO-MON output is turned ON. If the motor is excited after the HWTO1 input and the HWTO2 input are turned ON, the ETO-MON output is turned OFF.

#### **Related parameter**

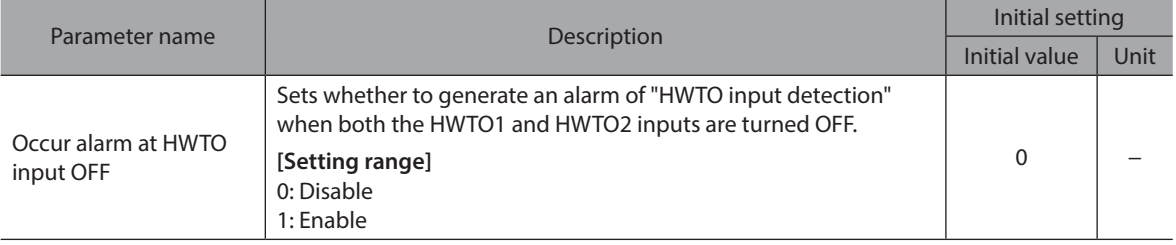

#### **EDM-MON output**

If both the HWTO1 and HWTO2 inputs are turned OFF, the EDM-MON output is turned ON.

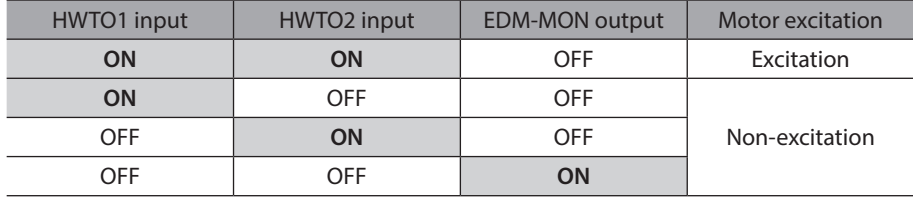

#### **HWTOIN-MON output**

If either the HWTO1 input or the HWTO2 input is turned OFF, the HWTOIN-MON output is turned ON.

# **5-9 Motor position indication**

#### ■ ZSG-N output

This signal is turned ON every time the actual position of the motor is increased by 72° from the position having preset by the maintenance command "ZSG-PRESET."

#### **Related parameter**

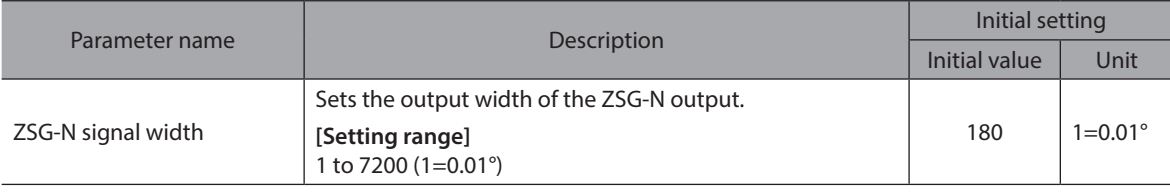

(memo)

Set the "ZSG-N signal width" parameter according to the operating velocity so that the ZSG-N output is output at least 1 ms.

#### ■ AREA0 to AREA7 outputs

The AREA outputs are turned ON when the motor is inside the set area. They are turned ON when the motor is inside the area even if the motor stops.

#### **Related parameters**

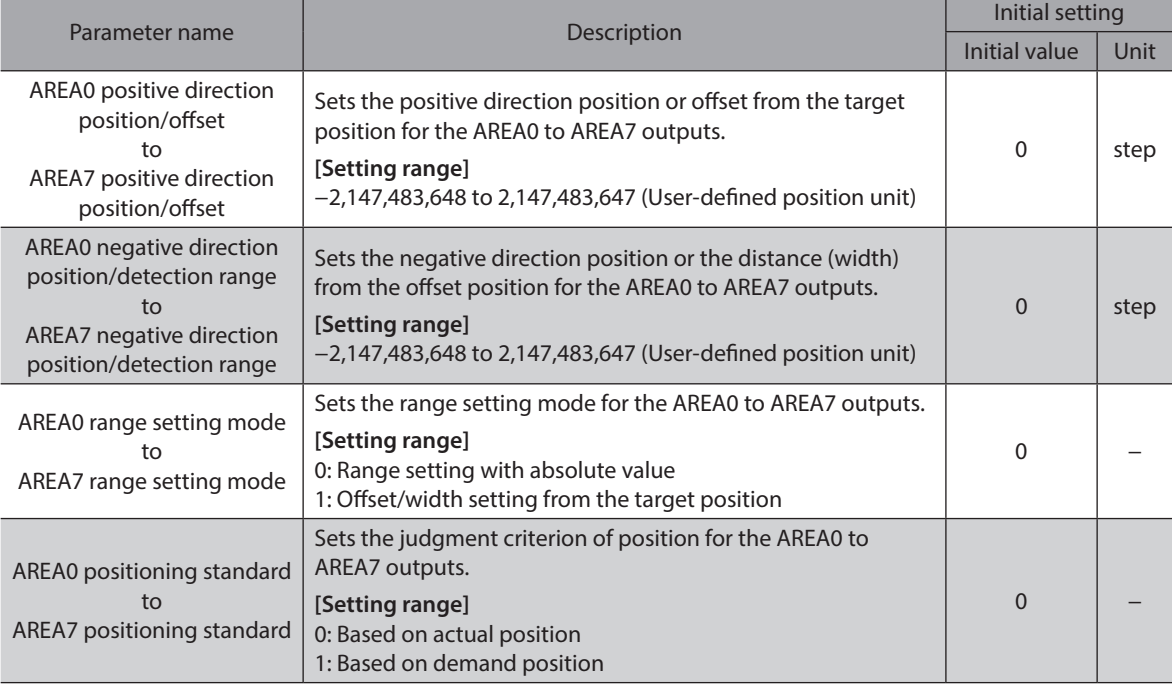

#### **When the "AREA range setting mode" parameter is "Range setting with absolute value"**

• When a value in the "AREA positive direction position/offset" parameter is larger than that in the "AREA negative direction position/detection range" parameter

When the motor position is larger than a value in the "AREA negative direction position/detection range" parameter or smaller than that in the "AREA positive direction position/offset" parameter, the AREA output is turned ON.

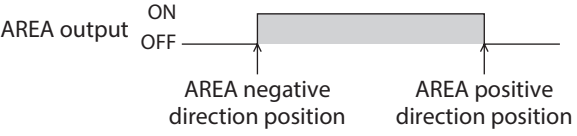

• When a value in the "AREA positive direction position/offset" parameter is smaller than that in the "AREA negative direction position/detection range" parameter

When the motor position is smaller than a value in the "AREA positive direction position/offset" parameter or larger than that in the "AREA negative direction position/detection range" parameter, the AREA output is turned ON.

ON<br>AREA output <sub>OFF</sub> AREA positive direction position AREA negative direction position

• When a value in the "AREA positive direction position/offset" parameter is equal to that in the "AREA negative direction position/detection range" parameter

When the motor position is equal to values in the "AREA positive direction position/offset" parameter and the "AREA negative direction position/detection range" parameter, the AREA output is turned ON.

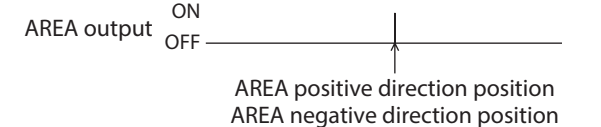

**When the "AREA range setting mode" parameter is "Offset/width setting from the target position"**

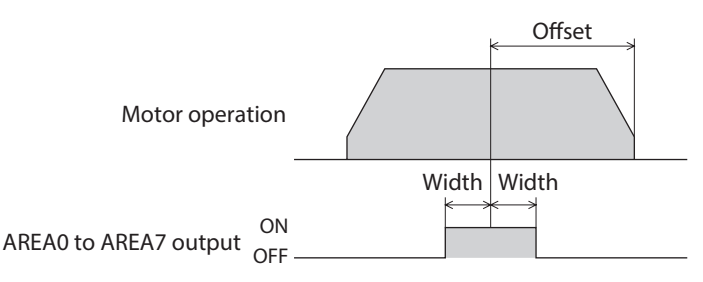

#### **FW-SLS output, RV-SLS output**

When the demand position is exceeded the software limit range when the software overtravel is enabled, the FW-SLS output or the RV-SLS output is turned ON.

Also, if the target position in excess of the software limit range is set, the FW-SLS output or the RV-SLS output is turned ON. And the FW-SLS output or the RV-SLS output is turned OFF when operation is started or the motor excitation is turned OFF.

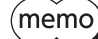

Refer to "3-3 Software overtravel" on p.34 for details about the software overtravel.

#### **WRAP-ZERO output**

If the position set with the "WRAP-ZERO signal base setting" parameter is in the home position of the WRAP range when the "WRAP setting" parameter is set to "Follows WRAP setting lower limit/WRAP setting upper limit," the WRAP-ZERO output is turned ON.

Using the "The number of the WRAP-ZERO output in wrap range" parameter can output the signal for each interval by equally dividing the WRAP range by a desired number of divisions.

#### **Related parameters**

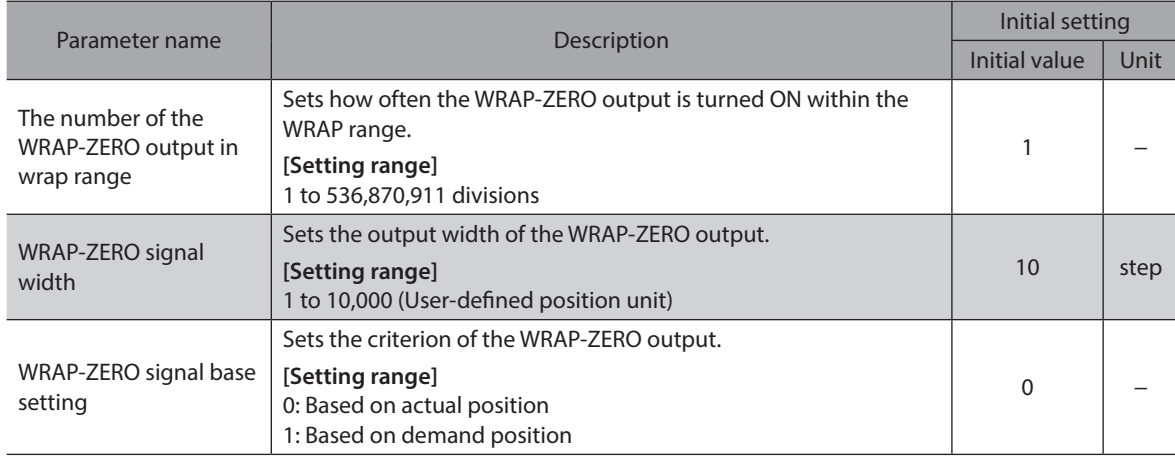

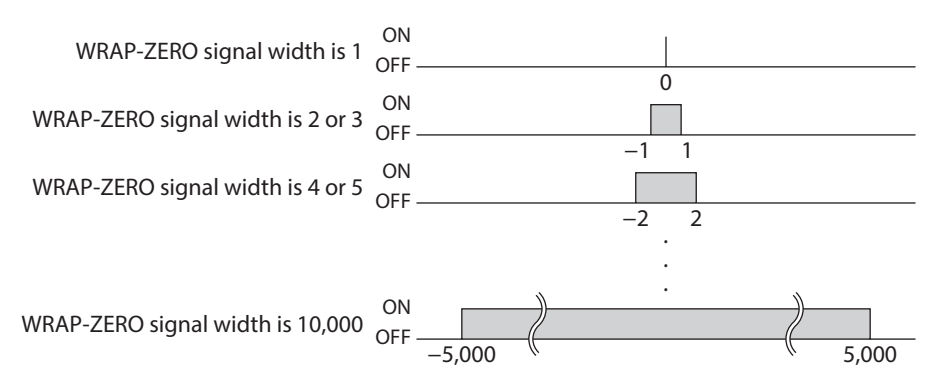

#### **WRAP-OVF output**

The ON/OFF of the WRAP-OVF output is inverted when the wrap range is exceeded.

### **5-10 Coordinate status indication**

#### **ABSPEN output**

The ABSPEN output is turned ON when the coordinates are set.

#### **ELPRST-MON output**

The ELPRST-MON output is turned ON when the electrical home coordinate is enabled.

### **5-11 Latch information indication**

#### **USR-LAT0 output, USR-LAT1 output**

Each output is turned ON when a trigger for the user latch input is detected. When the LAT-CLR input is turned from OFF to ON, the output is turned OFF. The relation between the trigger of the user latch input and the output is as follows.

- USR-LAT-IN0 input (or ZSG-N output): USR-LAT0 output
- USR-LAT-IN1 input (or ZSG-N output): USR-LAT1 output

#### **JUMP0-LAT output, JUMP1-LAT output, JUMP2-LAT output**

If the event trigger is detected, each output is turned ON.

When the LAT-CLR input is turned from OFF to ON, the output is turned OFF. The relation between the event trigger and the output is as follows.

- (Low) I/O event number: JUMP0-LAT output
- (Middle) I/O event number: JUMP1-LAT output
- (High) I/O event number: JUMP2-LAT output

#### **NEXT-LAT output**

When the NEXT input is turned from OFF to ON, the NEXT-LAT output is turned ON. When the LAT-CLR input is turned from OFF to ON, the NEXT-LAT output is turned OFF.

#### **STOP-LAT output**

If the event to stop operation occurs, the STOP-LAT output is turned ON. When the LAT-CLR input is turned from OFF to ON, the STOP-LAT output is turned OFF.

Events to stop operation are as follows.

- When operation is stopped by the S-ON input, the FREE input, the CLR input, the QSTOP input, or the STOP input.
- When operation is stopped by the Quick stop event or the Halt event.
- When operation is stopped by software overtravel or hardware overtravel.
- When operation was stopped by alarm generation.
- When operation is stopped by the FW-BLK input while operation in the forward direction is executed.
- When operation is stopped by the RV-BLK input while operation in the reverse direction is executed.
- When operation is stopped by "Stop operation" of the maintenance command.
- When the power supply for communication is lost and operation is stopped.

## **5-12 User output signals**

#### ■ USR-OUT0 to USR-OUT7

A logical conjunction or a logical disjunction of two types of output signals and the comparison result with the internal monitor group are output. Up to 8 user outputs can be set. The output condition for user outputs can be selected from the following two items.

#### $\bullet$  Internal IO judgment

Assign two types of signals (A and B) to a single user output. USR-OUT is output after the logical combination of A and B is established.

#### **•** Value judgment

Set the ON condition to a single user output. USR-OUT is output after the ON condition is established.

#### **Related parameters**

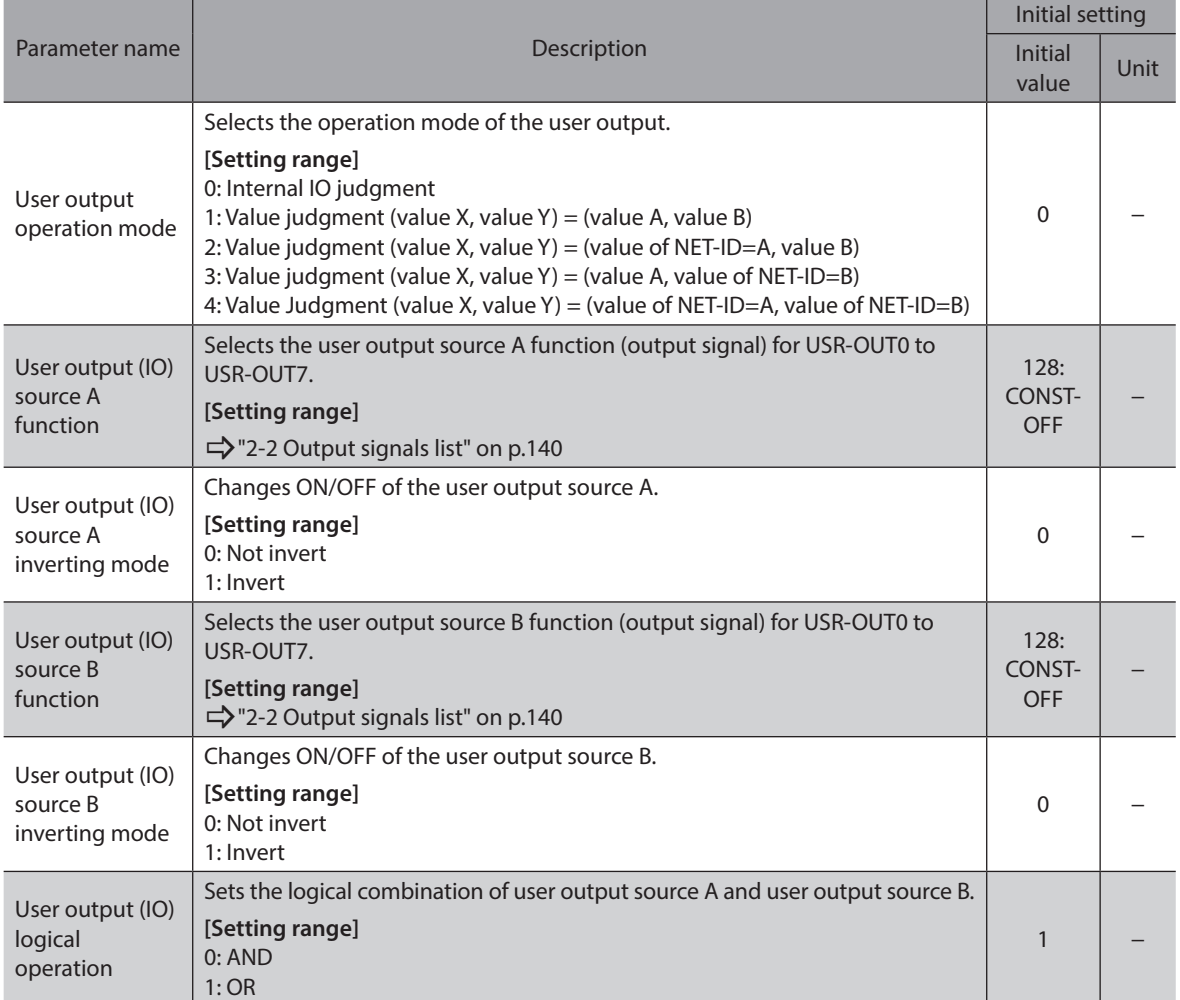

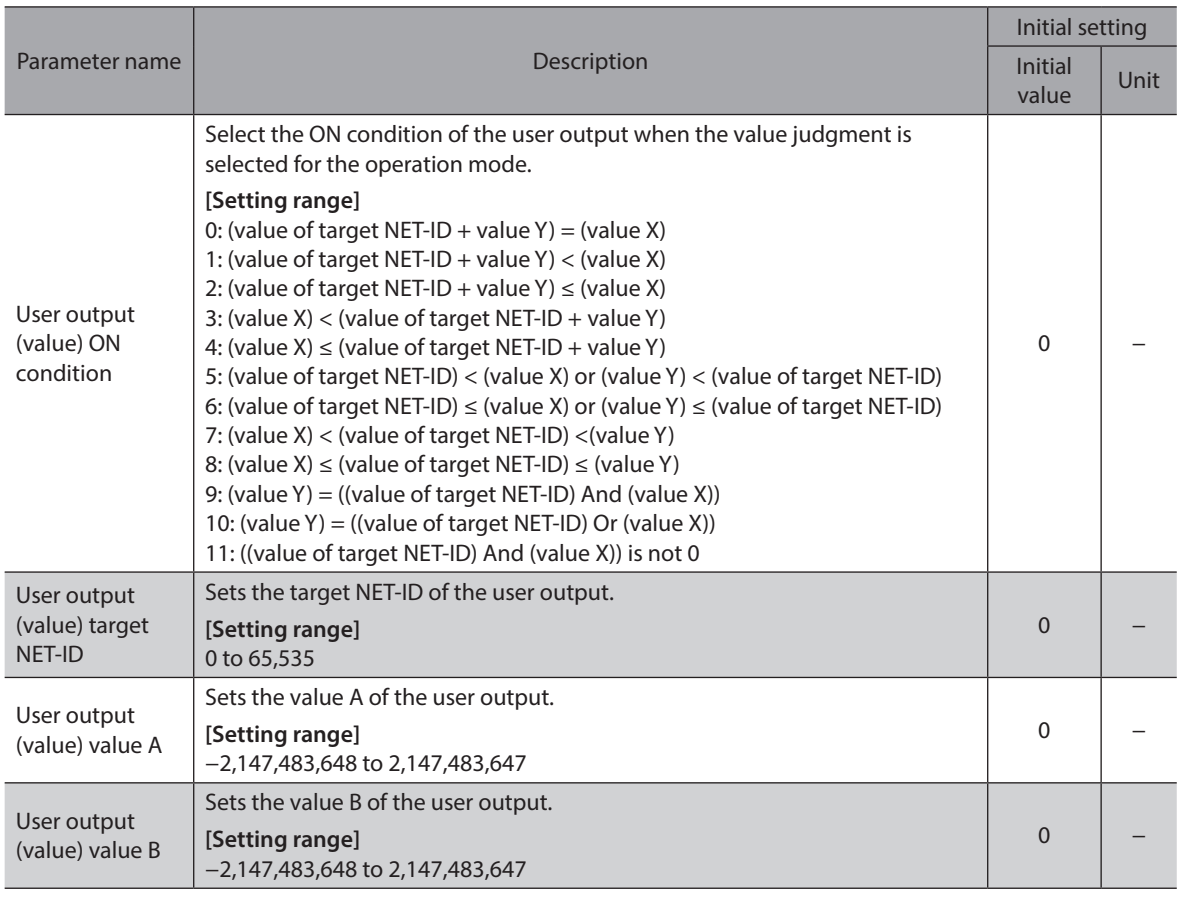

 $(memo)$  Refer to [p.454](#page-453-0) for details about user output.

# **5-13 Response output**

The response output is a signal to output the ON-OFF status of the corresponding input signal. The table below shows the correspondences between input signals and output signals.

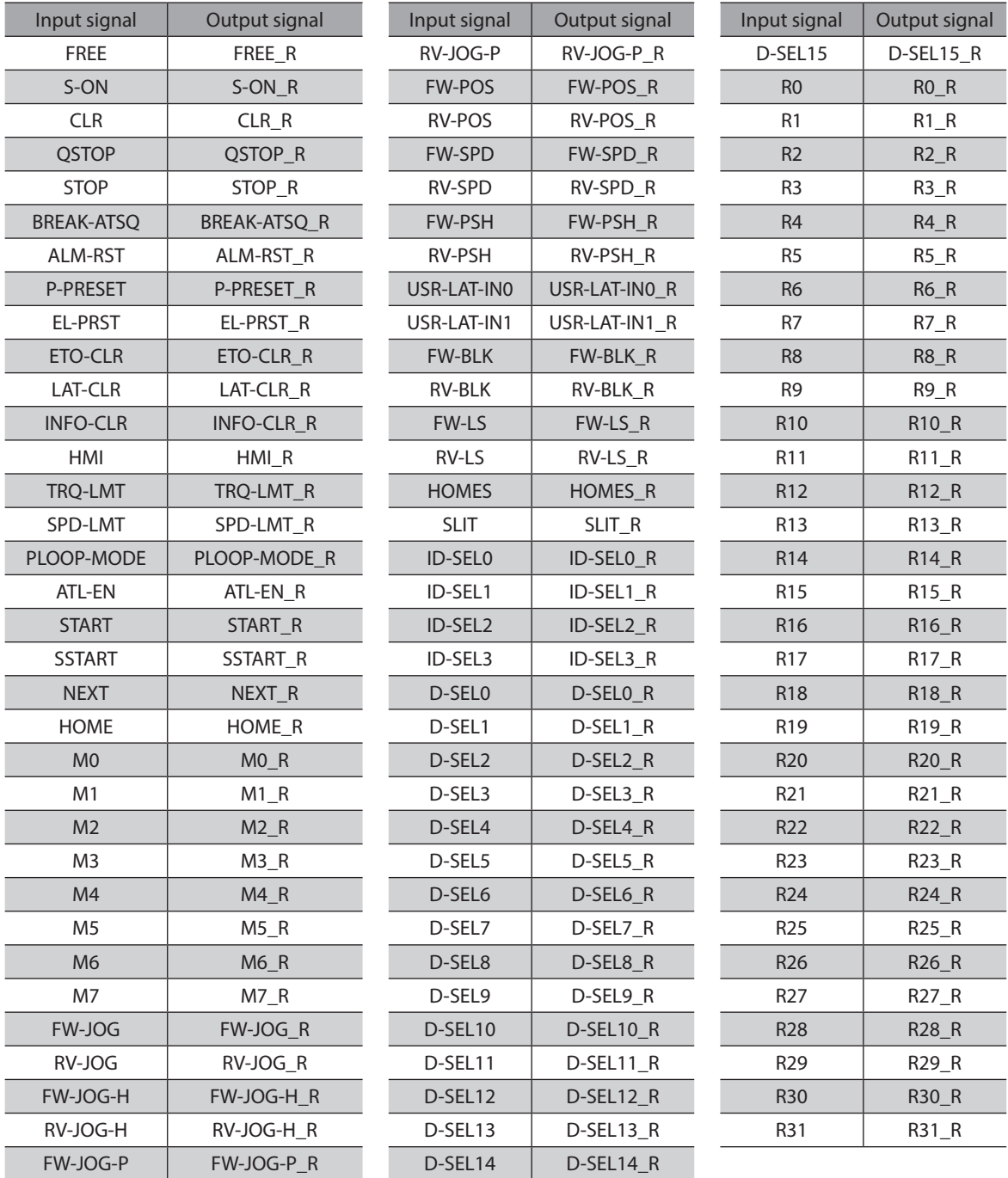

# **6 Using general signals**

The R0 to R31 inputs are general signals. Using the R0 to R31 inputs, I/O signals of the external equipment can be controlled by the host controller via the driver. Direct I/O of the driver can be used as an I/O module.

#### **Example of use for general signals**

#### When signals are output from the host controller to the external equipment

Assign the R0 input to R-IN0 and the R0\_R output to DOUT0. The DOUT0 output is turned ON when R-IN0 is set to 1, and the DOUT0 output is turned OFF when R-IN0 is set to 0.

#### When outputs of the external equipment are input to the host controller

Assign the R1 input to DIN1 and the R1\_R output to R-OUT1.

The R-OUT1 output is set to 1 when the DIN1 input is turned ON by the external equipment, and the R-OUT1 output is set to 0 when the DIN1 input is turned OFF. ON/OFF of the DIN1 input can be set using the "DIN1 inverting mode" parameter.

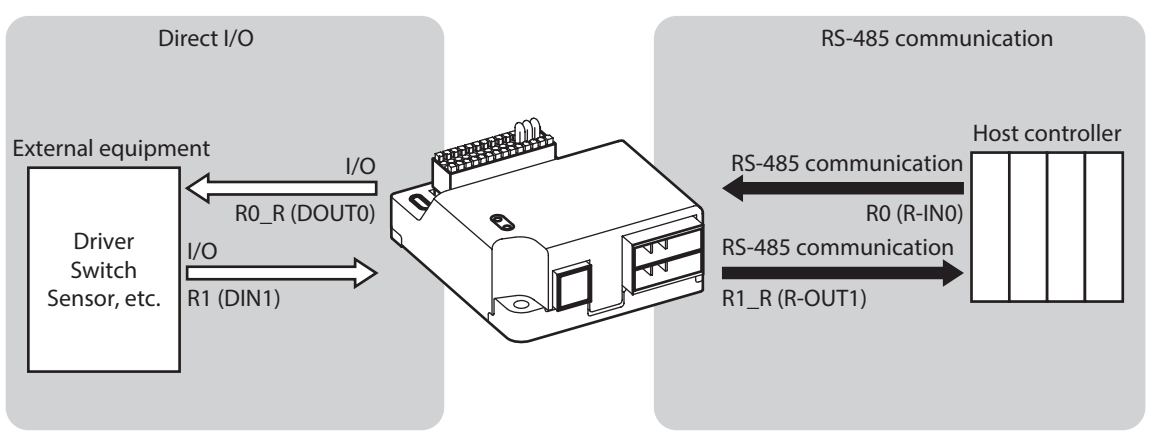

#### **Related parameters**

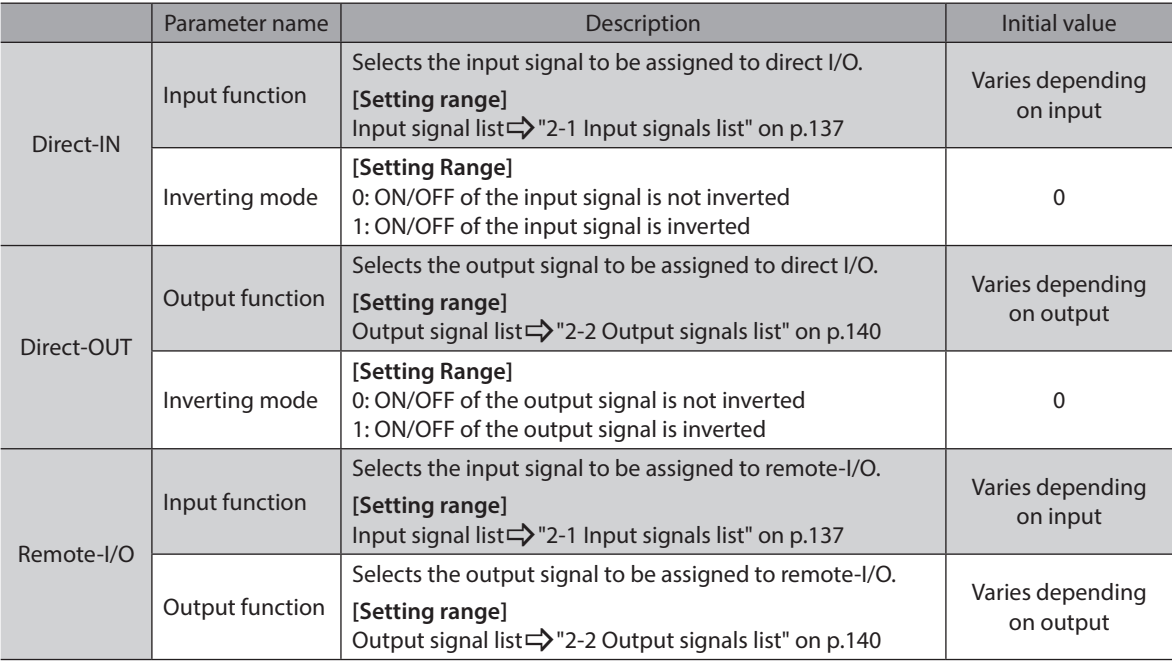

# **7 Timing chart**

#### **Power activation**

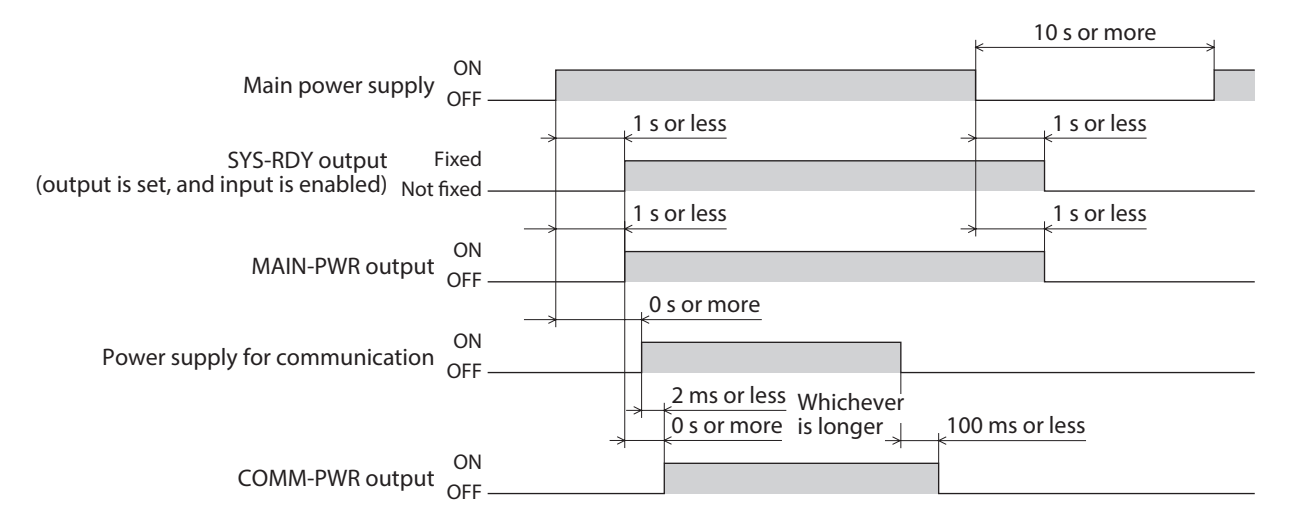

#### **Excitation**

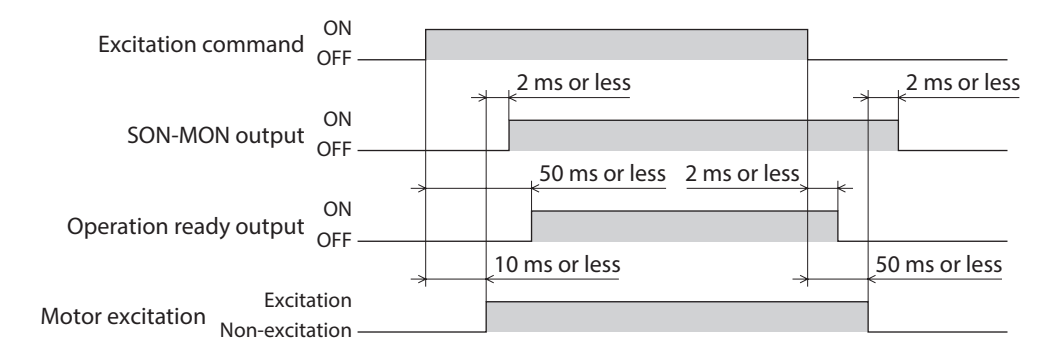

#### **Electromagnetic brake**

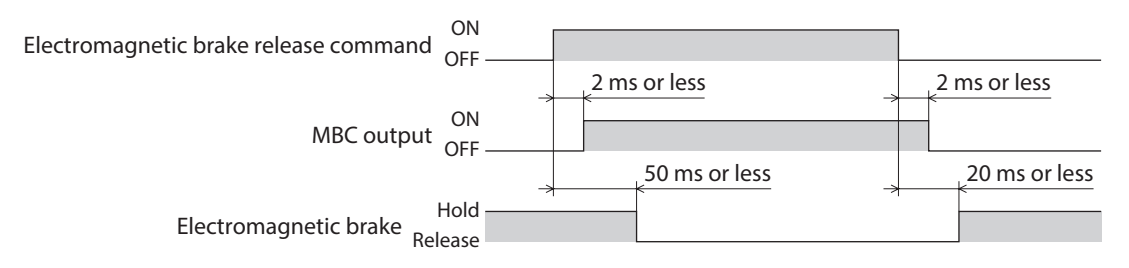

#### **I/O signals**

**(when the output is switched according to the ON edge of the input signal)**

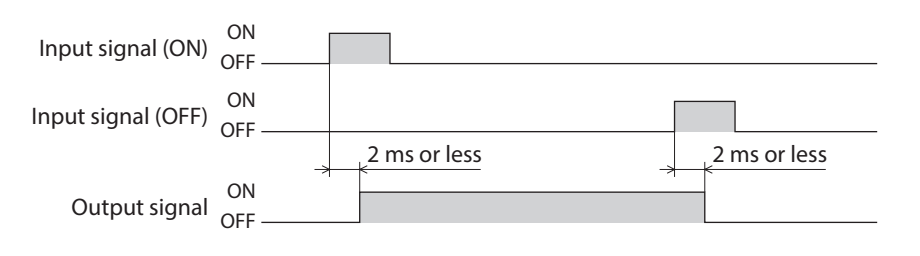

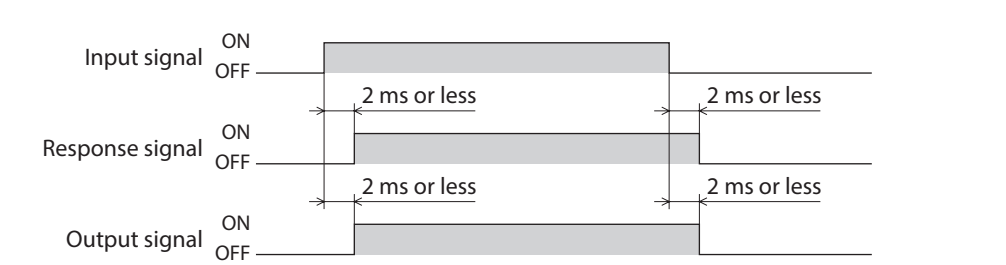

# **I/O signals (when the output is switched with the ON/OFF edge of the input signal)**

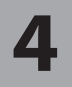

# <span id="page-192-0"></span>**4 Power removal function**

**This part explains the power removal function.** 

#### ◆Table of contents

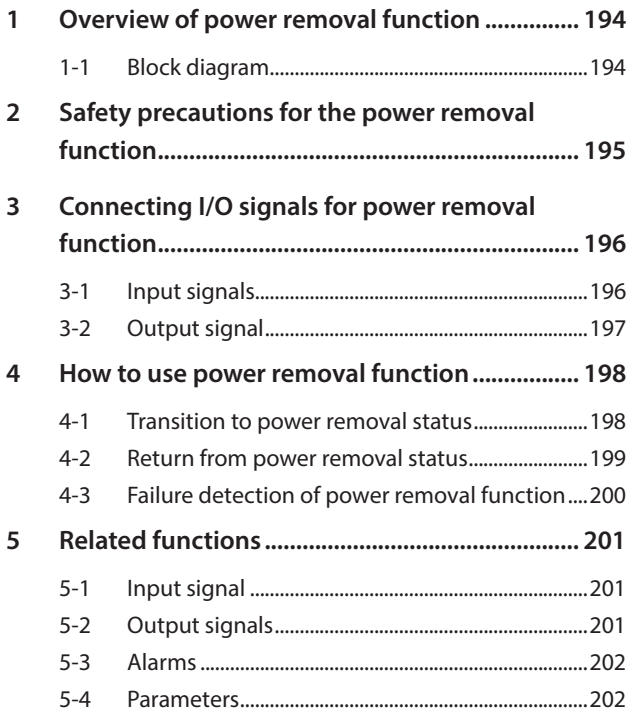

# <span id="page-193-0"></span>**1 Overview of power removal function**

This driver is equipped with the power removal function that shuts off the power supply to the motor by the hardware.

The drive signal of the inverter circuit to control the motor current is shut off by the duplexing circuit that the HWTO1 input and the HWTO2 input are connected separately. This brings a state in which the current to the motor is shut off (power removal status).

### **1-1 Block diagram**

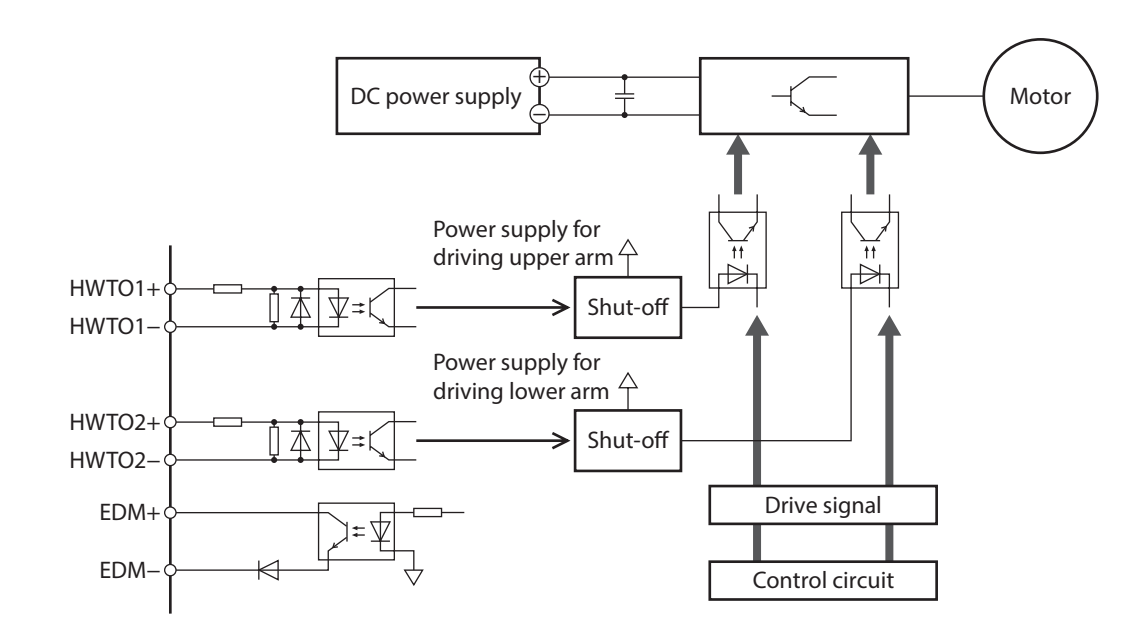

# <span id="page-194-0"></span>**2 Safety precautions for the power removal function**

- **If the power removal function is activated, the motor holding force is lost and the motor output shaft may be rotated by external forces (gravity on a vertical axis, etc.). If the motor output shaft is required to hold in position, install an external brake mechanism or equivalent. Failure to do so may result in injury or damage to equipment.**
- **•** The power removal function is a function to shut off the power supply to the motor by stopping **operation of the inverter circuit. It is not a function to physically shut off the driver and the motor. When touching the driver or the motor, turn off the driver power and check the PWR/SYS LED is turned off. Failure to do so may result in electric shock.**
- **•** Be sure to check the motor is in a standstill state before transitioning to the power removal status. **Transitioning to the power removal status while the motor is rotating may cause damage to the motor, driver, or equipment.**

# <span id="page-195-0"></span>**3 Connecting I/O signals for power removal function**

When connecting the signals for power removal function, be sure to remove the jumper wires (included) that connects +V and HWTO1+, HWTO1− and HWTO2+, and HWTO2− and 0 V. Do not connect anything to +V and 0 V.

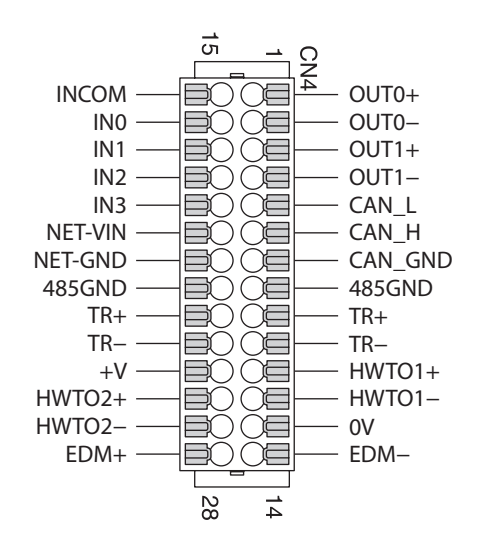

### **3-1 Input signals**

#### **HWTO1 input, HWTO2 input**

These are signals to activate the power removal function. Turning the HWTO1 input OFF causes the upper arm drive signal of the inverter circuit to shut off. Turning the HWTO2 input OFF causes the lower arm drive signal of the inverter circuit to shut off.

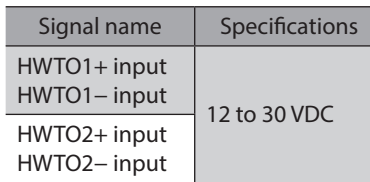

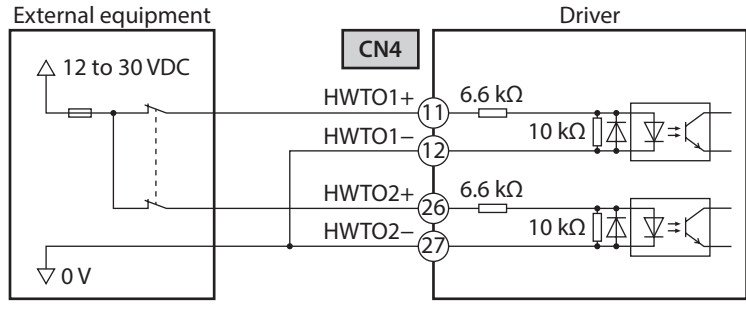

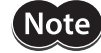

Provide the contacts individually for operating the HWTO1 input and the HWTO2 input.

# <span id="page-196-0"></span>**3-2 Output signal**

#### ■ **EDM** output

The EDM output is a signal to monitor a failure in the power removal function.

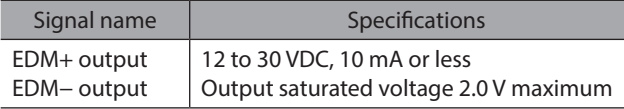

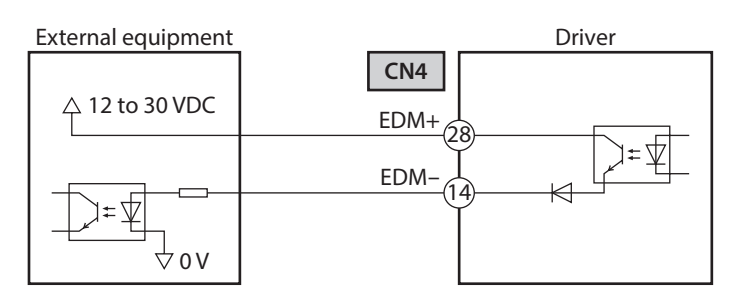

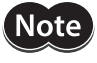

The EDM output is not an output signal to ensure the safety. Do not use the EDM output for any other purpose except for monitoring a failure.

# <span id="page-197-0"></span>**4 How to use power removal function**

#### **4-1 Transition to power removal status**

1. Turn both the HWTO1 and HWTO2 inputs OFF.

**Note** 

Be sure to check the motor is in a standstill state before transitioning to the power removal status. Transitioning to the power removal status while the motor is rotating may cause damage to the motor, driver, or equipment.

2. The driver transitions to the power removal status to shut off the power supply to the motor, and the motor puts into a non-excitation state.

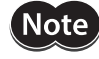

When the OFF time of the HWTO1 input and HWTO2 input is less than 15 ms, the driver may not transition to the power removal status.

3. If the "Occur alarm at HWTO input OFF" parameter is set to "Disable" (initial value: Disable), the ETO-MON output is turned ON and the PWR/SYS LED blinks in white when the HWTO1 input or the HWTO2 input is turned OFF. Also, the operation ready output is turned OFF.

When an electromagnetic brake motor is used, the electromagnetic brake actuates to hold the motor shaft.

#### ■ Timing chart

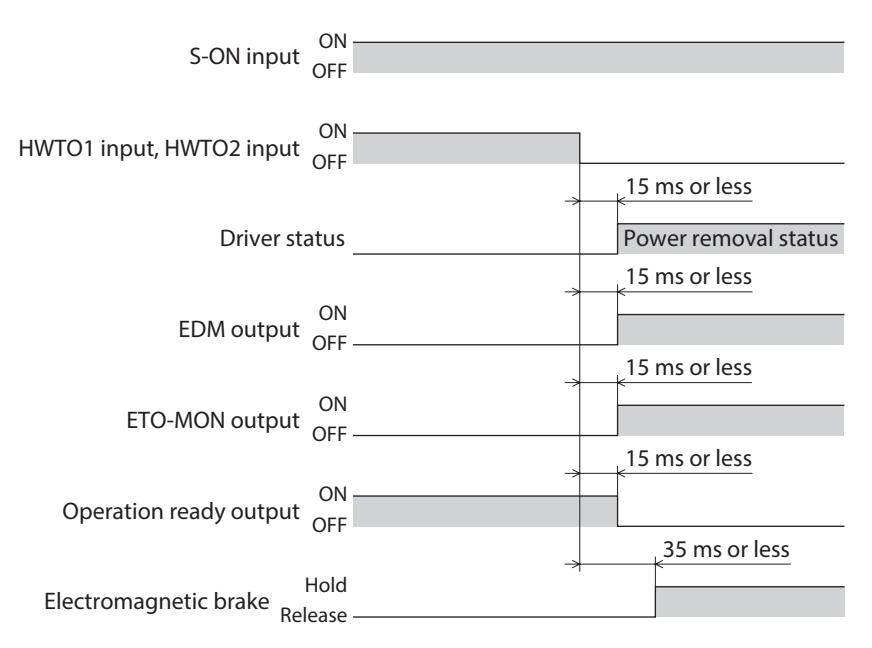

### <span id="page-198-0"></span>**4-2 Return from power removal status**

1. Turn both the HWTO1 and HWTO2 inputs ON.

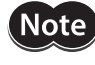

**Note** 

• Check the equipment is in a safe state before returning the driver from the power removal status. • The power removal status cannot be released even if only one of the HWTO1 input and the HWTO2 input is turned ON.

2. The power removal status is released.

- When the power removal status is released, shutting off the power supply to the motor by the hardware is released.
- The motor remains in a non-excitation state.
- When the ON time of the HWTO1 input and HWTO2 input is less than 15 ms, the power removal status may not be released.
- 3. When the ETO-CLR input is turned ON (the initial value: enabled at the ON edge), the ETO status is released, the ETO-MON output is turned OFF, the PWR/SYS LED is lit in white, and the motor is excited. Also, the operation ready output is turned ON.

When an electromagnetic brake motor is used, the electromagnetic brake is released.

(memo Refer to "6 Driver status and motor excitation" on p.39 for the ETO Status.

#### **Timing chart**

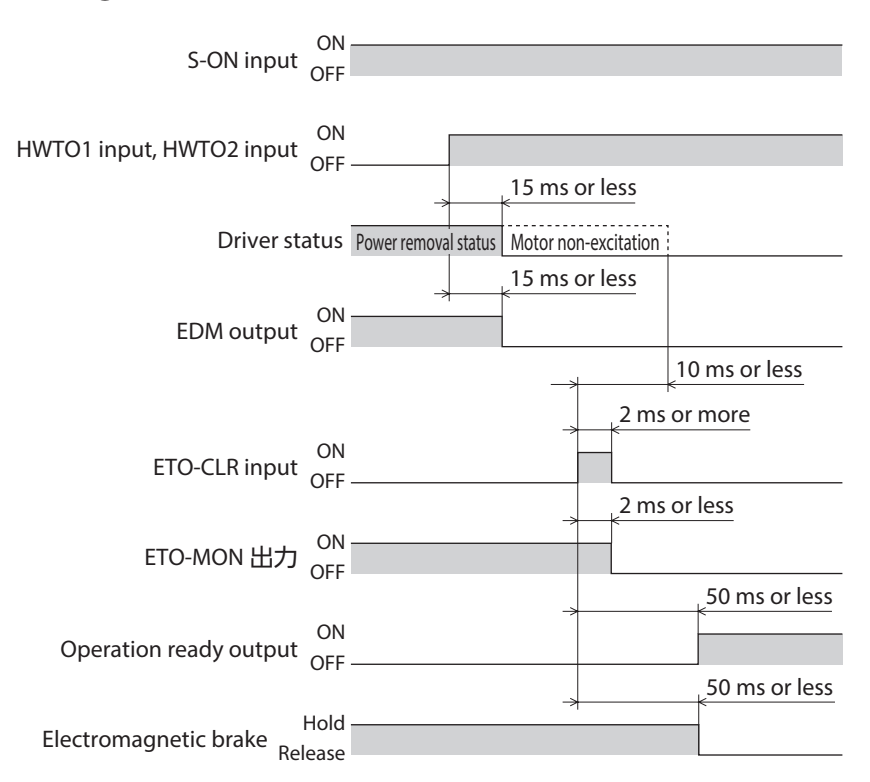

### <span id="page-199-0"></span>**4-3 Failure detection of power removal function**

A failure of the power removal function can be detected by monitoring the EDM output for the status of the HWTO1 and HWTO2 inputs.

To transition to the power removal status, turn both the HWTO1 and HWTO2 inputs OFF. To release the power removal status, turn both the HWTO1 and HWTO2 inputs ON. When the EDM output is in an OFF state, do not release the power removal status. A combination of the HWTO1 input, HWTO2 input, and EDM output is any of the following.

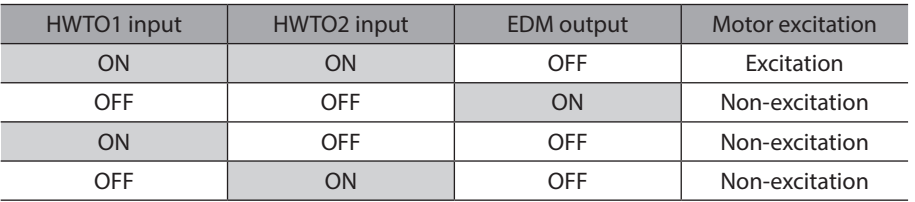

For combinations other than the above table, the power removal function of the driver is in a failure state. However, if one of the duplexing wirings failed, the driver cannot determine whether a failure is caused by external equipment damage or wiring problem. At this time, both the HWTO1 and HWTO2 inputs are turned ON or OFF, the EDM output is turned OFF, and the motor puts into a non-excitation state.

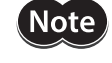

If a failure in the driver or external equipment or an error in wirings occurred, check the cause and take measures immediately.

### <span id="page-200-0"></span>**5-1 Input signal**

#### **ETO-CLR input**

After both the HWTO1 and HWTO2 inputs are turned ON and the power removal status is released, if the ETO-CLR input is turned ON, the motor puts into an excitation state. (When the S-ON input is ON)

#### **Related parameter**

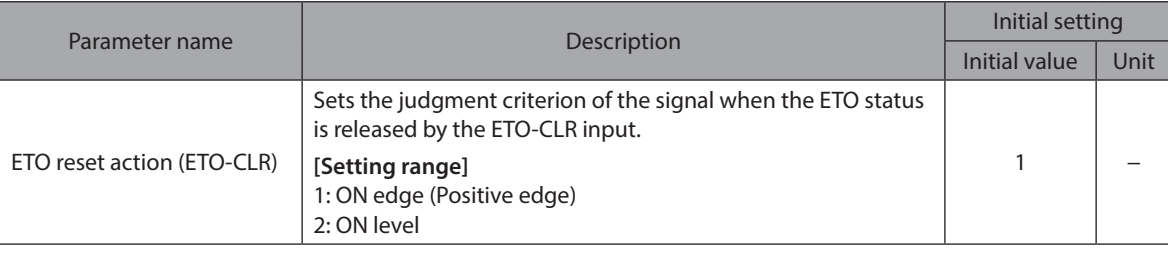

### **5-2 Output signals**

#### **ETO-MON output**

If the "Occur alarm at HWTO input OFF" parameter is set to "Disable," the ETO-MON output is turned ON when the HWTO1 input or the HWTO2 input is turned OFF. If the ETO-CLR input is turned ON after both the HWTO1 and HWTO2 inputs are turned ON, the ETO-MON output is turned OFF.

#### **Related parameter**

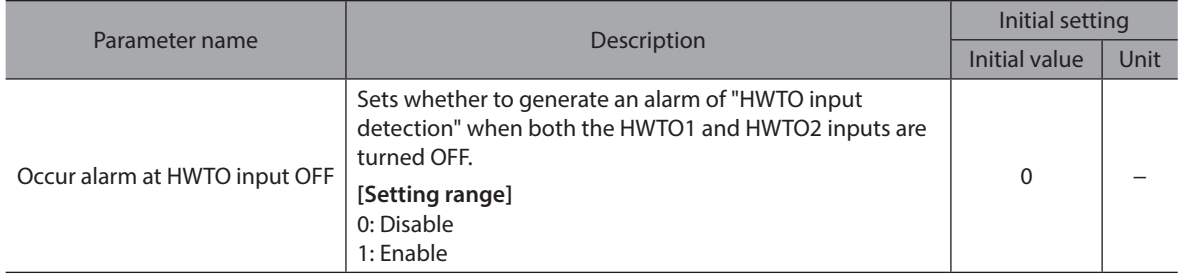

#### **EDM-MON output**

A combination of the HWTO1 input, HWTO2 input, and EDM-MON output is any of the following.

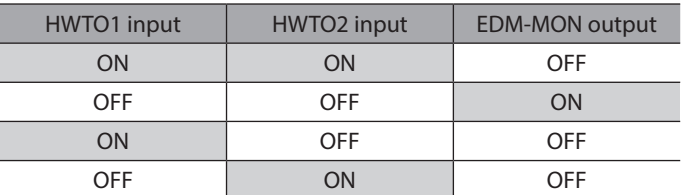

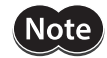

Note Use the EDM output when monitoring a failure of the power removal function.

#### <span id="page-201-0"></span>**HWTOIN-MON output**

If the HWTO1 input or the HWTO2 input is turned OFF, the HWTOIN-MON output is turned ON.

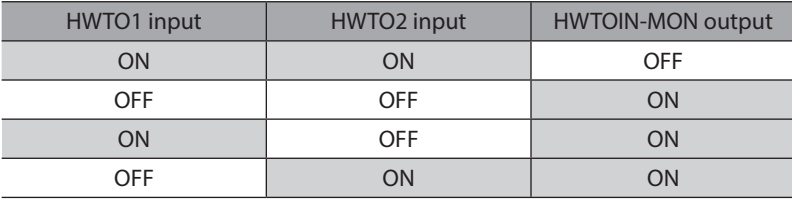

#### **5-3 Alarms**

#### **Alarm of HWTO input detection**

If the "Occur alarm at HWTO input OFF" parameter is set to "Enable," an alarm of HWTO input detection is generated when the HWTO1 input and the HWTO2 input are turned OFF.

At this time, the PWR/SYS LED blinks in red. The ETO-MON output remains OFF.

#### **Alarm of HWTO input circuit error**

If a time from when either the HWTO1 input or the HWTO2 input is turned OFF until the other input is turned OFF exceeds the value set in the "HWTO delay time of checking dual system" parameter, an alarm of HWTO input circuit error is generated.

At this time, the PWR/SYS LED blinks in red.

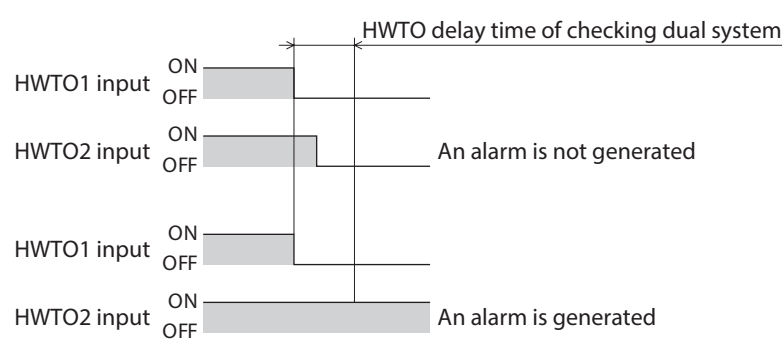

#### **5-4 Parameters**

Parameters related to the power removal function are as follows.

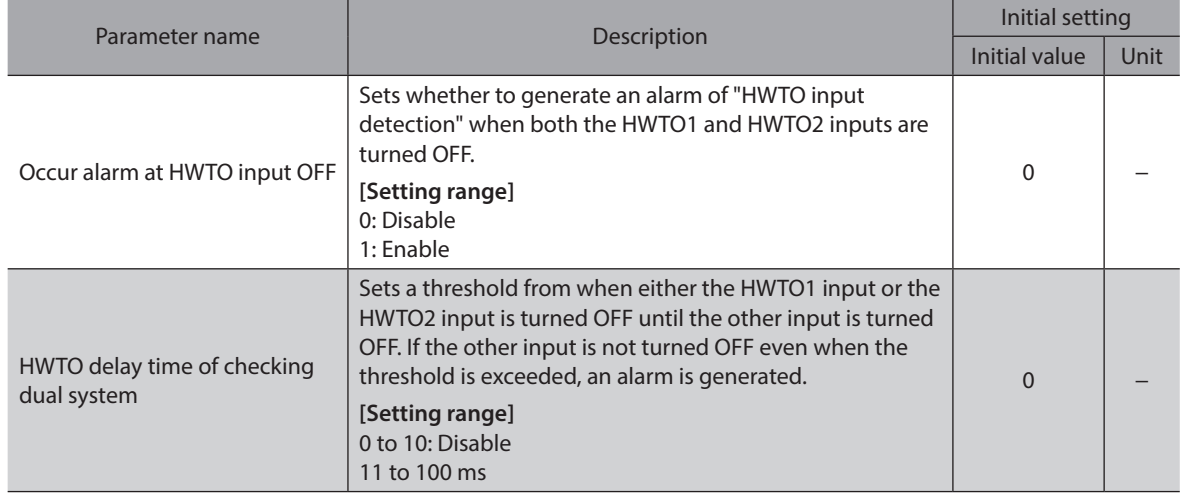

<span id="page-202-0"></span>

# **5 Modbus RTU control (RS-485 communication)**

**This part describes how to control from the host controller via RS-485 communication. The protocol used in RS-485 communication is the Modbus protocol.**

#### Table of contents

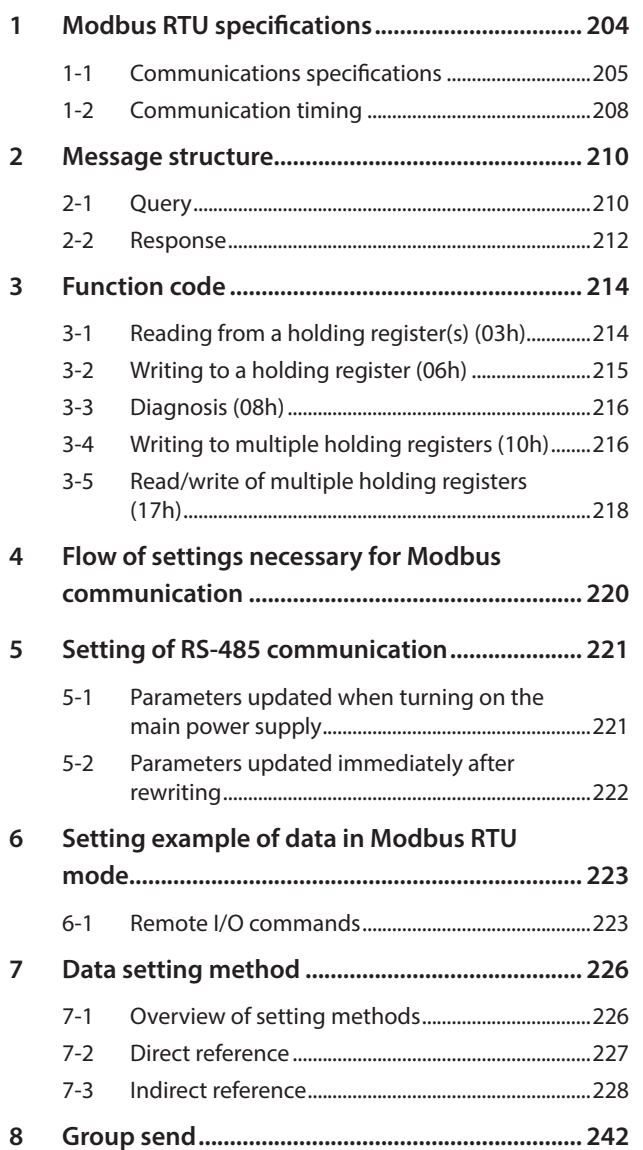

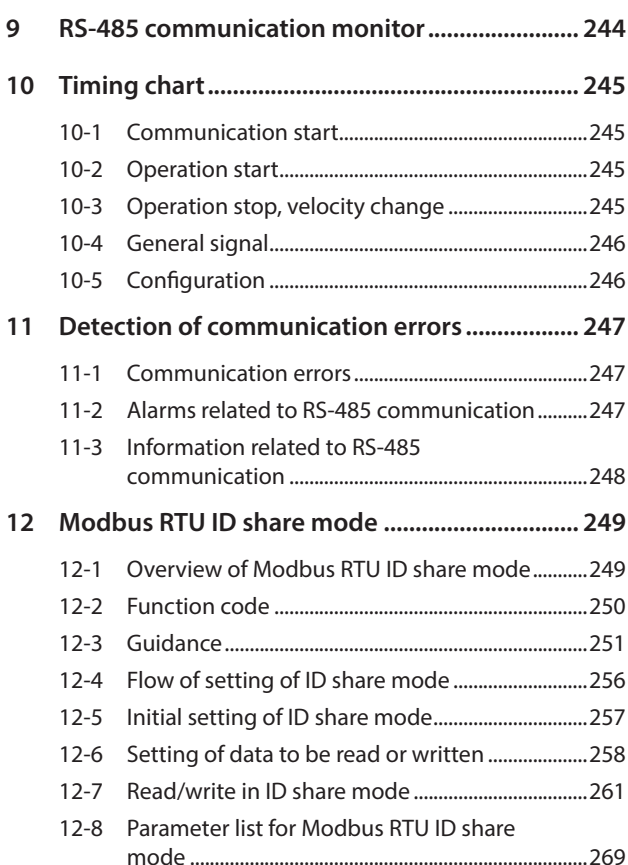

# <span id="page-203-0"></span>**1 Modbus RTU specifications**

The Modbus protocol is simple to use and its specification is open to the public, so this protocol is widely used in industrial applications.

Modbus communication is based on the single-master/multiple-slave method. Only the master can issue a query (command).

Each slave executes the process requested by query and returns a response message.

The driver supports the RTU mode only as the transmission mode. The ASCⅡ mode is not supported. Under this protocol, messages are sent in one of three methods.

#### **Unicast mode**

The master sends a query to only one slave. The slave executes the master and returns a response.

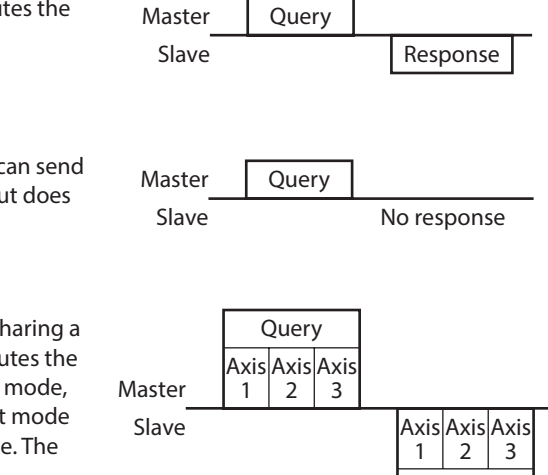

Response

#### **Broadcast mode**

If the slave address 0 is specified on the master, the master can send a command to all slaves. Each slave executes the process, but does not return a response.

#### **ID share mode**

The master can send a query to multiple slaves at once by sharing a slave address (share ID) with multiple slaves. The slave executes the process and returns a response sequentially. In the ID share mode, synchronization between slaves is better than in the unicast mode since a query can be sent to multiple slaves at the same time. The ID share mode is our unique transmission method.

# <span id="page-204-0"></span>**1-1 Communications specifications**

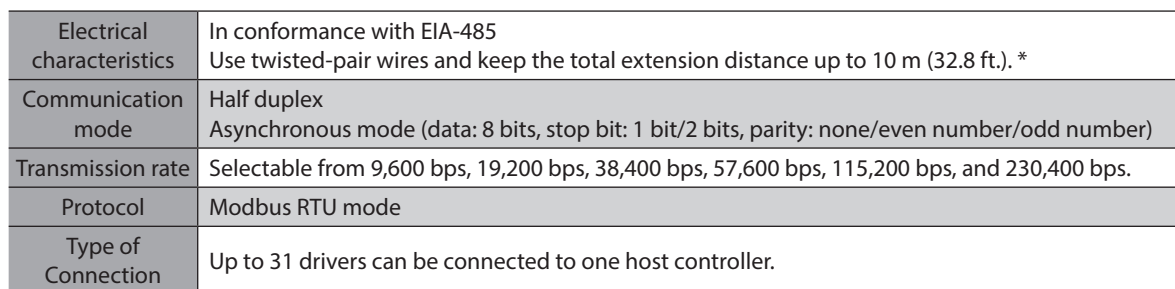

\* If the motor cable or power supply cable generates an undesirable amount of noise depending on the wiring or configuration, shield the cable or install a ferrite core.

#### **Connection example**

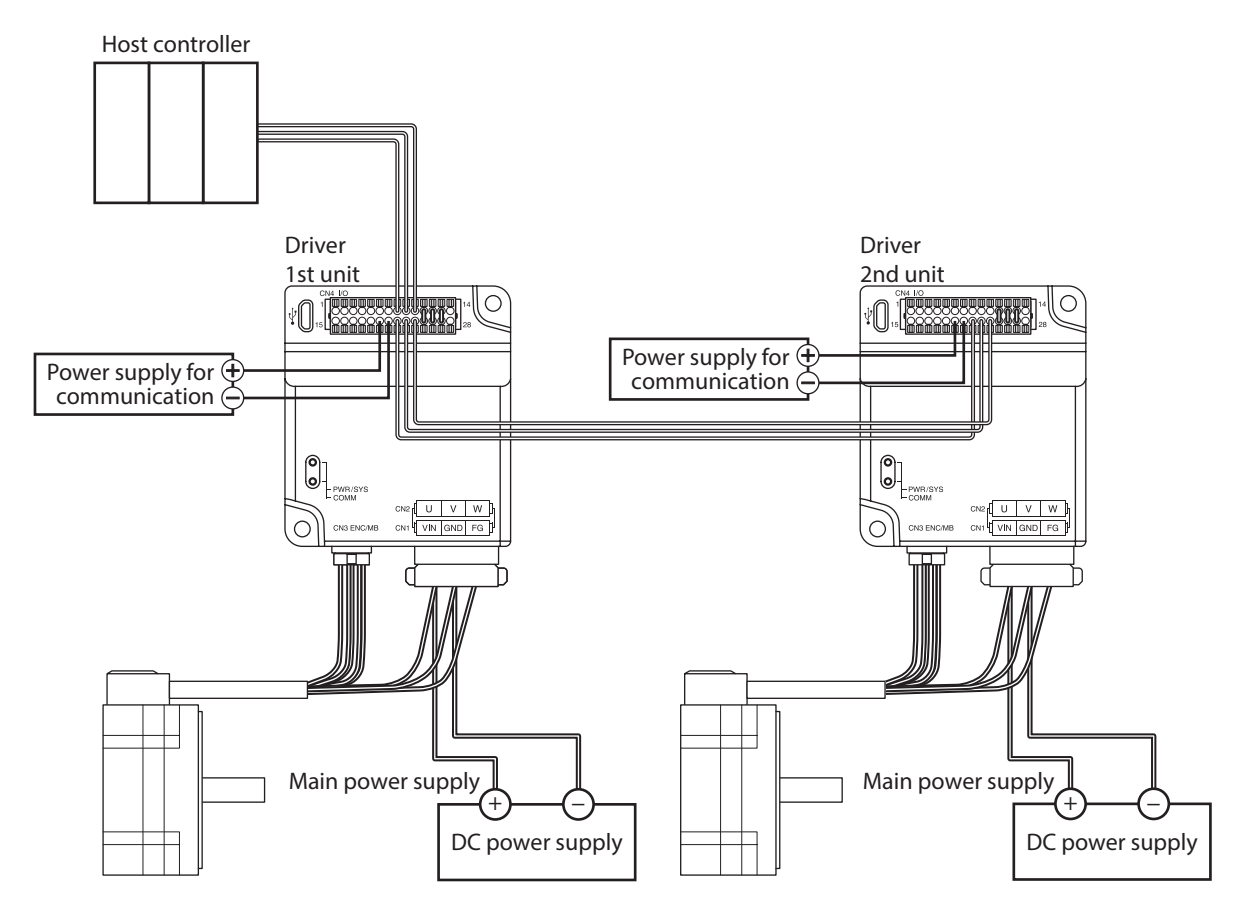

#### **Termination resistor**

Connect a termination resistor for a driver located the farthest away (positioned at the end) from the host controller. There are the following two methods for how to connect a termination resistor.

#### z **When a termination resistor inside the driver is used**

Using the support software, set the "RS-485 communication termination resistor" parameter to "Enable" or to the terminating slave address.

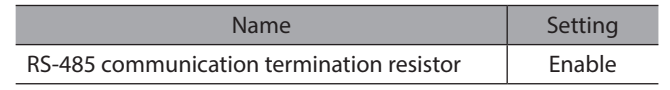

**Note** 

The termination resistor is turned ON only when the main power is supplied to the driver since it is turned ON or OFF inside the driver.

(memo

The termination resistor inside the driver is enabled when the slave address 4 is set (initial value). When the slave address 4 is used, check the connection of a termination resistor.

z **When a resistor (120 Ω) is connected between the TR+ and TR**− **terminals of the CN4 connector**

#### **Connecting method**

- 1. Connect lead wires to a resistor.
- 2. Connect the lead wires between the TR+ and TR− terminals of CN4.

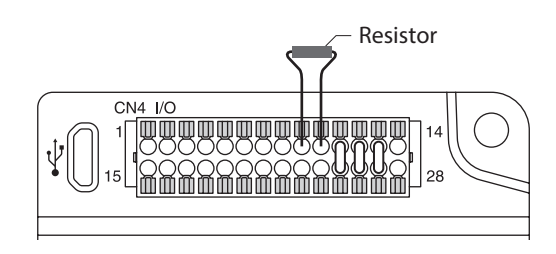

Note

• Be sure to connect a resistor between the TR+ and TR− terminals. Incorrect connection may cause damage to the resistor.

• When connecting a resistor, set the "RS-485 communication termination resistor" parameter to "Disable."

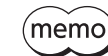

For a resistor, use a metal film resistor of 120  $\Omega$ , 1/2 W or more.

#### **Related parameter**

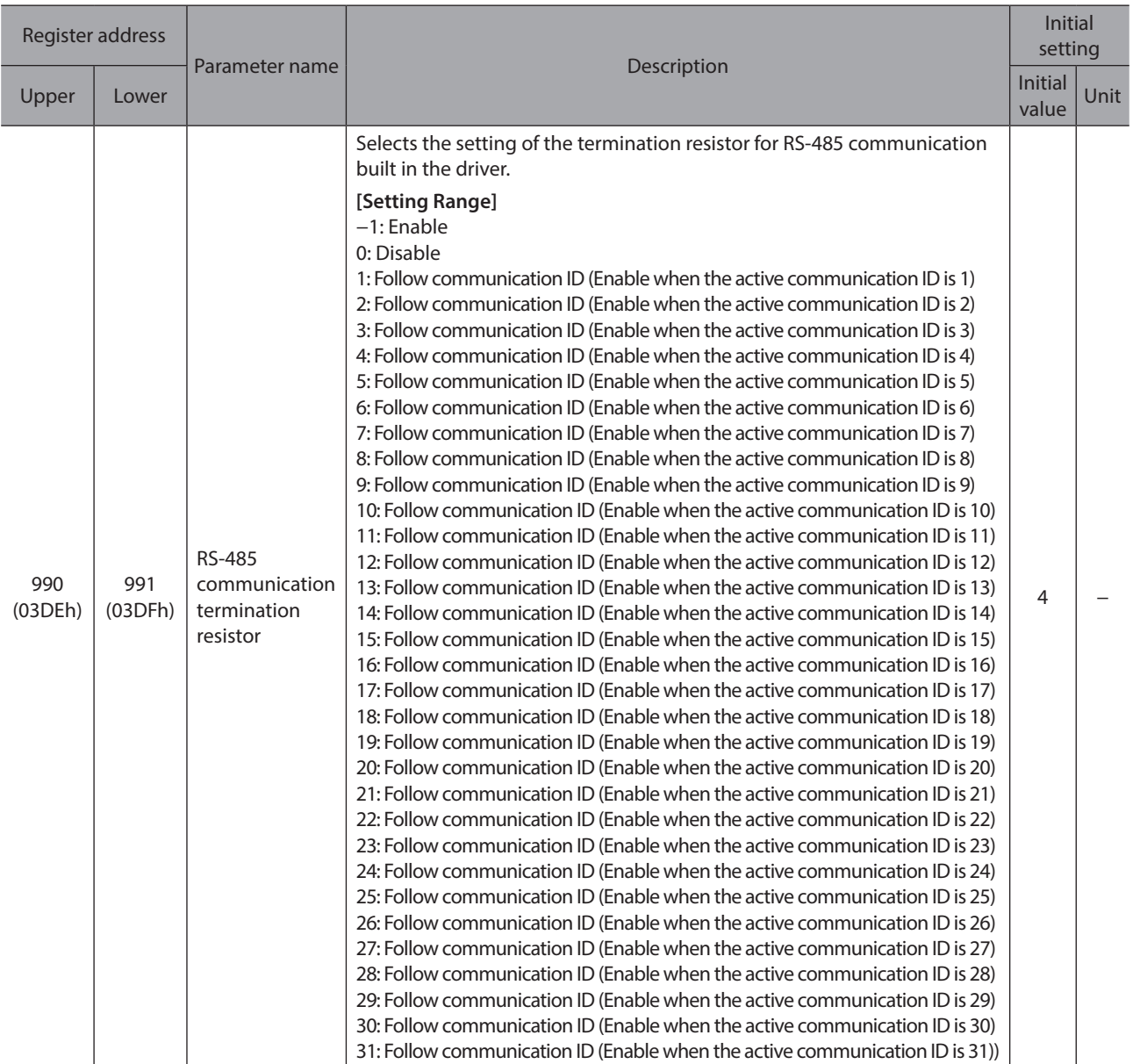

#### ■ Address number setting (communication ID)

Set the address number (communication ID) of RS-485 communication. There are the following two methods for how to set the address number.

#### $\bullet$  When setting using the support software.

Set the address number with "Starts the simple setting." of the support software.

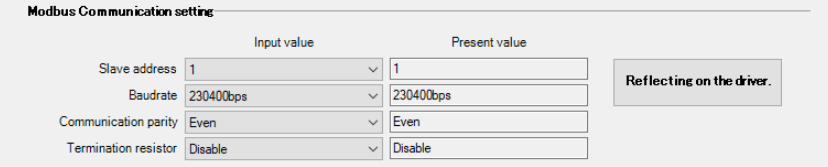

#### $\bullet$  When setting using the ID-SEL0 to ID-SEL3 input signals.

Set the address number based on a combination of ON-OFF status of the ID-SEL0 to ID-SEL3 input signals. Refer to [p.171](#page-170-0) for ID-SEL input signals.

# <span id="page-207-0"></span>**1-2 Communication timing**

The communication time monitored by the driver and the communication timing of the master are as follows.

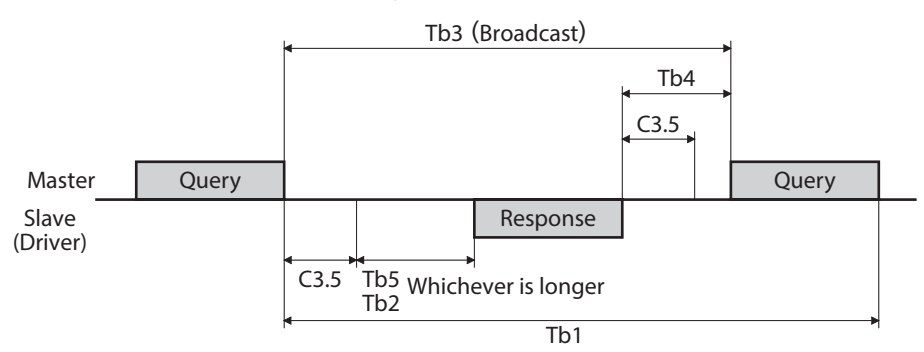

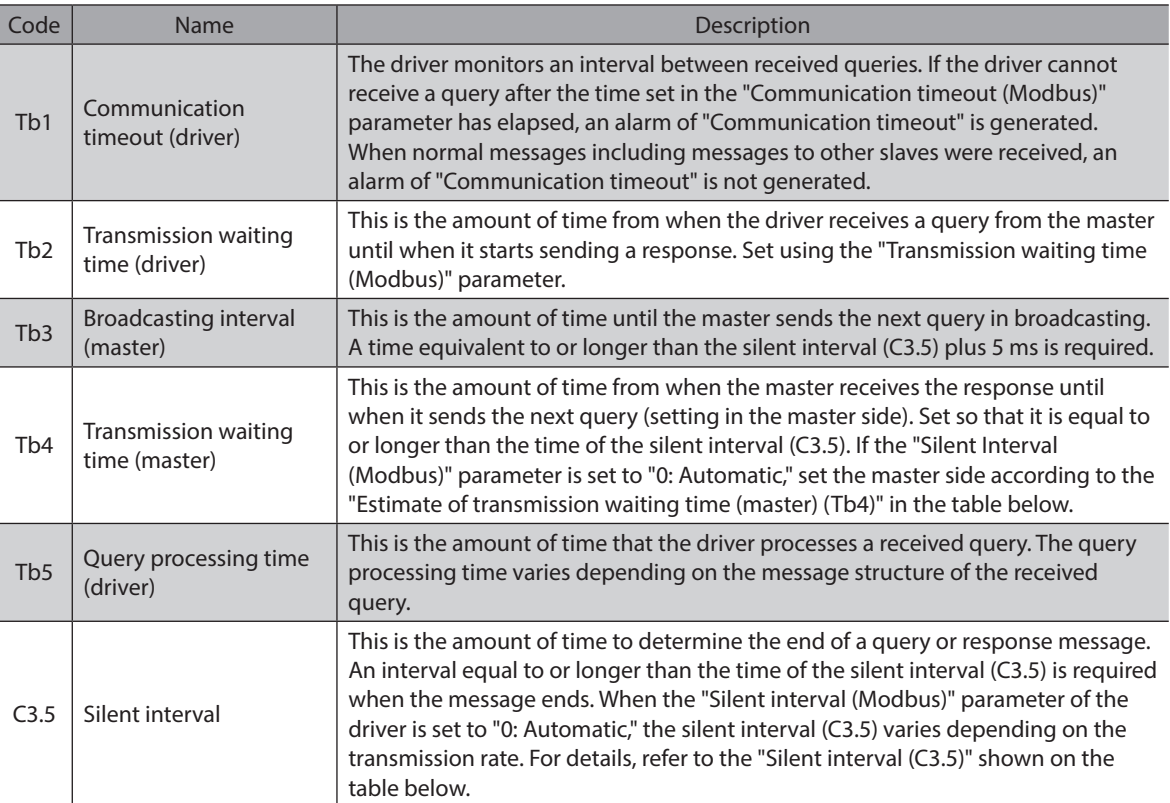

#### **When the "Silent interval (Modbus)" parameter is set to "Automatic"**

| Transmission rate (bps)                          | Silent interval (C3.5) | Estimate of transmission waiting time (Master) (Tb4) |
|--------------------------------------------------|------------------------|------------------------------------------------------|
| 9,600                                            | 4.0 ms or more         | 5.0 ms or more                                       |
| 19,200<br>38,400<br>57,600<br>115,200<br>230,400 | 2.5 ms or more         | 3.0 ms or more                                       |

Note

• If the transmission waiting time (Tb4) of the master is shorter than the silent interval, the slave discards the message and a communication error occurs. When a communication error occurs, check the silent interval of the slave and set the transmission waiting time (Tb4) of the master again.

- The silent interval (C3.5) may vary depending on the product series connected. When connecting multiple product series, set the driver parameters as follows. - "Silent interval (Modbus)" parameter: "0: Automatic"
	- "Transmission waiting time (Modbus)" parameter: 1.0 ms or more
- In a system where only products having the "Silent interval (Modbus)" parameter are connected, the communication cycle can be improved if the setting of the "Silent interval (Modbus)" parameter is common to the products connected. Use in a state of setting to "0: Automatic" normally.

# <span id="page-209-0"></span>**2 Message structure**

The message format is shown below.

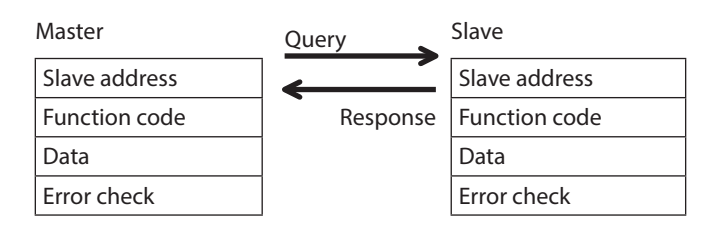

# **2-1 Query**

The query message structure is shown below.

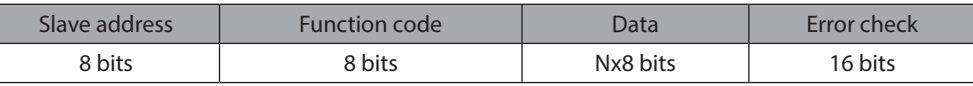

#### **Slave address**

Specify the slave address. (Unicast mode)

If the slave address is set to "0," the master can send a query to all slaves. (Broadcast mode)

#### **Function code**

The function codes and message lengths supported by the driver are as follows.

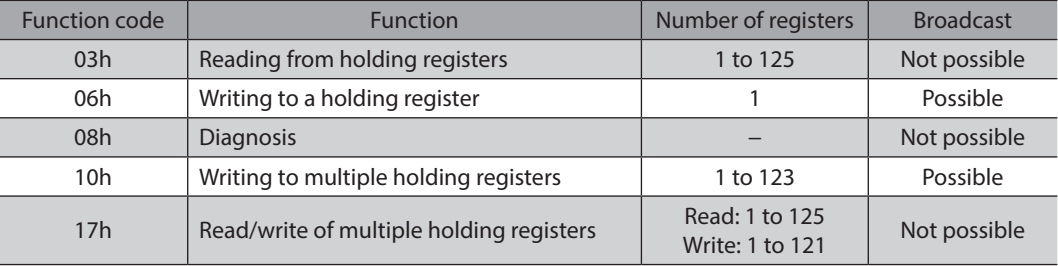

#### **Data**

Set data related to the function code. The data length varies depending on the function code.

#### ■ Error check

In the Modbus RTU mode, error checks are based on the CRC-16 method. The slave calculates a CRC-16 of each received message and compares the result against the error check value included in the message. If the calculated CRC-16 value matches the error check value, the slave determines that the message is normal.

#### ● CRC-16 calculation method

- 1. Calculate an exclusive-OR (XOR) value of the default value of FFFFh and slave address (8 bits).
- 2. Shift the result of step 1 to the right by 1 bit. Repeat this shift until the overflow bit becomes "1."
- 3. Upon obtaining "1" as the overflow bit, calculate an XOR of the result of step 2 and A001h.
- 4. Repeat steps 2 and 3 until a shift is performed eight times.
- 5. Calculate an XOR of the result of step 4 and function code (8 bits). Repeat steps 2 to 4 for all bytes. The final result gives the result of CRC-16 calculation.

#### **• Calculation example of CRC-16**

The table shows a calculation example when setting the slave address of the first byte to 02h and the function code of the second byte to 07h.

The result of actual CRC-16 calculation is calculated including the data on and after the third byte.

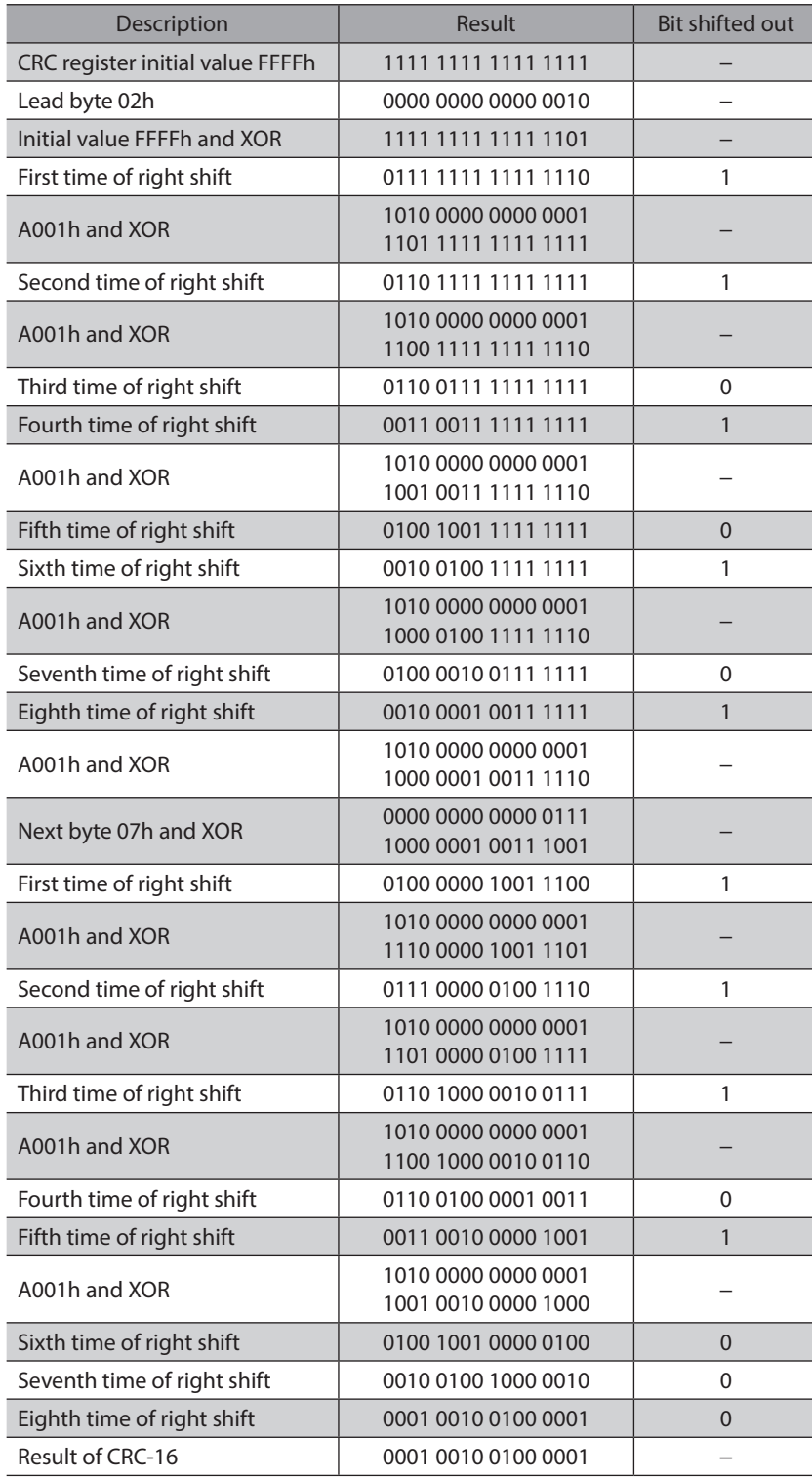

### <span id="page-211-0"></span>**2-2 Response**

Slave-returned responses are classified into three types: normal response, no response, and exception response. The response message structure is the same as the query message structure.

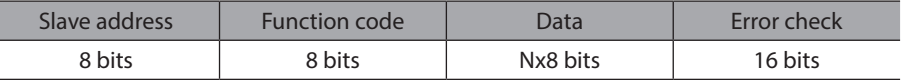

#### ■ Normal response

Upon receiving a query from the master, the slave executes the requested process and returns a response corresponding to the function code.

#### ■ No response

The slave may not return a response to a query sent by the master. This condition is referred to as "No response." The causes of no response are explained below.

#### z **Transmission error**

The slave discards the query if any of the transmission errors in the next table is detected. No response is returned.

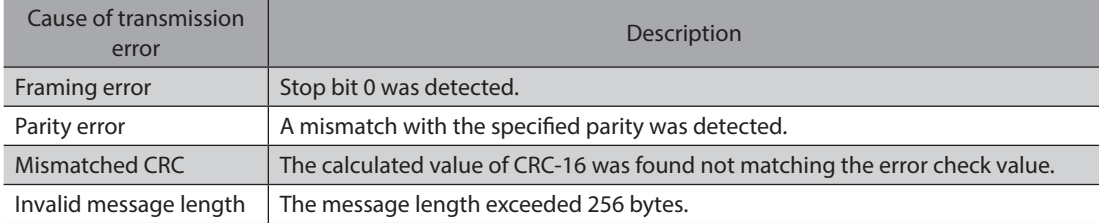

#### z **Other than transmission error**

A response may not be returned without any transmission error being detected.

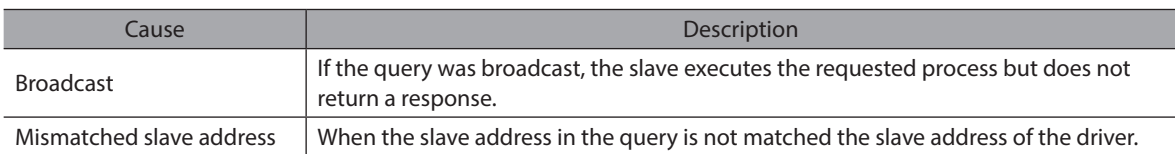

#### **Exception response**

An exception response is returned if the slave cannot execute the process requested by the query. Appended to this response is an exception code indicating why the process cannot be executed. The message structure of exception response is as follows.

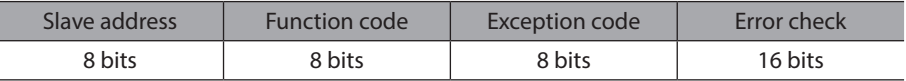

#### **Function code**

The function code in the exception response is a sum of the function code in the query and 80h.

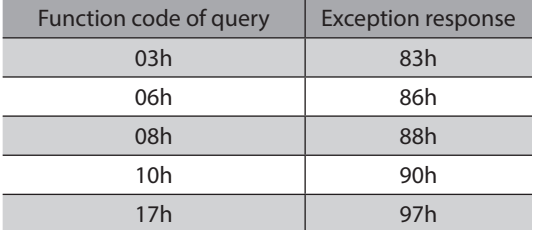

#### **•** Example of exception response

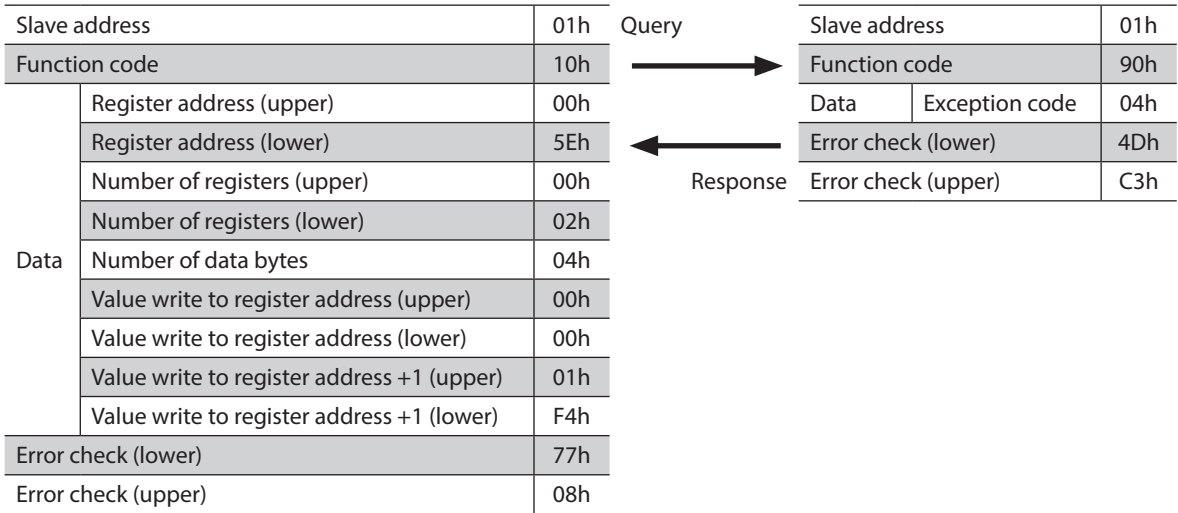

#### **•** Exception code

This code indicates why the process cannot be executed.

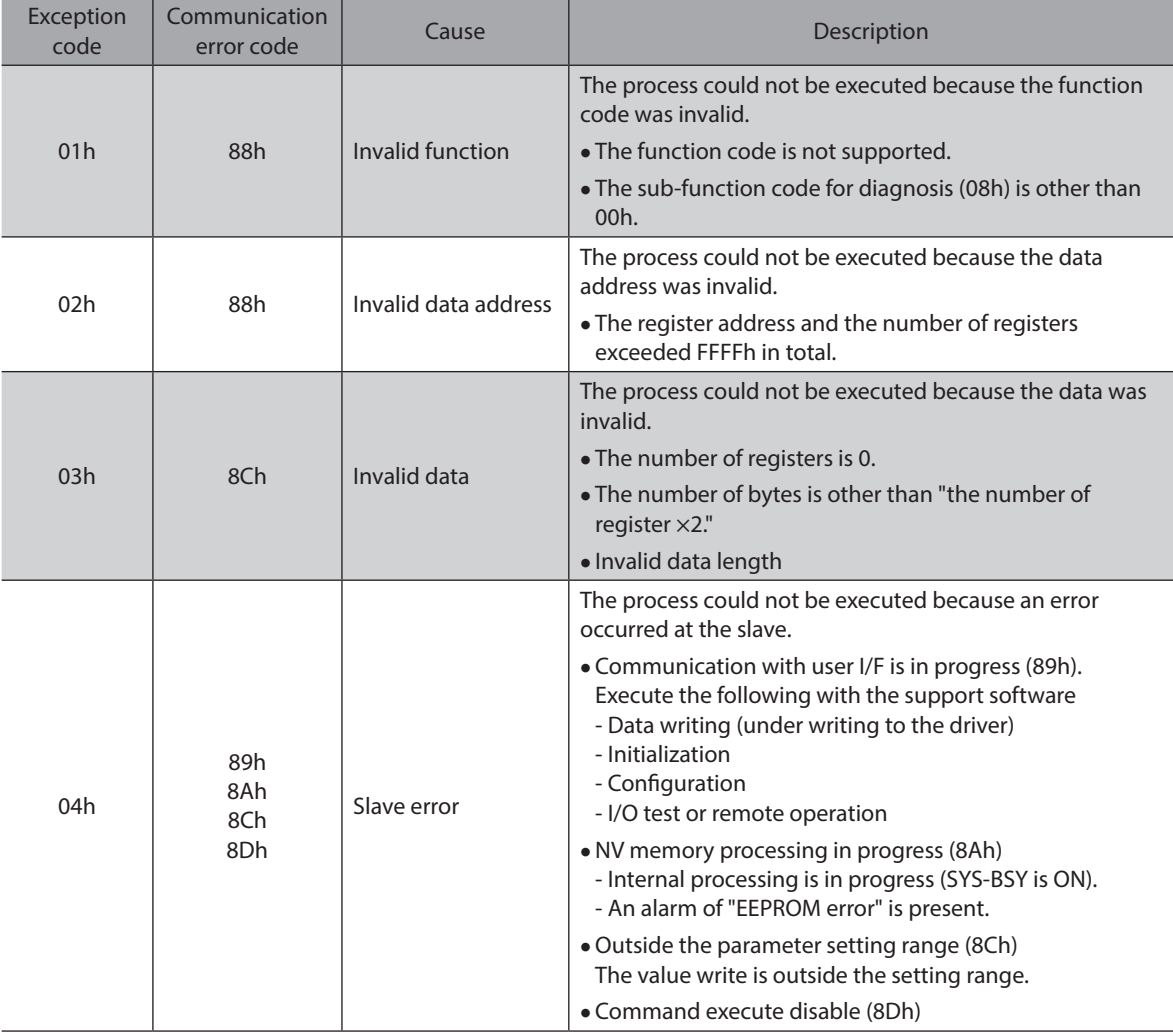

#### **•** About slave error

When the "Slave error response mode (Modbus)" parameter is set to "0: Normal response," even if the slave error occurs, a normal response is returned. Set it when no exception response is required, as in the case of a touch screen.

# <span id="page-213-0"></span>**3 Function code**

This chapter explains the function codes supported by the driver. Note that function codes other than those described here cannot be executed even if they are sent.

# **3-1 Reading from a holding register(s) (03h)**

This function code is used to read a register (16 bits). Up to 125 successive registers (125×16 bits) can be read. Read the upper and lower data at the same time. If they are not read at the same time, the value may be invalid. When multiple holding registers are read, they are read in order of register addresses.

#### **Example of read**

Read "Driver temperature" and "Motor temperature" of the slave address 1.

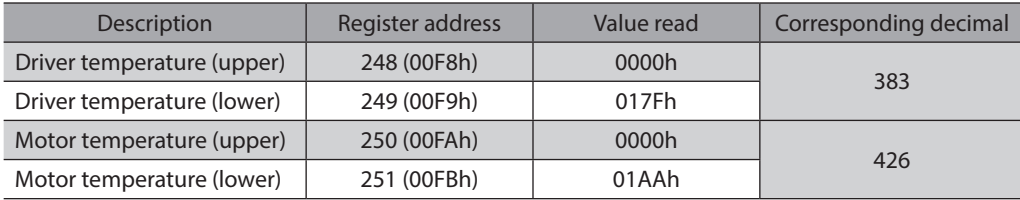

#### **•** Query

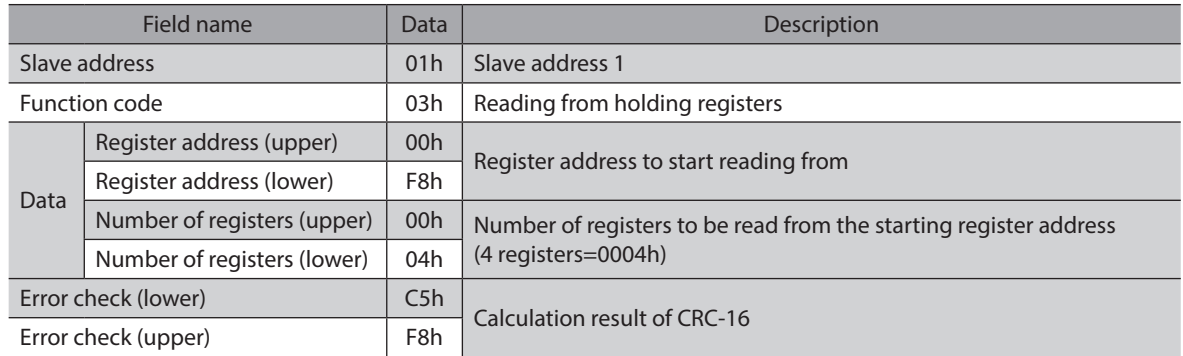

#### $\bullet$  Response

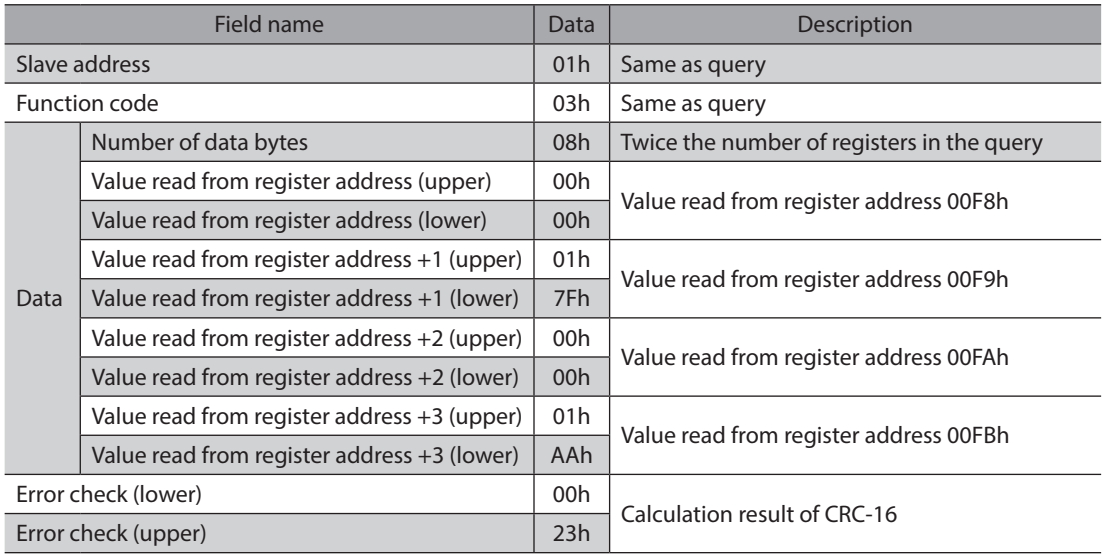

# <span id="page-214-0"></span>**3-2 Writing to a holding register (06h)**

This function code is used to write data to a specified register address. However, since the result combining the upper and lower may be outside the data range, write the upper and lower at the same time using the "Writing to multiple holding registers (10h)."

#### **Example of write**

Write 80 (50h) to the command filter time constant of the slave address 2.

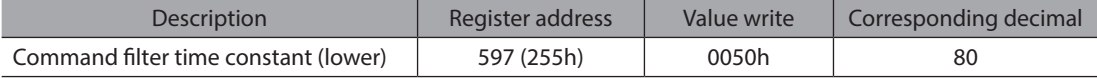

#### **•** Query

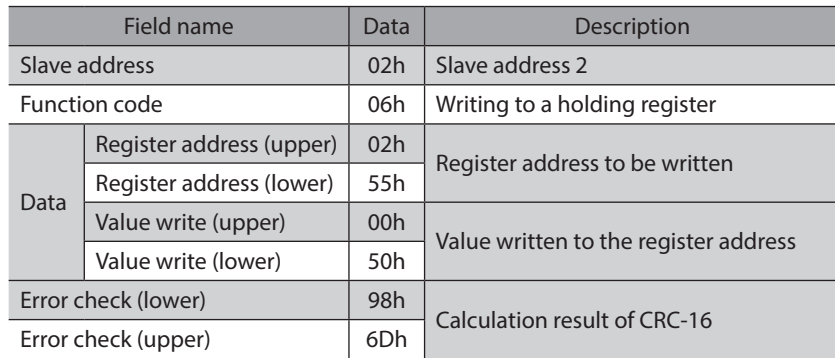

#### $\bullet$  Response

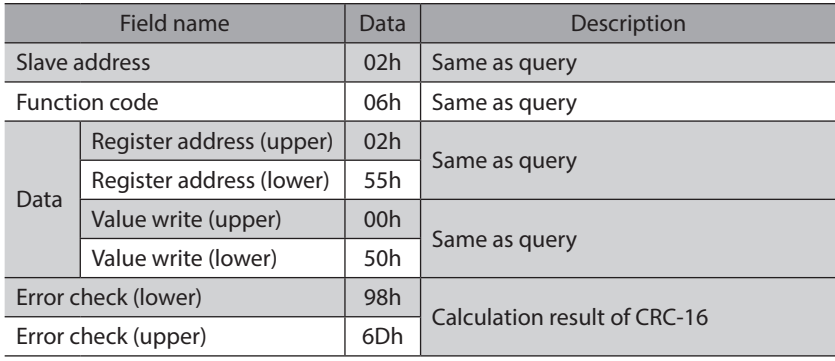

# <span id="page-215-0"></span>**3-3 Diagnosis (08h)**

This function code is used to diagnose the communication between a master and a slave. Arbitrary data is sent and the result of returned data is used to determine whether the communication is normal. 00h (reply to query) is the only sub-function.

#### **Example of diagnosis**

Send arbitrary data (1234h) to the slave for diagnosis.

#### z **Query**

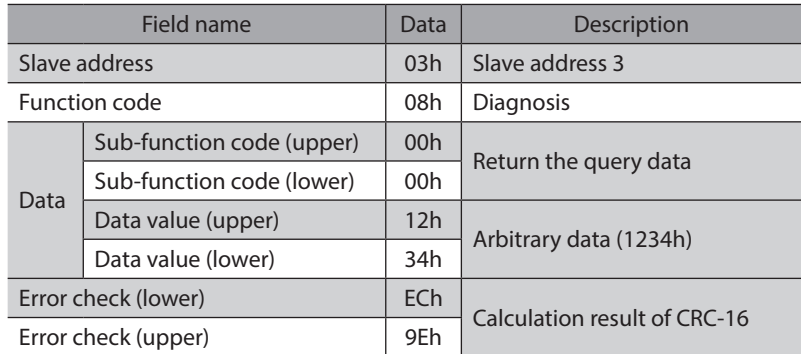

#### z **Response**

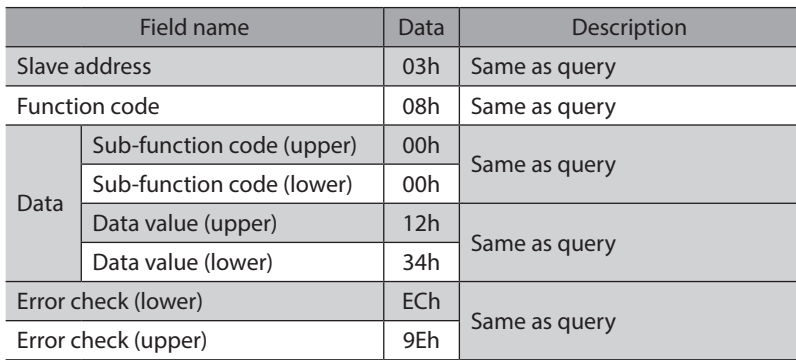

# **3-4 Writing to multiple holding registers (10h)**

This function code is used to write data to multiple successive registers. Up to 123 registers can be written. Write the data to the upper and lower at the same time. If not, an invalid value may be written. Registers are written in order of register addresses. Note that even when an exception response is returned because some data is invalid as being outside the specified range, etc., other data may have been written properly.

#### **Example of write**

Set the following data to the "Operating velocity," "Acceleration rate," and "Deceleration rate" of direct data operation in the slave address 4.

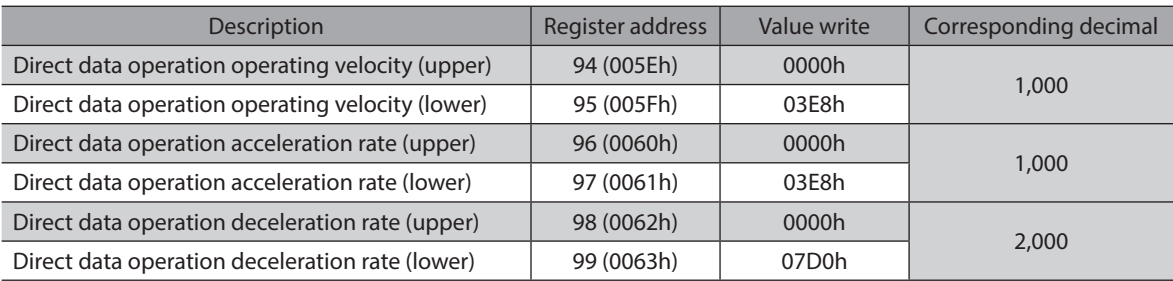
## **•** Query

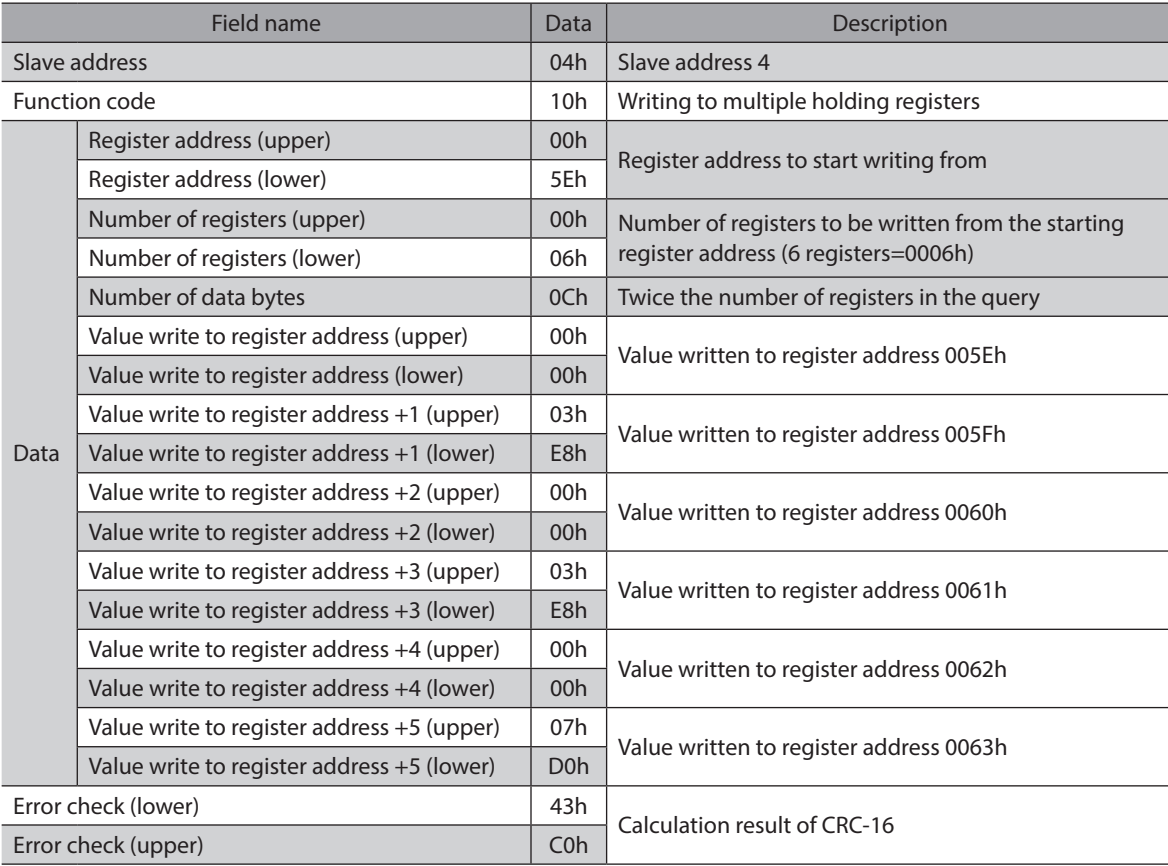

#### **•** Response

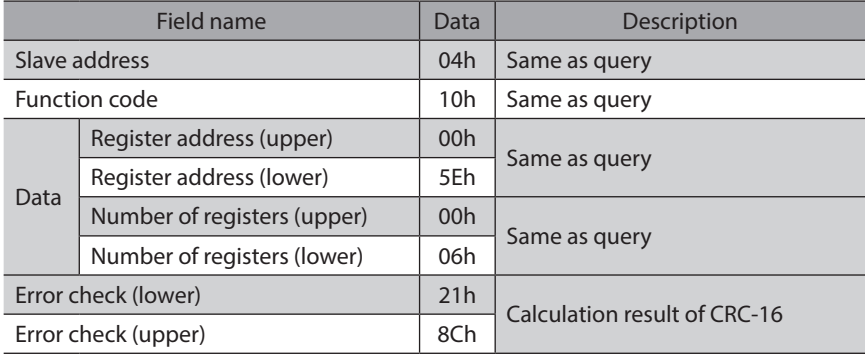

# **3-5 Read/write of multiple holding registers (17h)**

With a single function code, reading data and writing data for multiple successive registers can be performed. Data is written first, and then data is read from the specified registers.

#### **Read**

Data can be read from successive registers of up to 125. Read the upper and lower data at the same time. If they are not read at the same time, the value may be invalid. If multiple registers are read, they are read in order of register addresses.

#### **Write**

Data can be written to successive registers of up to 121.

Write the data to the upper and lower at the same time. If not, an invalid value may be written. Registers are written in order of register addresses. Note that even when an exception response is returned because some data is invalid as being outside the specified range, etc., other data may have been written properly.

#### **Example of read/write**

Prepare the read address and write address in a single query.

In this example, after writing the data to the "Operating velocity," "Acceleration rate," and "Deceleration rate" of direct data operation in the slave address 1, read the present temperatures for the driver and the motor.

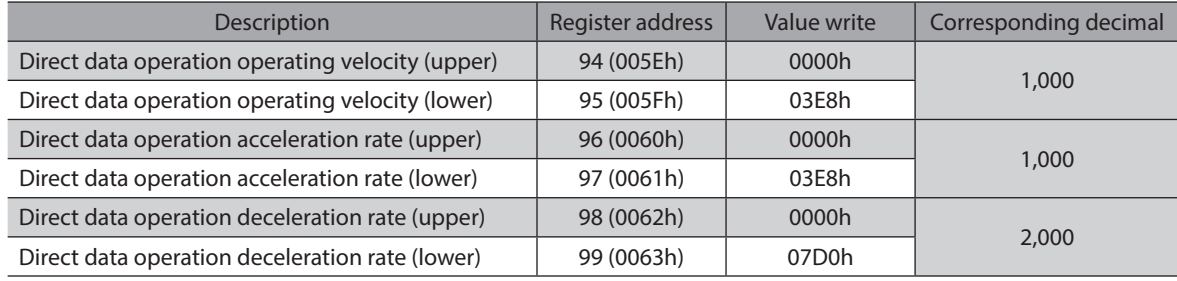

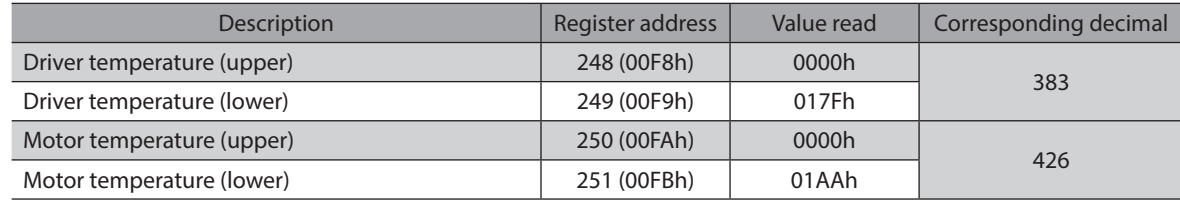

## **•** Query

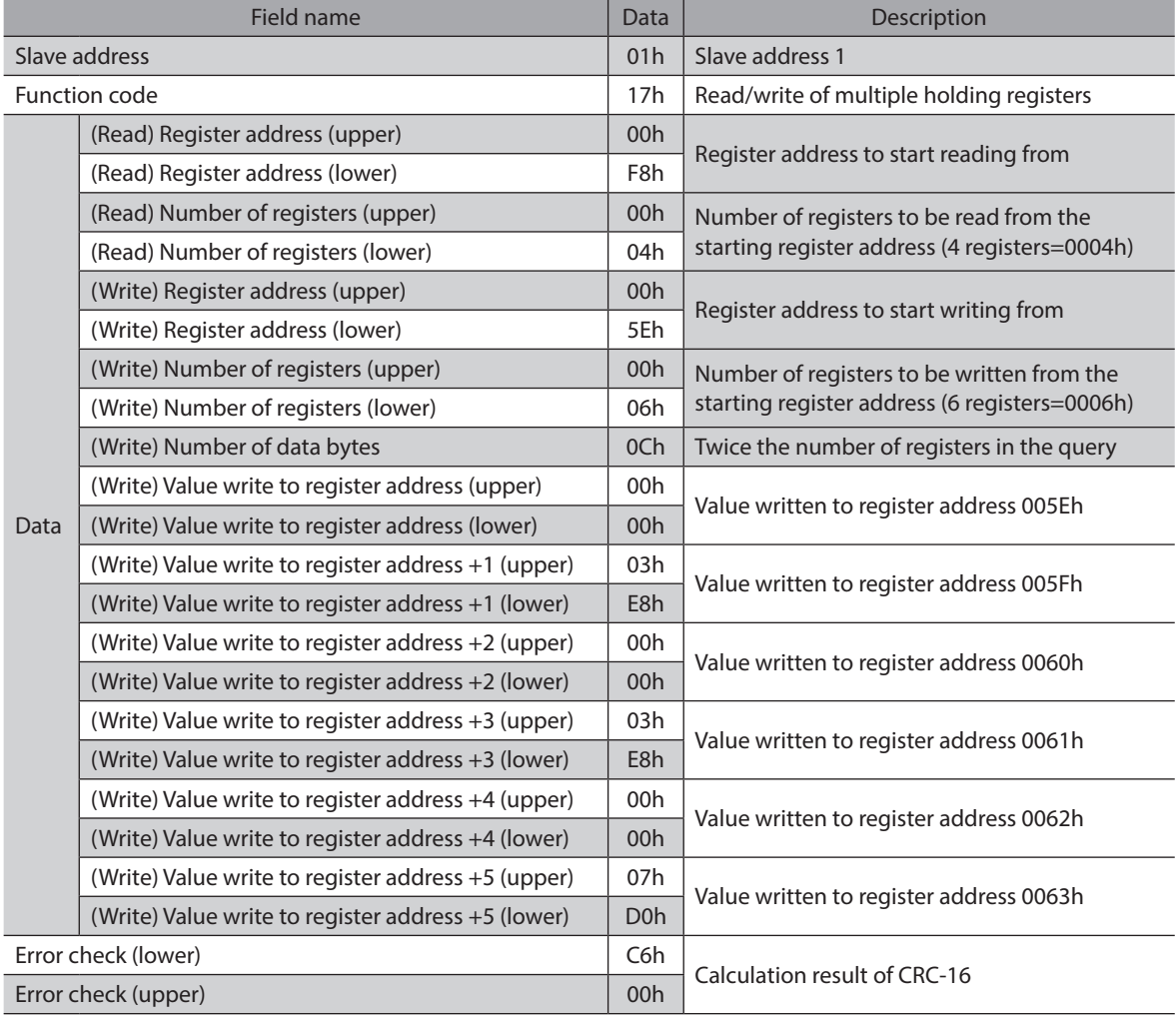

#### $\bullet$  Response

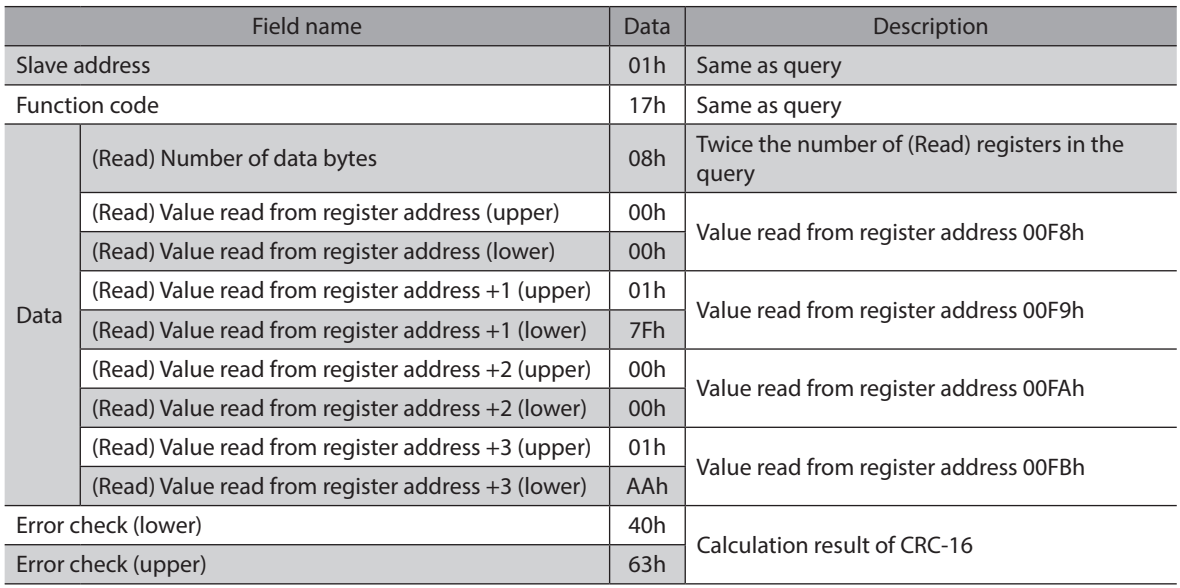

# **4 Flow of settings necessary for Modbus communication**

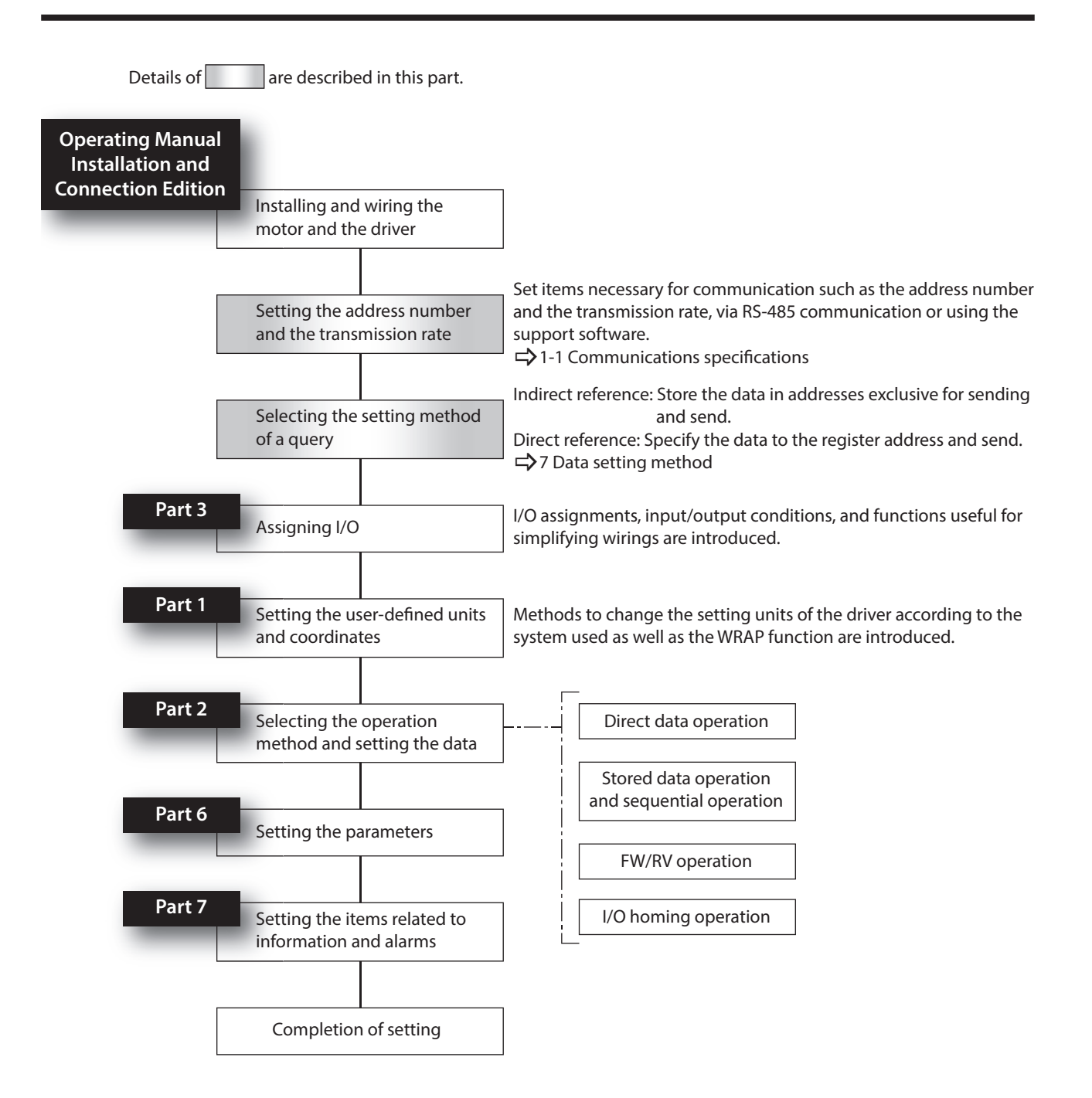

# **5 Setting of RS-485 communication**

Set parameters necessary for RS-485 communication before performing communication.

### **5-1 Parameters updated when turning on the main power supply**

These are parameters related to sending and receiving via RS-485 communication.

- They are out of the range of Configuration.
- They are not initialized even if "Batch data initialization" of the maintenance command is executed.
- They are initialized if "All data batch initialization" of th maintenance command is executed. If the main power supply is turned on again after "All data batch initialization" was executed, the communication setting may be changed, thereby causing communication to disable.
- They are initialized if "Reset" of the support software is executed.

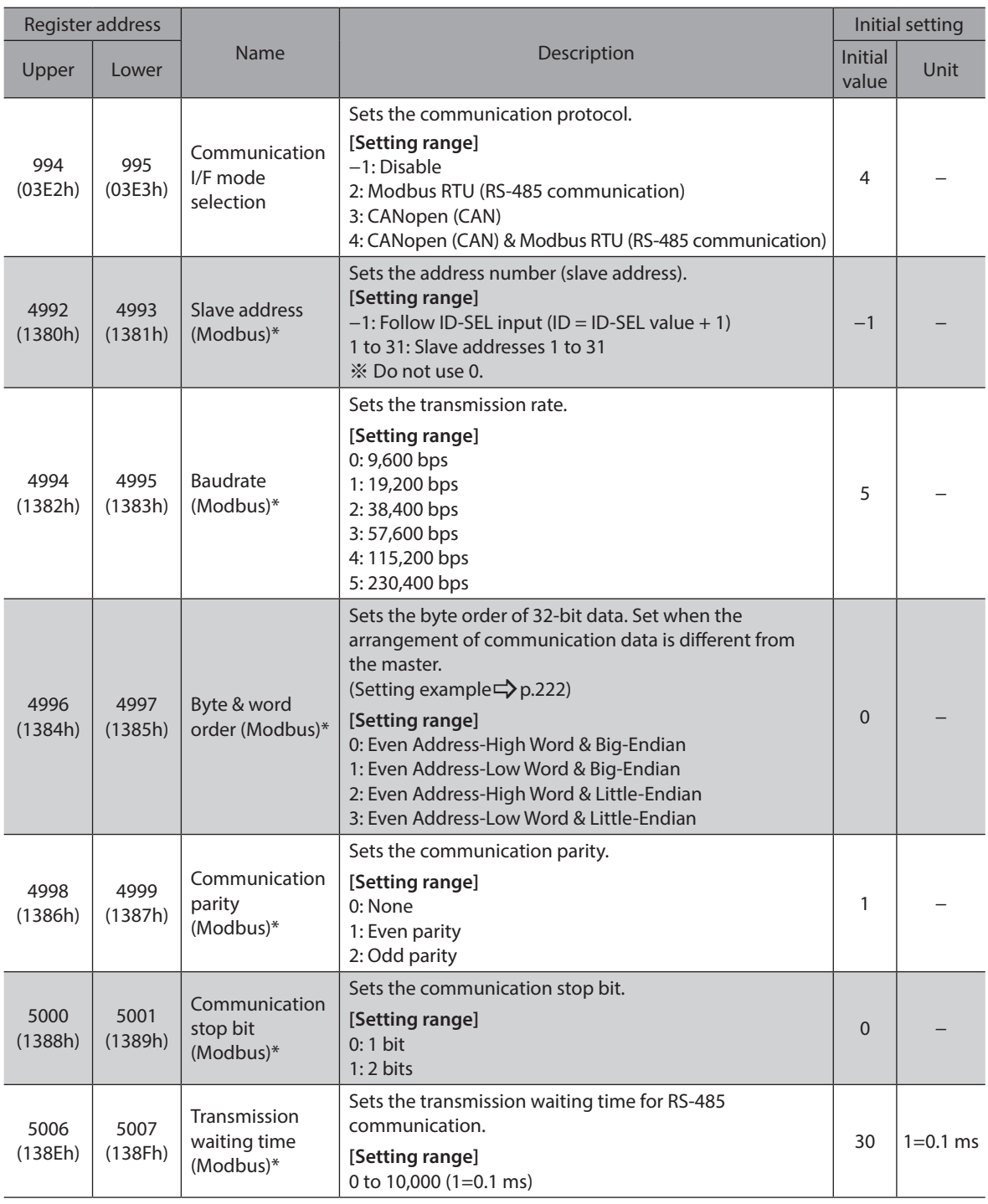

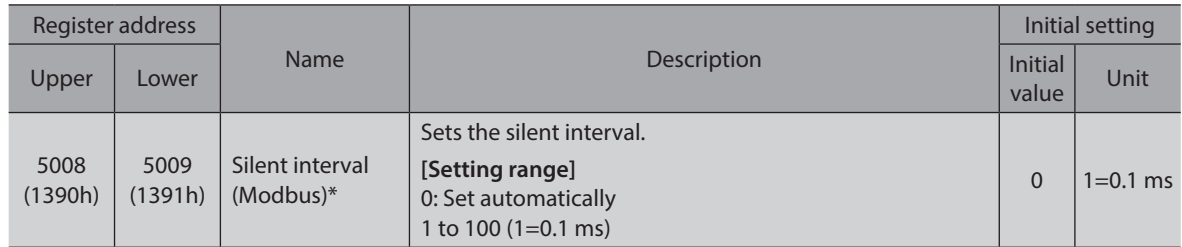

<span id="page-221-0"></span>\* When writing is performed with the support software, the value written is immediately updated.

### **Setting example of "Byte & word order (Modbus)" parameter**

When 32-bit data "1234 5678h" is stored in the register address 1000h and 1001h, the arrangement changes to the following according to the setting of the parameter.

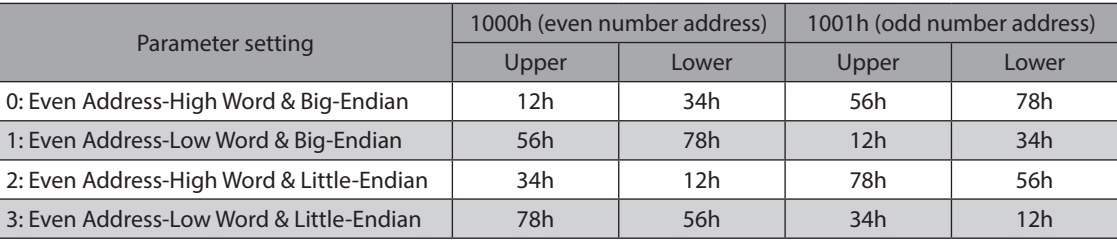

(memo

This manual describes based on "0: Even Address-High Word & Big-Endian."

# **5-2 Parameters updated immediately after overriding**

Register address Name **Description** Initial setting Upper Lower Mame and Description and Initial Upper Lower Initial Albert School (Initial Albert School (Initial<br>Contract School (Initial Albert School (Initial Albert School (Initial Albert School (Initial Albert School ( Initial Unit 5002 (138Ah) 5003 (138Bh) Communication timeout (Modbus) Sets the condition in which a communication timeout occurs in RS-485 communication. **[Setting range]**  0: Not monitored 1 to 10,000 ms 5004 (138Ch) 5005 (138Dh) Communication error detection (Modbus) A communication error alarm is generated when the RS-485 communication error has occurred by the number of times set here. **[Setting range]**  0: Disable

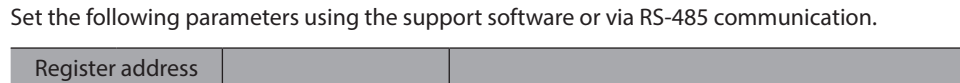

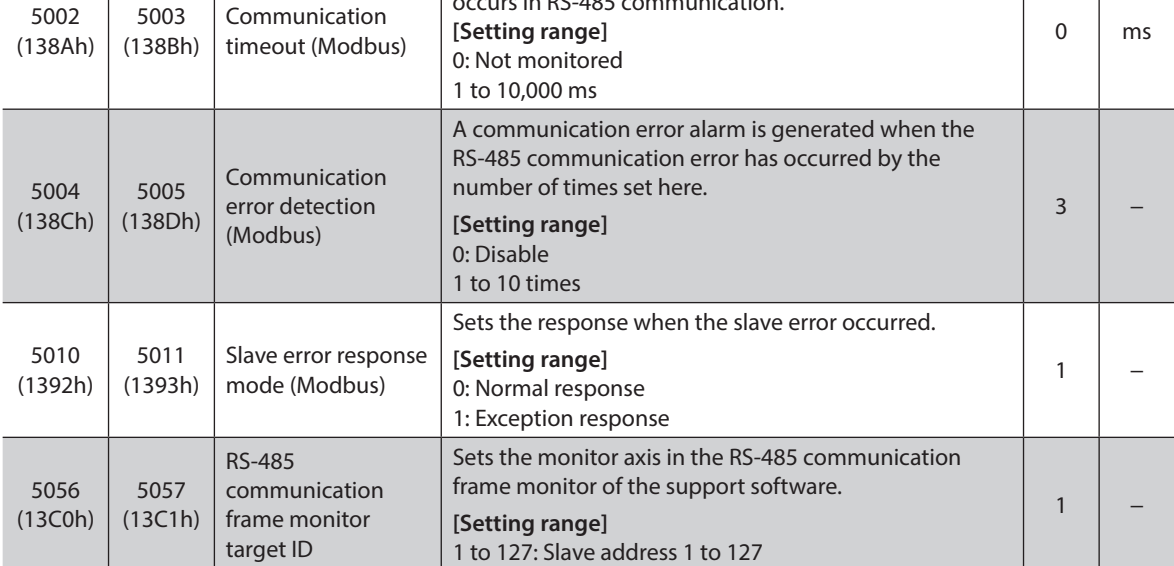

# **6 Setting example of data in Modbus RTU mode**

# **6-1 Remote I/O commands**

These are commands related to remote I/O. The set value is stored in RAM.

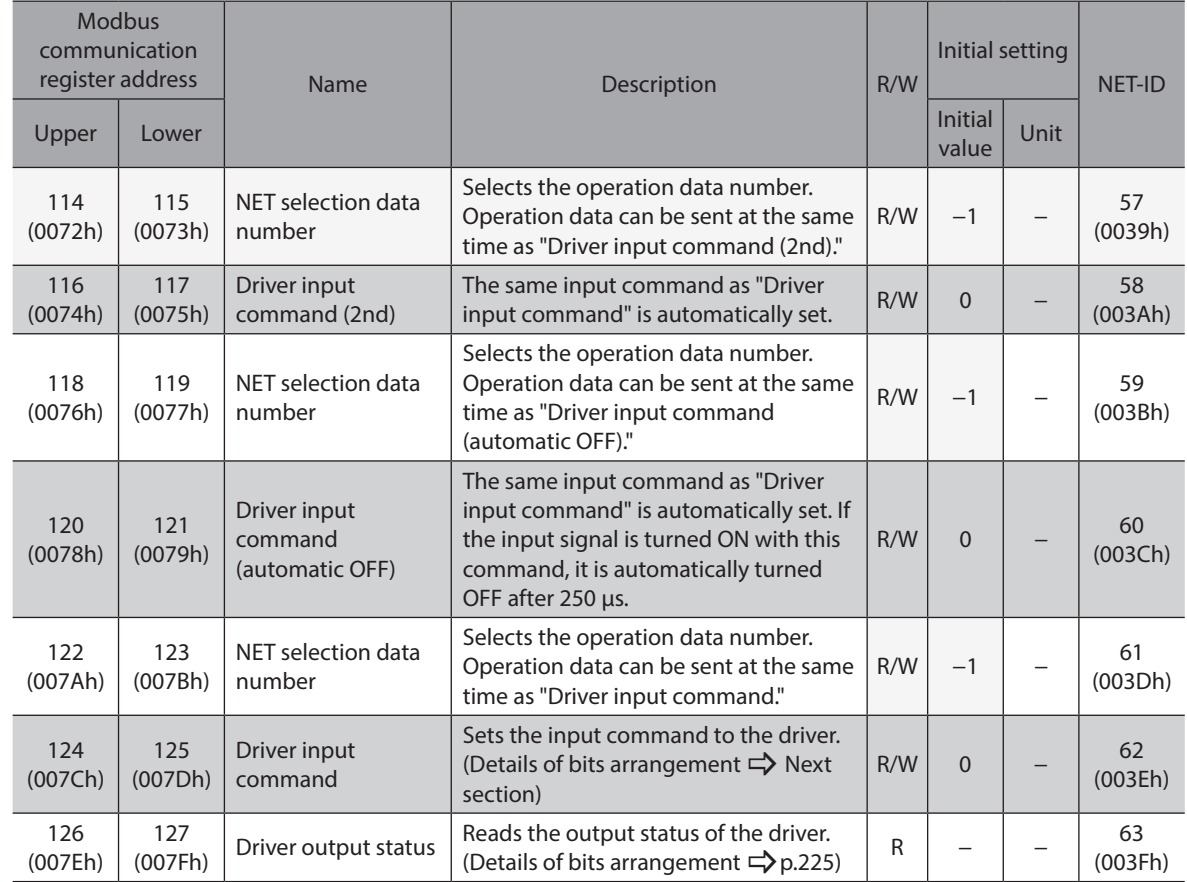

#### $\blacksquare$  Driver input command

These are the driver input signals that can be accessed via Modbus communication. They can also be accessed in units of one register (16 bits).

Values in brackets [ ] are initial values.

They can be changed using the parameter. (Parameters  $\Rightarrow$  [p.367](#page-366-0), assignment of input signals  $\Rightarrow$  p.137)

#### $\bullet$  Upper

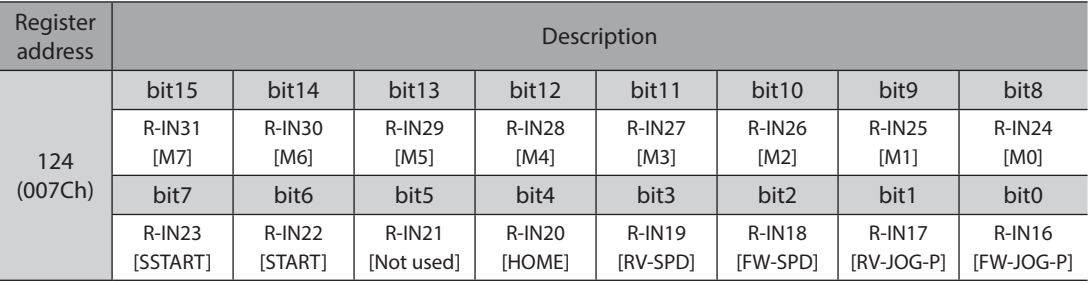

#### $\bullet$  Lower

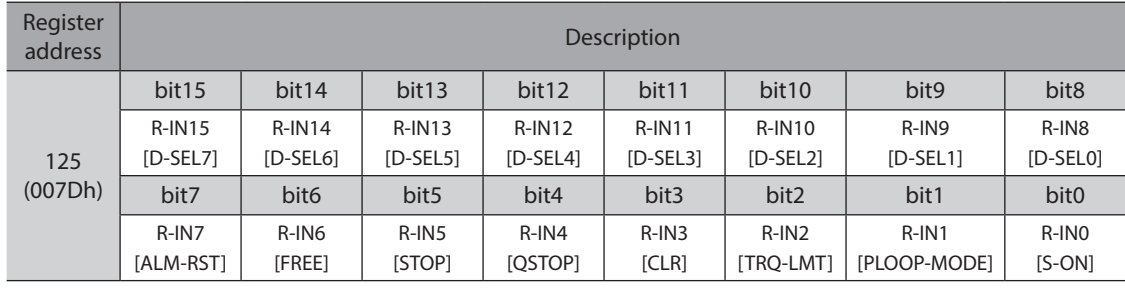

 $(memo)$ 

Input "0" for the bit that "Not used" is set.

## **Driver output status**

<span id="page-224-0"></span>These are the driver output signals that can be accessed via Modbus communication. They can also be accessed in units of one register (16 bits).

Values in brackets [ ] are initial values.

They can be changed using the parameter. (Parameters  $\Rightarrow$  [p.367](#page-366-0), assignment of output signals  $\Rightarrow$  p.140)

#### $\bullet$  Upper

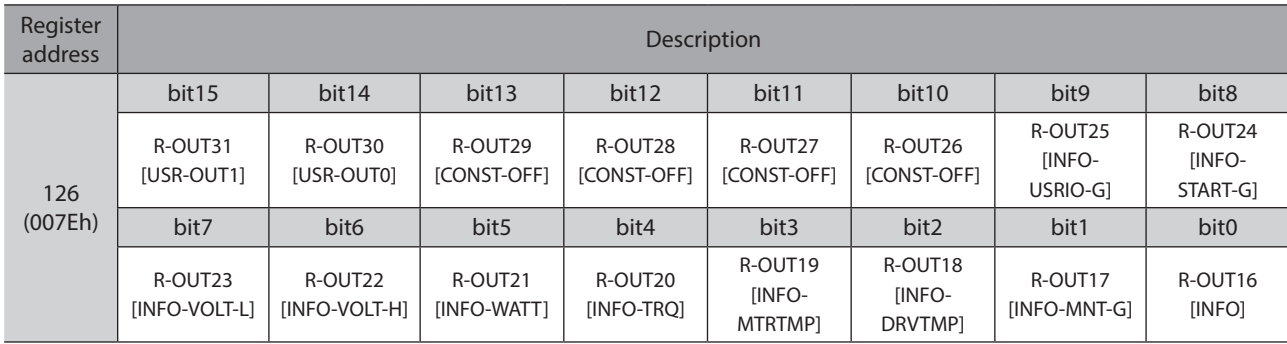

#### $\bullet$  Lower

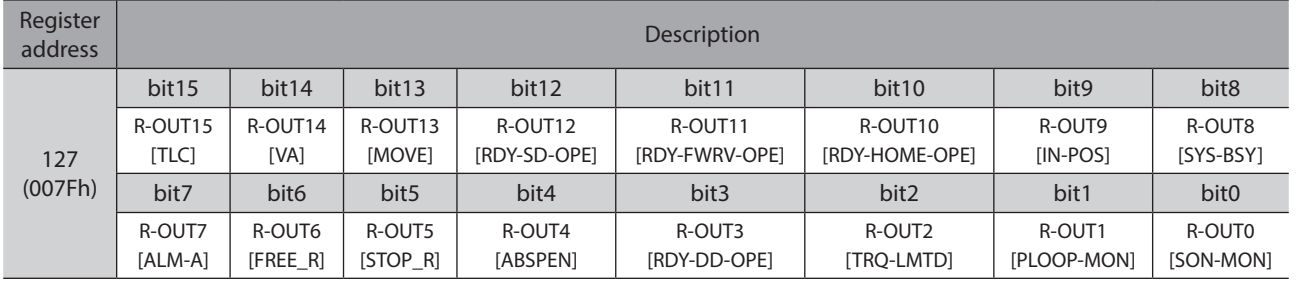

# <span id="page-225-0"></span>**7 Data setting method**

# **7-1 Overview of setting methods**

There are two methods to set data via Modbus communication.

The communication specifications of Modbus allows reading/writing from/to successive addresses when multiple data pieces are handled.

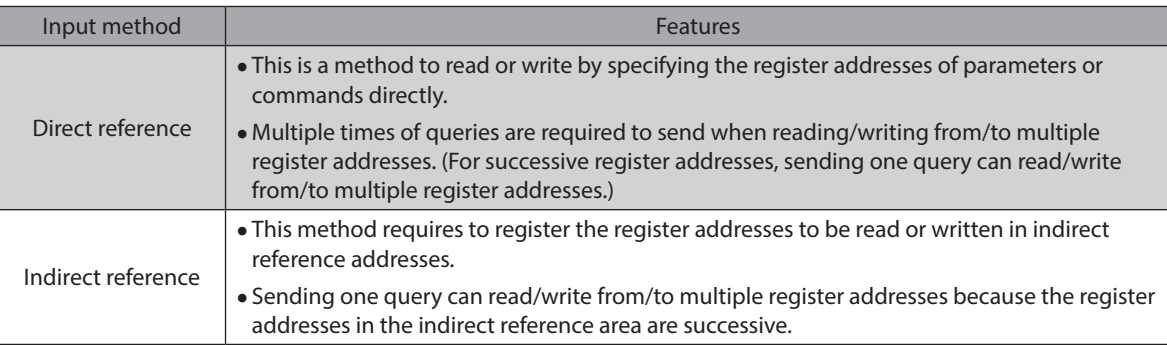

#### **Example) When writing to the "Direct data operation zero velocity command action," "Command filter time constant," and "MOVE minimum ON time" parameters.**

#### **Direct reference**

To write to the parameters, a query is required to send three times.

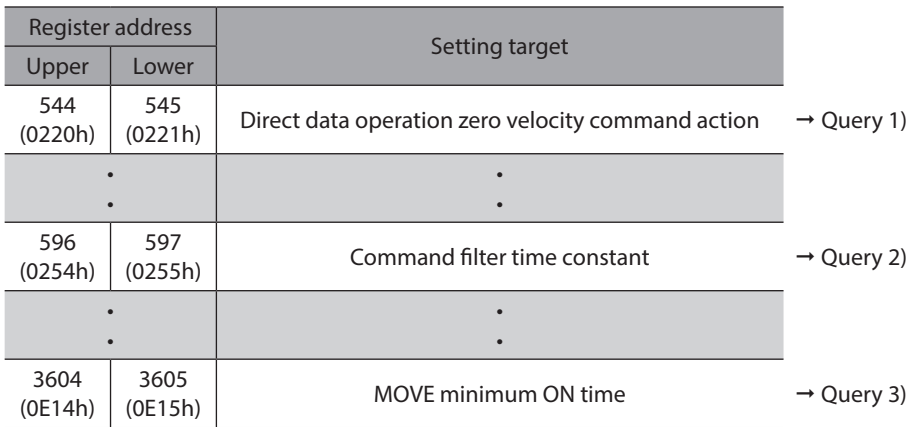

#### **Indirect reference**

1. Register the "Direct data operation zero velocity command action," "Command filter time constant," and "MOVE minimum ON time" parameters in indirect reference addresses.

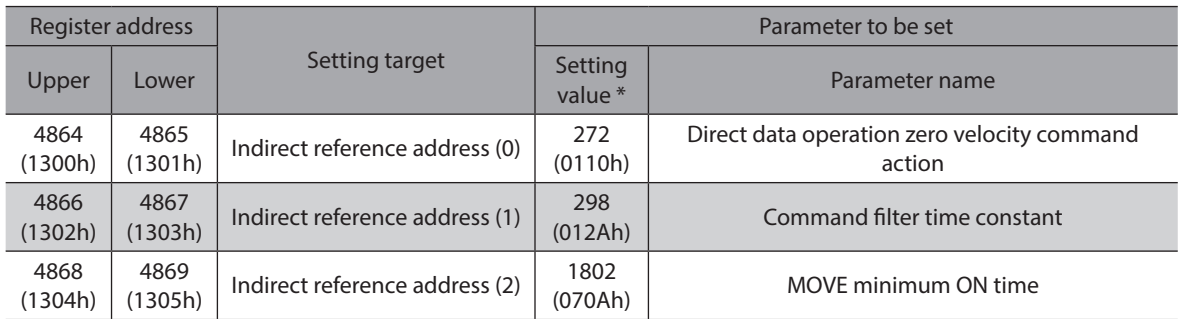

\* Set the value of NET-ID of each parameter.

2. Send a query to the indirect reference areas 0 to 2.

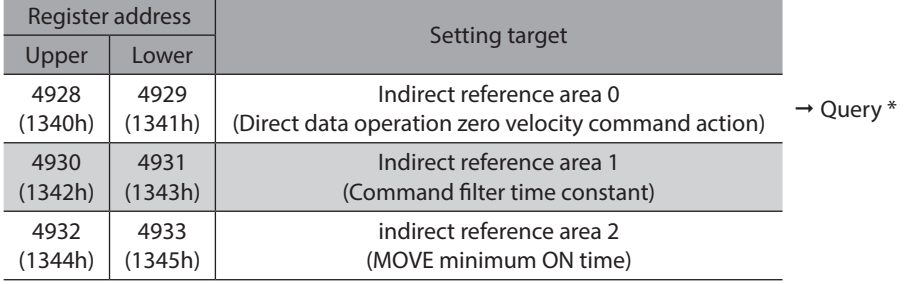

\* Sending one query can write because the register addresses are successive.

(memo` Refer to ["Setting example" on p.239](#page-238-0) for the setting example.

# **7-2 Direct reference**

This is a method to read or write by specifying the register addresses of parameters or commands directly. Multiple times of queries are required to send when reading/writing from/to multiple register addresses. For successive register addresses, sending one query can read/write from/to multiple register addresses.

# **7-3 Indirect reference**

Sending one query can read/write from/to multiple register addresses because the register addresses in the indirect reference area are successive.

However, this method requires to register the register addresses to be read or written in indirect reference addresses.

#### ■ Addresses and areas of indirect reference

Indirect reference has 128 addresses and 128 areas (0 to 127).

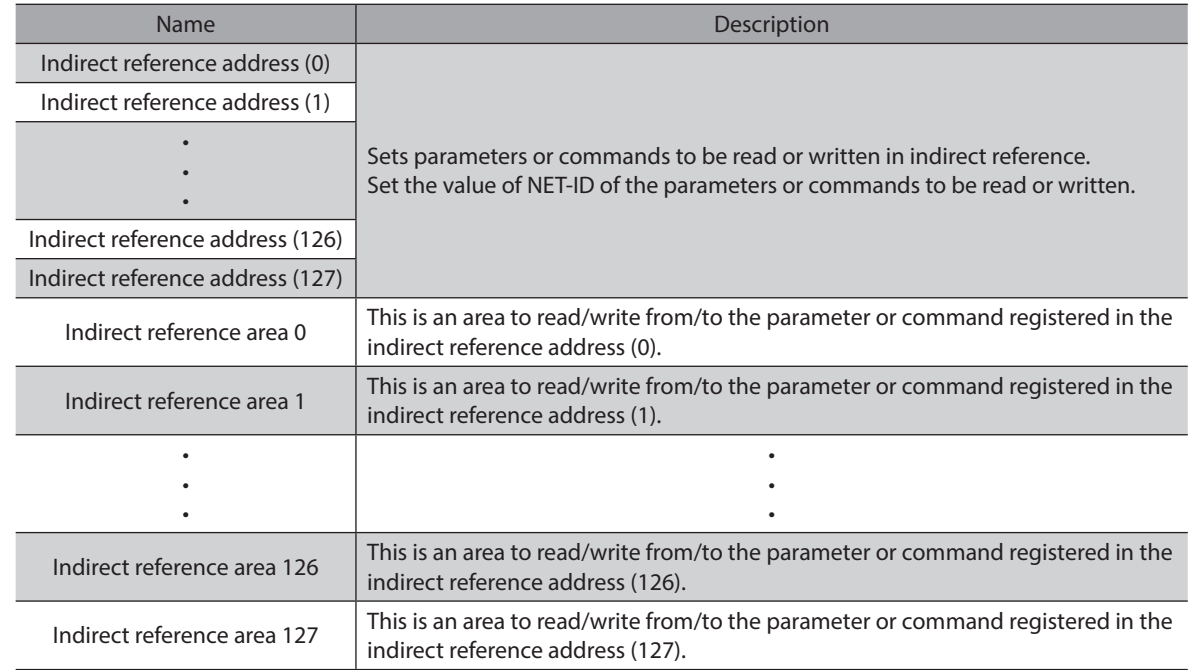

#### **•** Indirect reference address setting

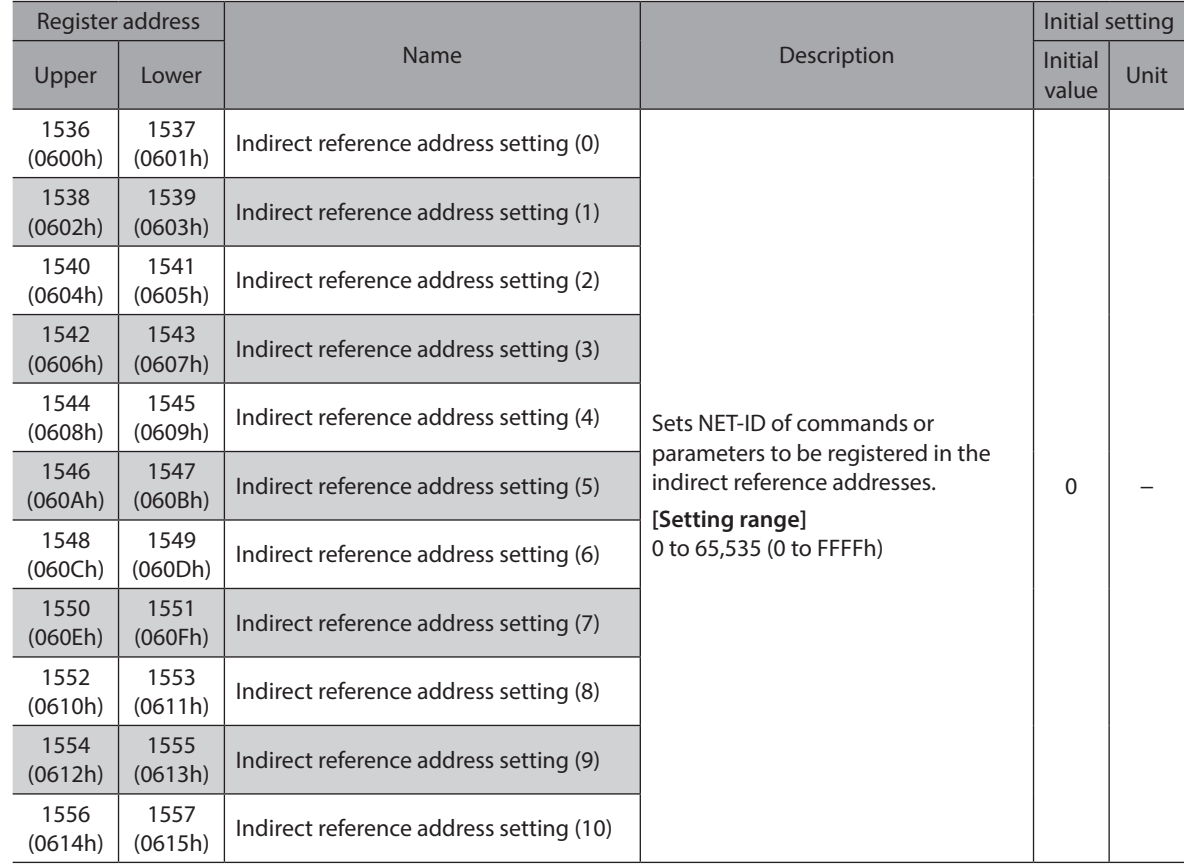

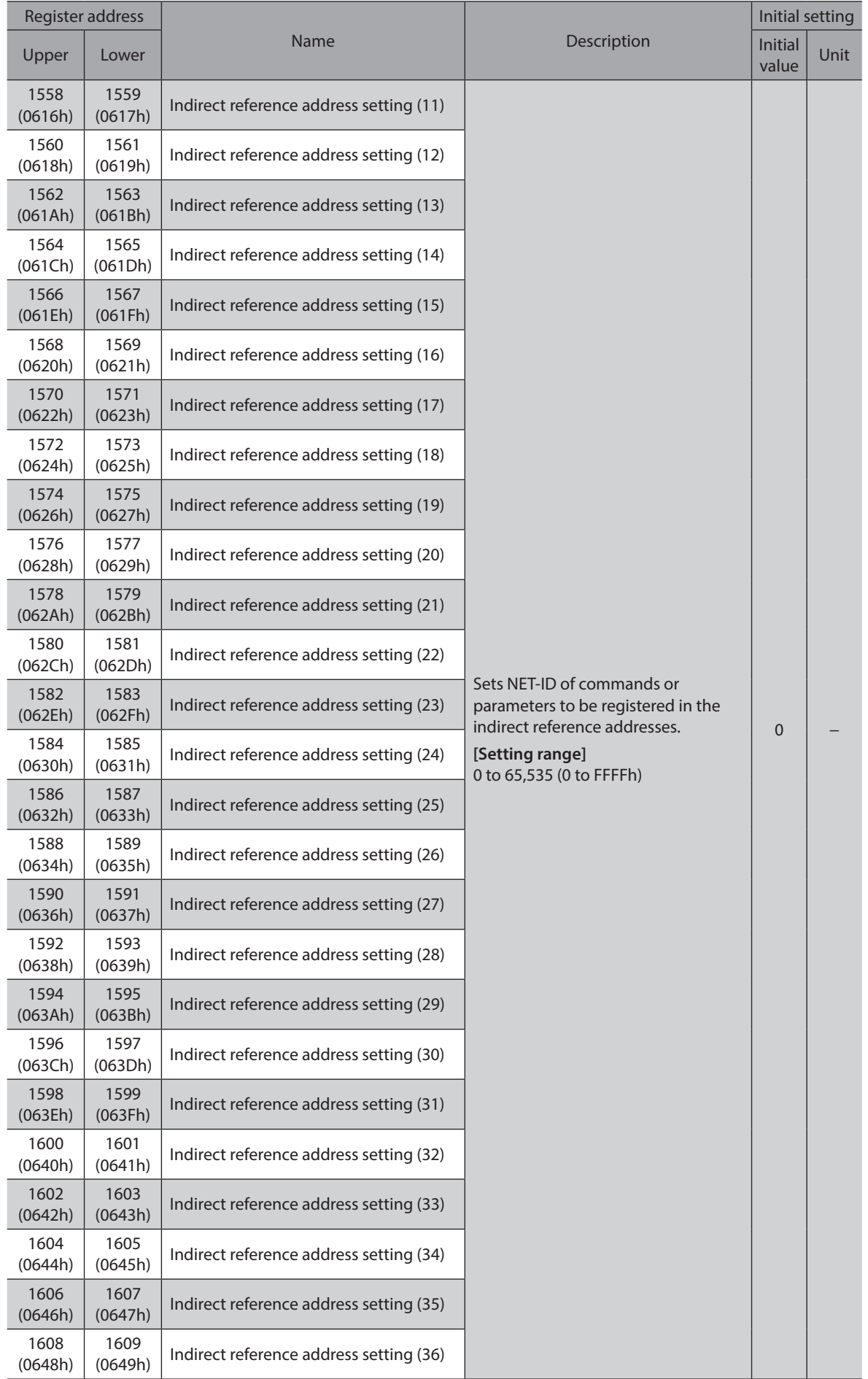

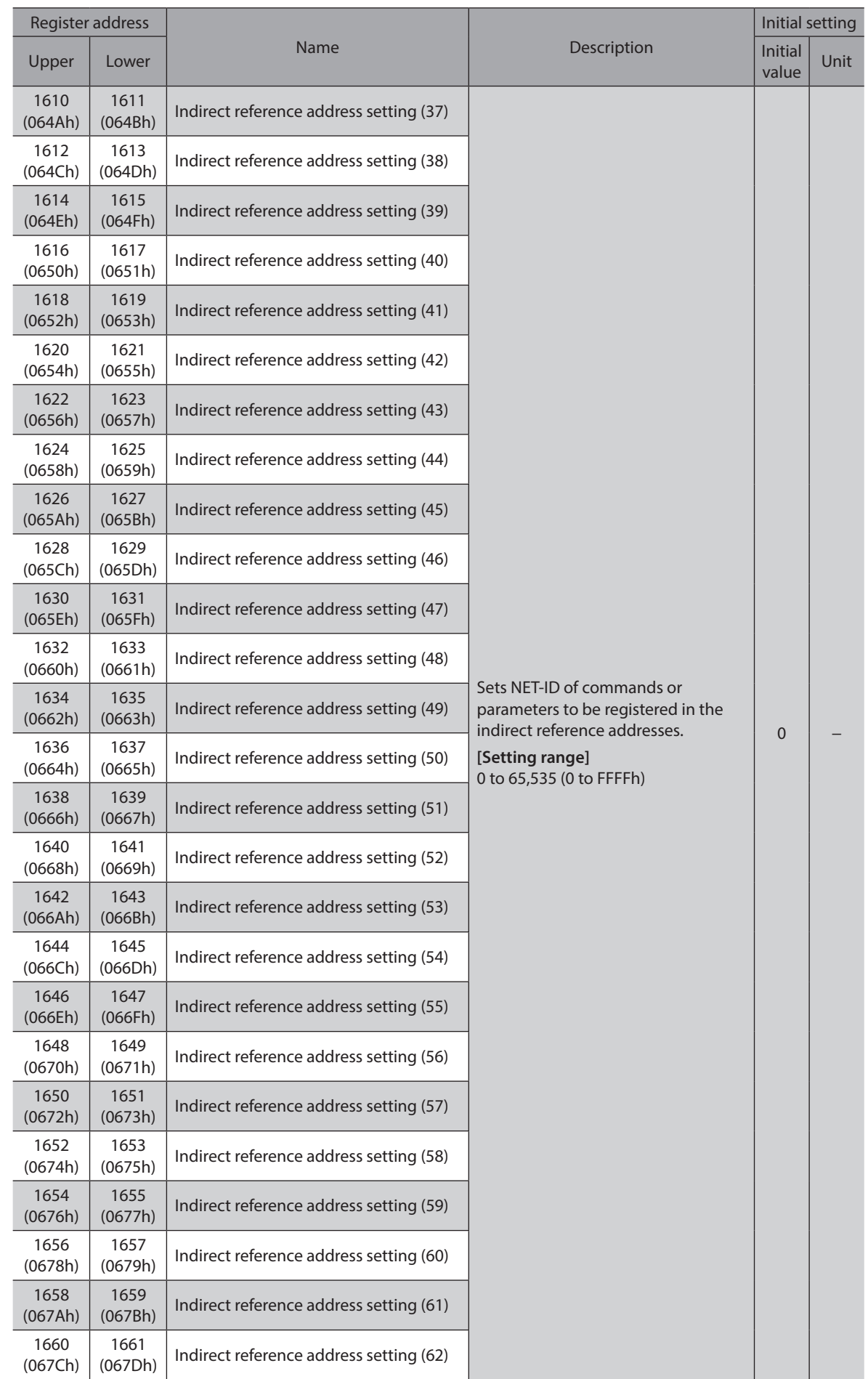

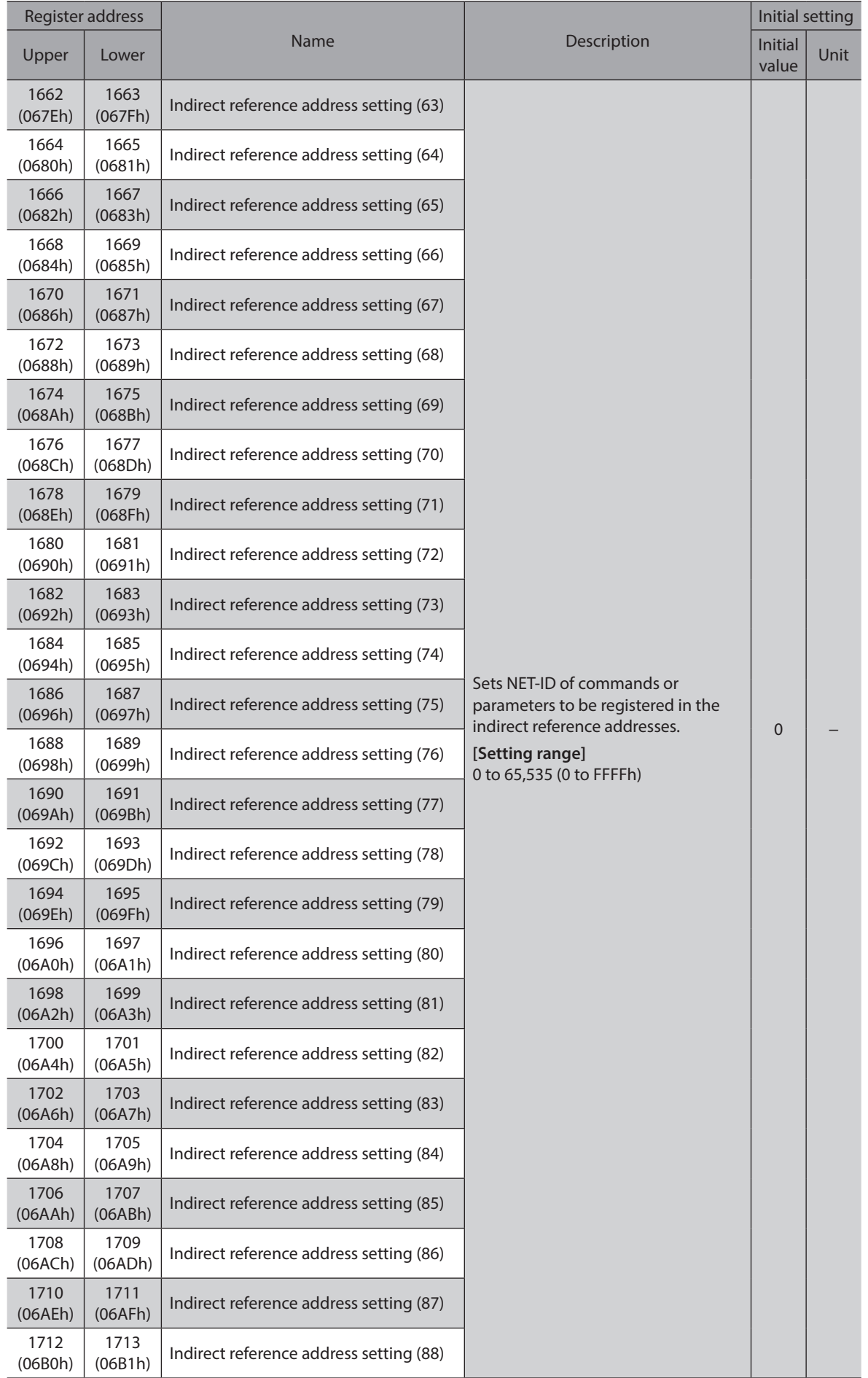

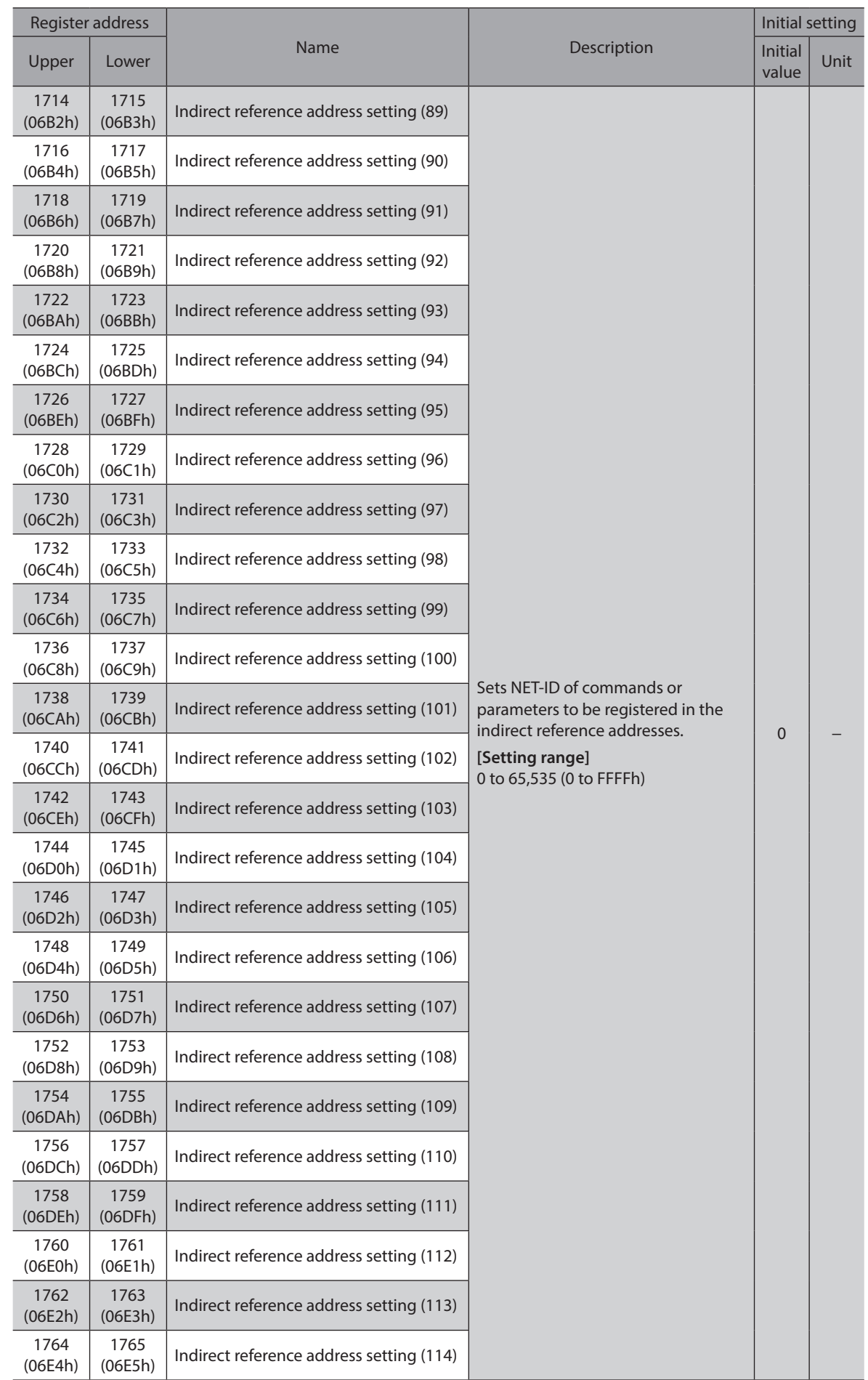

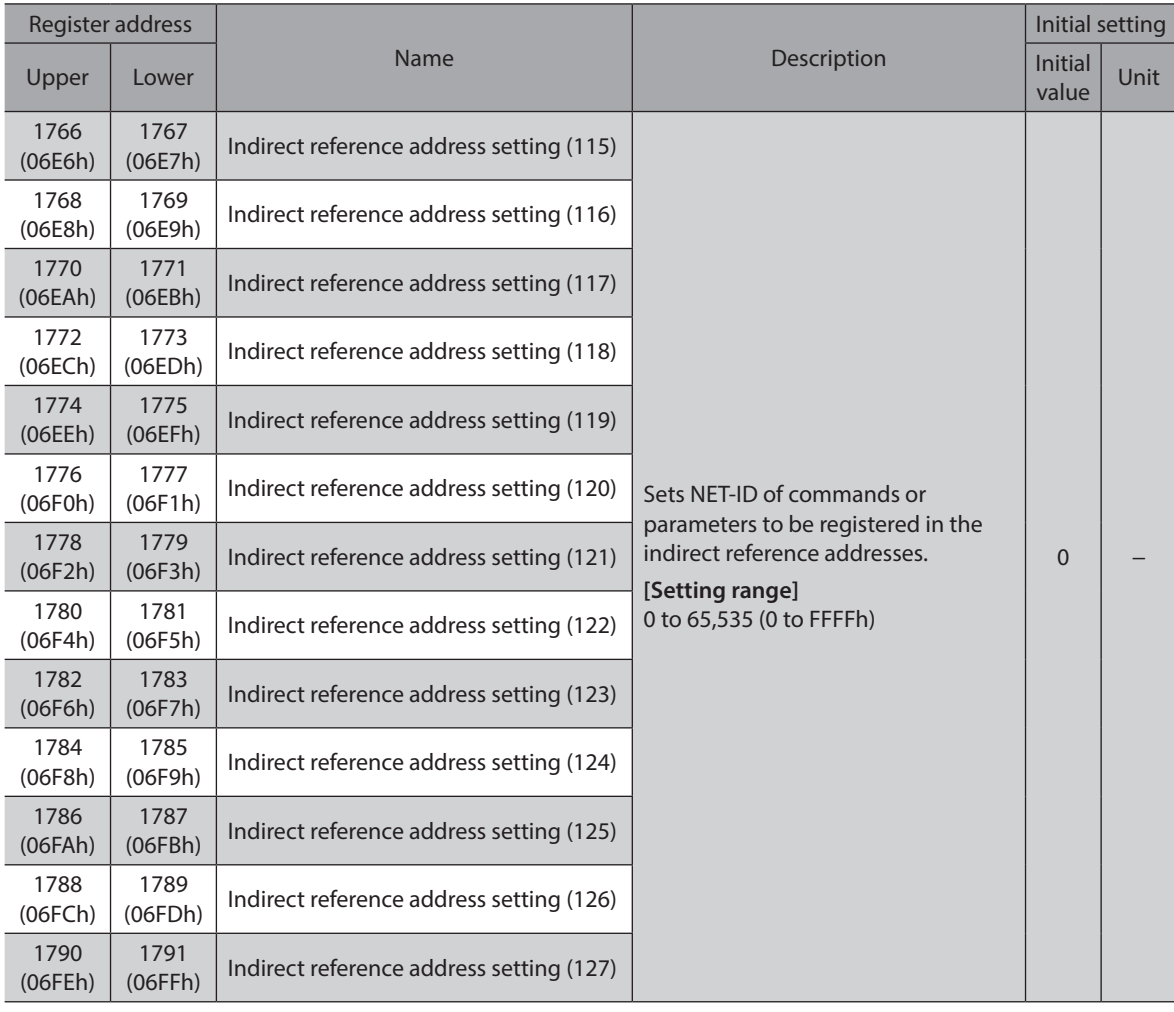

#### **•** Indirect reference area

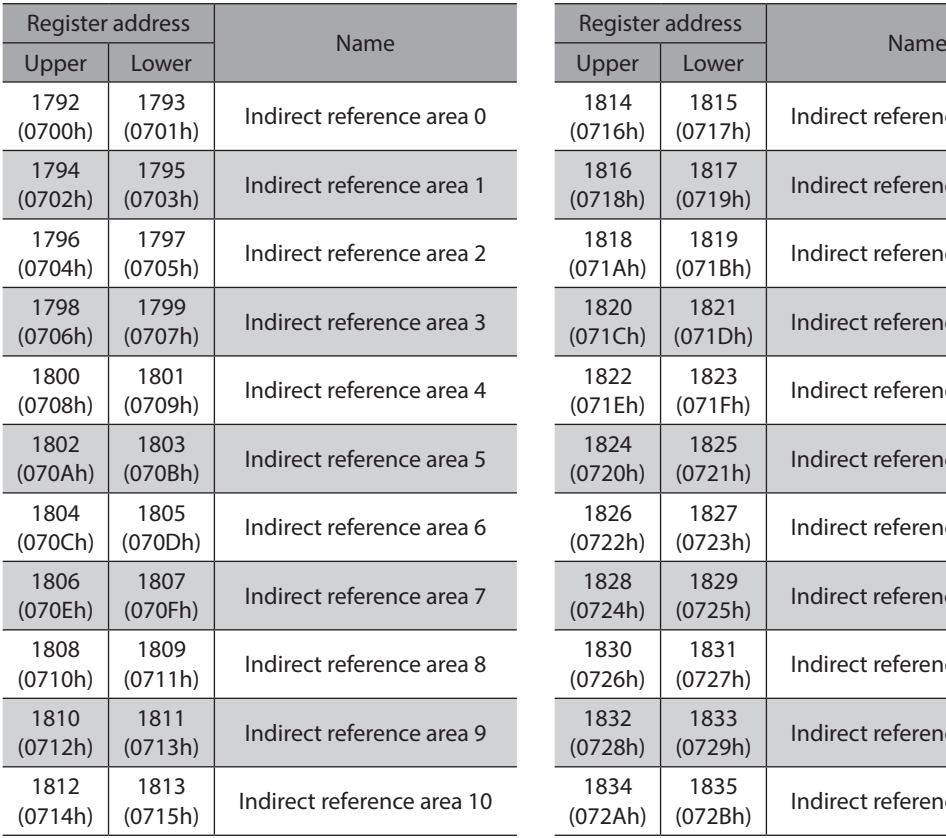

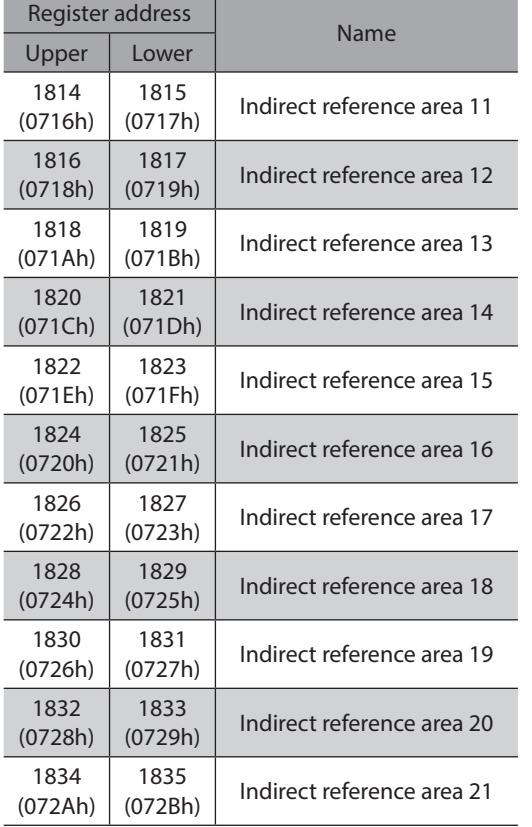

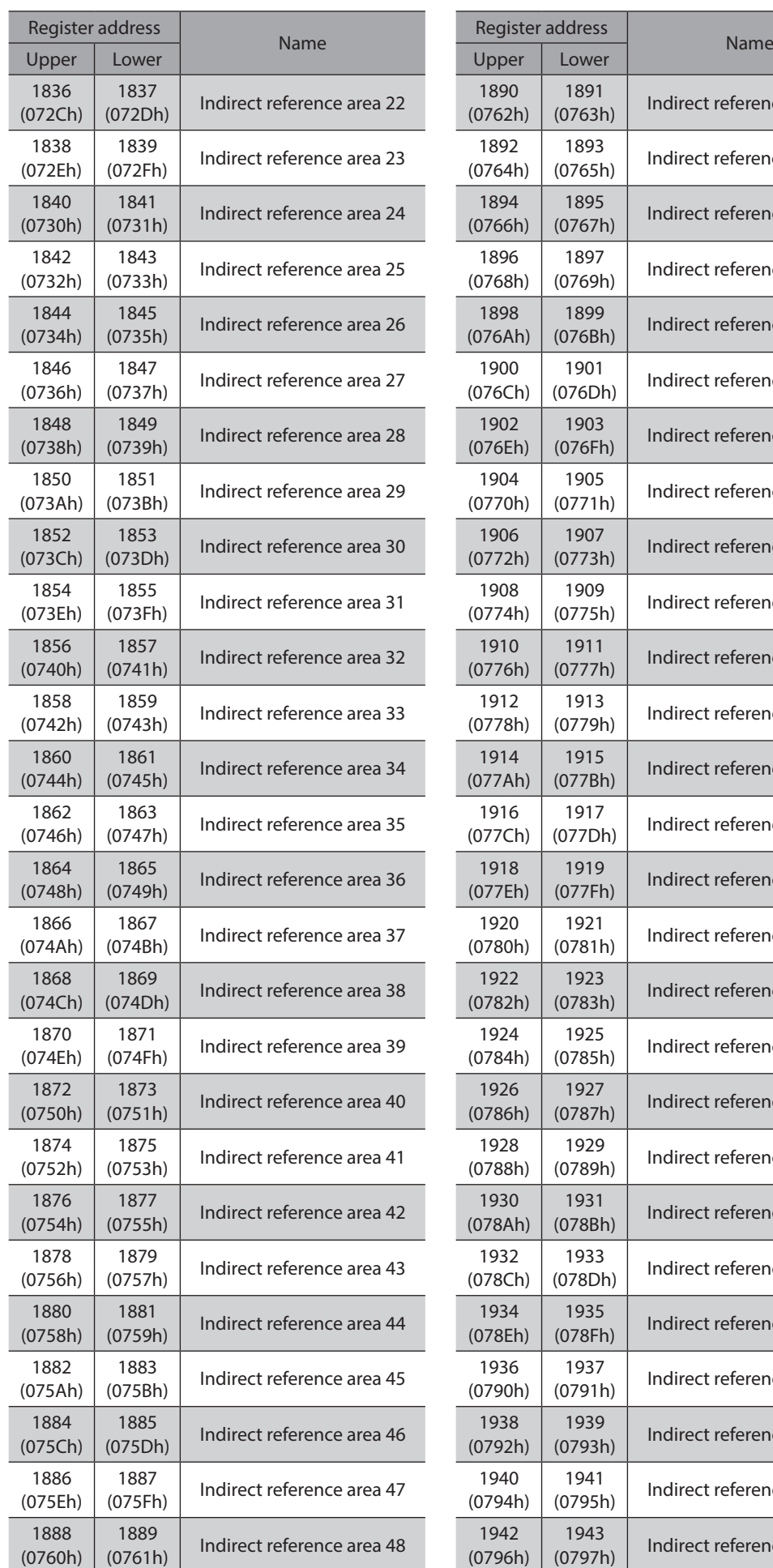

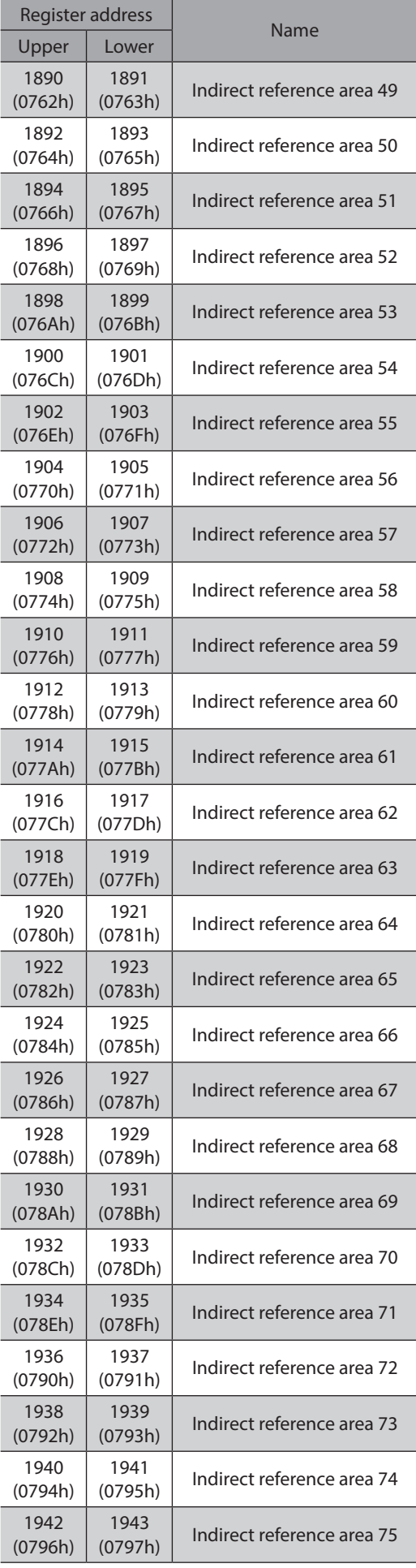

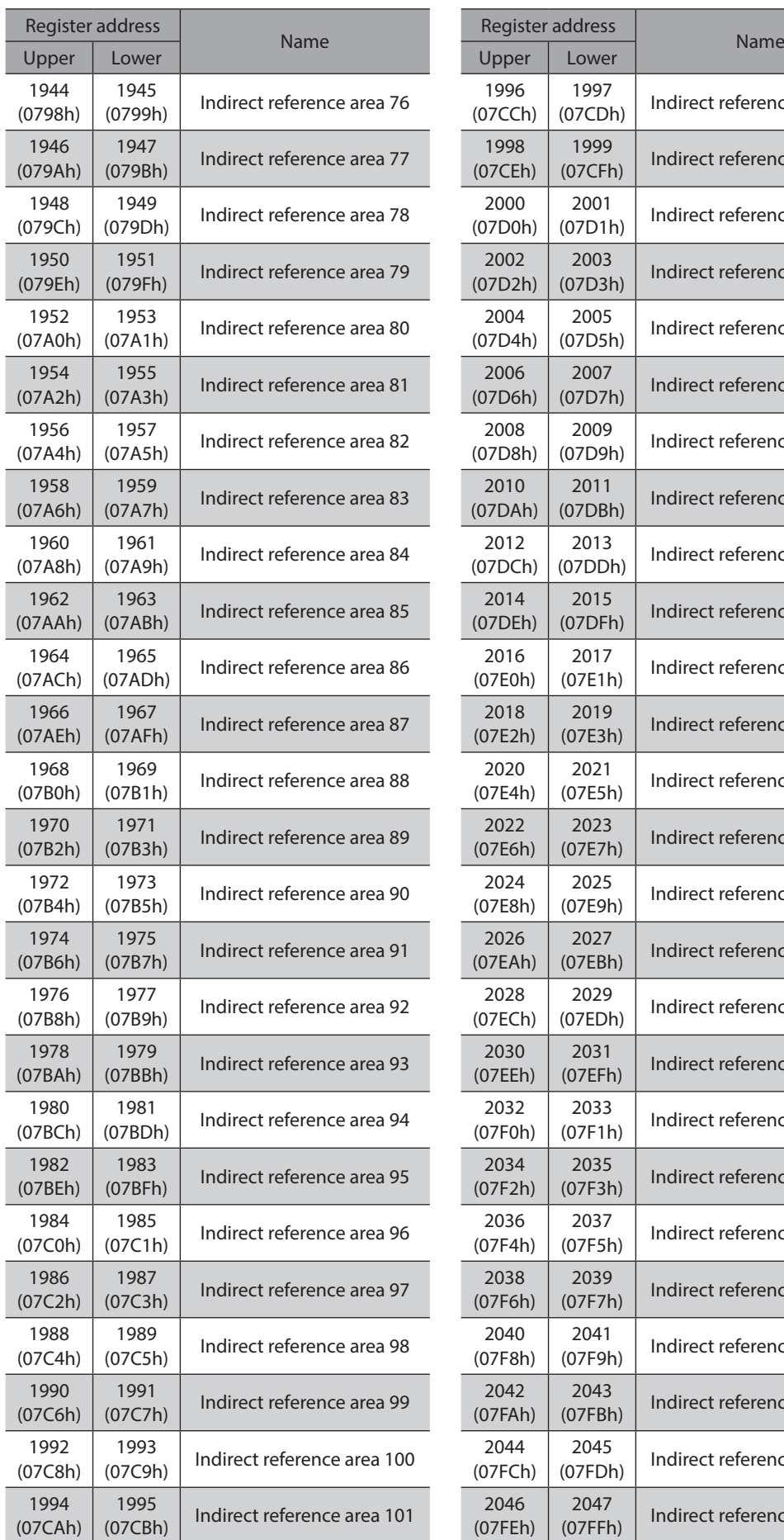

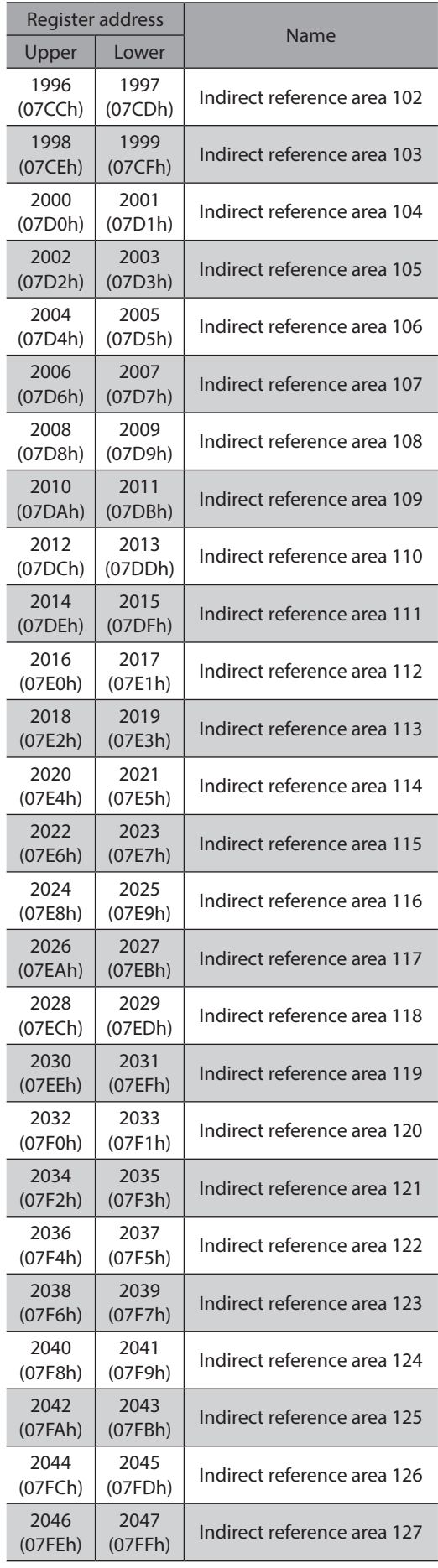

## **Addresses and areas of indirect reference (compatible)**

The function is the same as the indirect reference address and the indirect reference area. Use when replacing from our existing product.

#### **•** Indirect reference address setting (compatible)

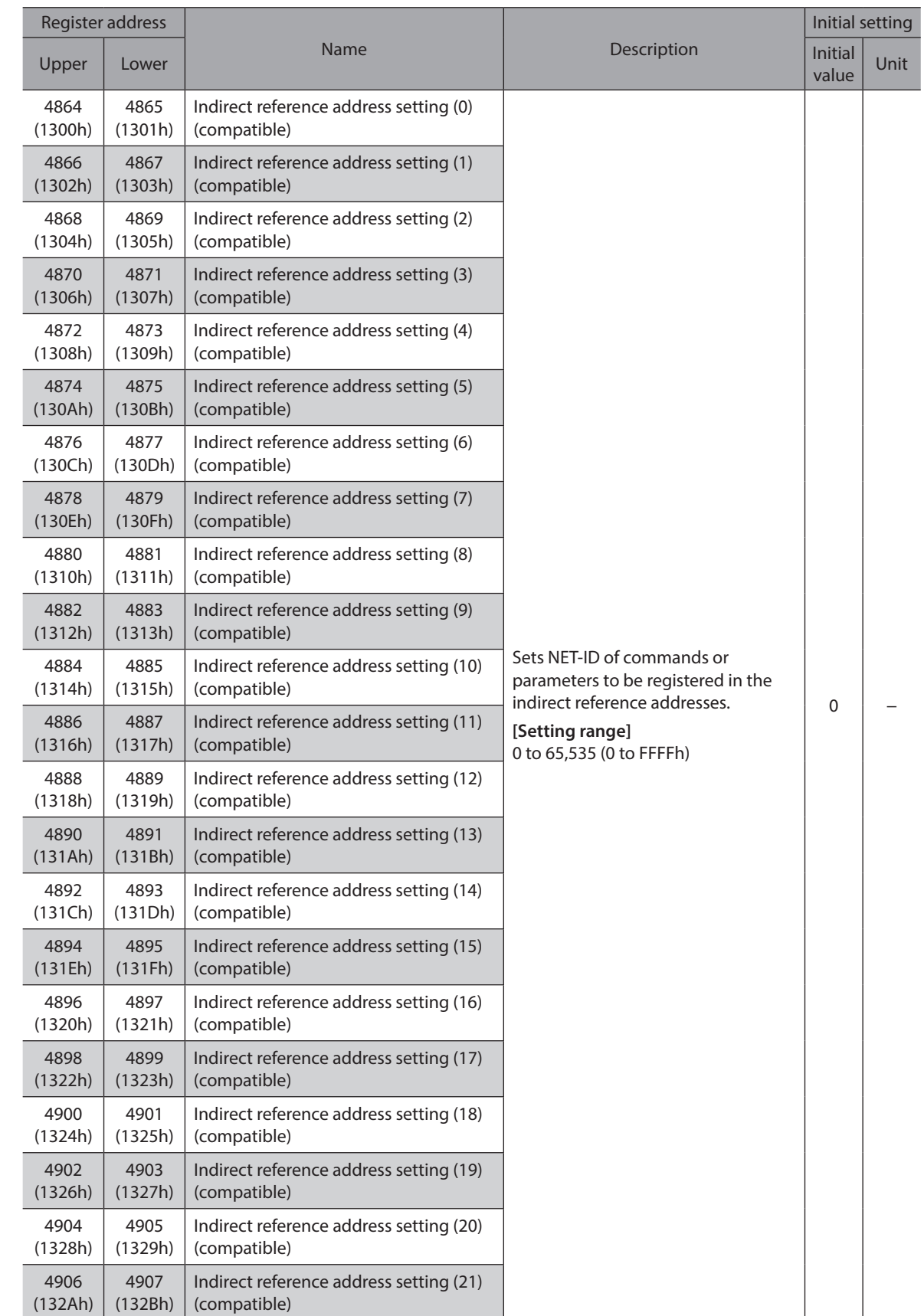

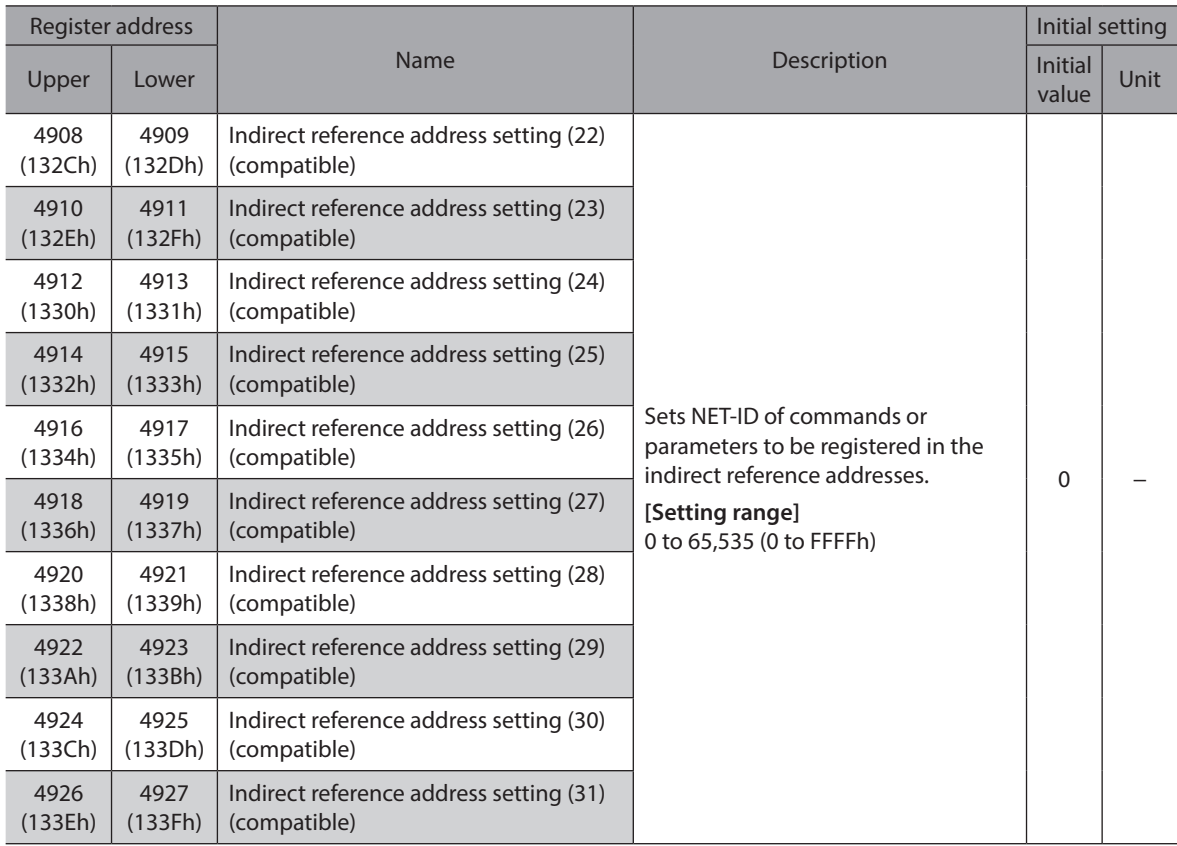

#### **•** Indirect reference area (compatible)

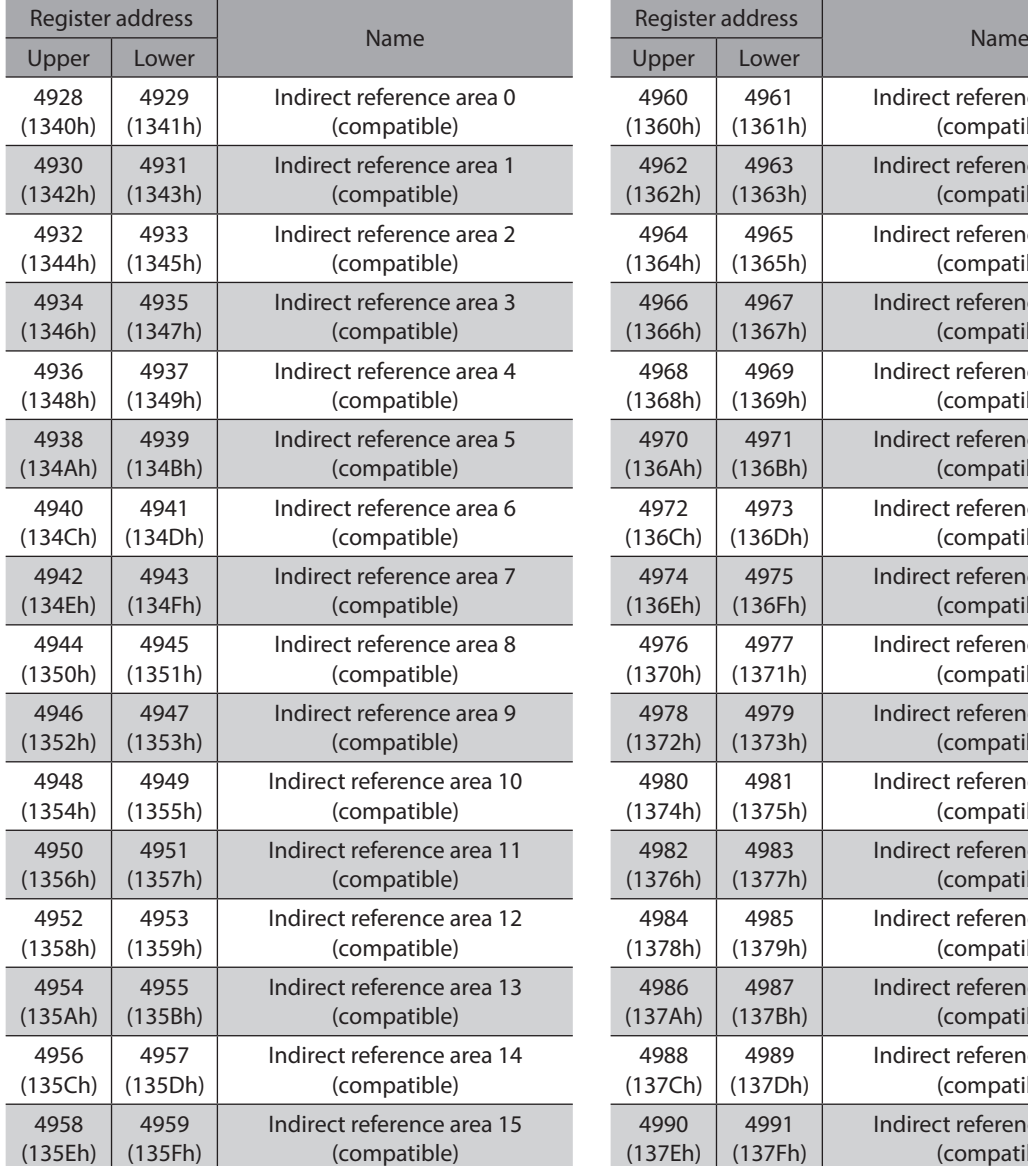

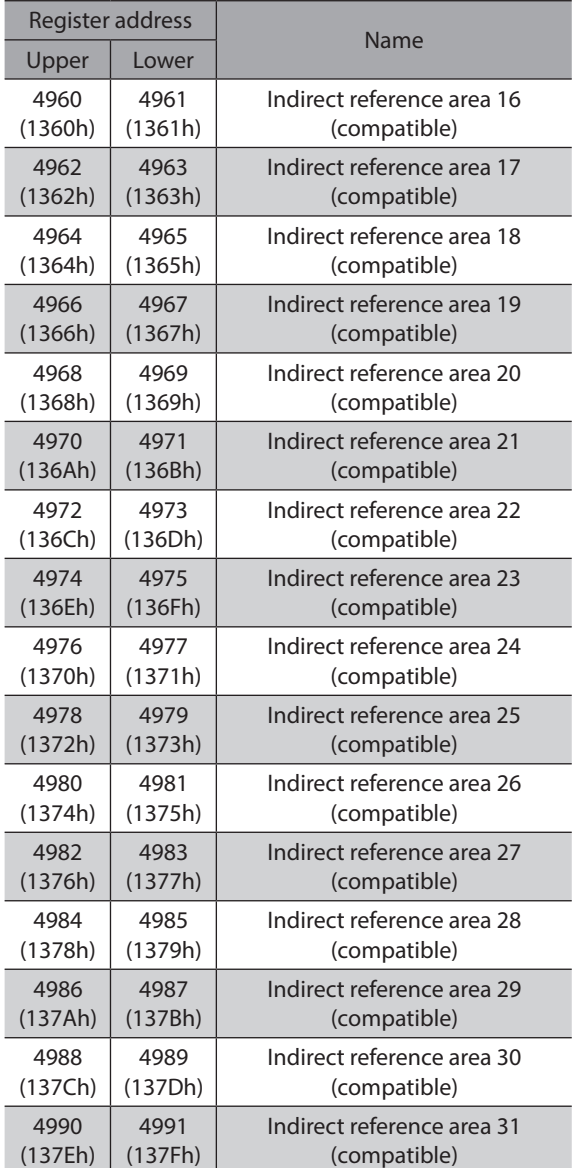

## **E** Setting example

<span id="page-238-0"></span>This section explains an example when sending/receiving data to/from the slave address 1 using indirect reference.

#### **•** STEP 1: Registration in indirect reference addresses

#### **Setting data**

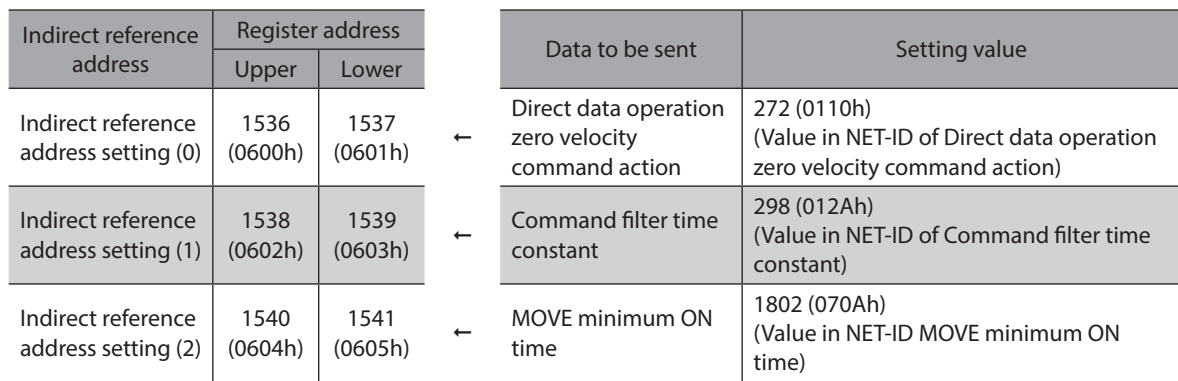

Send the following query to register the addresses of the sending data in indirect reference addresses.

#### **Query**

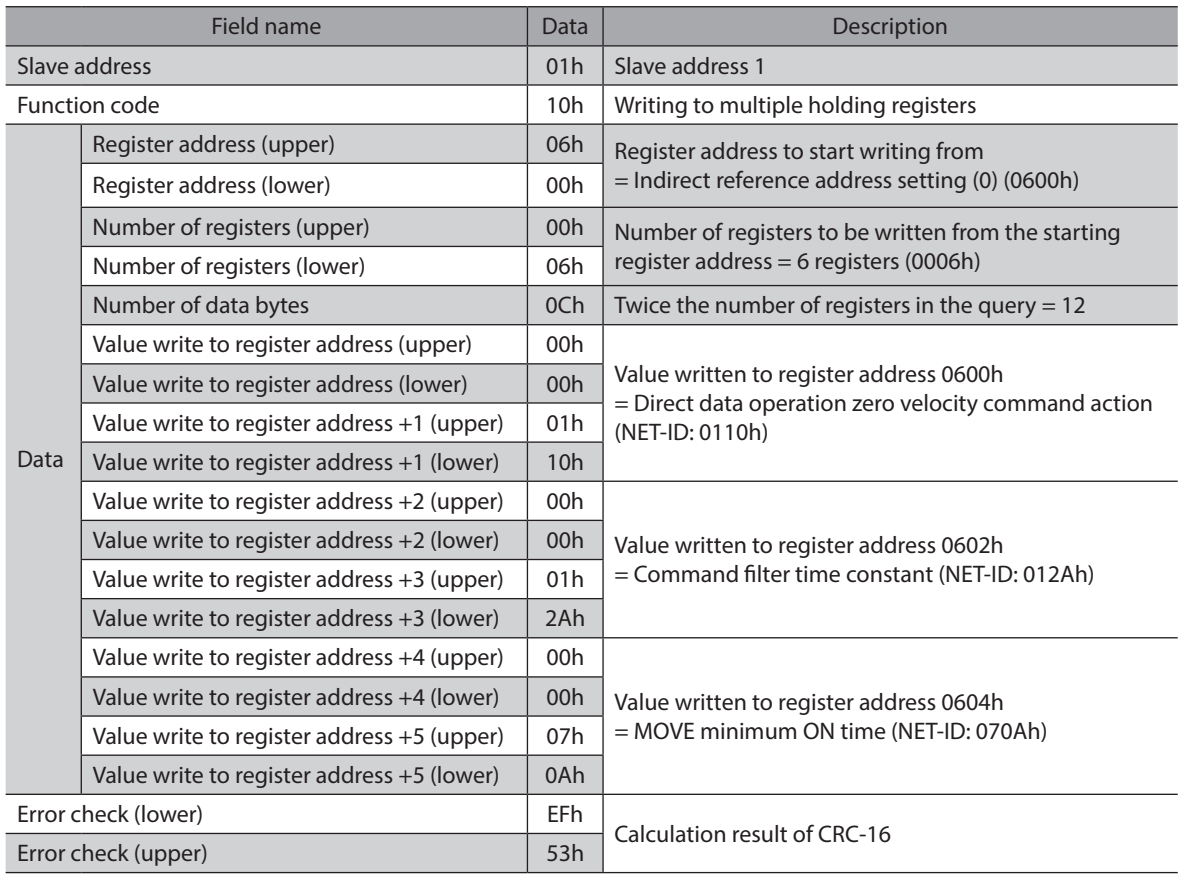

#### **•** STEP 2: Writing to indirect reference areas

#### **Setting data**

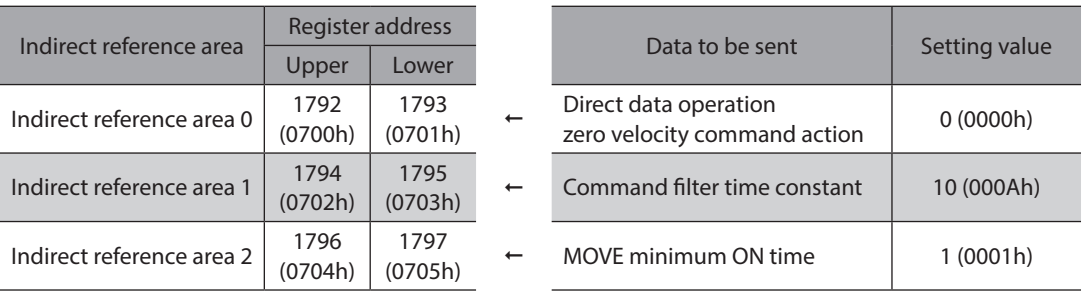

Send the following query to write the setting values of the sending data in indirect reference areas.

#### **Query**

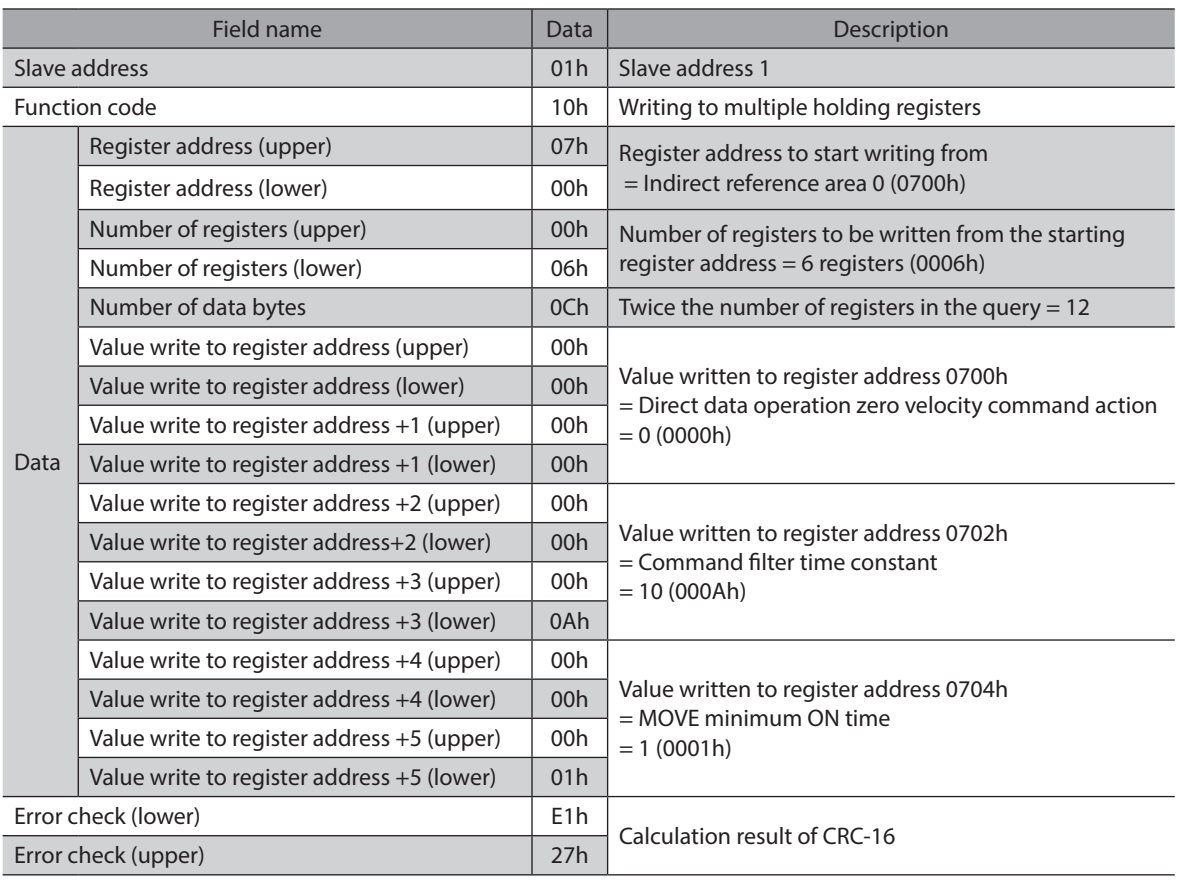

#### **•** STEP 3: Reading from indirect reference areas

Send the following query to read the data written to indirect reference areas.

#### **Query**

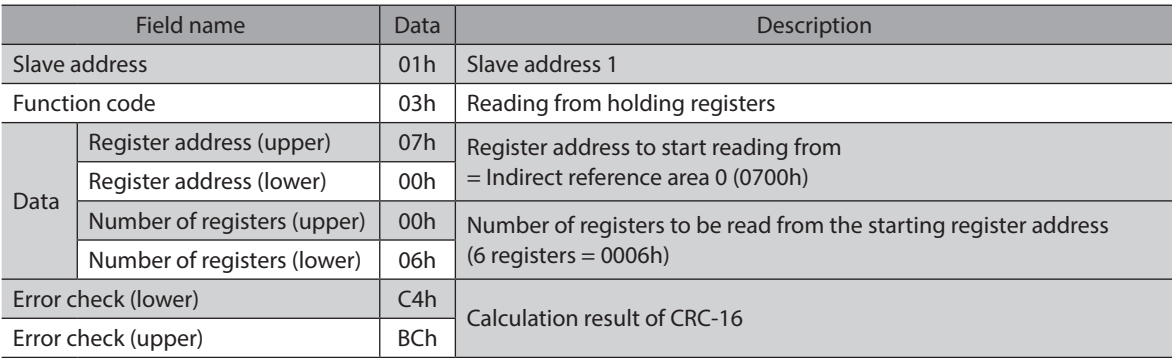

#### **Response**

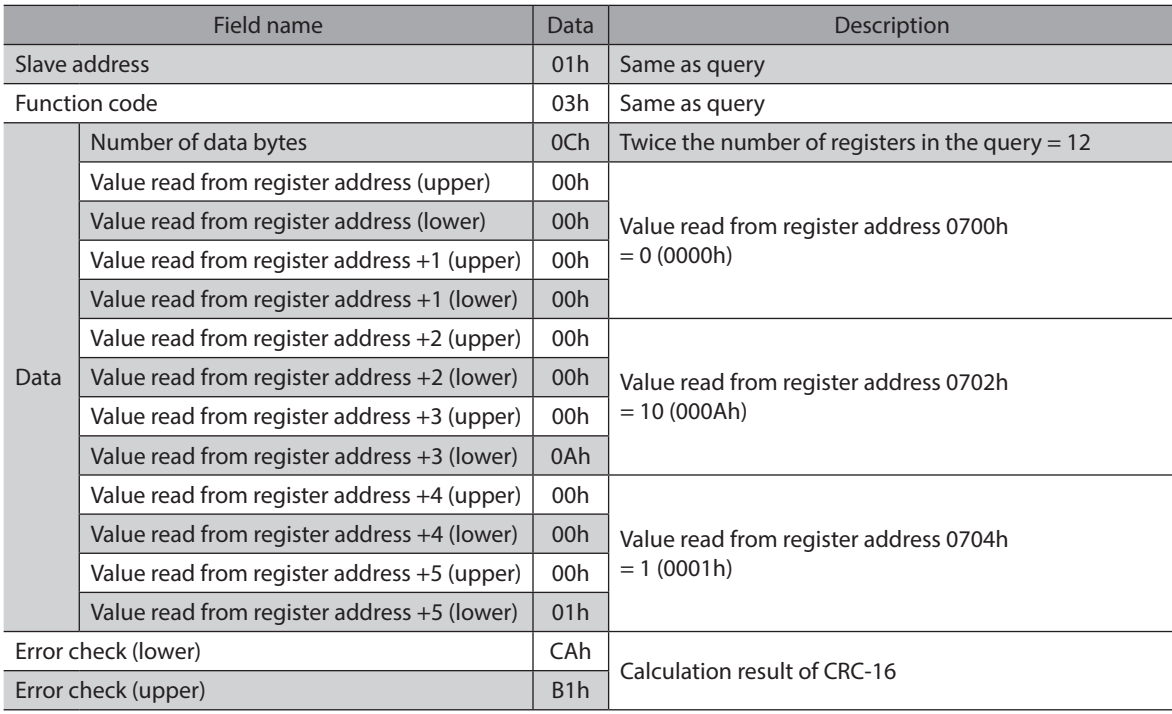

It was found that the data had been written normally using indirect reference.

# **8 Group send**

Multiple slaves are made into a group and a query is sent to all slaves in the group at once.

### **Group composition**

A group consists of one parent slave and child slaves and only the parent slave returns a response.

### **Group address**

To perform the group send, set a group address to the child slaves to be included in the group. The child slaves to which the group address has been set can receive a query sent to the parent slave.

The parent slave is not always required. A group can be composed by only child slaves. In this case, set an unused address as an address of the group.

When a query is sent from the master to the address of the group, the child slaves execute the process.

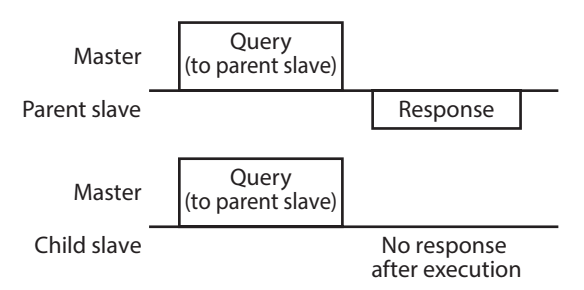

However, no response is returned. In broadcasting, all the slaves execute the process, however, the slaves that execute the process can be limited in this method.

### **Parent slave**

No special setting is required on the parent slave to perform the group send. The address of the parent slave becomes the group address. When a query is sent from the master to the parent slave, the parent slave executes the requested process and returns a response. (Same as the unicast mode)

## **Child slave**

Slaves to which the address of the parent slave is set become the child slaves.

When a query sent to the address of the group is received, the child slaves execute the process. However, no response is returned.

The function code that can be executed in the group send is "Writing to multiple holding registers (10h)" only.

## ■ Setting of Group

Set the address of the parent slave to the "Group ID" of the child slaves. Change the group in the unicast mode. For reading and writing when setting the "Group ID," execute the upper and lower parameters at the same time.

#### z **Related command**

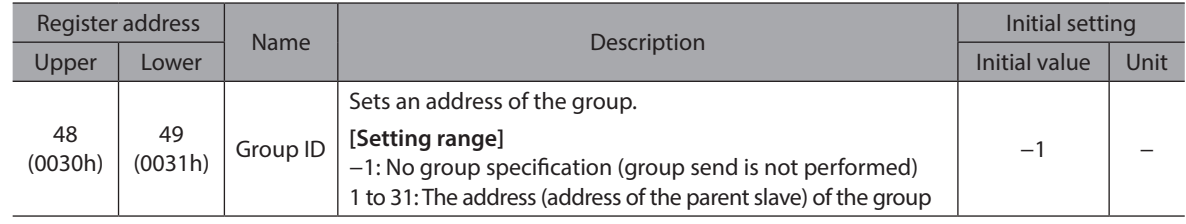

Note • Do not set "0" to the group ID.

• Change the group address in the unicast mode.

• The group setting is stored in RAM, so the initial value is returned when the main power supply of the driver is turned off.

The initial value can be changed using the "Initial group ID (Modbus)" parameter.

#### **•** Related parameter

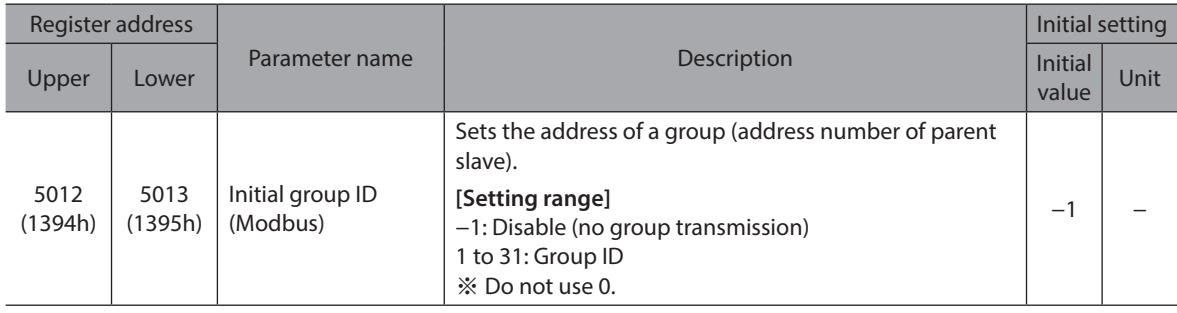

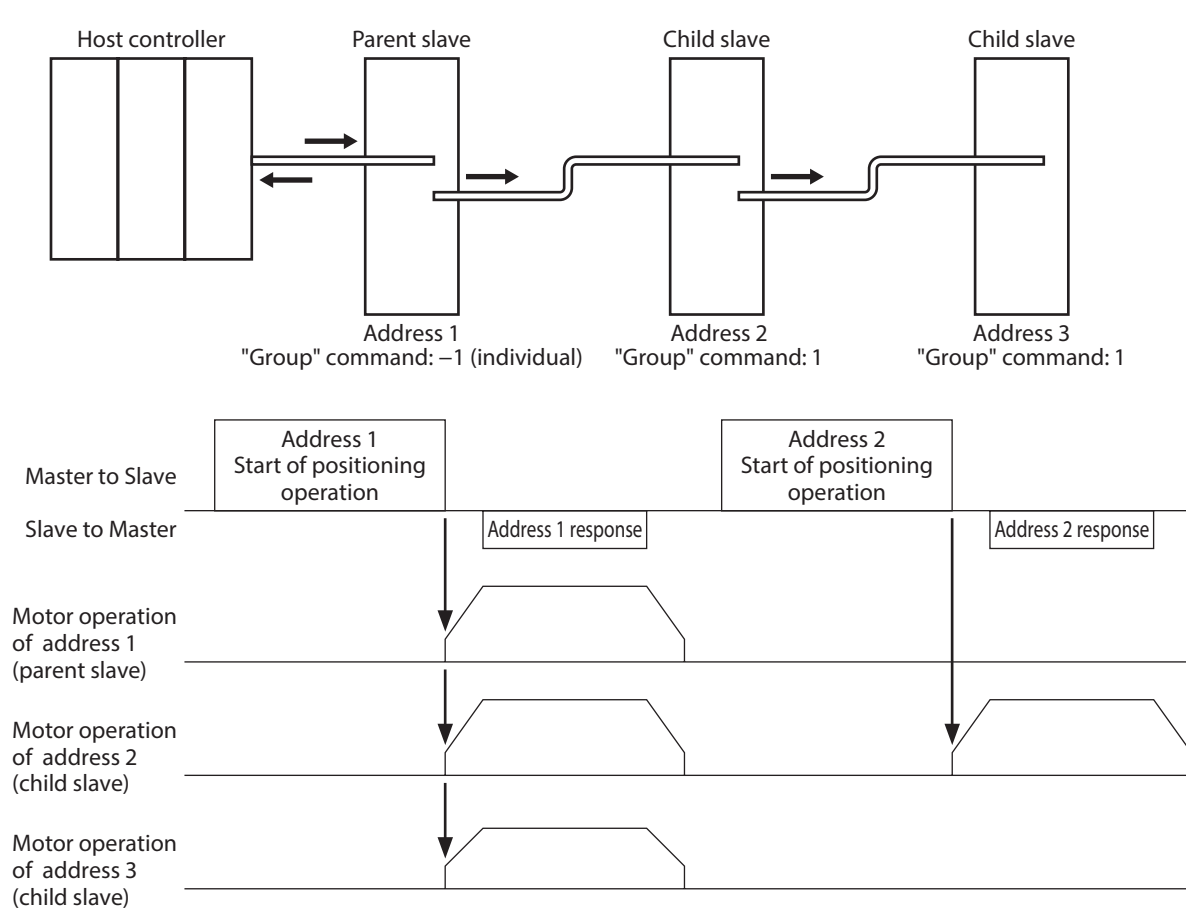

# **9 RS-485 communication monitor**

This section indicates items that can be monitored via RS-485 communication. They can also be checked using the "RS-485 communication status monitor" of the support software.

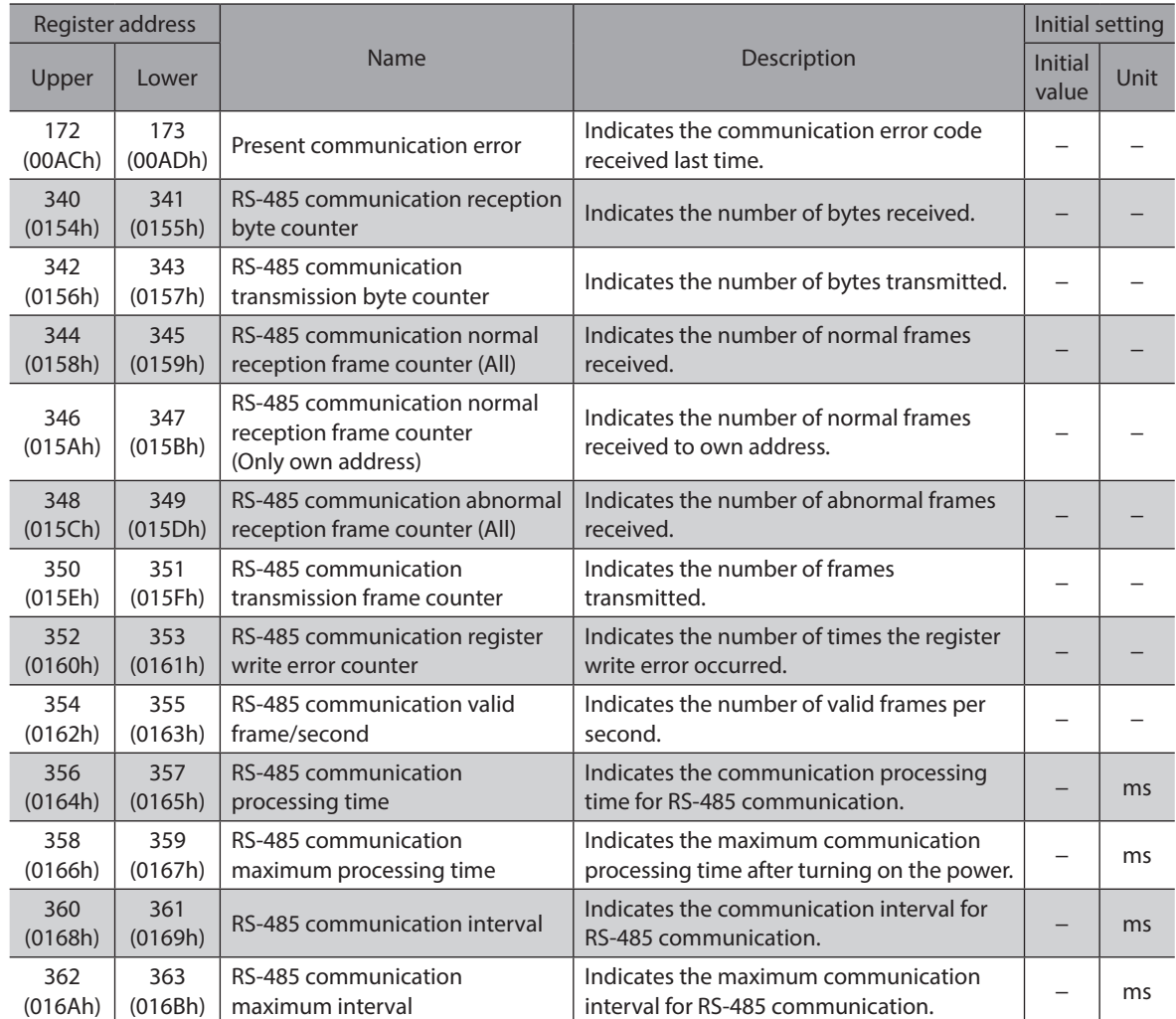

# **10 Timing chart**

## **10-1 Communication start**

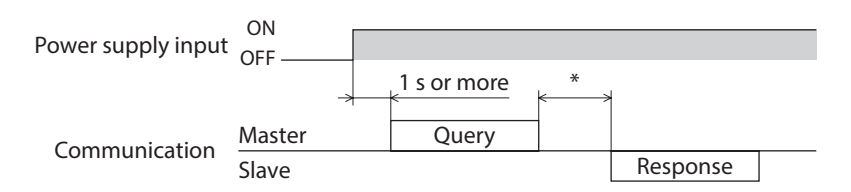

\* C3.5 (silent interval) + Longer one from among Tb5 (query processing time (driver)) and Tb2 (transmission waiting time (driver side))

## **10-2 Operation start**

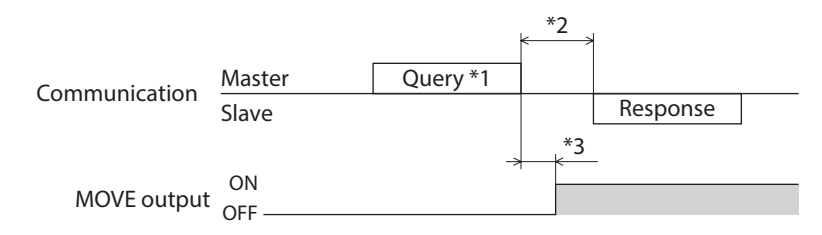

- \*1 A message including a query to start operation via RS-485 communication
- \*2 C3.5 (silent interval) + Longer one from among Tb5 (query processing time (driver)) and Tb2 (transmission waiting time (driver side))
- \*3 C3.5 (silent interval) + Tb5 (query processing time (driver)) + 2 ms or less

# **10-3 Operation stop, velocity change**

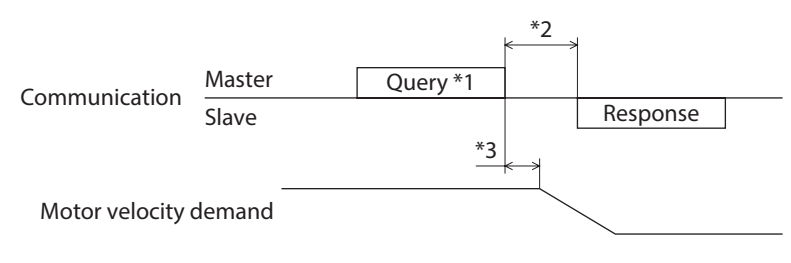

- \*1 A message including a query to stop operation and another to change the velocity via RS-485 communication
- \*2 C3.5 (silent interval) + Longer one from among Tb5 (query processing time (driver)) and Tb2 (transmission waiting time (driver side))
- \*3 C3.5 (silent interval) + Tb5 (query processing time (driver)) + 2 ms or less

# **10-4 General signal**

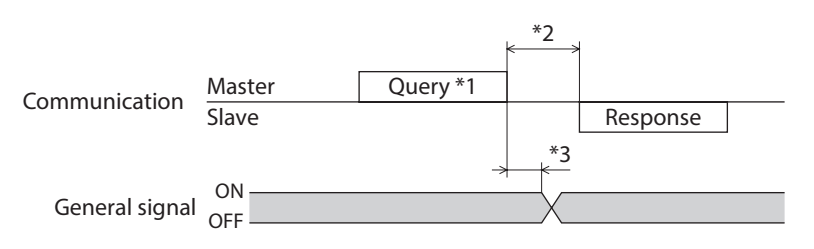

- \*1 A message including a query for remote output via RS-485 communication
- \*2 C3.5 (silent interval) + Longer one from among Tb5 (query processing time (driver)) and Tb2 (transmission waiting time (driver side))
- \*3 C3.5 (silent interval) + Tb5 (query processing time (driver)) + 2 ms or less

# **10-5 Configuration**

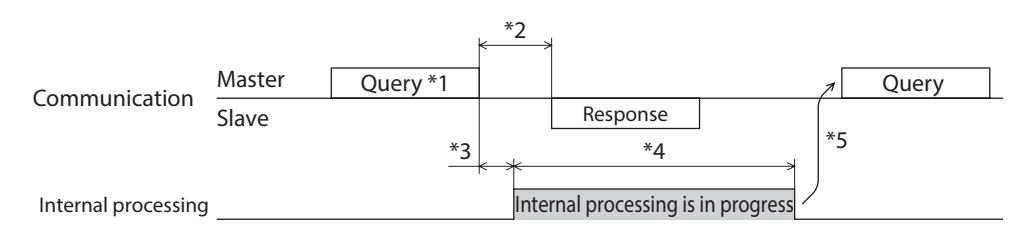

- \*1 A message including a query for configuration via RS-485 communication.
- \*2 C3.5 (silent interval) + Longer one from among Tb5 (query processing time (driver)) and Tb2 (transmission waiting time (driver side))
- \*3 C3.5 (silent interval) + Tb5 (query processing time (driver)) + 2 ms or less
- \*4 1 s or less
- \*5 Do not execute writing while configuration is executed.

# **11 Detection of communication errors**

This is a function to detect abnormalities that may occur in RS-485 communication, including two types: communication errors and alarms.

## **11-1 Communication errors**

If the communication error with error code 84h occurs, the COMM LED on the driver is lit in red. For communication errors other than 84h, the LED will not be lit or blink. The communication error can be checked using the "Communication error history" command via RS-485

communication or using the support software.

Note ) The communication error history is cleared when the main power supply of the driver is turned off because it is stored in RAM.

## ■ Communication error list

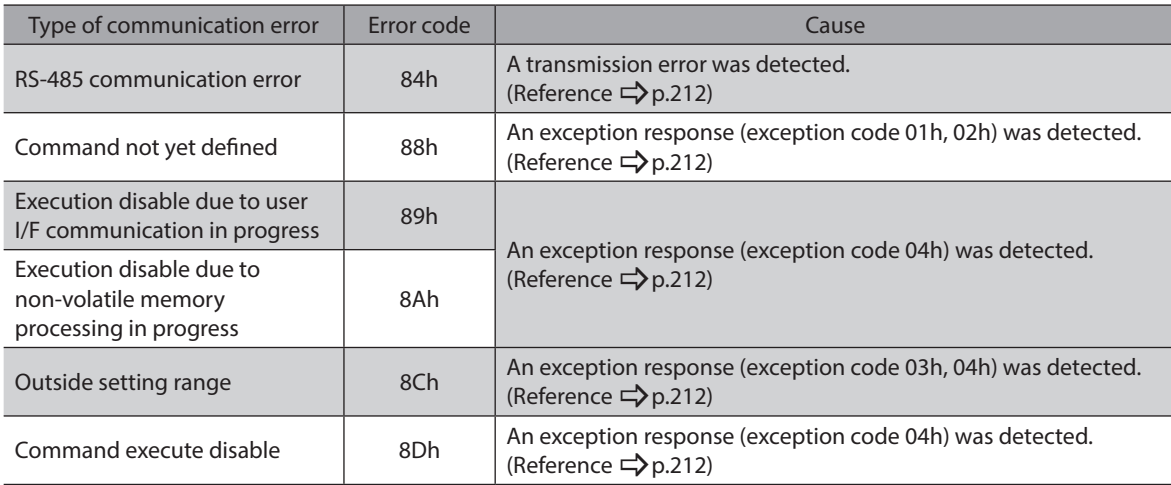

# **11-2 Alarms related to RS-485 communication**

If an alarm related to RS-485 communication is generated, the ALM-A output is turned ON and the ALM-B output is turned OFF to stop the motor.

The PWR/SYS LED on the driver will blink in red.

## ■ Alarm list related to RS-485 communication

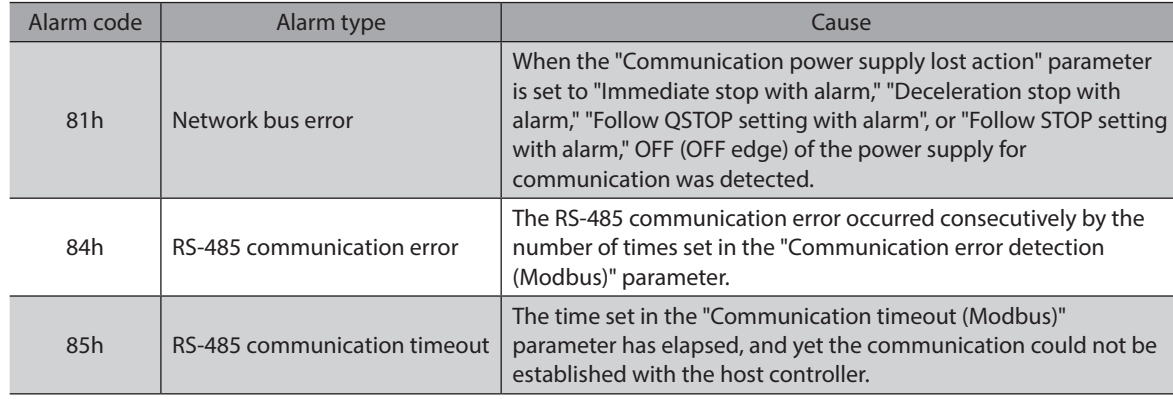

# **11-3 Information related to RS-485 communication**

If information related to RS-485 communication is generated, the motor will continue operating and the PWR/SYS LED on the driver will blink in blue.

#### ■ RS-485 communication error information

If the RS-485 communication error occurs consecutively more than the number of times set in the "RS-485 communication error information (INFO-485-ERR)" parameter, information will be generated. When the communication is performed properly, the number of times that has counted is reset.

#### ■ RS-485 communication processing time information

If the RS-485 communication processing time exceeds the time set in the "RS-485 communication processing time information (INFO-485-PRCST)" parameter, information will be generated.

#### ■ RS-485 communication interval information

If the RS-485 communication interval exceeds the time set in the "RS-485 communication interval information (INFO-485-INTVL)" parameter, information will be generated..

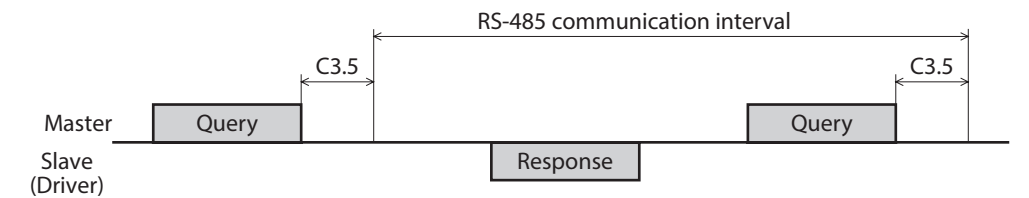

# **12 Modbus RTU ID share mode**

# **12-1 Overview of Modbus RTU ID share mode**

Sharing the communication ID (Share Control Global ID) with multiple slaves, the master can send a query to multiple slaves at once. The slave executes the process and returns a response sequentially.

Synchronization between slaves is better than the unicast mode since a query can be sent to multiple slaves at the same time. The ID share mode is our unique transmission method.

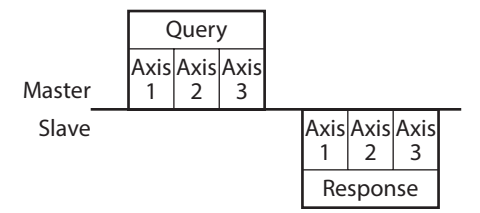

## **Example of operation**

This section describes operation that a query is sent to two slaves using the ID share mode. To use the ID share mode, setting a share group is required first.

A share group is a group of slaves that operates in the ID share mode.

A share group is set by setting Share Control Global ID, Share Control Number, and Share Control Local ID. The settings of two slaves are as follows.

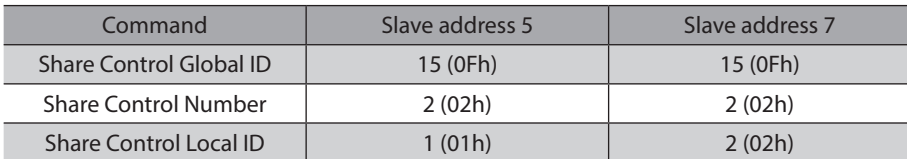

The address when a query is sent to the share group is the value of Share Control Global ID. In this case, Share Control Number is set to 2 in order to set two slaves to the share group. The master can send a query to the slave address 5 (Share Control Local ID=1) and the slave address 7 (Share Control Local ID=2) at once by sending a query to the share group address (Share Control Global ID=15). The master can also send a query to the slave address 5 and the slave address 7 separately.

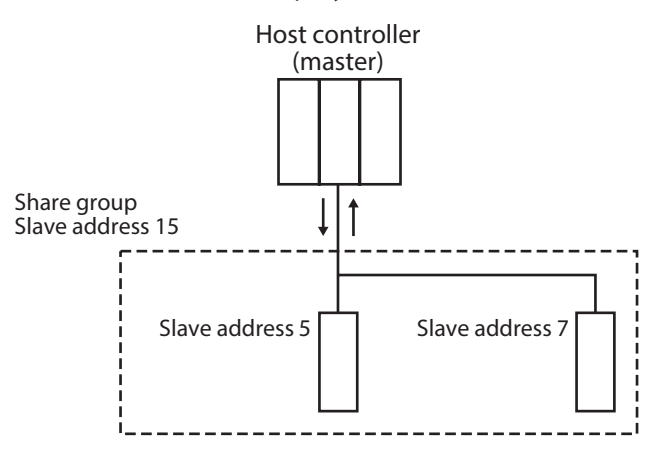

The motor operation when the master sent a command of continuous operation is as follows.

The master sends a query to the share group address (slave address 15), and the slave addresses 5 and 7 start continuous operation. Responses are sent in order, starting with Share Control Local ID=1. A query can be sent for each slave address. Therefore, the operation profile can be changed for each slave address.

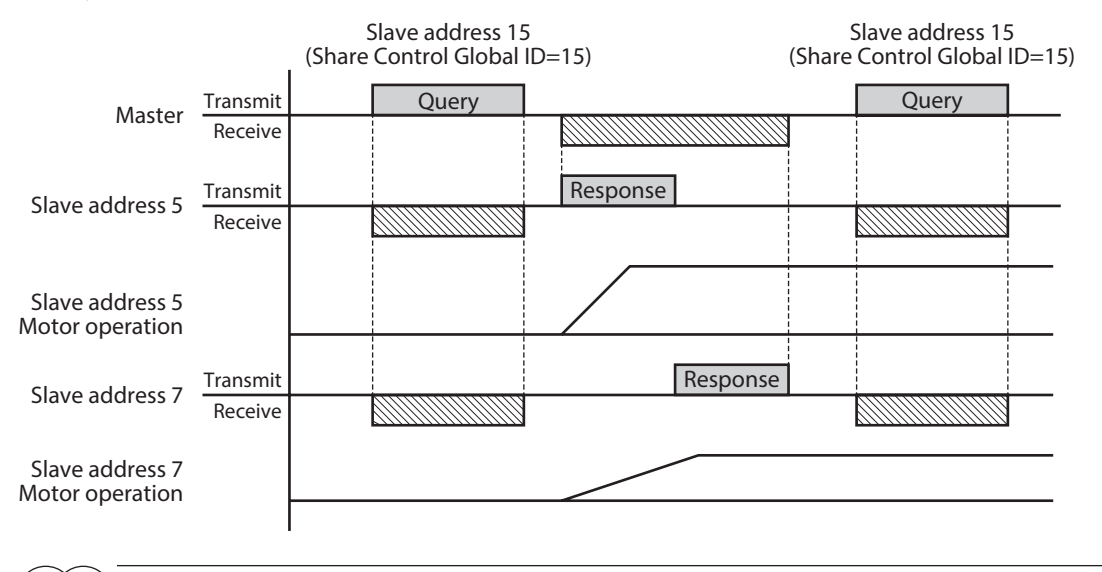

(memo Even if a share group is set, communication can be performed in the unicast mode or the broadcast mode.

# **12-2 Function code**

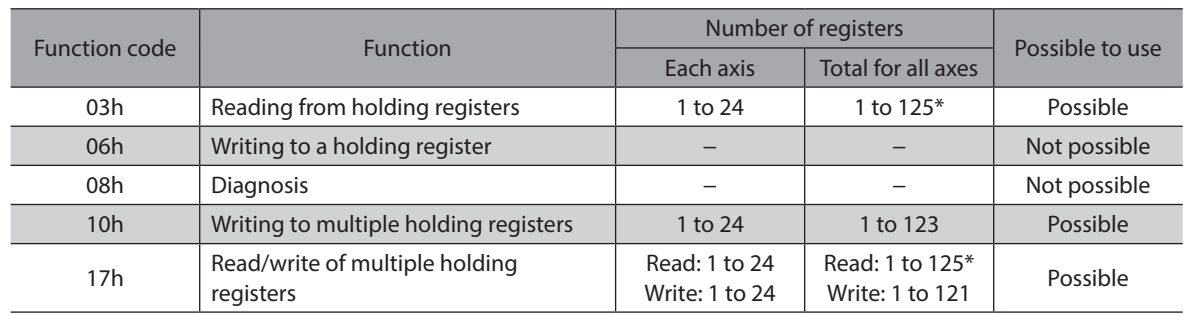

\* The maximum number of registers in total for all axes includes the error check between slaves. Example: When used with six axes, the maximum value is 119 (125 – 6 = 119).

# **12-3 Guidance**

If you are new to this product, read this section to understand the flow to read the data in the ID share mode. This example shows how to execute read of the present alarm, driver temperature, and motor temperature for two drivers using the host controller.

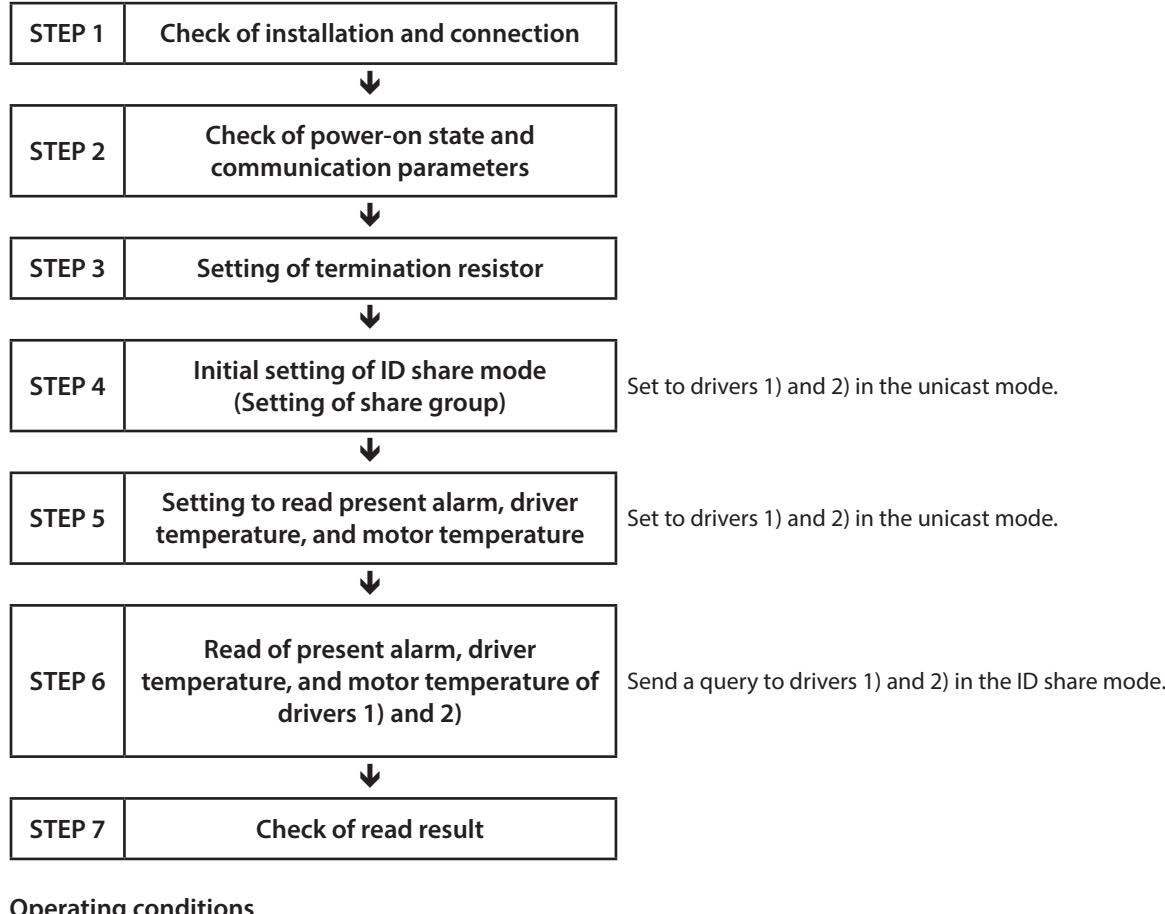

#### **Operating conditions**

This operation is performed under the following conditions.

- Number of drivers connected: 2 units
- Address number:1, 2
- Transmission rate: 230,400 bps
- Termination resistor: Set the communication ID=2 only

 $\vert$ Note  $\rangle$ Before operating the motor, check the condition of the surrounding area to ensure safety.

#### **•** Driver status

The status of driver 1) and driver 2) is as follows.

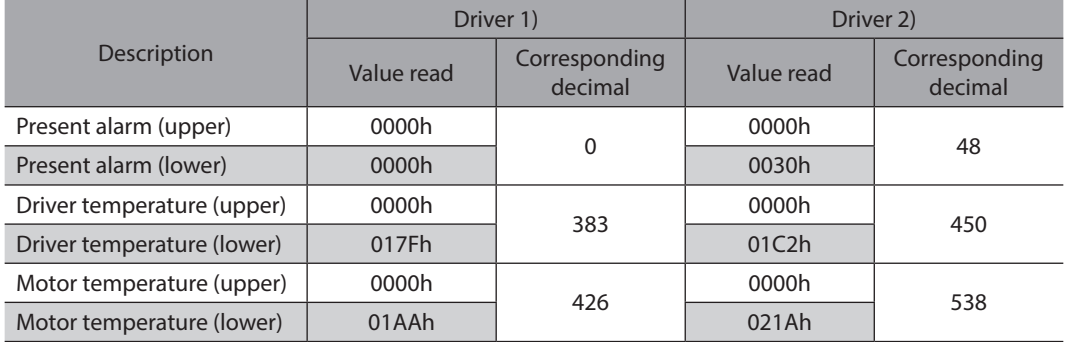

 $(memo)$ STEP 4 and STEP 5 can also be set using the support software.

# **STEP 1 Check of installation and connection**

## **E** Connection example

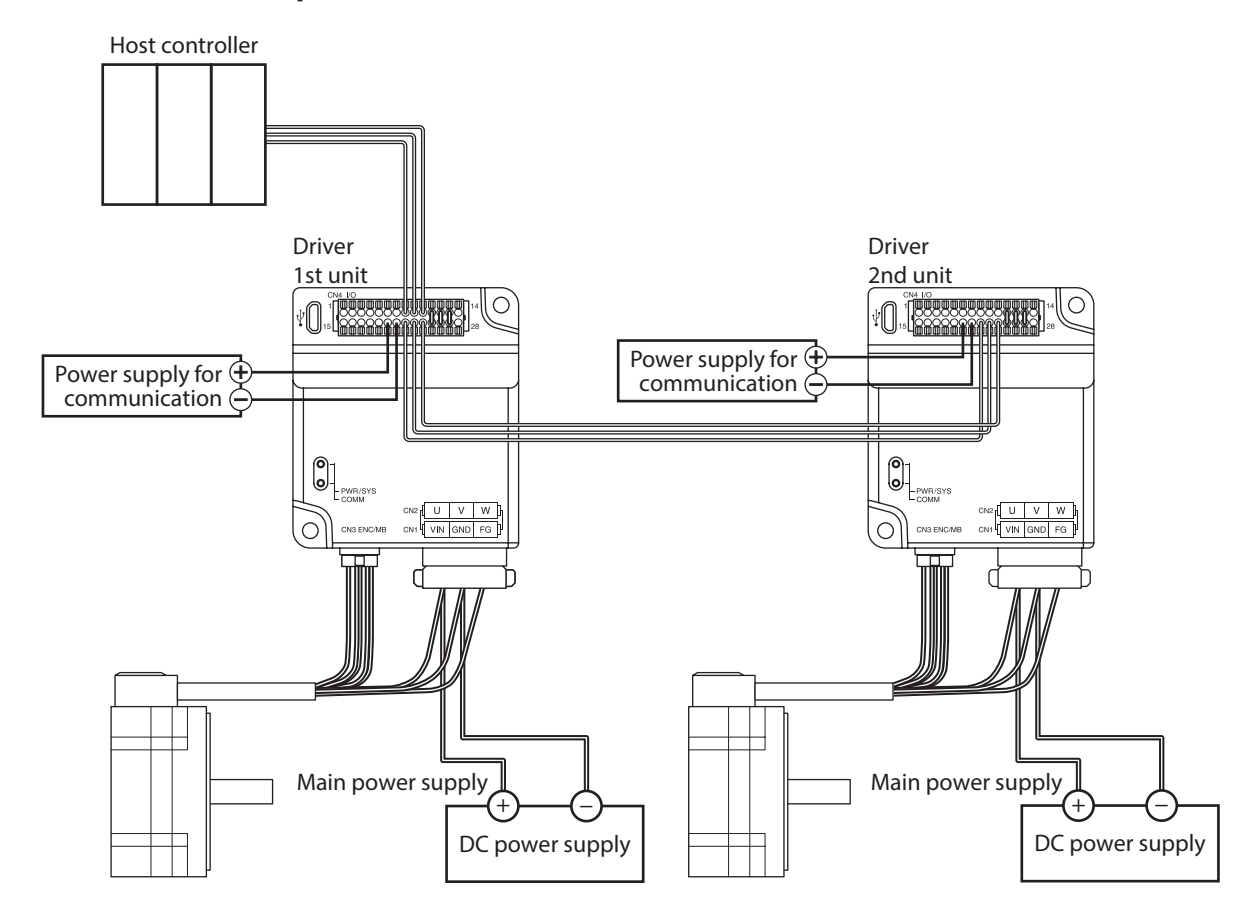

## **STEP 2 Check of power-on state and communication parameters**

After turning on the main power supply of the driver, check the communication parameters listed below are the same values as the host controller using the support software.

If the values are different, change the communication parameters of the driver.

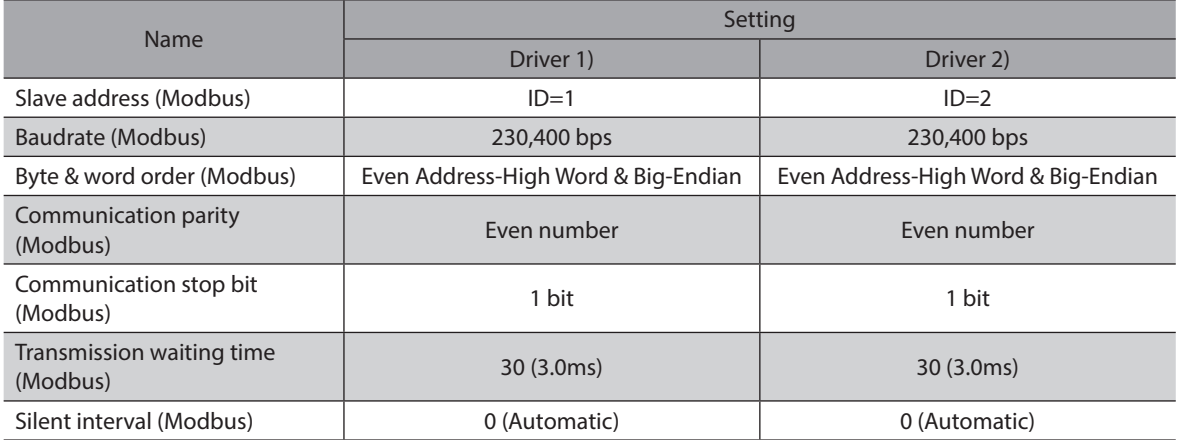
## **STEP 3 Setting of termination resistor**

Set the "RS-485 communication termination resistor" parameter to "Enable" with the support software.

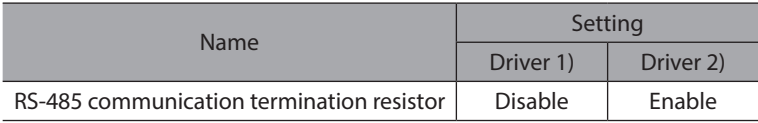

### **STEP 4 Initial setting of ID share mode**

Send the following query to perform the initial setting of the ID share mode for drivers 1) and 2). (Unicast mode)

1. Set Share Control Global ID, Share Control Number, and Share Control Local ID to driver 1) with the following query.

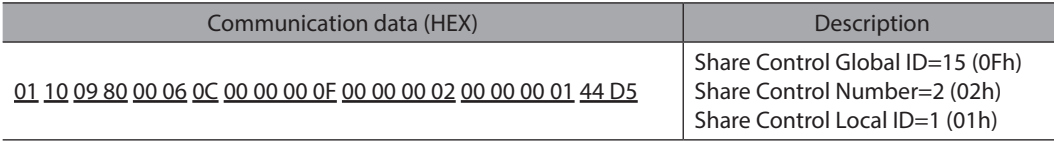

2. Set Share Control Global ID, Share Control Number, and Share Control Local ID to driver 2) with the following query.

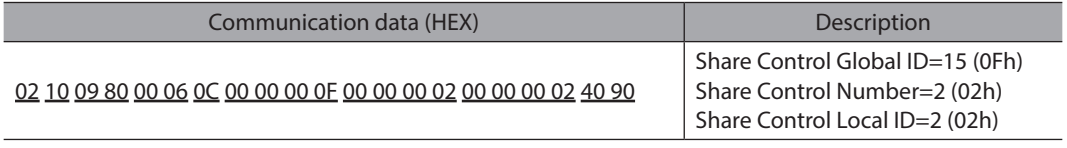

 $(\mathsf{memo})$ The initial setting of ID share mode can also be set using the support software.

## **STEP 5 Setting to read present alarm, driver temperature, and motor temperature**

Send the following query to set NET-ID of the data to be read in the ID share mode to drivers 1) and 2). (Unicast mode)

1. Set NET-ID of the present alarm, driver temperature, and motor temperature to the Share Read data 0 to 2 of driver 1) with the following query.

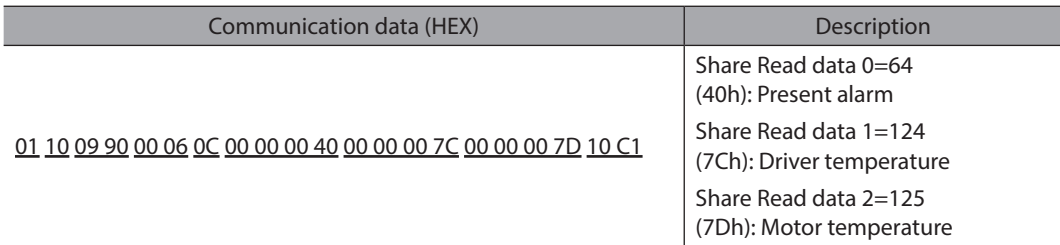

2. Set NET-ID of the present alarm, driver temperature, and motor temperature to the Share Read data 0 to 2 of driver 2) with the following query.

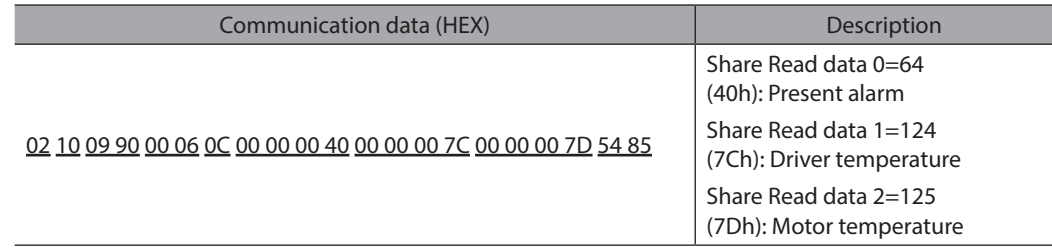

 $(\overline{\textsf{memo}})\,$  In this guidance, the same data is set to the Share Read data 0 to 2 of drivers 1) and 2), but different data can be set to each driver.

Data can also be set using the support software.

## **STEP 6 Read of present alarm, driver temperature, and motor temperature of drivers 1) and 2)**

Send the following query to read the data from drivers 1) and 2). (ID share mode)

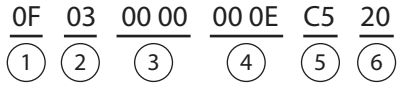

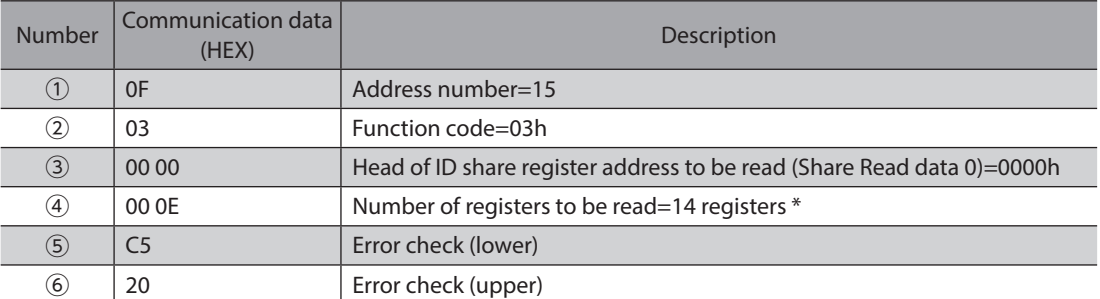

\* Number of registers = (number of ID share register addresses to be read + 1)  $\times$  Share Control Number = (6 + 1)  $\times$  2 = 14

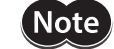

Set so that the number of registers to be read should be 26 x Share Control Number or less.

**STEP 7 Check of read result**

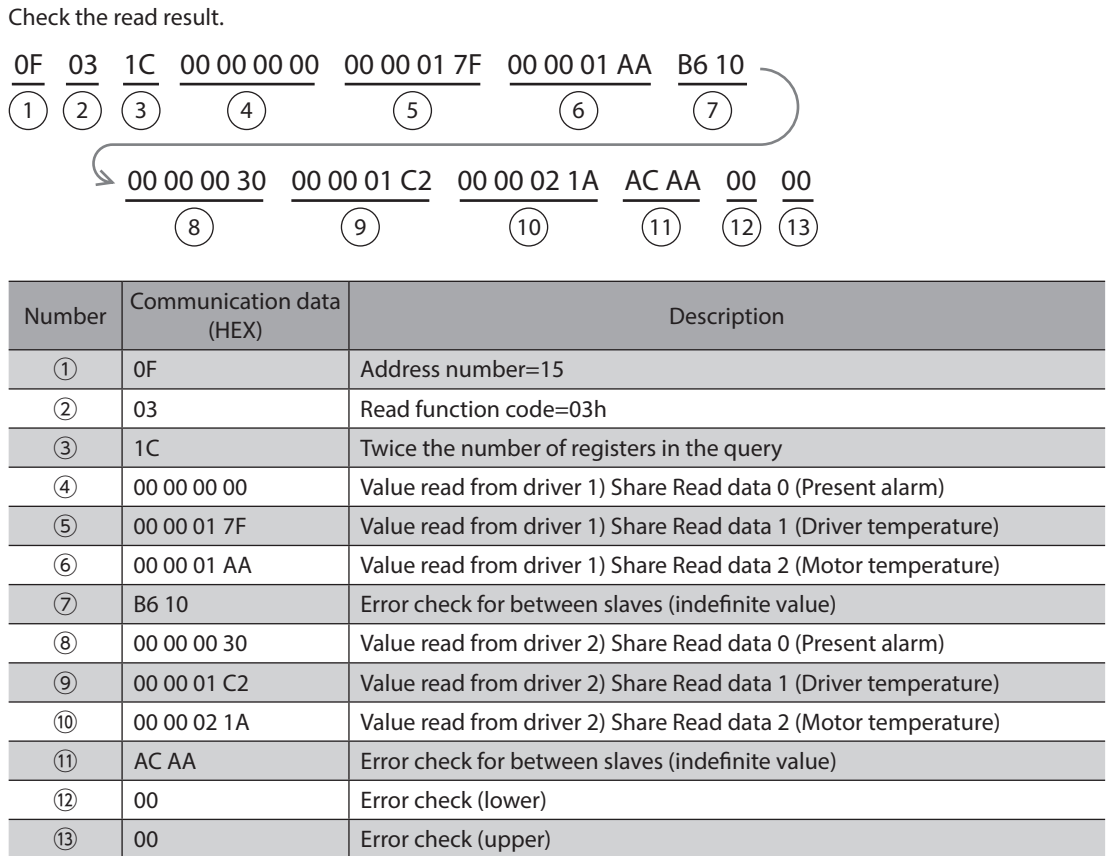

#### **STEP 8 Did the system communicate properly?**

If the communication could not performed properly, check the following points.

- Are the main power supply, the power supply for communication, and the RS-485 communication cable connected securely?
- Are the slave addresses, the transmission rate, and the termination resistor set correctly?
- Is the COMM LED lit in red? (A communication error occurs)

## **12-4 Flow of setting of ID share mode**

<span id="page-255-0"></span>This section describes the setting flow when the ID share mode is used. To use the ID share mode, setting a share group is required first. This is an operation example when a share group is set as follows.

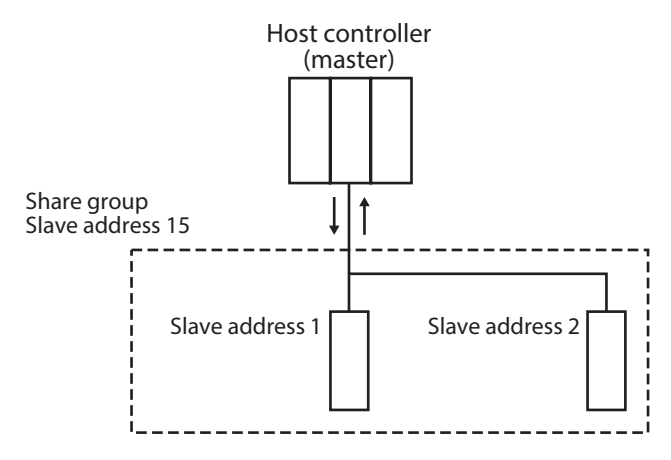

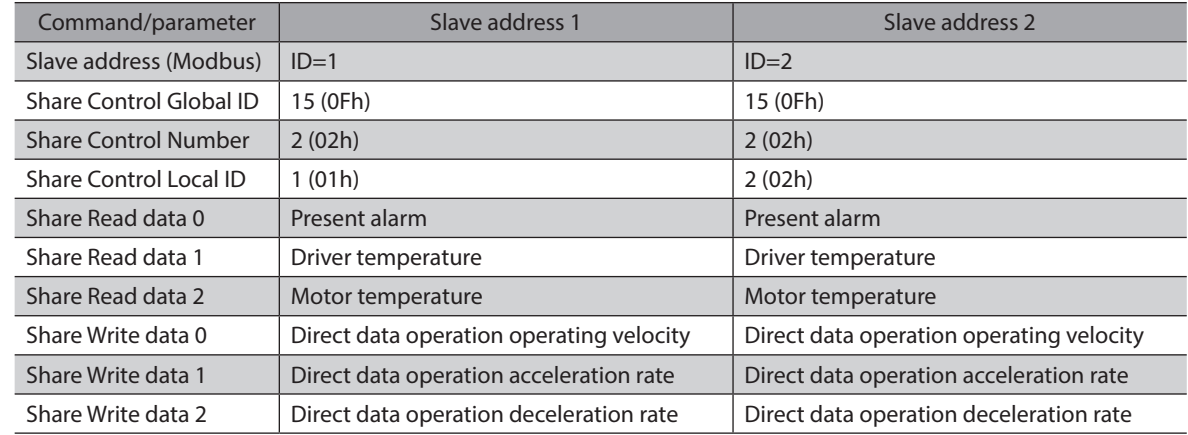

## **STEP 1: Initial setting of ID share mode**

First, perform the initial setting of the ID share mode. In the initial setting of the ID share mode, set a share group. Set Share Control Global ID, Share Control Number, and Share Control Local ID for each slave address.

## ■ **STEP 2: Setting of data to be read and written**

Next, set the data to be read or that to be written. For the data to be read, set NET-ID to the Modbus register address of Share Read data. For the data to be written, set NET-ID to the Modbus register address of Share Write data.

## **STEP 3: Read/write in ID share mode**

Use the ID share mode to read/write from/to each slave.

## **12-5 Initial setting of ID share mode**

Before using the ID share mode, create a group of slaves that operates in the ID share mode. A group that operates in the ID share mode is called a share group.

To set a share group, set Share Control Global ID, Share Control Number, and Share Control Local ID for each slave address.

## **Setting example of share group**

Set the following data to "Share Control Global ID," "Share Control Number," and "Share Control Local ID" of the slave address 1.

To set a share group, use the function code of writing to multiple holding registers (10h).

Also, to set a share group, send a query in the unicast mode.

This example explains using the slave address 1 only. Set to the slave address 2 in the same way.

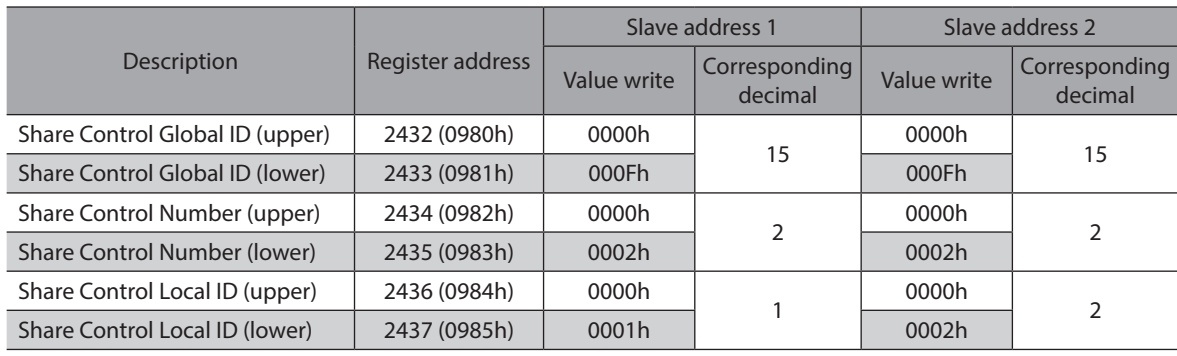

Set one by one in order from "1" in the Share Control Local ID.

#### **Query (unicast mode)**

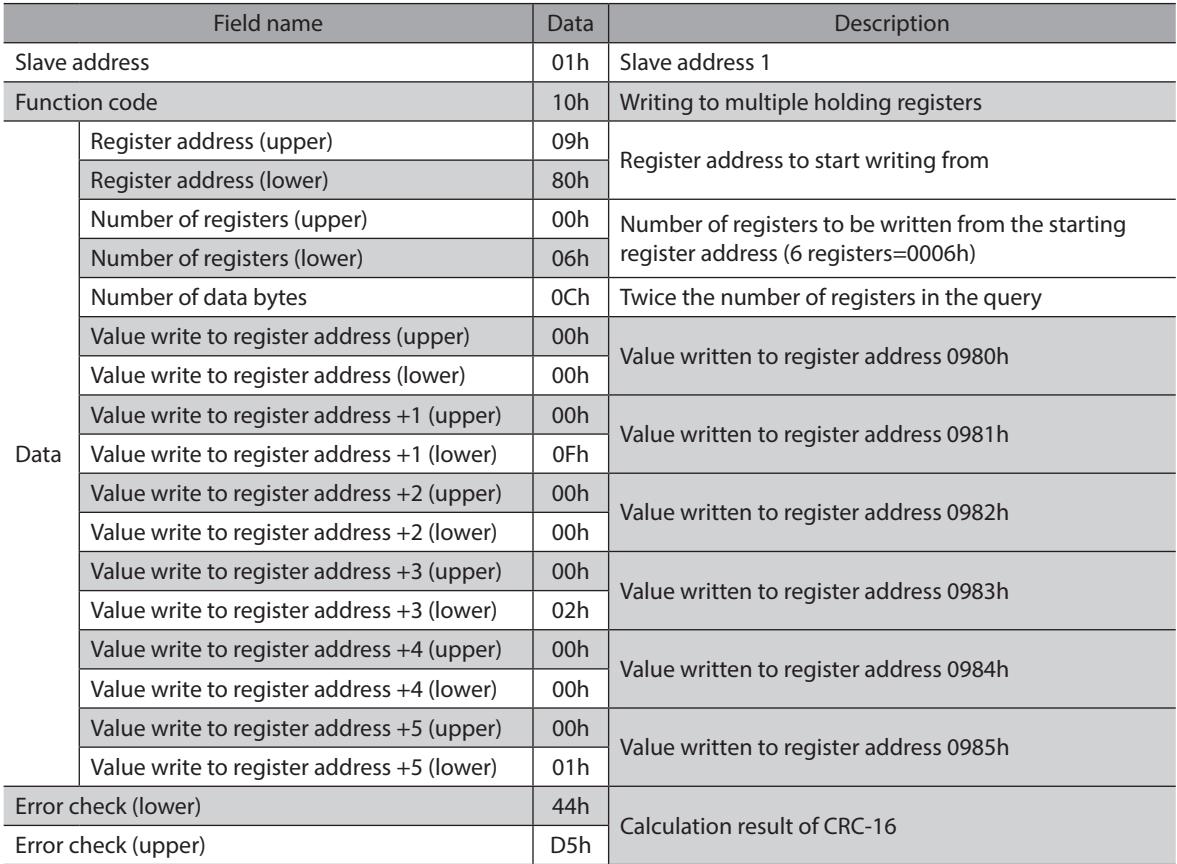

#### **Response (unicast mode)**

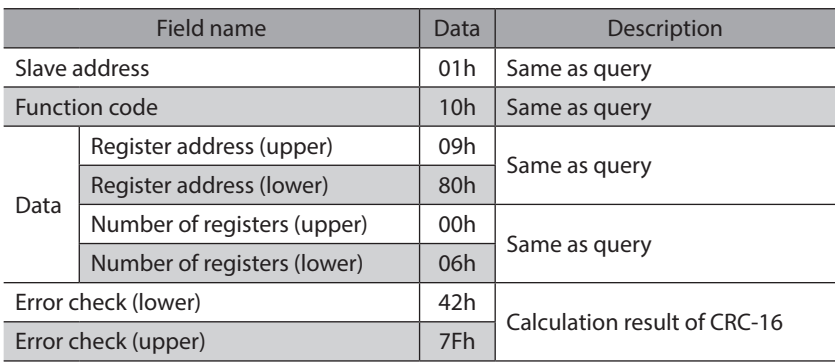

Send a query to set a share group for the slave address 2 in the same way.

## **12-6 Setting of data to be read or written**

Next, set the data to be read or that to be written.

For the data to be read, set NET-ID to the Modbus register address of Share Read data. For the data to be written, set NET-ID to the Modbus register address of Share Write data.

## ■ Setting example of data to be read

For the slave address 1, set "Present alarm" in the "Share Read data 0," "Driver temperature" in the "Share Read data 1," and "Motor temperature" in the "Share Read data 2."

To set Share Read data, use the function code of writing to multiple holding registers (10h).

Send a query in the unicast mode for these settings.

A value written to the register address of Share Read data is NET-ID.

Refer to [p.271](#page-270-0) for NET-ID that can be set to Share Read data.

In this example, the same NET-ID is set to the Share Read data 0 to 2 of the slave addresses 1 and 2, but different NET-ID can also be set to the slave address 1 and the slave address 2, respectively.

This example explains using slave address 1 only. Set to the slave address 2 in the same way.

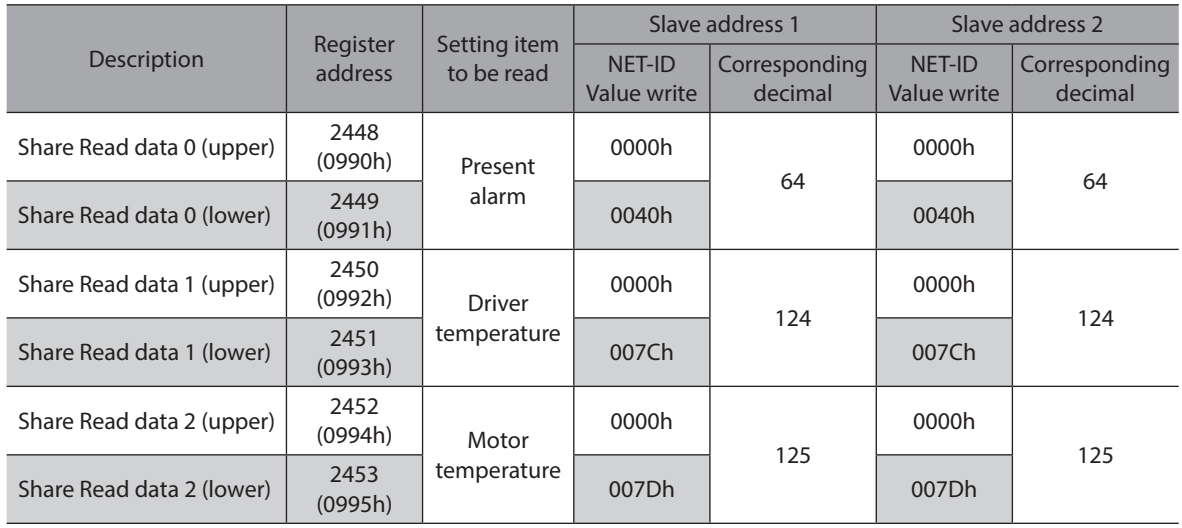

#### **Query (unicast mode)**

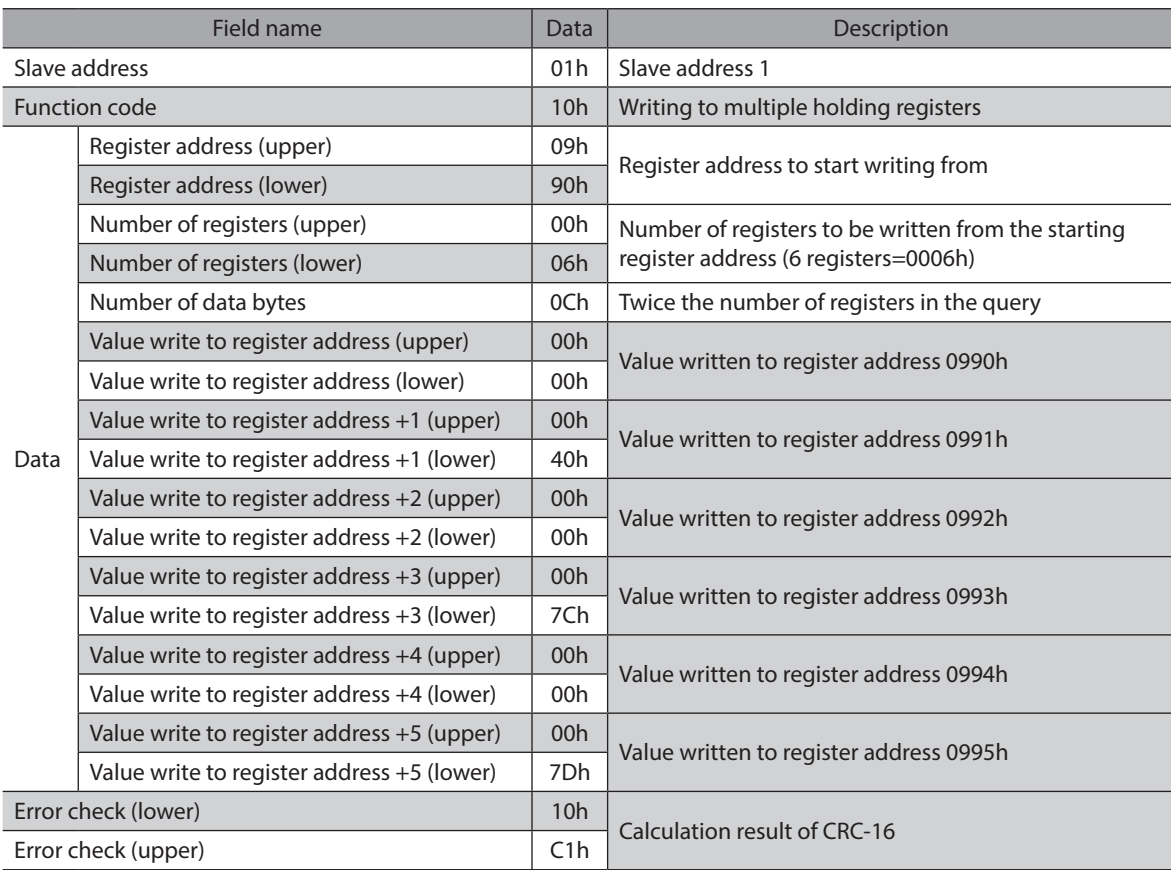

#### **Response (unicast mode)**

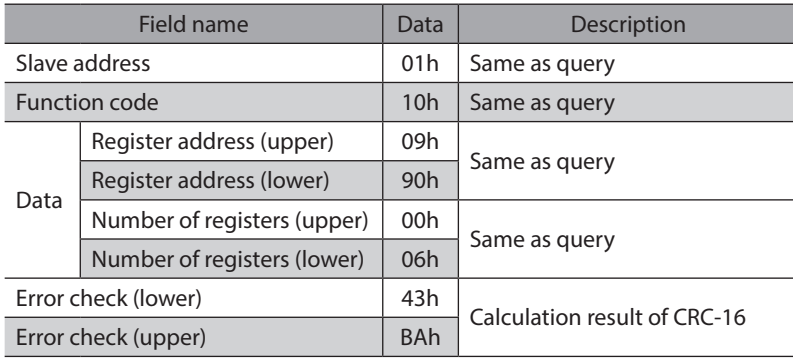

Send a query to set the read data for the slave address 2 in the same way.

## **Setting example of data to be written**

<span id="page-259-0"></span>For the slave address 1, set "Direct data operation operating velocity" in the "Share Write data 0," "Direct data operation acceleration rate" in the "Share Write data 1," and "Direct data operation deceleration rate" in the "Share Write data 2."

To set Share Write data, use the function code of writing to multiple holding registers (10h).

Send a query in the unicast mode for these settings.

A value written to the register address of Share Write data is NET-ID.

Refer to [p.271](#page-270-0) for NET-ID that can be set to Share Write data.

In this example, the same NET-ID is set to the Share Write data 0 to 2 of the slave addresses 1 and 2, but different NET-ID can also be set to the slave address 1 and the slave address 2, respectively.

This example explains using slave address 1 only. Set to the slave address 2 in the same way.

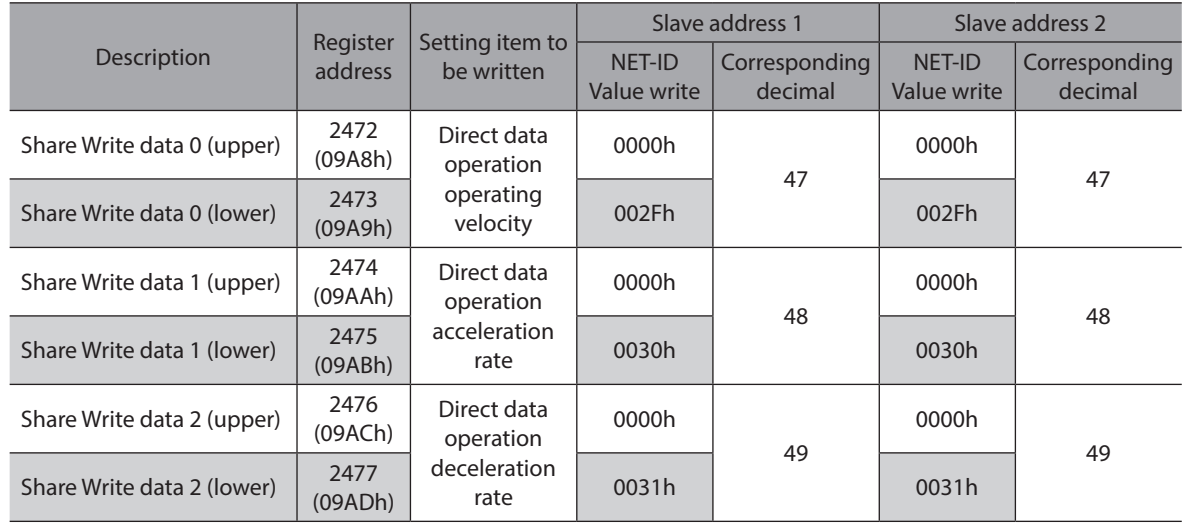

#### **Query (unicast mode)**

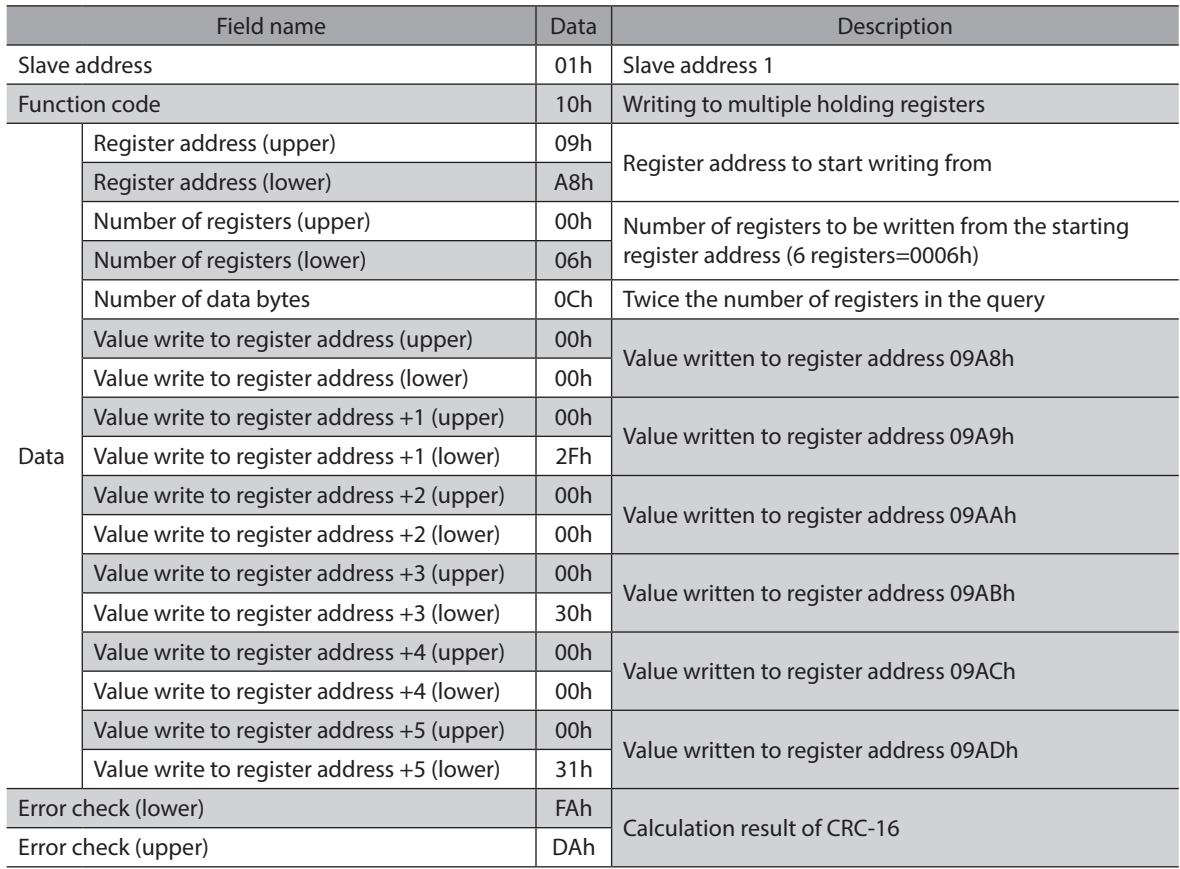

#### **Response (unicast mode)**

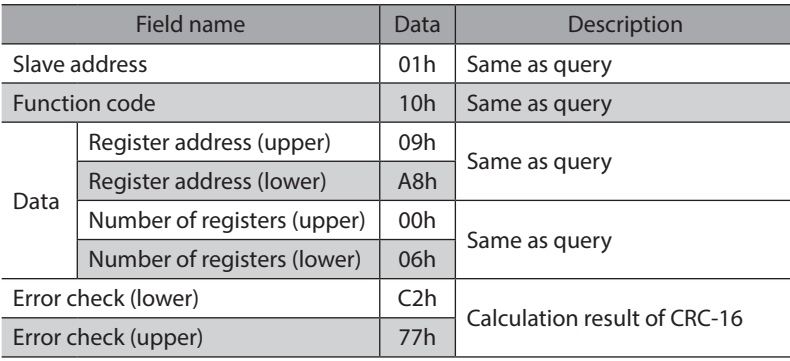

Send a query to set the write data for the slave address 2 in the same way.

## **12-7 Read/write in ID share mode**

Use the ID share mode to read/write from/to each slave.

## ■ Read using ID share mode

To read in the ID share mode, use the function code of reading from a holding register(s) (03h) to read a value (16 bits) of Share Read data. Up to 24 successive registers ( $24 \times 16$  bits) can be read.

The relation between the ID share register address and Share Read data is shown in the table below.

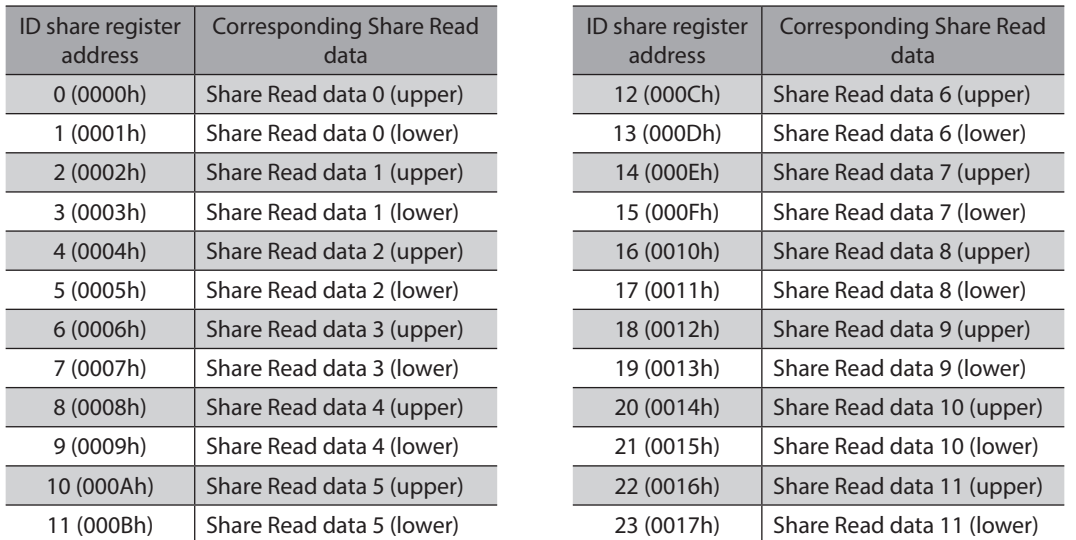

Read the upper and lower data at the same time. If they are not read at the same time, the value may be invalid. When multiple holding registers are read, they are read in order of ID share register addresses.

#### **•** Example of read

Read "Present alarm," "Driver temperature" and "Motor temperature" of the slave address 1. Read "Present alarm," "Driver temperature" and "Motor temperature" of the slave address 2.

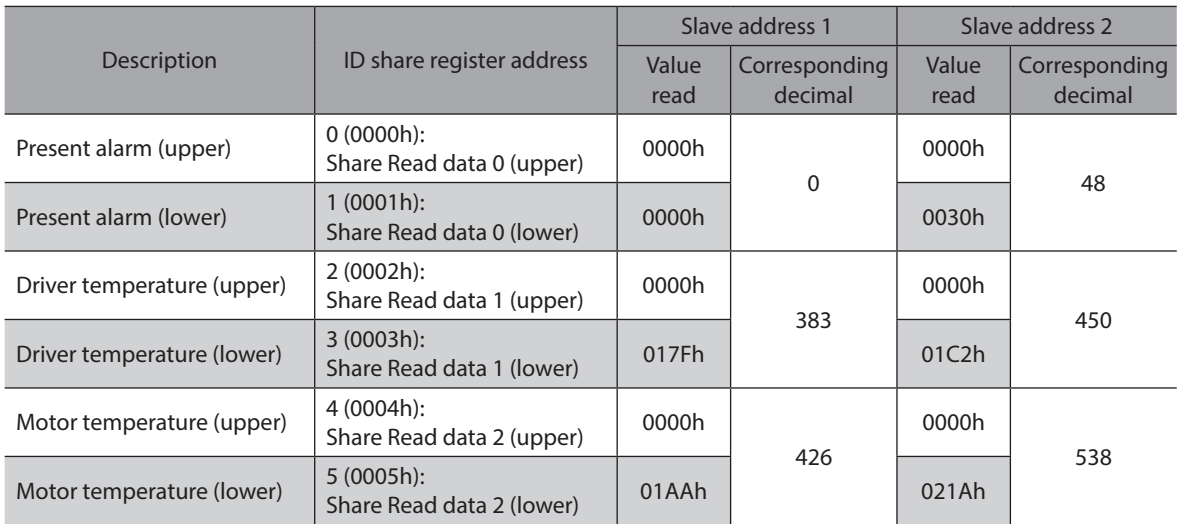

#### **Query (ID share mode)**

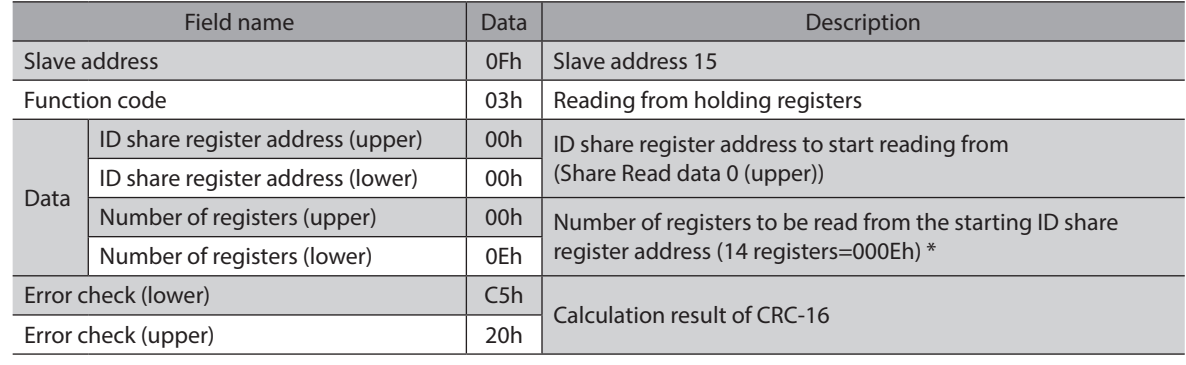

 $*$  Number of registers = (number of ID share register addresses to be read + 1)  $\times$  Share Control Number

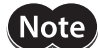

Set so that the number of registers to be read should be  $26 \times$  Share Control Number or less.

#### **Response (ID share mode)**

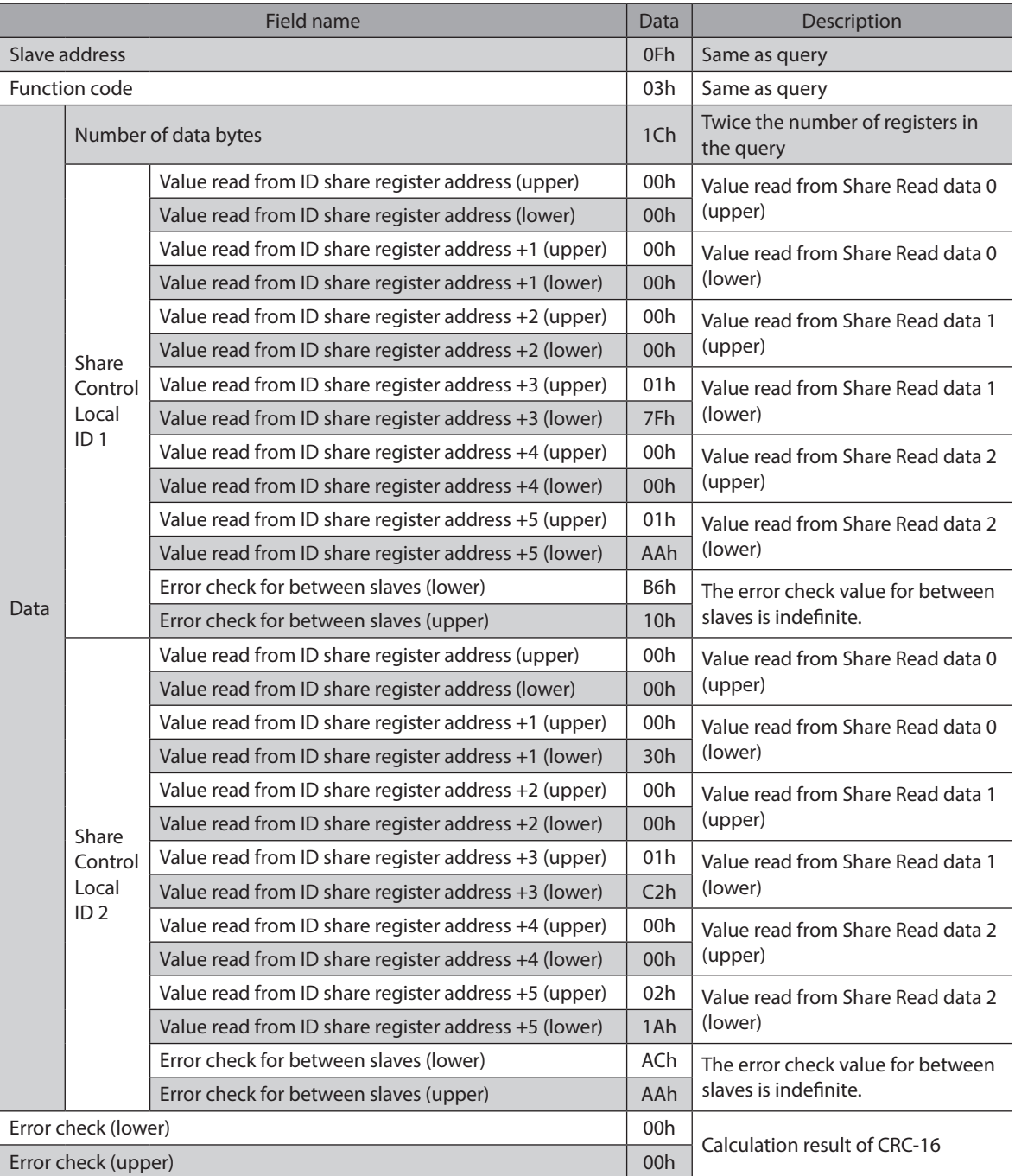

## **Write using ID share mode**

To write in the ID share mode, use the function code of writing to multiple holding registers (10h) to write a value (16 bits) of Share Write data. Up to 24 registers can be written.

The relation between the ID share register address and Share Write data is shown in the table below.

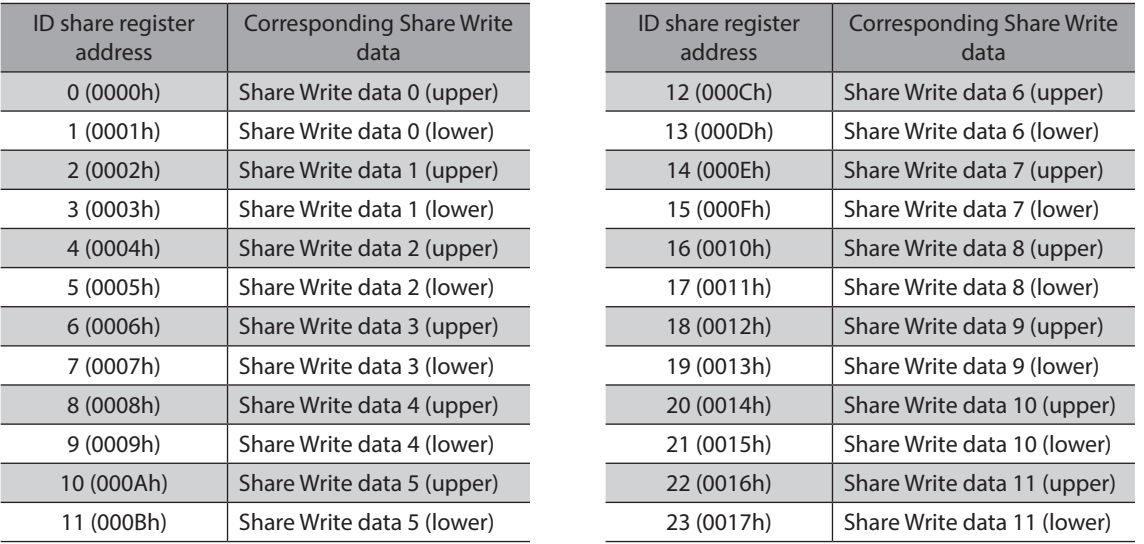

Write the data to the upper and lower at the same time. If not, an invalid value may be written. Data is written in order of ID share register addresses. Note that even when an exception response is returned because some data is invalid as being outside the specified range, etc., other data may have been written properly.

#### **•** Example of write

Write the following data to "Direct data operation operating velocity," "Direct data operation acceleration rate," and "Direct data operation deceleration rate" of the slave addresses 1 and 2.

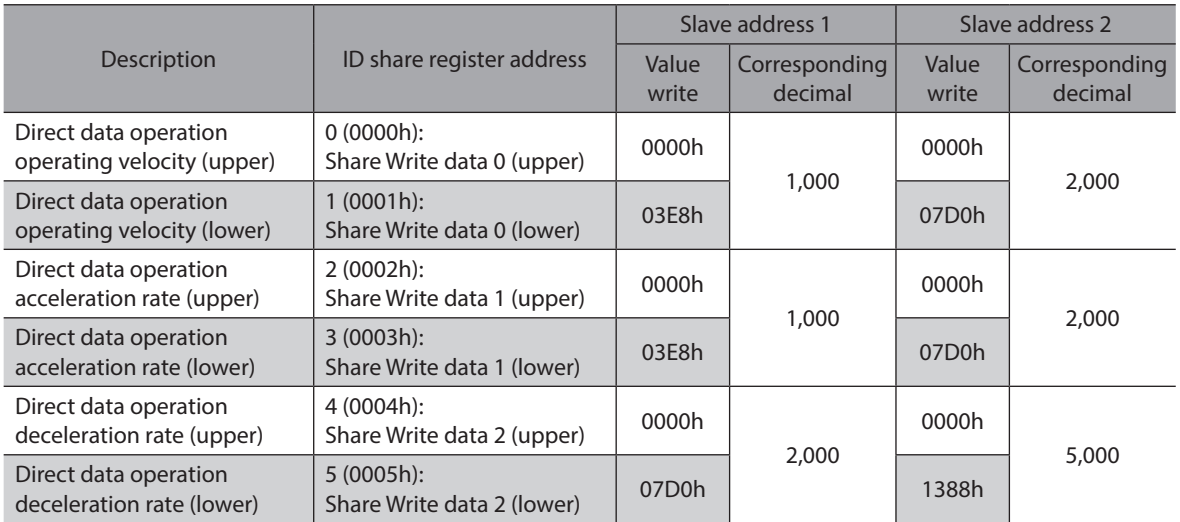

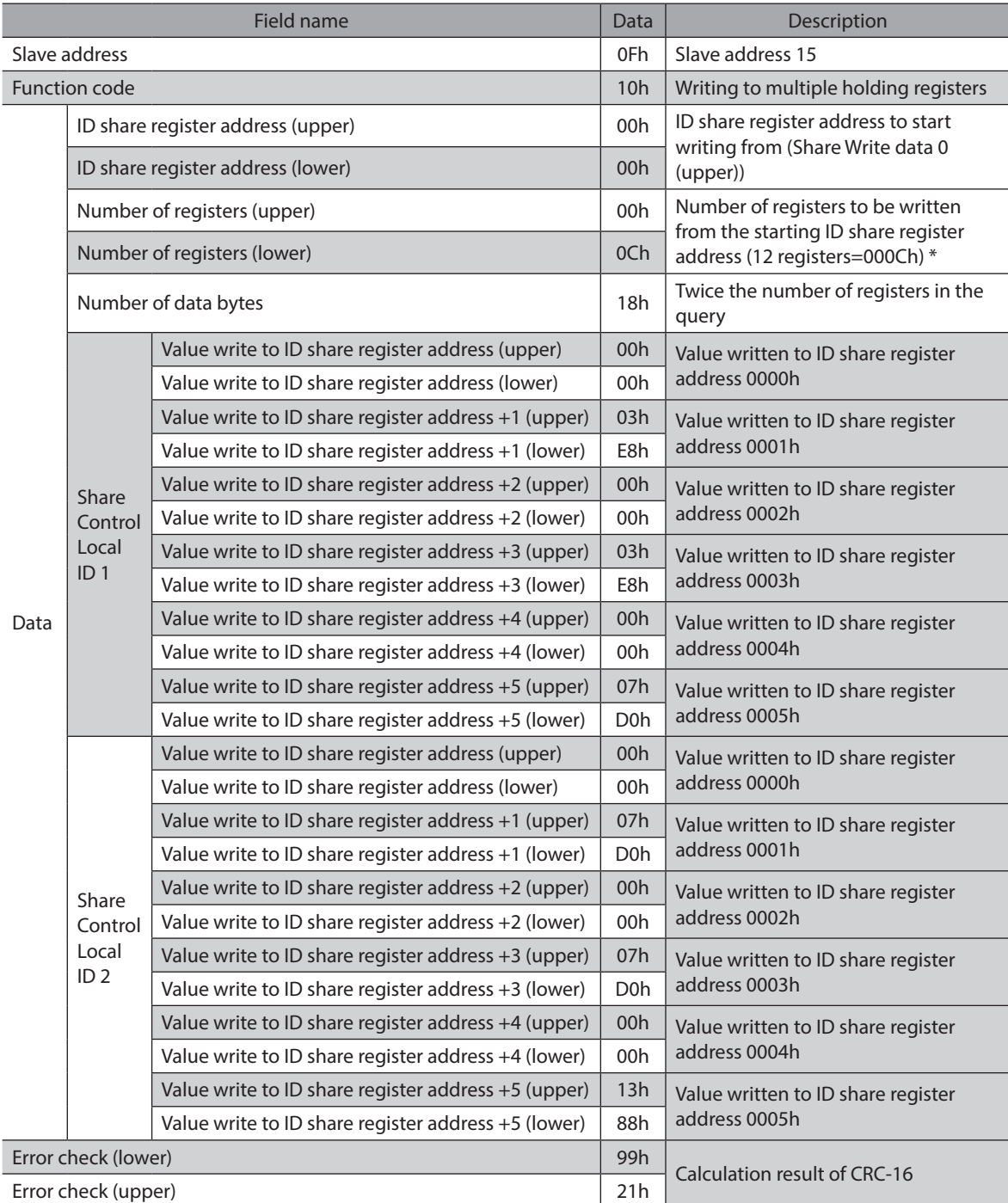

#### **Query (ID share mode)**

\* Number of registers = (Share Control Number) × Number of ID share register addresses to be written

#### **Response (ID share mode)**

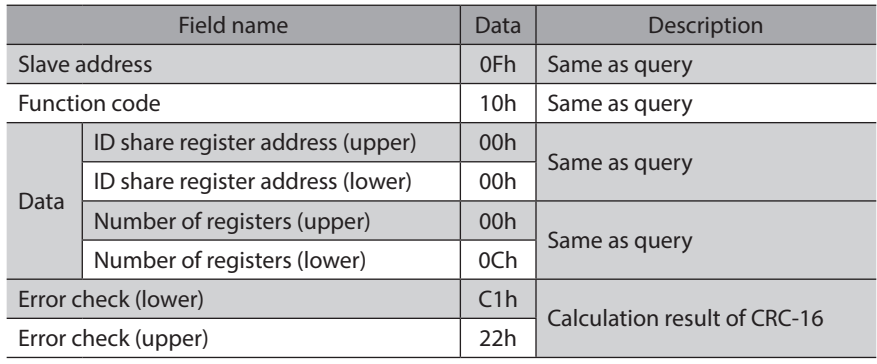

#### ■ Read/write using ID share mode

To read and write in the ID share mode, use the function code of read/write of multiple holding registers (17h). With this function code, reading data of Share Read data and writing data of Share Write data can be performed. Data is written first, and then data is read.

#### z **Read**

Read the value (16 bits) of Share Read data. Up to 24 successive registers (24  $\times$  16 bits) can be read. The relation between the ID share register address and Share Read data is the same as "Reading from a holding register(s) (03h)." Read the upper and lower data at the same time. If they are not read at the same time, the value may be invalid. When multiple holding registers are read, they are read in order of ID share register addresses.

#### z **Write**

Write the data to the value (16 bits) of Share Write data. Up to 24 registers can be written.

The relation between the ID share register address and Share Write data is the same as "Writing to multiple holding registers (10h)."

Write the data to the upper and lower at the same time. If not, an invalid value may be written. Data is written in order of ID share register addresses. Note that even when an exception response is returned because some data is invalid as being outside the specified range, etc., other data may have been written properly.

#### **Example of read/write**

Read "Present alarm," "Driver temperature" and "Motor temperature" of the slave address 1. Read "Present alarm," "Driver temperature" and "Motor temperature" of the slave address 2.

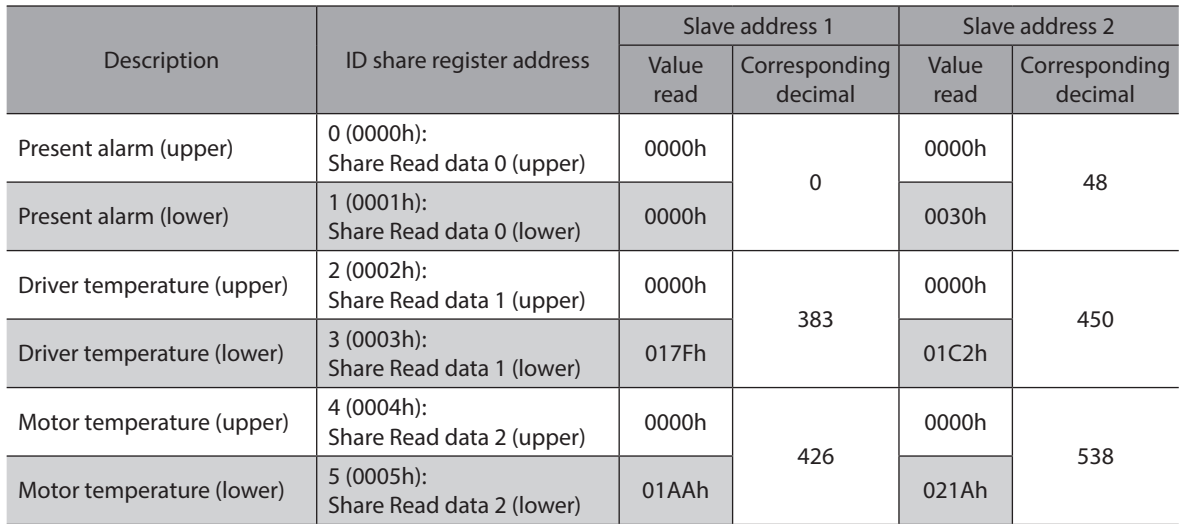

Write to the "Direct data operation operating velocity," "Direct data operation acceleration rate," and "Direct data operation deceleration rate" of the slave addresses 1 and 2.

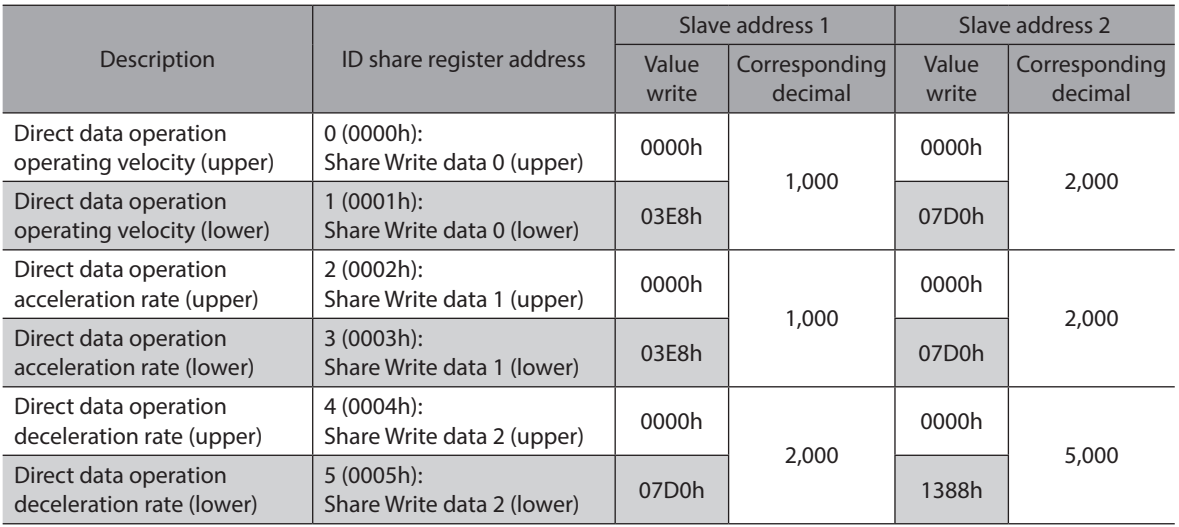

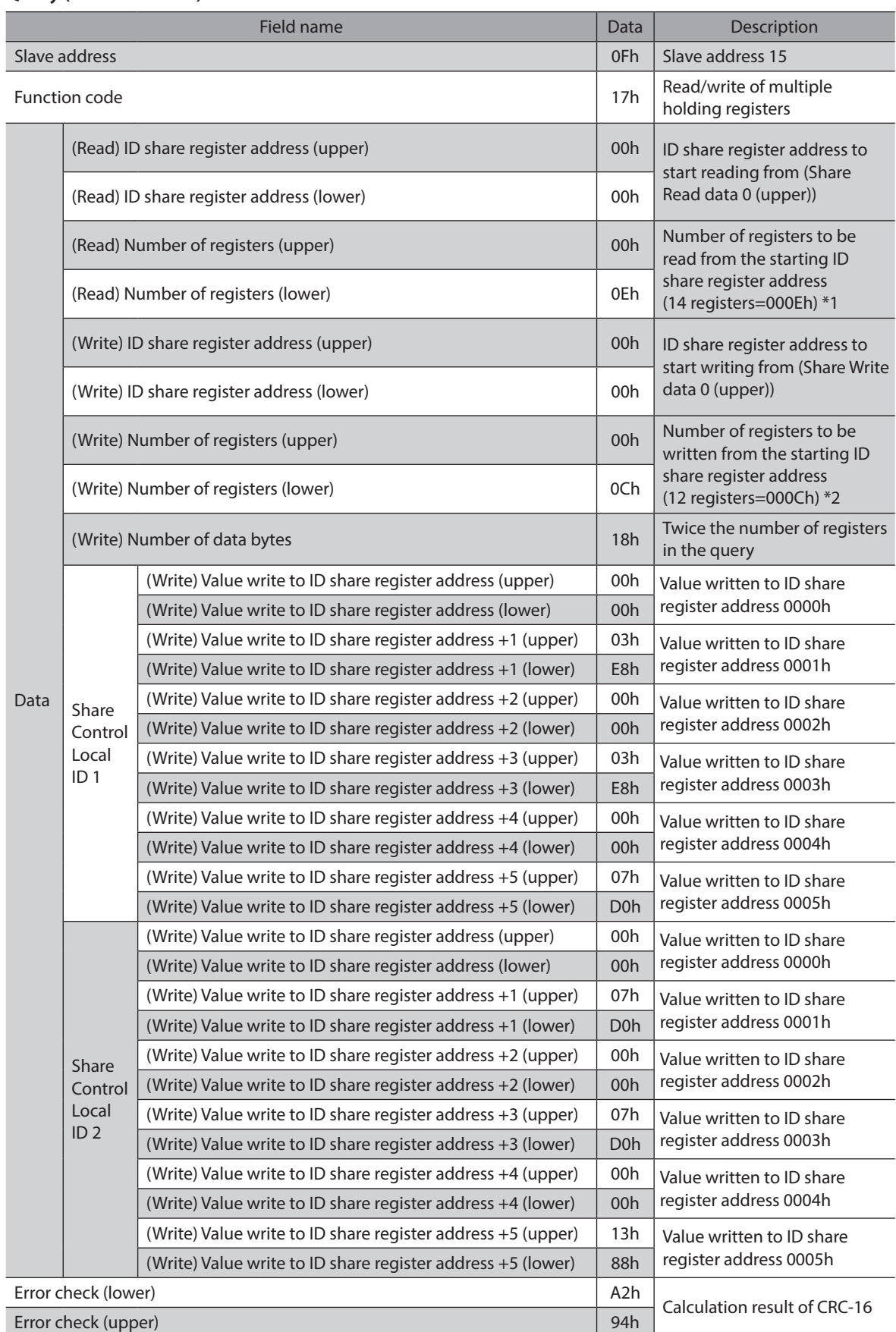

#### **Query (ID share mode)**

 $*1$  Number of registers = (number of ID share register addresses to be read + 1)  $\times$  Share Control Number \*2 Number of registers = (Share Control Number) × Number of ID share register addresses to be written

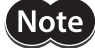

**Note** Set so that the number of registers to be read should be  $26 \times$  Share Control Number or less.

#### **Response (ID share mode)**

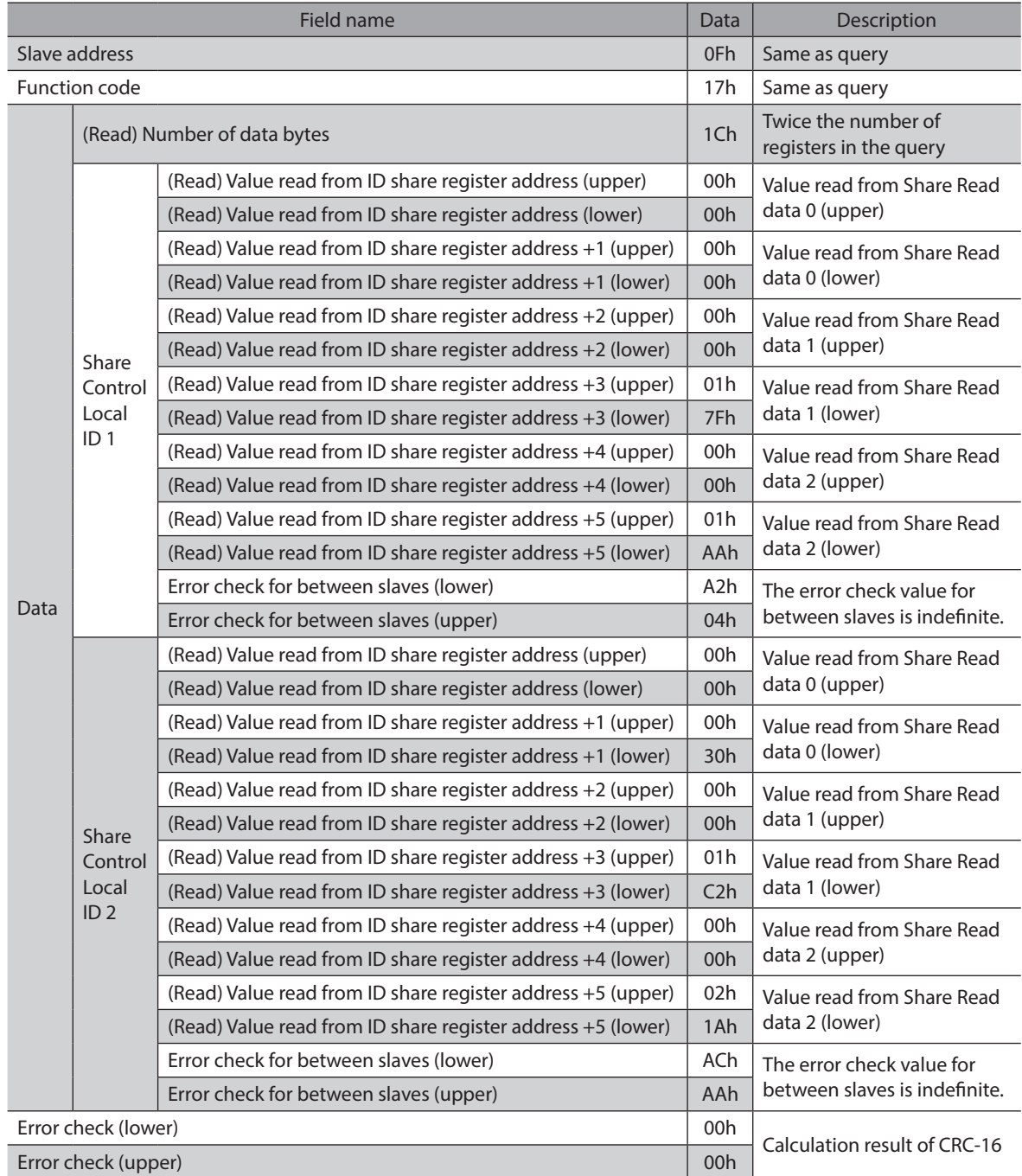

## **12-8 Parameter list for Modbus RTU ID share mode**

Set parameters necessary for the ID share mode to each slave in the unicast mode before communication. Refer to [p.256](#page-255-0) to [p.260](#page-259-0) for the setting method.

#### **Related parameters**

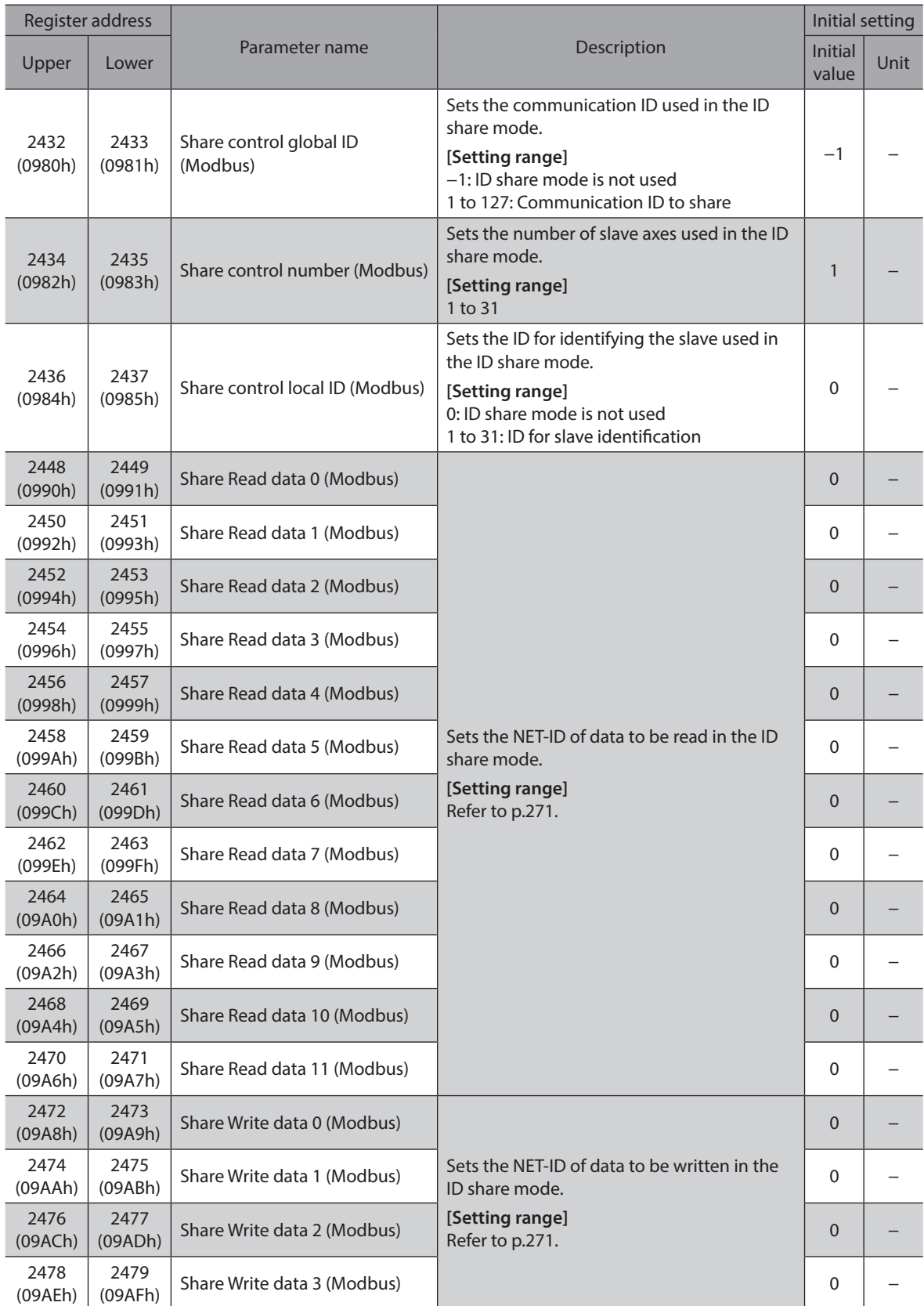

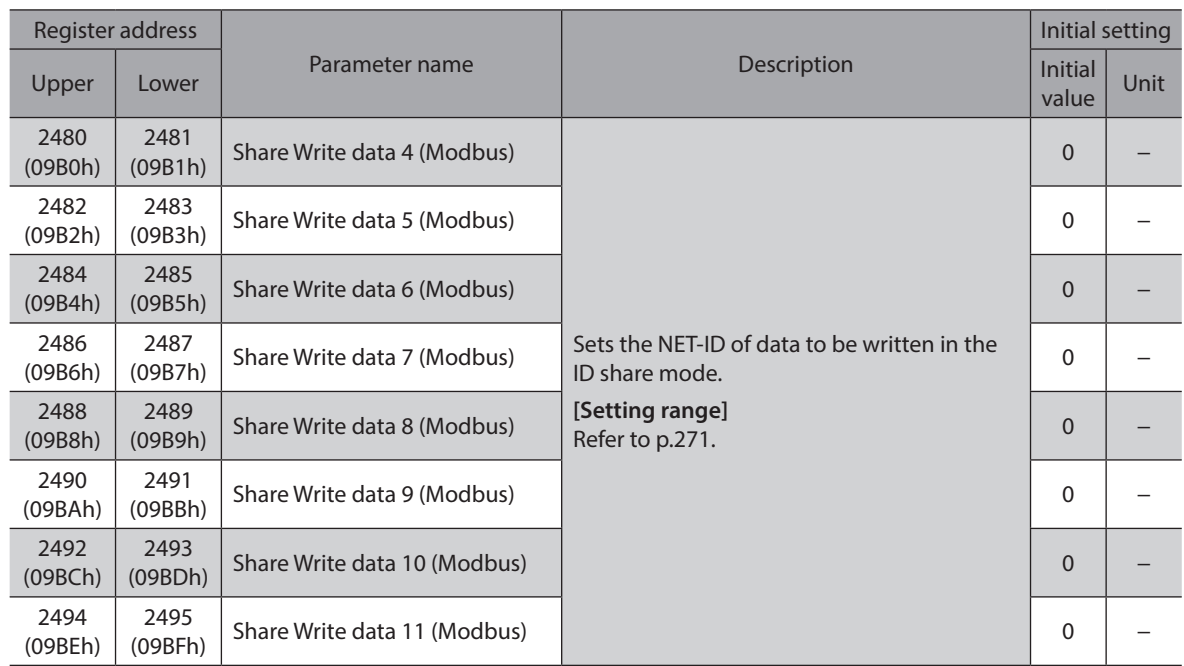

## ■ Share Control Global ID

The slave address shared with slaves that use the ID share mode is set. The address of the share group is the value of Share Control Global ID.

 $(\mathsf{Note}\,)$ 

• Do not set "0" in the Share Control Global ID. • Do not set the slave address used by the slave.

## **Share Control Number**

The number of slave axes used in the ID share mode is set.

## **Share Control Local ID**

The ID for identifying the slave used in the ID share mode is set.

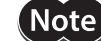

Set one by one in order from "1" in the Share Control Local ID.

## **Commands and parameters that can be set to Share Read data, Share Write data**

<span id="page-270-0"></span>NET-ID of data to be read/written in the ID share mode is set.

For Share Read data and Share Write data, set "NET-ID" shown in the table below.

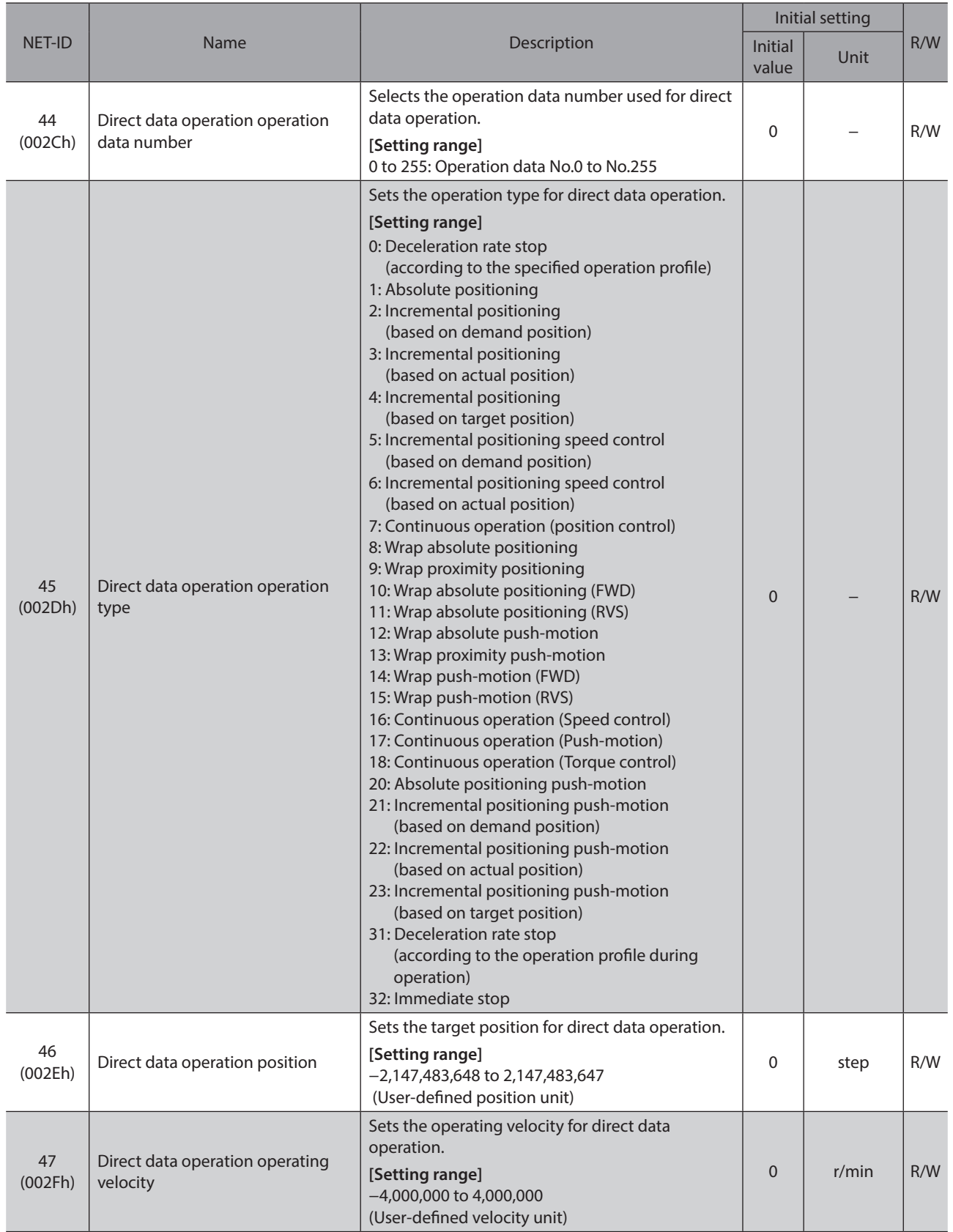

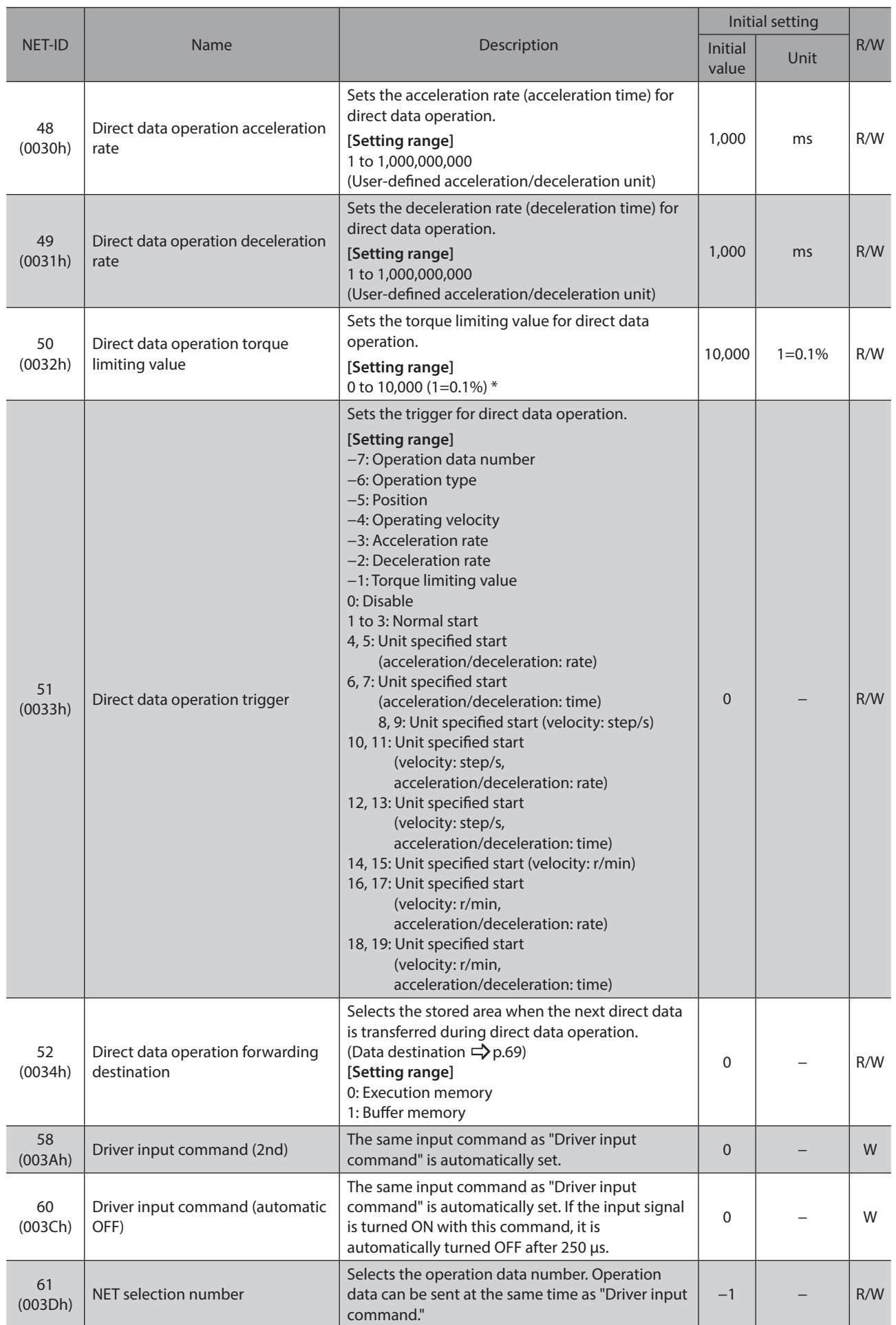

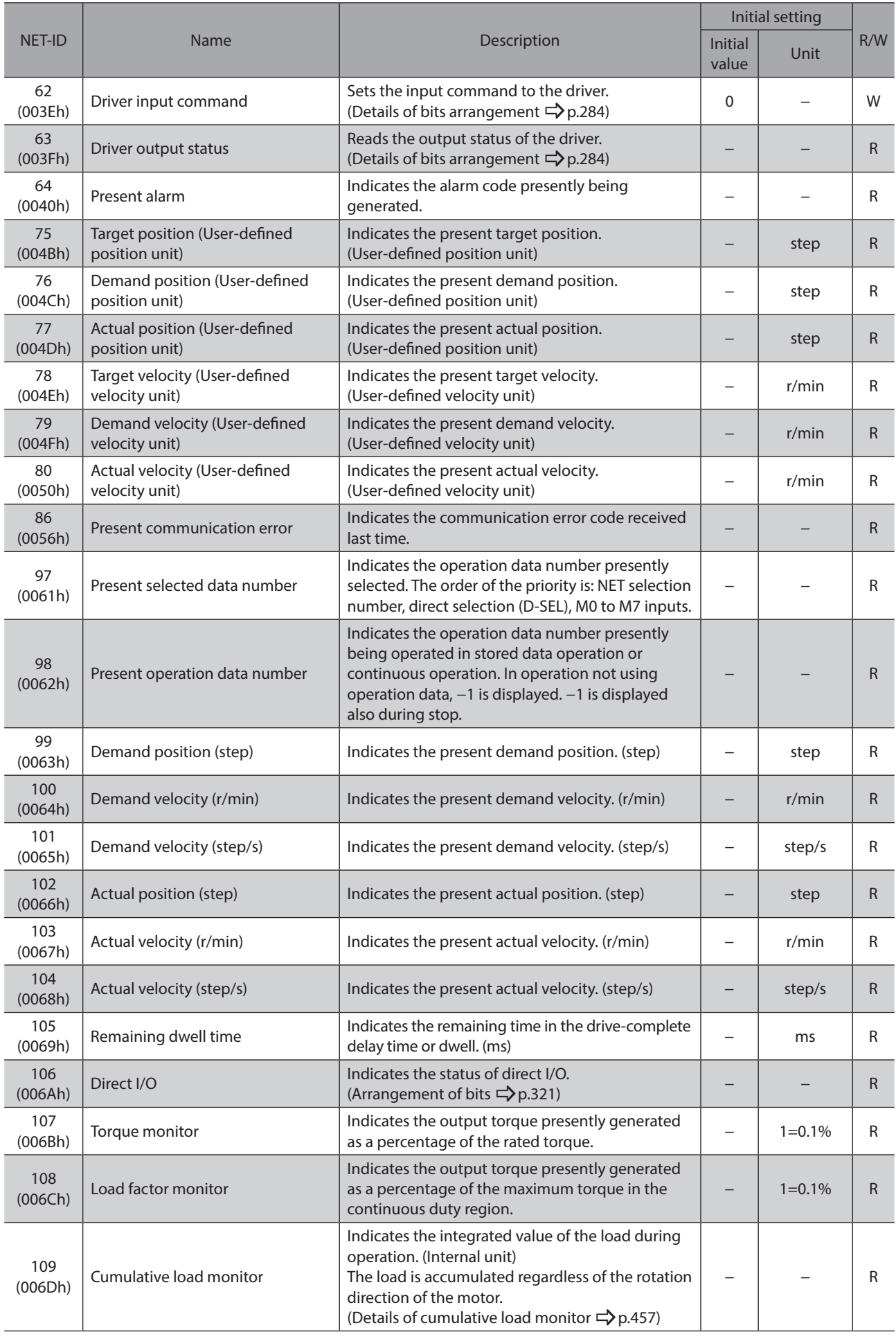

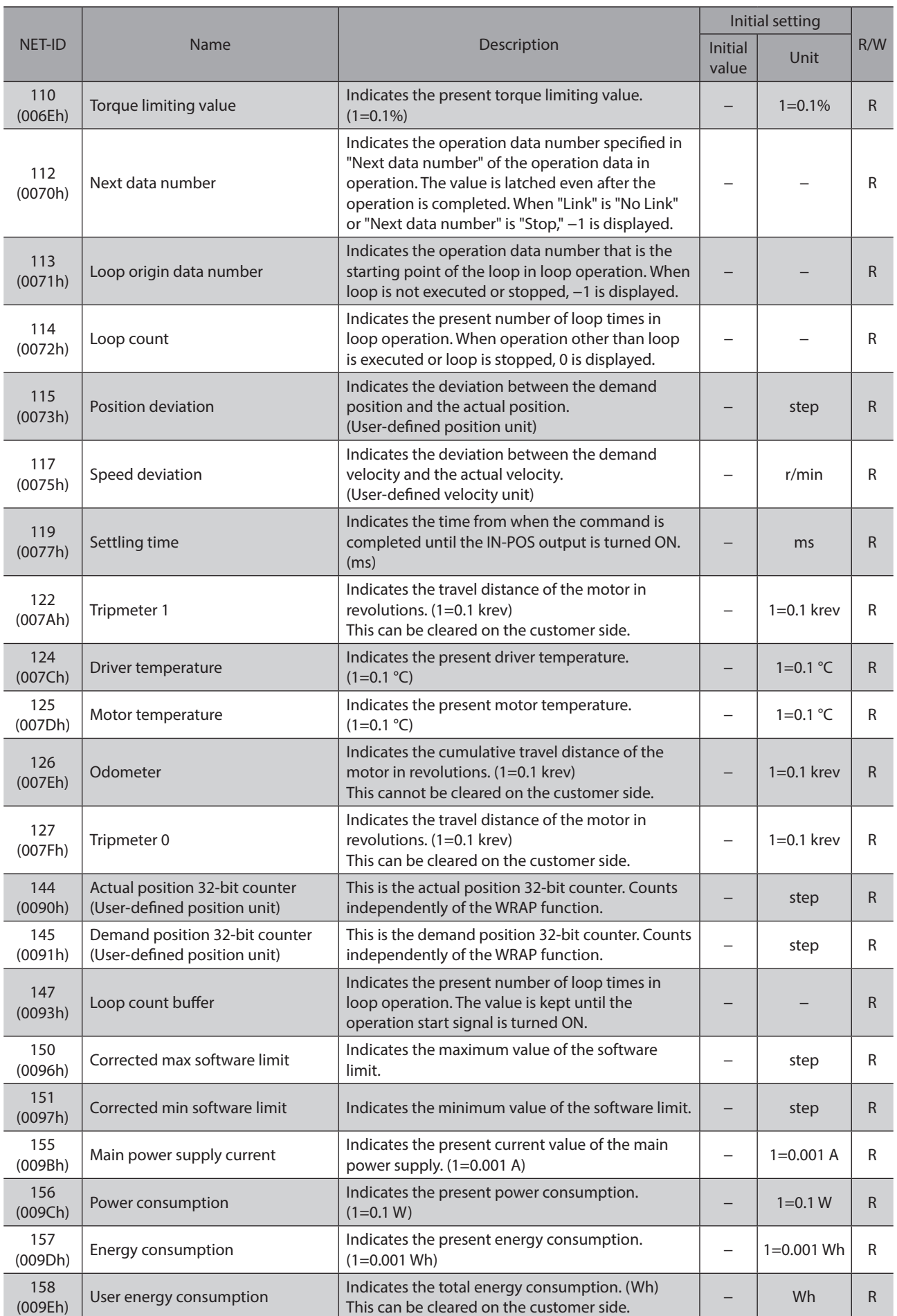

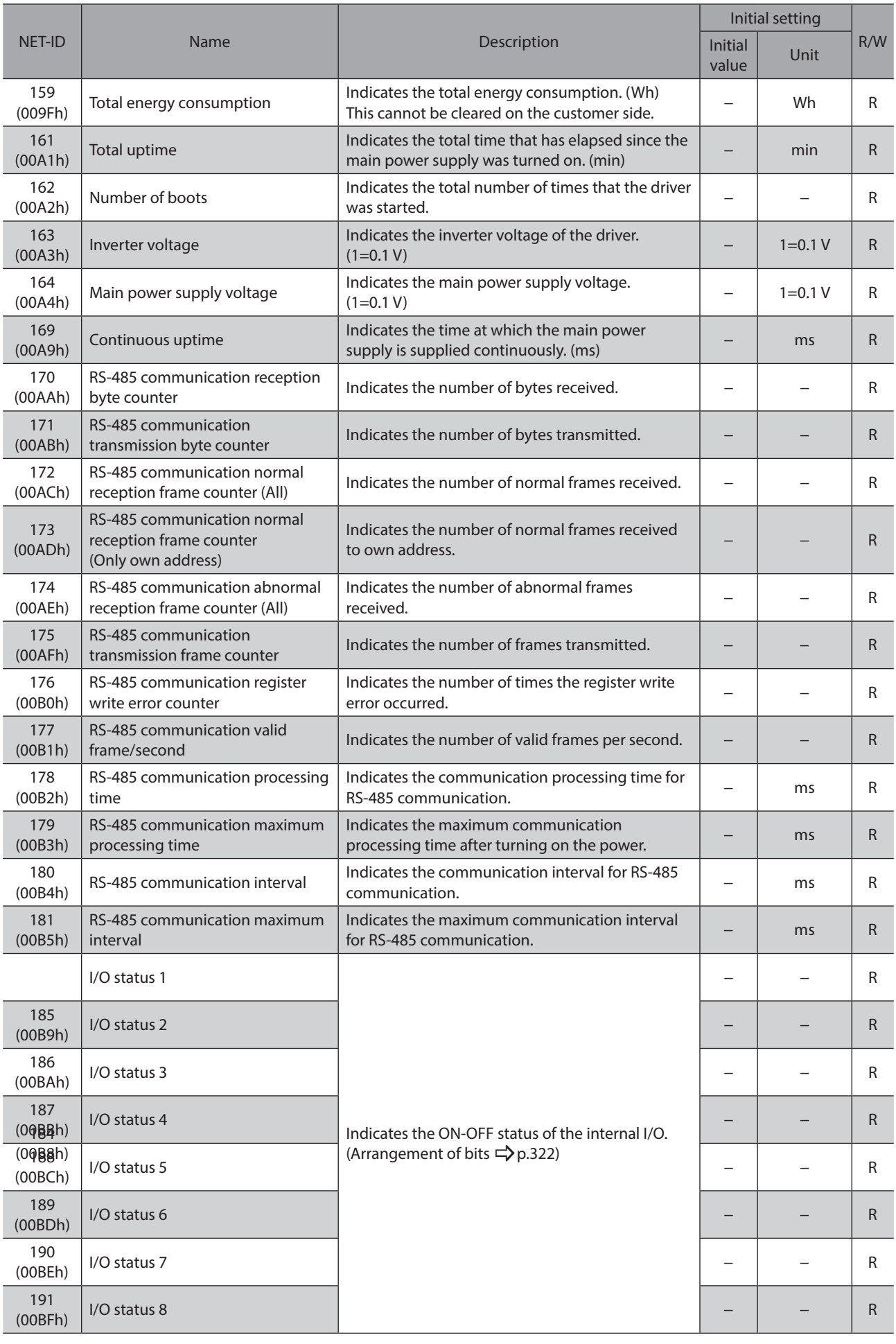

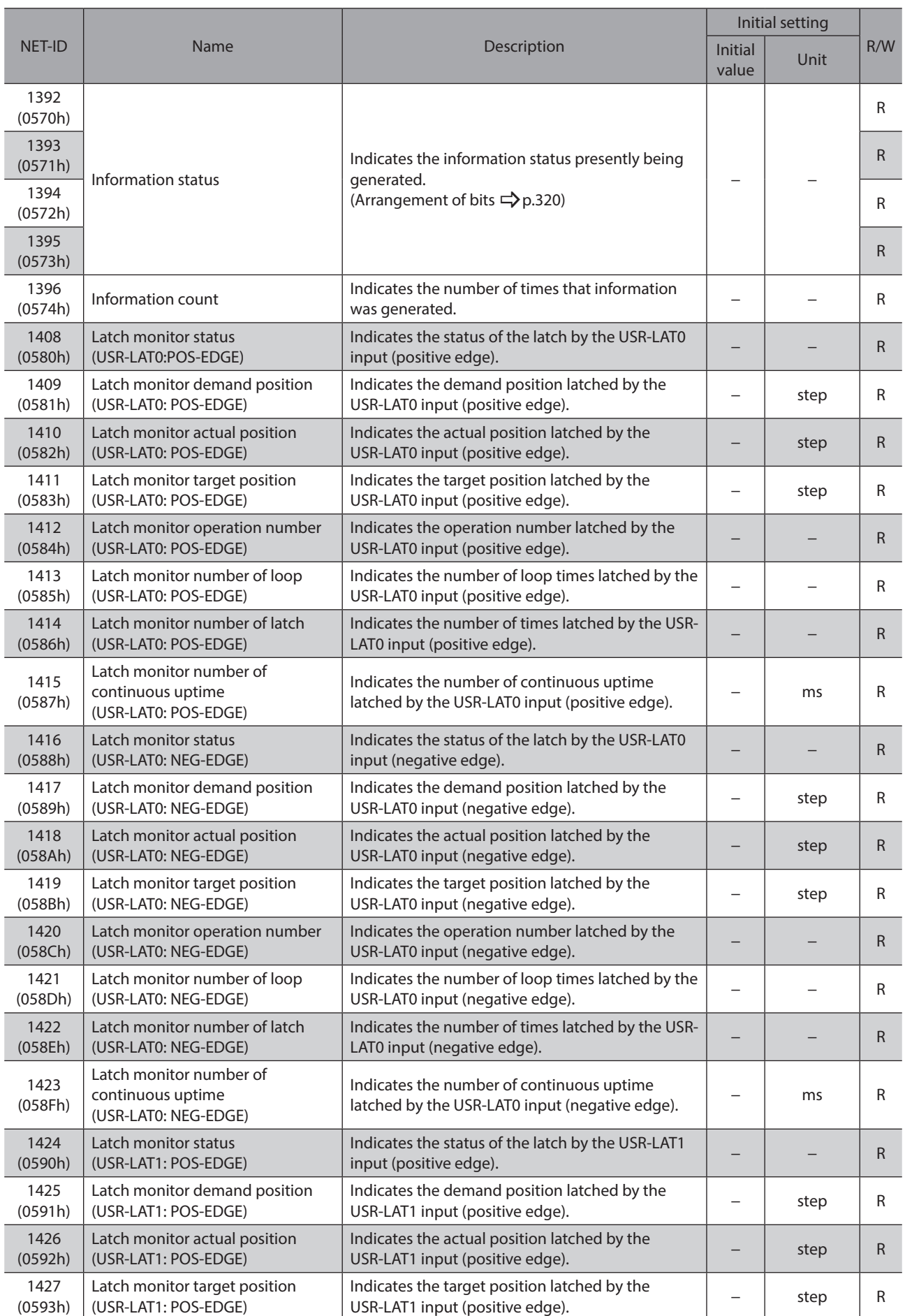

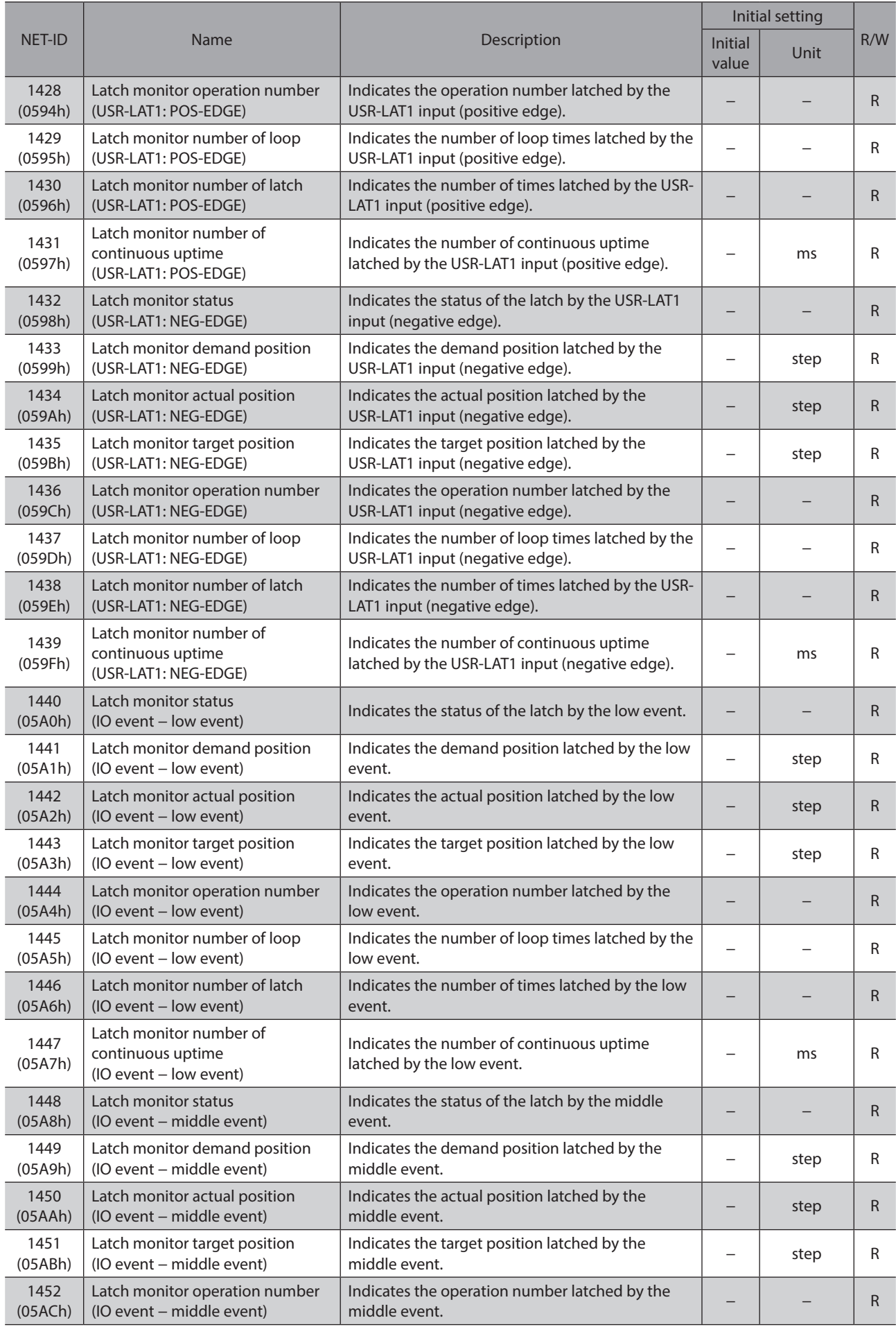

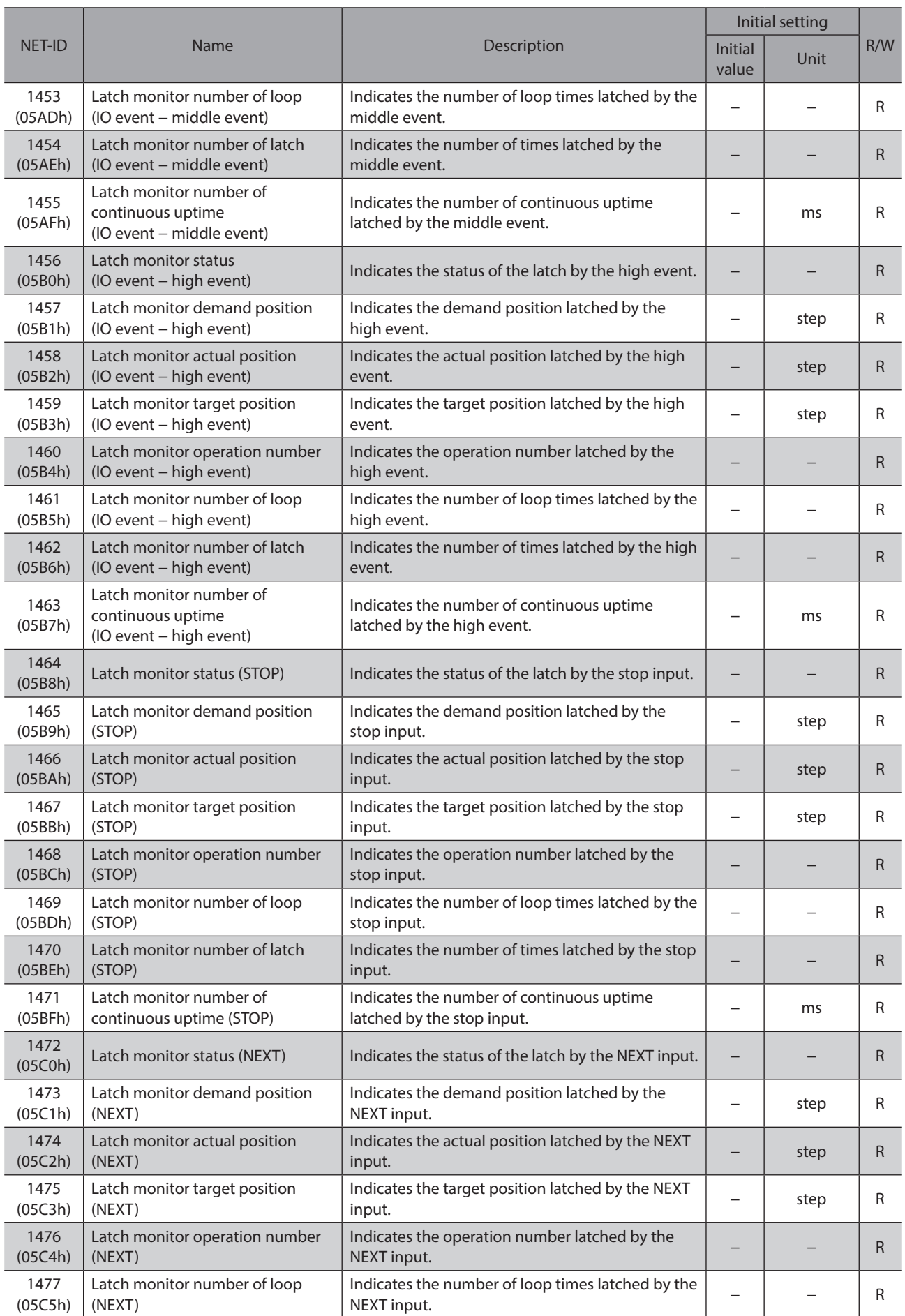

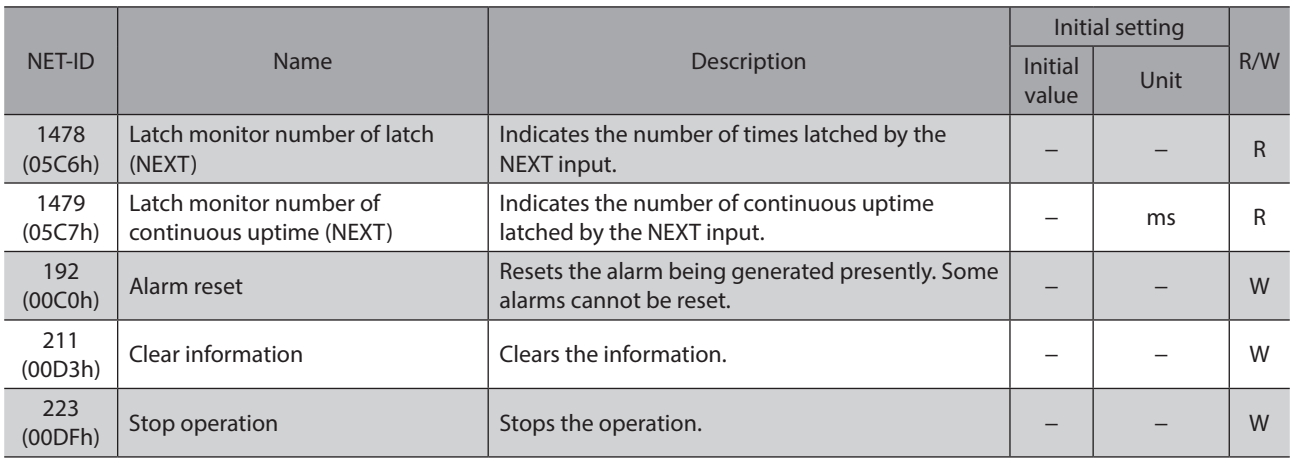

\* The maximum torque limiting value varies depending on the motor. 100 W motor: 220% 200 W motor: 210%

# <span id="page-280-0"></span>**6 Address codes list**

#### ◆Table of contents

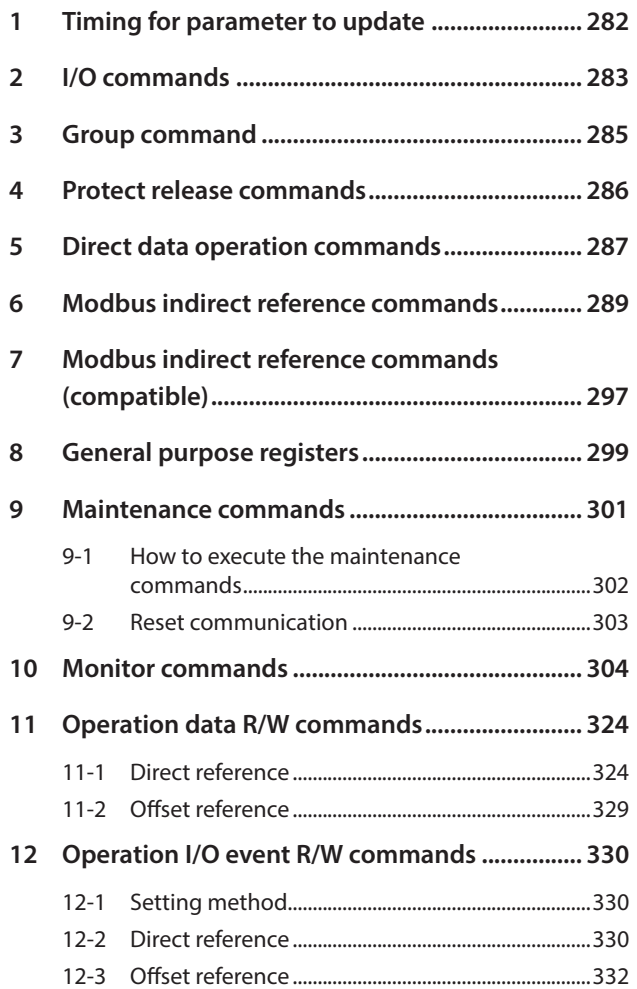

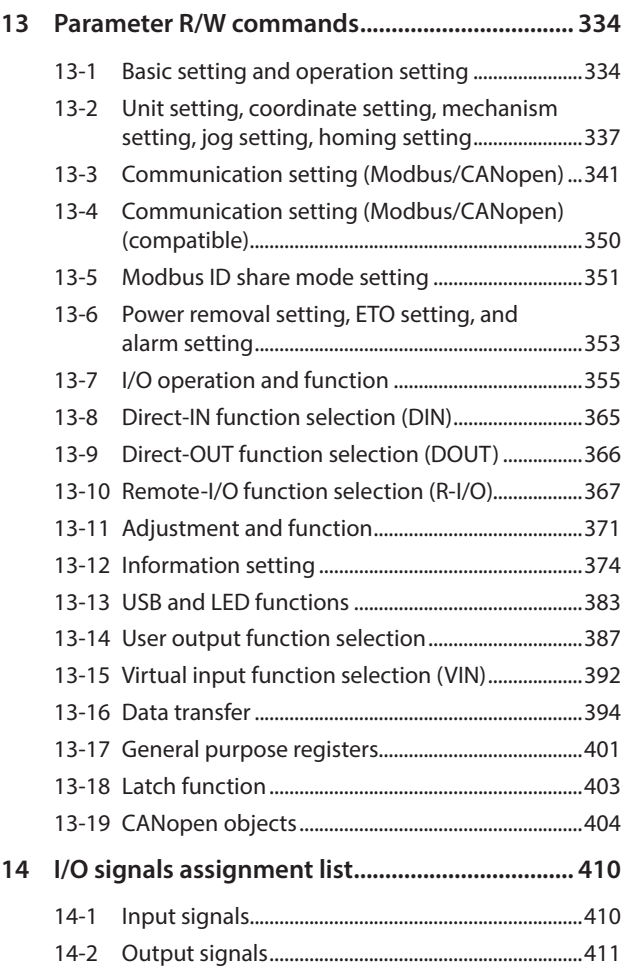

## <span id="page-281-0"></span>**1 Timing for parameter to update**

All data used with the driver is 32 bits wide. Therefore, when accessed with NET-ID, one register represents one data. With the Modbus protocol, since the register is 16 bits wide, two registers represent one data.

Parameters are stored in RAM or non-volatile memory. The parameters stored in RAM are erased once the main power supply is shut off, however, the parameters stored in the non-volatile memory are retained even if the main power supply is shut off.

When the main power supply of the driver is turned on, the parameters stored in the non-volatile memory are sent to RAM, and the recalculation and setup for the parameters are executed in RAM.

When parameters are set via communication, they are stored in RAM. To save the parameters stored in RAM to the non-volatile memory, execute the "Write batch NV memory" of the maintenance command.

The parameters set with the support software will be stored in the non-volatile memory if "Data writing" is performed.

When a parameter is changed, the timing to update the new value varies depending on the parameter. See the following four types.

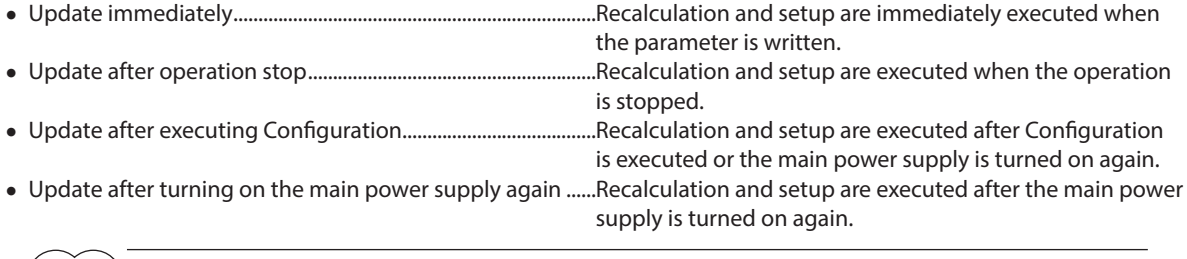

 $($ memo $)$  • Parameters set via communication are stored in RAM. When changing a parameter that requires to turn on the main power supply again to update data, be sure to store it in the non-volatile memory before turning off the main power supply.

• The non-volatile memory can be rewritten approximately 100,000 times.

#### ■ Notation rules

**In this part, each update timing is represented in an alphabet.**

**A: Update immediately** 

**B: Update after operation stop** 

**C: Update after executing Configuration or turning on the main power supply again D: Update after turning on the main power supply again**

**READ/WRITE may be represented as "R/W" in this part.**

## <span id="page-282-0"></span>**2 I/O commands**

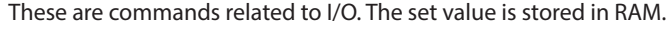

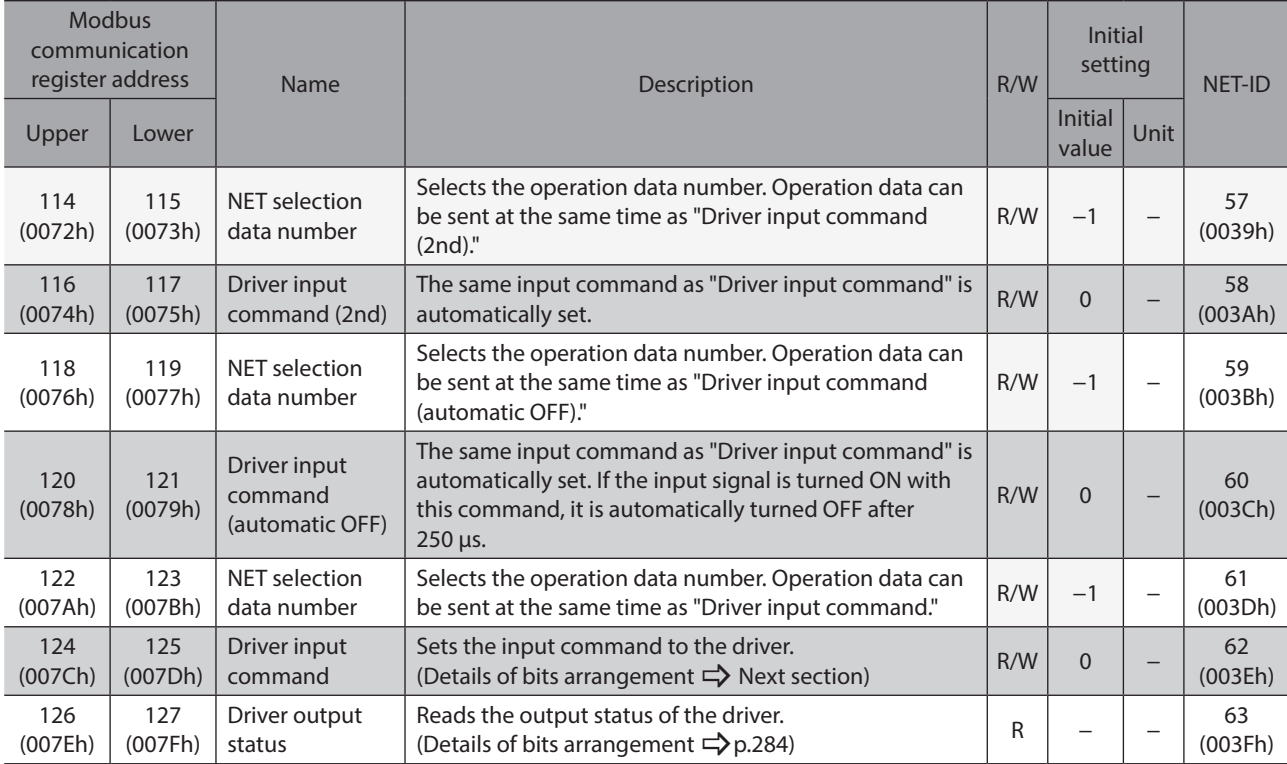

## $\blacksquare$  Driver input command

<span id="page-283-0"></span>These are the driver input signals that can be accessed via Modbus communication. They can also be accessed in units of one register (16 bits).

Values in brackets [ ] are initial values. They can be changed using the parameter. (Parameters  $\Rightarrow$  [p.367](#page-366-1), assignment of input signals  $\Rightarrow$  p.137)

#### $\bullet$  Upper

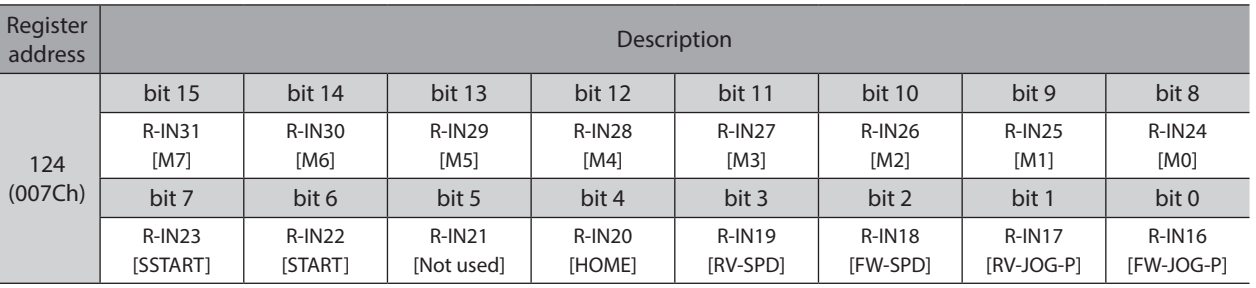

#### $\bullet$  Lower

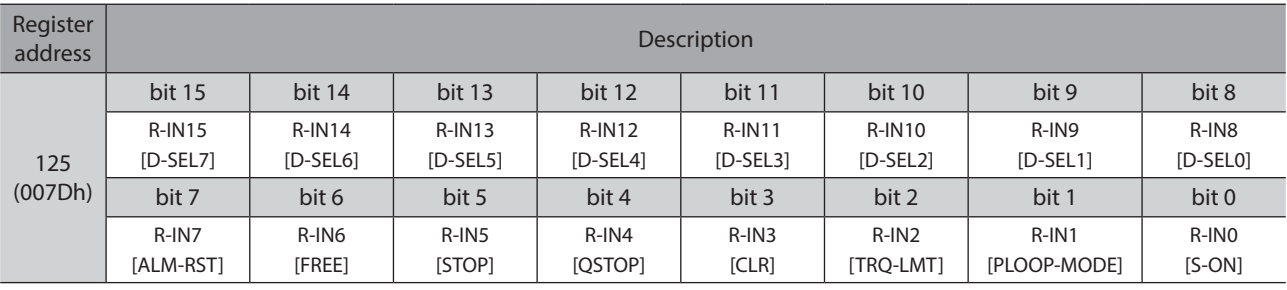

(memo` Input "0" for the bit that "Not used" is set.

## **Driver output status**

<span id="page-283-1"></span>These are the driver output signals that can be accessed via Modbus communication. They can also be accessed in units of one register (16 bits).

Values in brackets [ ] are initial values. They can be changed using the parameter.

(Parameters  $\Rightarrow$  [p.367](#page-366-1), assignment of output signals  $\Rightarrow$  p.140)

#### $\bullet$  Upper

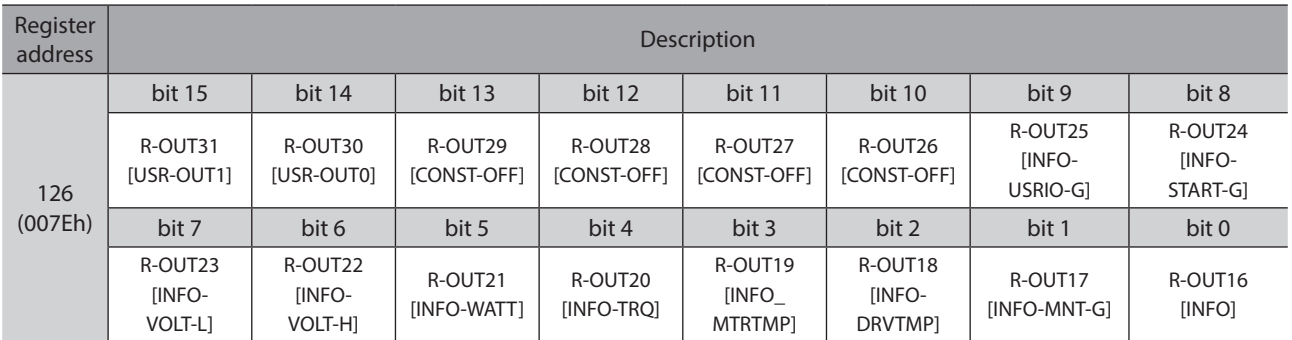

#### $\bullet$  Lower

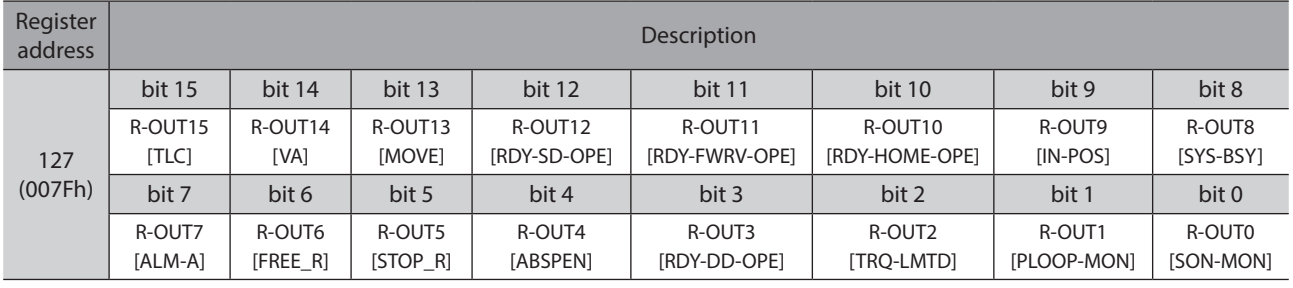

## <span id="page-284-0"></span>**3 Group command**

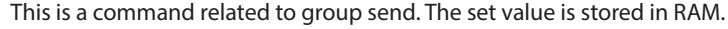

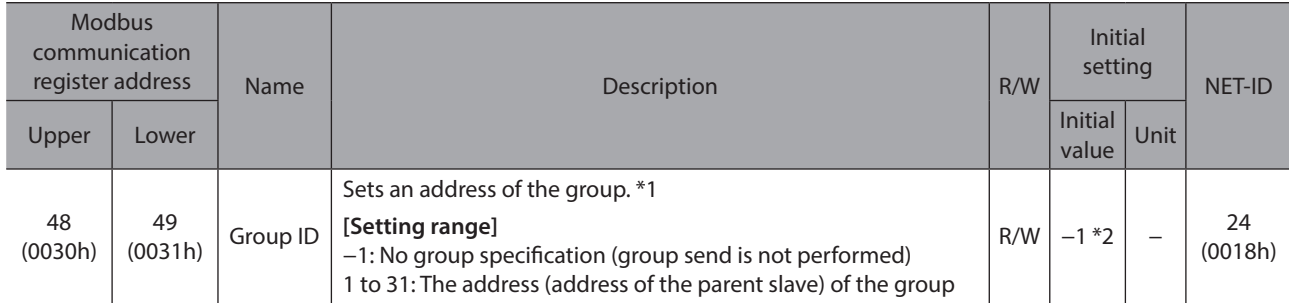

\*1 Do not set "0" to the group ID.

\*2 The initial value can be changed using the "Initial group ID (Modbus)" parameter.

## <span id="page-285-0"></span>**4 Protect release commands**

The key code to release the function limitation by the HMI input is set.

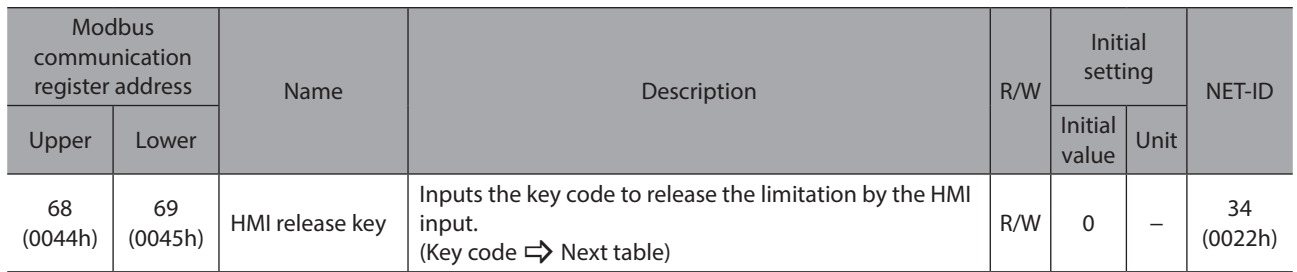

#### **Key code table**

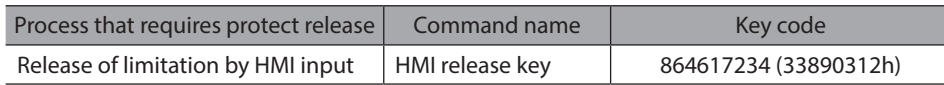

## <span id="page-286-0"></span>**5 Direct data operation commands**

These are commands used when direct data operation is performed. The set value is stored in RAM. All commands can be read and written (READ/WRITE).

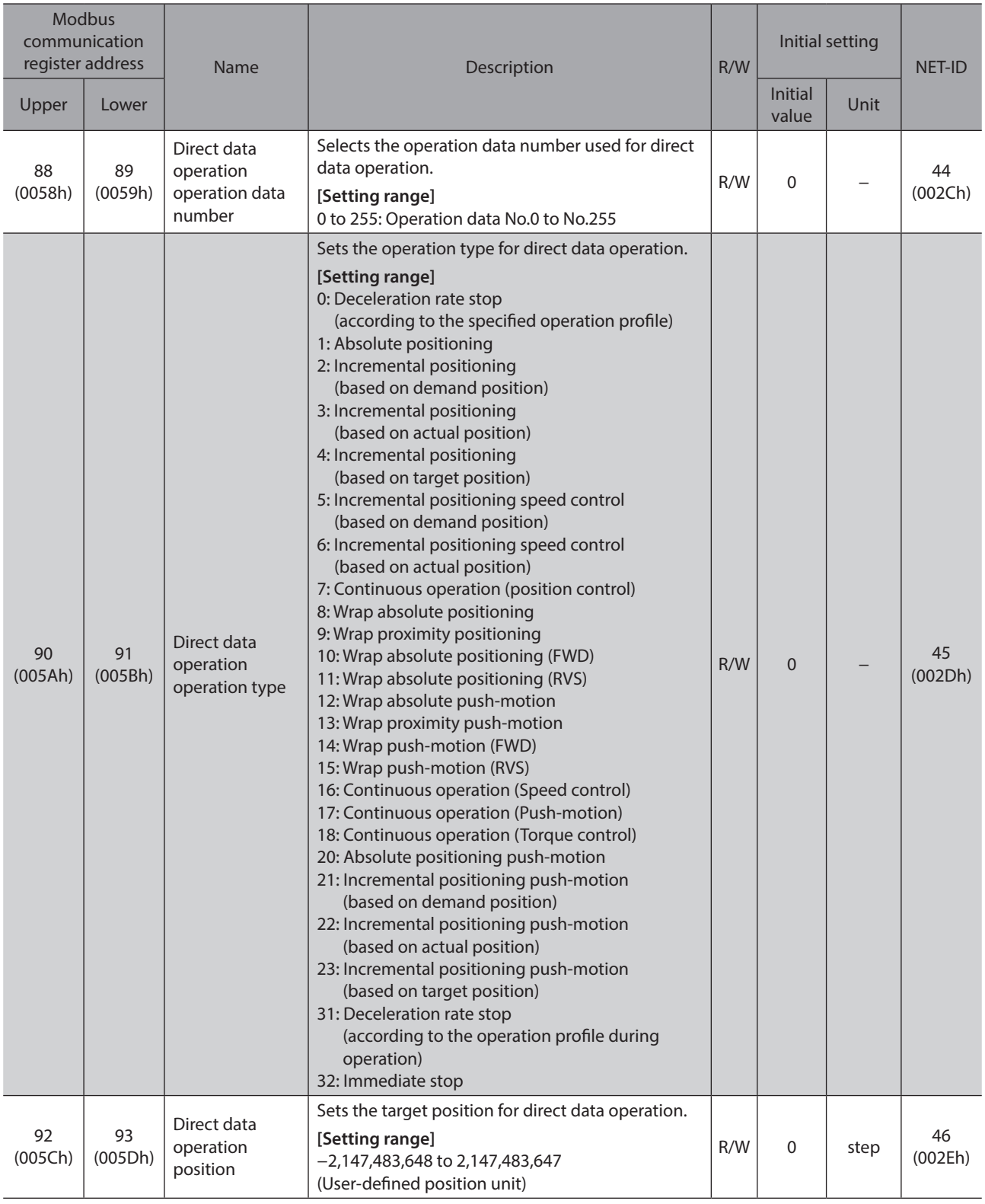

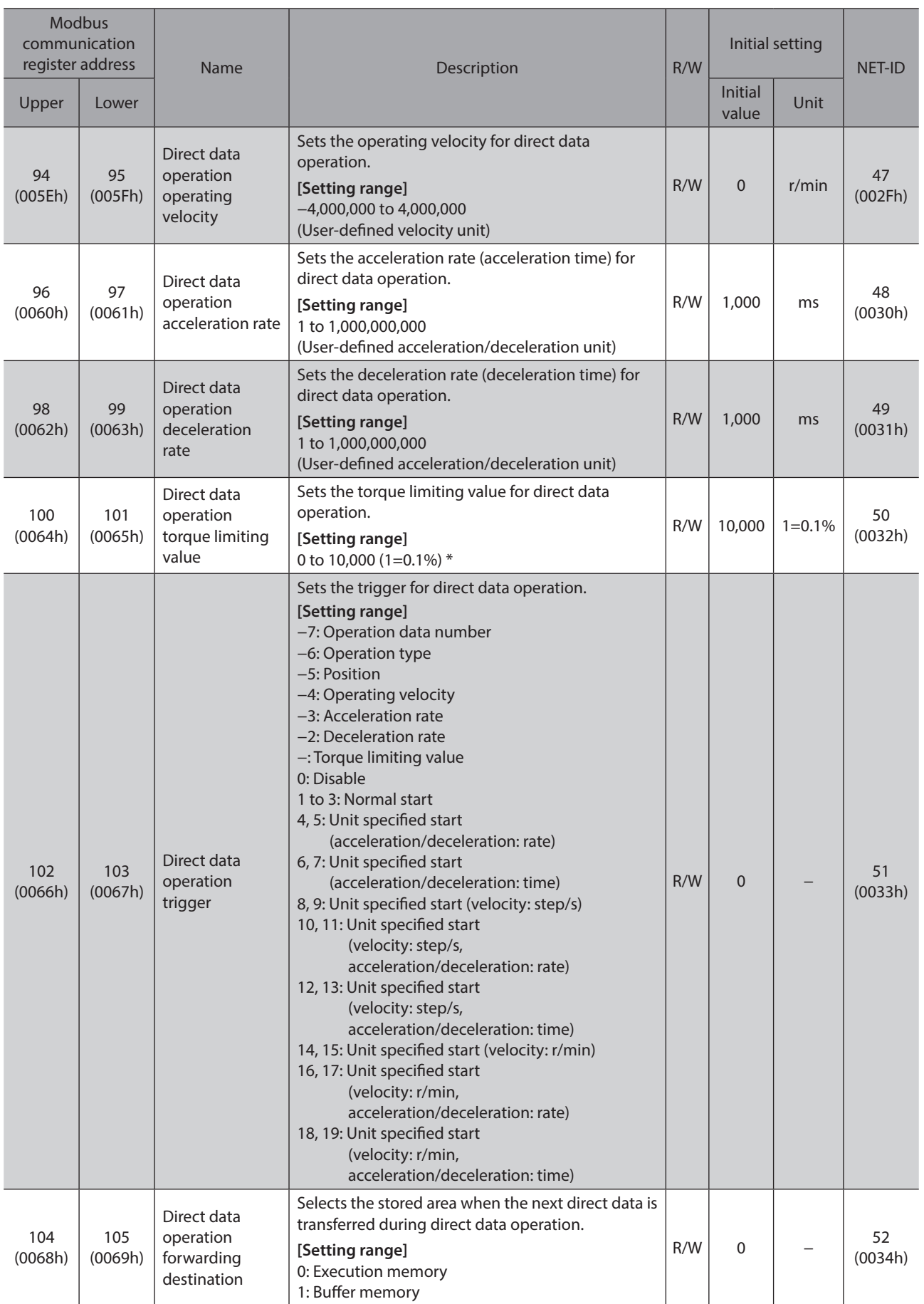

\* The maximum torque limiting value varies depending on the motor. 100 W motor: 220%

200 W motor: 210%
# **6 Modbus indirect reference commands**

These are commands used when indirect reference is performed via Modbus RTU communication. The set value is stored in RAM.

All commands can be read and written (READ/WRITE).

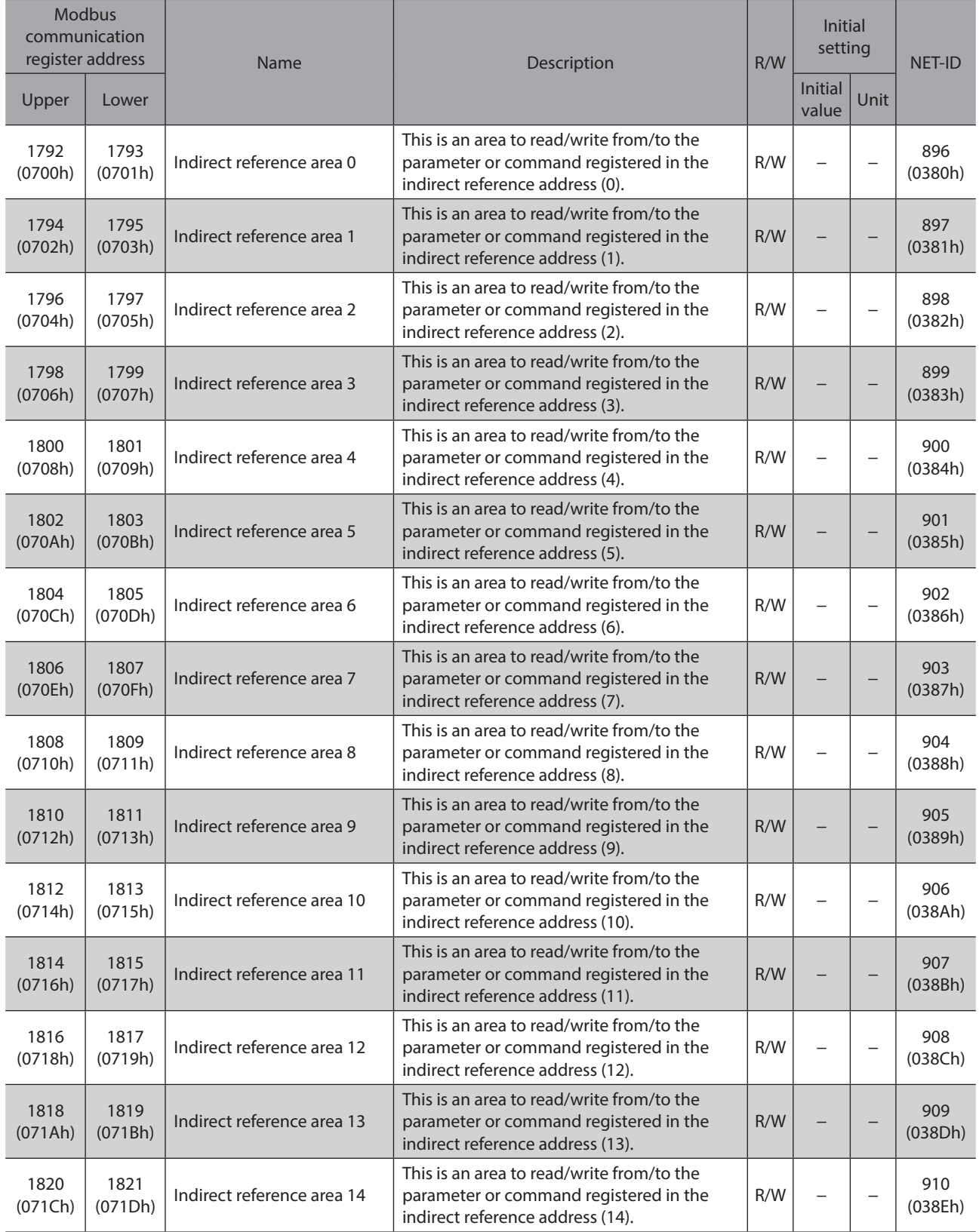

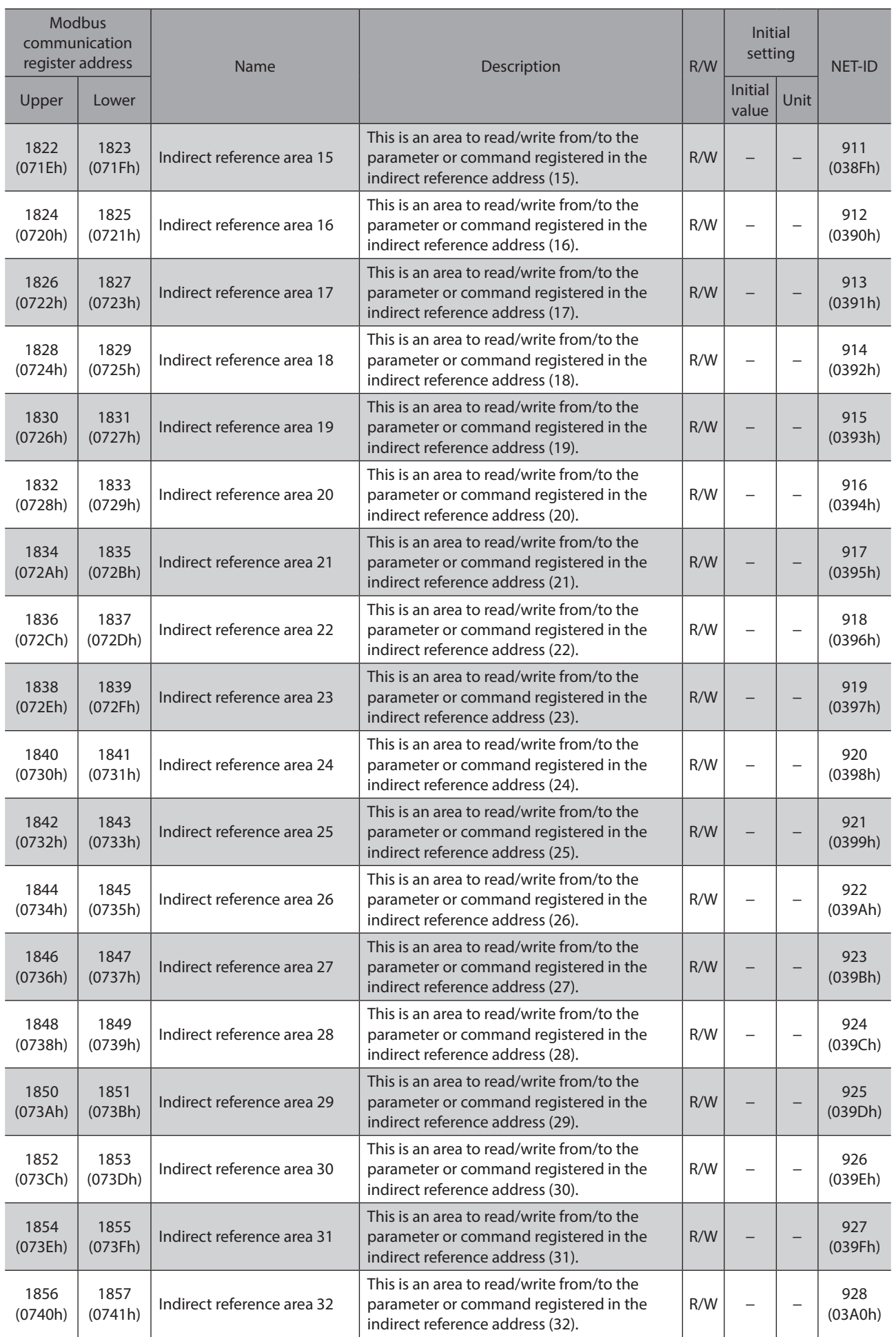

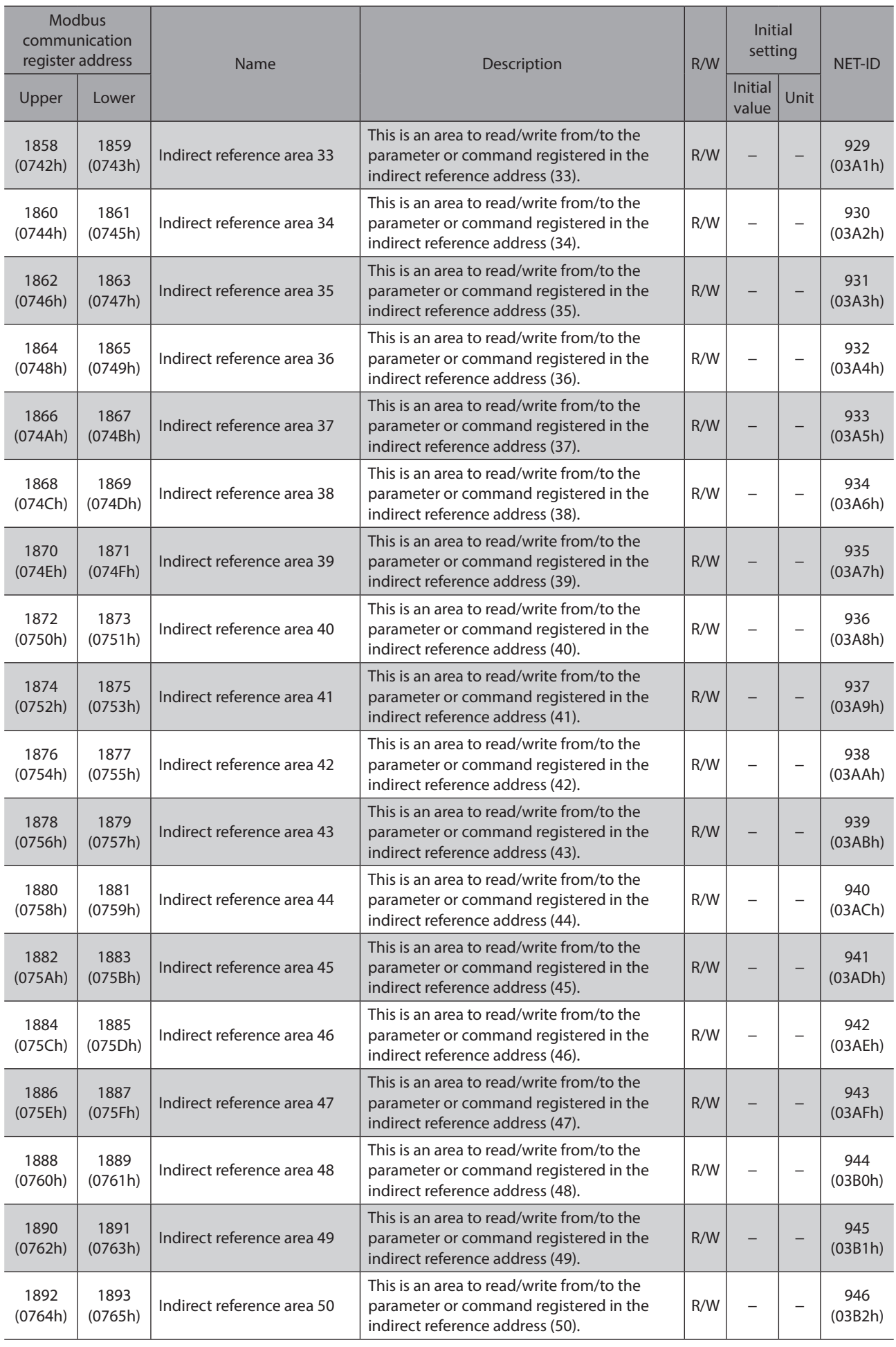

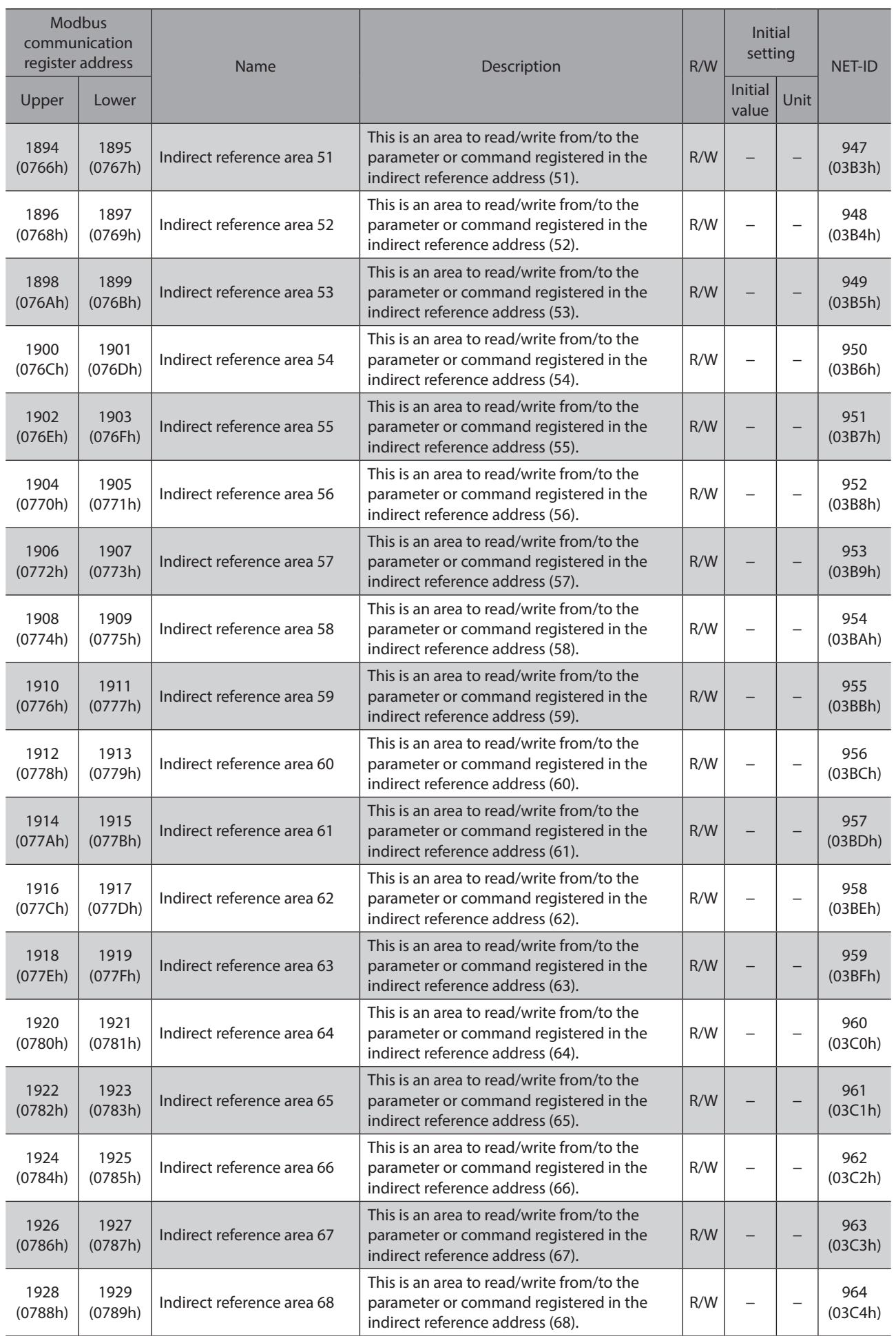

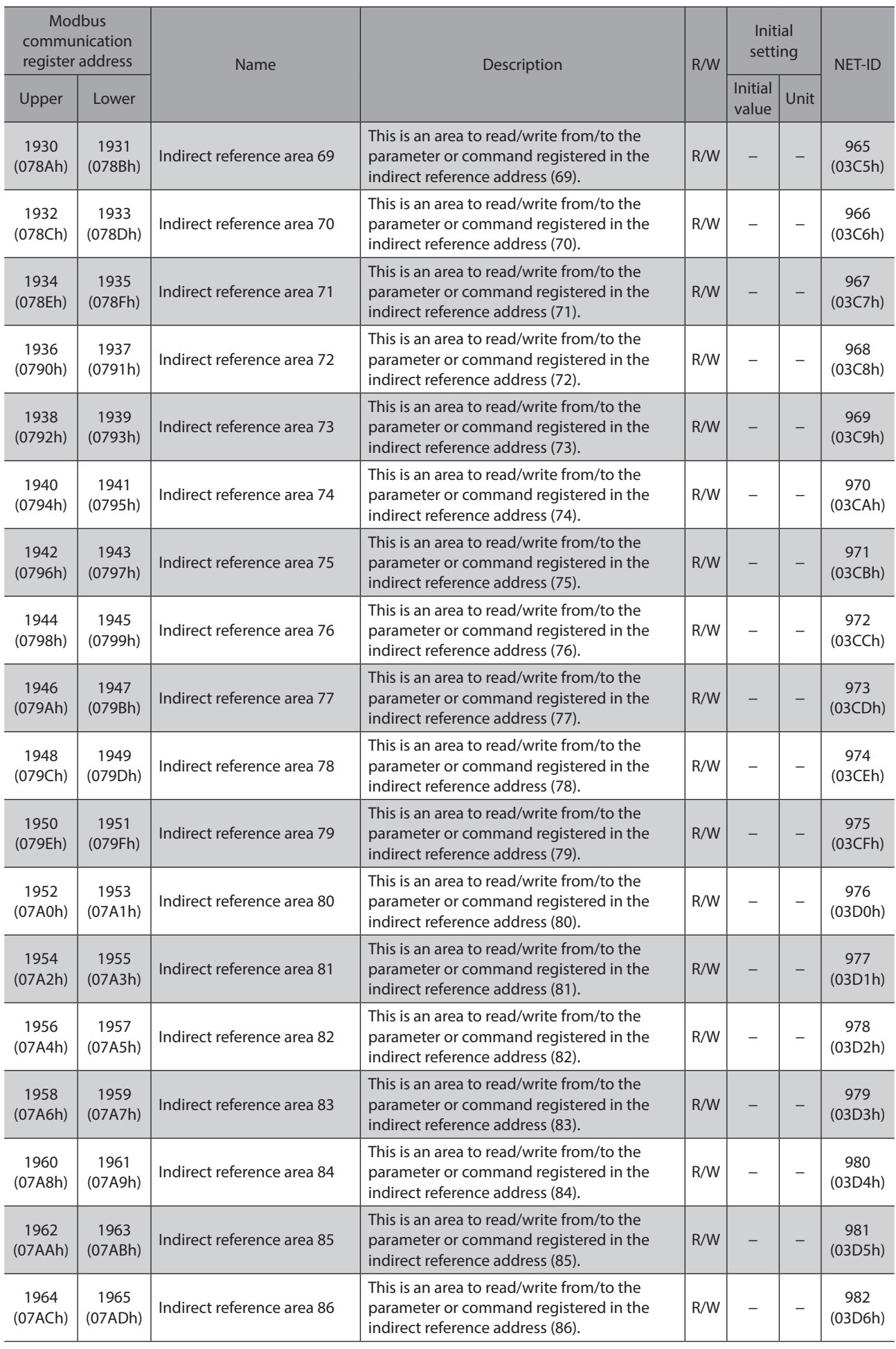

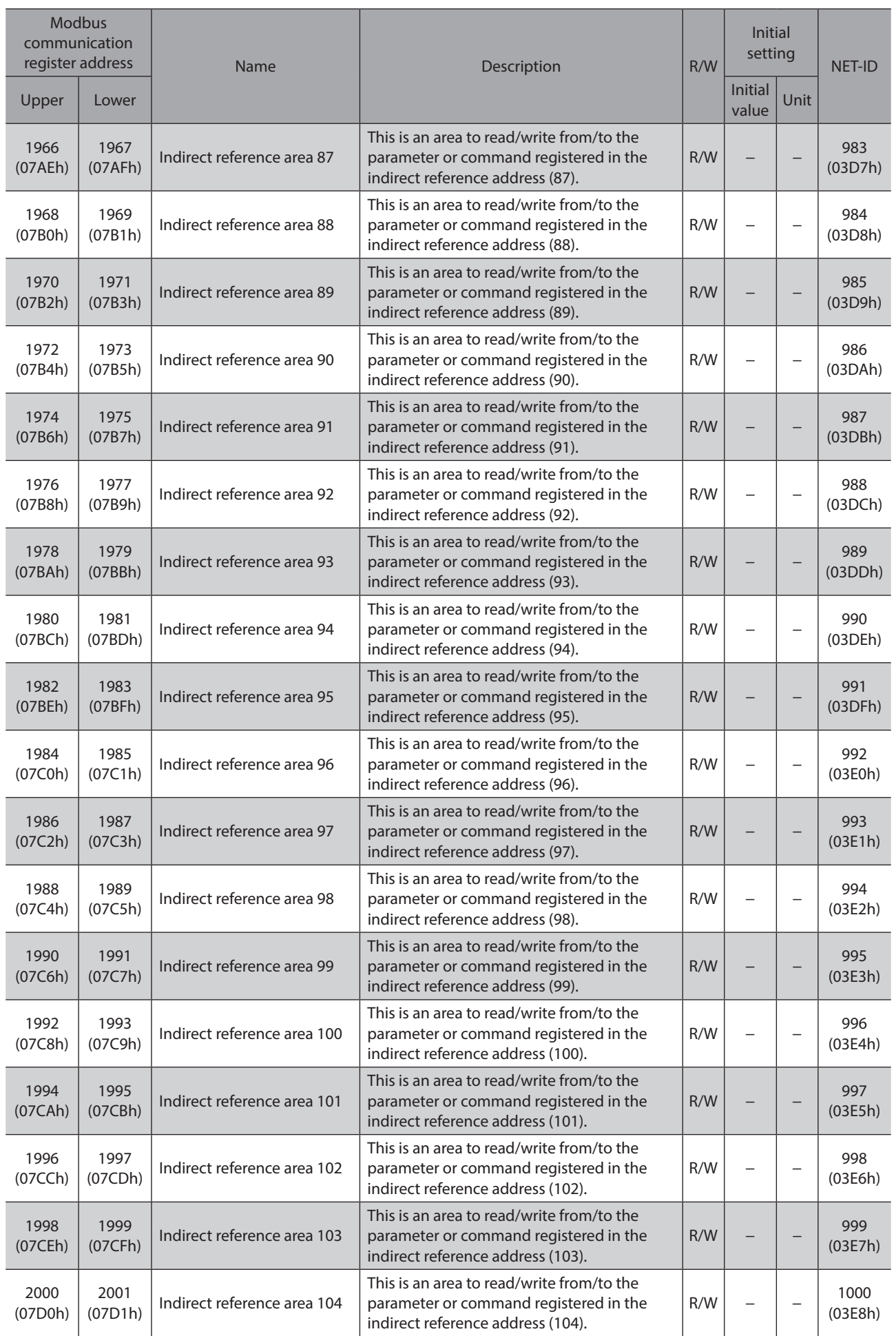

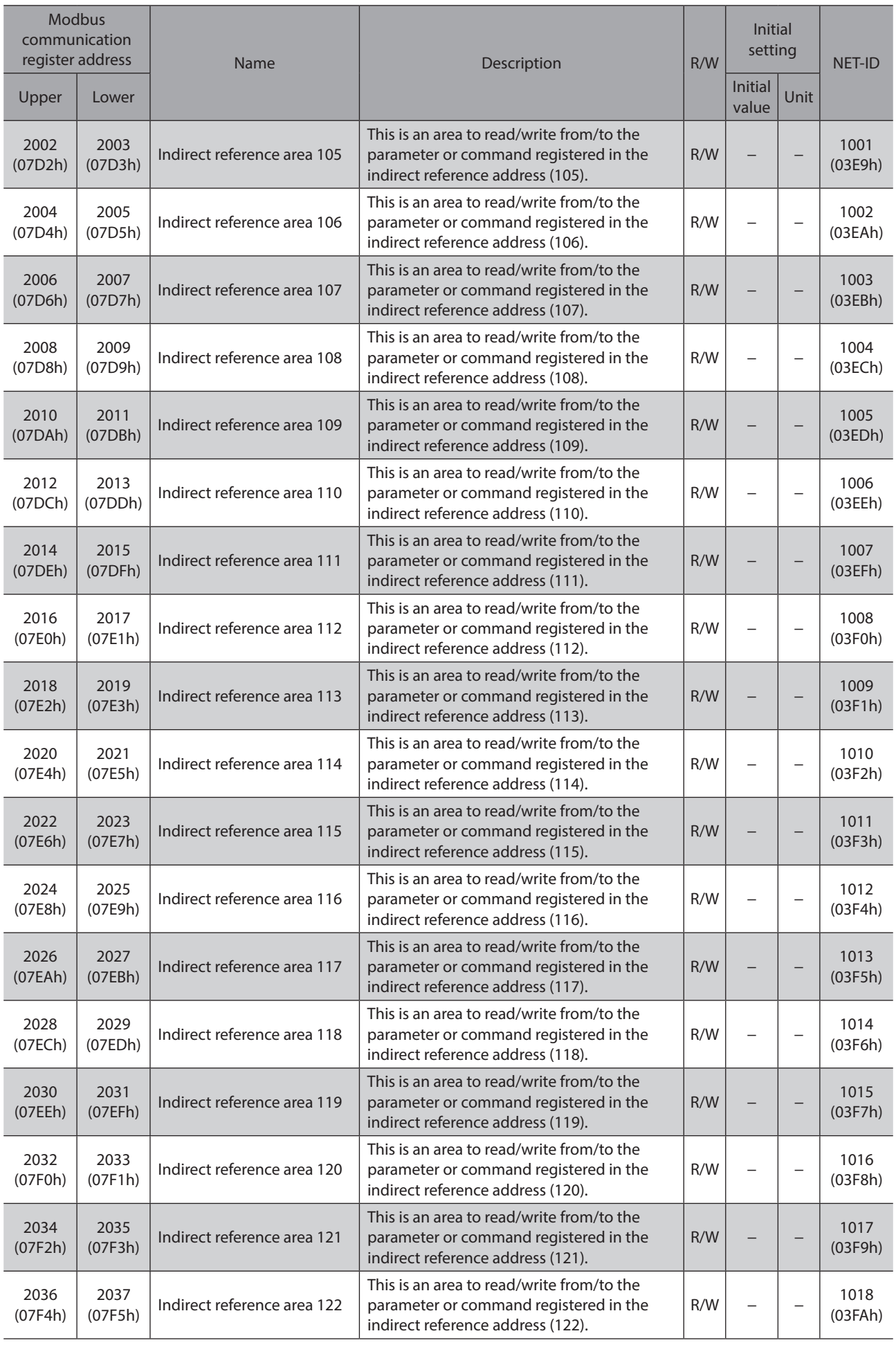

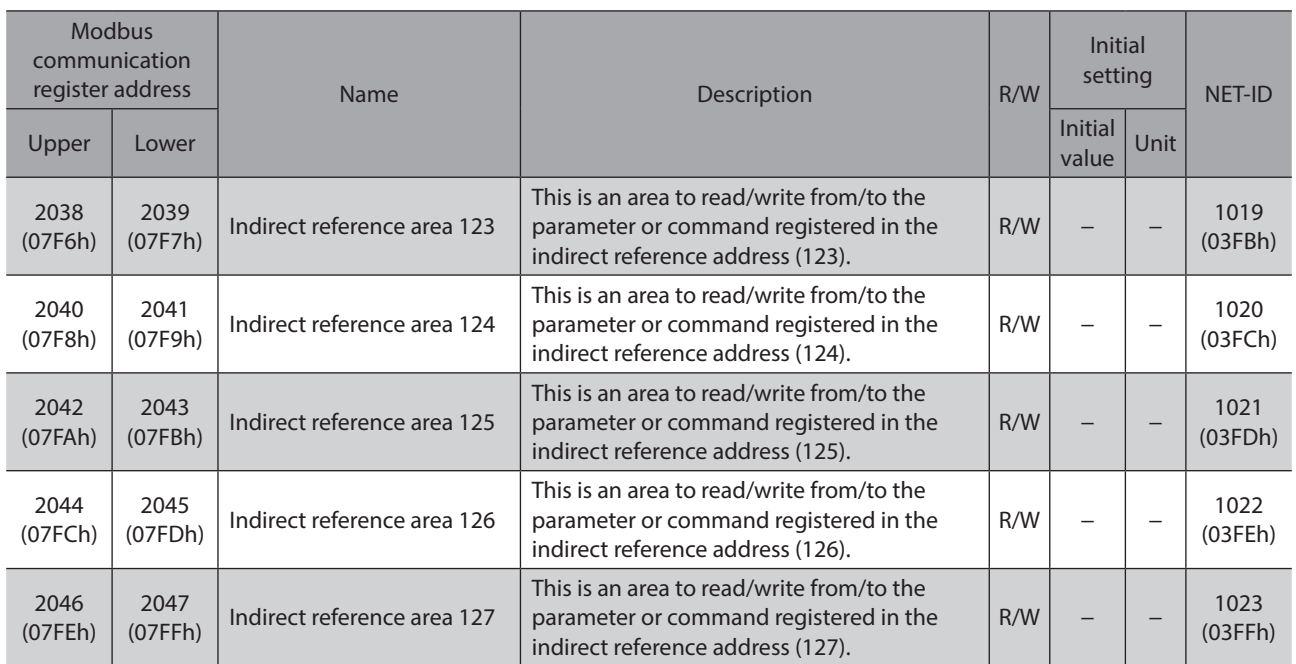

# **7 Modbus indirect reference commands (compatible)**

These are commands used when indirect reference is performed via Modbus RTU communication. (For compatibility) This is a convenient input method when replacing from our existing product.

The set value is stored in RAM. All commands can be read and written (READ/WRITE).

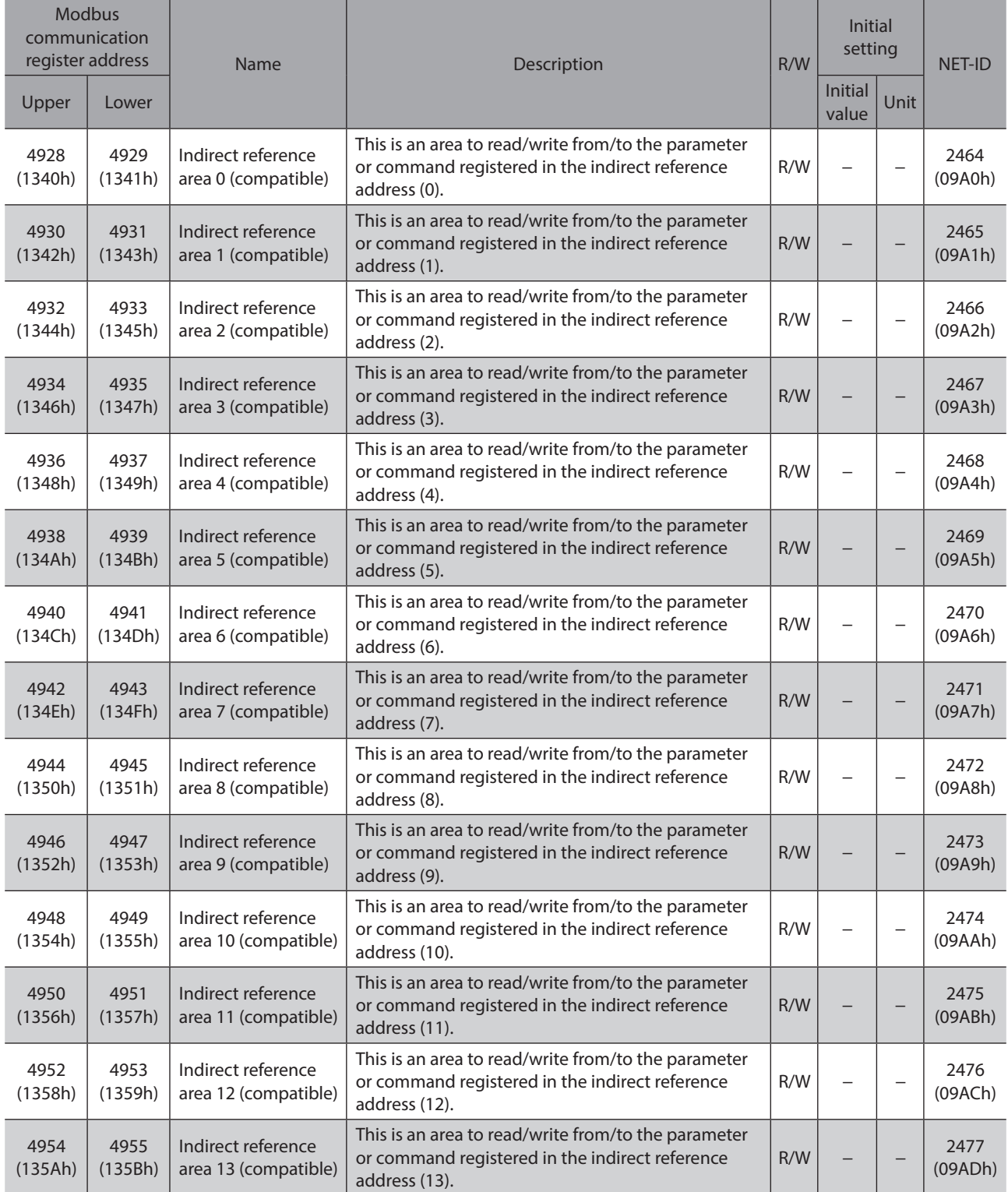

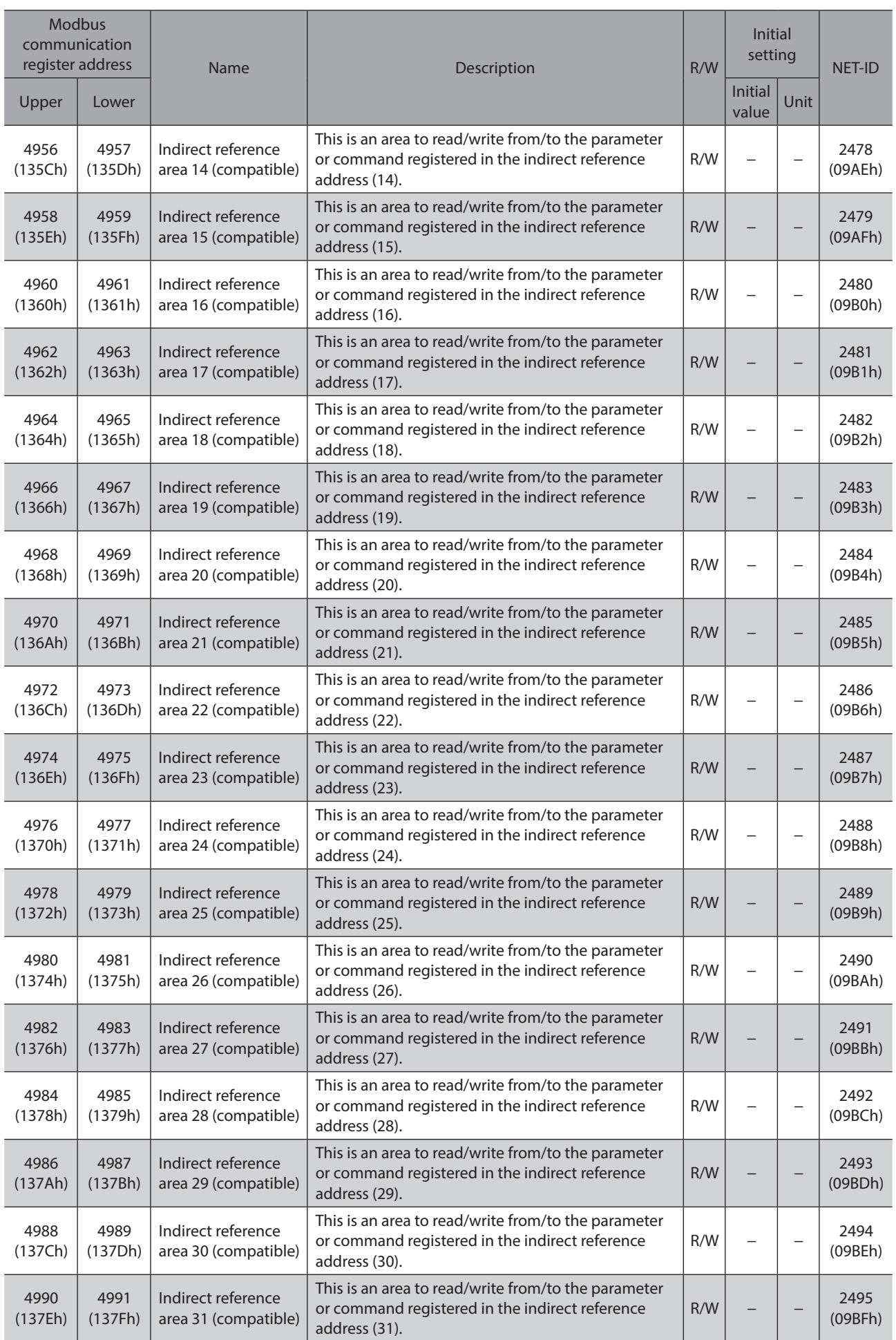

# **8 General purpose registers**

These are commands to access the general registers. The set value is stored in RAM. All commands can be read and written (READ/WRITE).

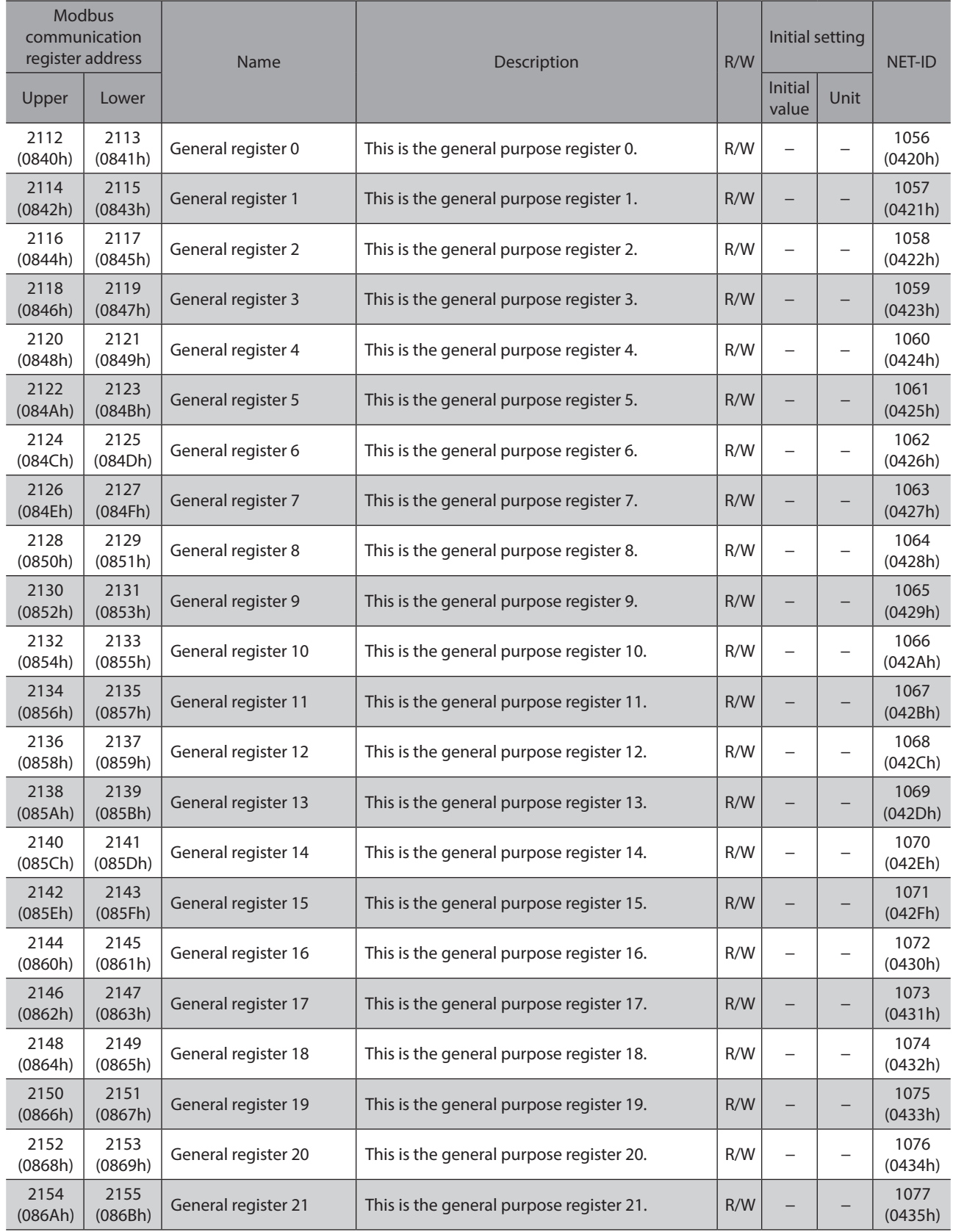

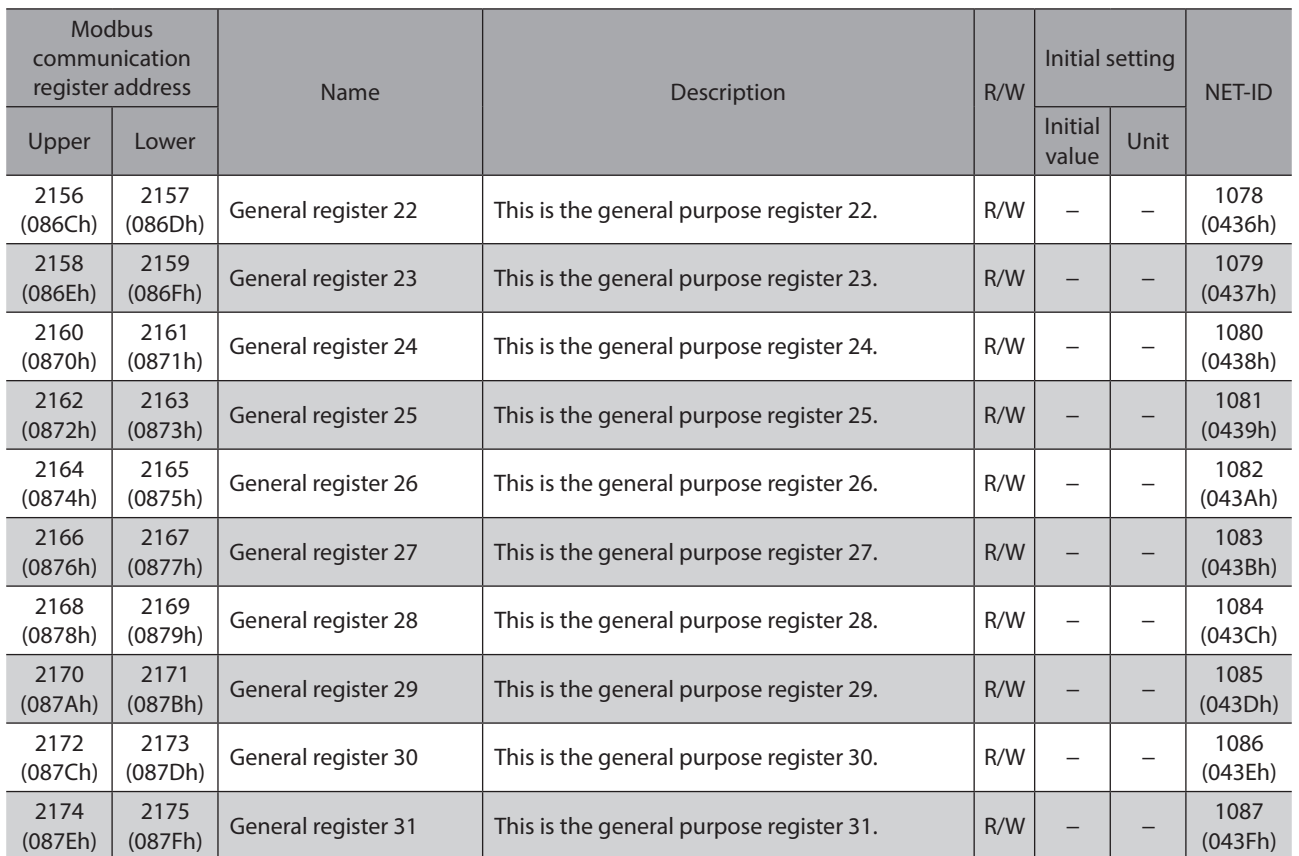

Maintenance commands are used to execute resetting alarms, batch processing of the non-volatile memory or the like. All commands can be read and written (READ/WRITE).

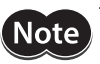

**Note** The maintenance commands include processing in which the memory is operated, such as batch processing of the non-volatile memory. Be careful not to execute them unnecessarily in succession.

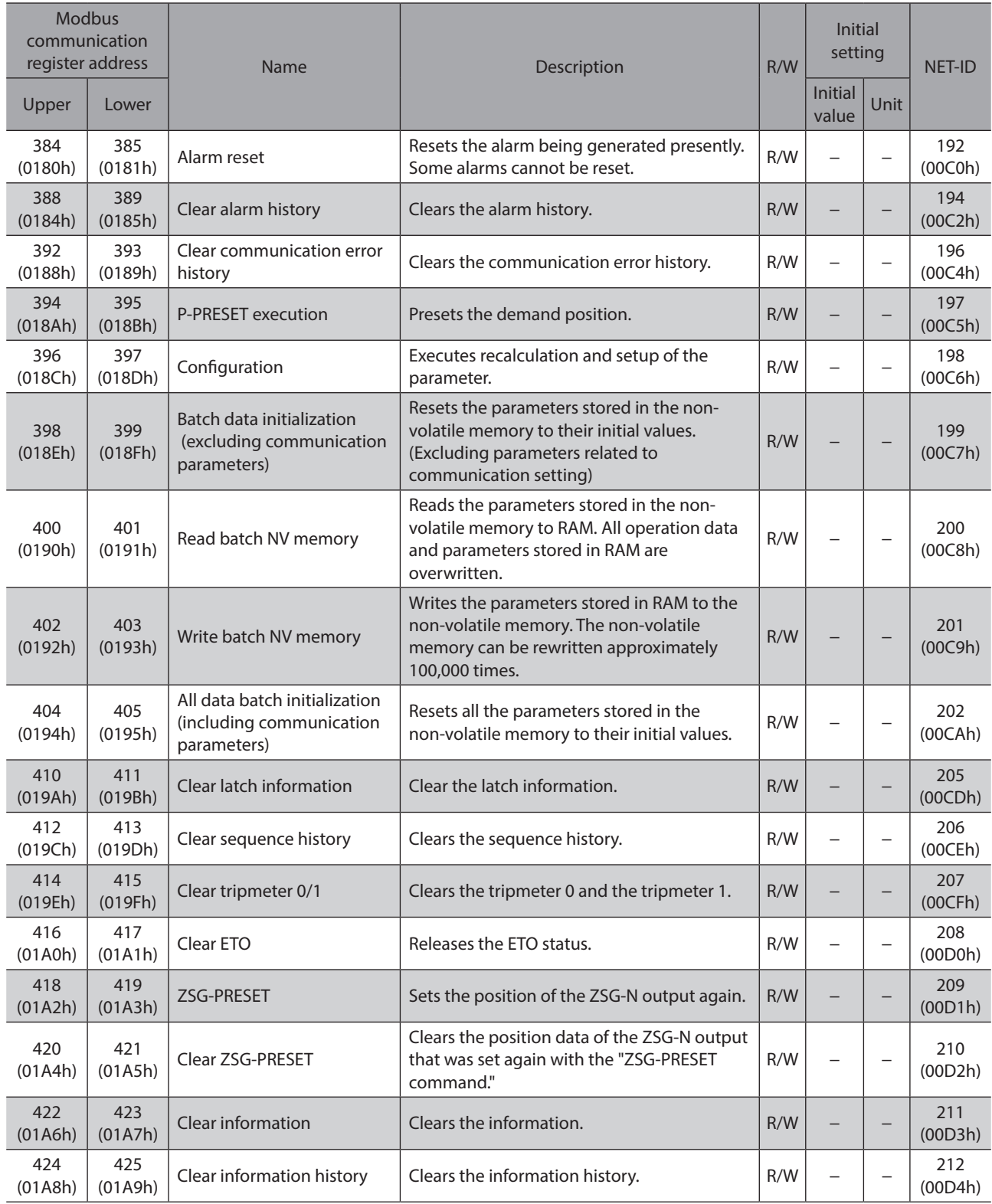

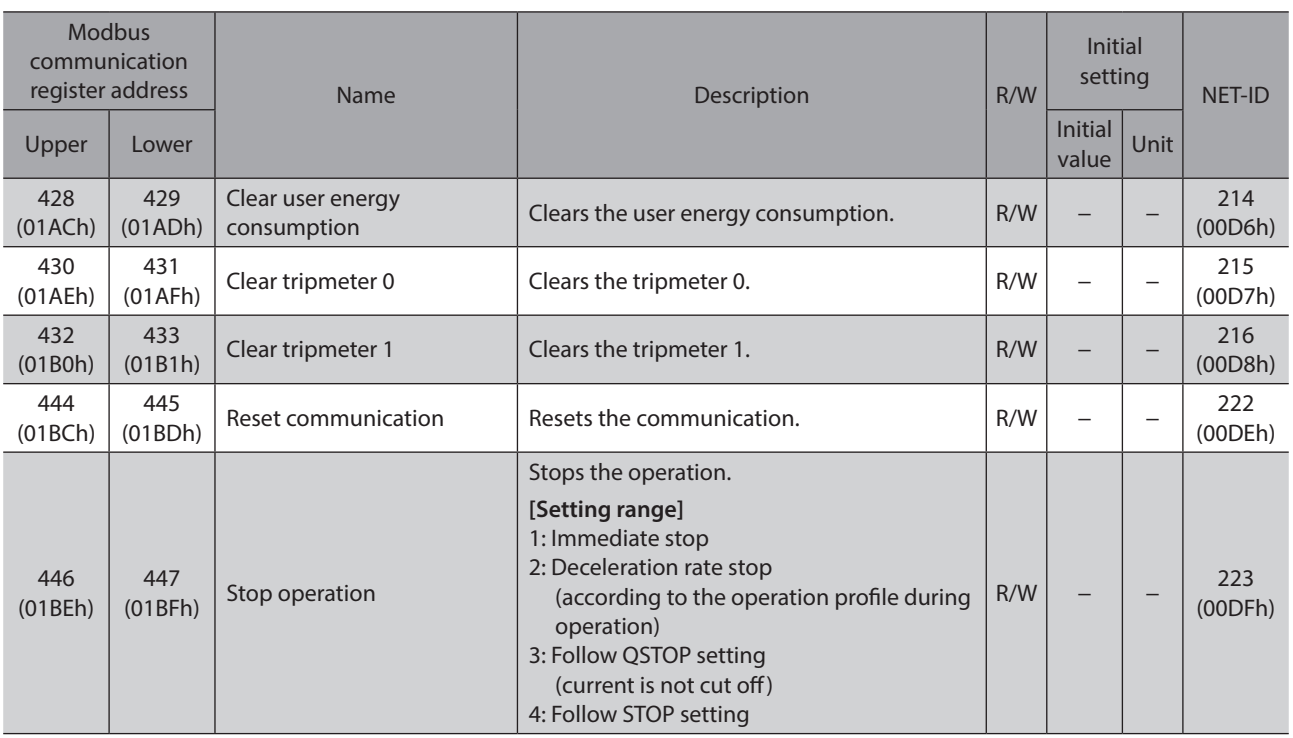

### **9-1 How to execute the maintenance commands**

#### ■ To execute via Modbus communication

Reading or writing data can be executed. There are two types of execution methods. Use them selectively in accordance with the intended use.

#### z **Write "1" to data (Recommended)**

Write "1" to data, and when the data changes from "0" to "1," the command is executed. When executing the same command again, once return to "0," and write "1." It can be used with safety because the command is not executed consecutively even if "1" is continued to write from the master.

#### z **Write "2" to data**

If "2" is written to data, the command is executed. It will automatically return to "1" after the execution. The data can be written consecutively because of no need to be returned to "1."

If commands which take time to write to the non-volatile memory such as "Write batch NV memory" command are executed consecutively, increase the length of the intervals between commands.

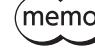

 $(memo)$  In the case of the stop operation, writing a value according to the stopping method executes the command. The value will automatically return to "0" after executed.

## **9-2 Reset communication**

If the maintenance command "Reset communication" is executed, the re-setup of the parameters related to communication is performed after reading the signal status of the ID-SEL0 to ID-SEL3 inputs.

#### **Parameters for which re-setup is performed**

- RS-485 communication termination resistor
- Slave address (Modbus)
- Baudrate (Modbus)
- Byte & word order (Modbus)
- Communication parity (Modbus)
- Communication stop bit (Modbus)
- Transmission waiting time (Modbus)
- Silent interval (Modbus)
- CANopen Node-ID
- CANopen Bitrate

# **10 Monitor commands**

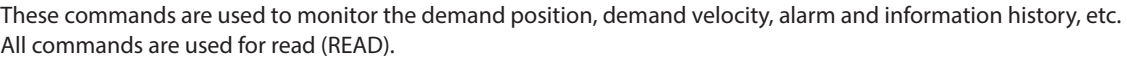

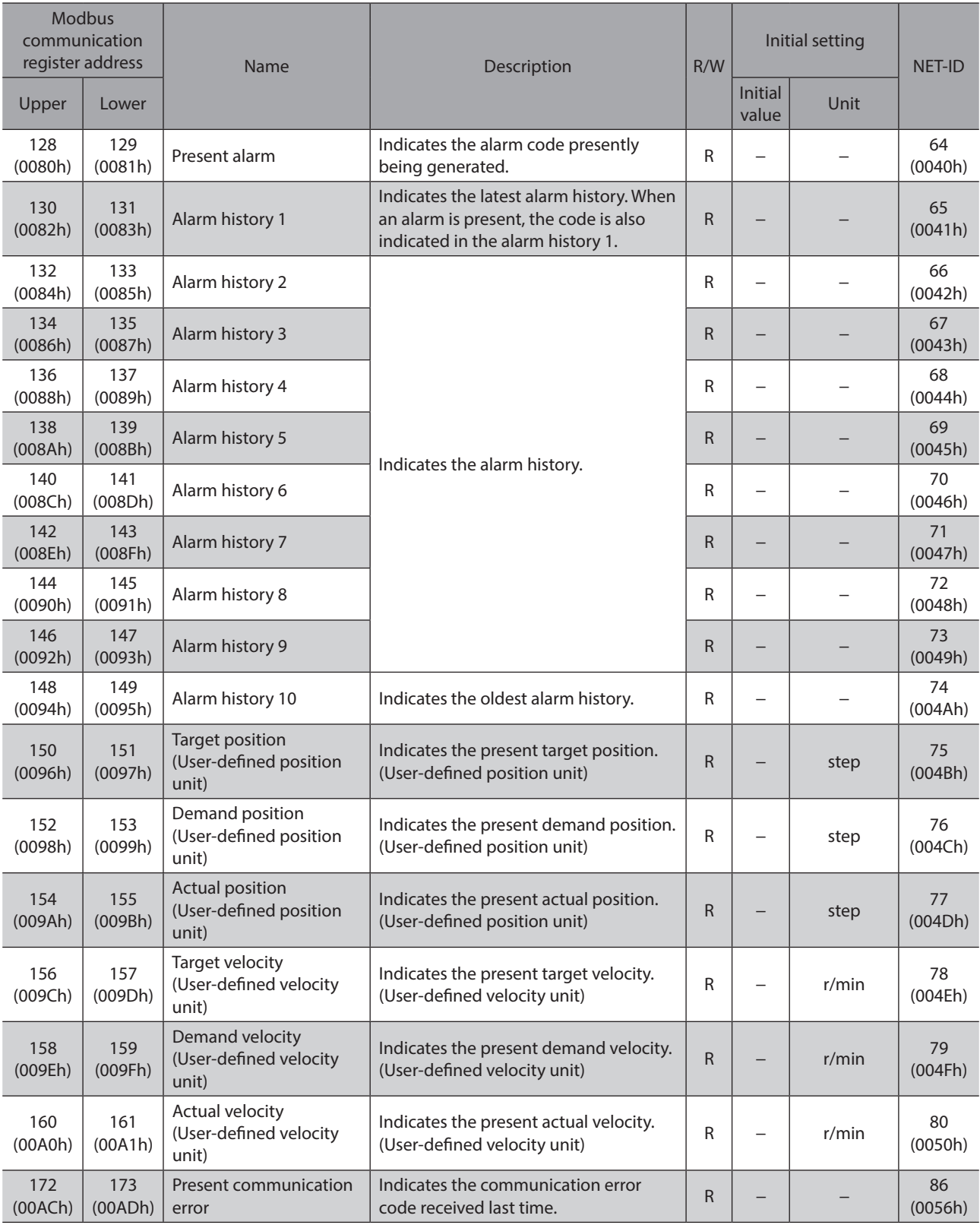

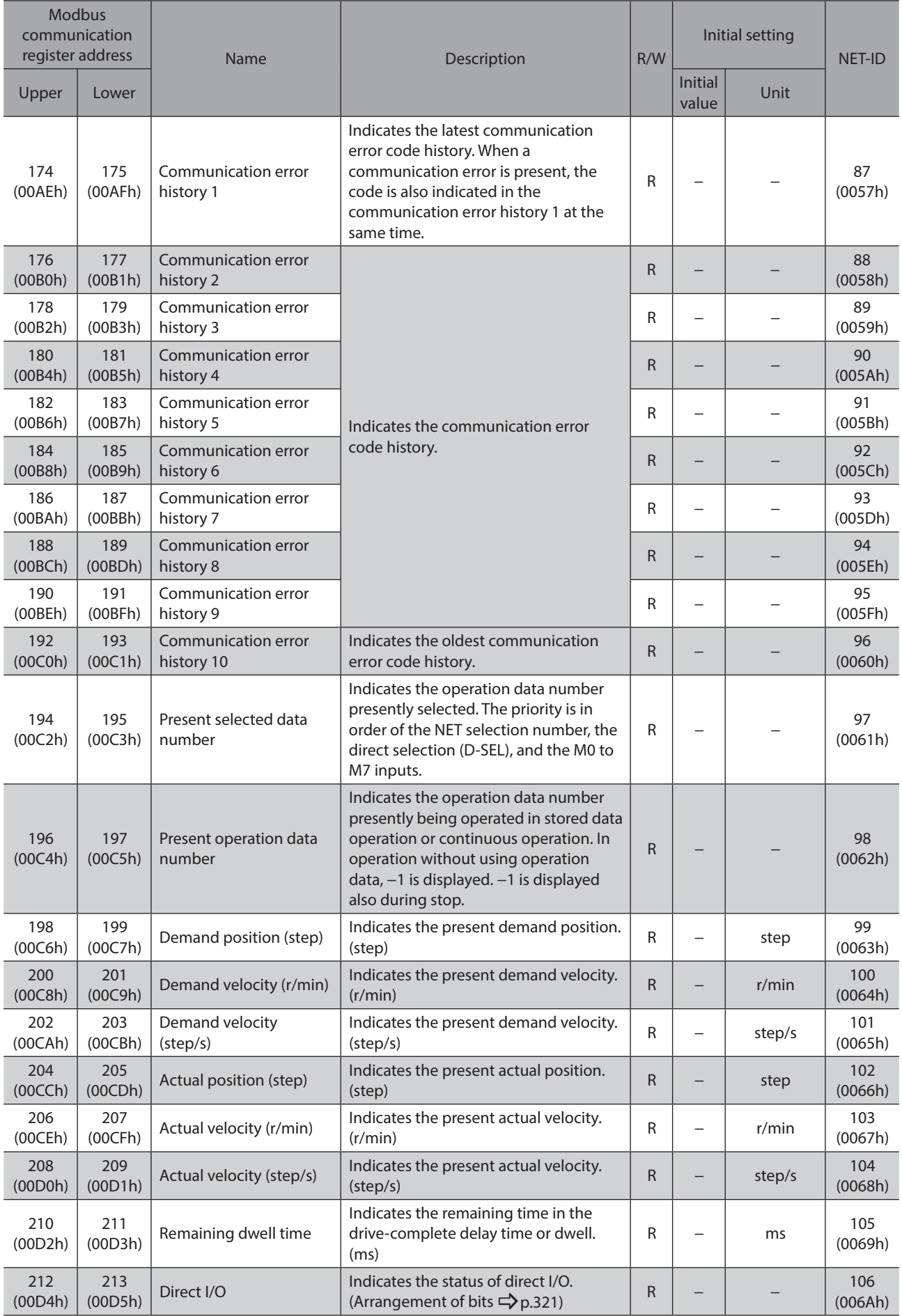

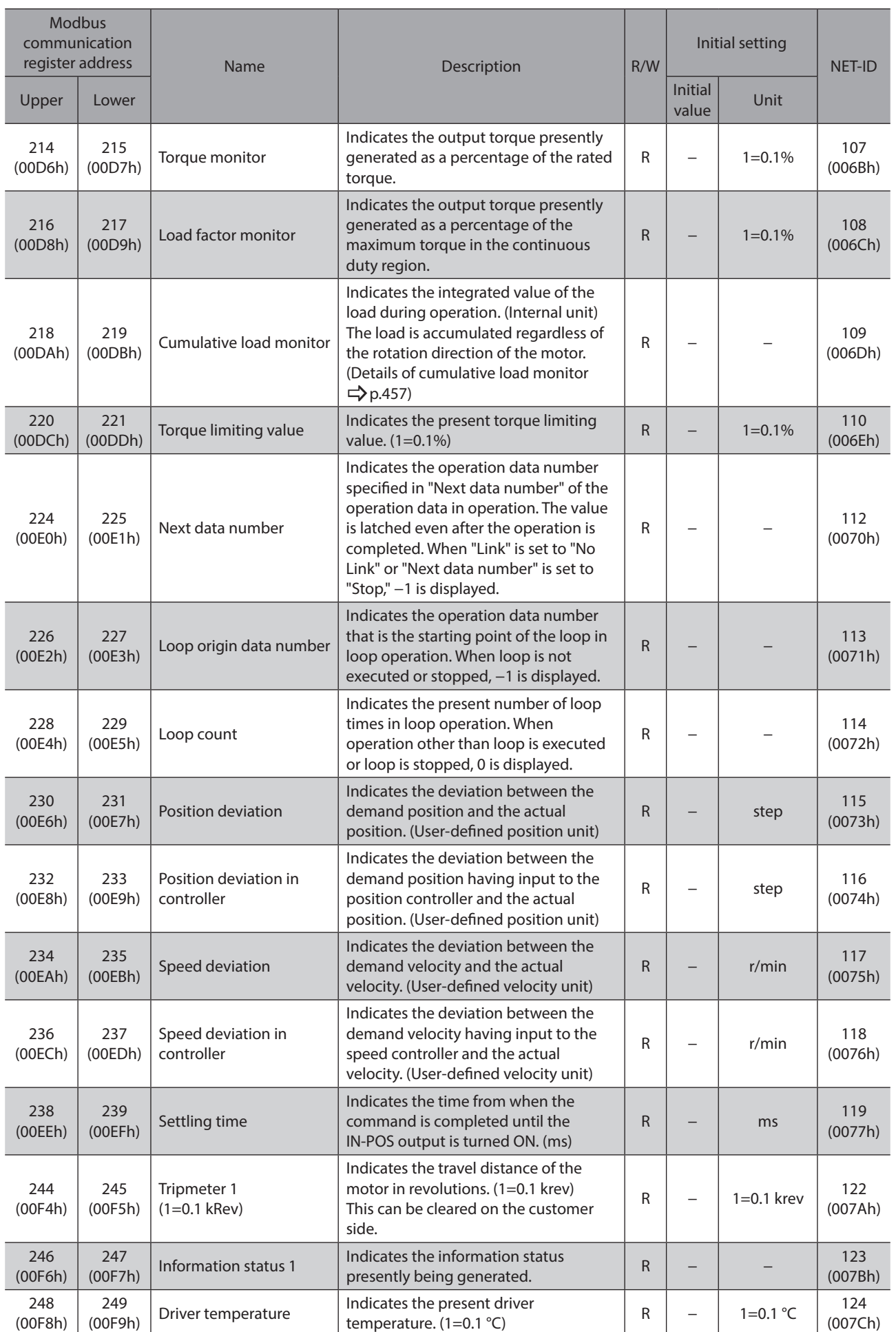

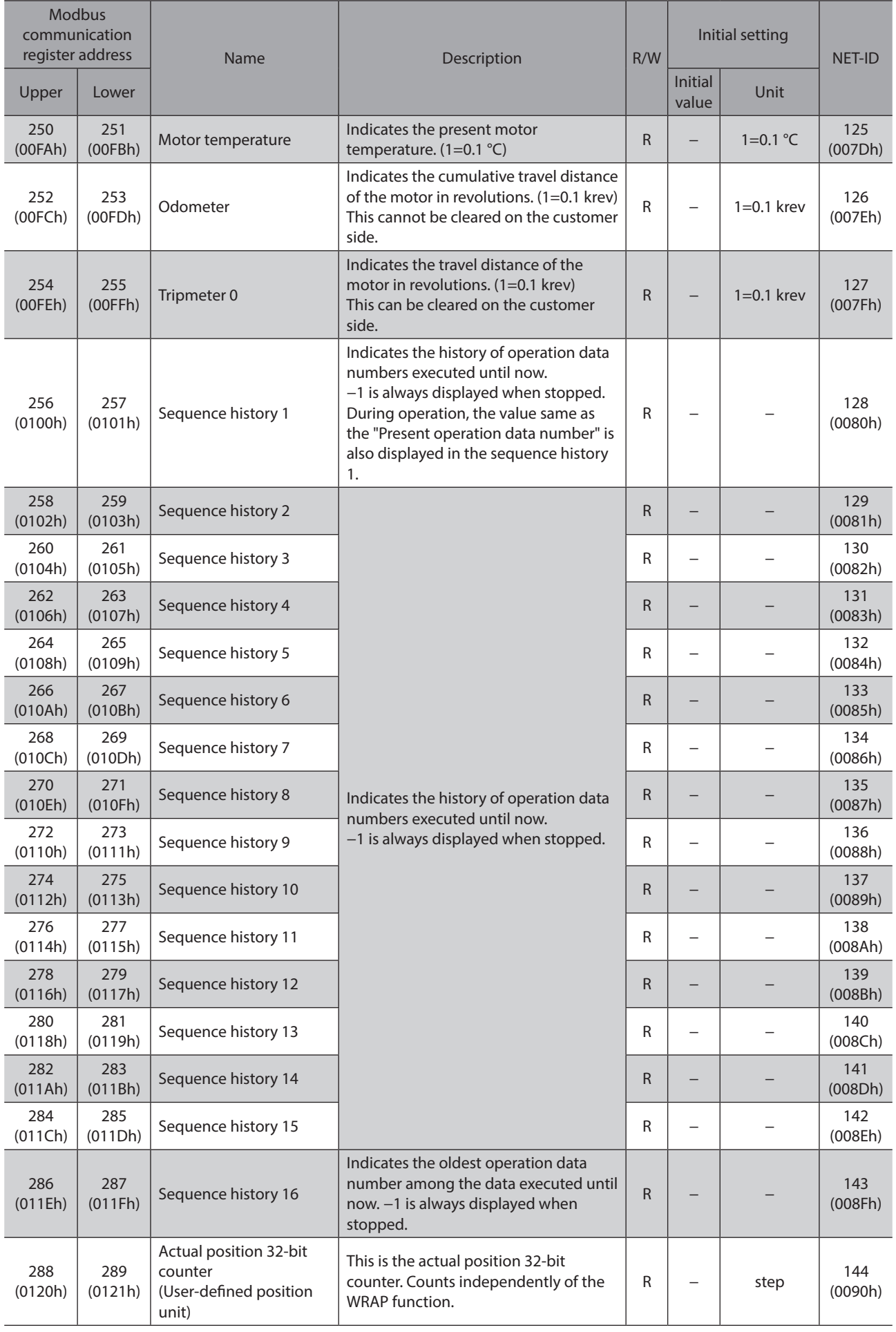

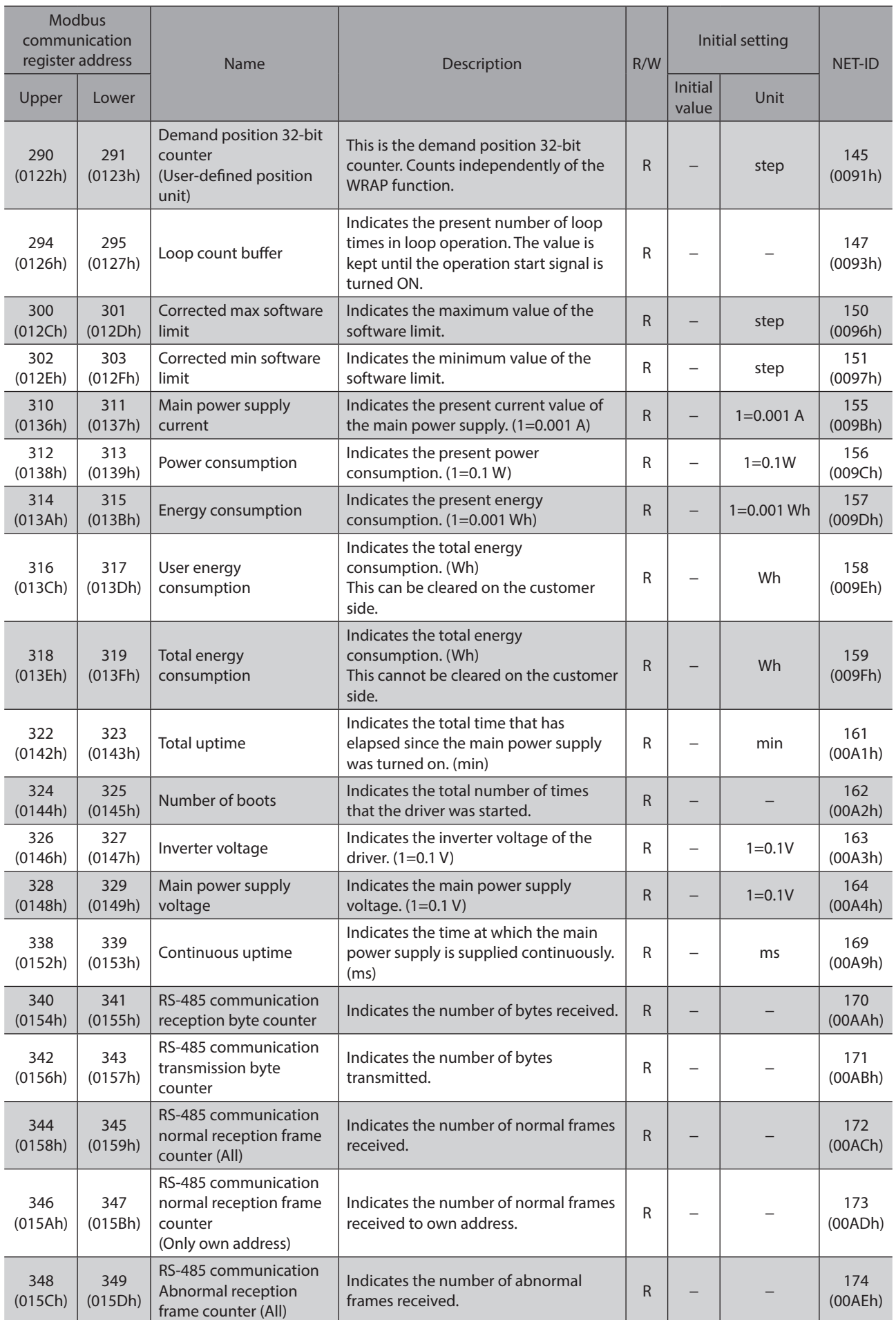

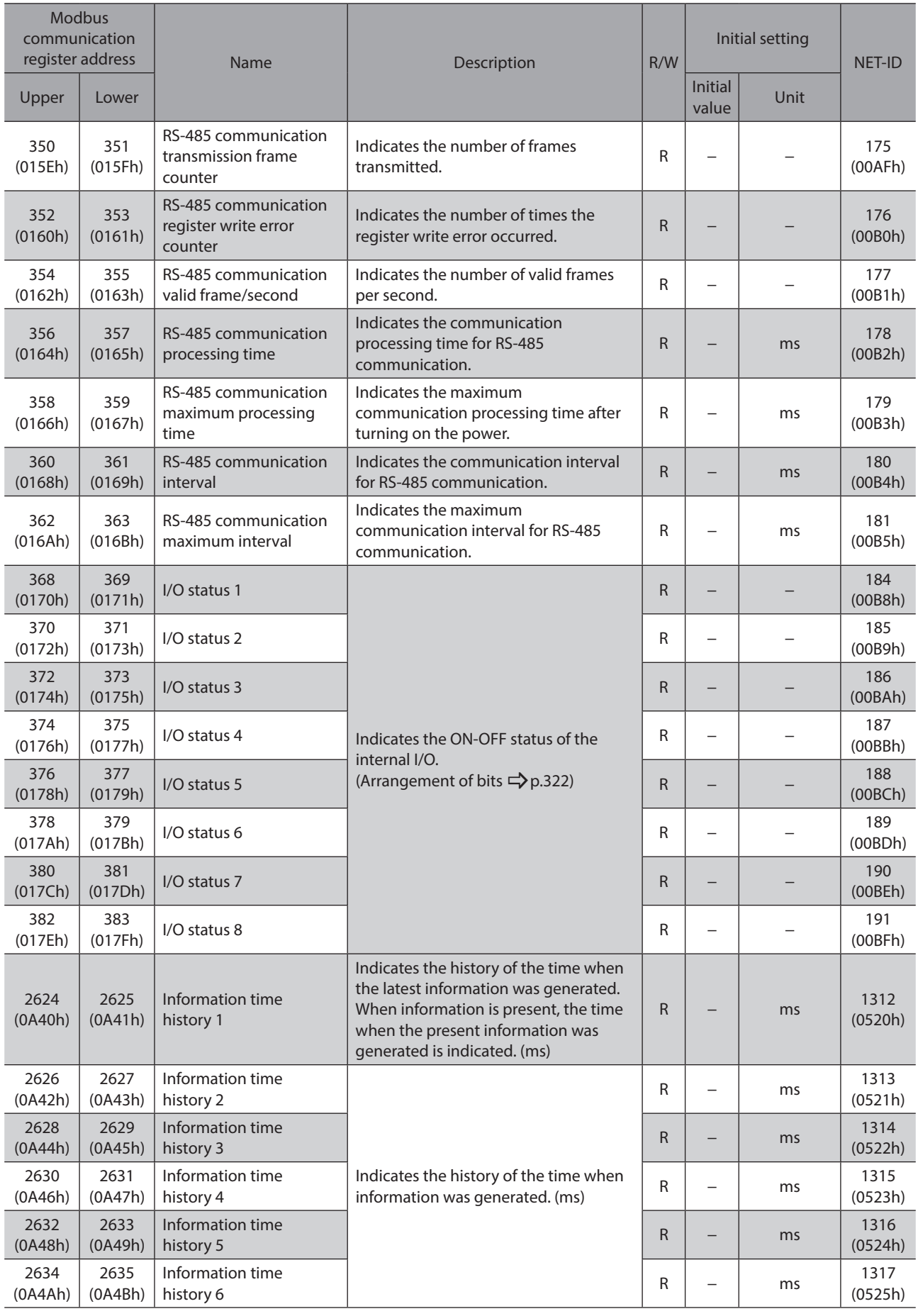

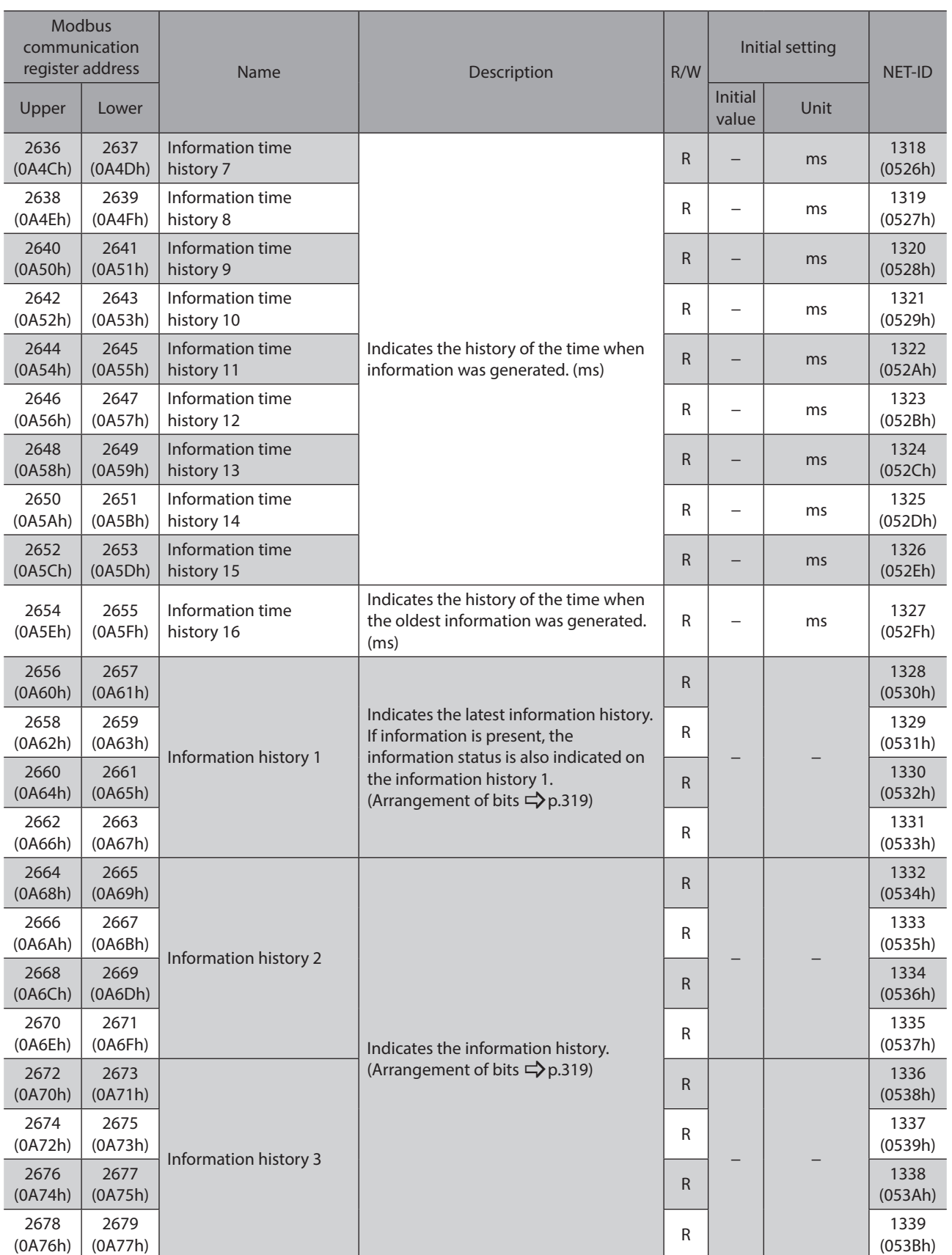

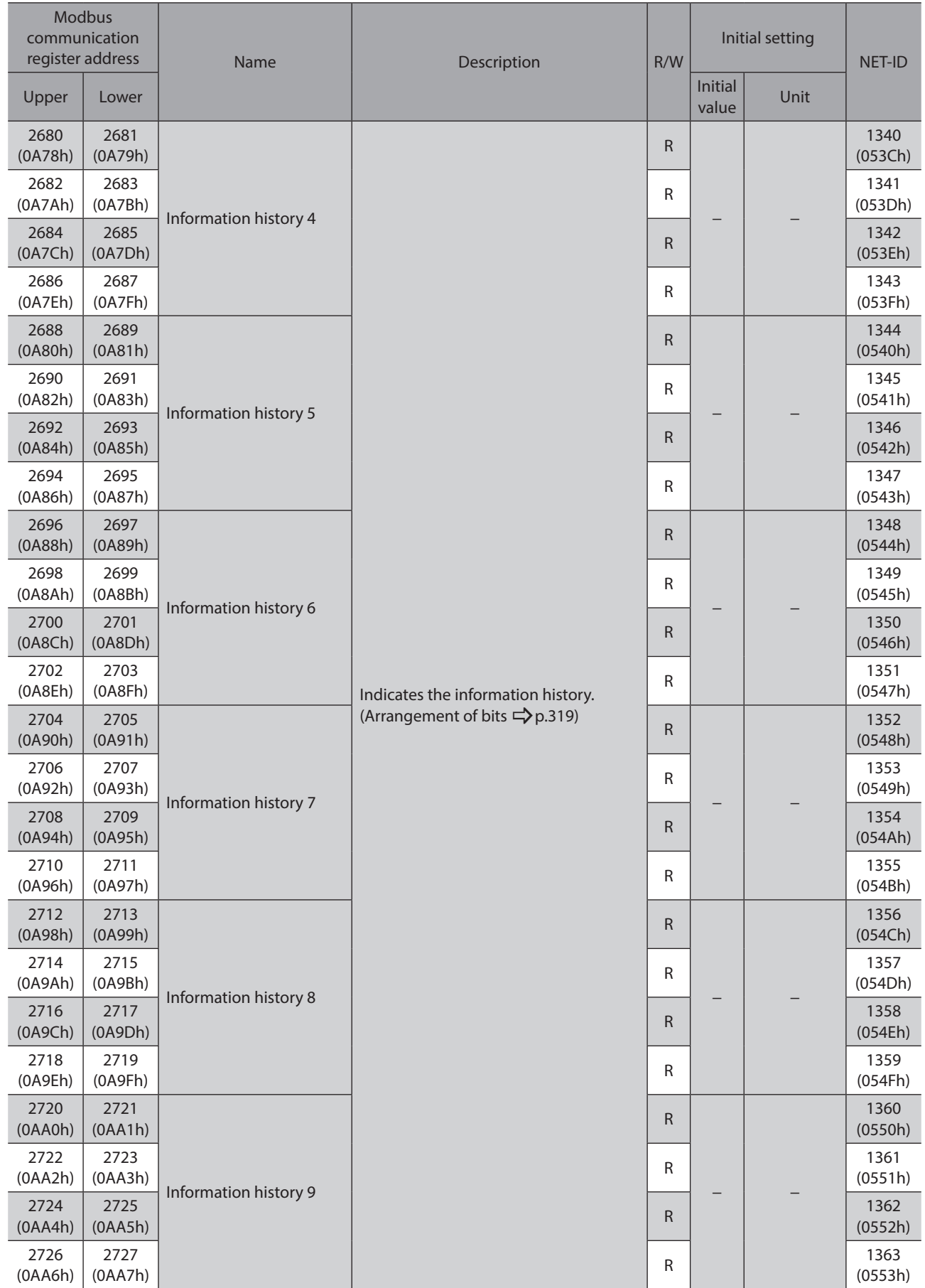

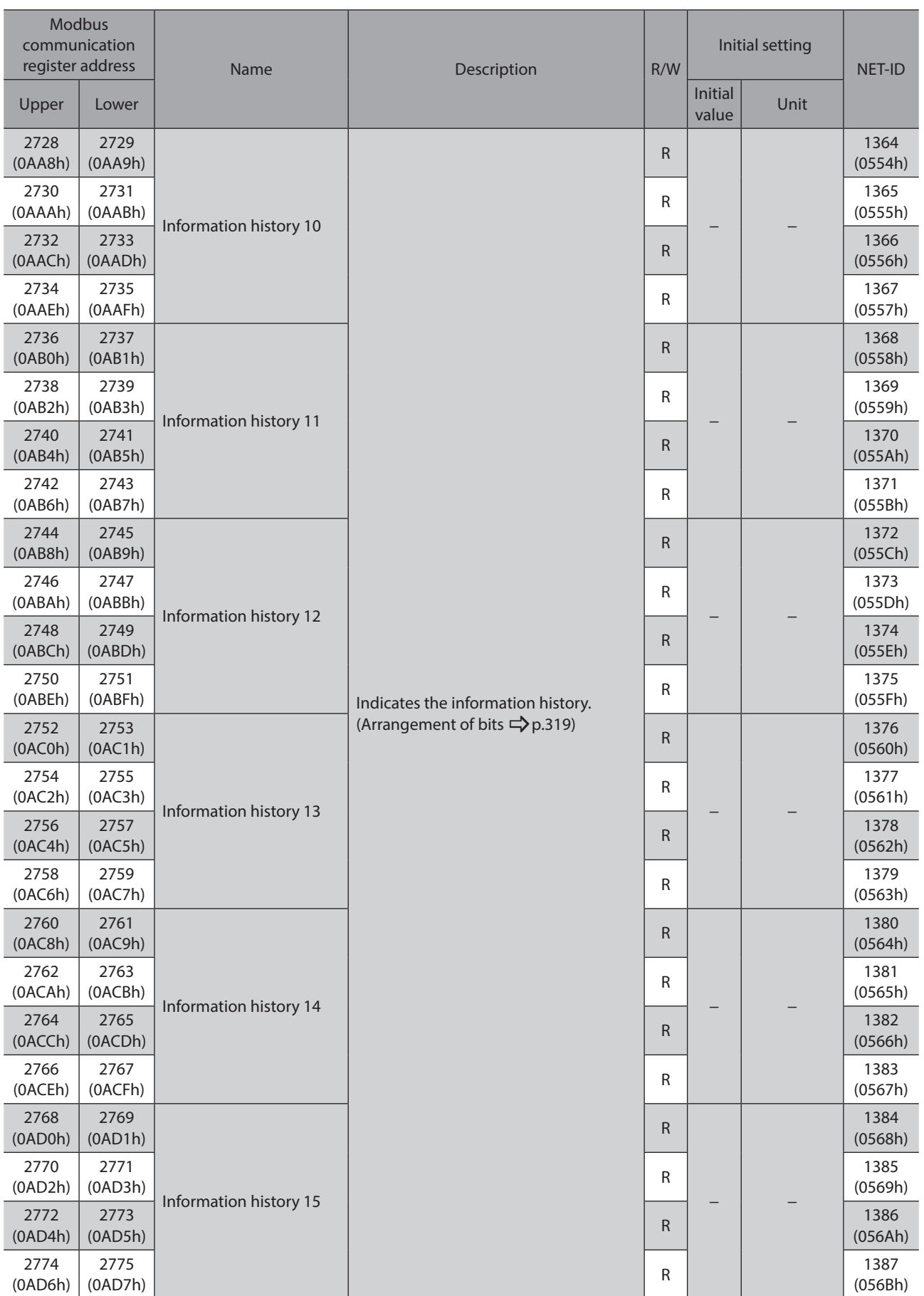

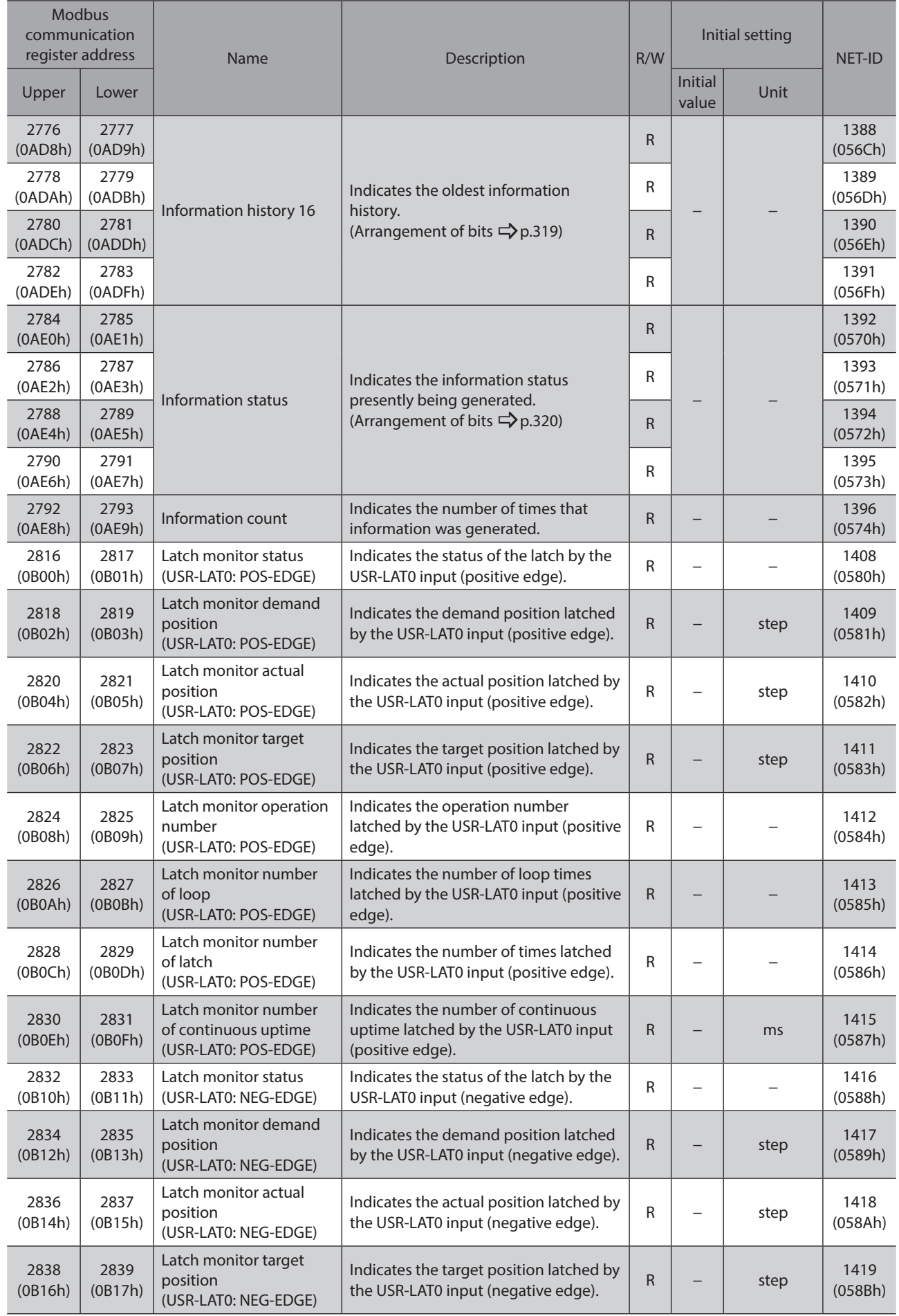

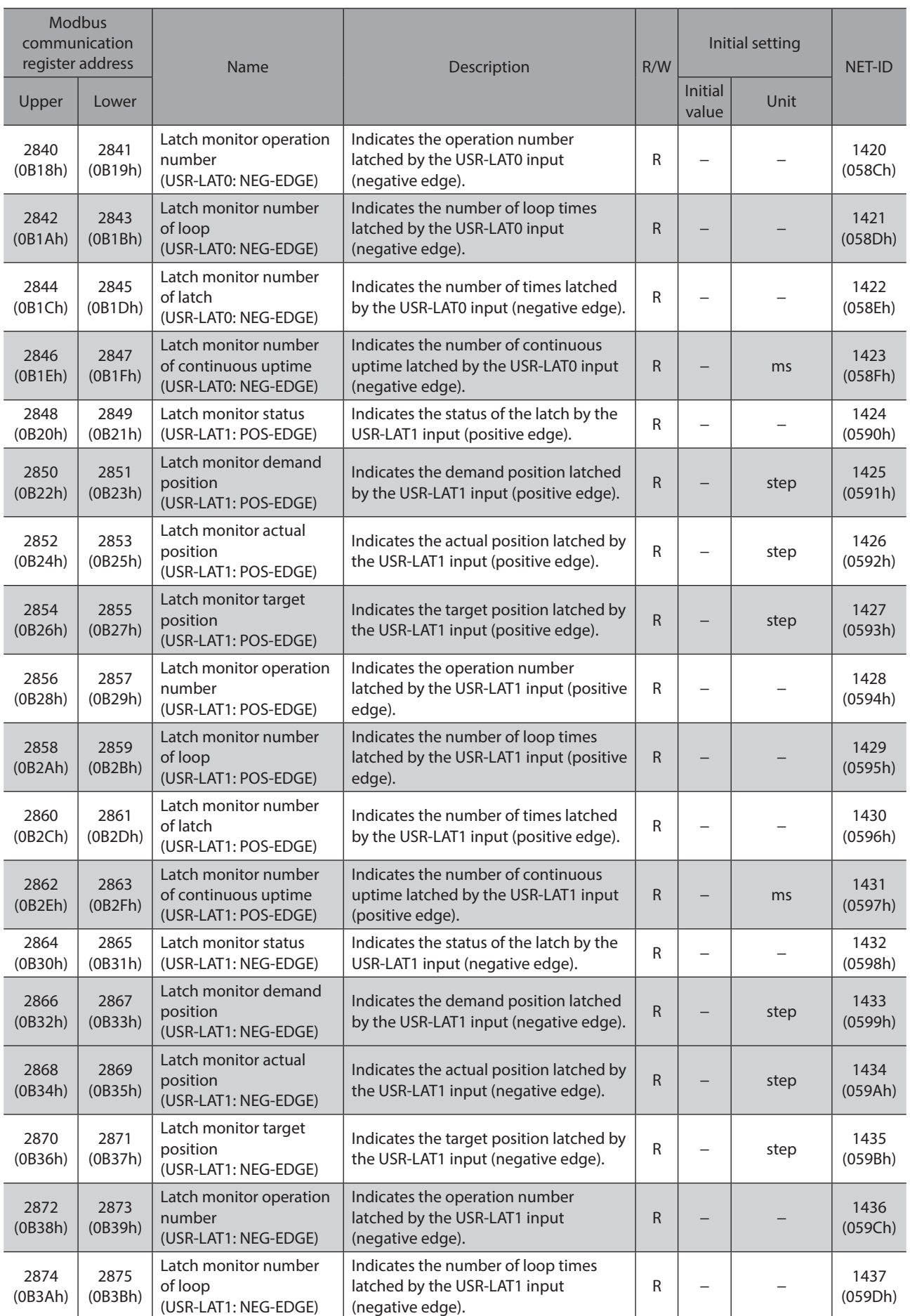

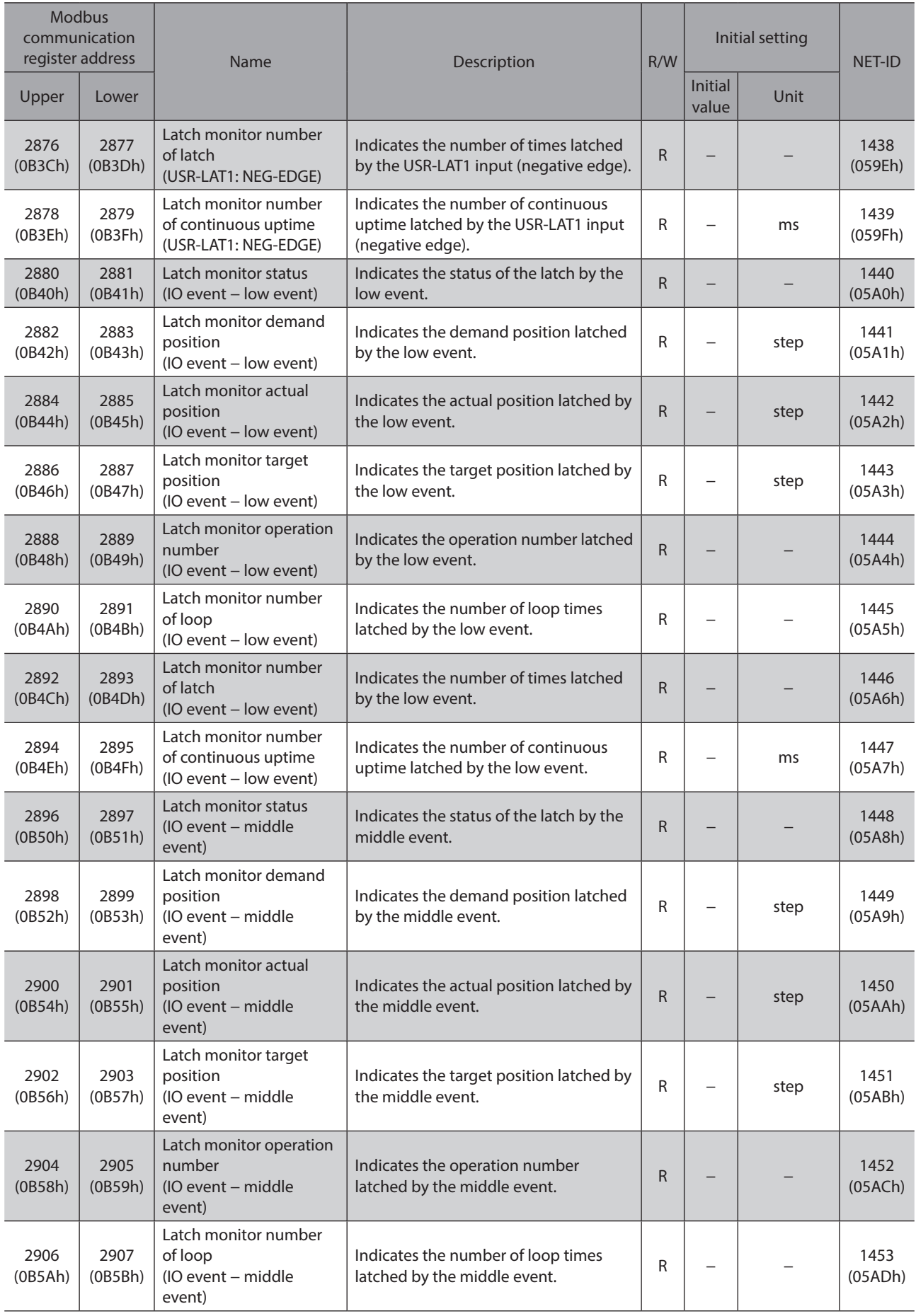

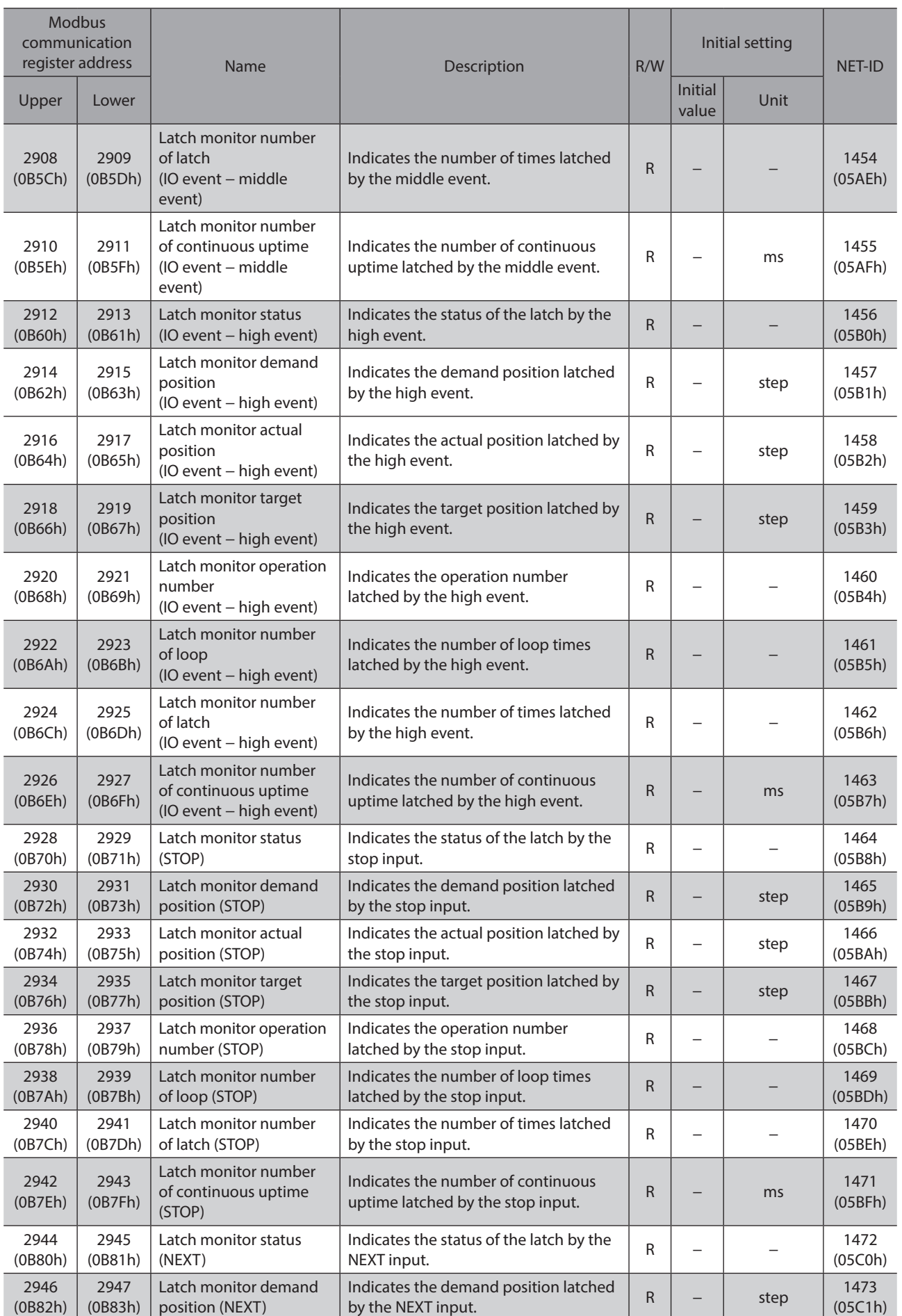

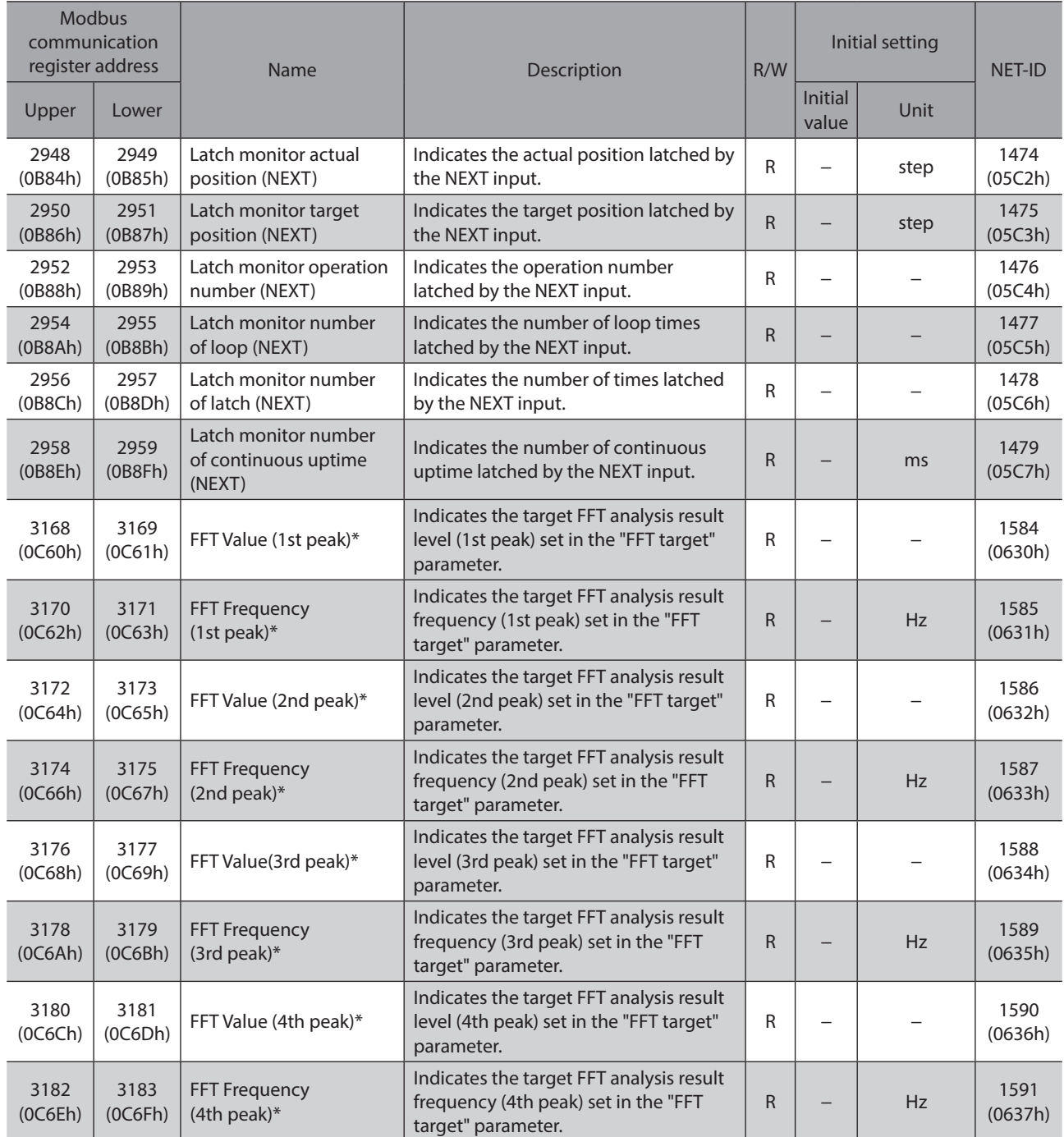

\* It supports the software version 2.02 or later of the driver.

## **Information status 1**

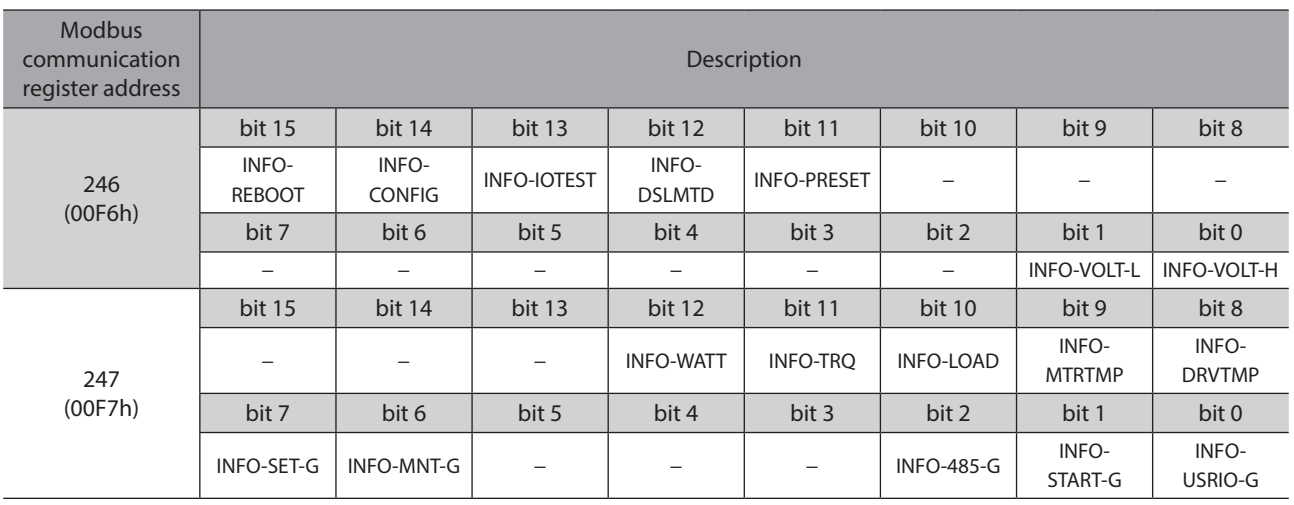

## <span id="page-318-0"></span>**Information history**

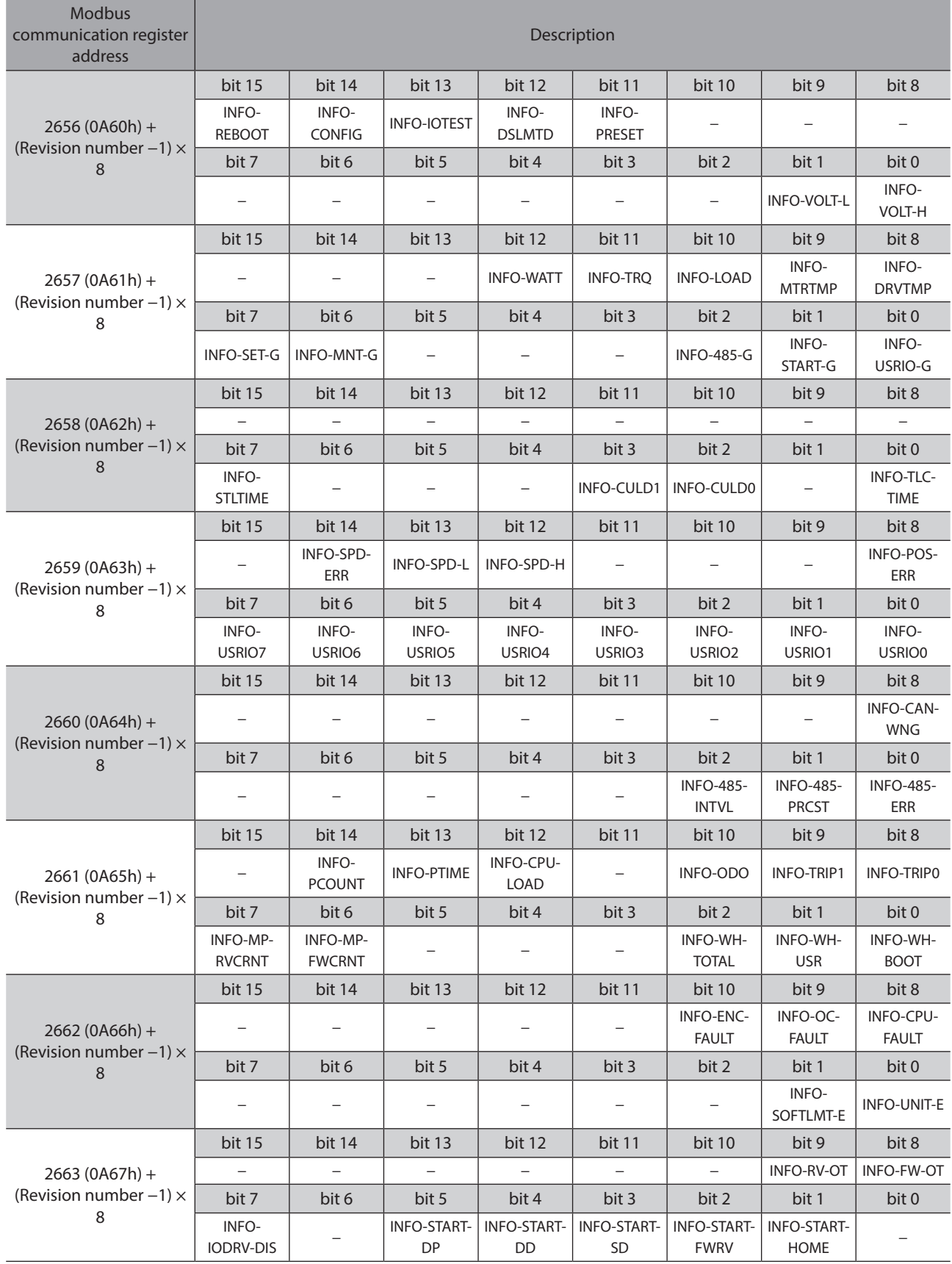

(memo) A bit that "−" is indicated will be indefinite (0 or 1) if read.

### <span id="page-319-0"></span>**Information status**

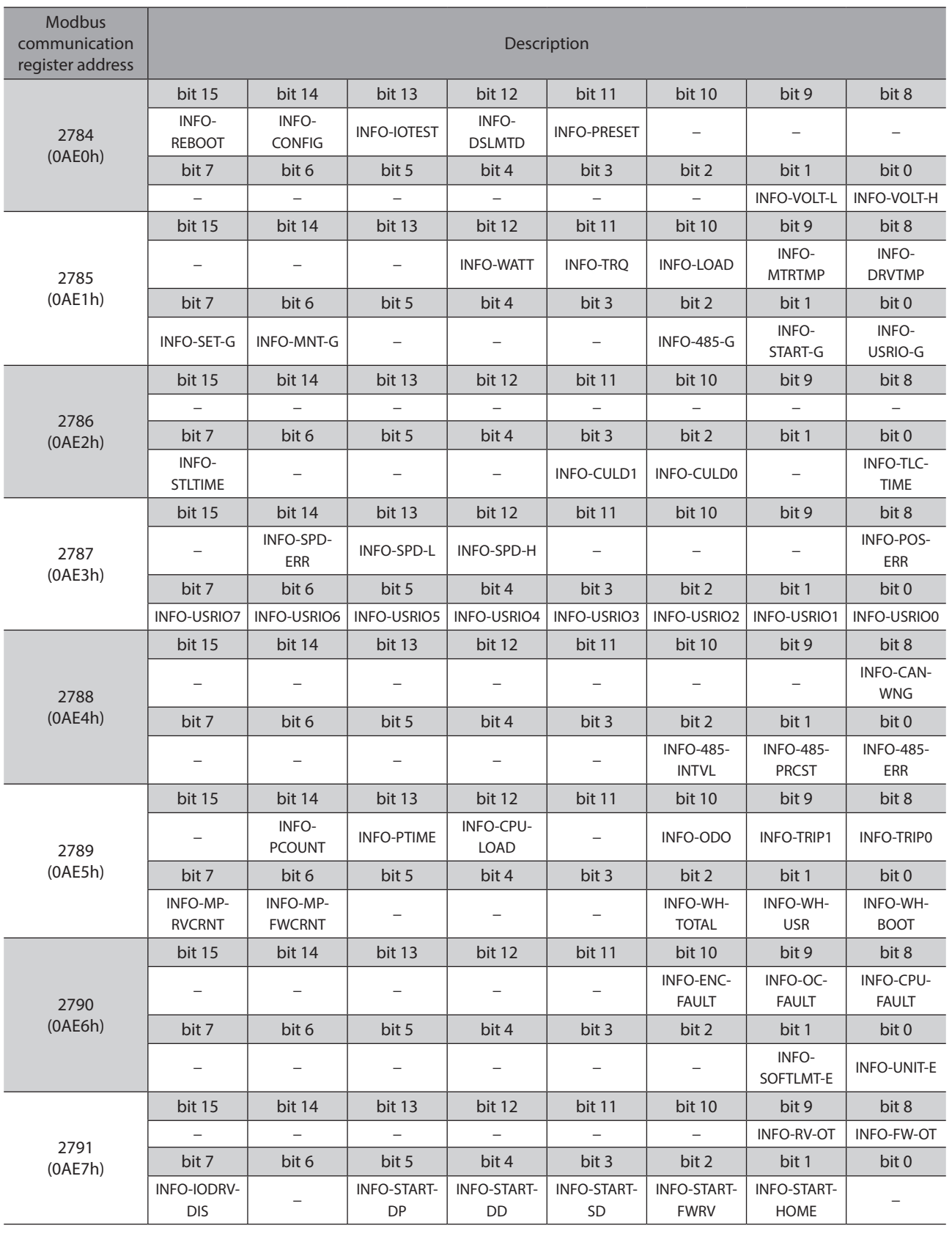

(memo) A bit that "−" is indicated will be indefinite (0 or 1) if read.

## ■ Direct I/O

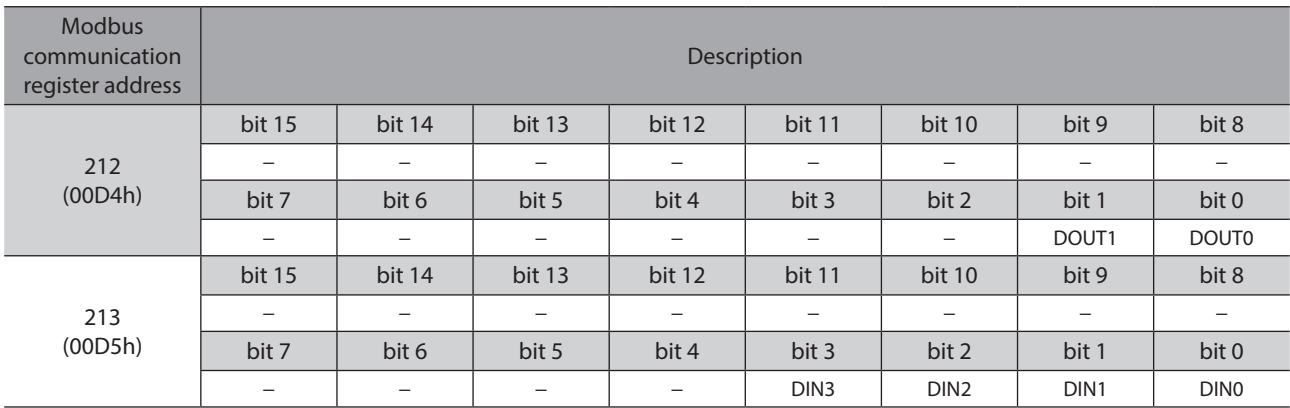

<span id="page-320-0"></span>The arrangement of bits for direct I/O is indicated.

### **I/O status**

<span id="page-321-0"></span>The arrangement of bits for internal I/O is indicated.

### **•** Input signals

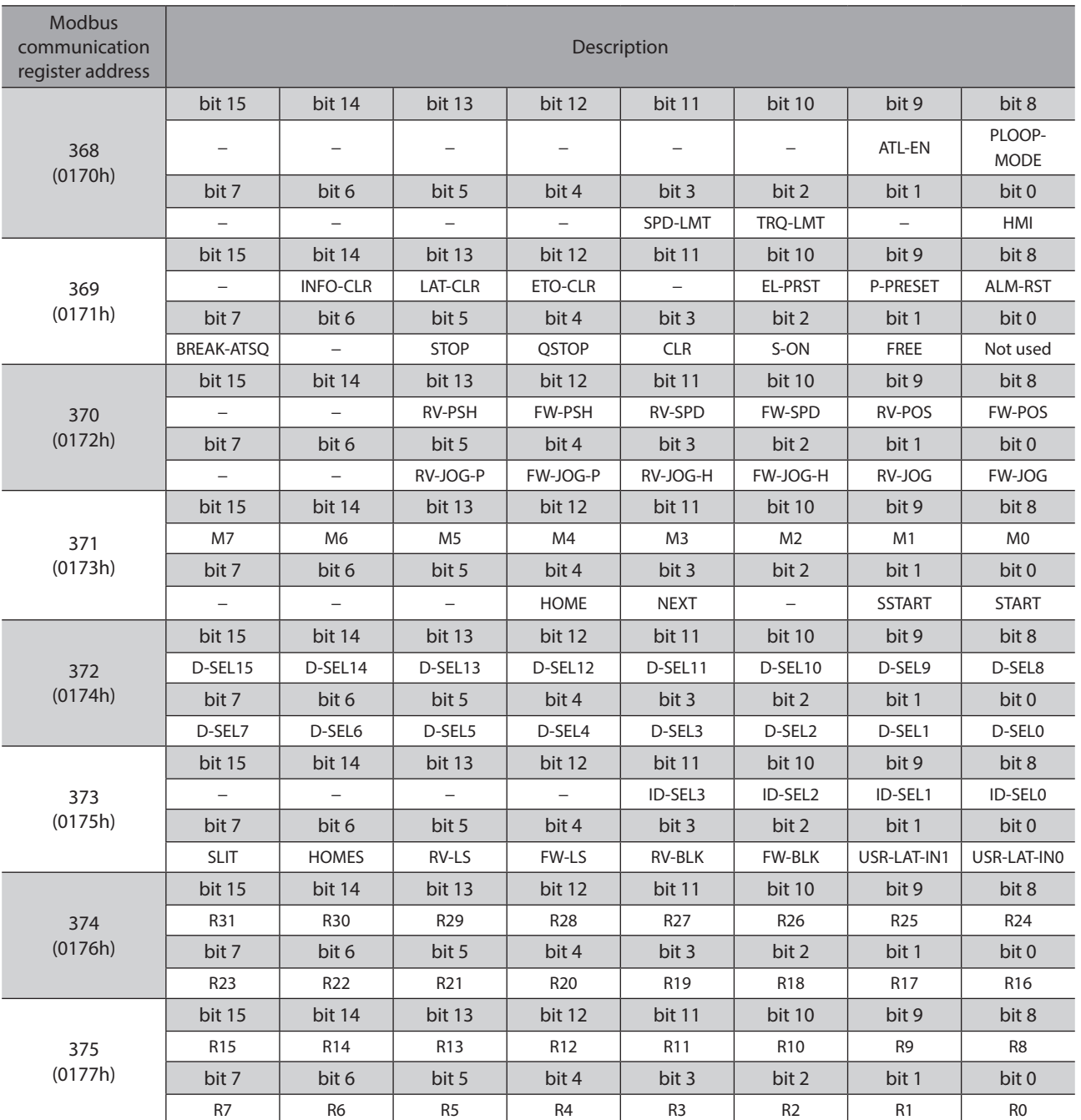

#### $\bullet$  Output signals

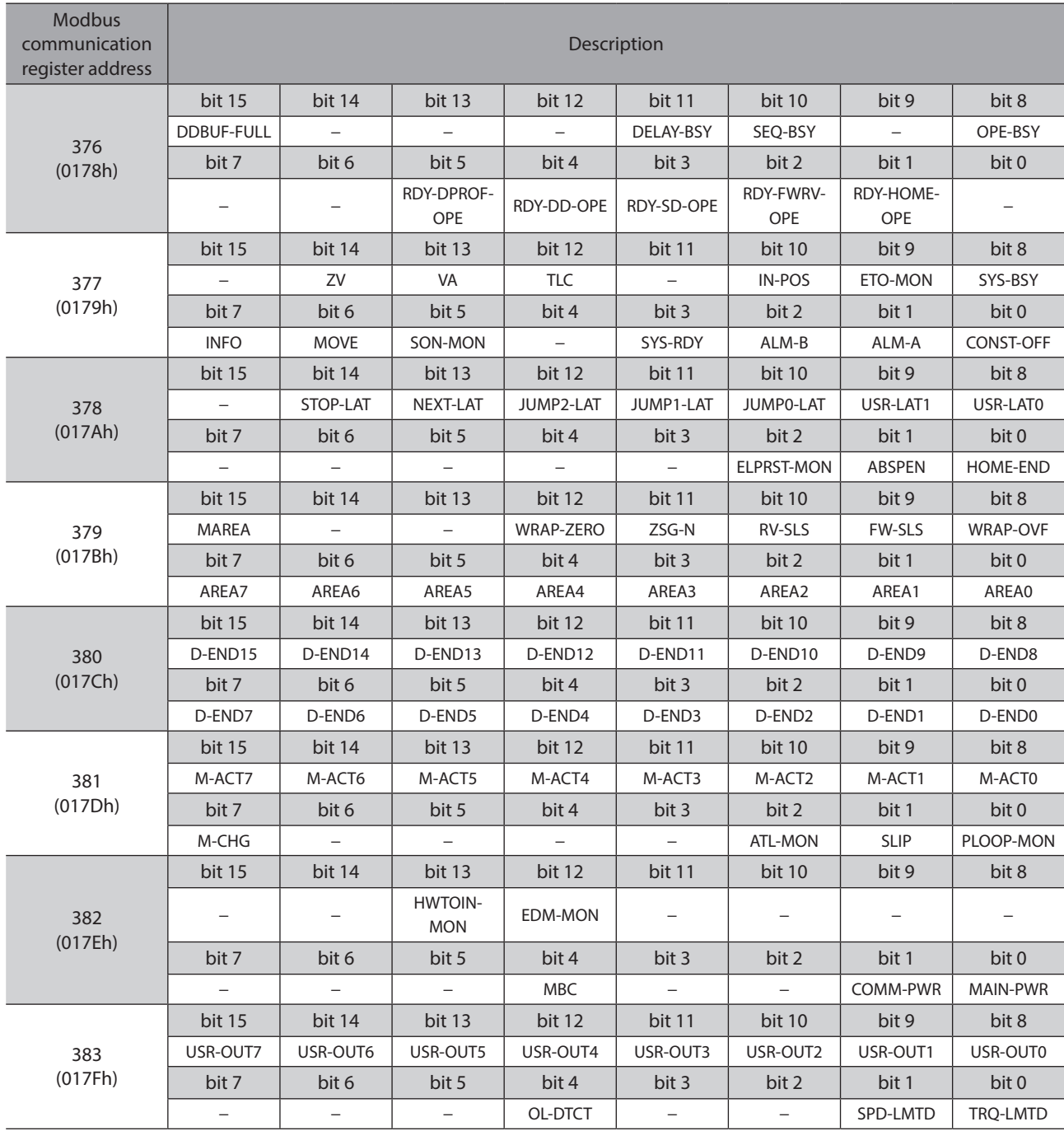

6 Address codes list [6 Address codes list](#page-280-0)

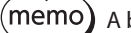

(memo) A bit that "−" is indicated will be indefinite (0 or 1) if read.

# **11 Operation data R/W commands**

The operation data is set with the operation data R/W commands. To set the operation data, there are two methods, "direct reference" and "offset reference." Although addresses are different, the stored area is the same. Use them selectively in accordance with the intended use.

## **11-1 Direct reference**

Direct reference is a method that the register address (base address) of the operation data number to be a reference point is specified to input. Use the direct reference via Modbus communication.

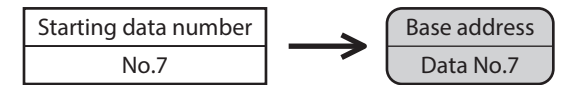

### **Base address of each operation data number**

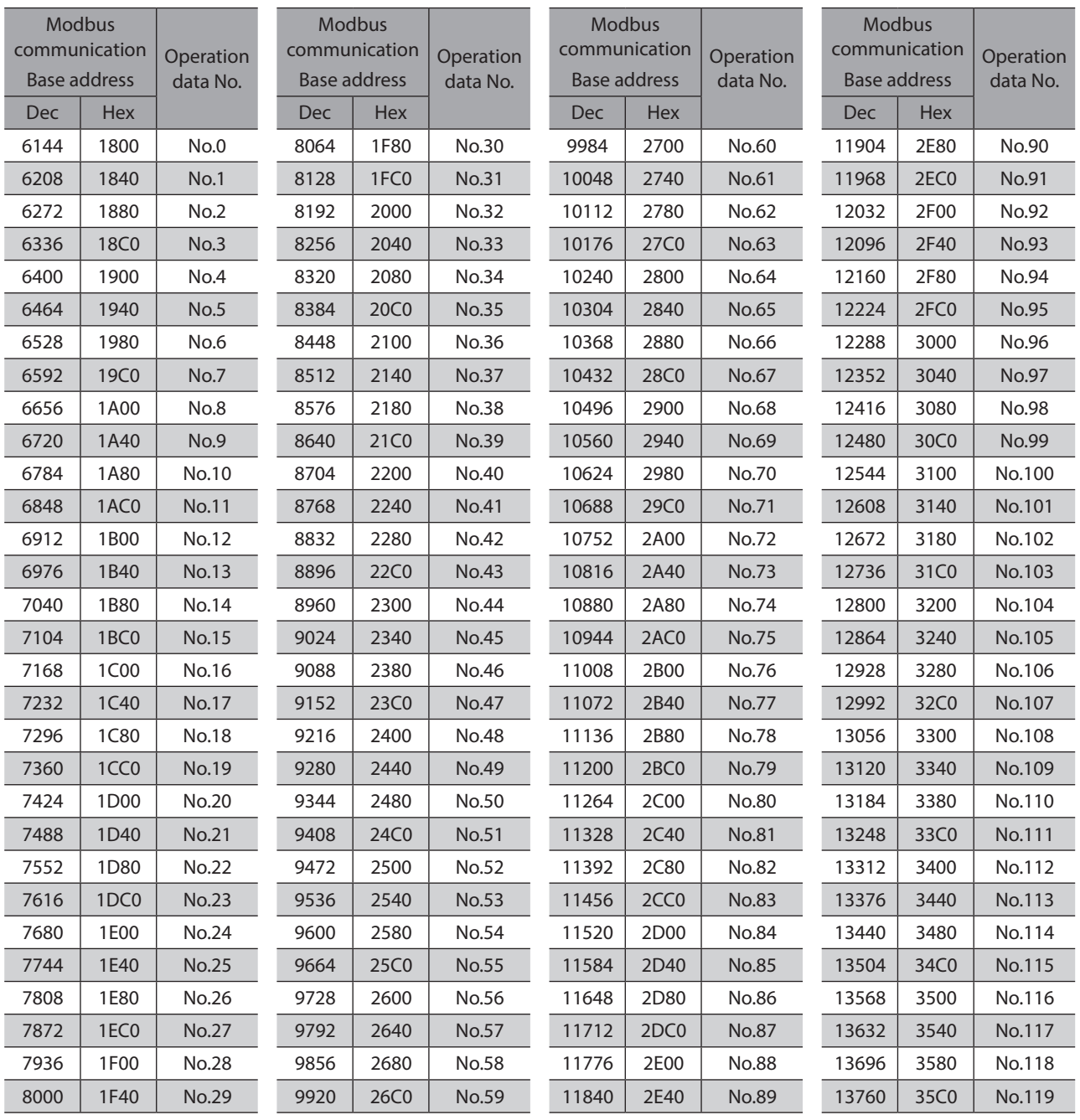
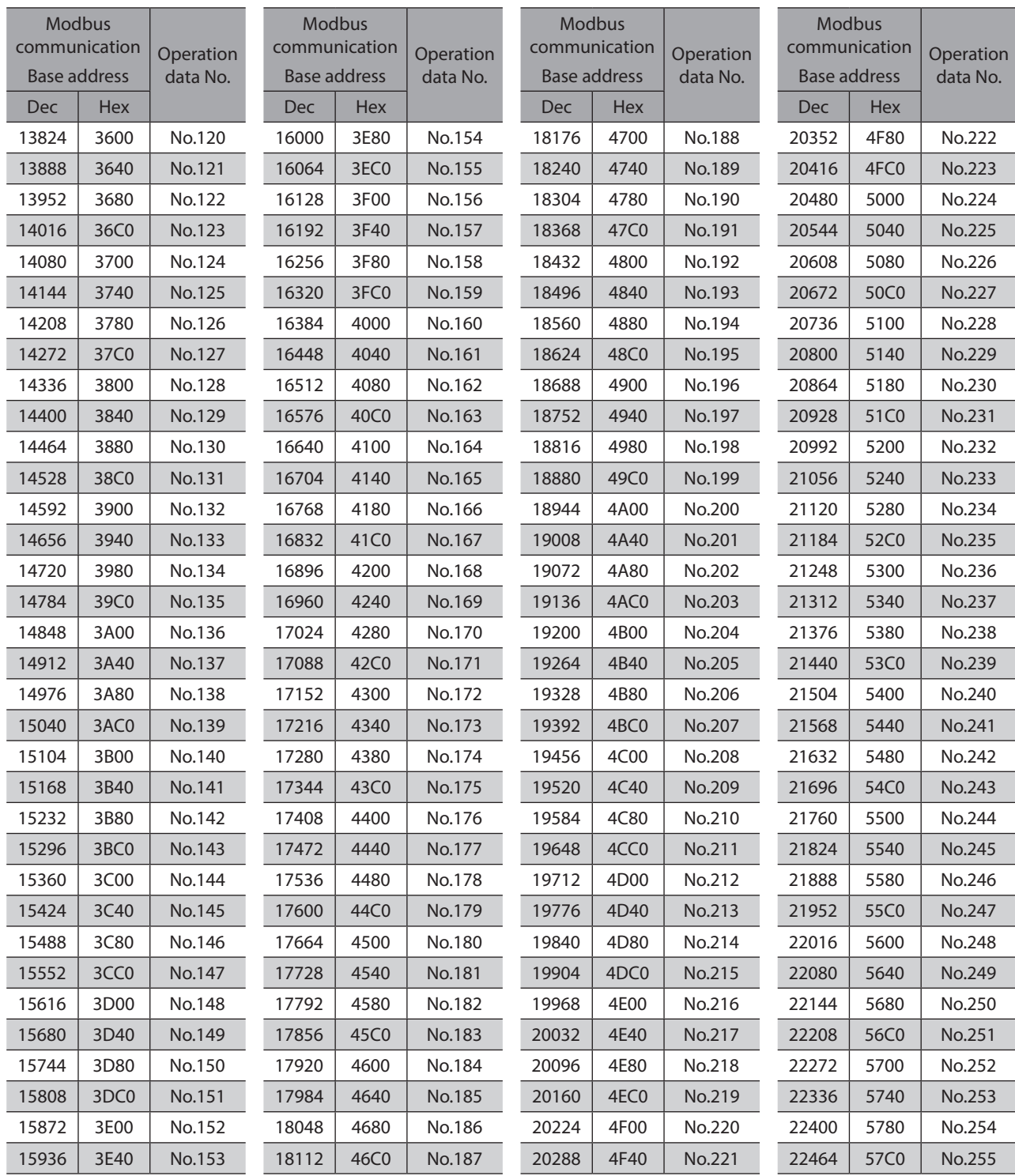

#### **Register address**

<span id="page-325-0"></span>The setting item of operation data is set with the operation data R/W command. The register address for the setting item is arranged based on the base address of the operation data number.

(Base address  $\Rightarrow$  [p.324](#page-323-0))

For example, in the case of the setting item "Position," adding 2 and 3 to the base address will be the upper address and the lower address, respectively.

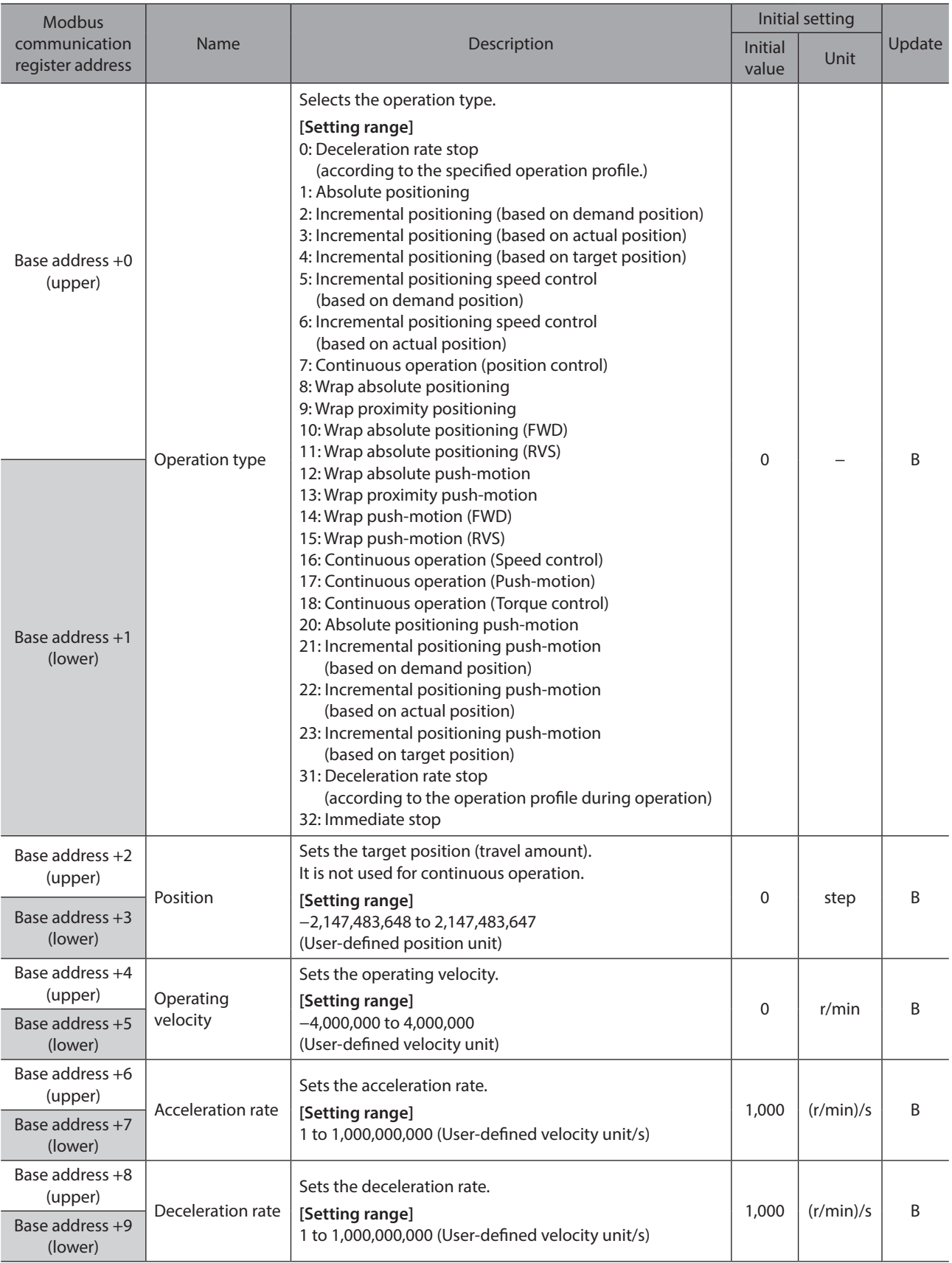

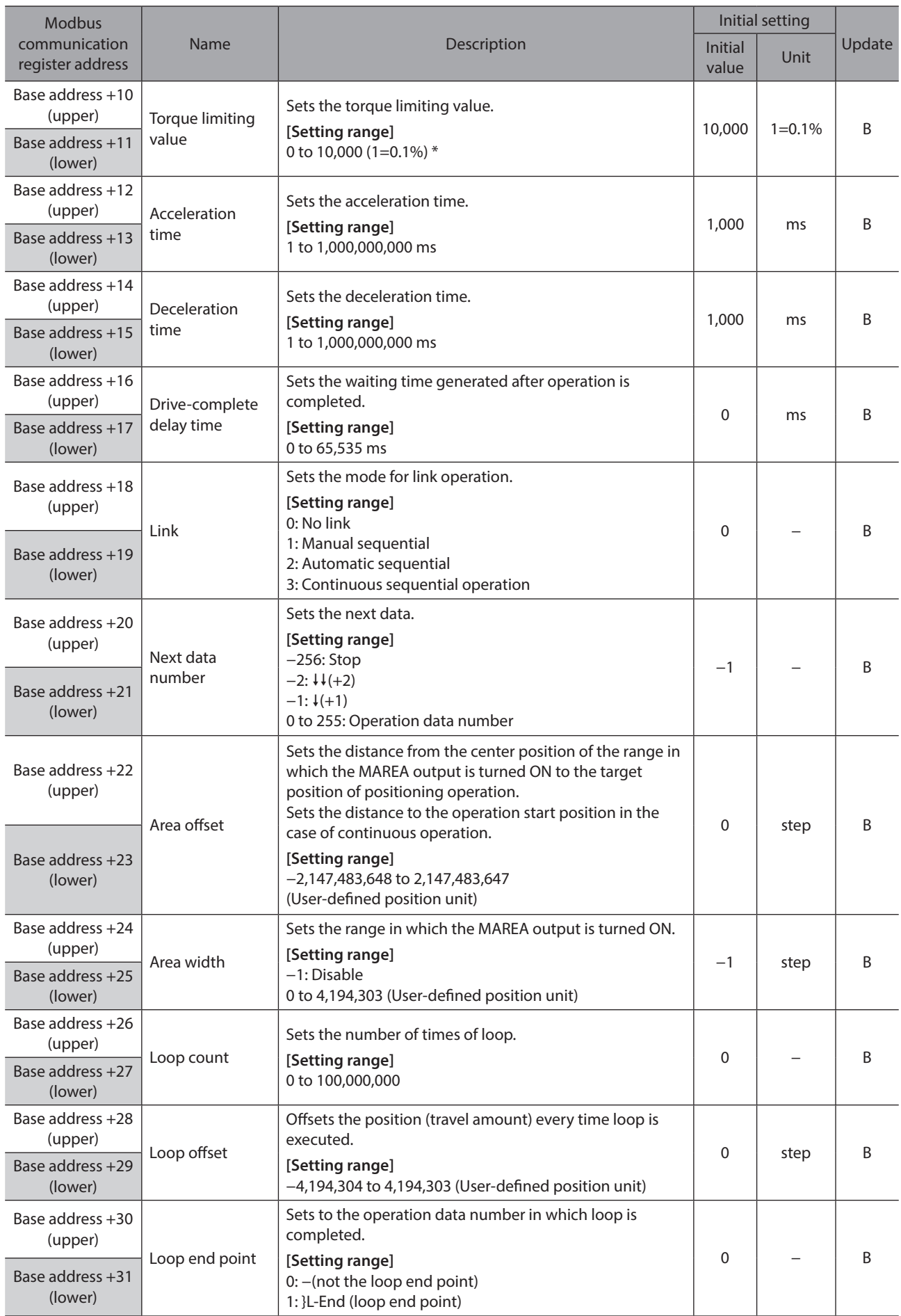

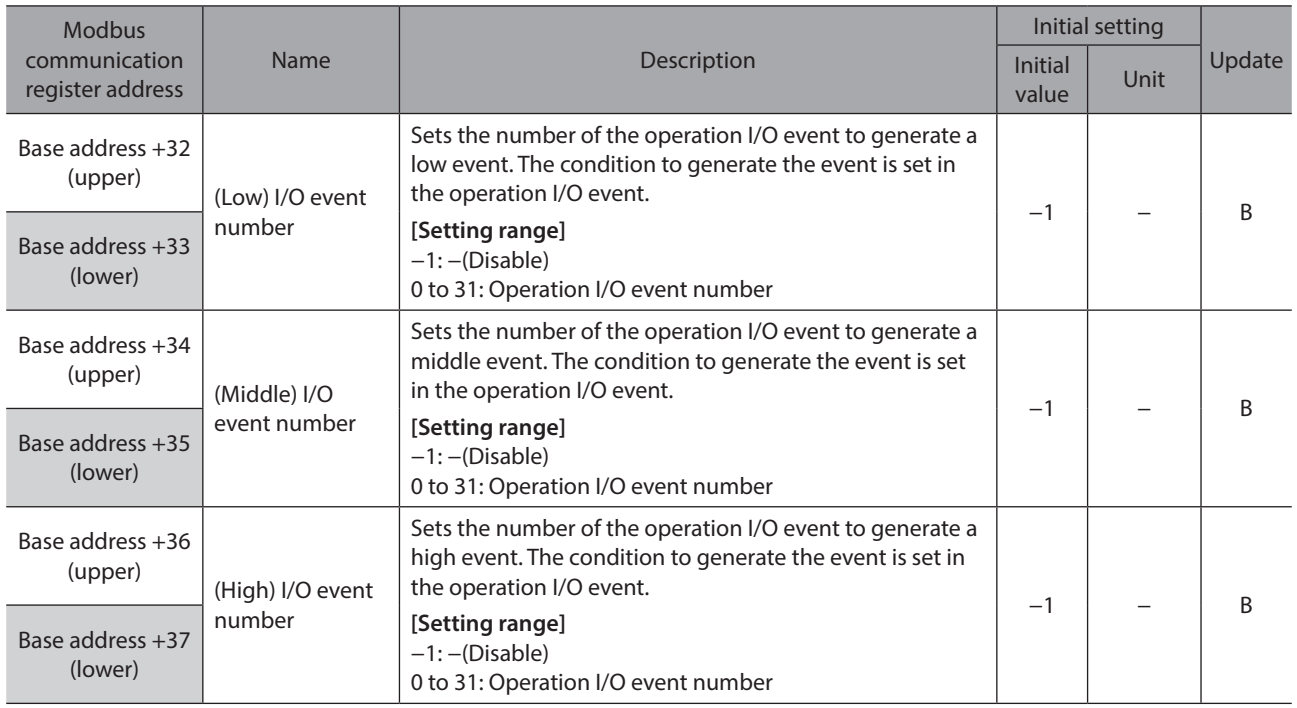

\* The maximum torque limiting value varies depending on the motor. 100 W motor: 220%, 200 W motor: 210%

### **Setting example**

As an example, this section explains how to set the following operation data to the operation data No.0 to No.2.

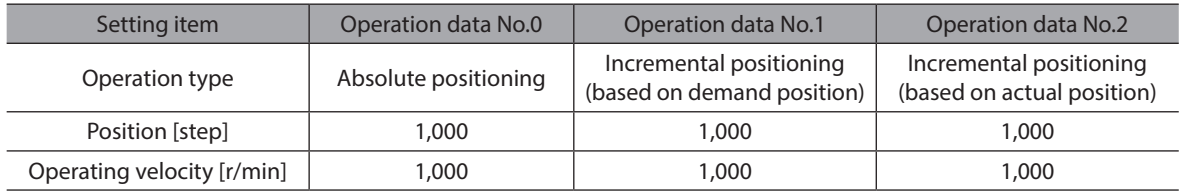

#### **•** Setting of operation data No.0

From the table on [p.324](#page-323-0), we can find that the base address of the operation data No.0 is "6144 (1800h)." Based on this base address, the register address for the setting item is calculated from the table on [p.326.](#page-325-0)

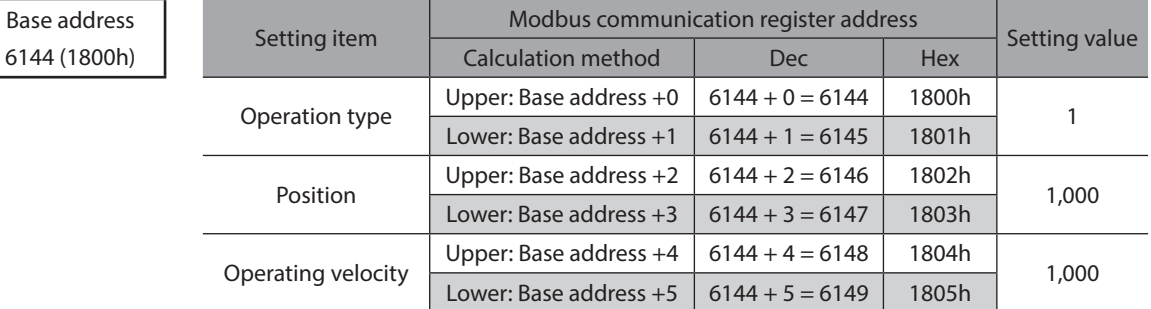

#### **•** Setting of operation data No.1

From the table on [p.324](#page-323-0), we can find that the base address of the operation data No.1 is "6208 (1840h)." Based on this base address, the register address for the setting item is calculated from the table on [p.326.](#page-325-0)

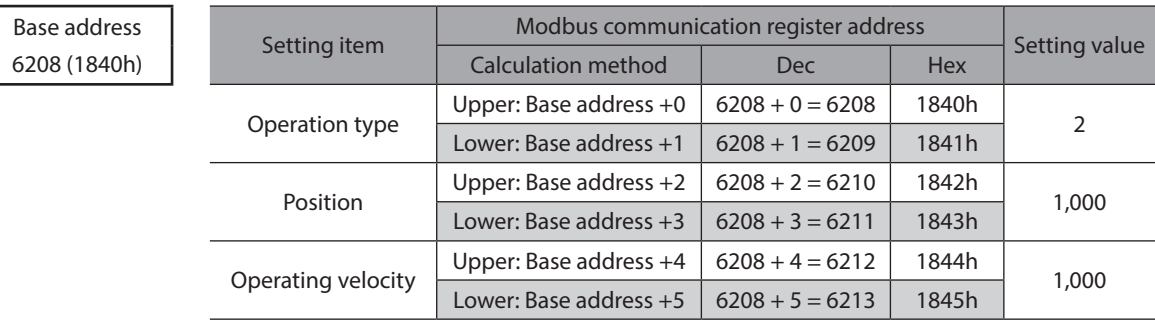

#### **•** Setting of operation data No.2

From the table on [p.324](#page-323-0), we can find that the base address of the operation data No.2 is "6272 (1880h)." Based on this base address, the register address for the setting item is calculated from the table on [p.326.](#page-325-0)

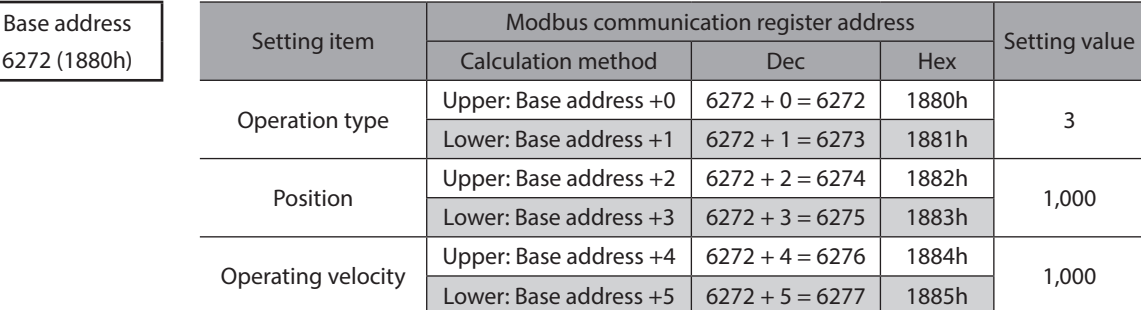

### **11-2 Offset reference**

Offset reference is a method that an operating data number to be the starting point (starting data number) is set and an offset from the starting data number is specified to input. Set the the starting data number with the "DATA offset reference origin" parameter.

(Base address  $\Rightarrow$  [p.324](#page-323-0))

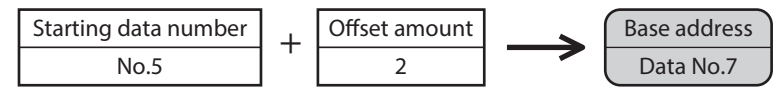

The offset reference can be used for Modbus communication conveniently because the address of the setting item is not necessary to change if only the data number of the starting point is changed. Use it to edit a large volume of operation data, on the touch screen, for example.

#### **Related parameter**

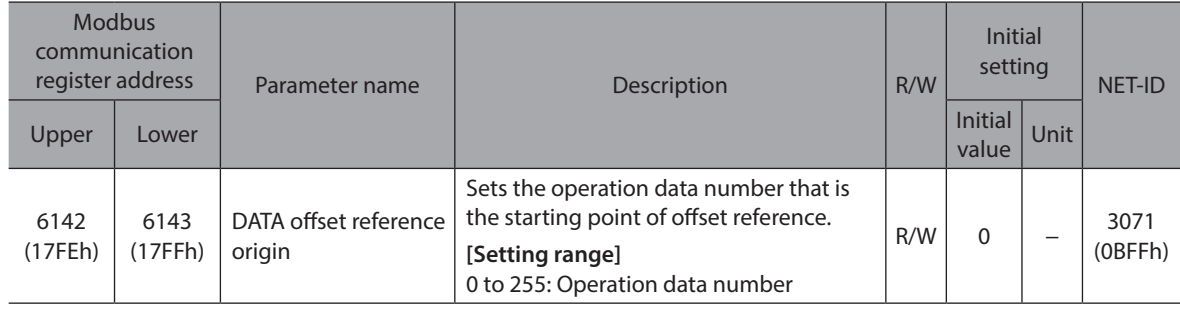

memo)

The setting value of the "DATA offset reference origin" parameter is stored in RAM.

# **12 Operation I/O event R/W commands**

If a specified event (ON/OFF of I/O) is generated during operation of the motor, another operation can be started. This is called operation I/O event. This chapter explains the address to execute the operation I/O event.

### **12-1 Setting method**

As with the setting of operation data, there are "direct reference" and "offset reference" in the operation I/O event. Direct reference is a method that an address of the event number to be a reference point (base address) is specified to access.

(Reference  $\Rightarrow$  Next section)

Offset reference is a method that an event number to be the starting point (starting event number) is set and an offset from the starting event number is specified to access. Set the starting event number with the "Event offset reference origin" parameter.

(Reference  $\Rightarrow$  [p.332](#page-331-0))

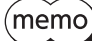

<span id="page-329-0"></span>The setting value of the "Event offset reference origin" parameter is stored in RAM.

#### **12-2 Direct reference**

Direct reference is a method that an address of the operation I/O event number to be a reference point (base address) is specified to access.

#### ■ Base address of operation I/O event

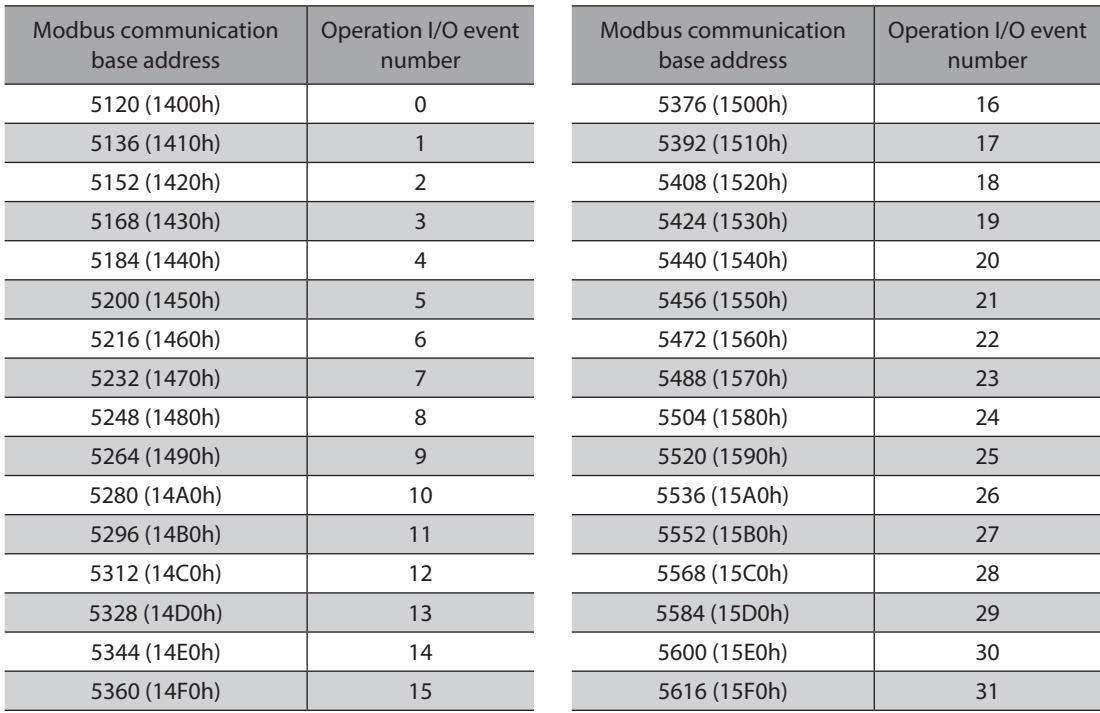

### ■ Addresses of operation I/O event R/W commands

The setting items of operation I/O event are set with the operation I/O event R/W commands.

The addresses of the setting items are arranged based on the base address of the operation I/O event (base command code).

(Base address of operation I/O event  $\Rightarrow$  [p.330\)](#page-329-0)

For example, in the case of Modbus communication, if 4 and 5 are added to the base address, the setting item of "Dwell" will be the upper address and the lower address, respectively.

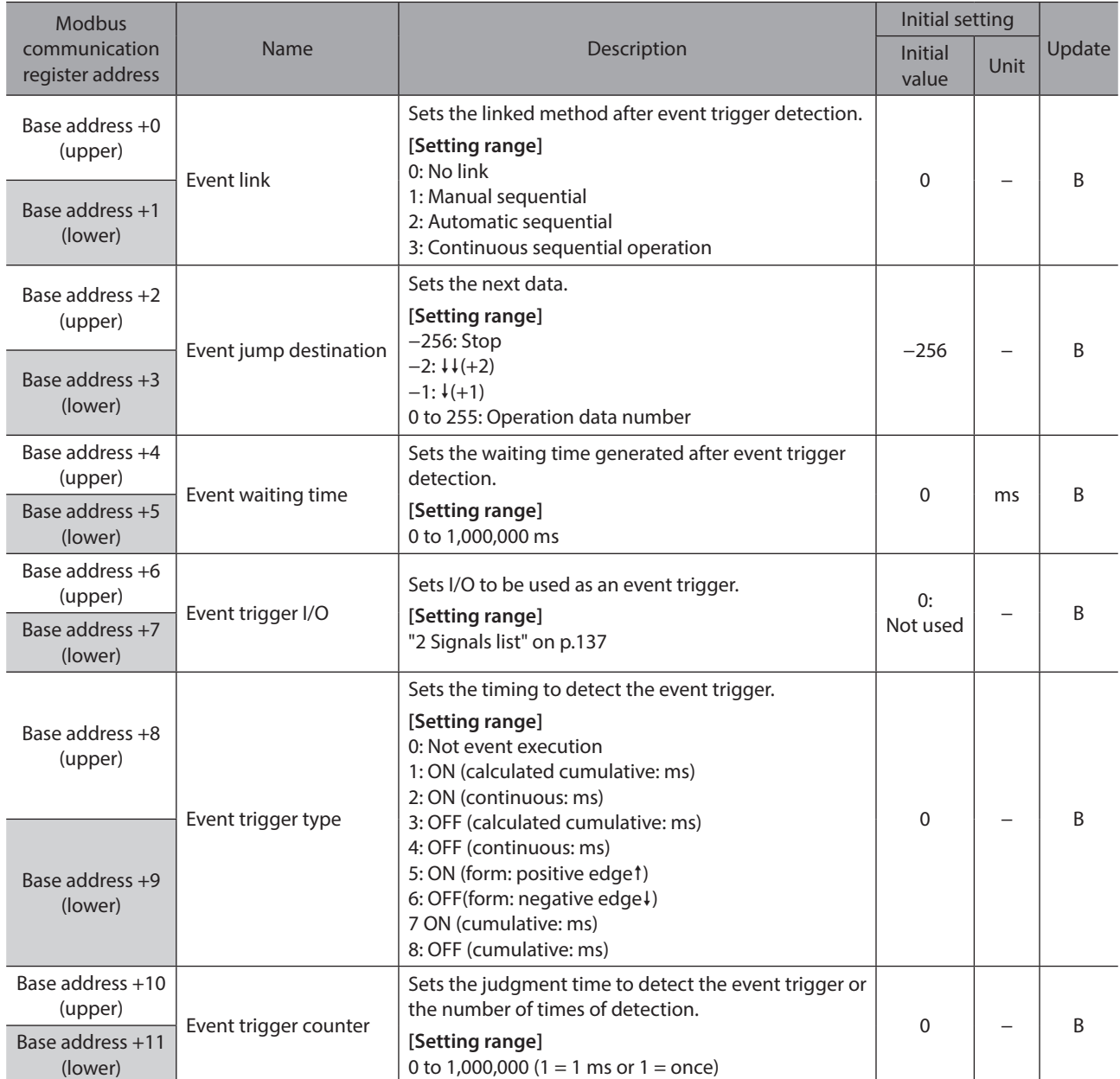

### **12-3 Offset reference**

<span id="page-331-0"></span>Offset reference is a method that an event number to be the starting point (starting event number) is set and an offset from the starting event number is specified to access. Set the starting event number with the "Event offset reference origin" parameter.

#### **Related parameter**

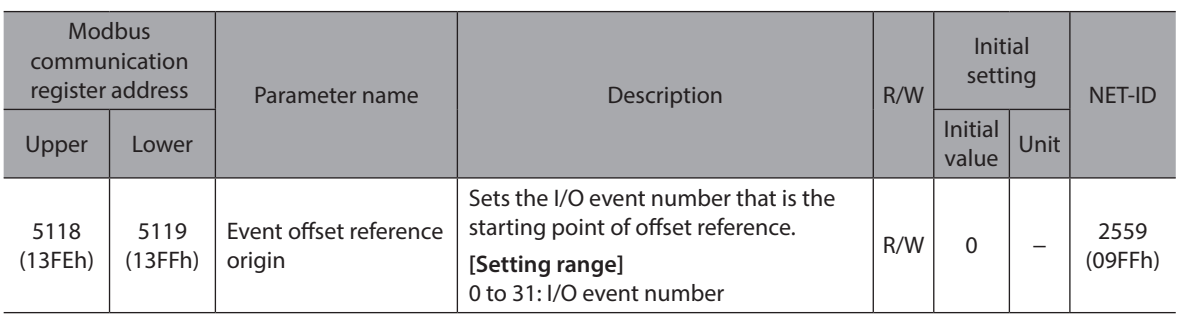

 $(memo)$ The setting value of the "Event offset reference origin" parameter is stored in RAM.

#### ■ Adress of setting item

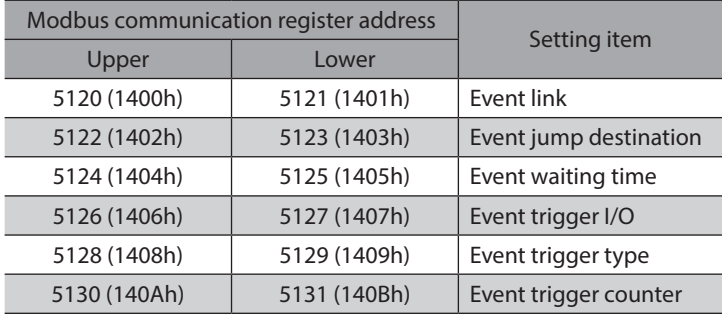

#### **Setting example**

As an example, the setting address when the event No.0, No.1, and No.10 are set as the starting event is explained. The offset reference is not required to change the address of the setting item if only the event number of the starting point is changed.

This is a convenient access method to edit a large volume of operation data, on the touch screen, for example.

#### **Starting event No.0 (initial value)**

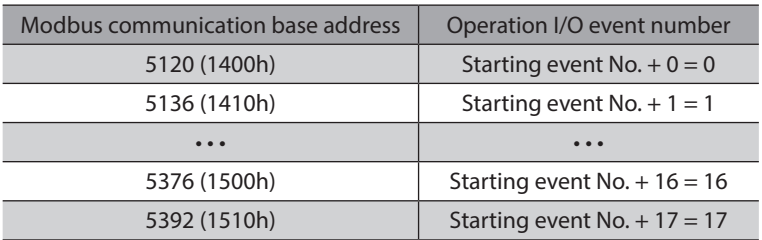

#### **•** Starting event No.1

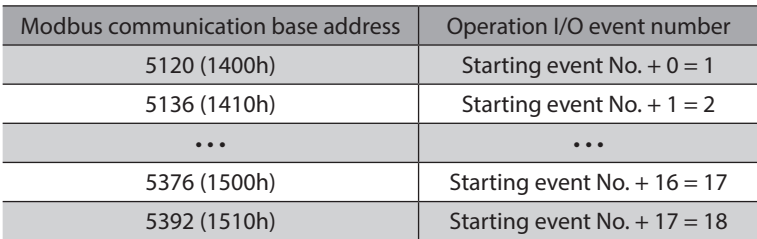

#### **•** Starting event No.10

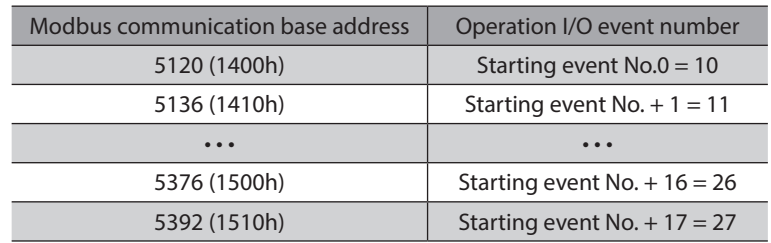

# **13 Parameter R/W commands**

These commands are used to write or read parameters. All commands can be read and written (READ/WRITE).

### **13-1 Basic setting and operation setting**

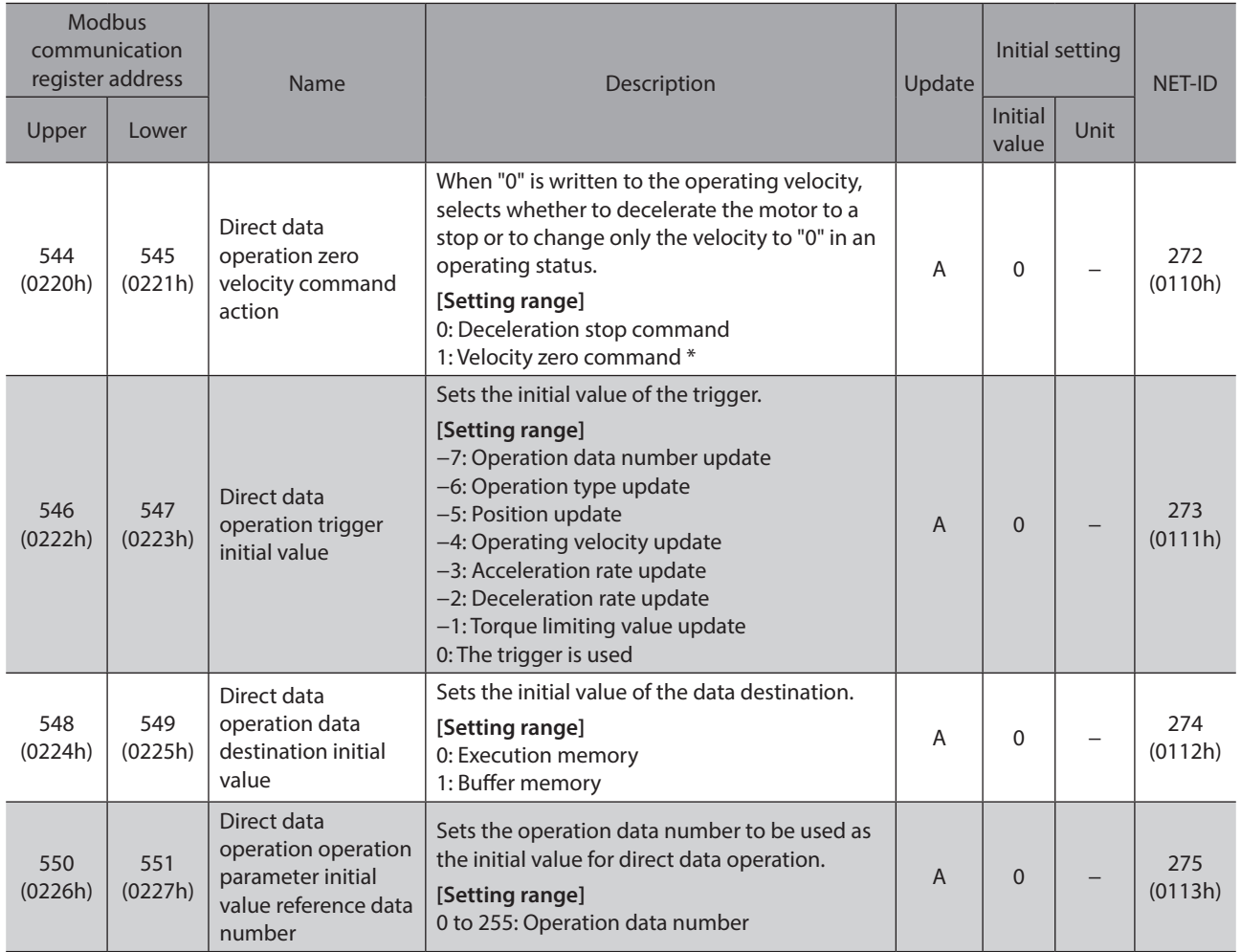

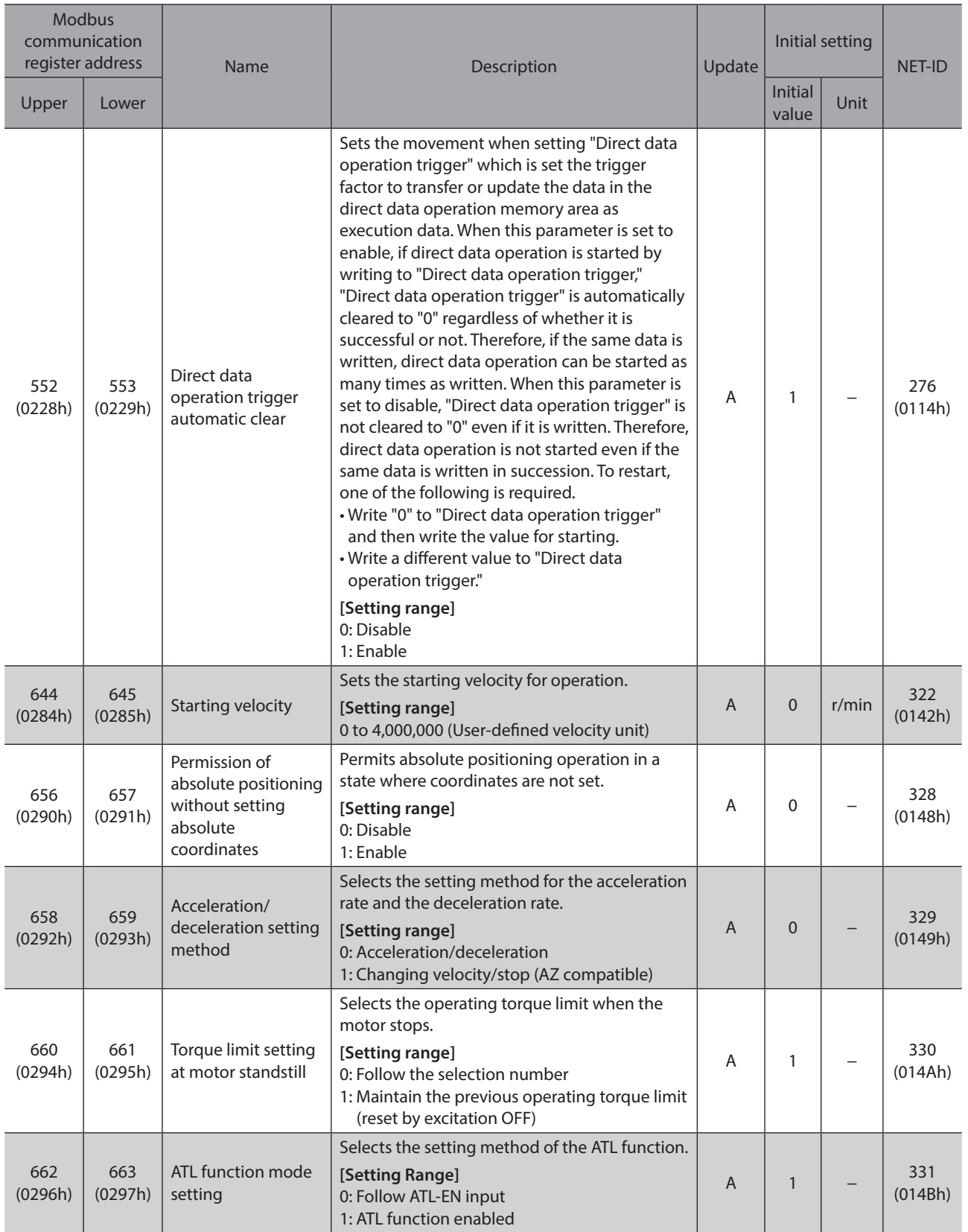

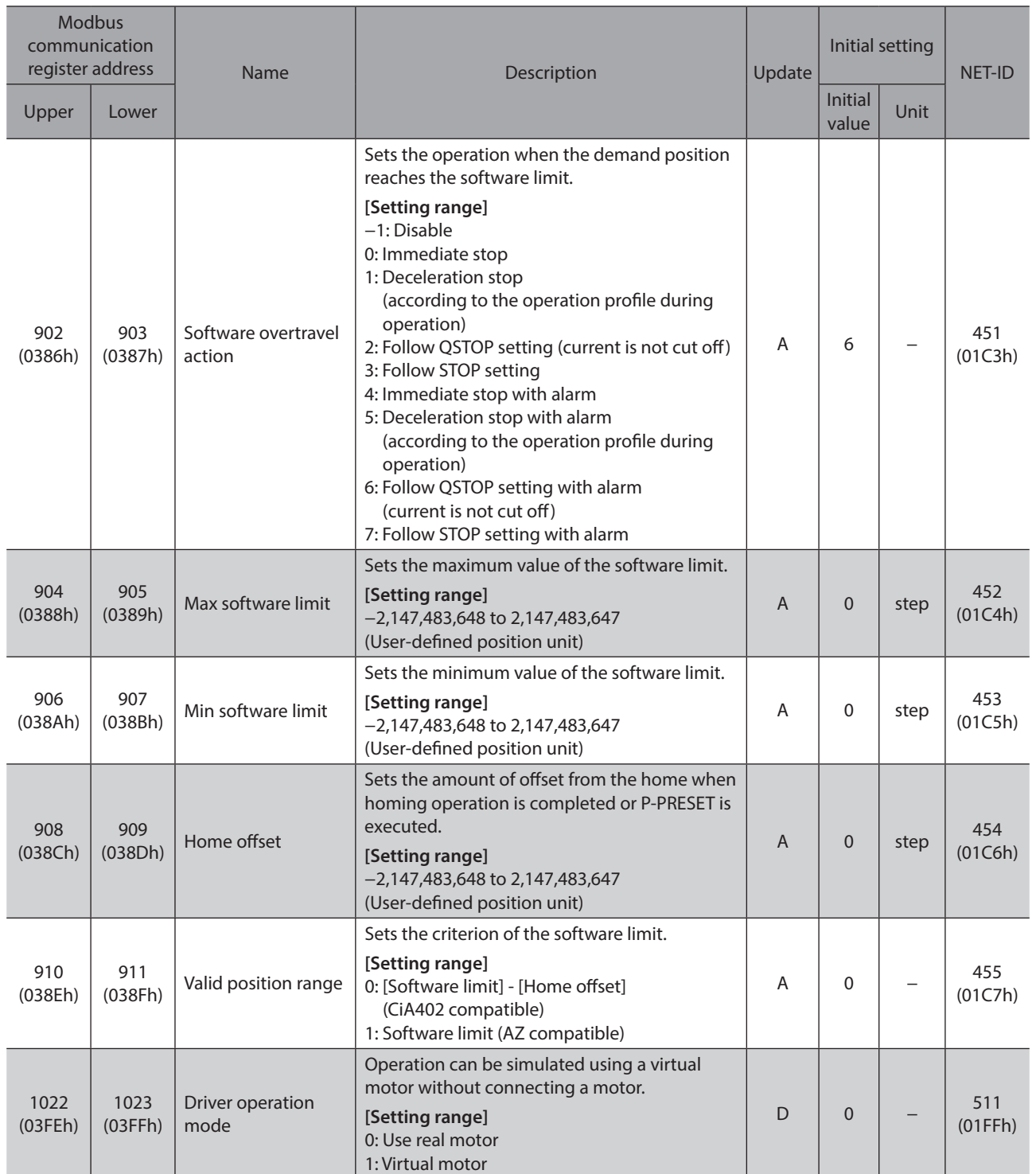

\* Although the motor does not rotate because the velocity is "0," the output signals are in an operating status.

## **13-2 Unit setting, coordinate setting, mechanism setting, jog setting, homing setting**

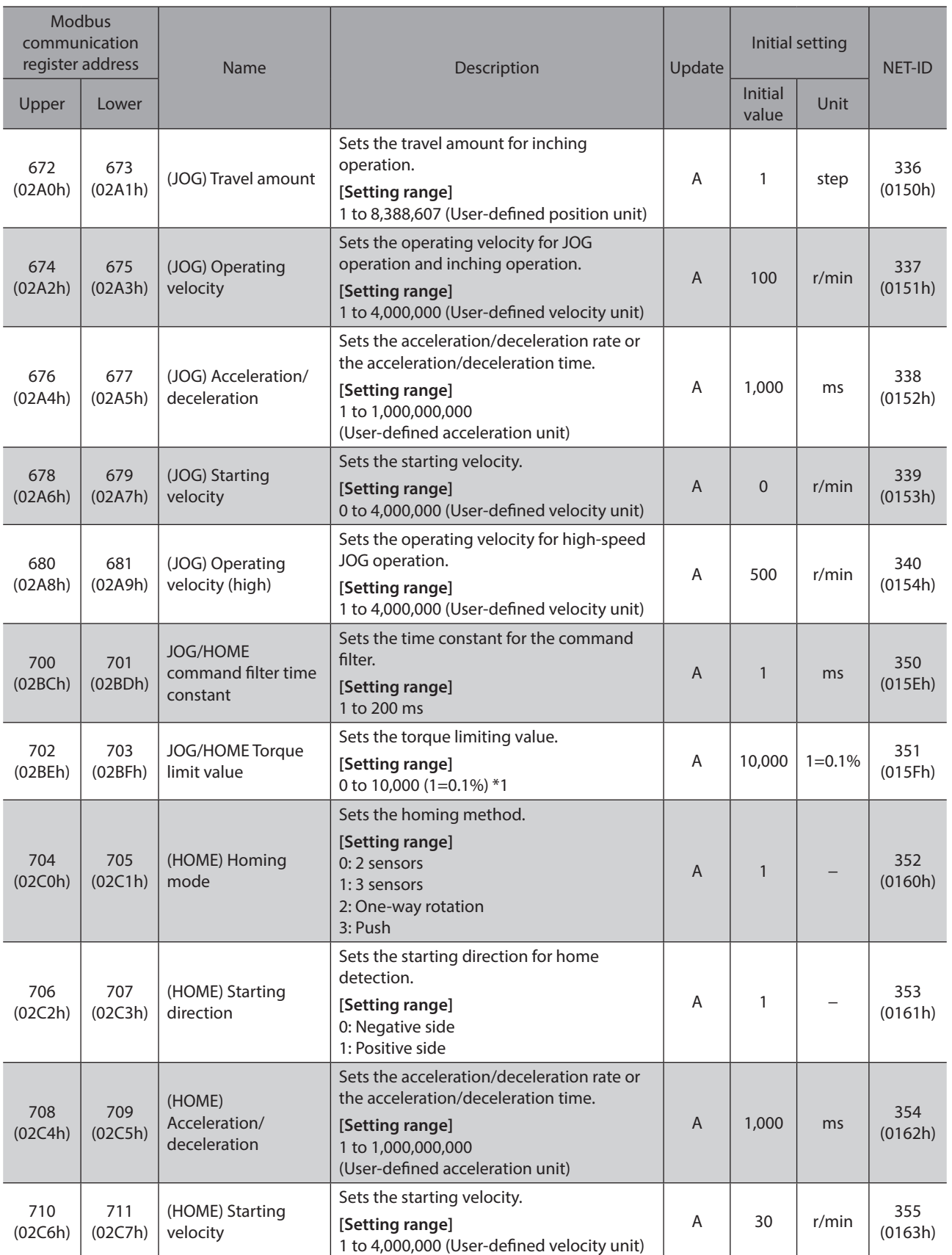

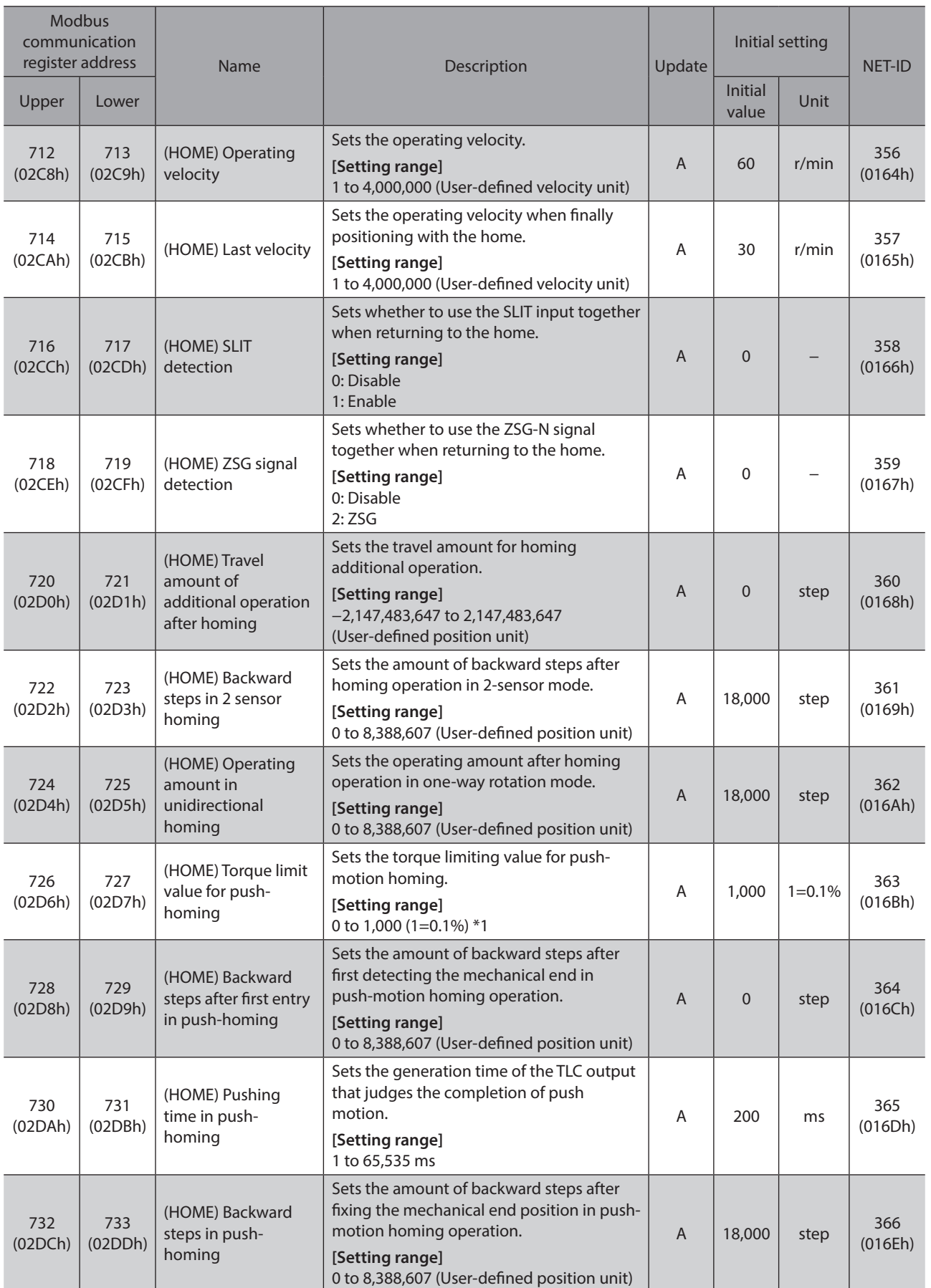

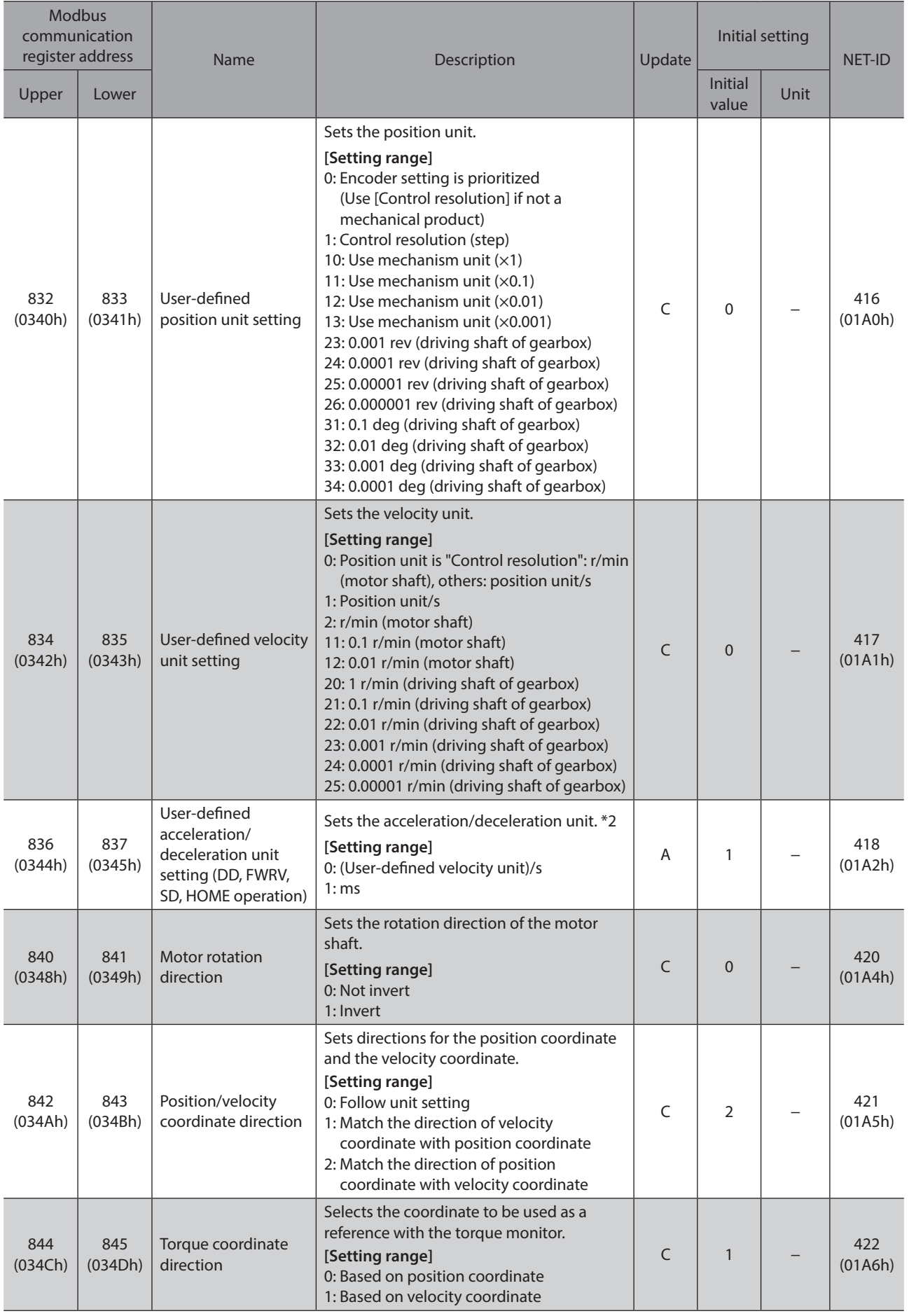

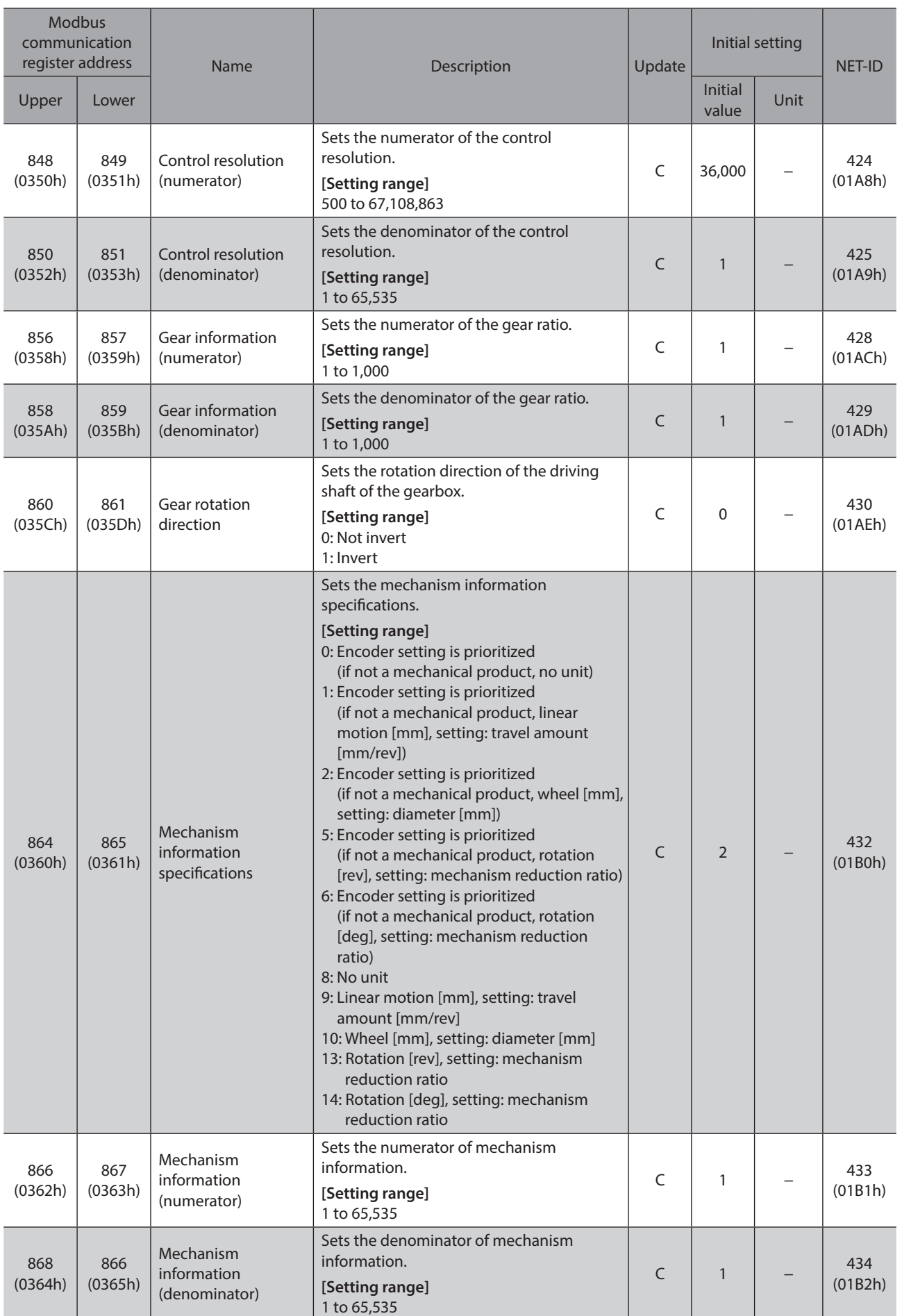

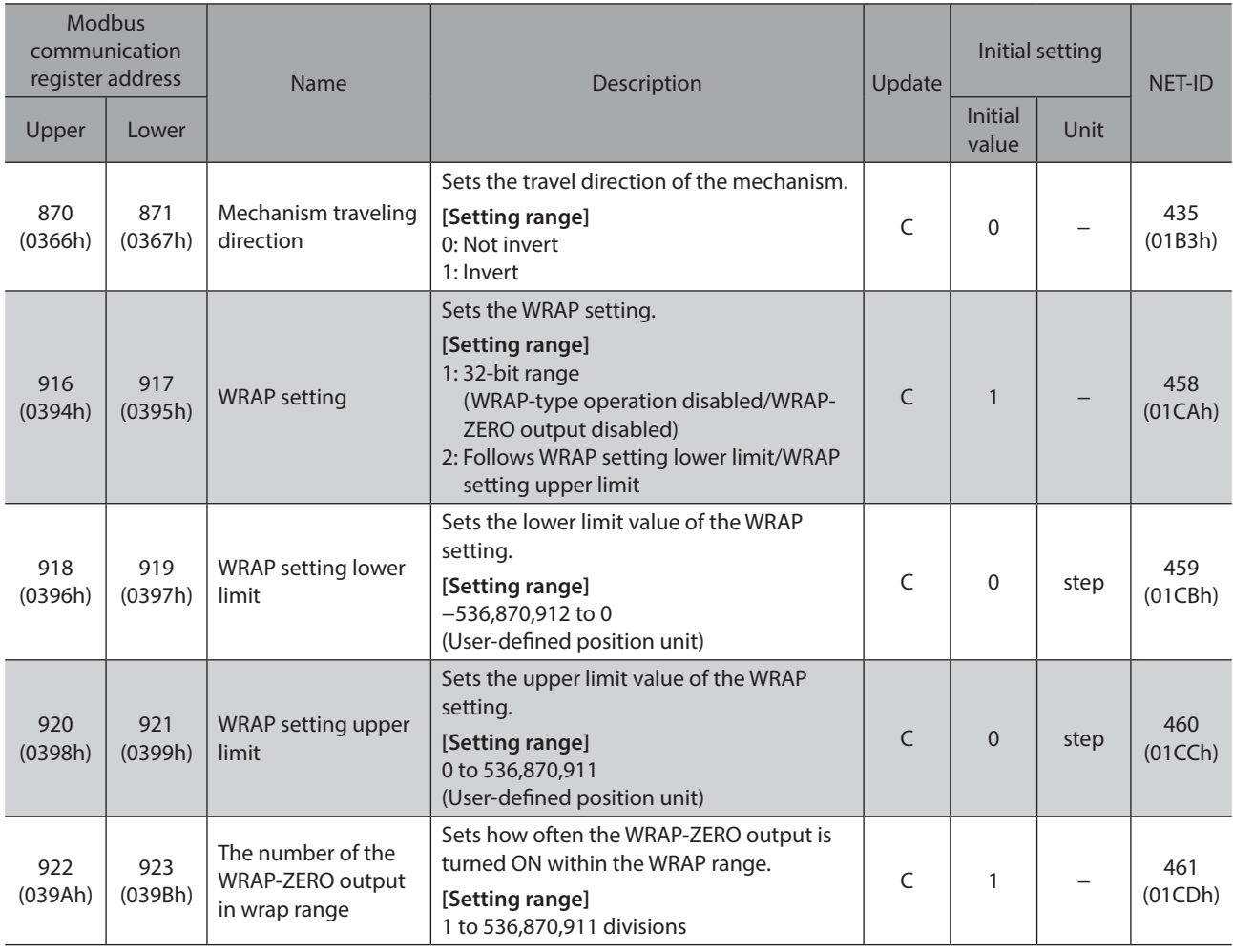

\*1 The maximum torque limiting value varies depending on the motor. 100 W motor: 220% 200 W motor: 210%

\*2 This parameter is not applied when the product is operated with the drive profile (CAN communication).

## **13-3 Communication setting (Modbus/CANopen)**

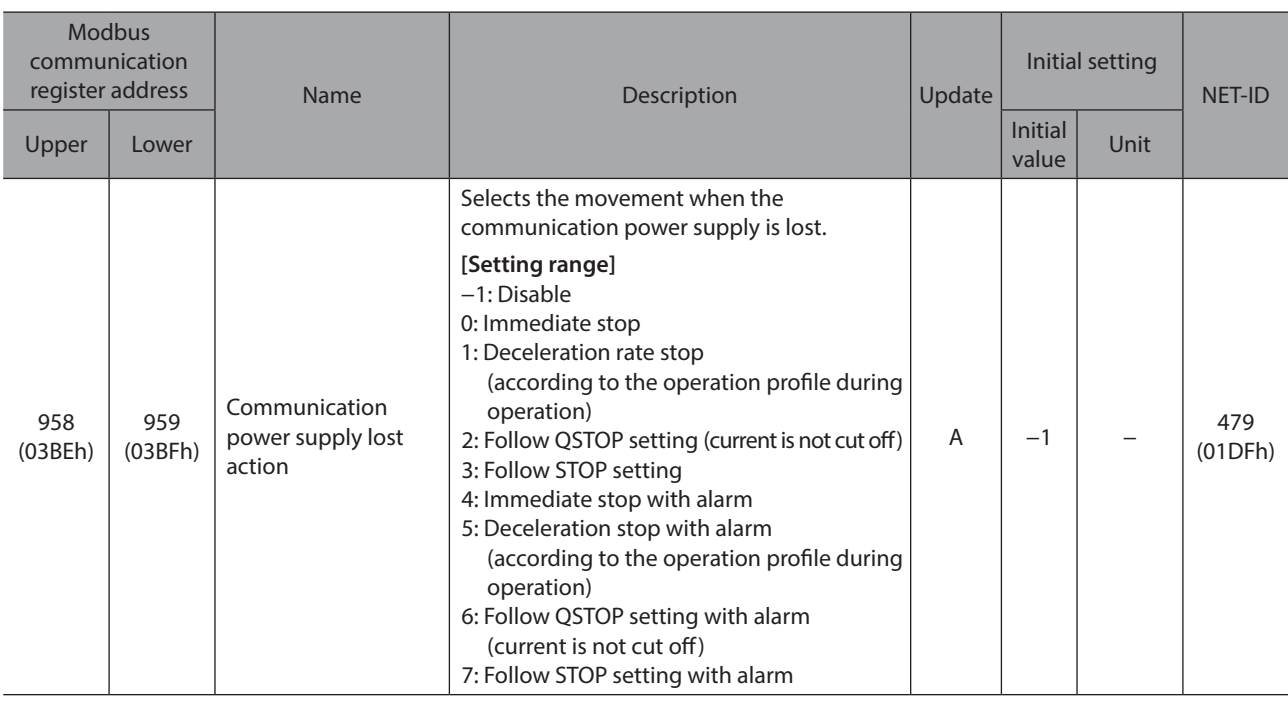

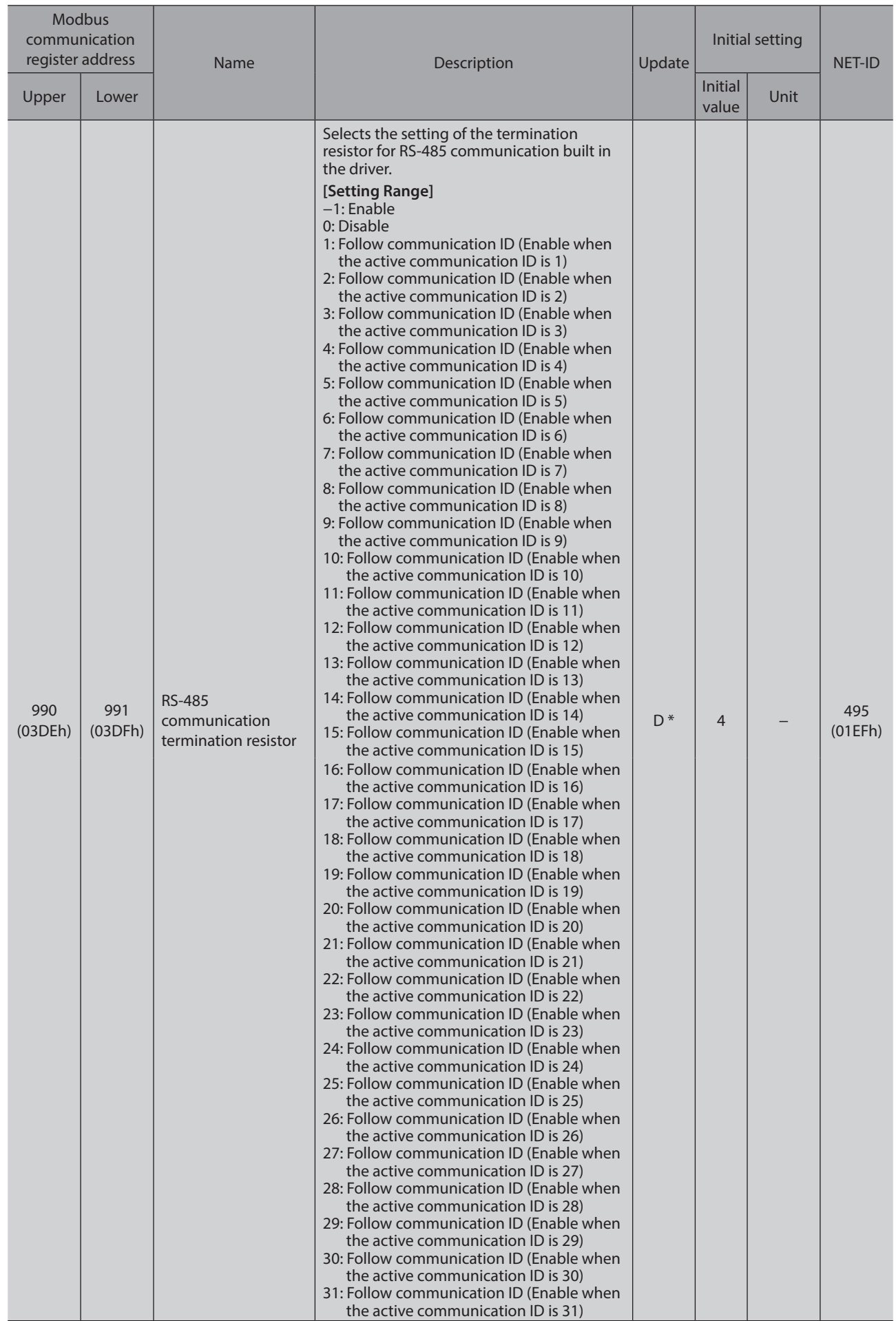

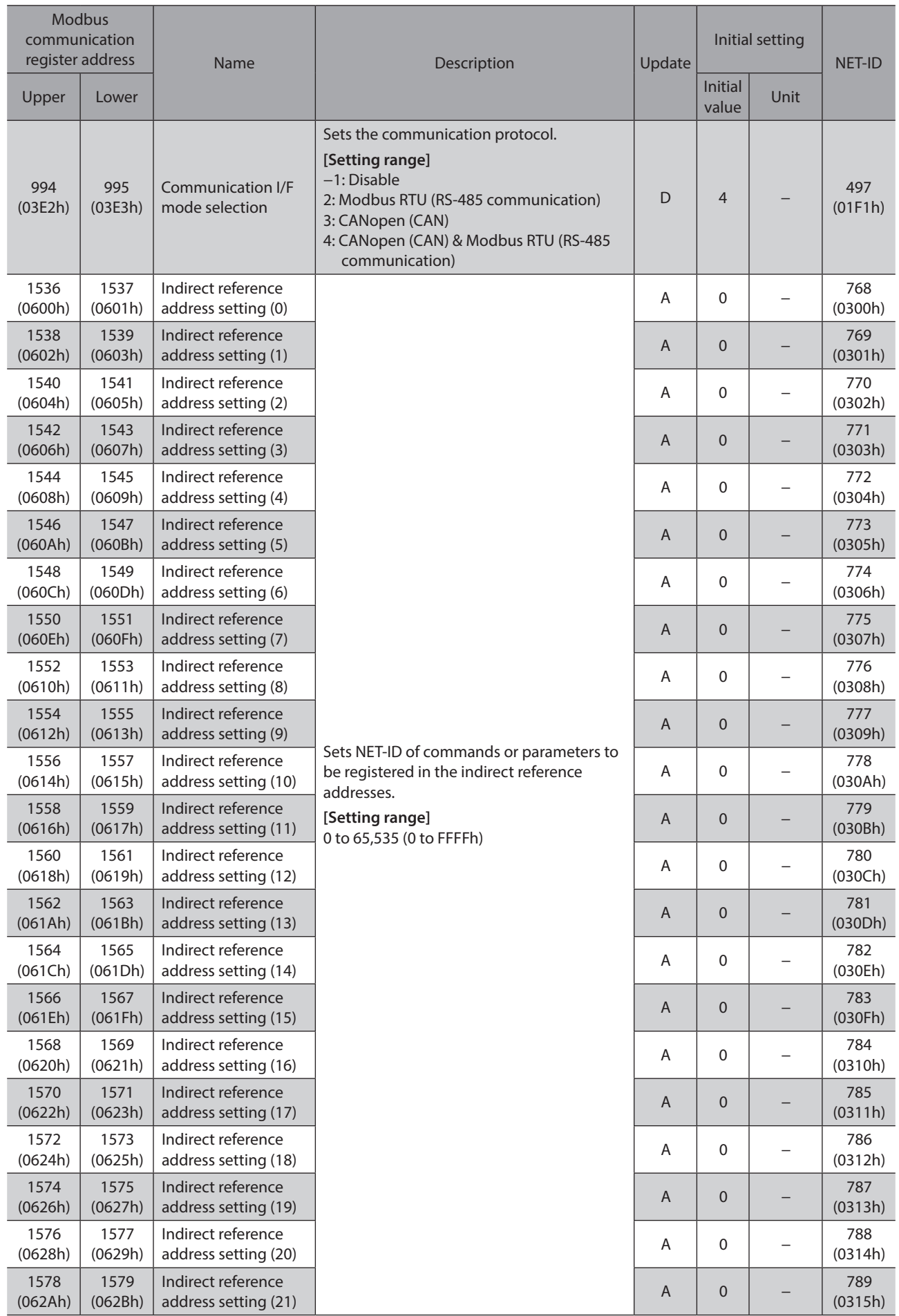

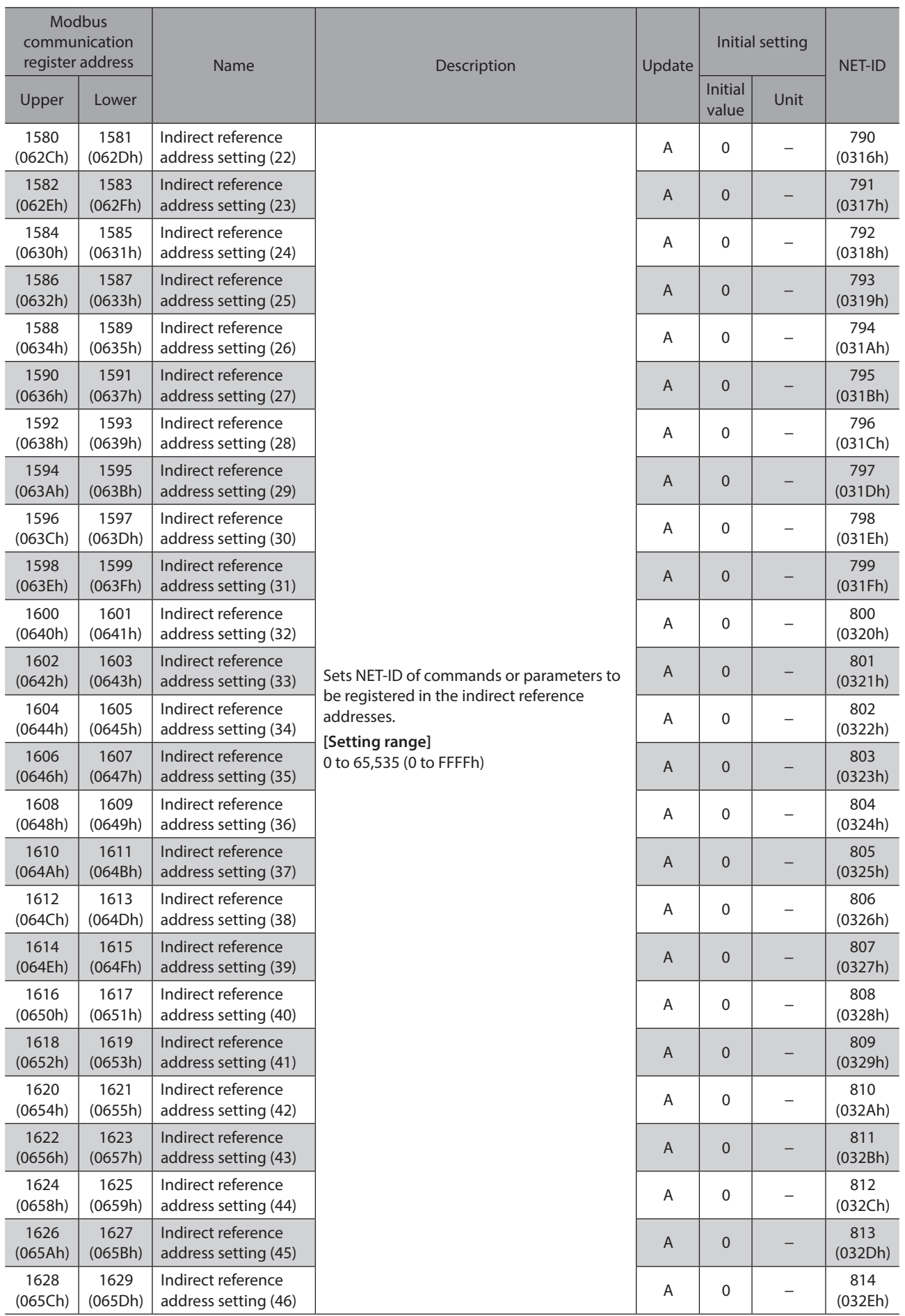

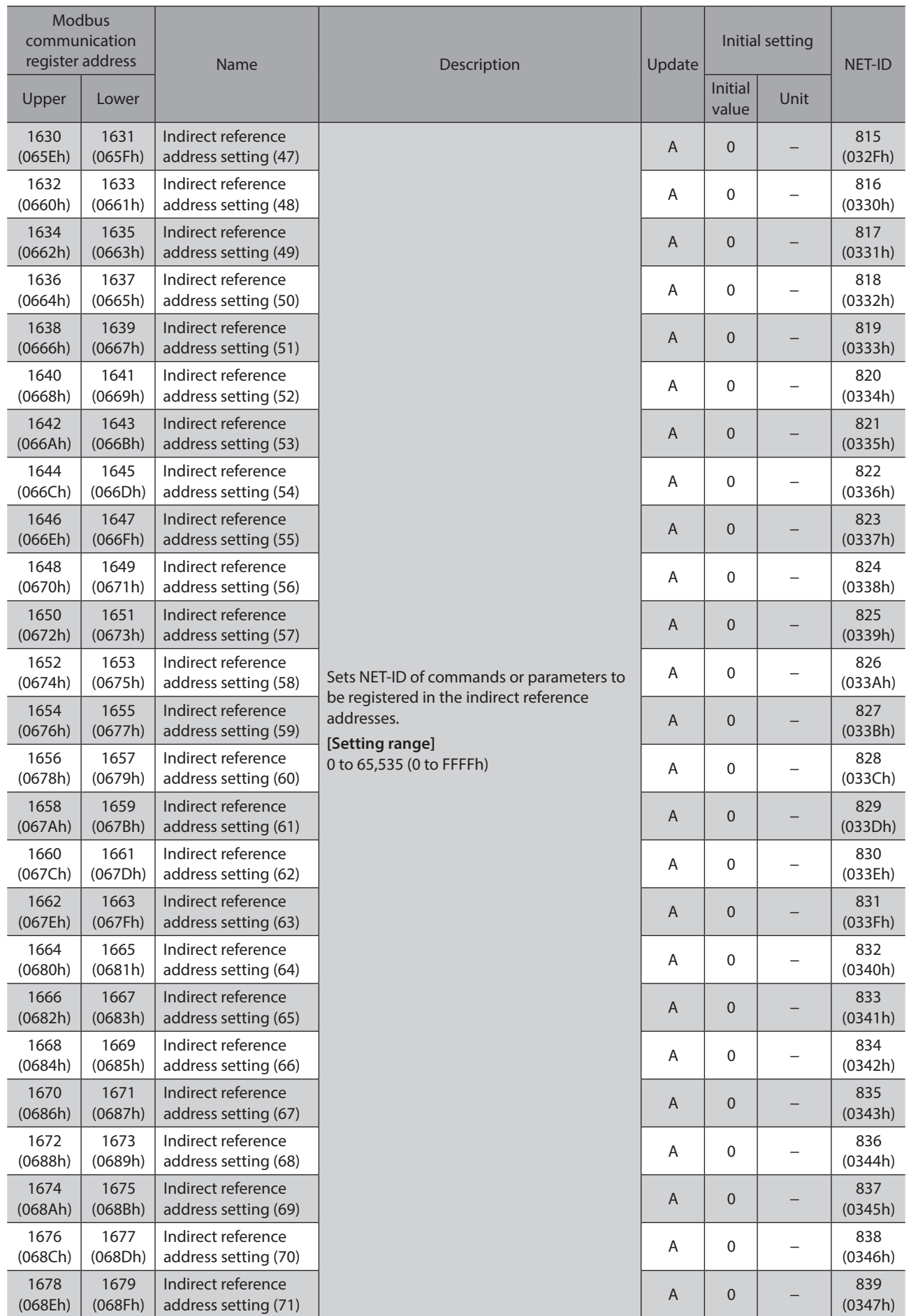

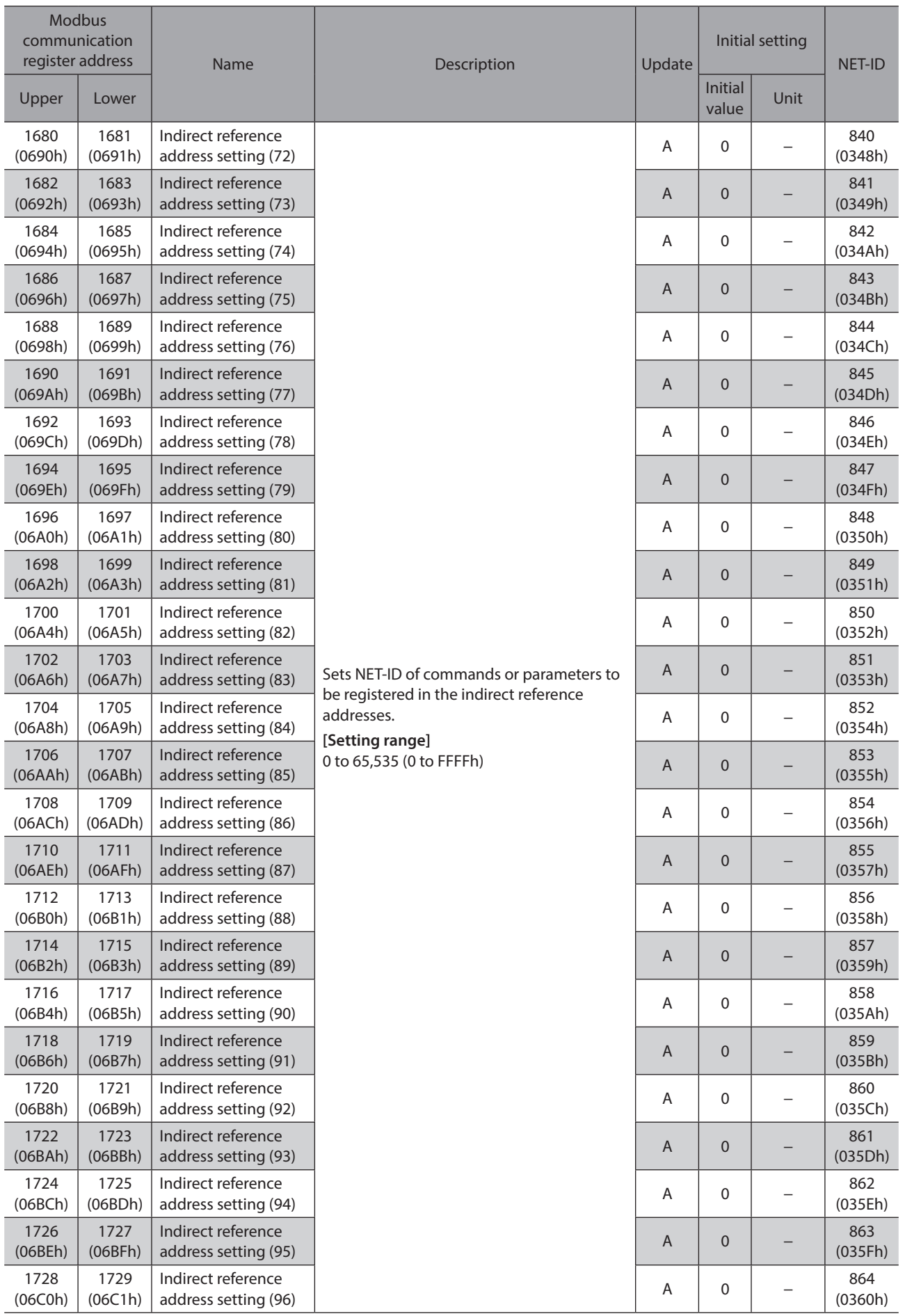

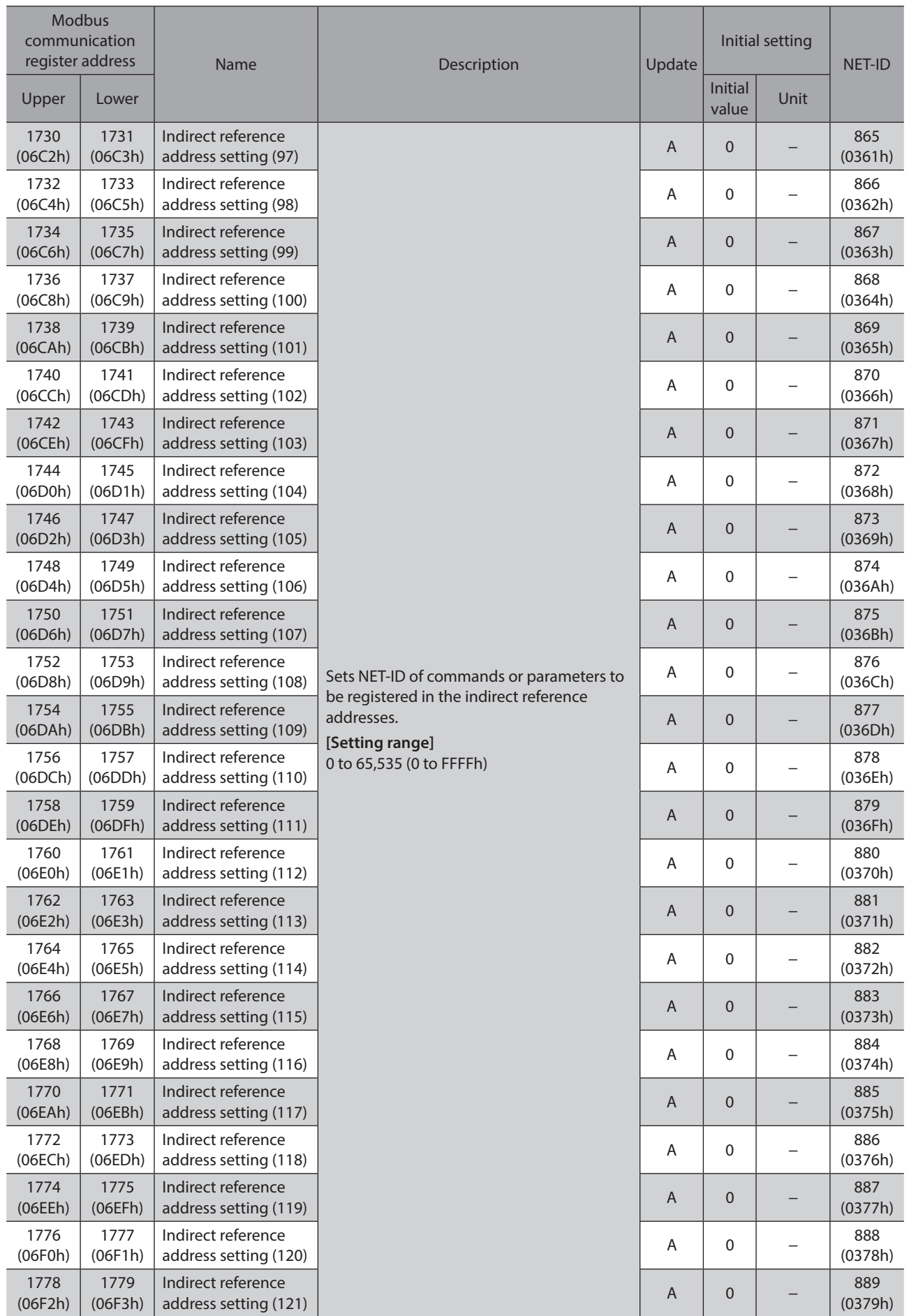

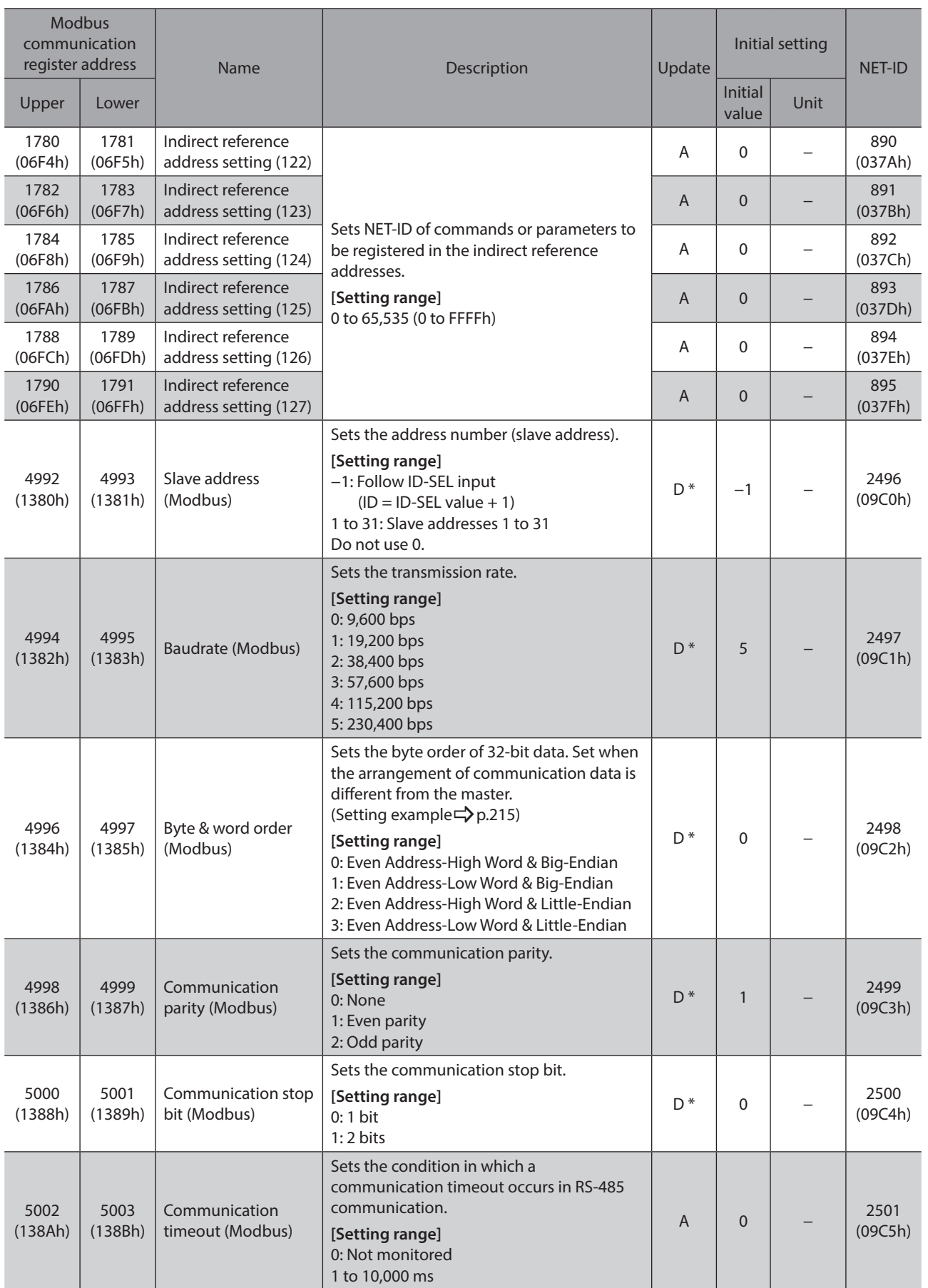

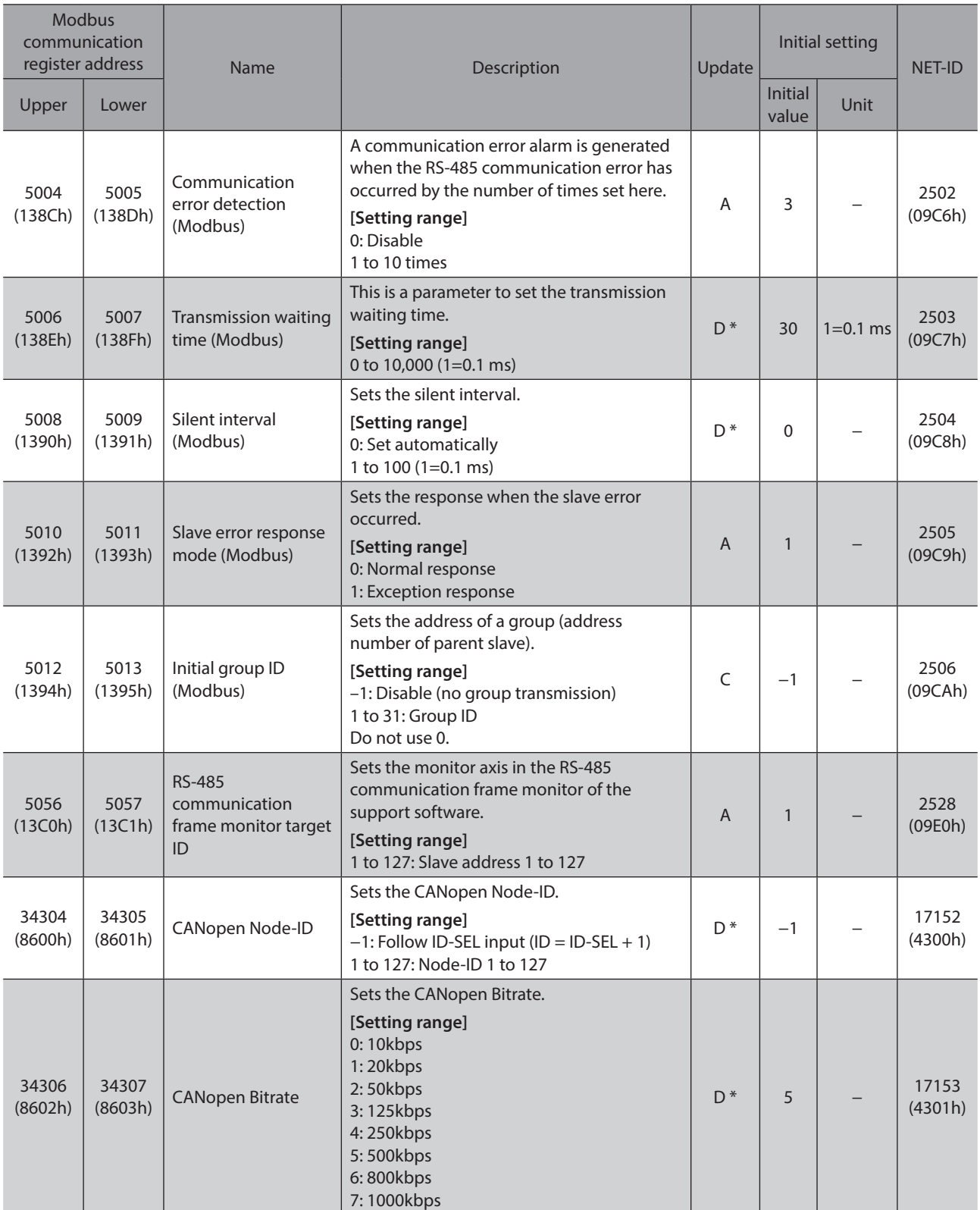

\* When writing is performed with the support software, the value written is immediately updated.

# **13-4 Communication setting (Modbus/CANopen) (compatible)**

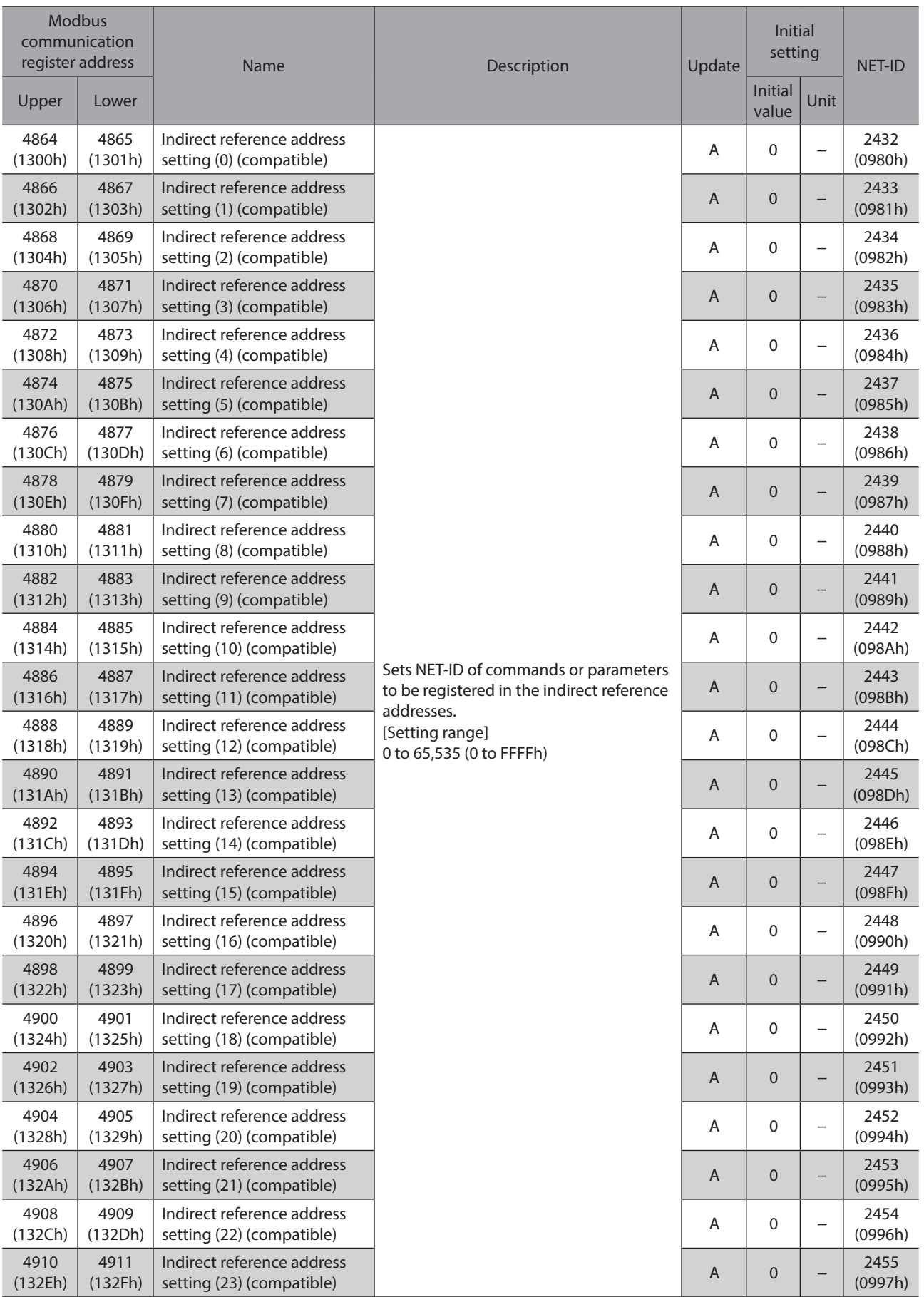

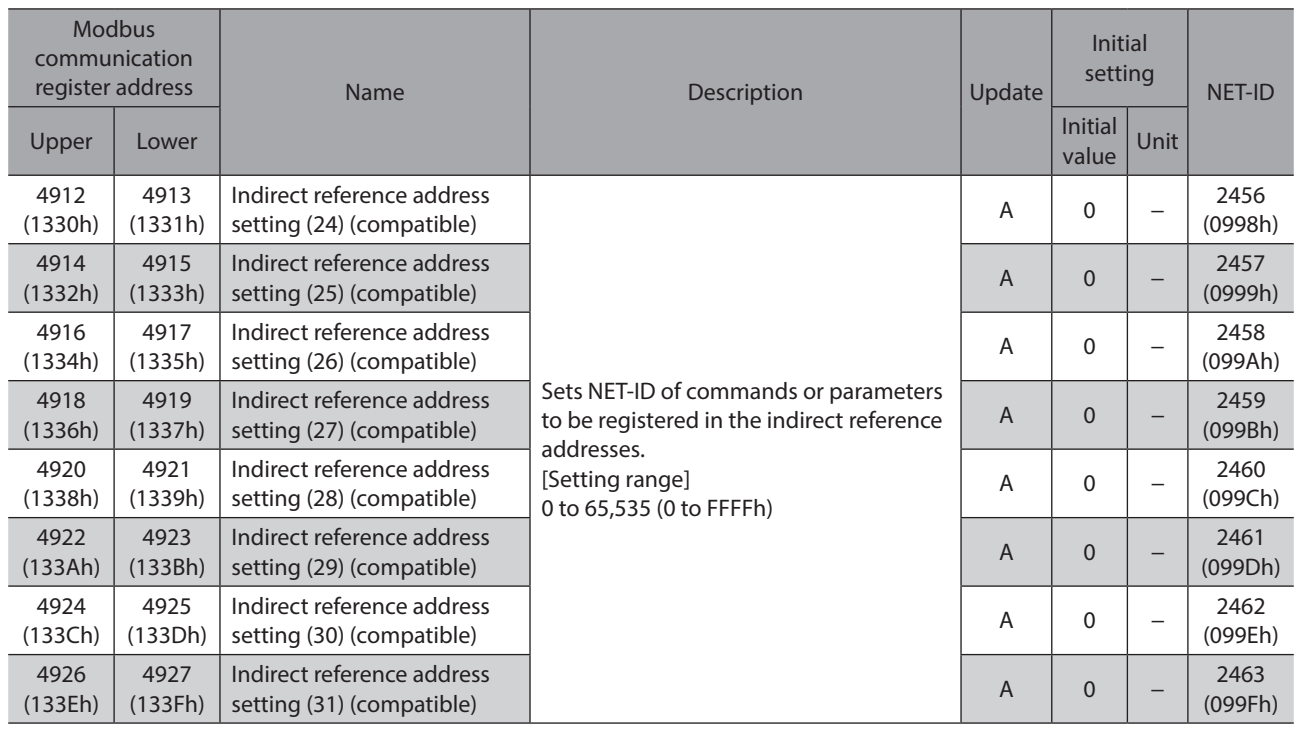

# **13-5 Modbus ID share mode setting**

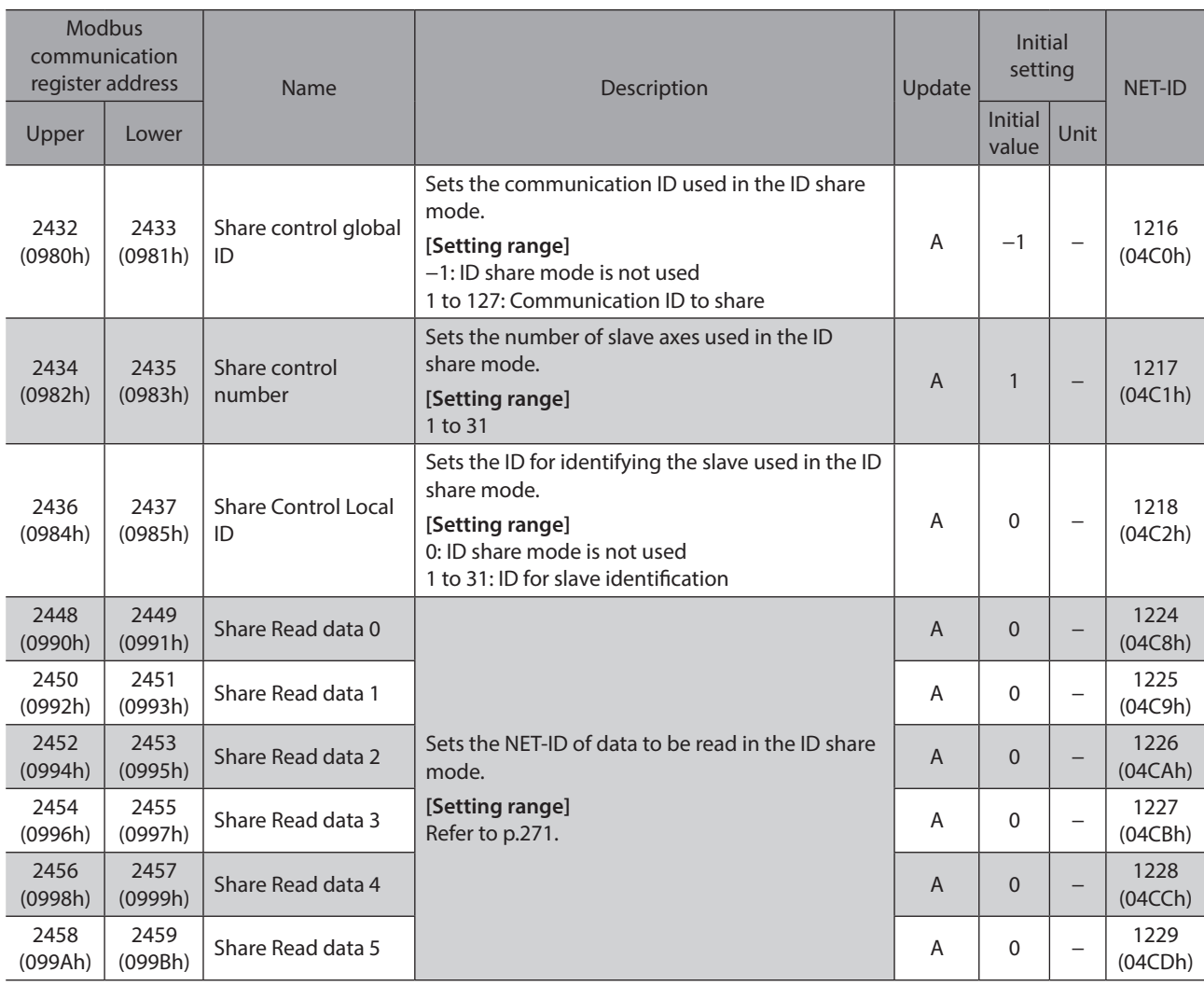

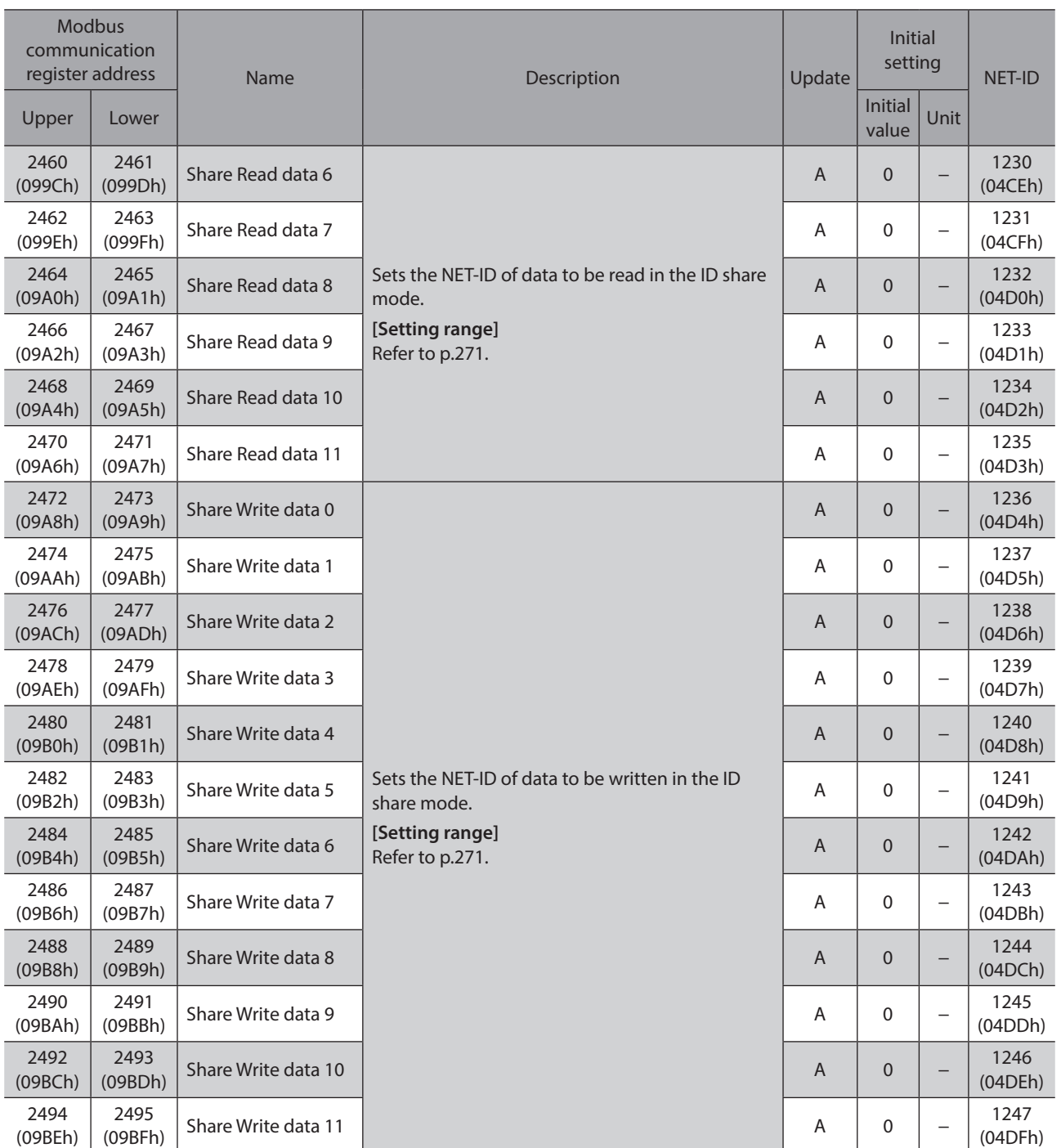

# **13-6 Power removal setting, ETO setting, and alarm setting**

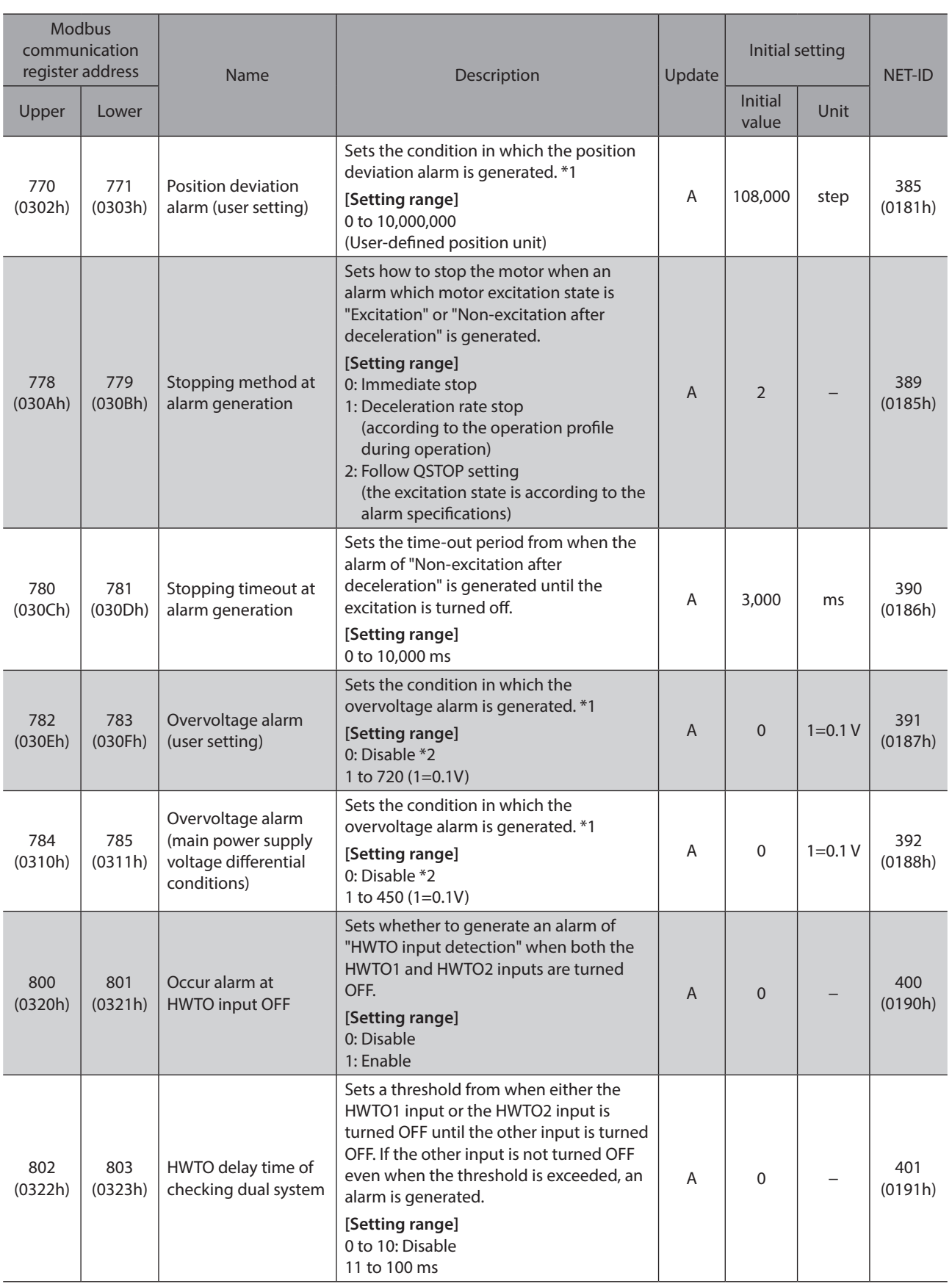

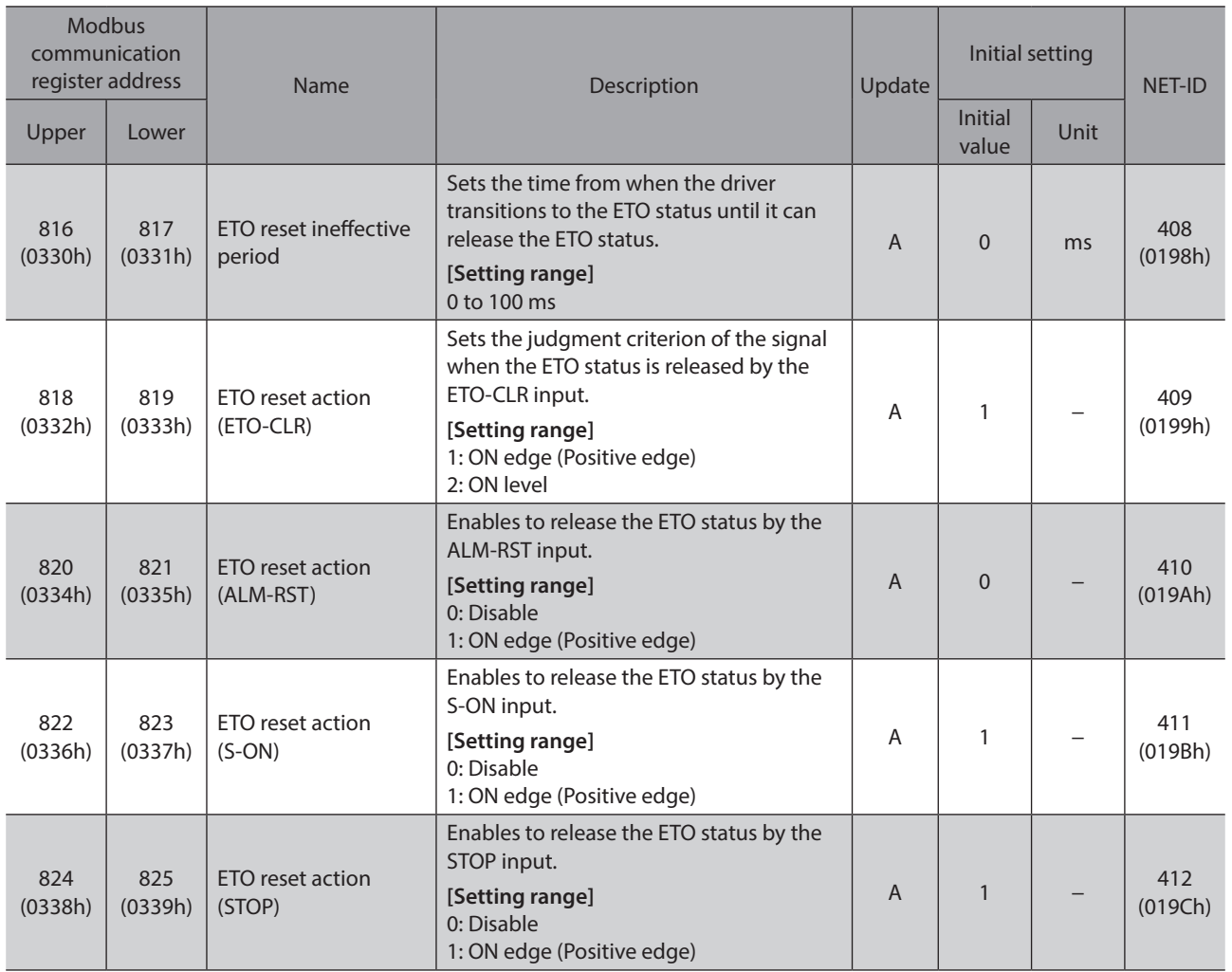

\*1 If a value larger than the condition to generate the alarm is set, an alarm will be generated base on the condition in which the alarm is generated.

\*2 If it is set to "Disable," the condition in which the overvoltage alarm is generated is applied.

# **13-7 I/O operation and function**

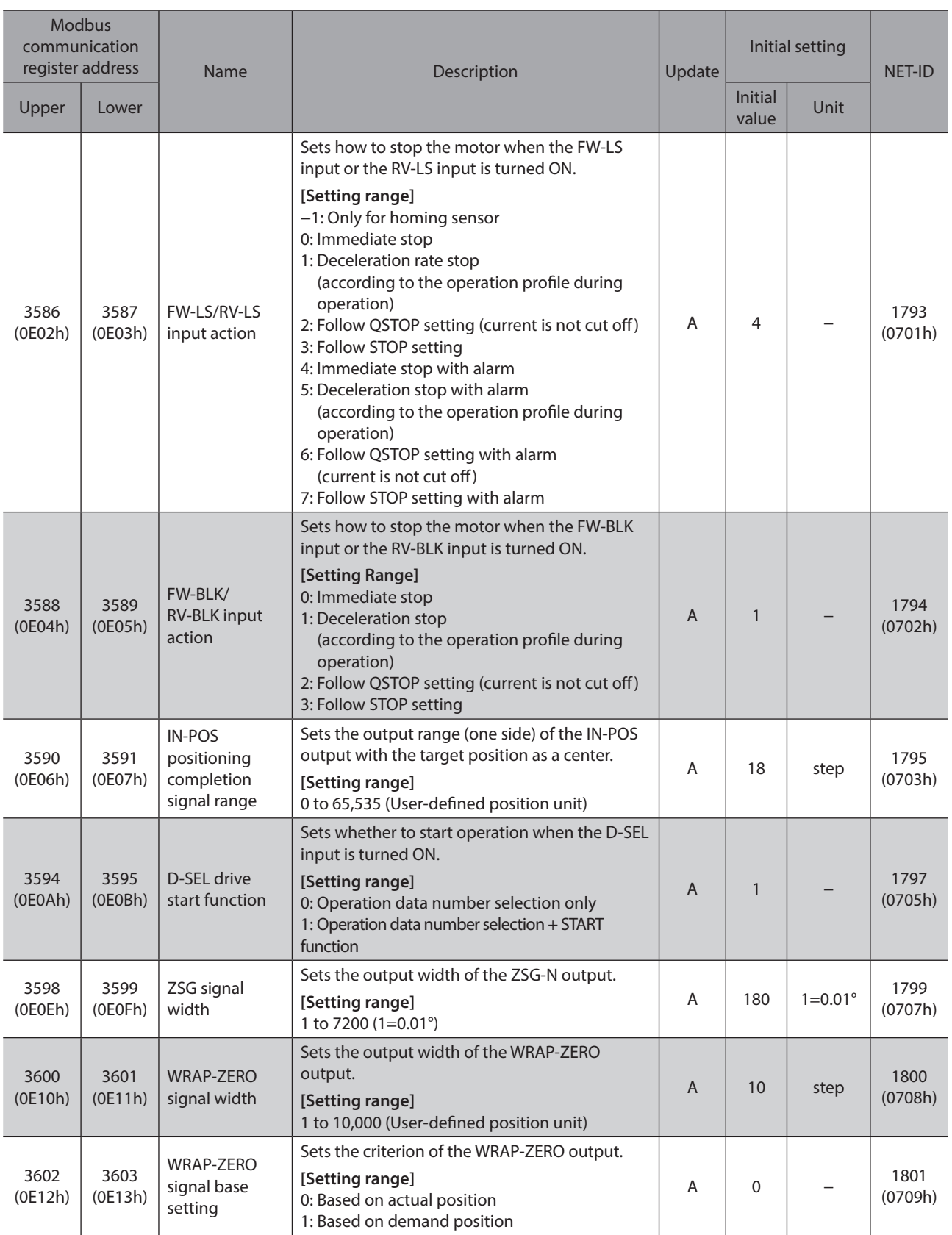

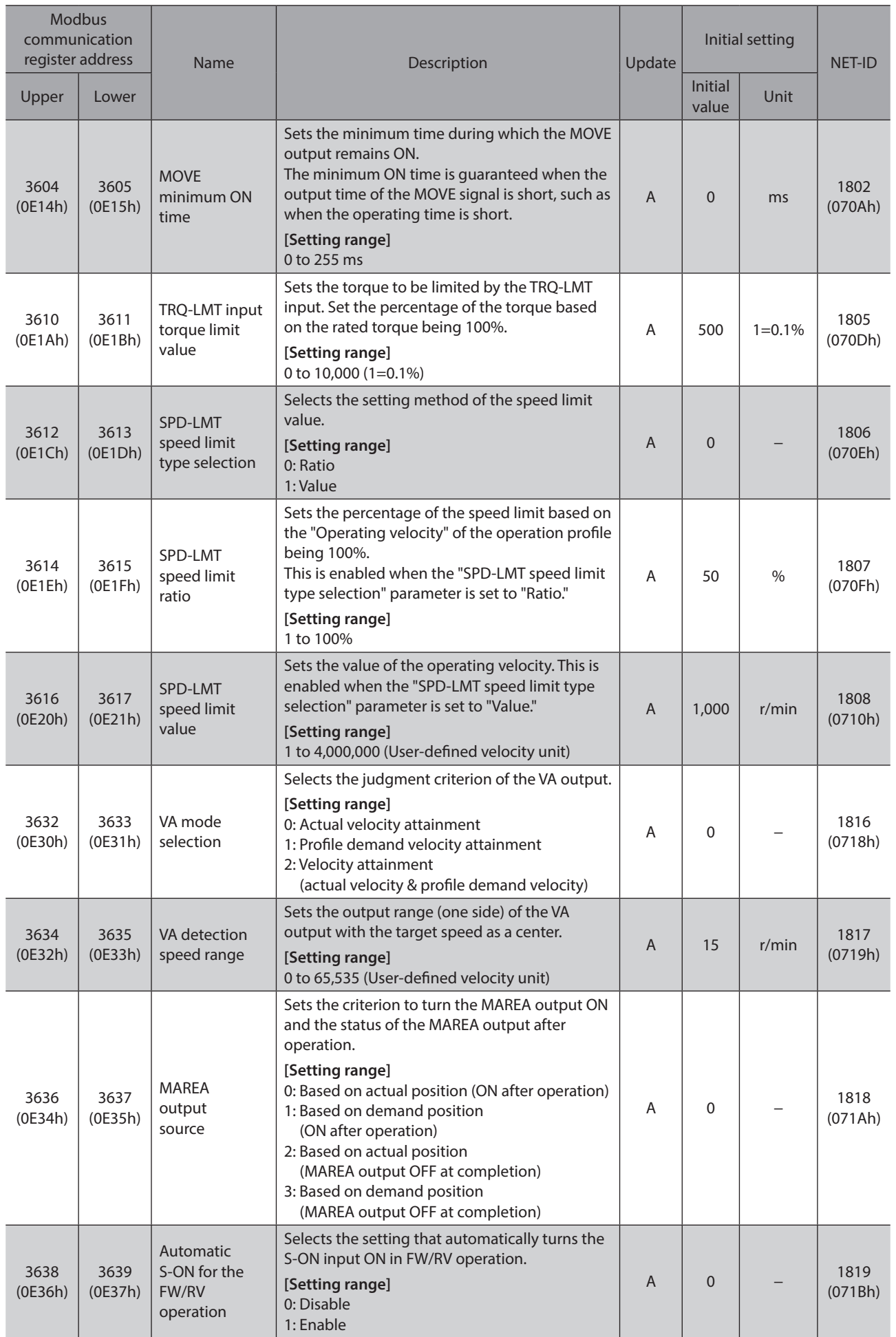

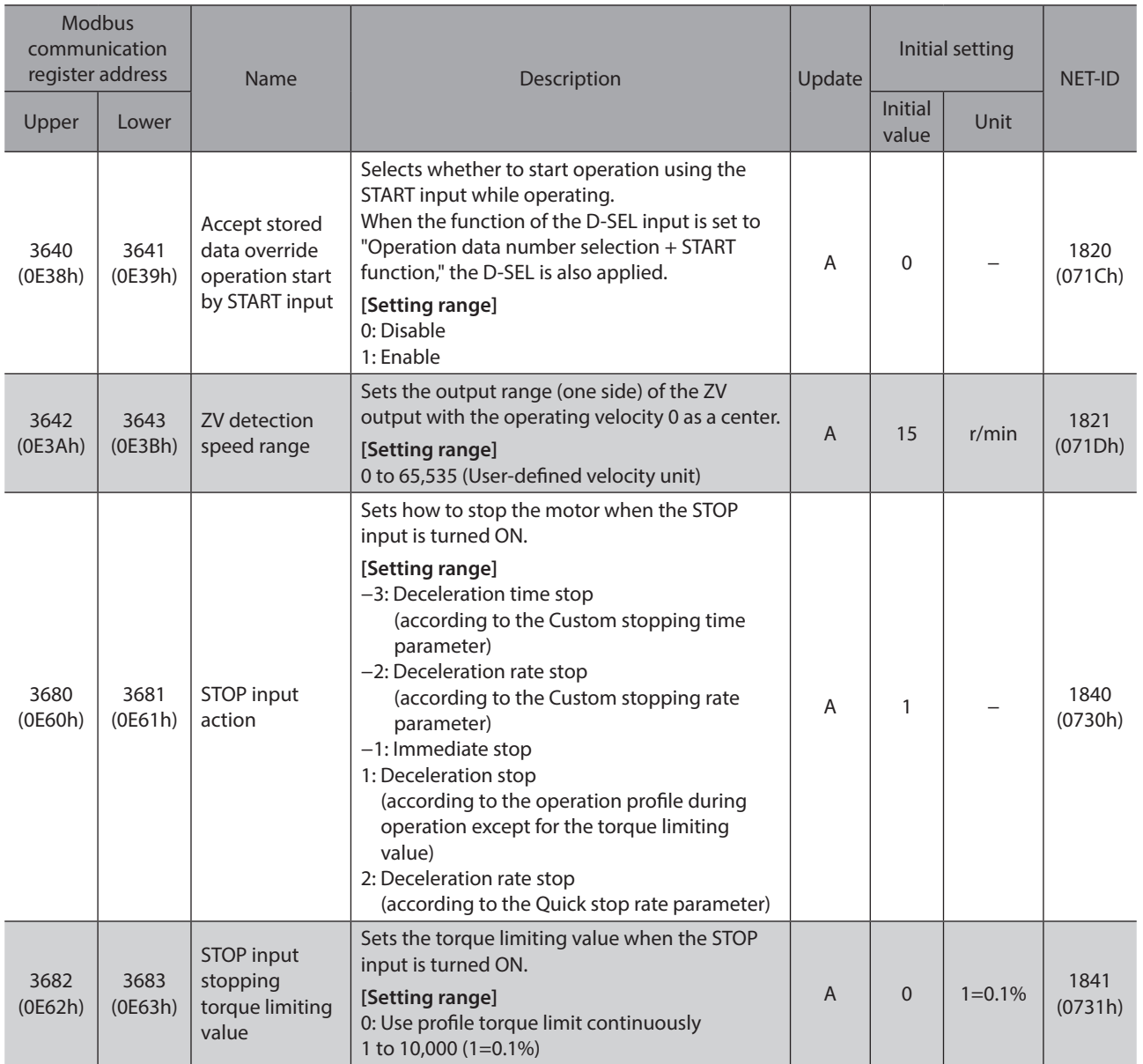

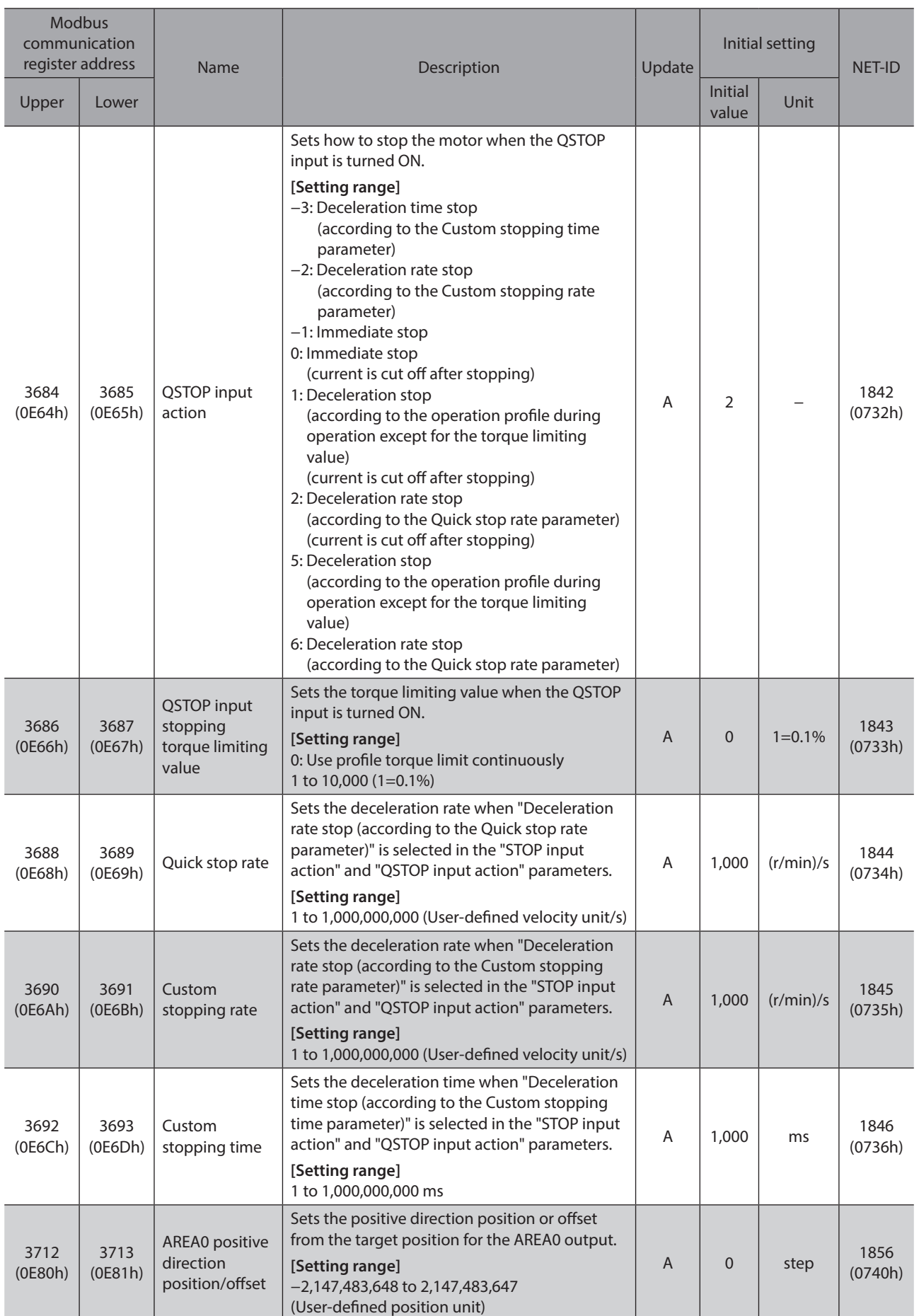

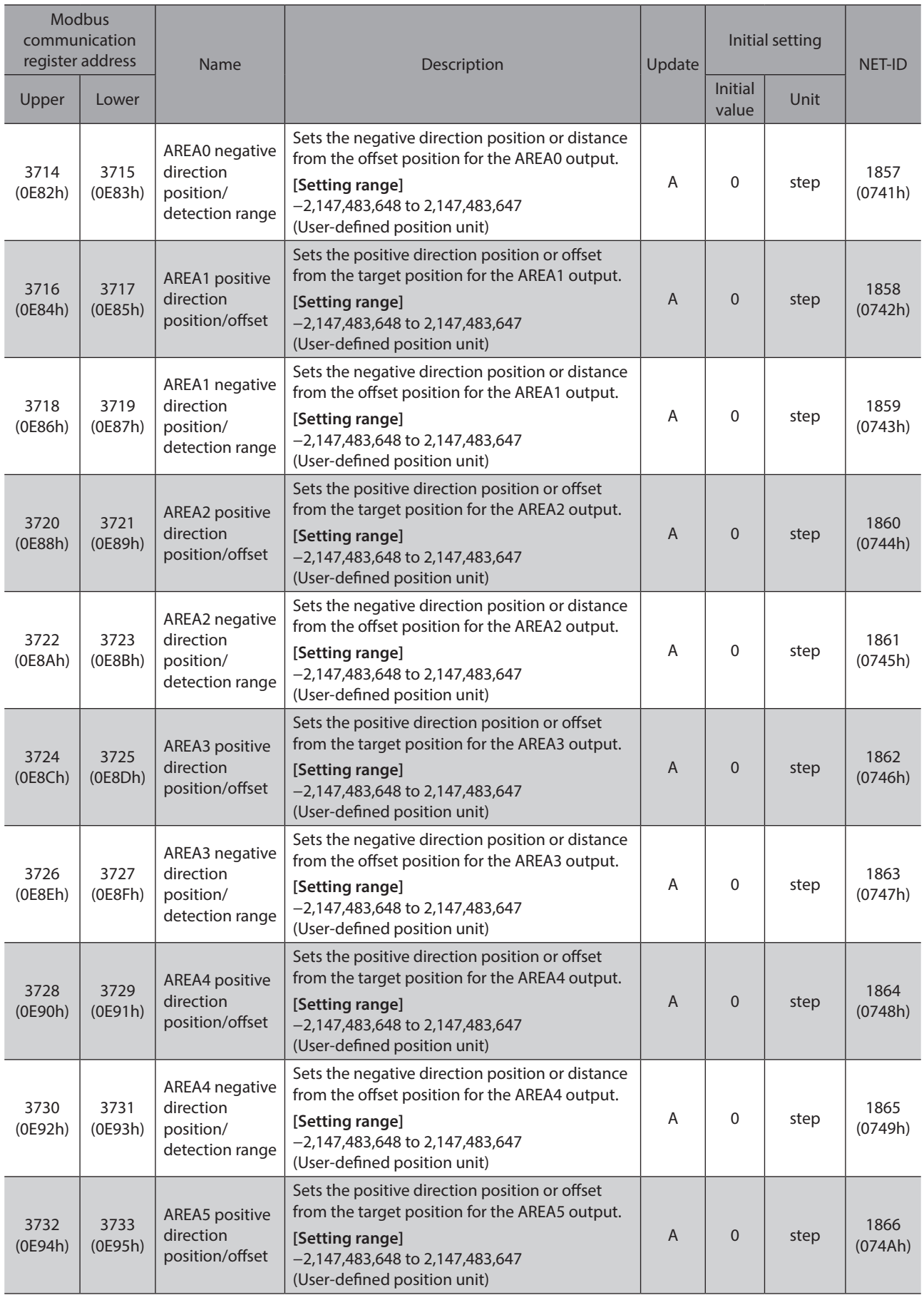

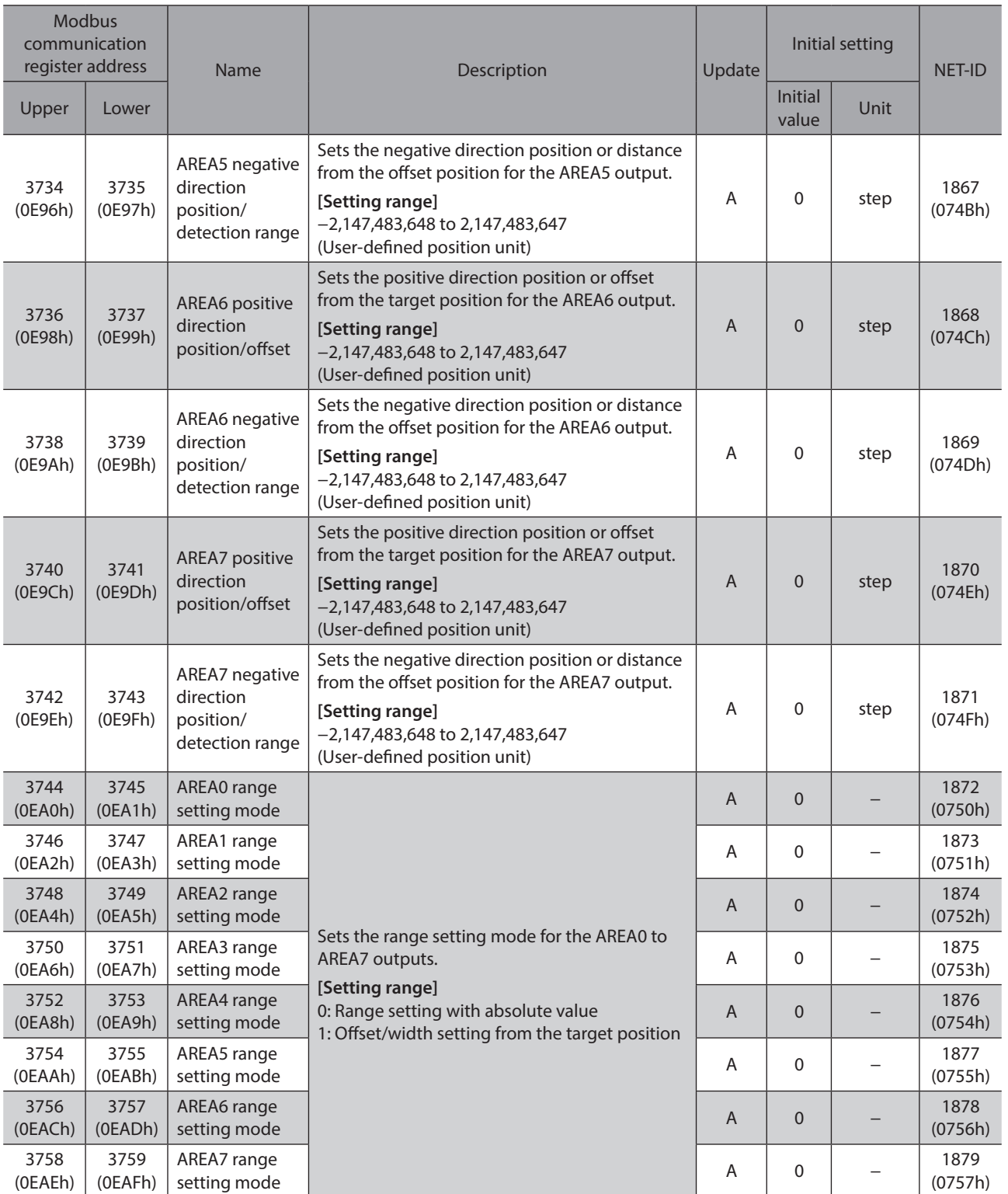
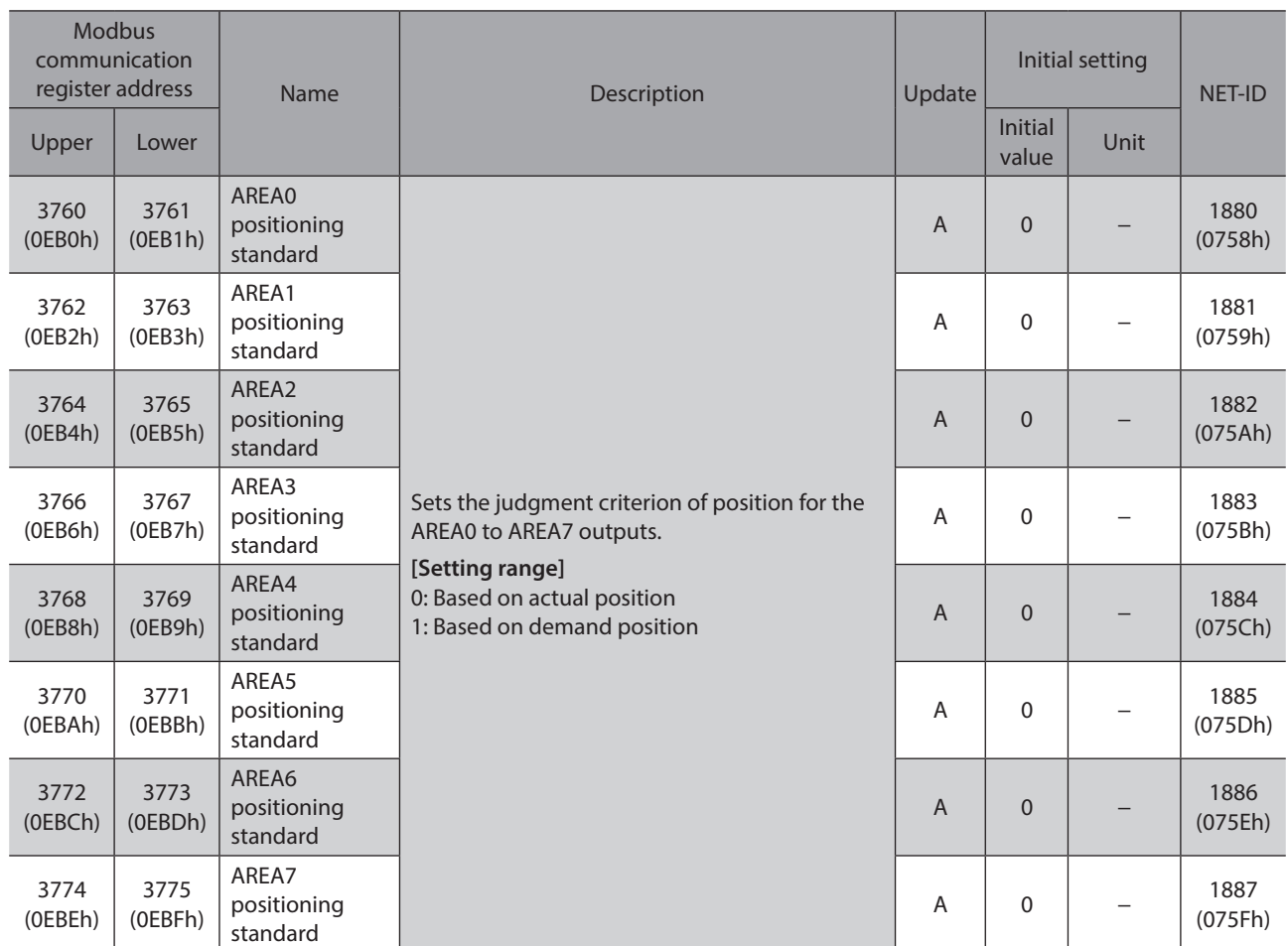

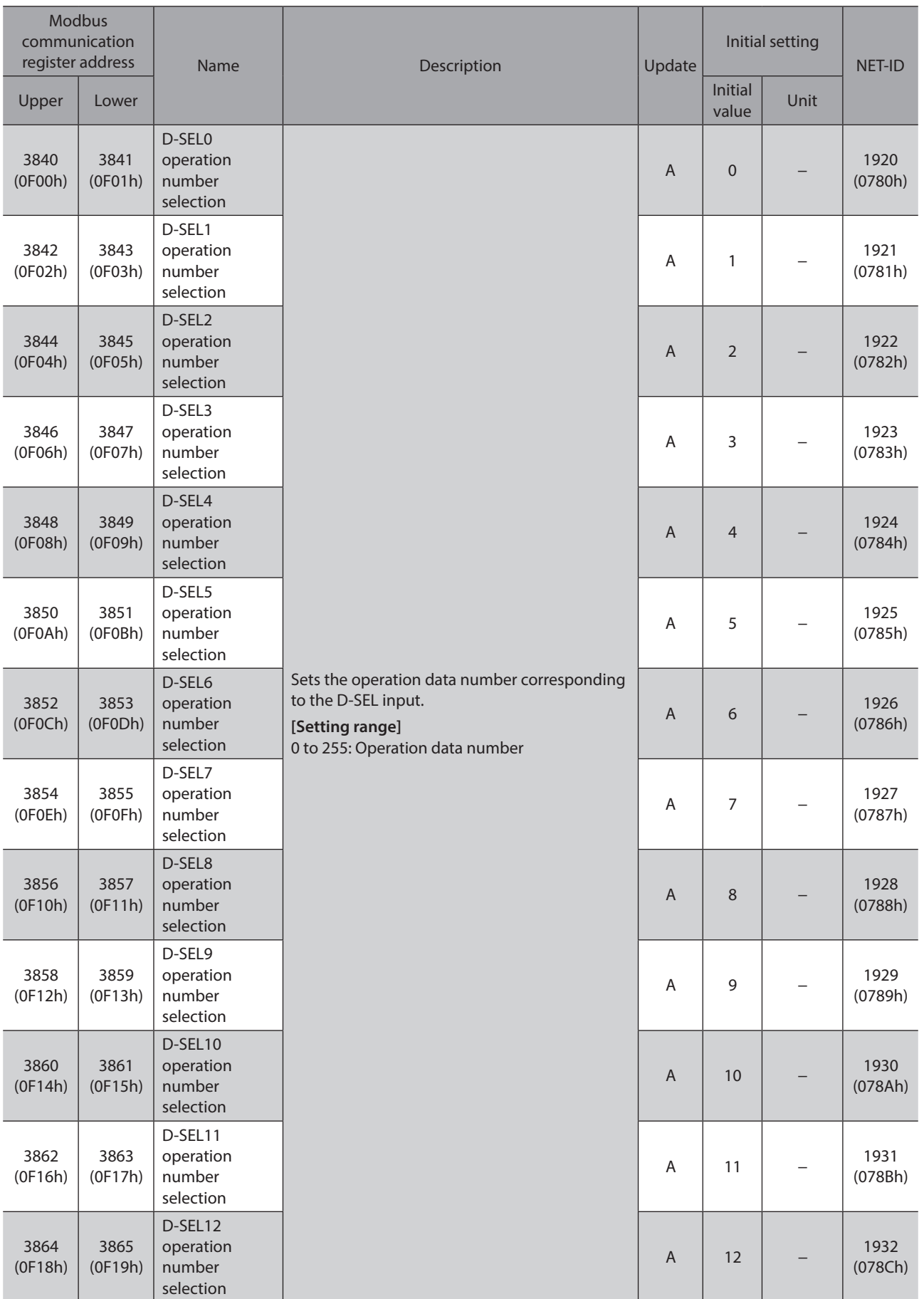

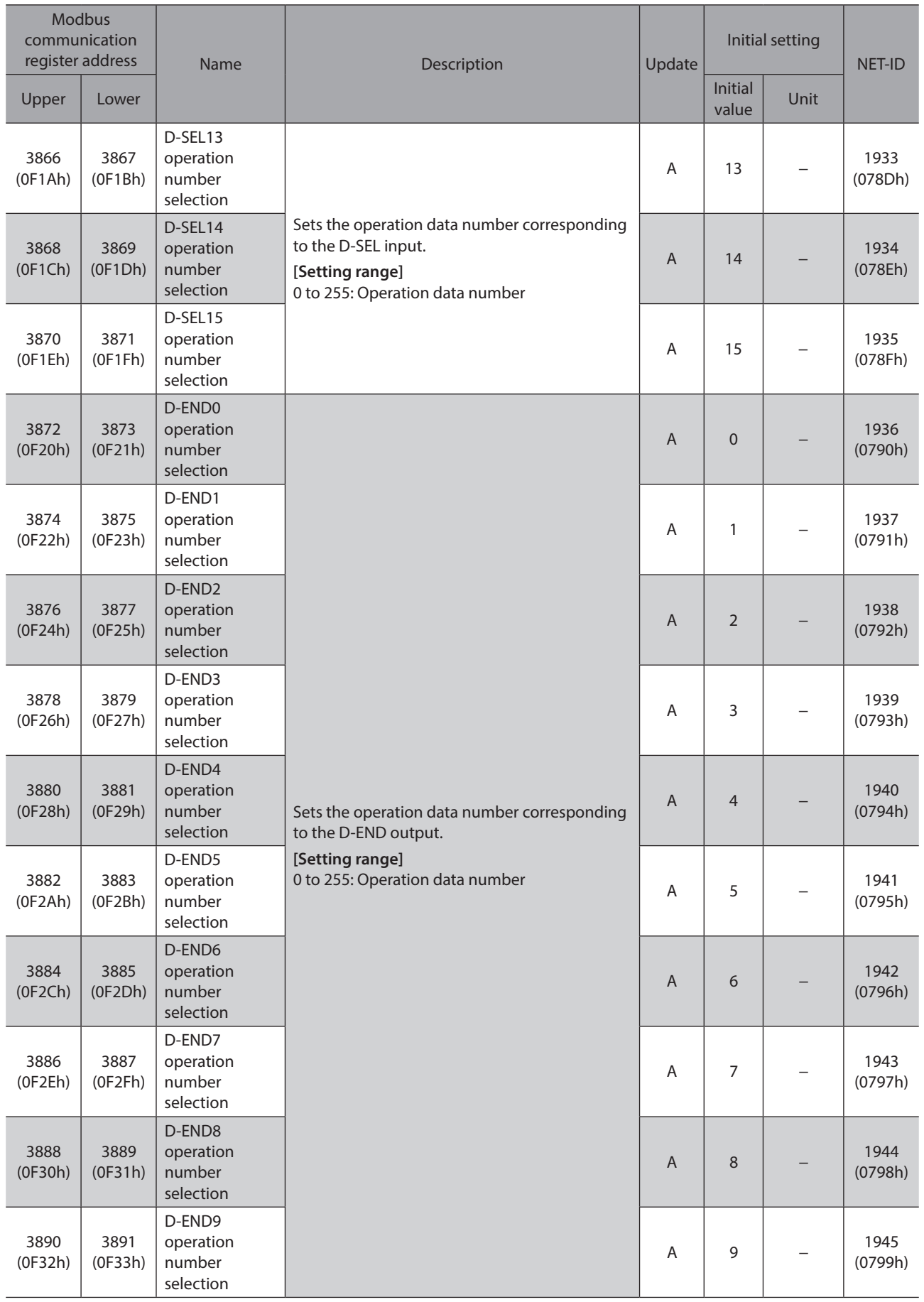

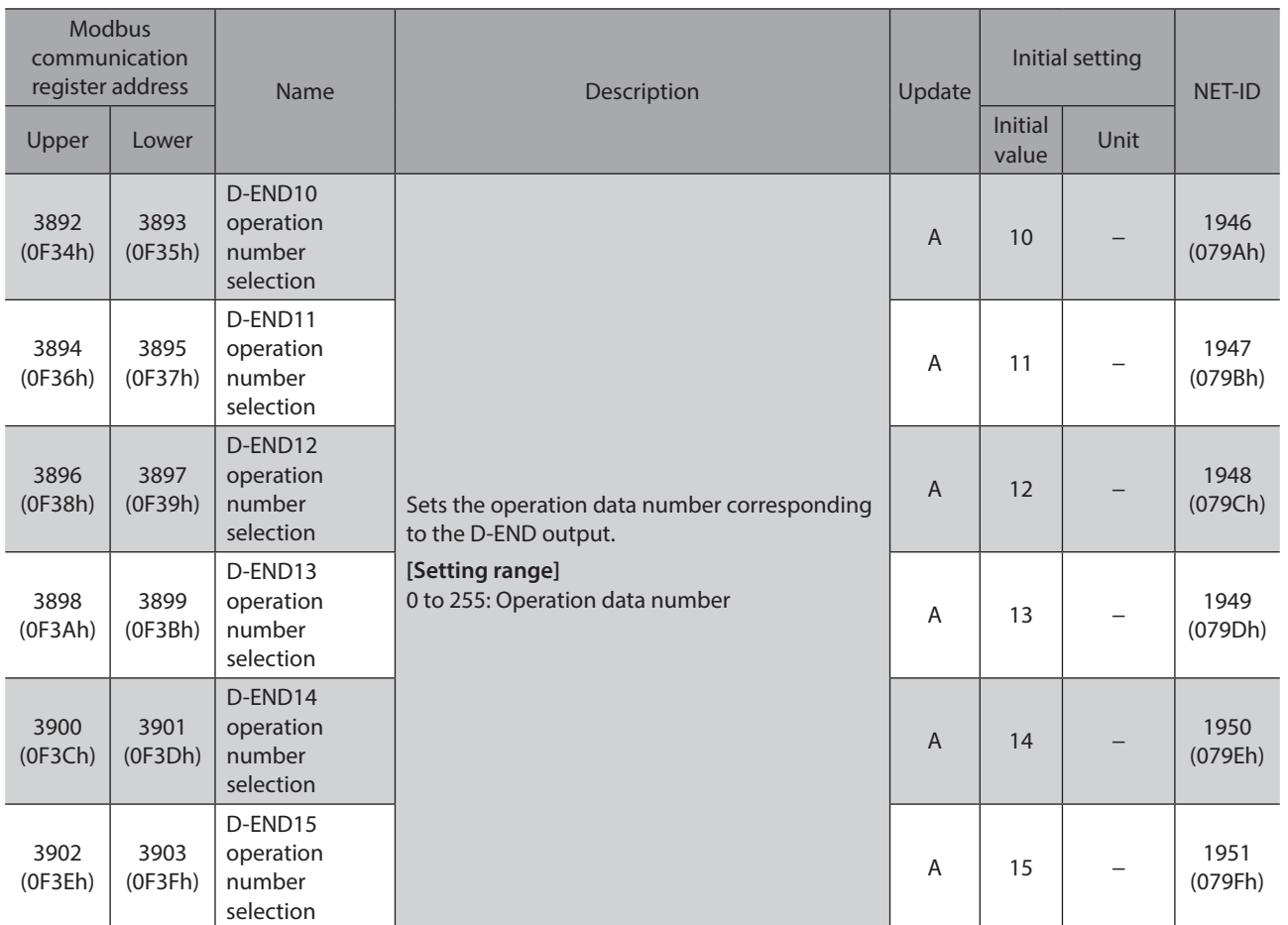

# **13-8 Direct-IN function selection (DIN)**

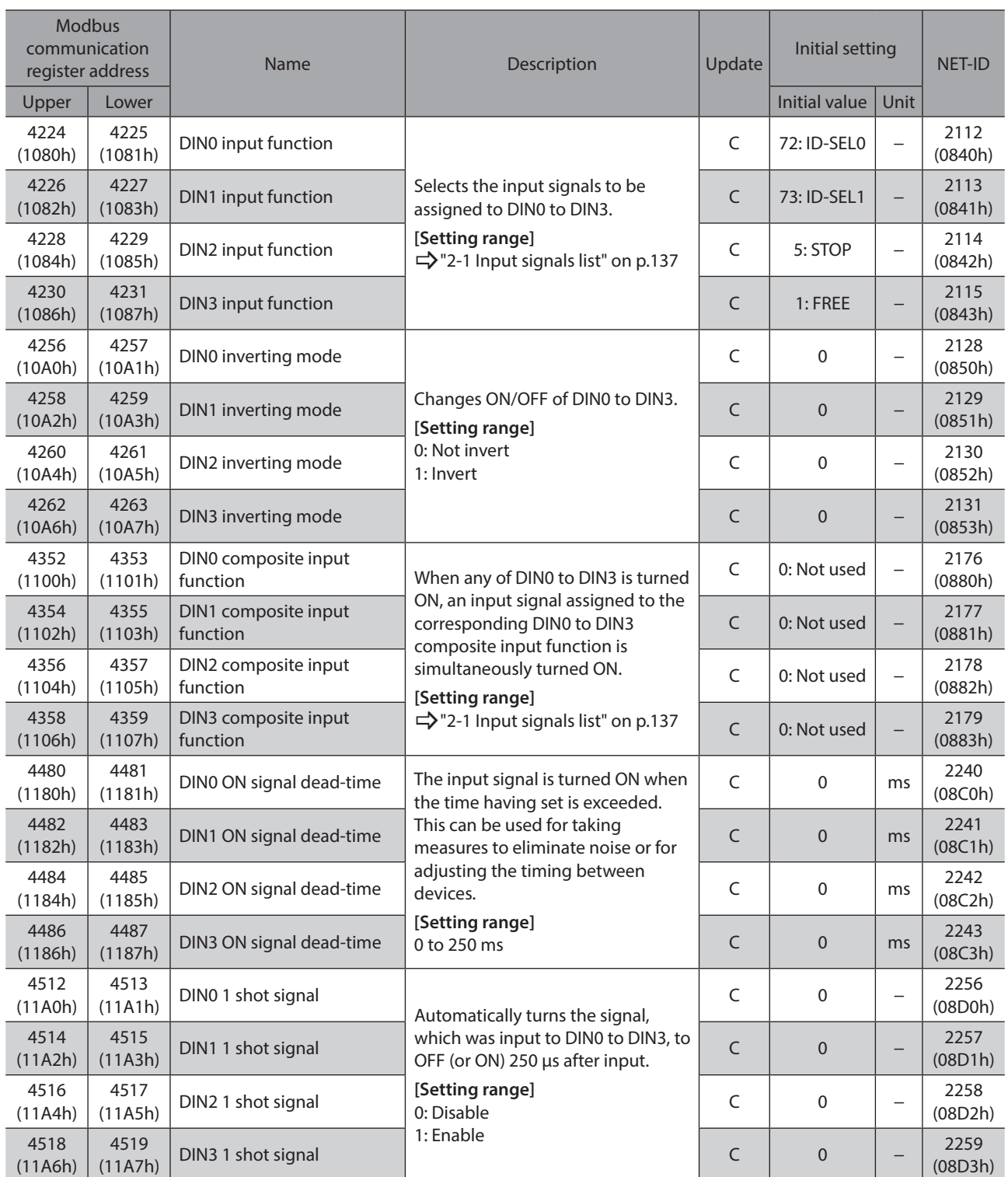

## **13-9 Direct-OUT function selection (DOUT)**

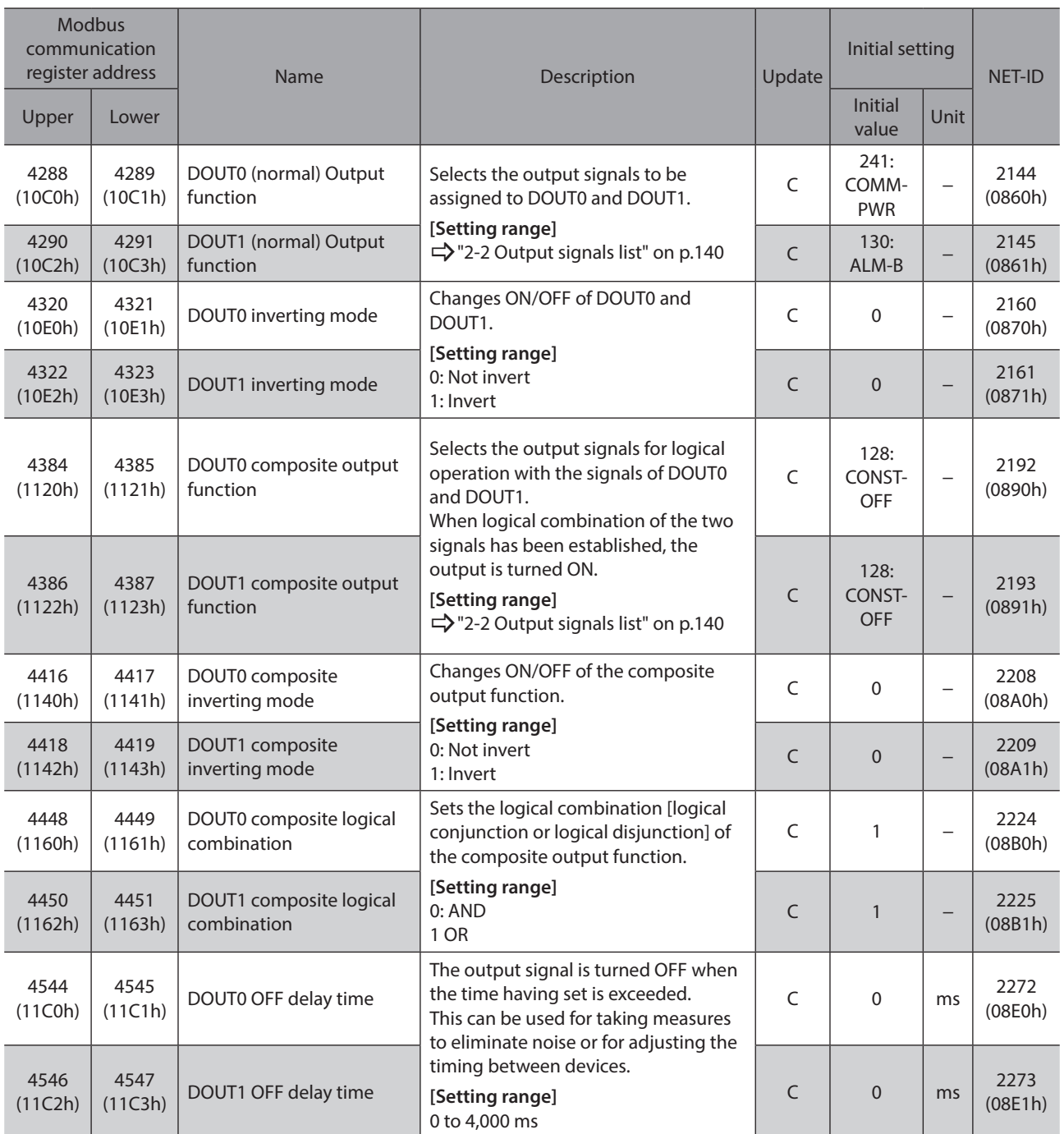

# **13-10 Remote-I/O function selection (R-I/O)**

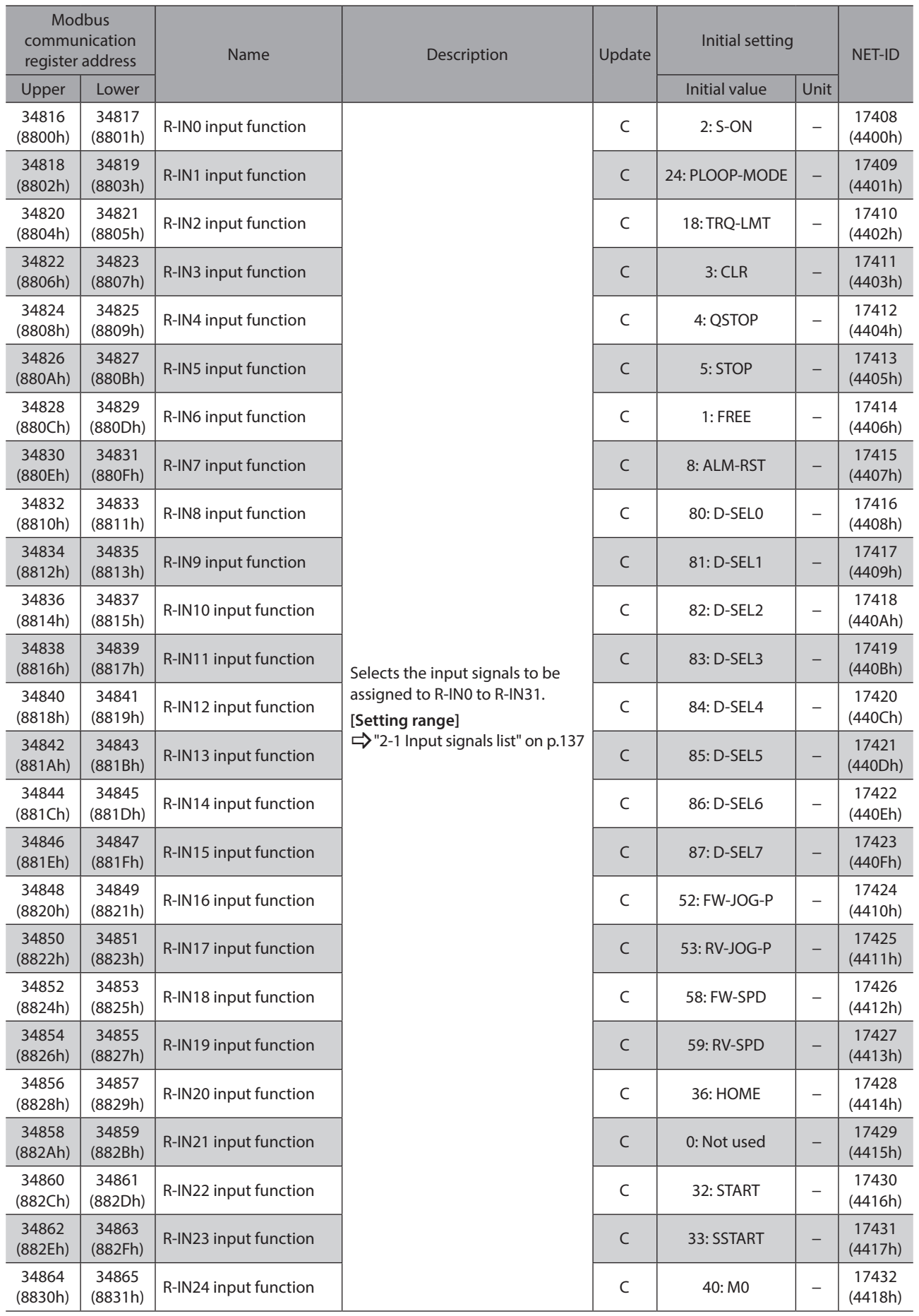

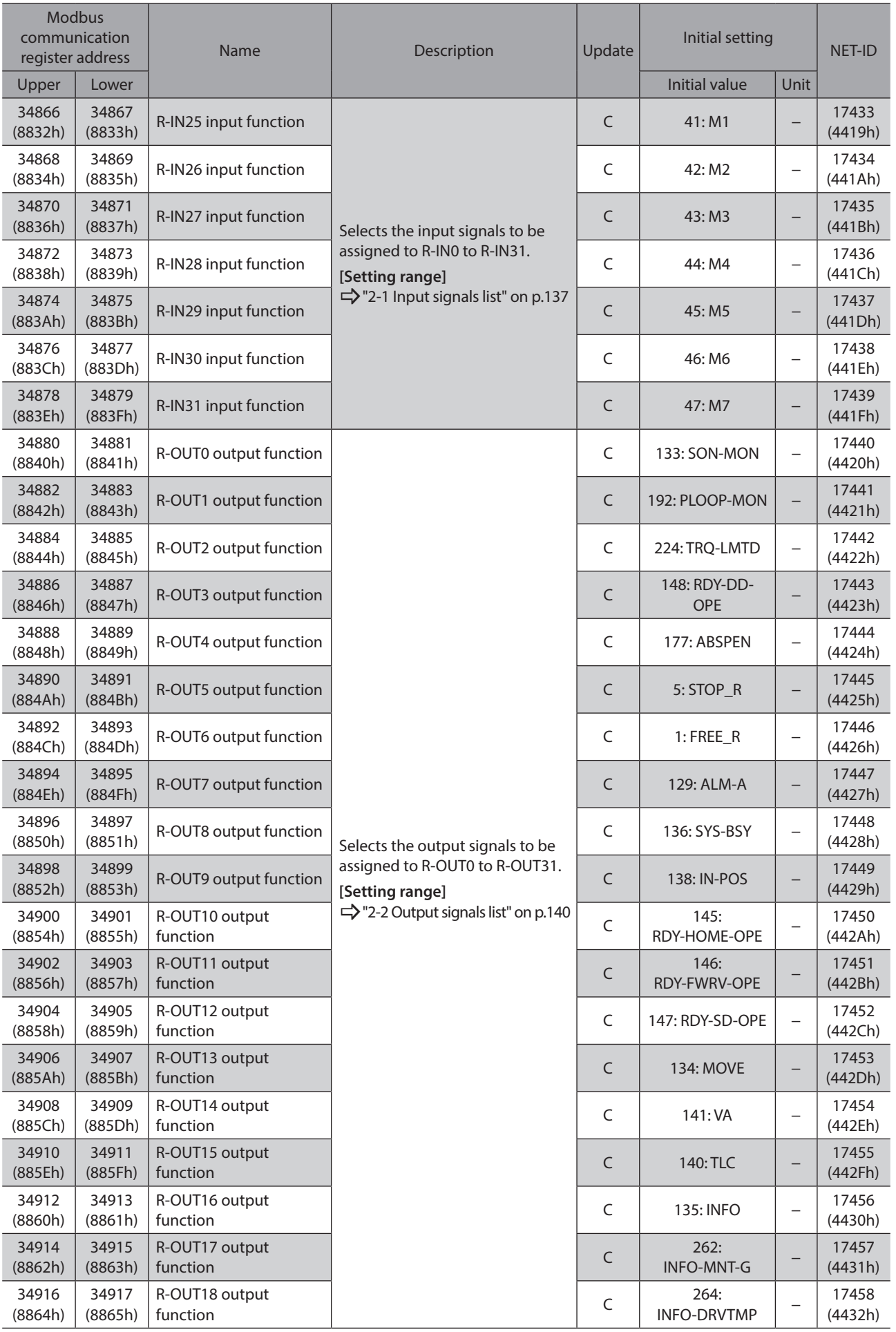

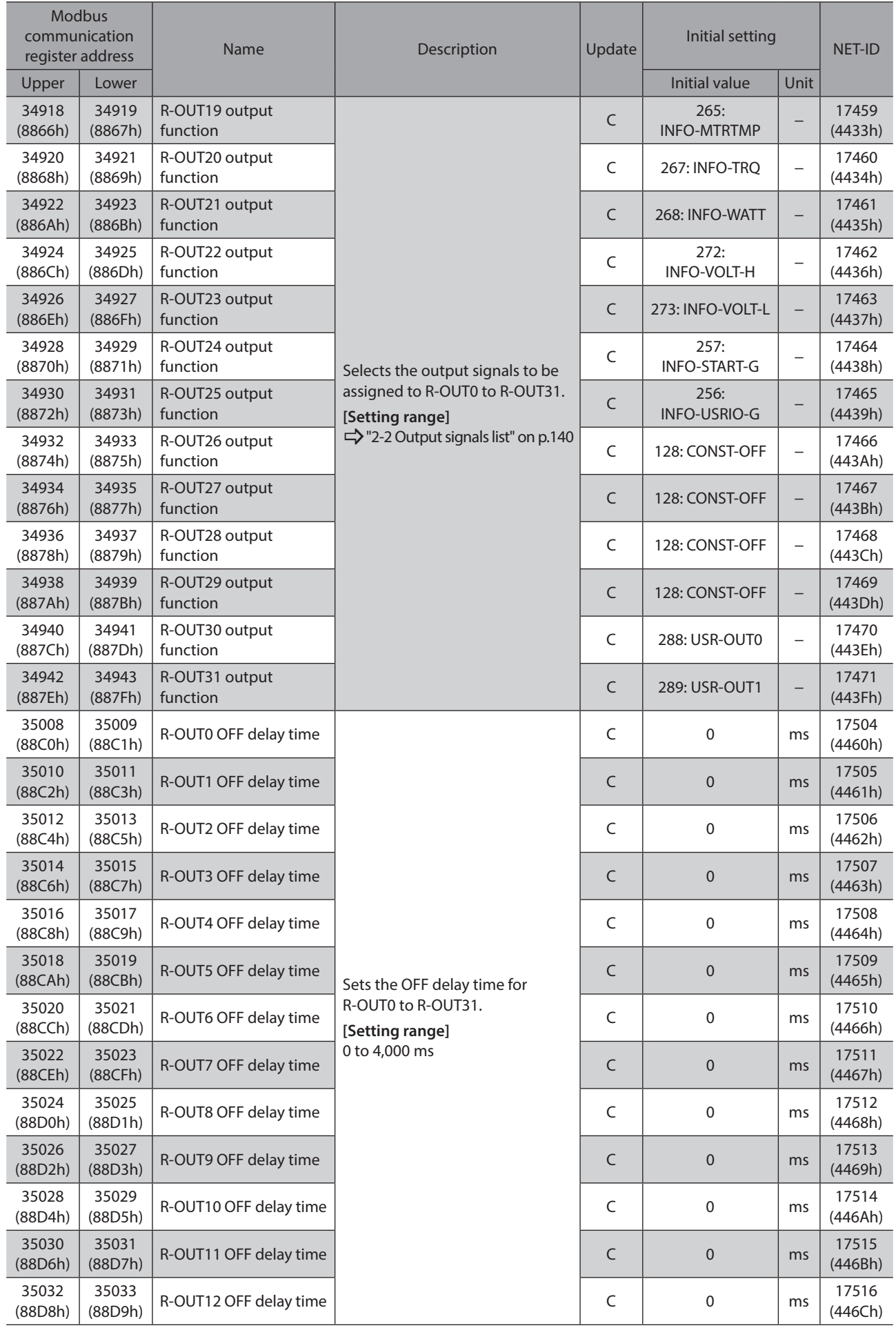

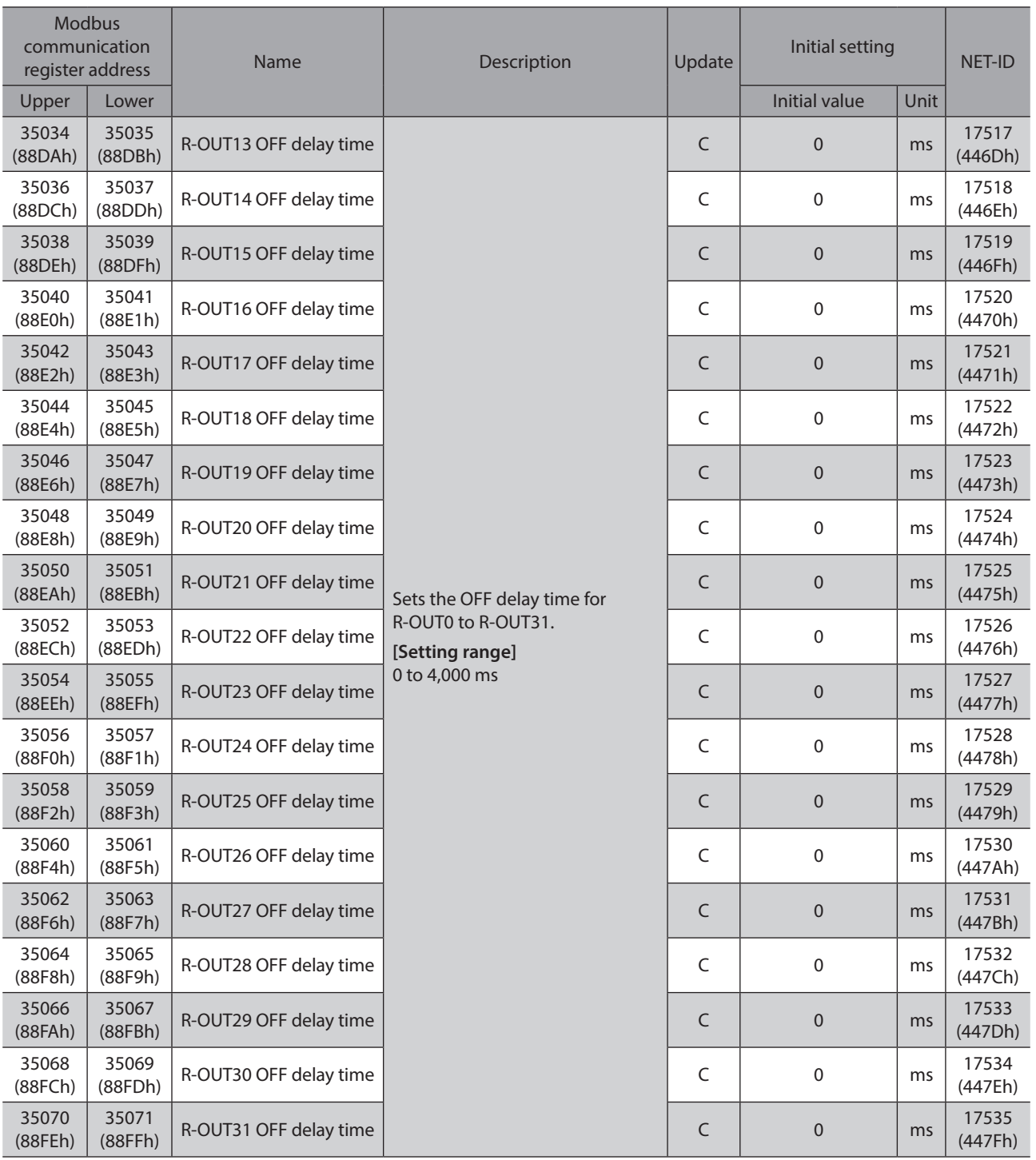

# **13-11 Adjustment and function**

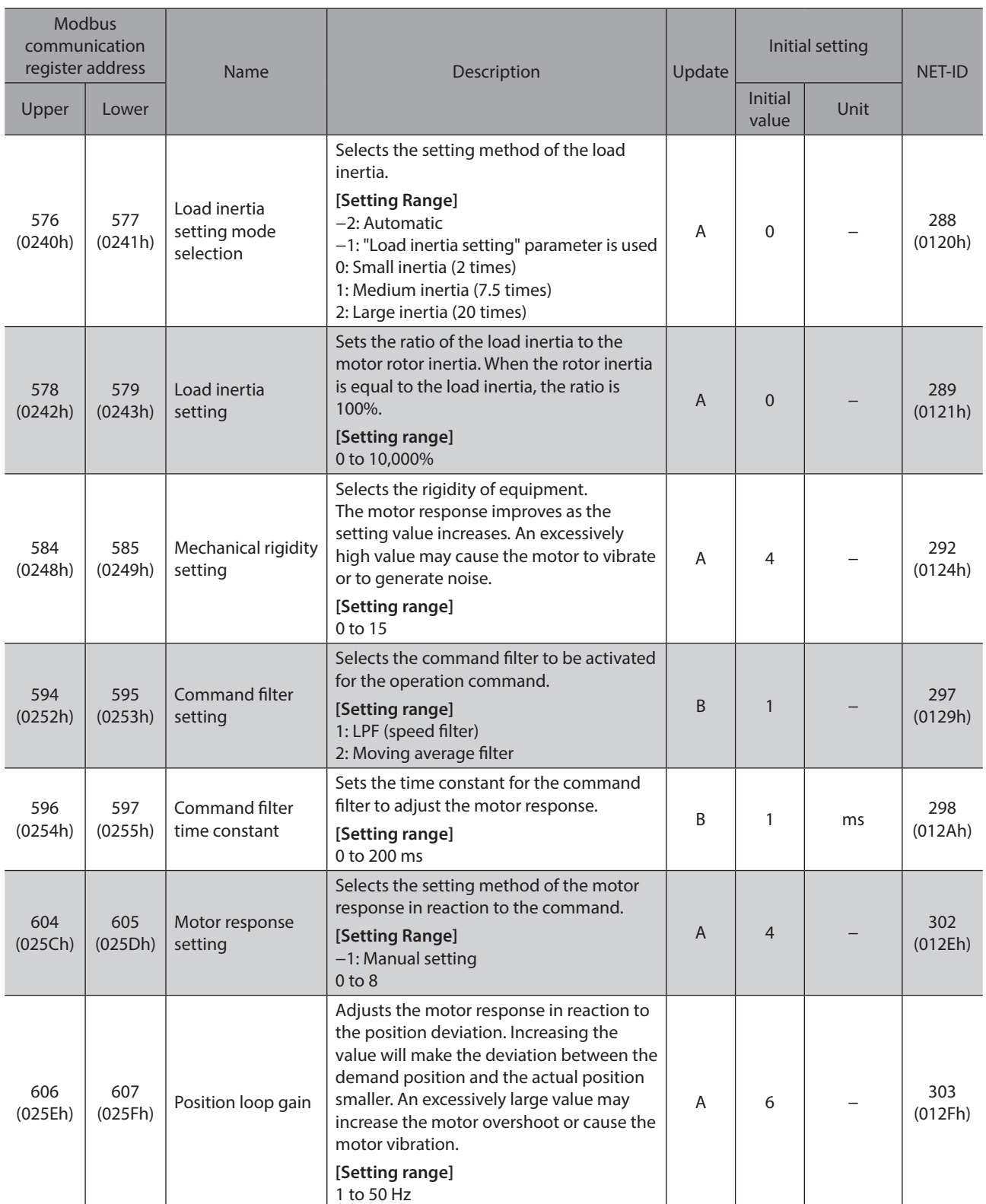

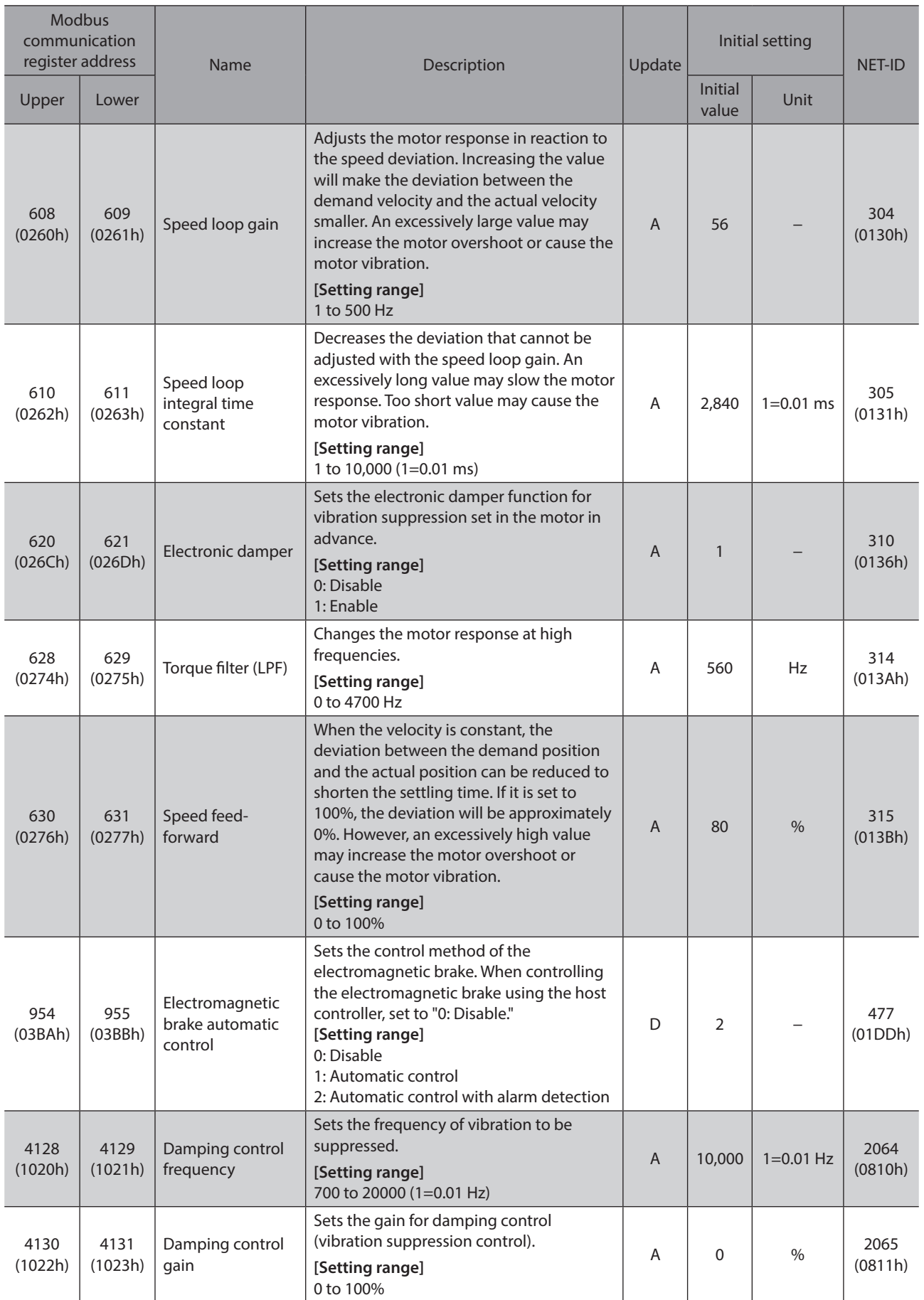

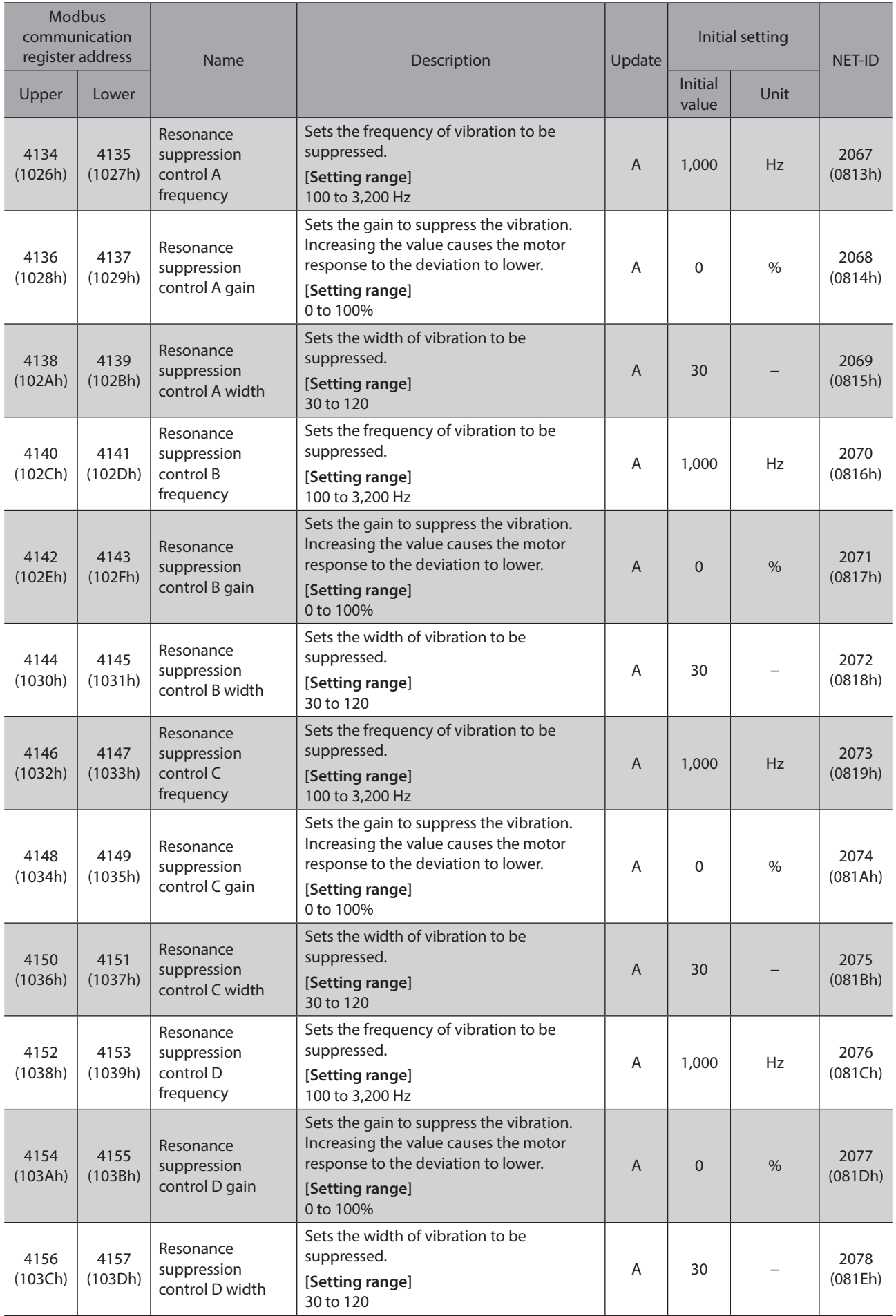

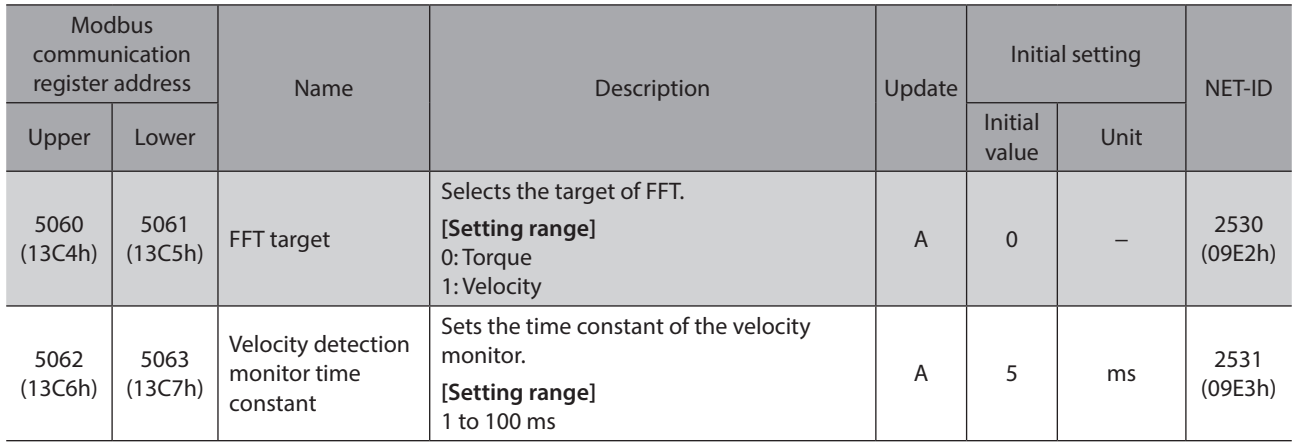

## **13-12 Information setting**

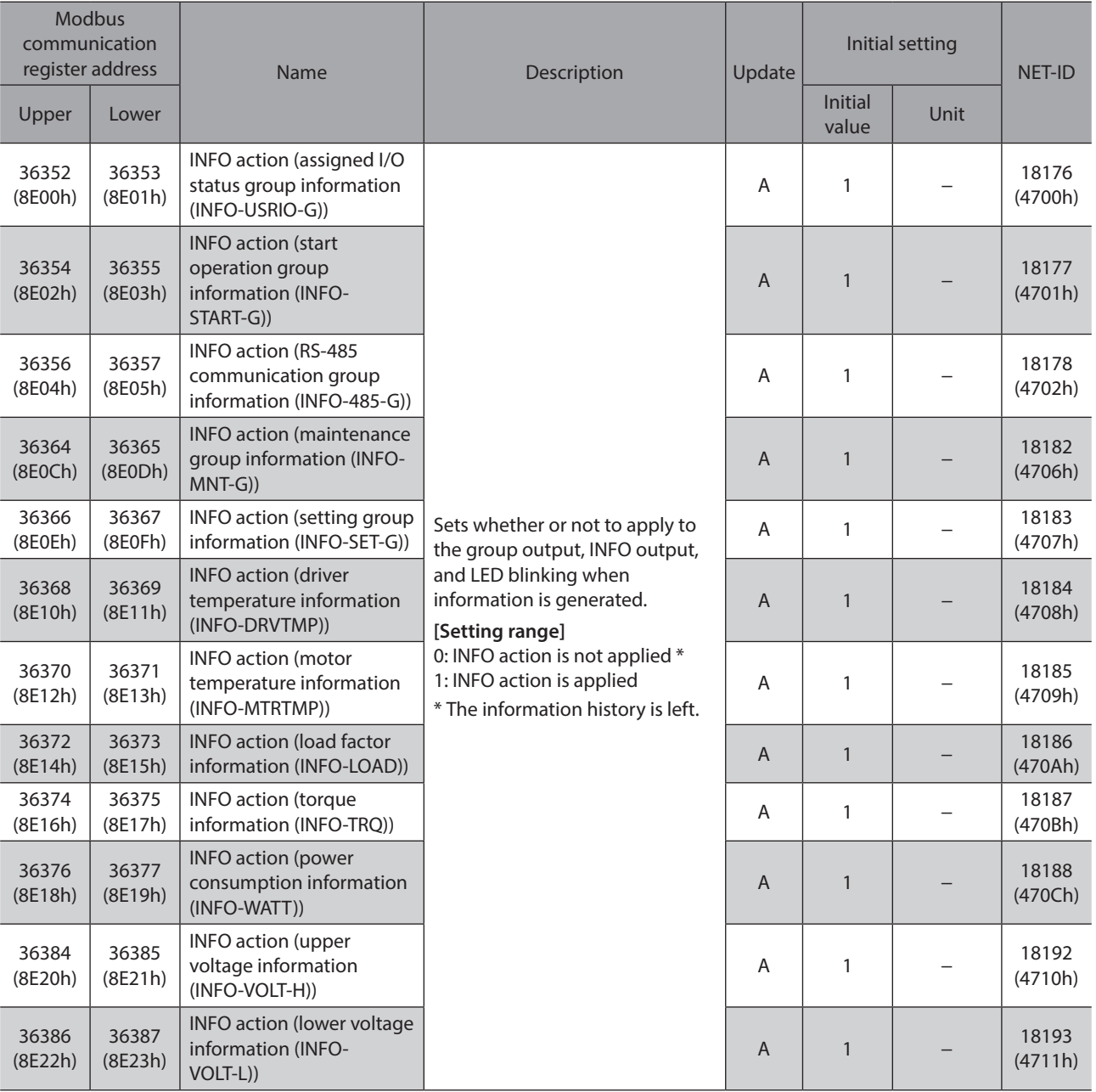

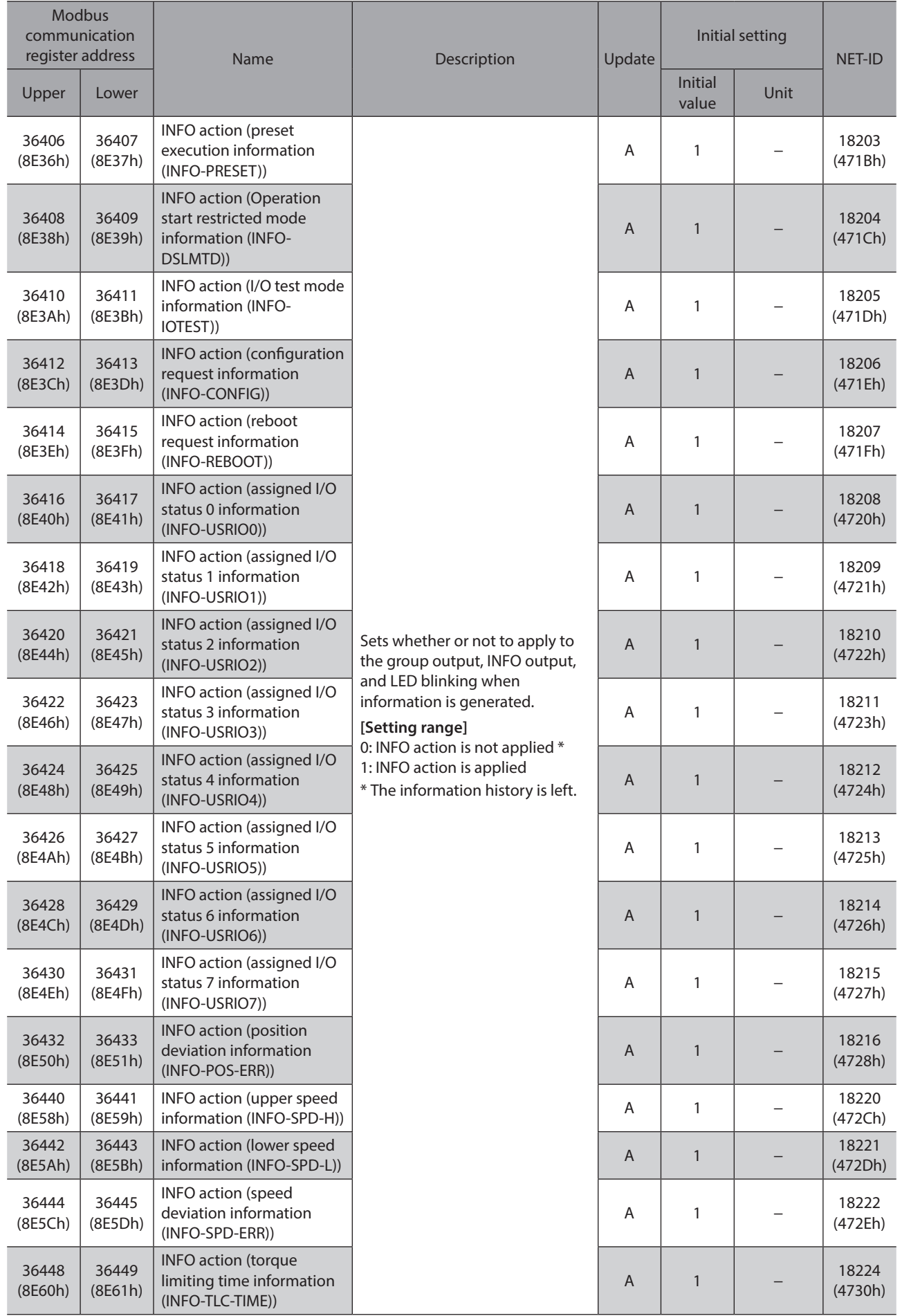

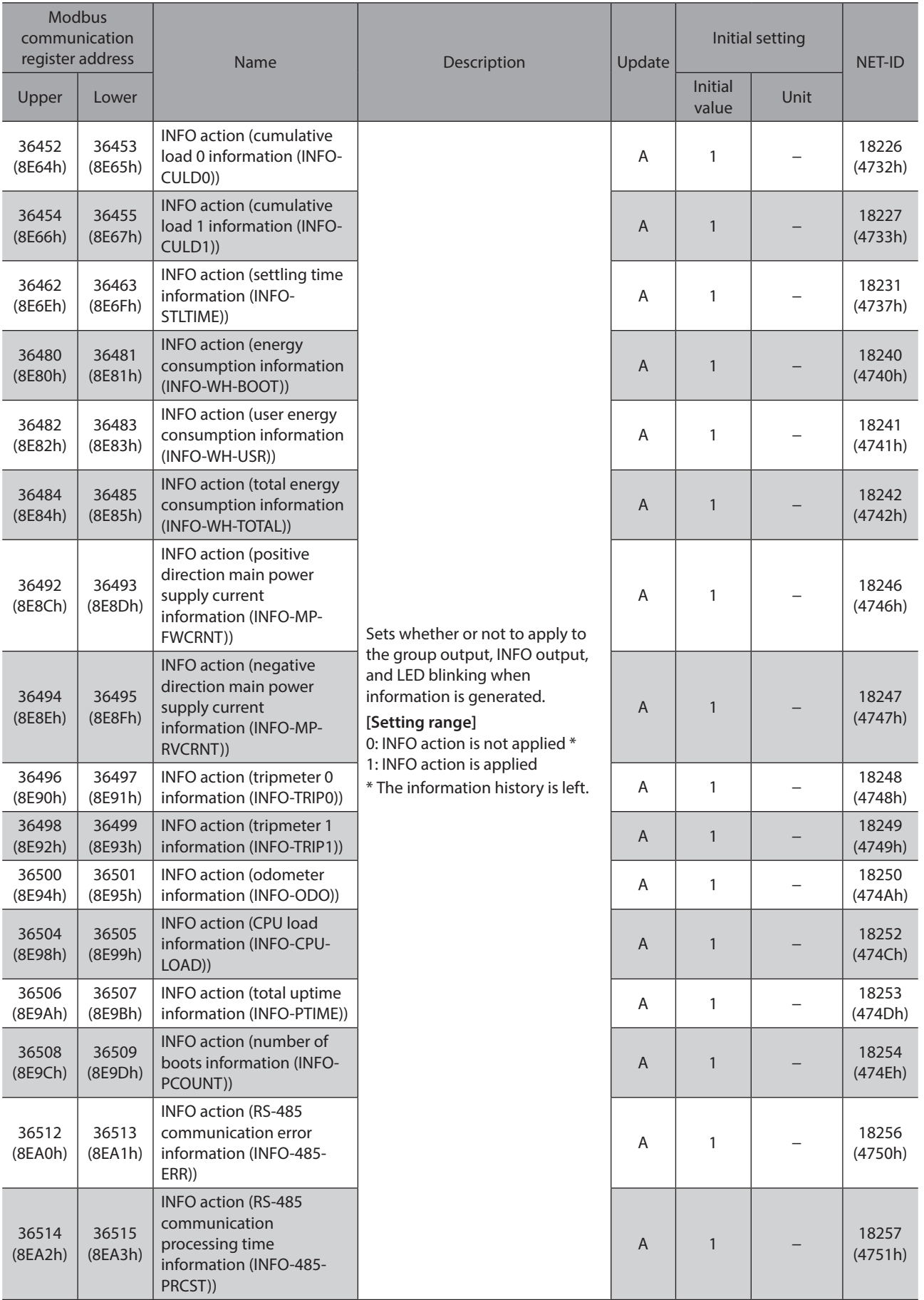

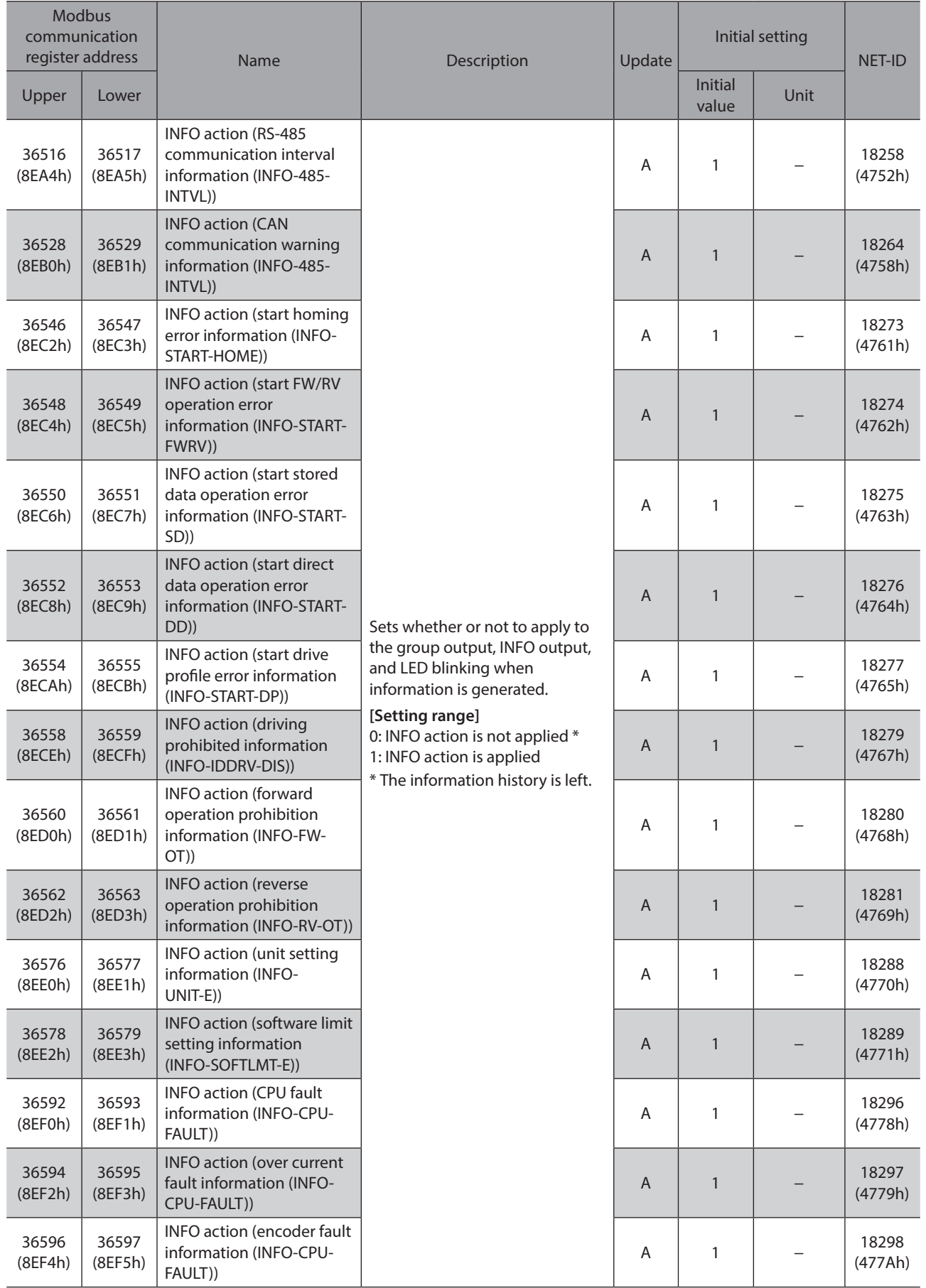

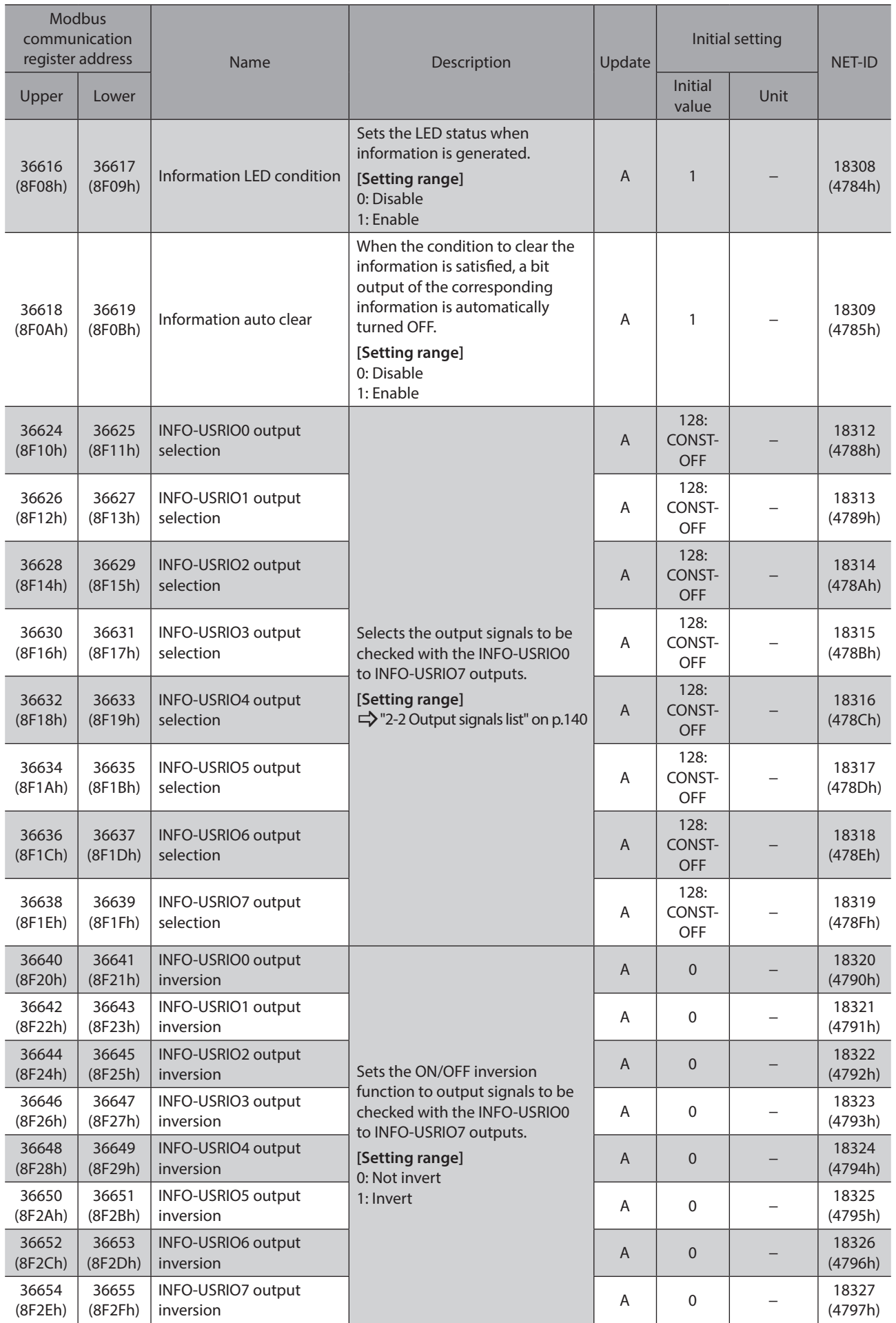

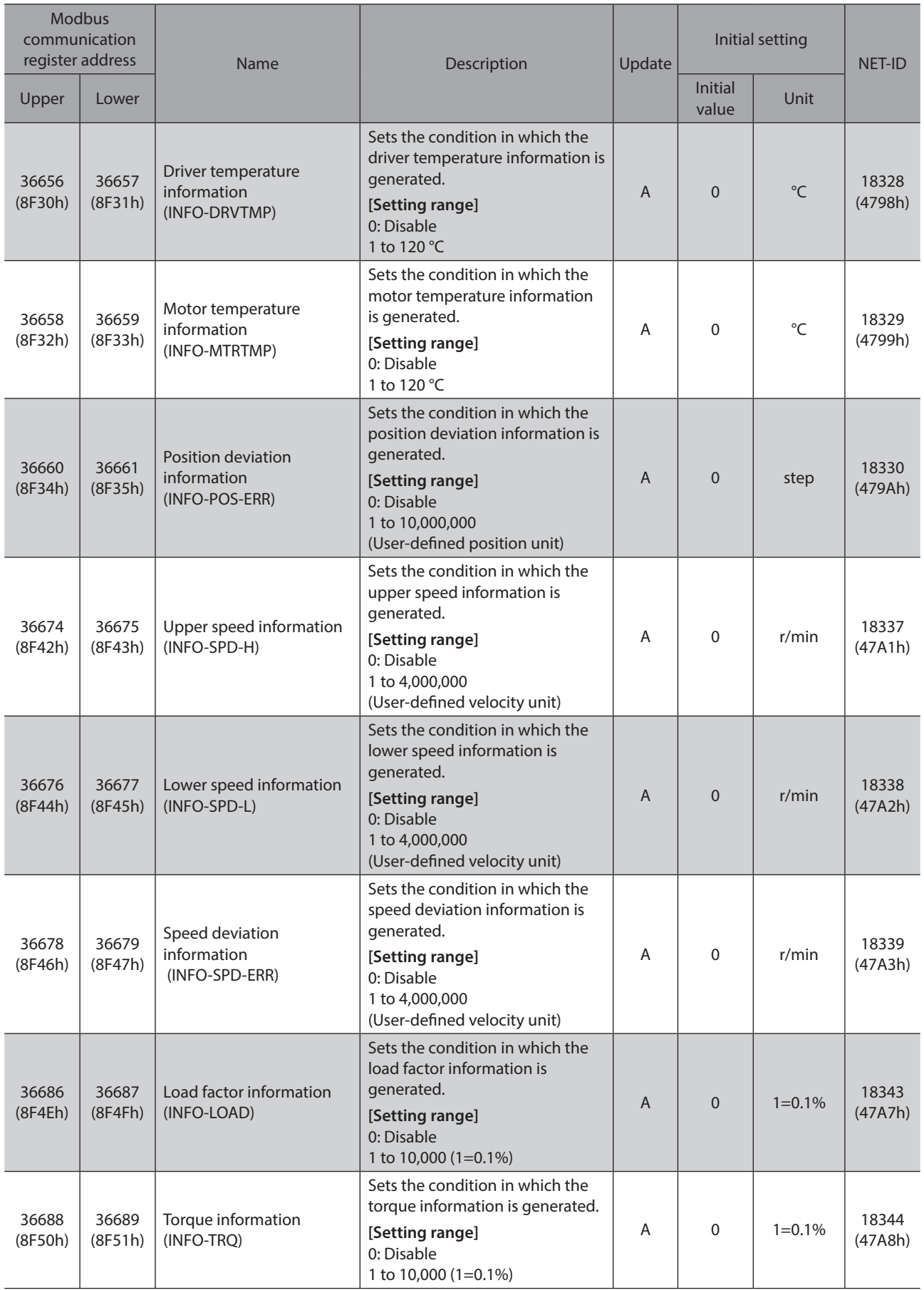

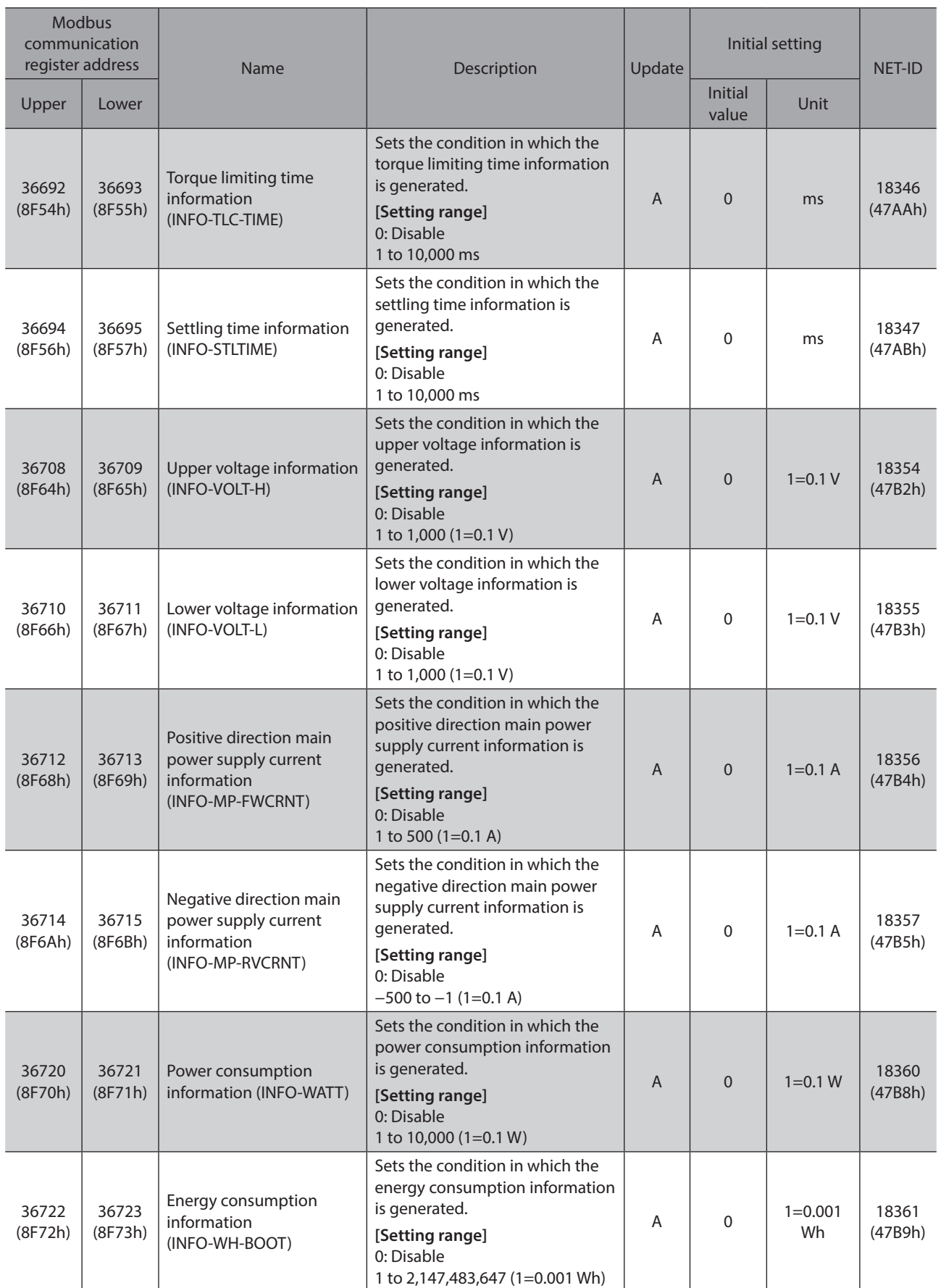

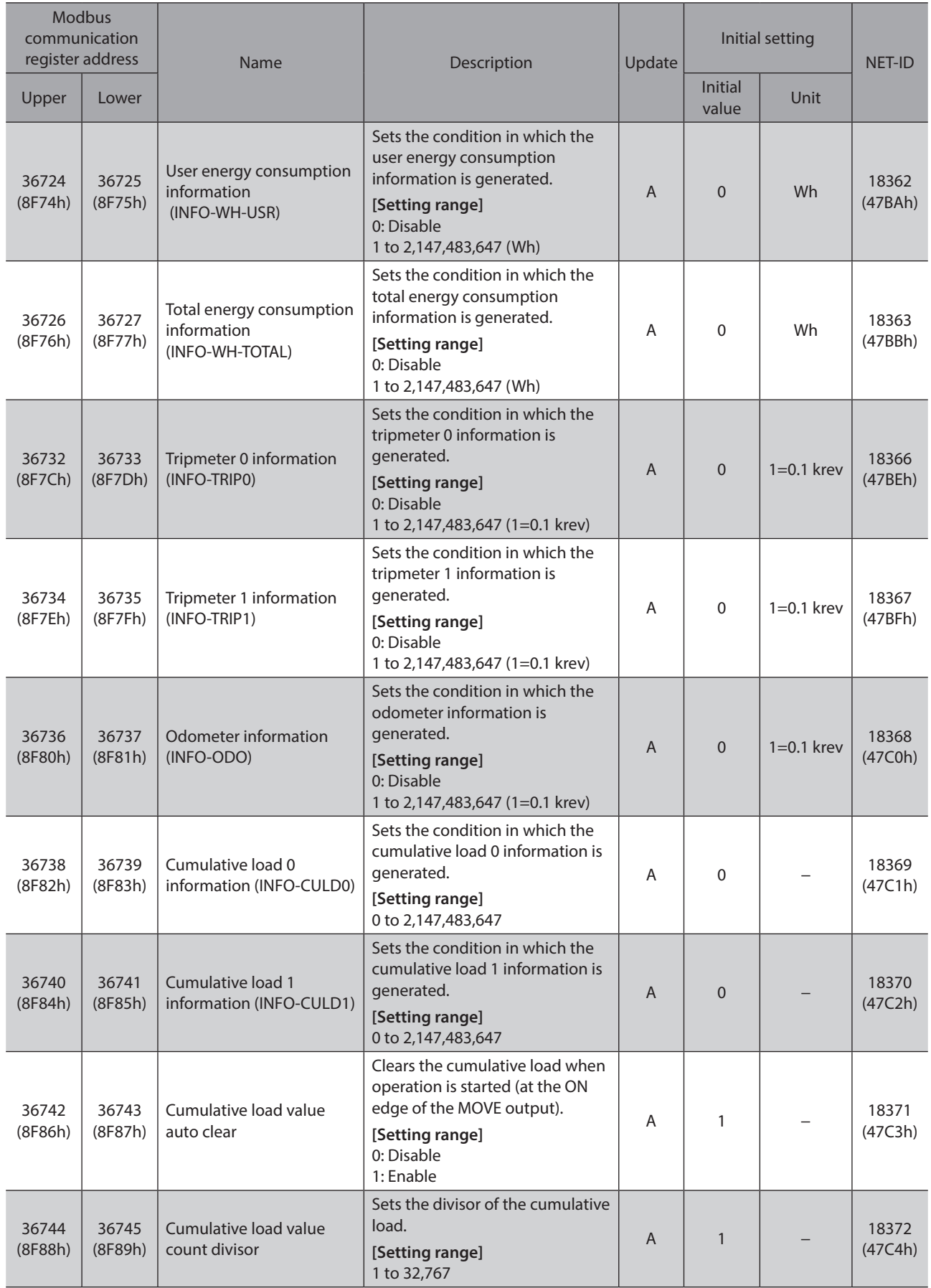

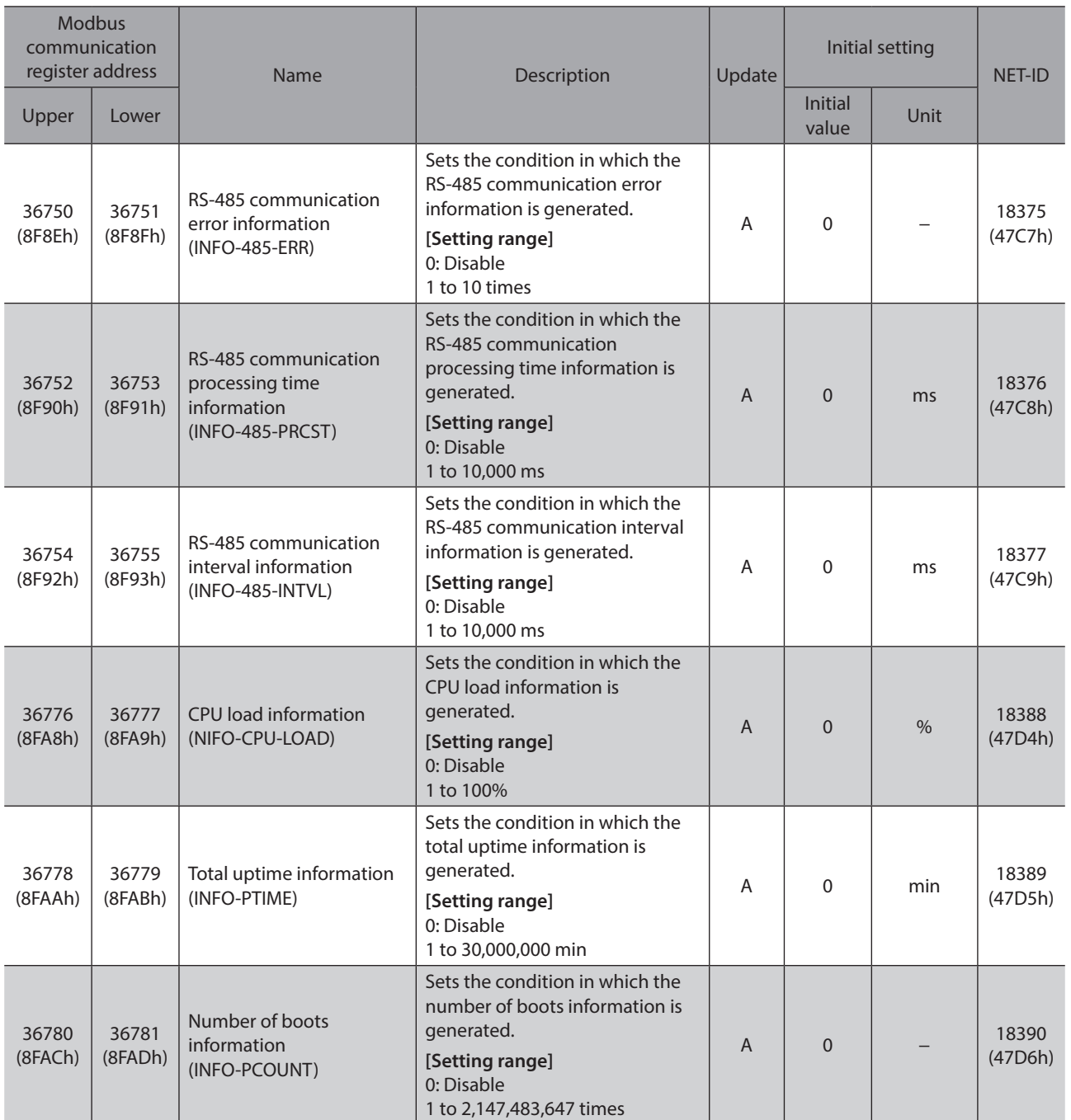

## **13-13 USB and LED functions**

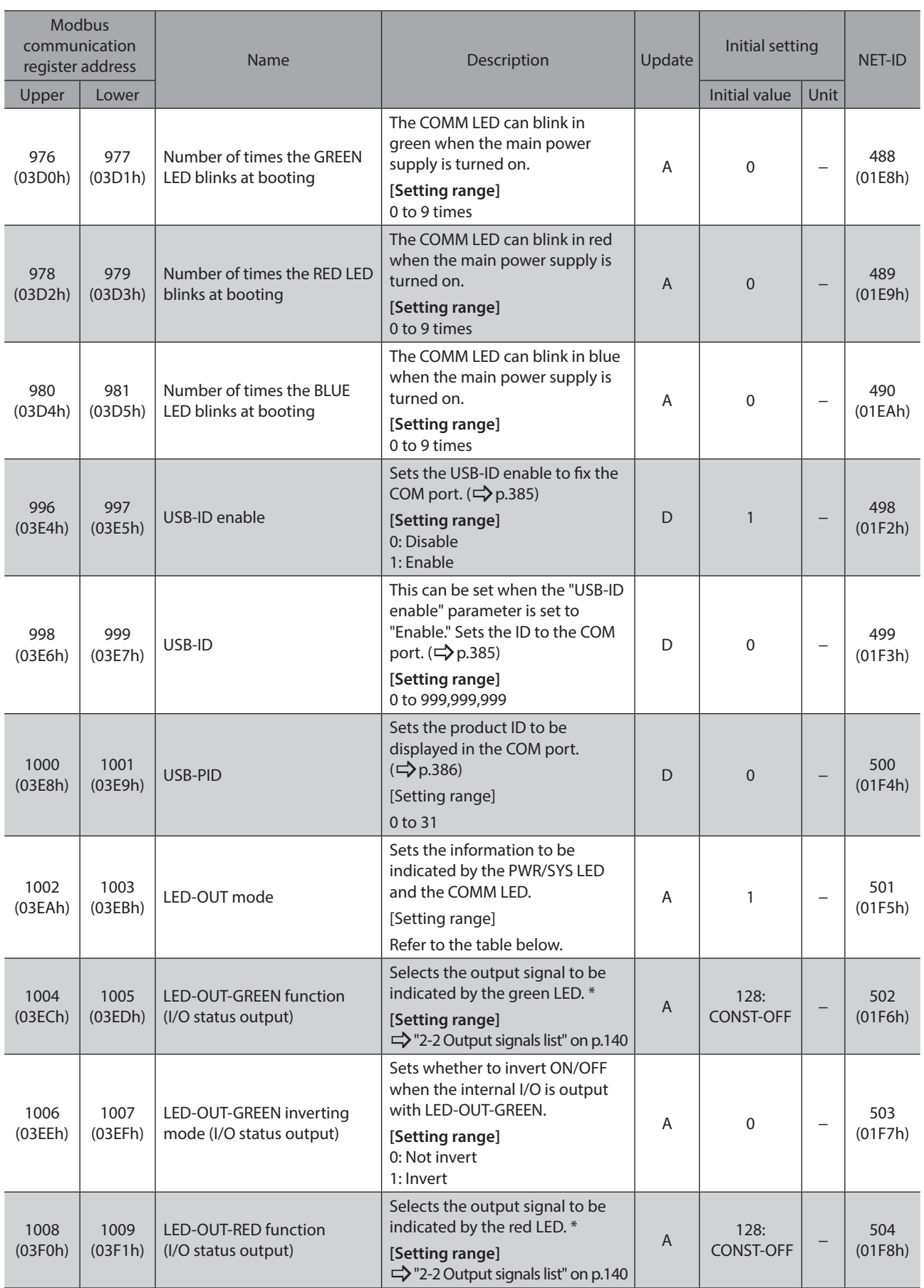

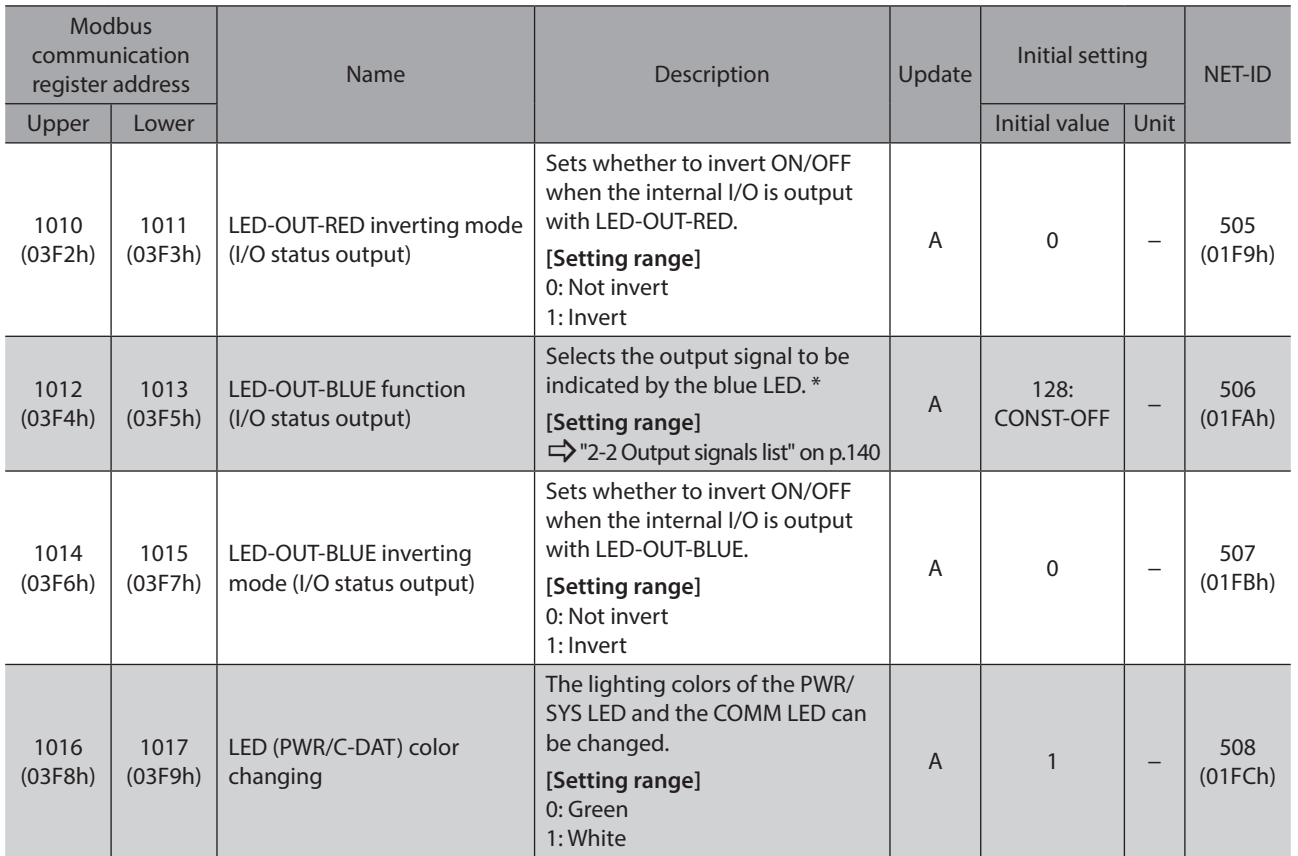

\* It operates only when the "LED-OUT mode" parameter is set to "0."

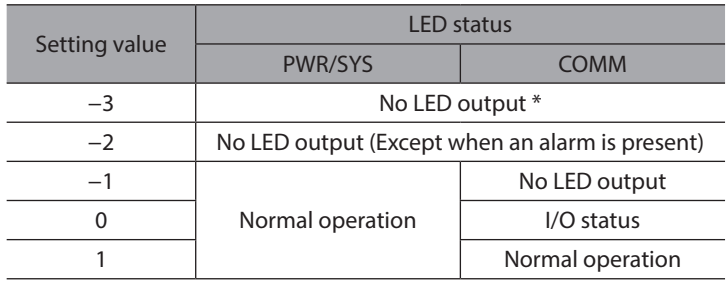

\* The PWR/SYS LED is lit in red for maximum one second when the main power supply is turned on.

### **USB-ID**

<span id="page-384-0"></span>The USB-ID is a parameter to associate the USB port (COM port number) of a PC with the driver. The COM port number is used when the communication port is set with the support software.

If multiple drivers are connected to a PC, the PC allocates empty COM ports to the drivers in the connected order. If the driver power is turned on again or if the UBS cable is removed and inserted, the allocated COM port numbers may be changed because the order of connection recognized by the PC is changed.

#### **When the USB-ID is not set**

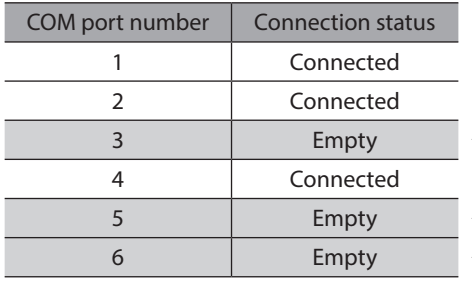

 $\leftarrow$  COM port on the driver that the power was supplied first

 $\leftarrow$  COM port on the driver that the power was supplied second

 $\leftarrow$  COM port on the driver that the power was supplied third

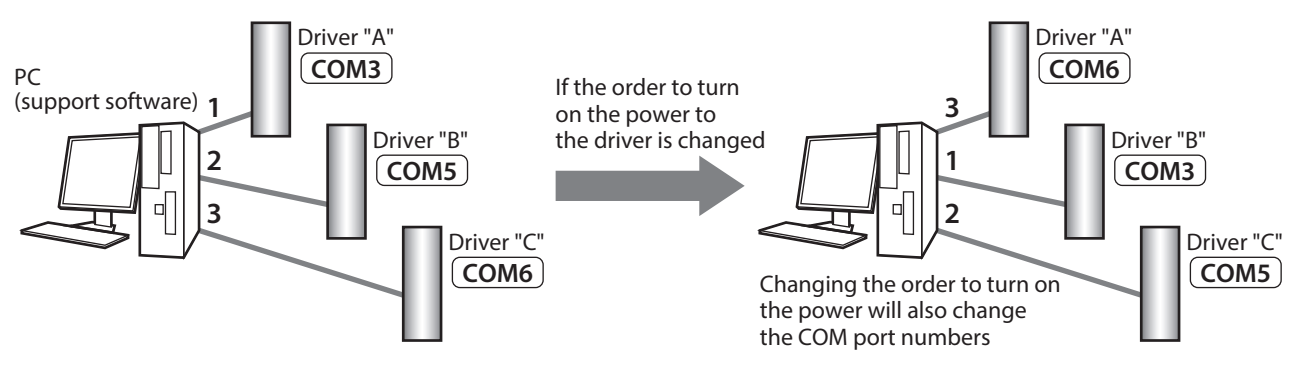

#### z **When the USB-ID is set**

**Note** 

If the "USB-ID" parameter is set, the same COM port numbers are always displayed regardless of the order of connection because the COM port number is fixed to each driver. (The USB-ID and the COM port number may not match because a PC associates with empty COM port numbers in

descending order.)

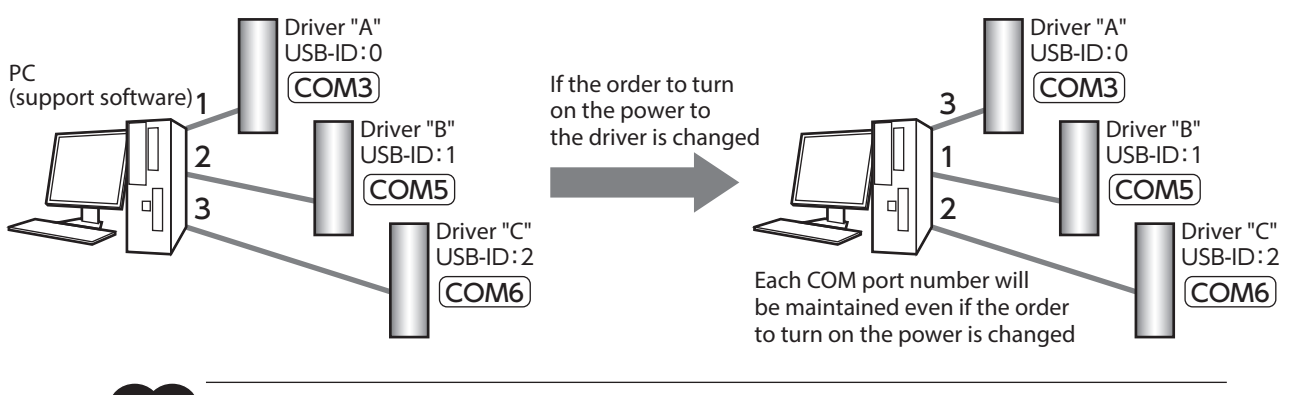

The COM port number set with the "USB-ID" parameter is disabled if the PC is changed.

### **USB-PID**

<span id="page-385-0"></span>Although the USB-ID can fix the COM port number to each driver, changing the PC will also change and disable the COM port numbers.

Meanwhile, the USB-PID is a parameter to set an ID number to the driver itself. Even if the PC or the COM port number is changed, the product can easily be distinguished using the support software because the ID number of the driver is not changed.

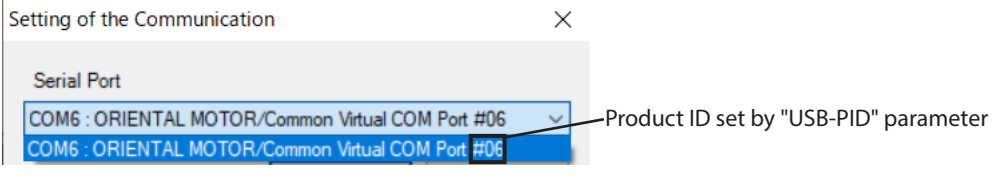

 $(memo)$ If USB-PID with the same number is set to multiple drivers, COM port numbers are allocated in the connected order.

# **13-14 User output function selection**

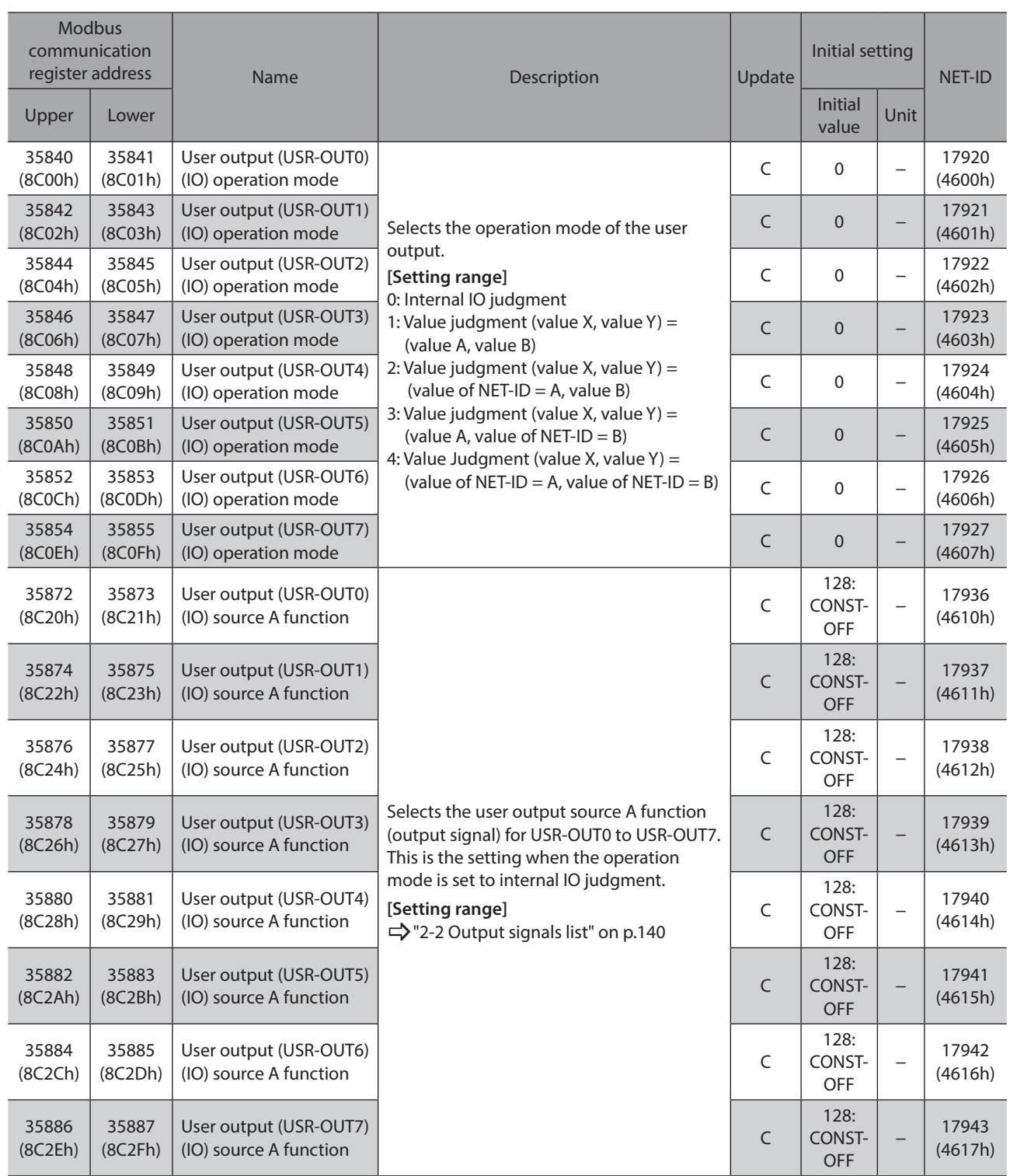

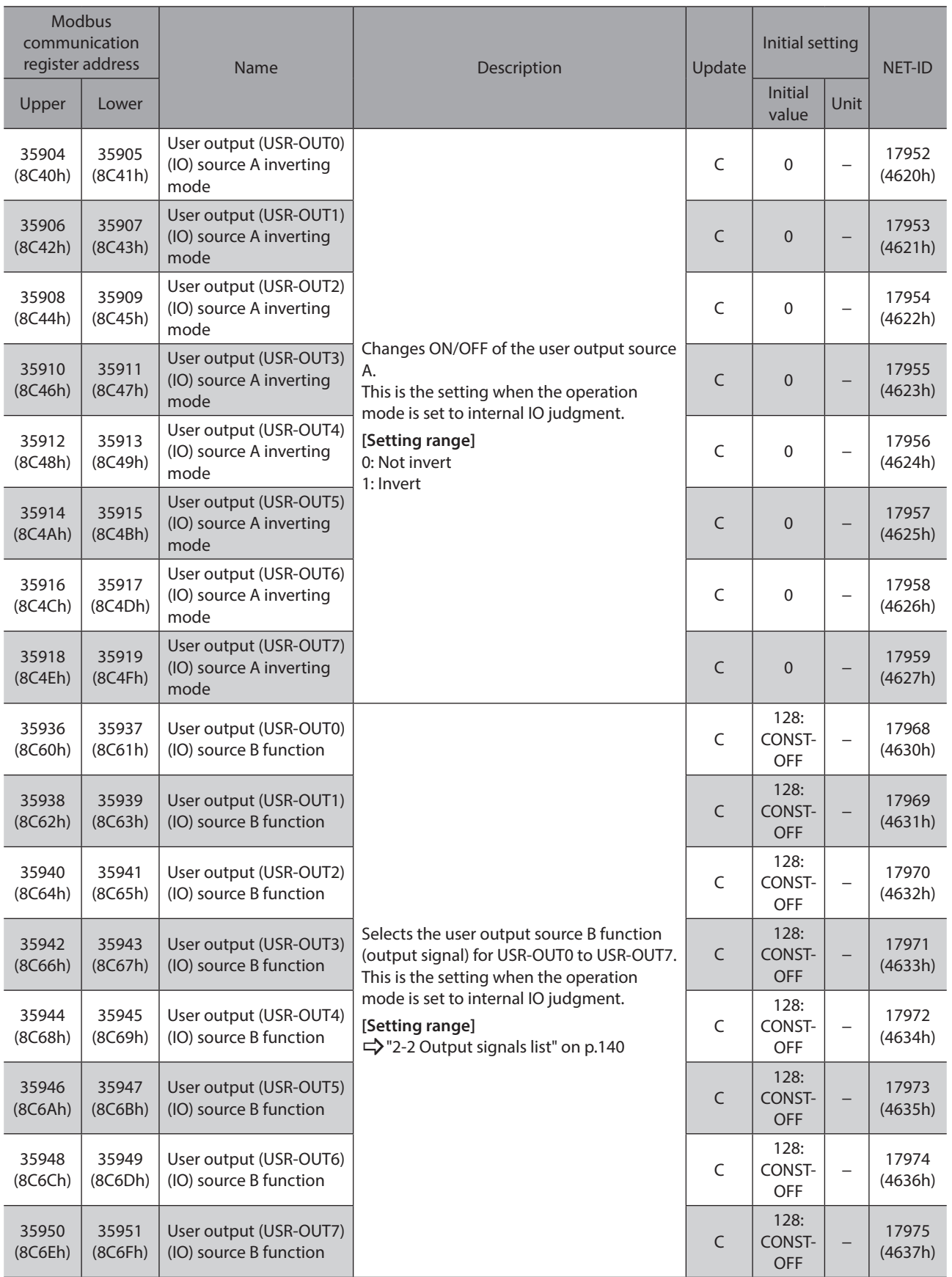

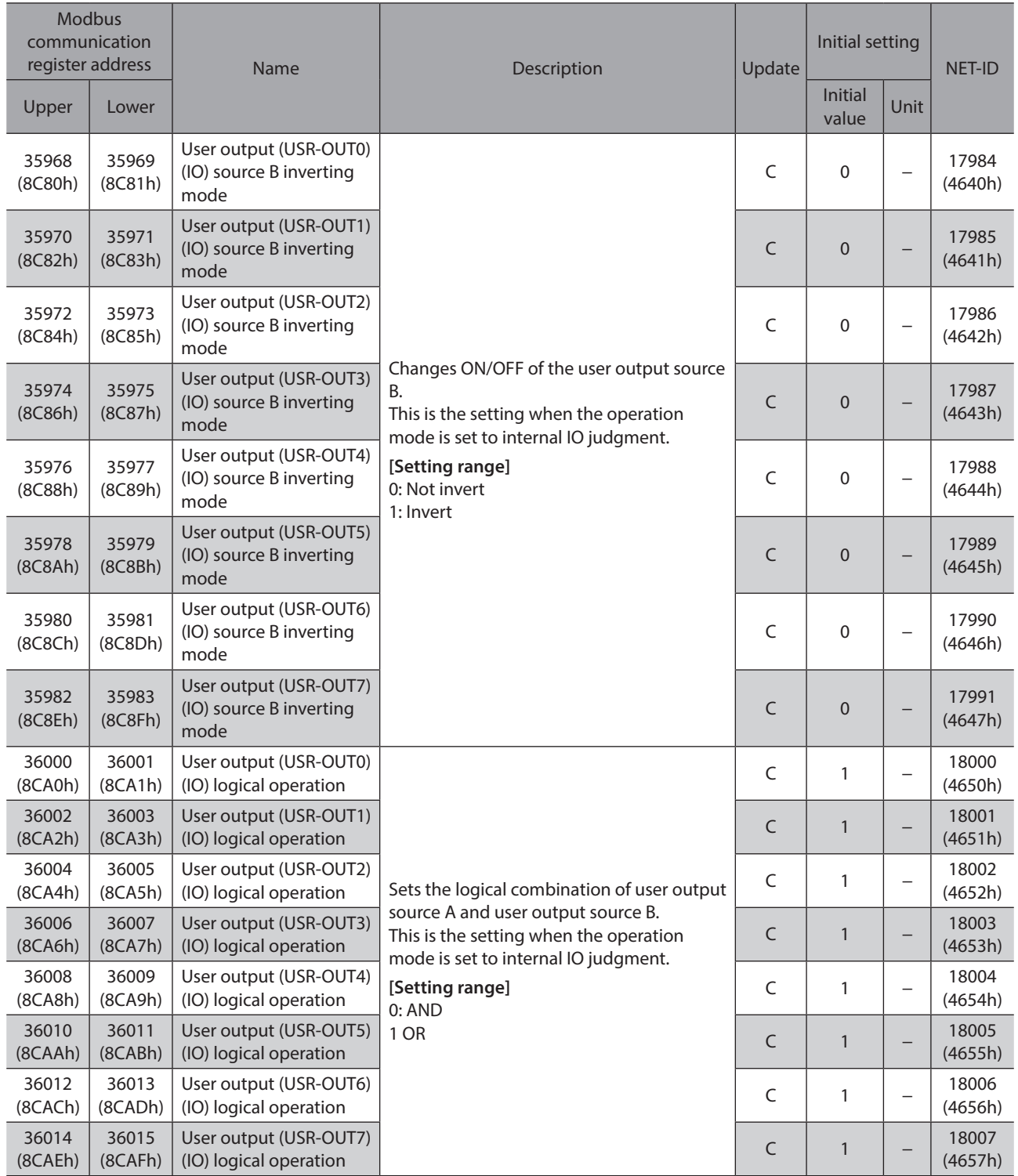

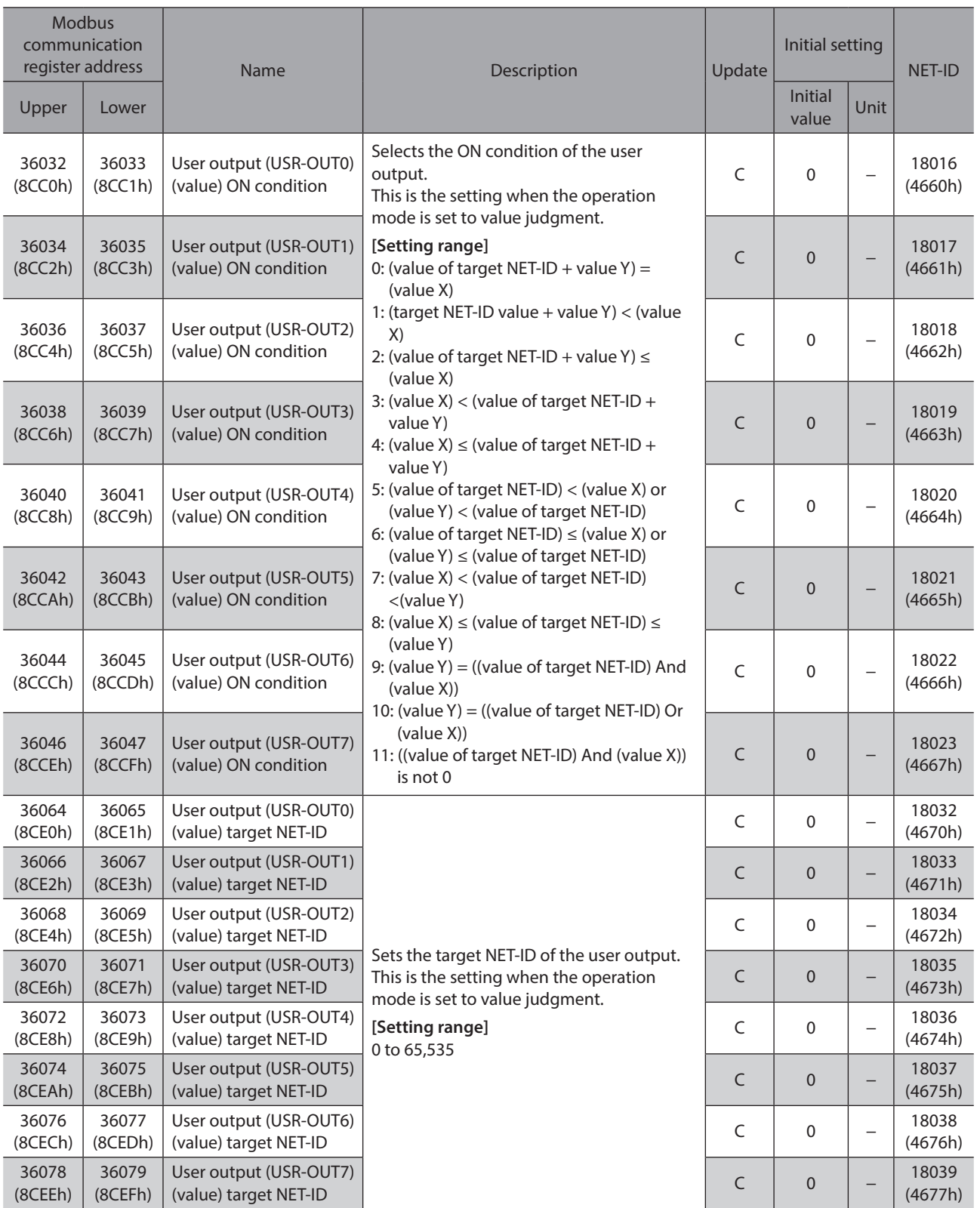

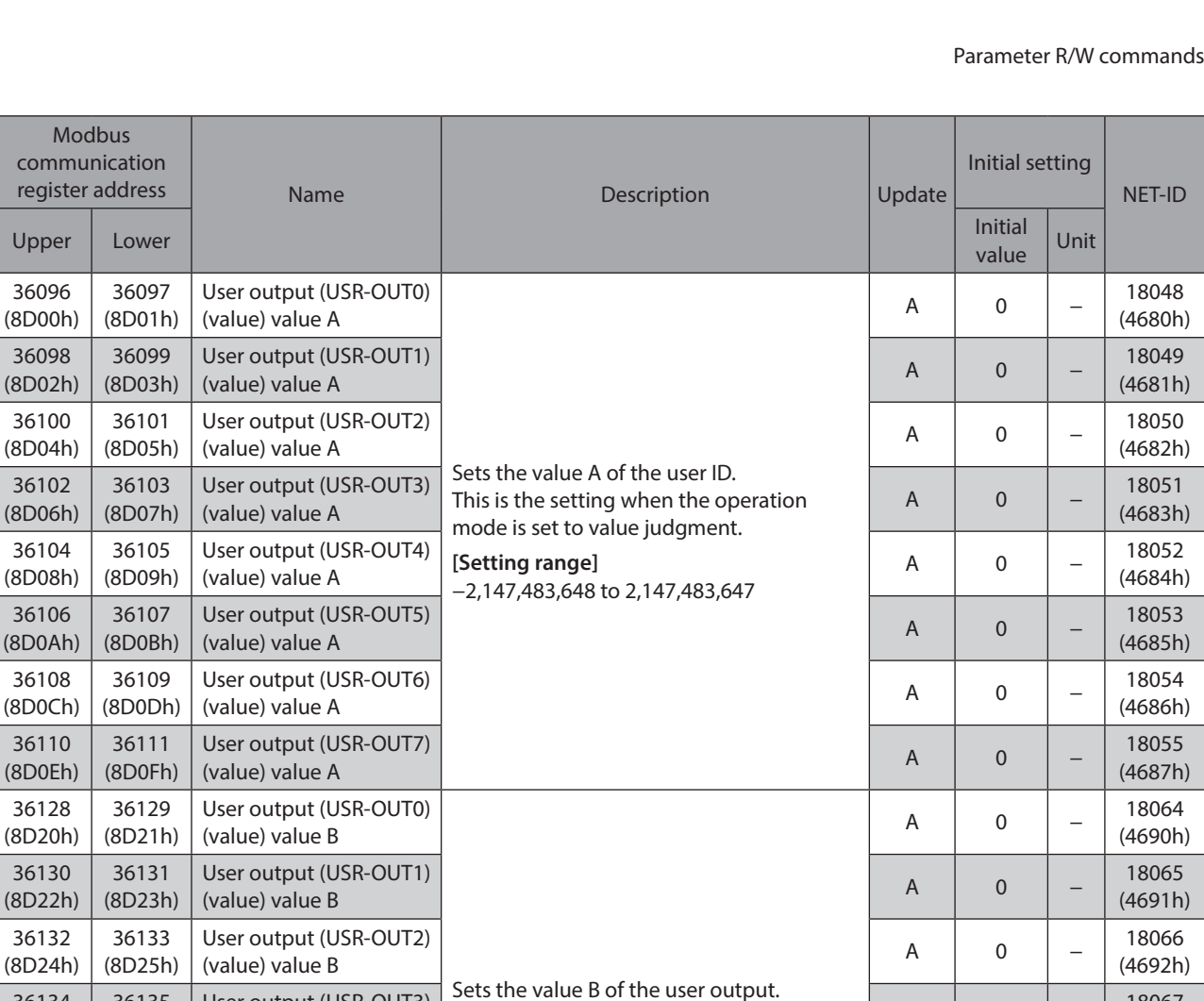

User output (USR-OUT3) Sets the value B of the user output.<br>(value) value B  $\left[\begin{array}{ccc} A & 0 \\ 0 & - \end{array}\right]$  (4693h)

User output (USR-OUT4)  $\begin{array}{|c|c|c|c|c|c|c|}\n\hline\n\text{(value) value B} & & \text{[Setting range]} \\
\hline\n2.147.482.648 & & 147.483.647 & & & A & 0 & - & (4694h)\n\hline\n\end{array}$ 

User output (USR-OUT5) (value) value B A 0 − <sup>18069</sup>

(value) value B A 0 − <sup>18070</sup>

User output (USR-OUT7) (value) value B A 0 − <sup>18071</sup>

mode is set to value judgment.

−2,147,483,648 to 2,147,483,647

**[Setting range]**

36134 (8D26h)

36136 (8D28h)

36138 (8D2Ah)

36140 (8D2Ch)

36142 (8D2Eh)

36135 (8D27h)

36137 (8D29h)

36139 (8D2Bh)

36141 (8D2Dh)

36143 (8D2Fh) User output (USR-OUT3)<br>(value) value B

User output (USR-OUT4)<br>(value) value B

User output (USR-OUT6)

(4693h)

(4694h)

(4695h)

(4696h)

(4697h)

## **13-15 Virtual input function selection (VIN)**

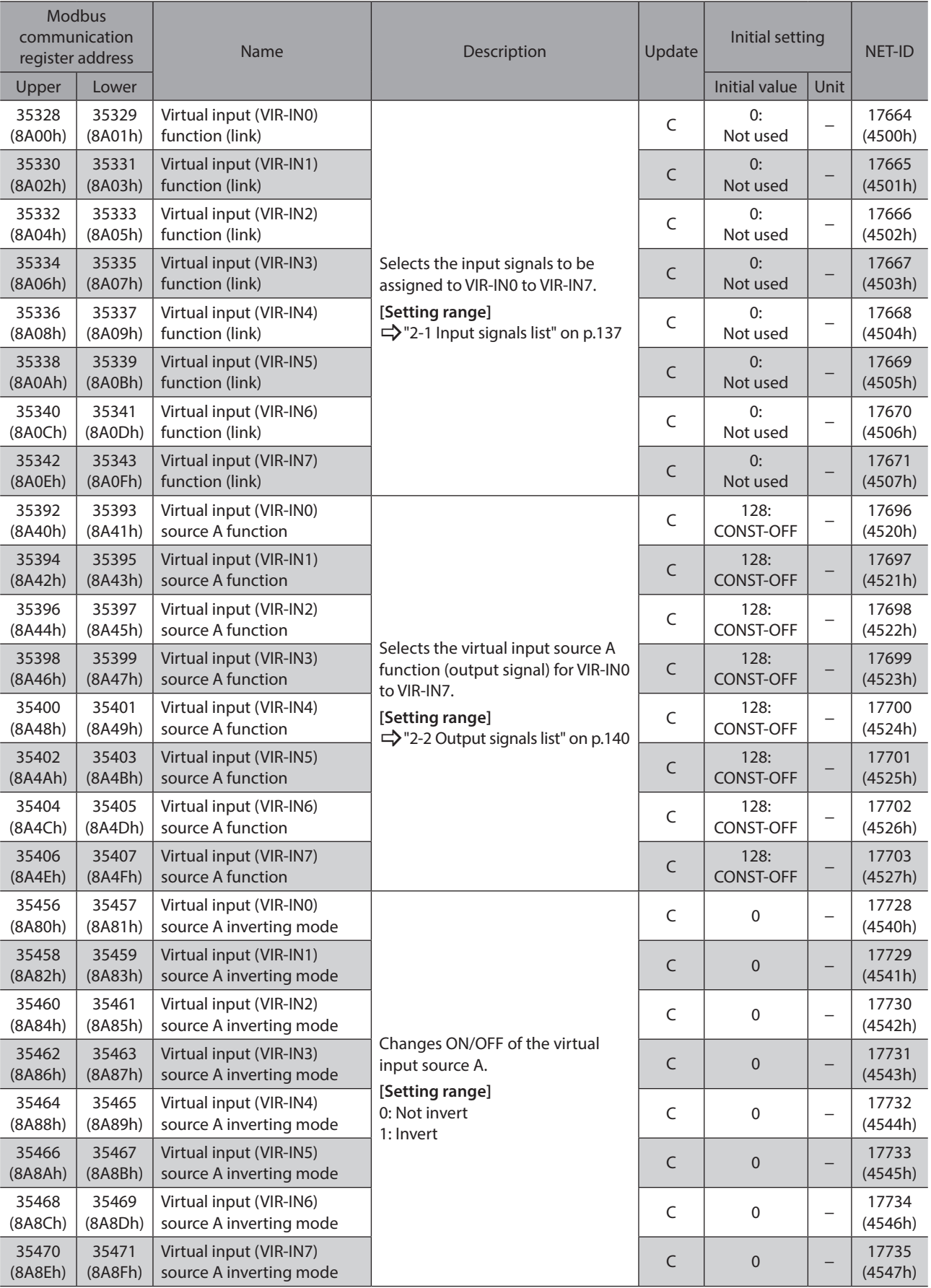

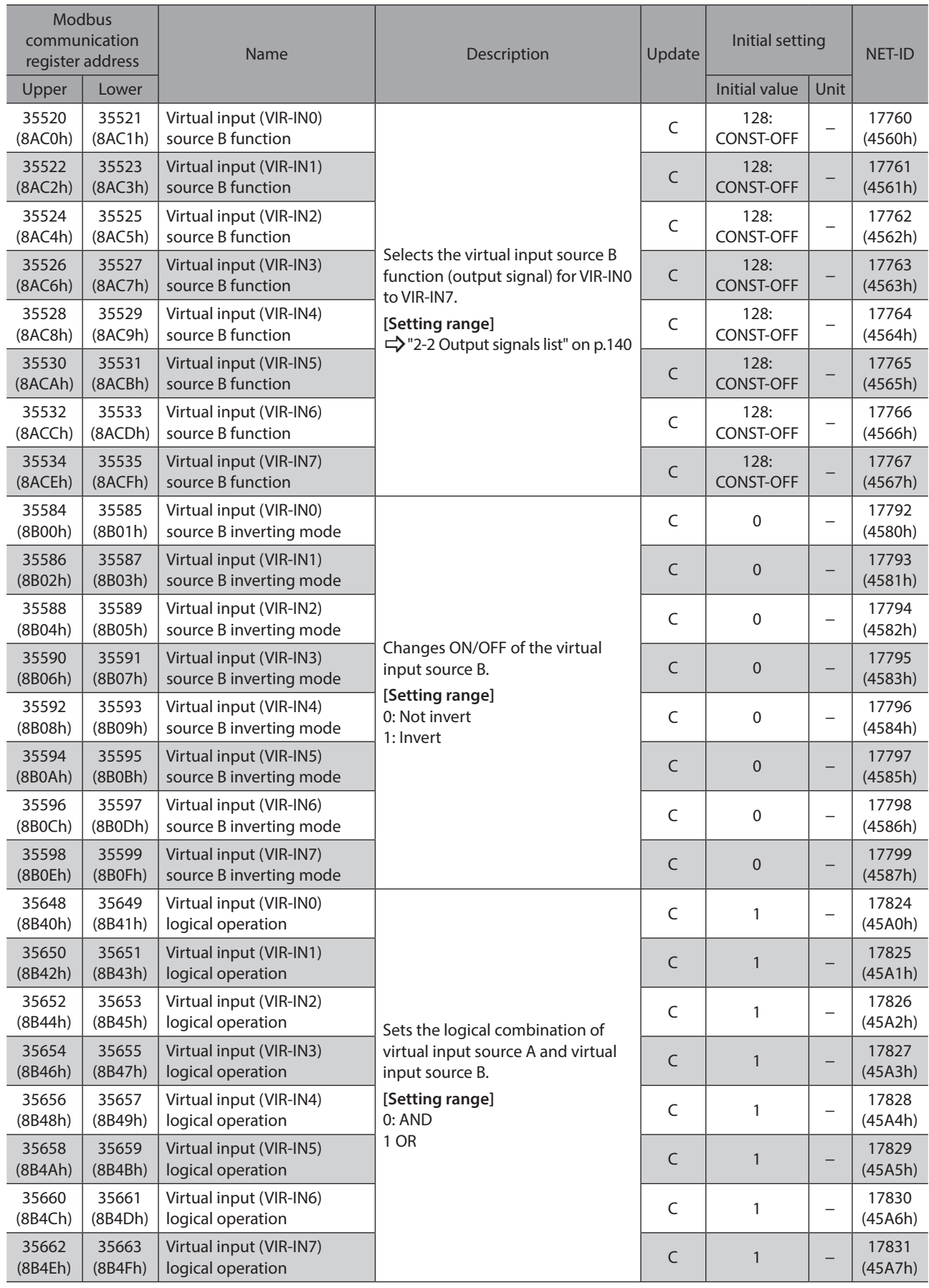

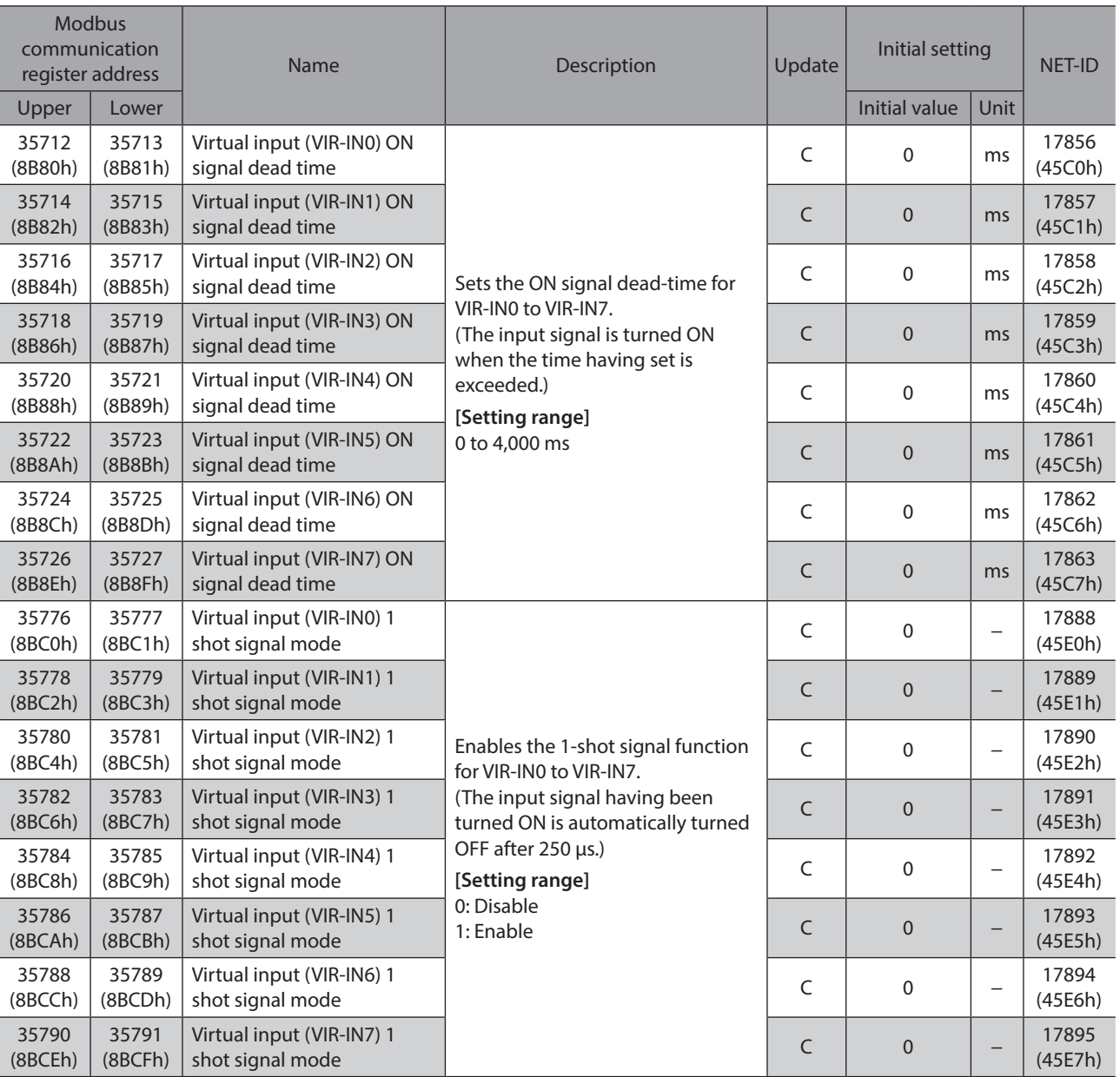

## **13-16 Data transfer**

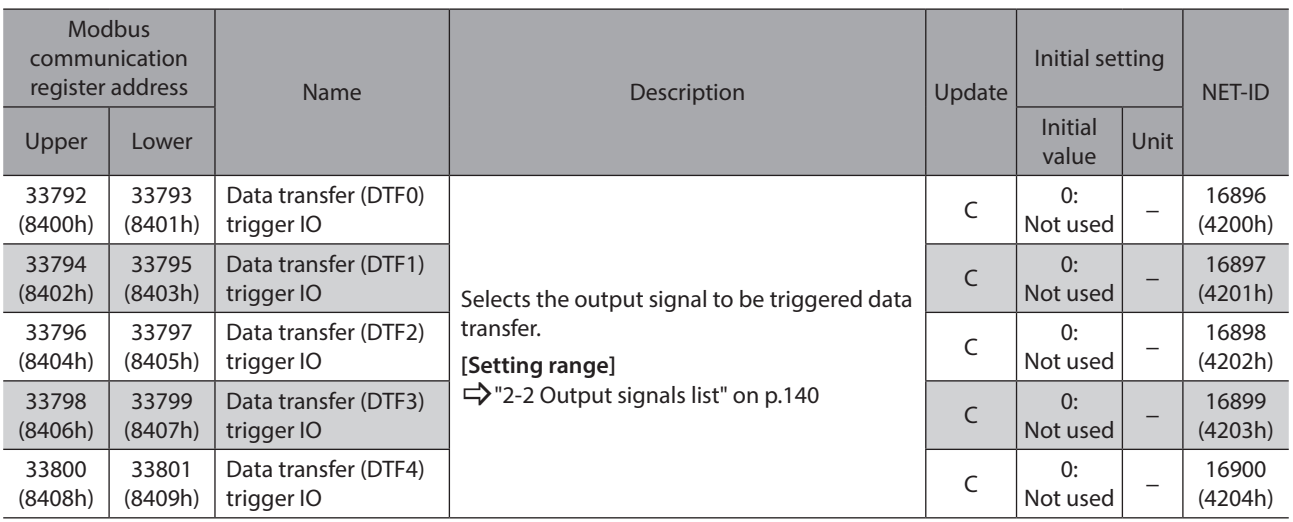

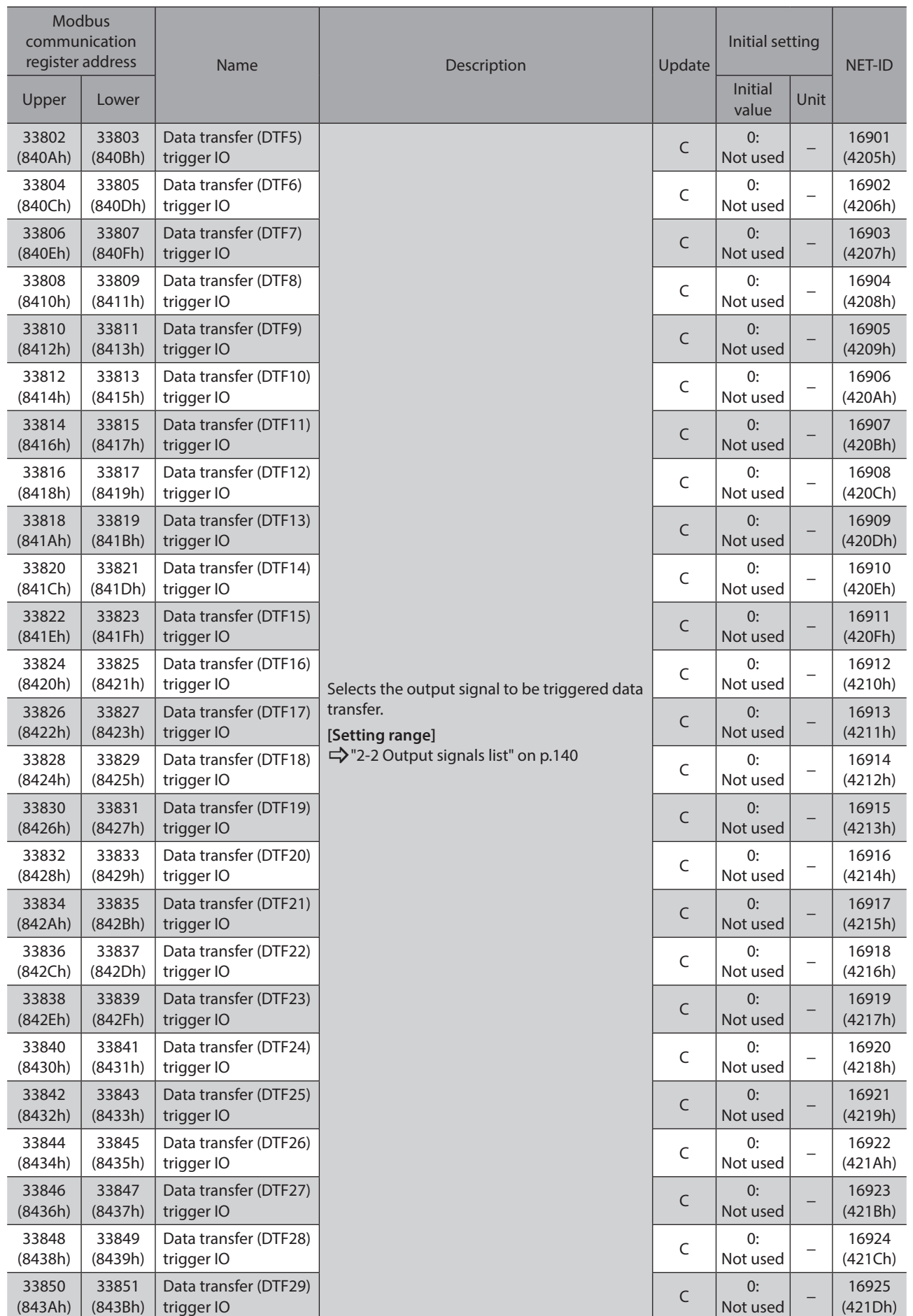

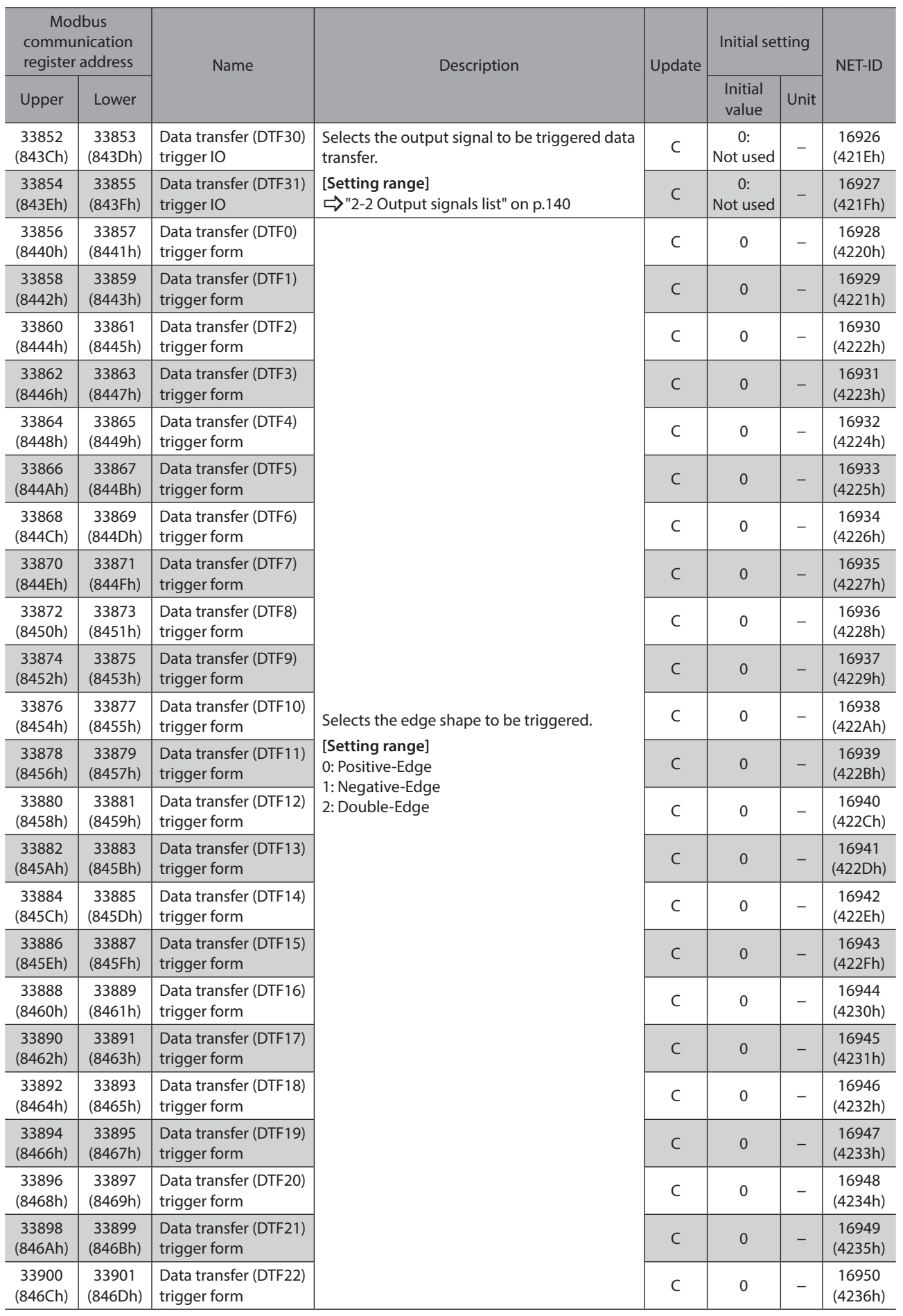
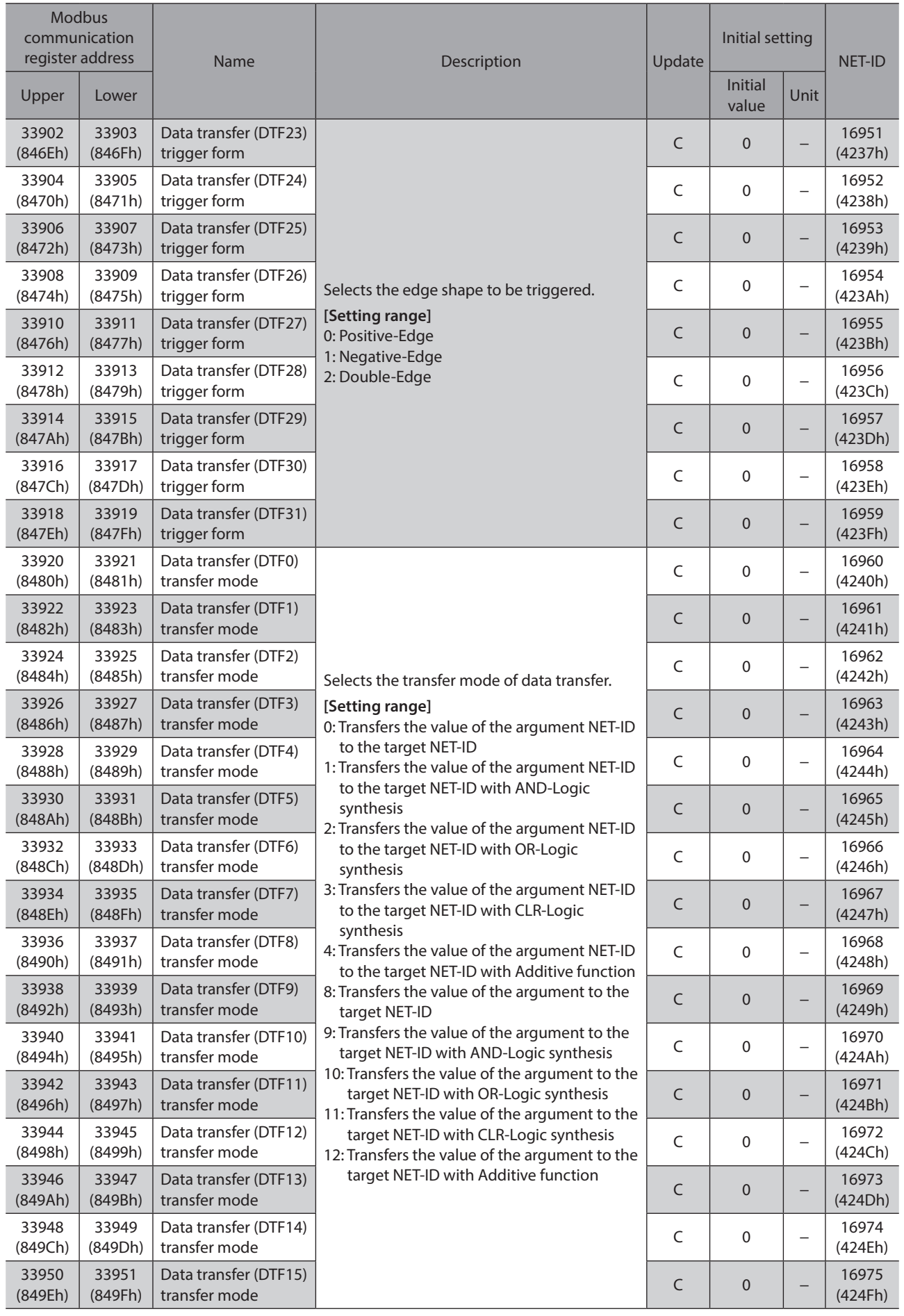

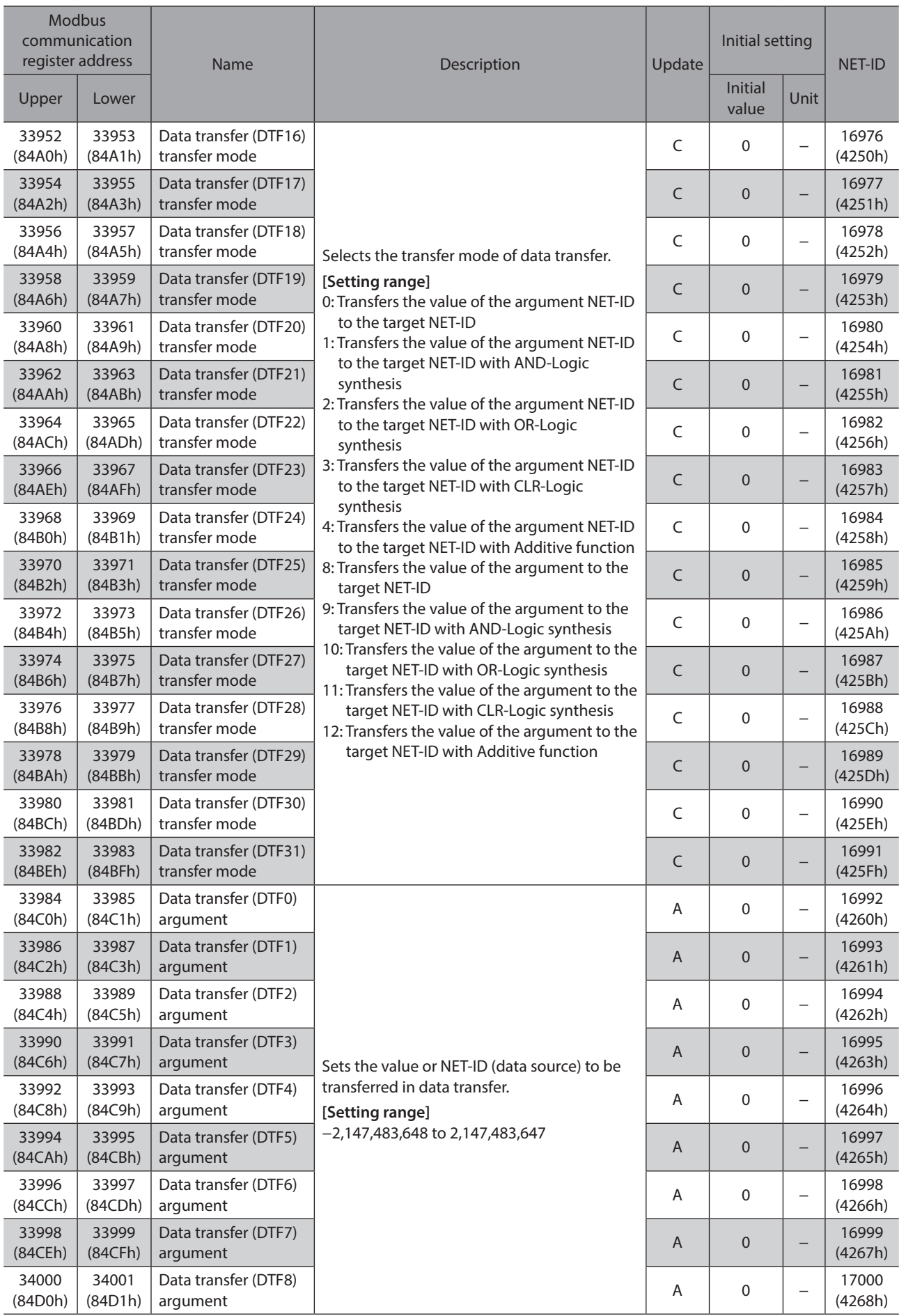

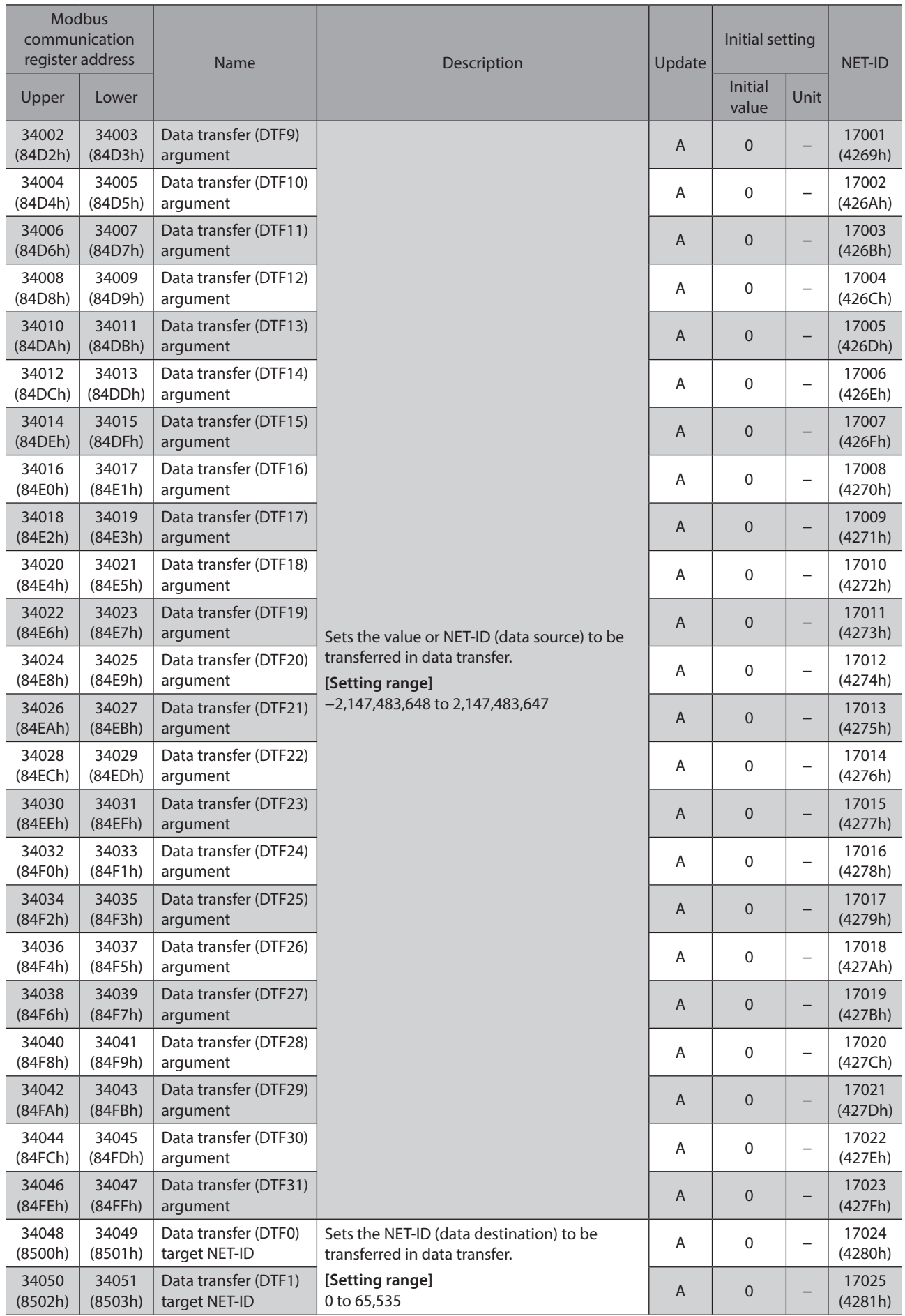

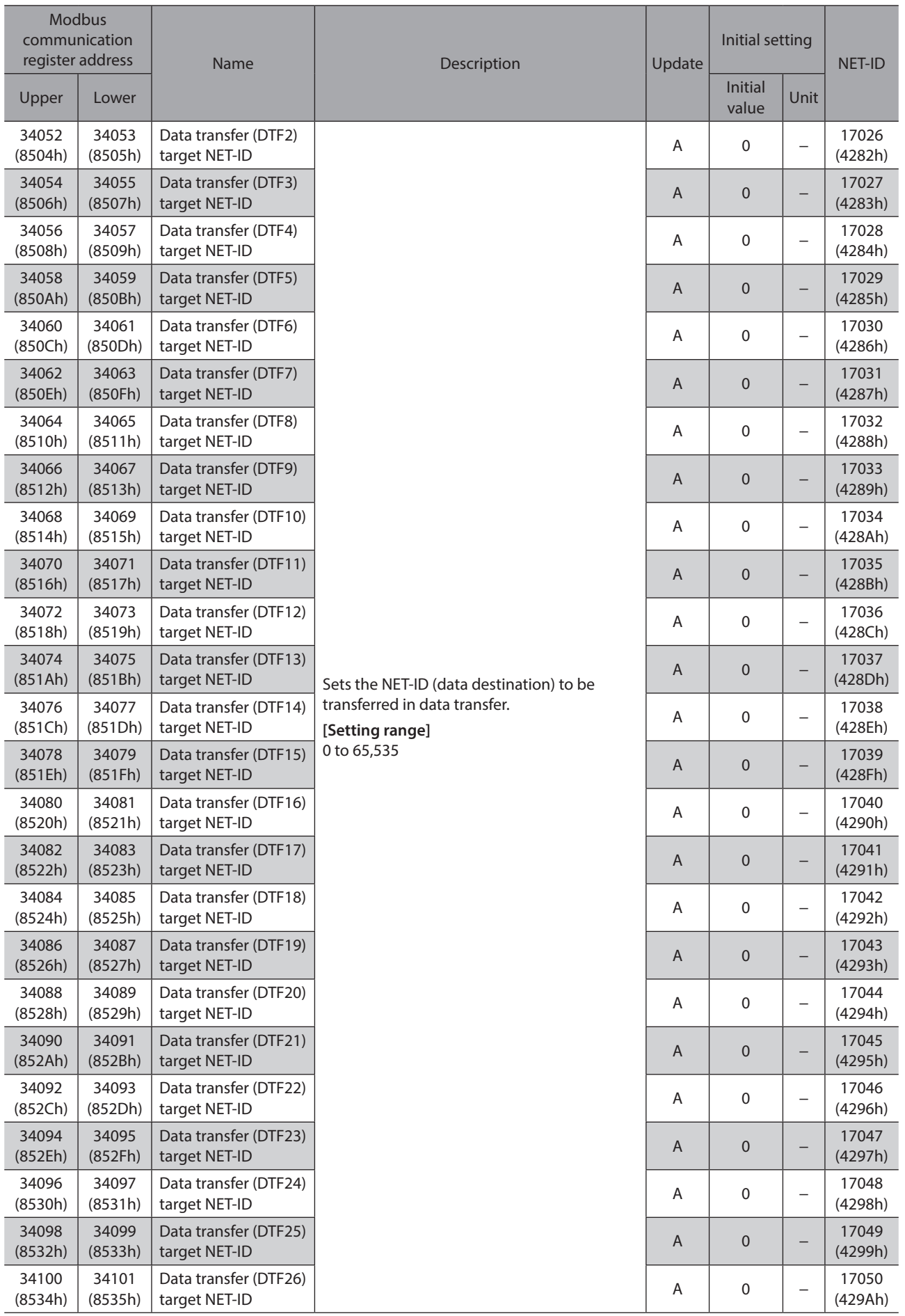

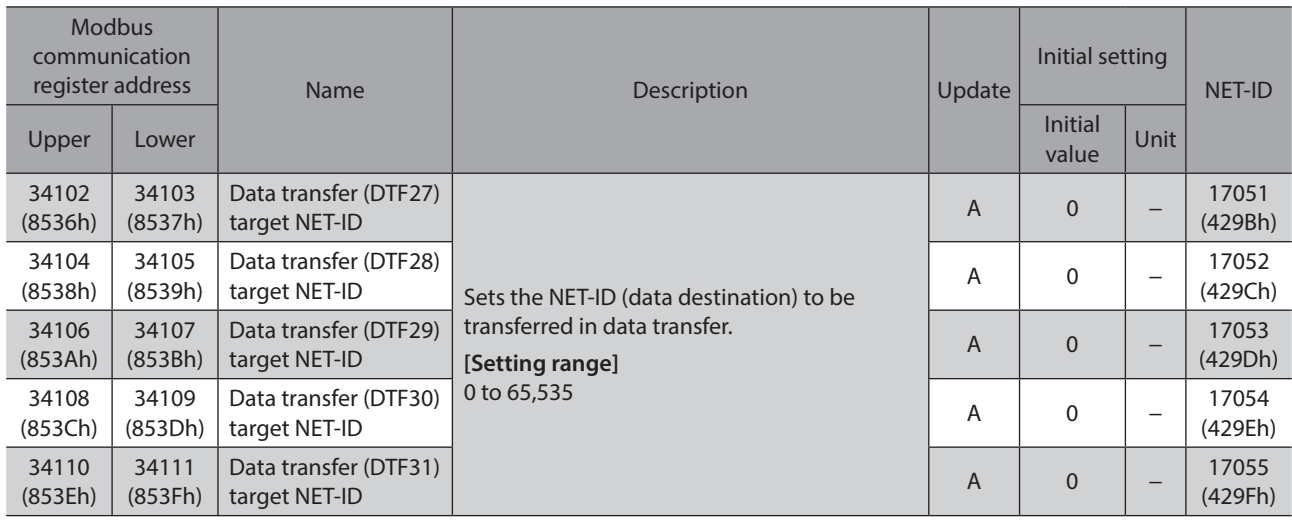

# **13-17 General purpose registers**

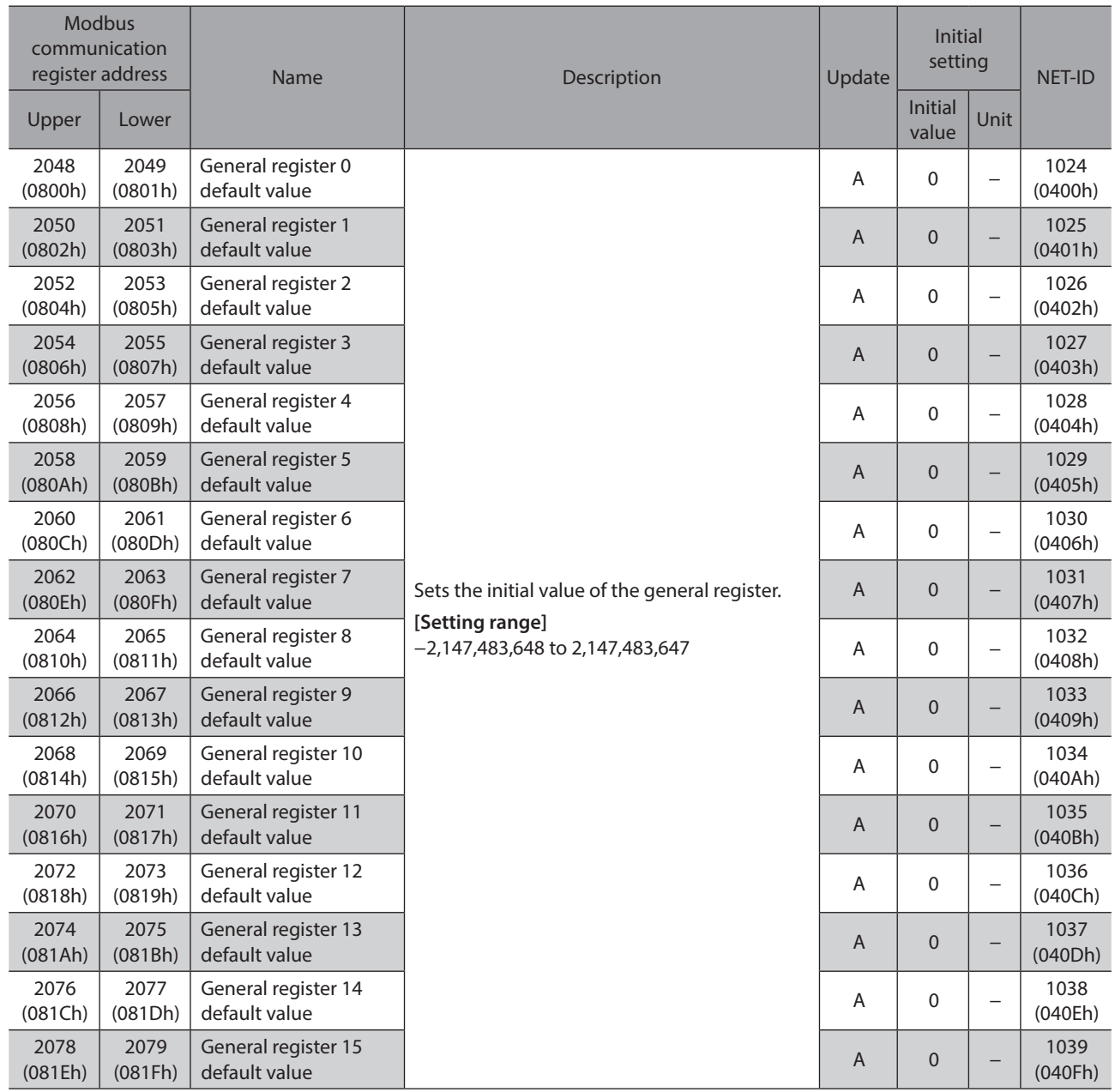

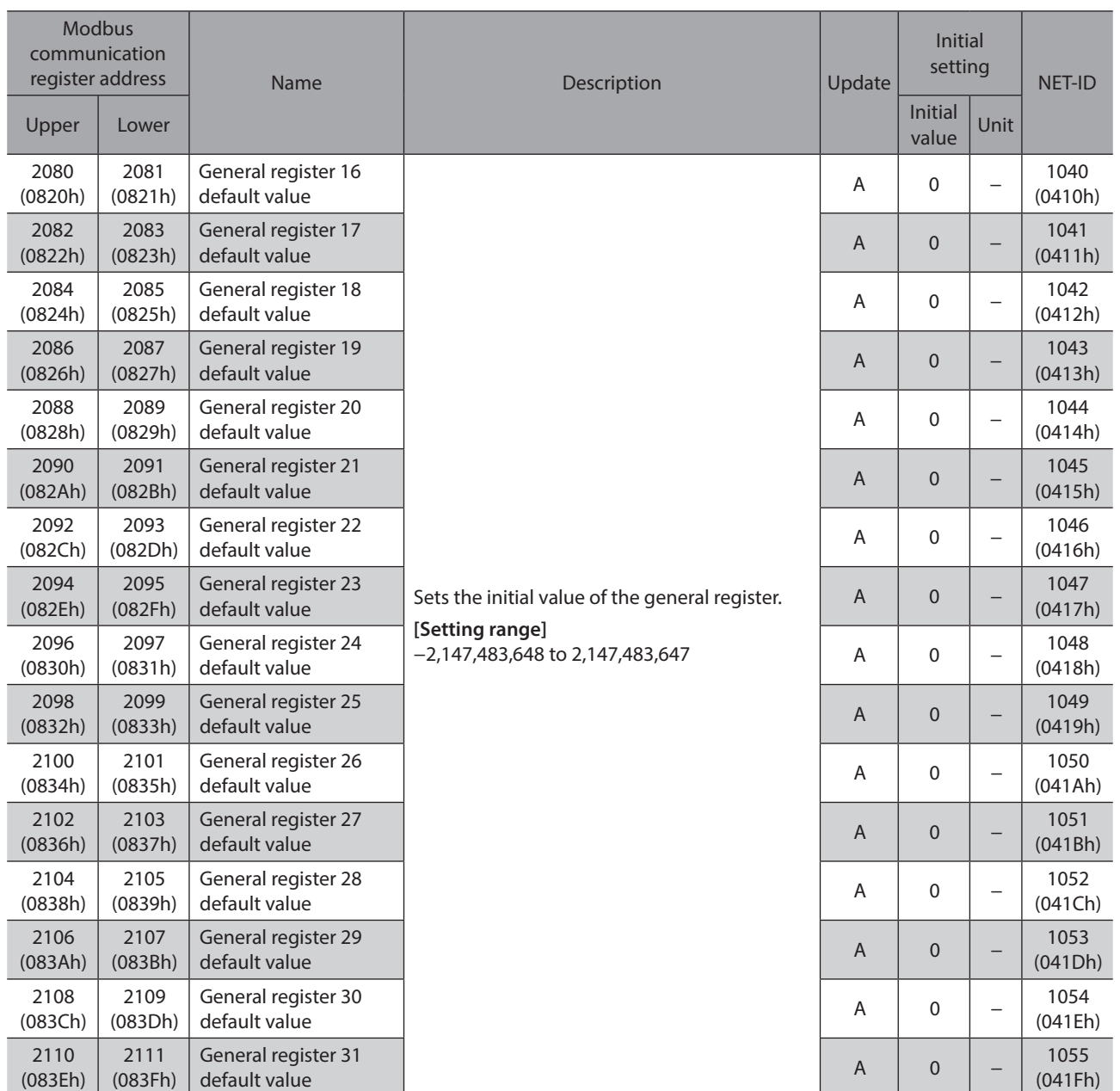

# **13-18 Latch function**

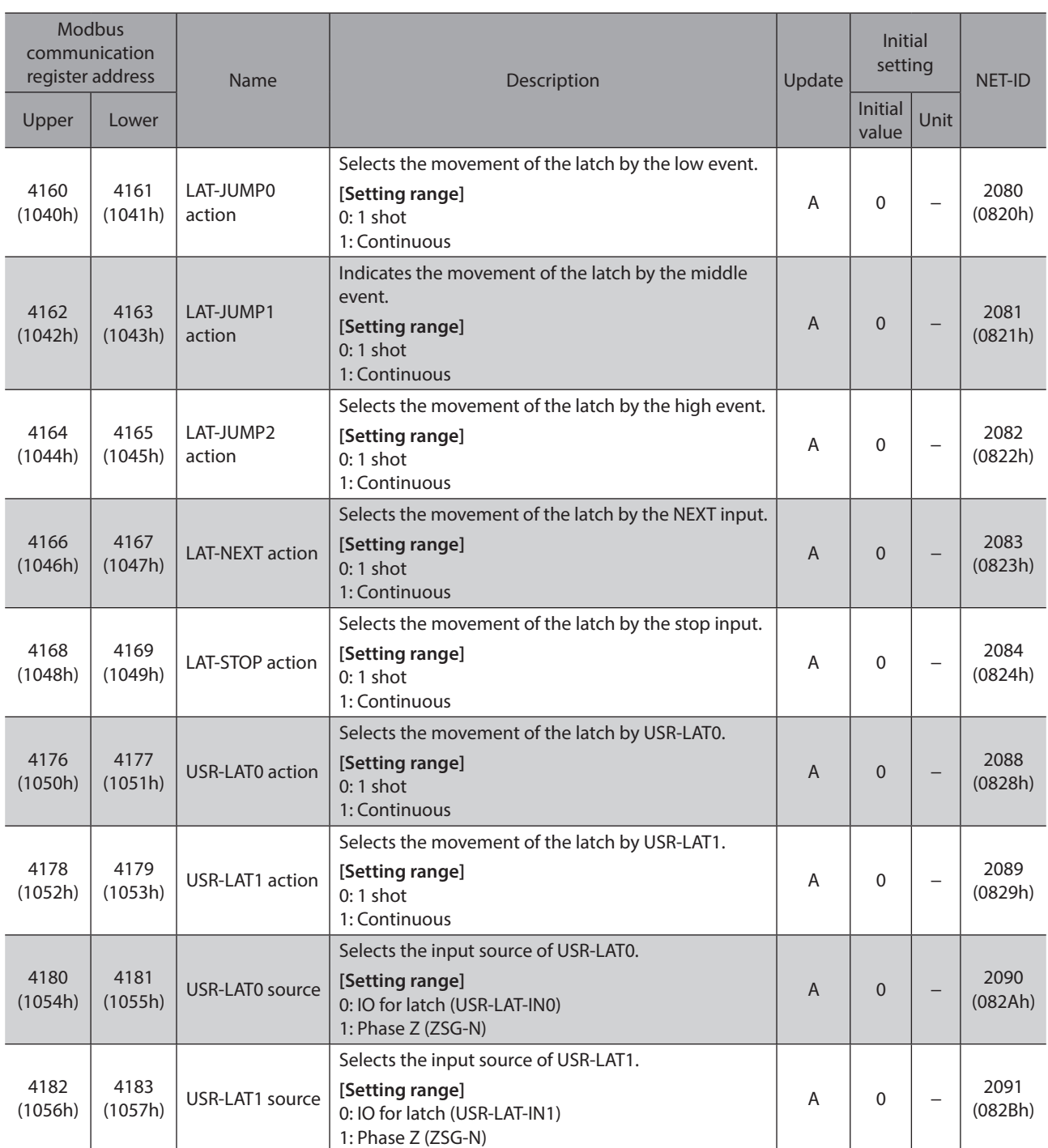

# **13-19 CANopen objects**

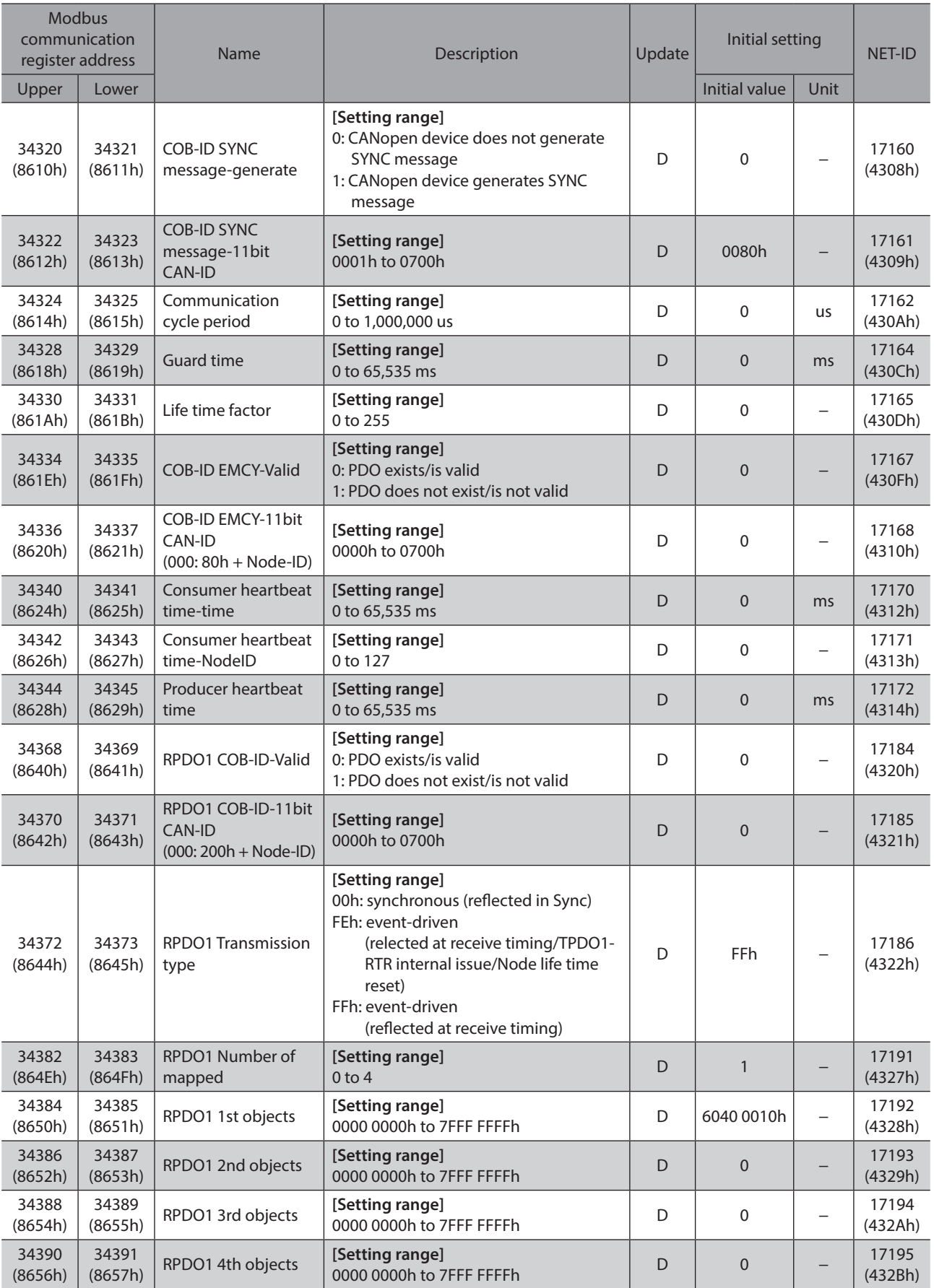

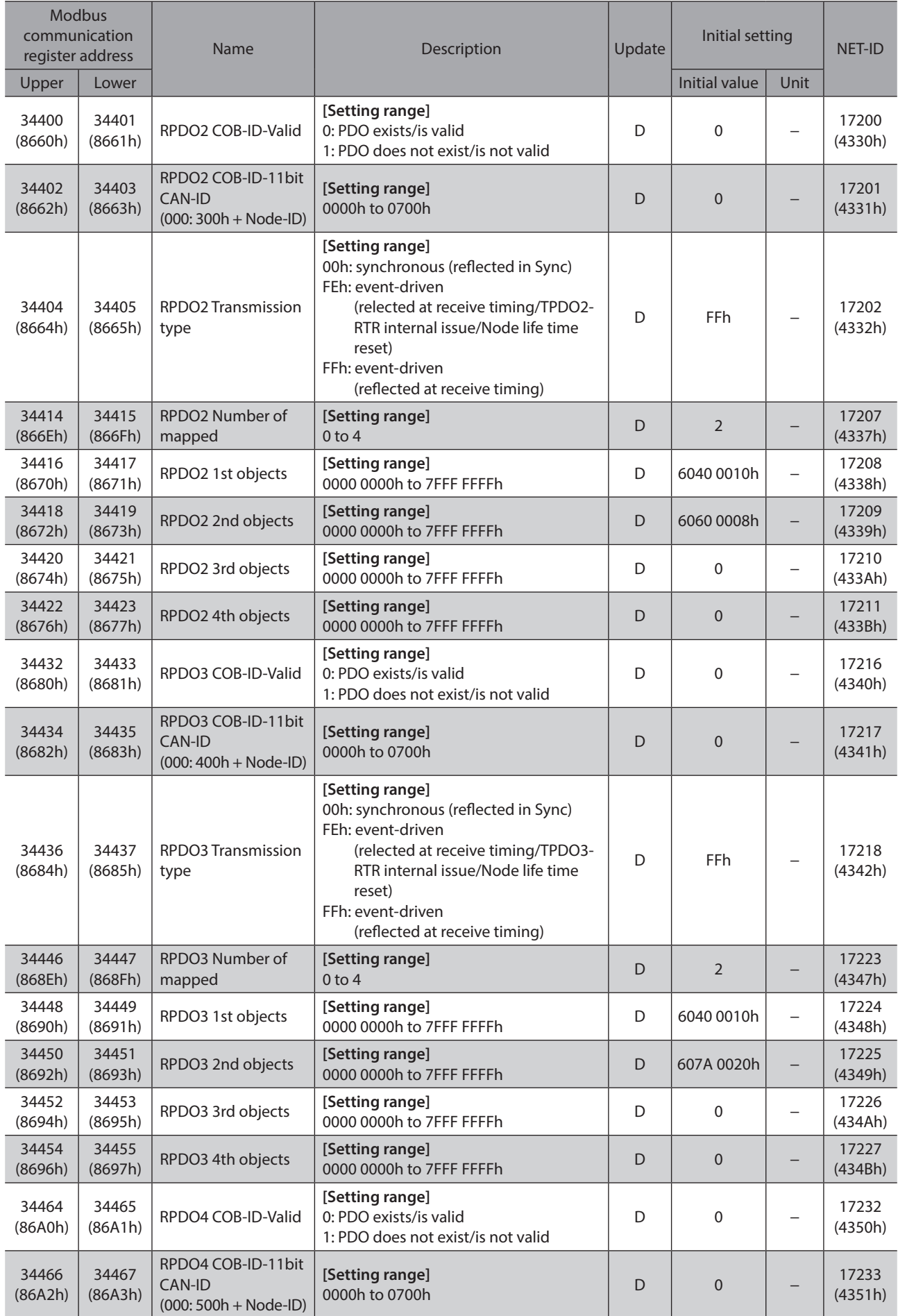

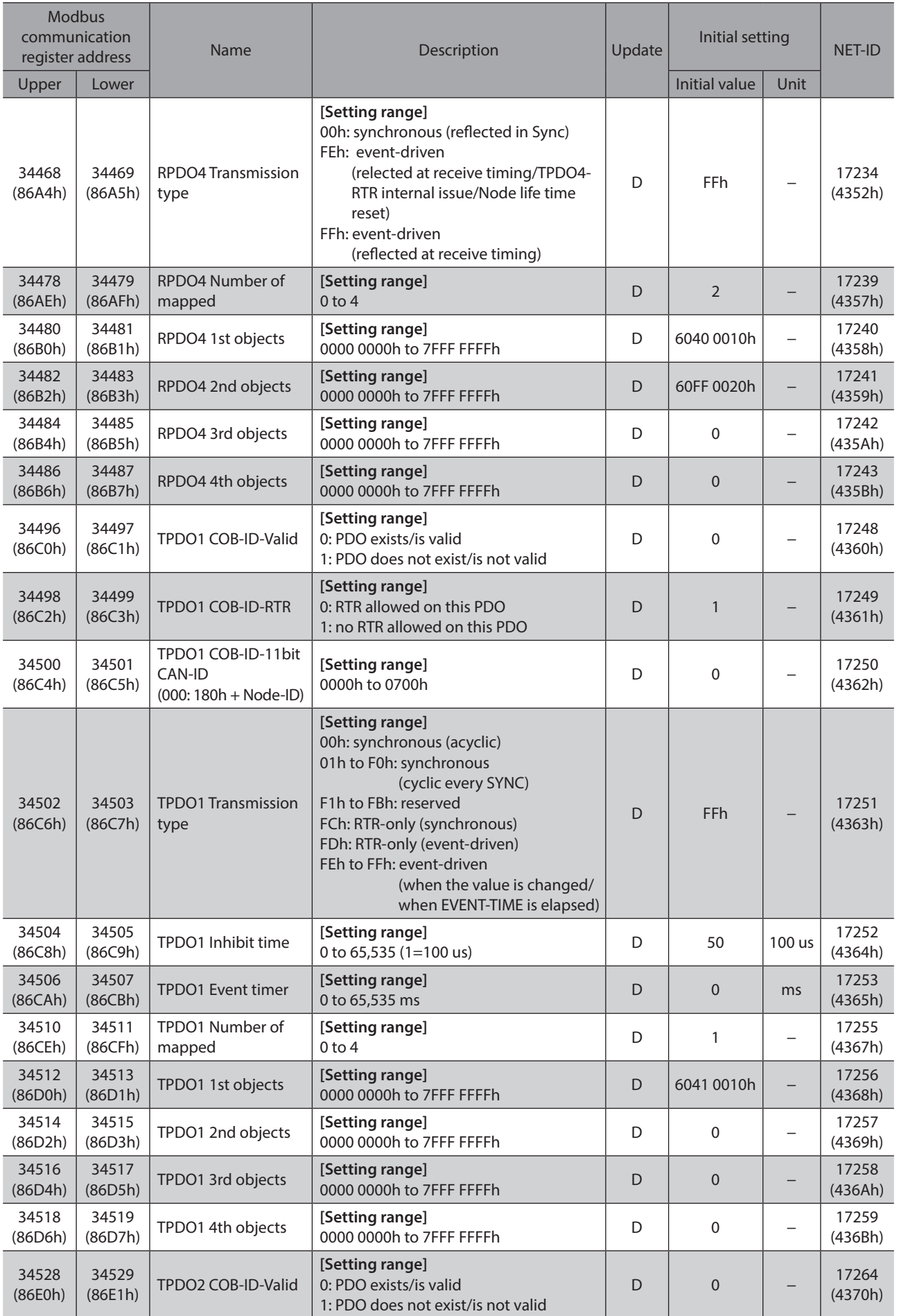

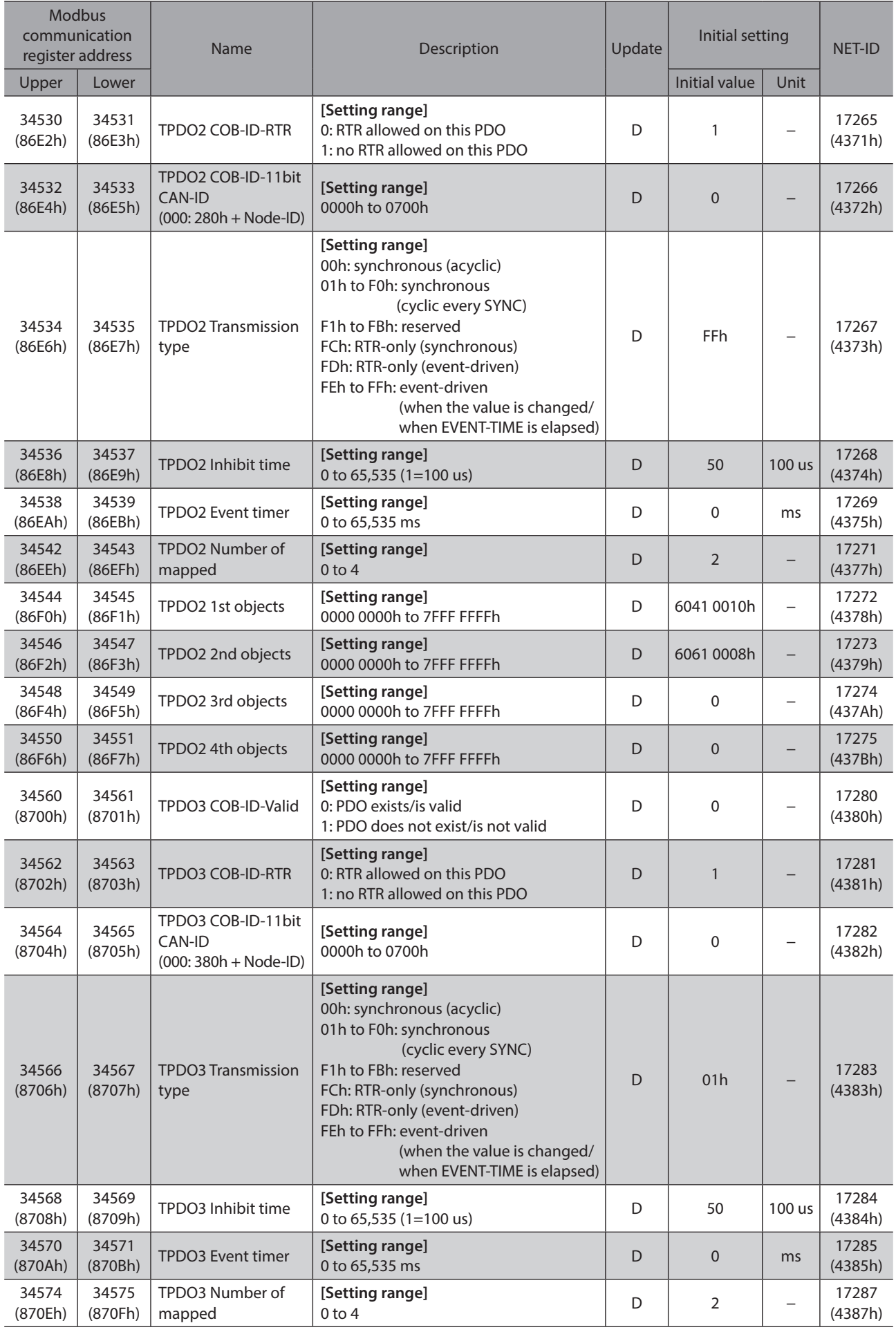

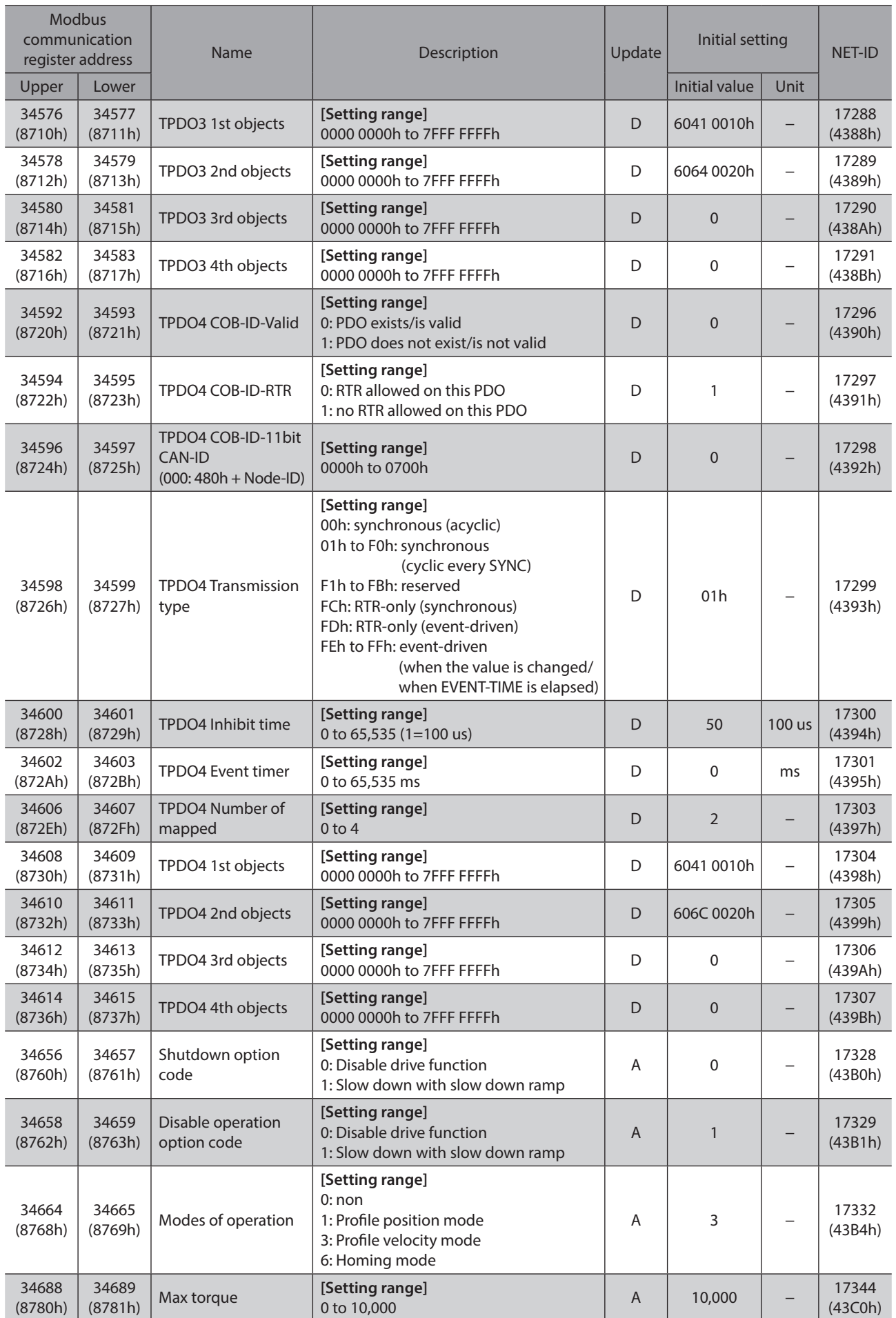

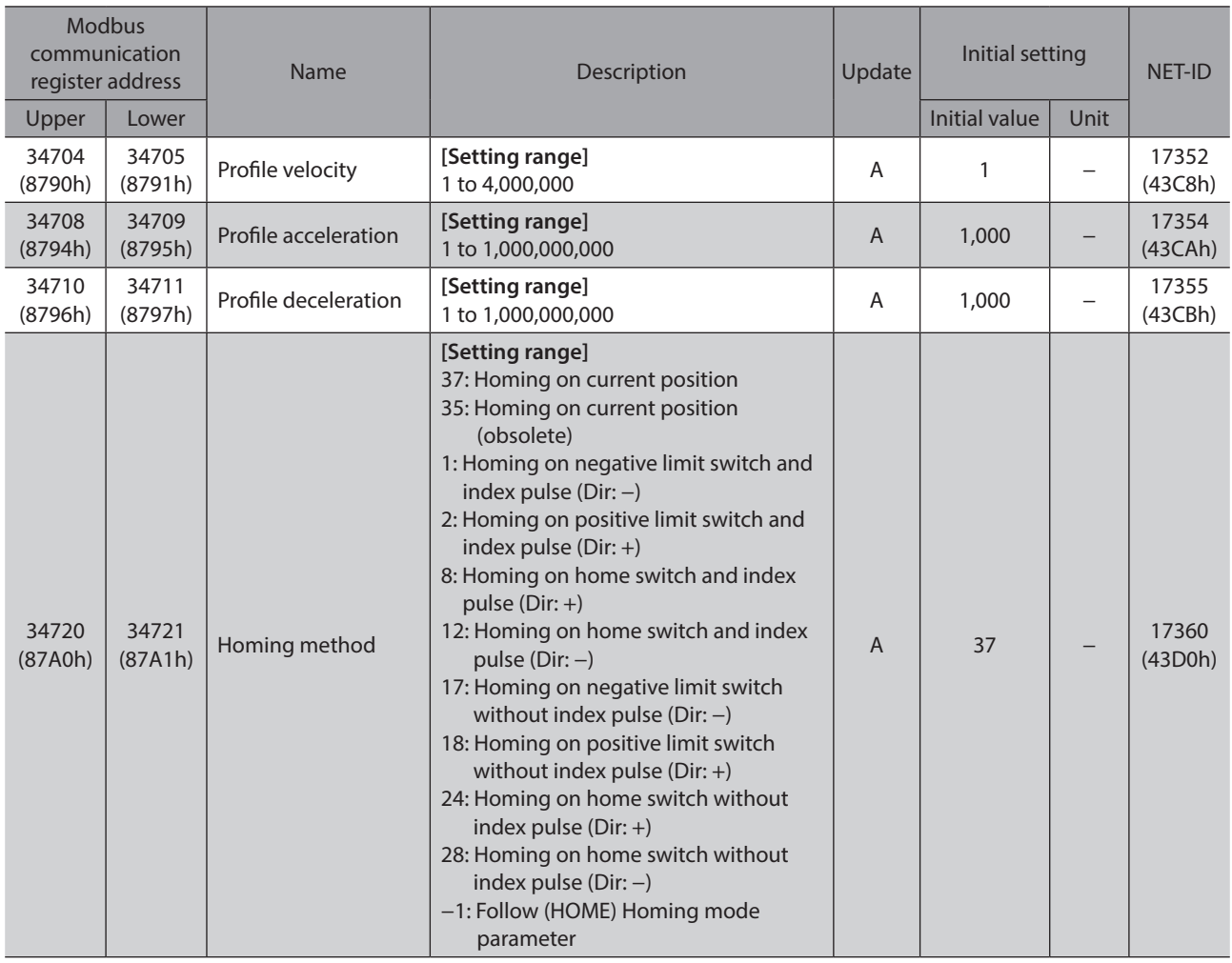

# **14 I/O signals assignment list**

# **14-1 Input signals**

To assign signals via industrial network, use the "assignment numbers" in the table instead of the signal names.

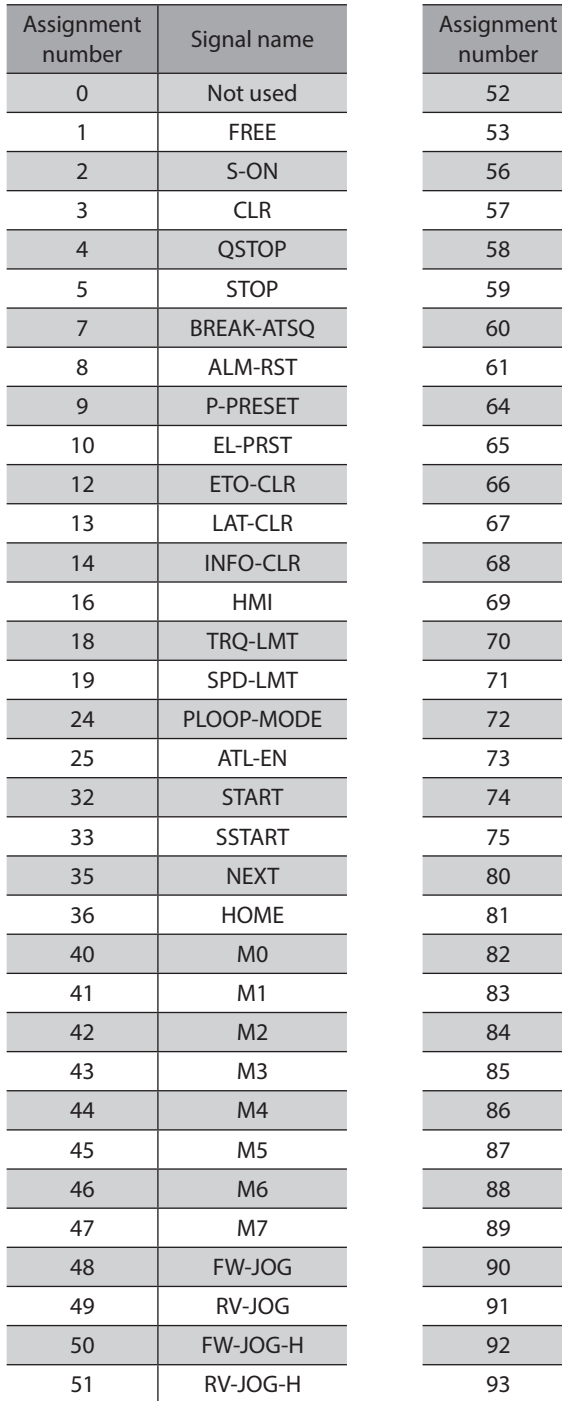

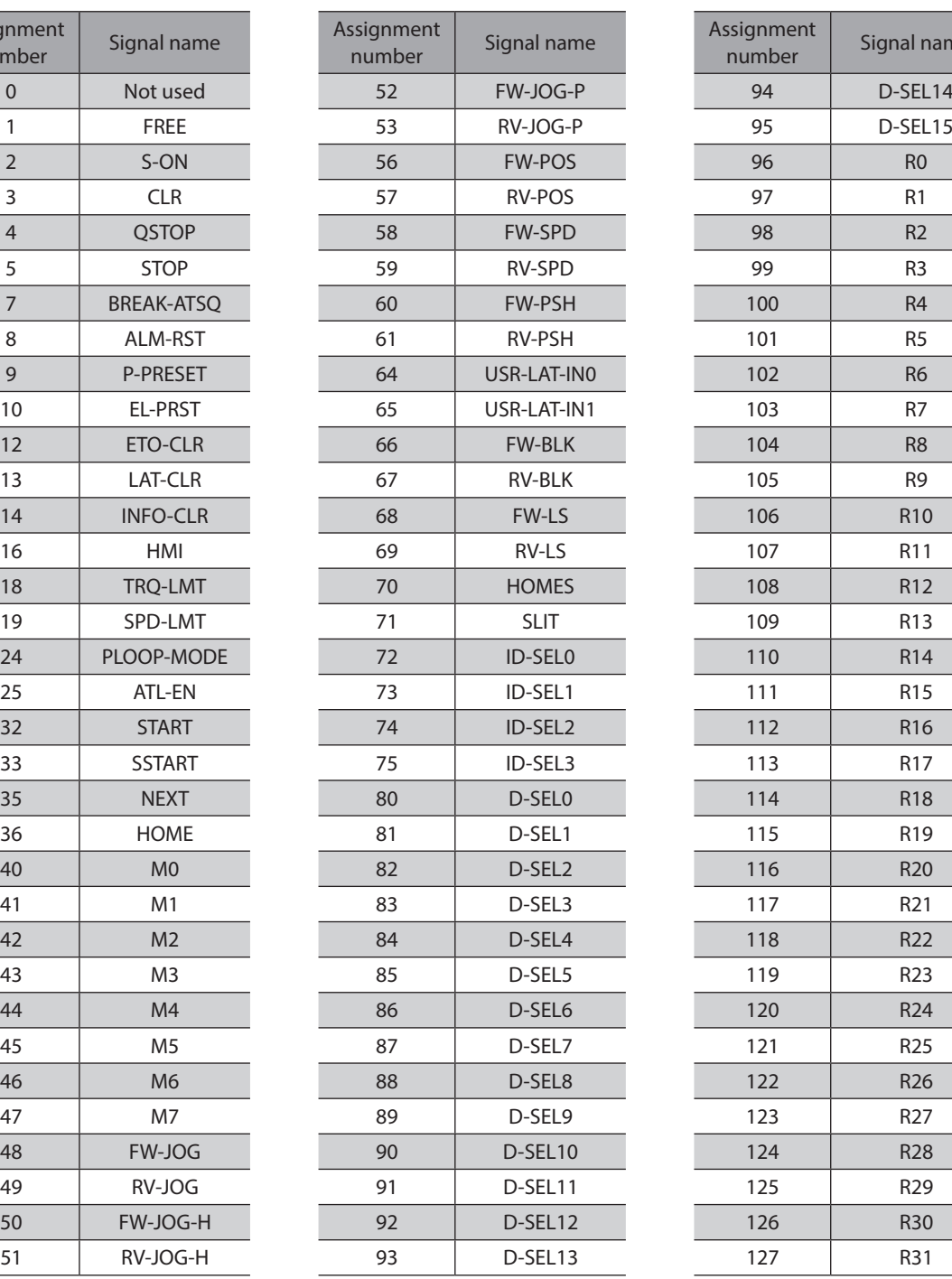

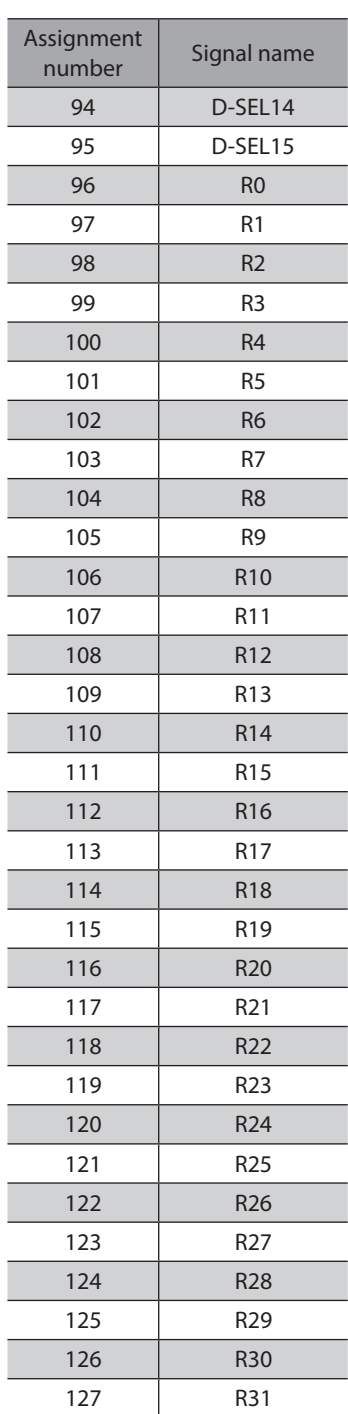

# **14-2 Output signals**

To assign signals via industrial network, use the "assignment numbers" in the table instead of the signal names.

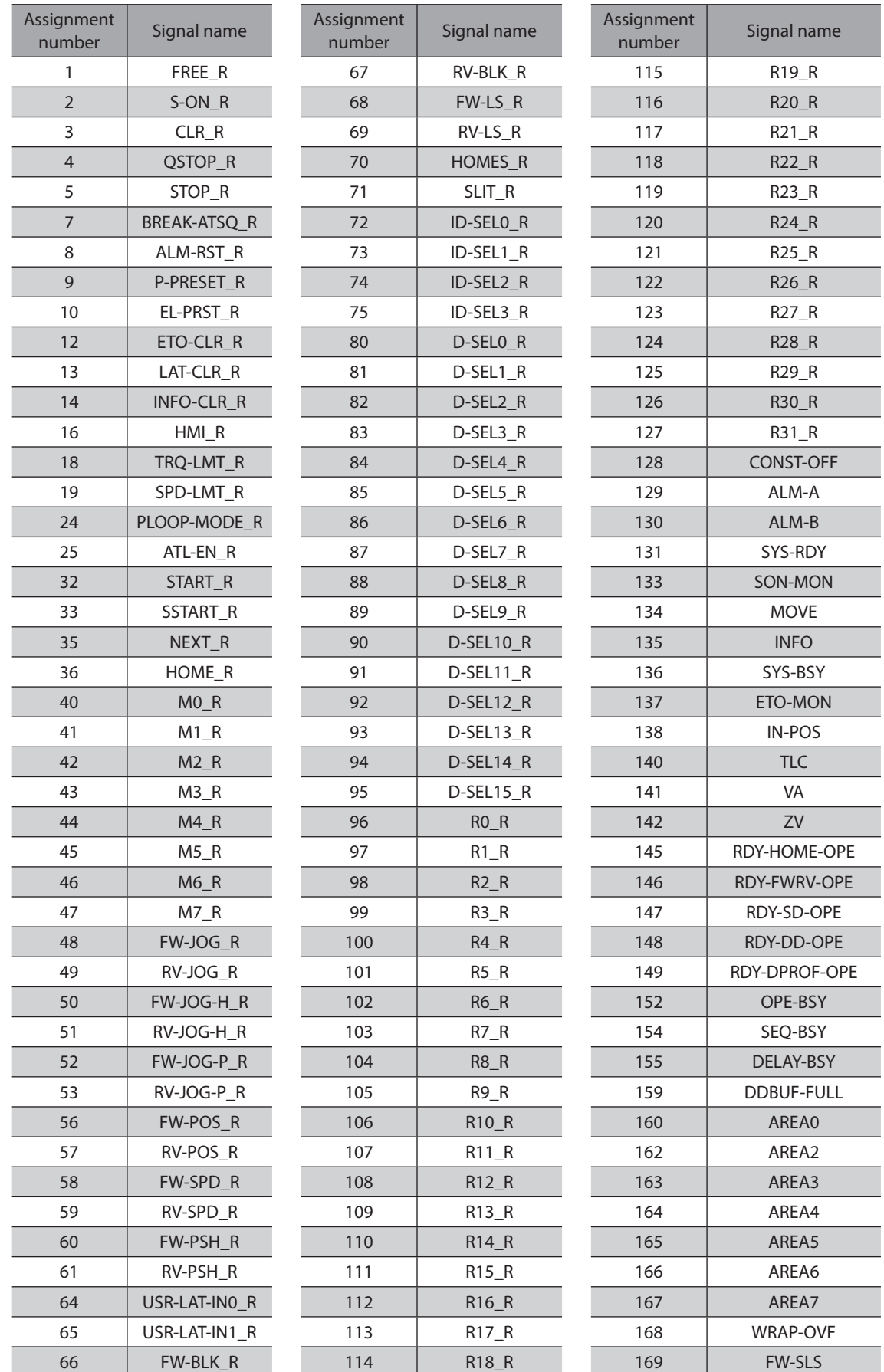

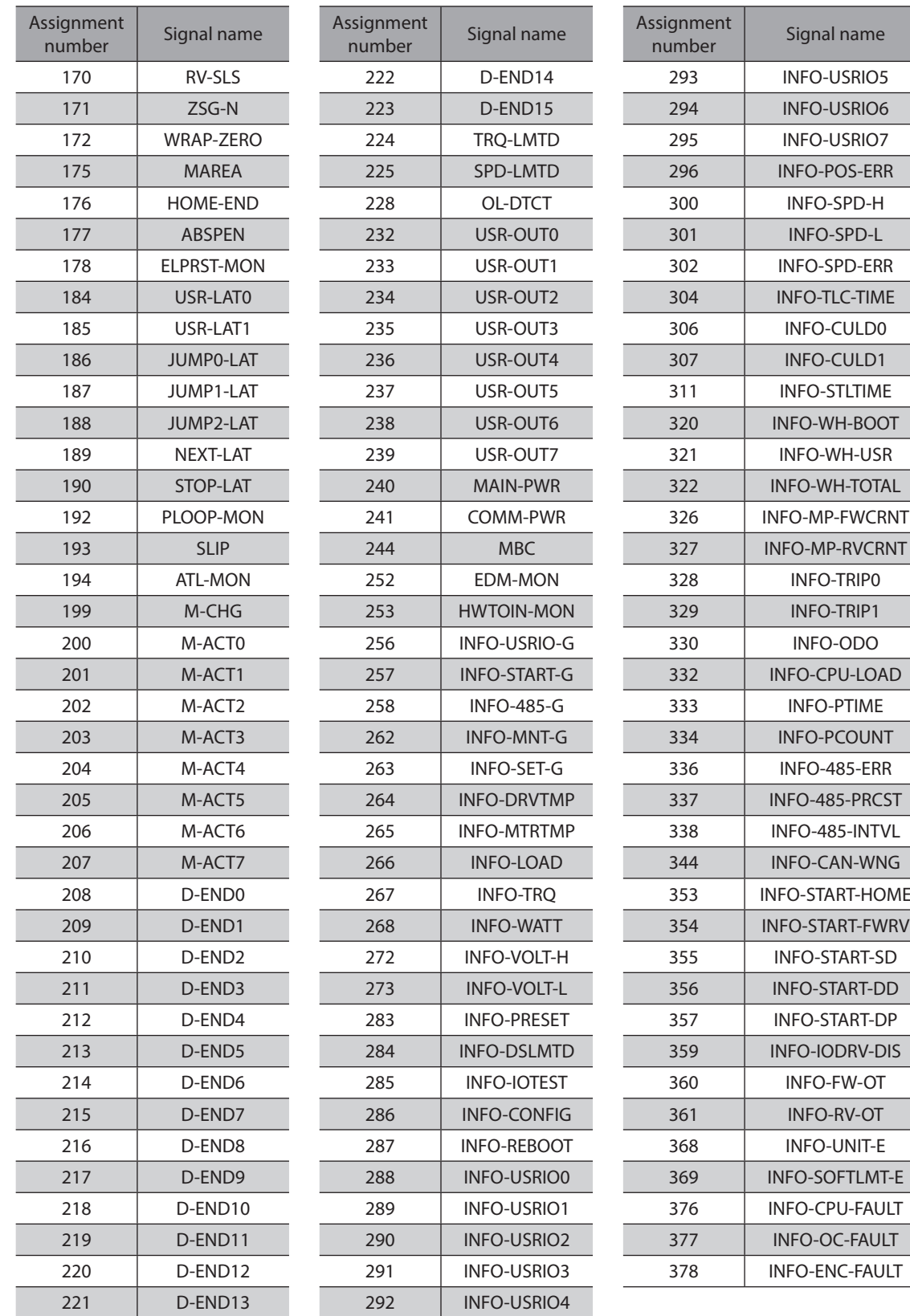

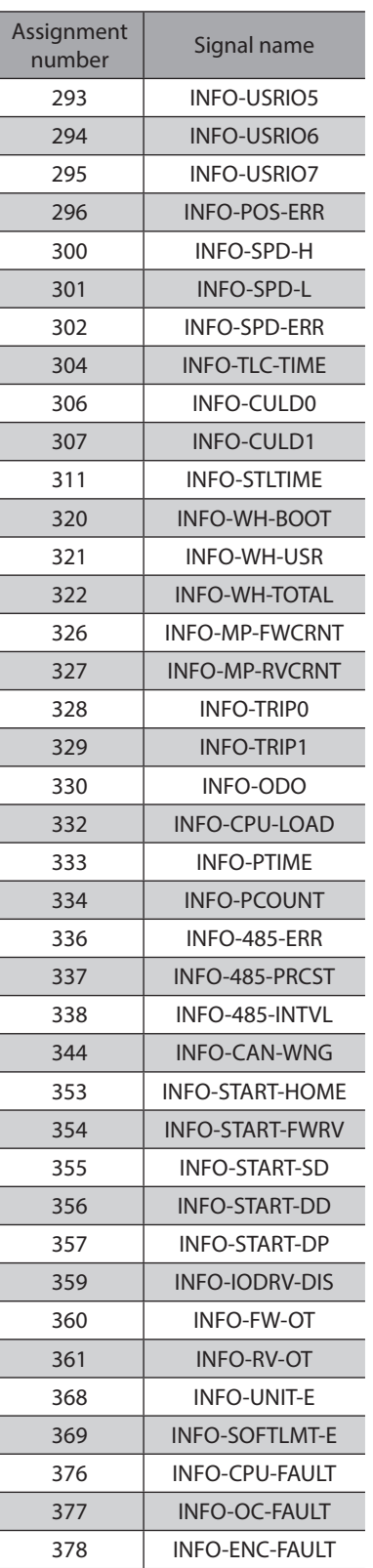

# <span id="page-412-0"></span>**7 Alarms and Information**

**This part explains alarm and information functions. It also describes functions useful for maintenance of equipment.**

#### ◆Table of contents

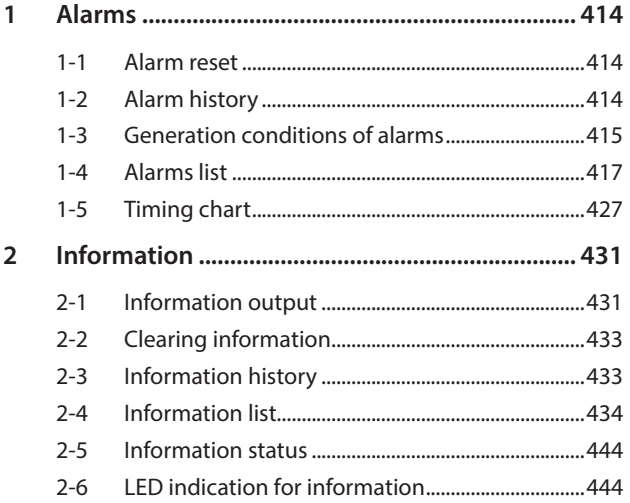

# <span id="page-413-0"></span>**1 Alarms**

This driver has the alarm function to protect from temperature rise, poor connection, error in operation, and others. If an alarm is generated, the ALM-A output is turned ON and the ALM-B output is turned OFF to stop the motor. At the same time, the PWR/SYS LED blinks in red.

The present alarm can be checked by counting the number of times the LED blinks, using the support software, or via communication.

### **1-1 Alarm reset**

Before resetting an alarm, always remove the cause of the alarm and ensure safety, and perform one of the reset operations specified below.

(Timing chart  $\Rightarrow$  [p.427\)](#page-426-1)

- Turn the ALM-RST input ON. (The alarm will be reset at the ON edge of the input.)
- Execute the alarm reset via communication.
- Execute the alarm reset using the support software.
- Turn off the power supply and on it again.

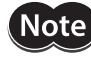

Some alarms cannot be reset with the ALM-RST input, the support software, or communication. Check with ["1-4 Alarms list" on p.417](#page-416-1). To reset these alarms, turn off the power supply and turn on it again.

# **1-2 Alarm history**

Up to 16 generated alarm items are stored in the non-volatile memory in order of the latest to oldest. The alarm history stored in the non-volatile memory can be read or cleared if one of the following is performed.

- Read the alarm history with the monitor command via communication.
- Clear the alarm history with the maintenance command via communication.
- Read and clear the alarm history using the support software.

## <span id="page-414-0"></span>**1-3 Generation conditions of alarms**

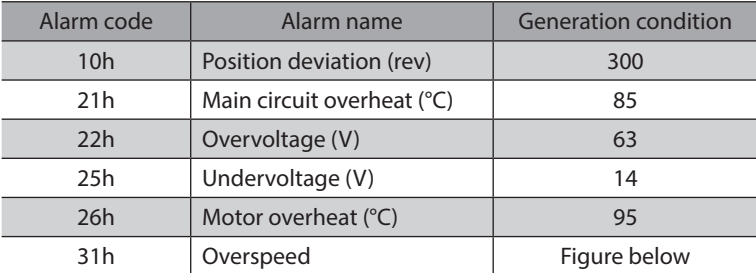

<span id="page-414-1"></span>In the case of alarms shown in the table, an alarm will be generated if the generation condition is exceeded.

#### **Overspeed alarm**

The condition in which the overspeed alarm is generated varies depending on the motor excitation state and the main power supply input voltage.

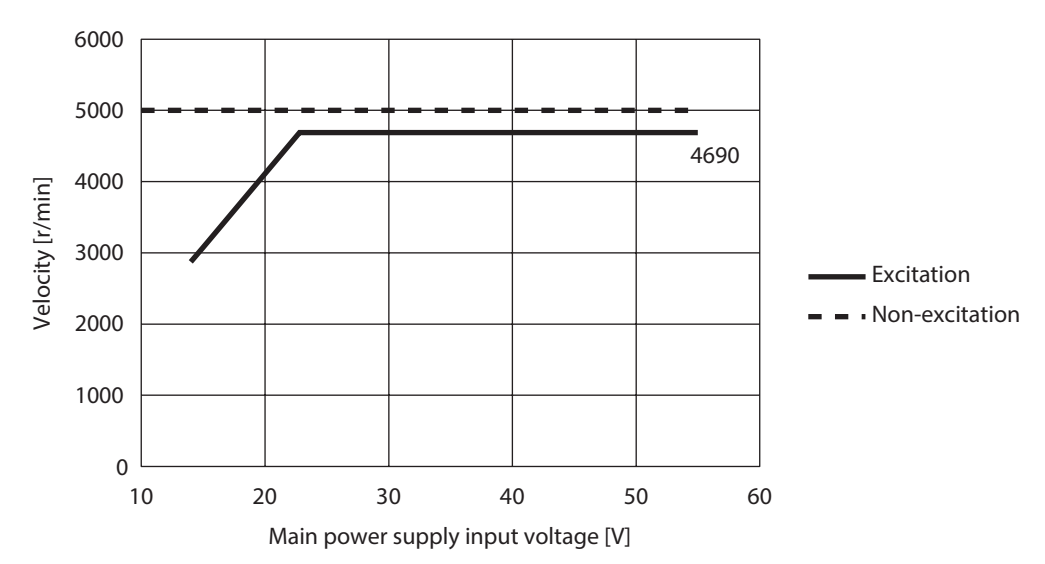

#### z **100 W type motor**

● 200 W type motor

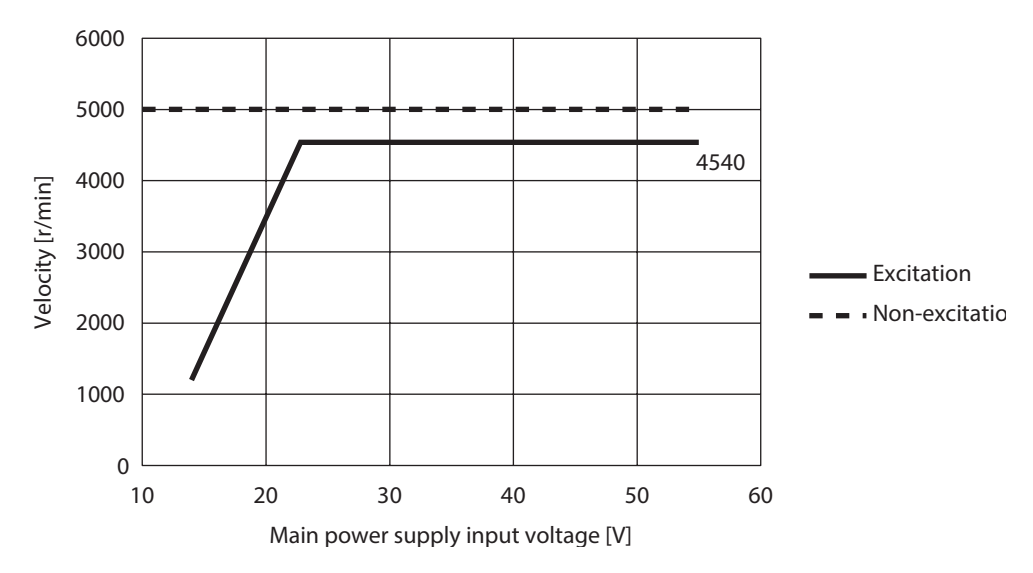

#### **Overvoltage alarm**

Setting the following parameters can change the condition in which the overvoltage alarm is generated. Set according to the equipment used.

- Overvoltage alarm (user setting)
- Overvoltage alarm (main power supply voltage differential conditions)

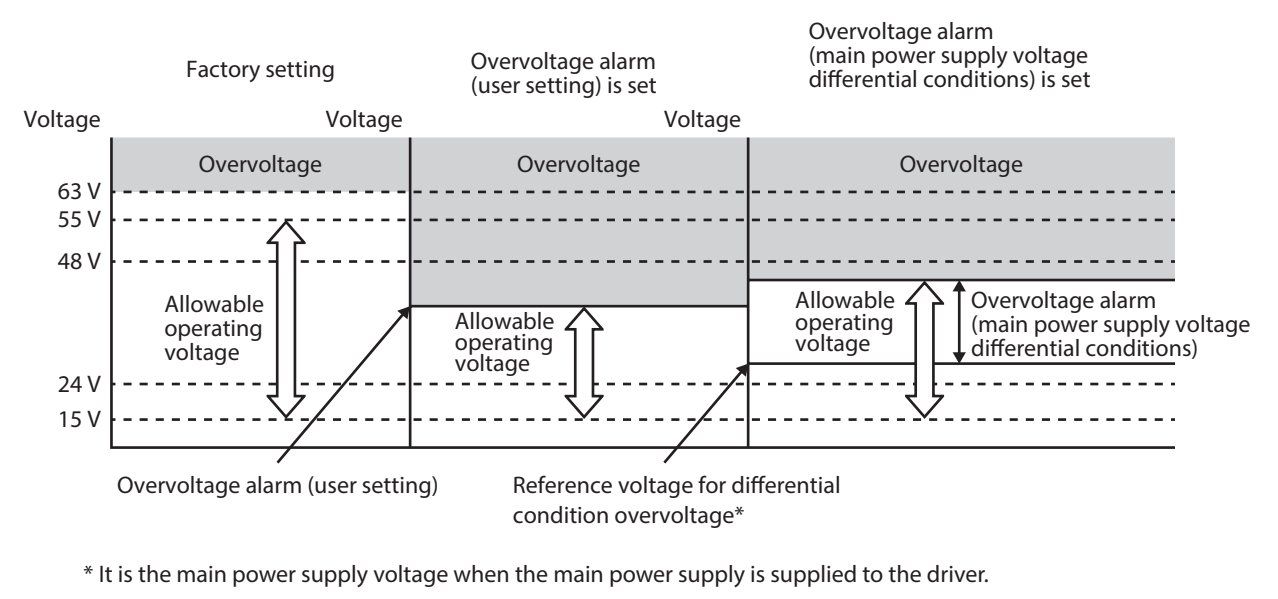

(memo • If a value exceeding 63 V is set, the overvoltage alarm is generated at 63 V. • When both the overvoltage alarm (user setting) and the overvoltage alarm (main power supply voltage differential conditions) are set, the overvoltage alarm is generated at the lower voltage.

# <span id="page-416-1"></span><span id="page-416-0"></span>**1-4 Alarms list**

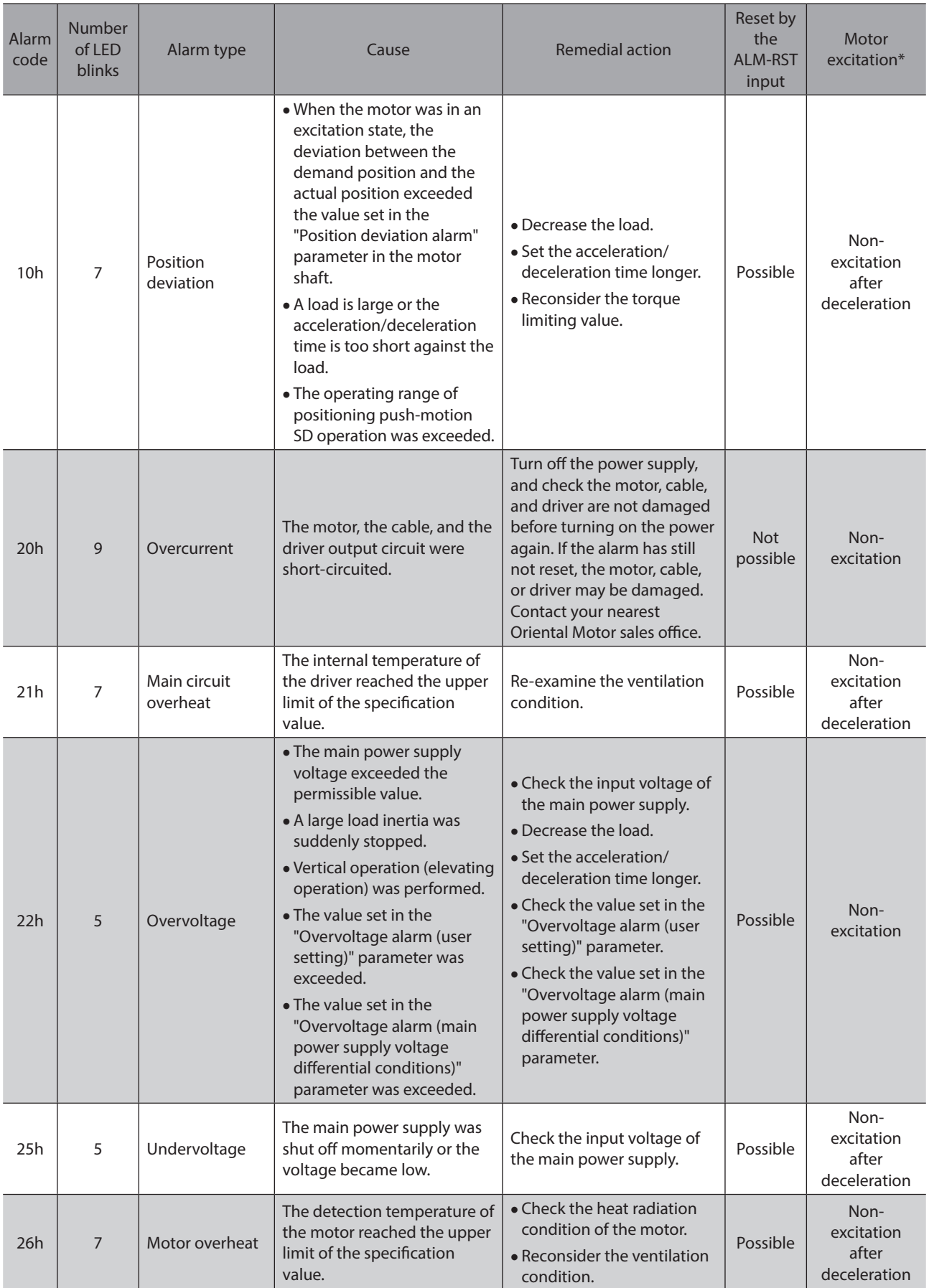

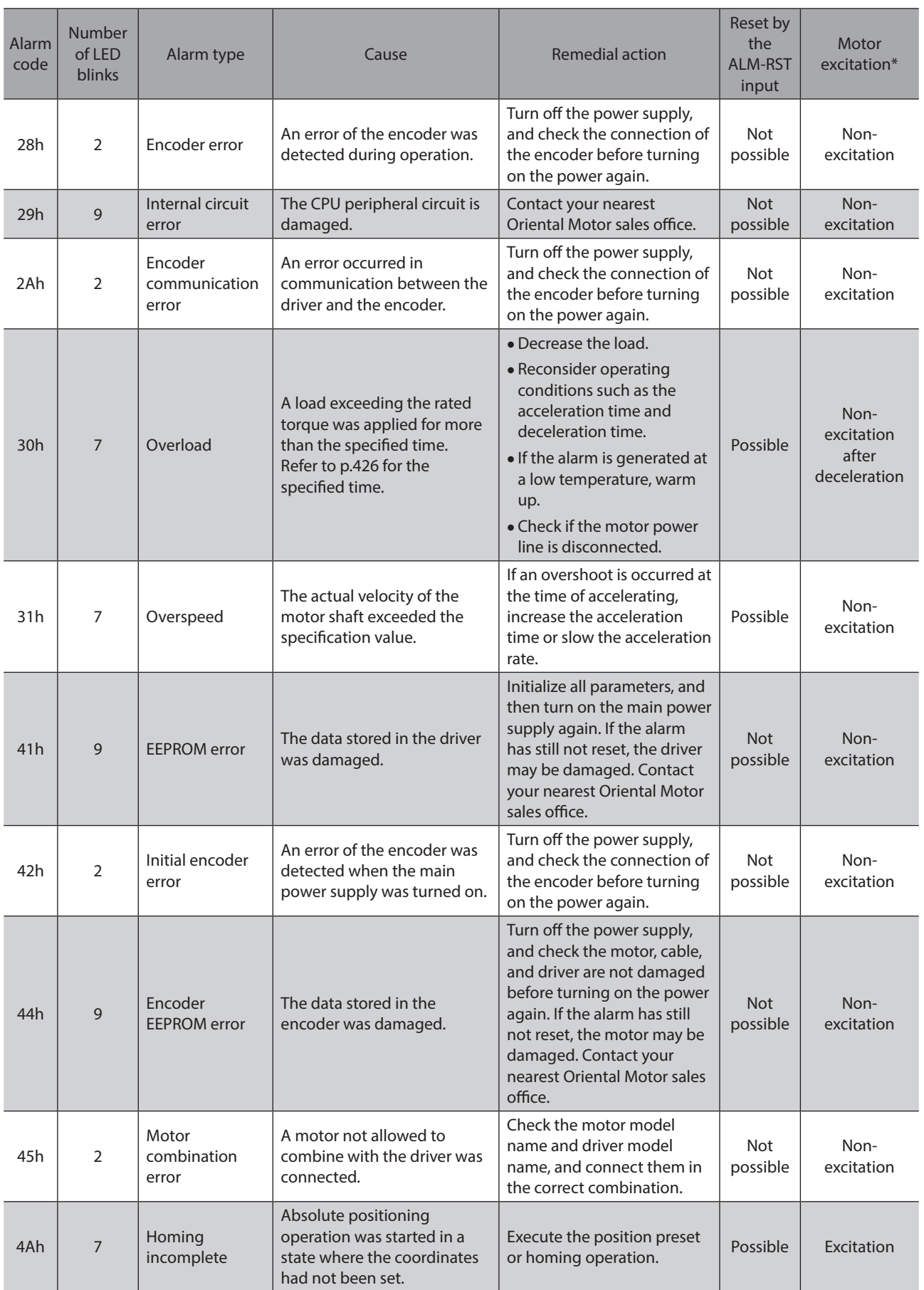

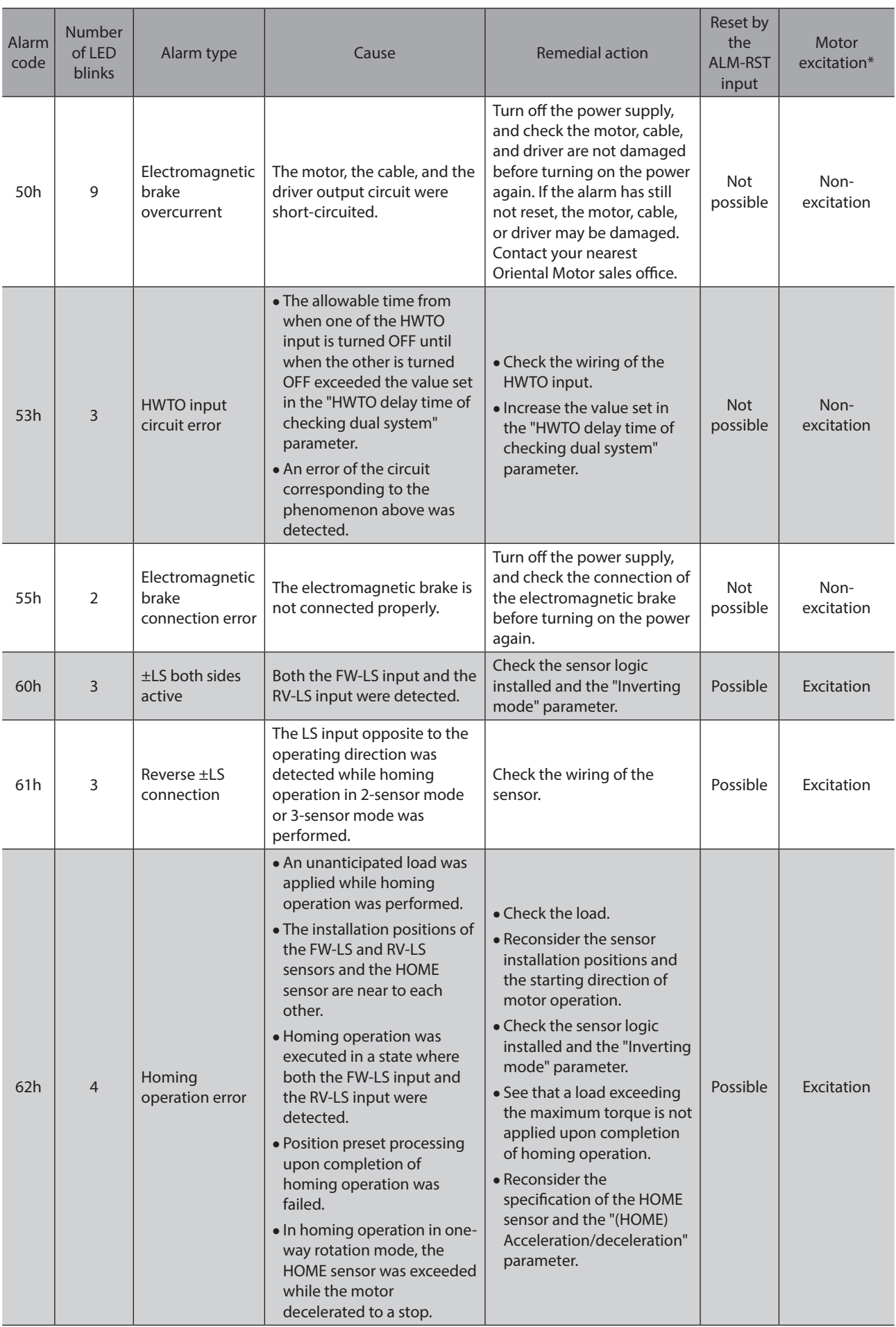

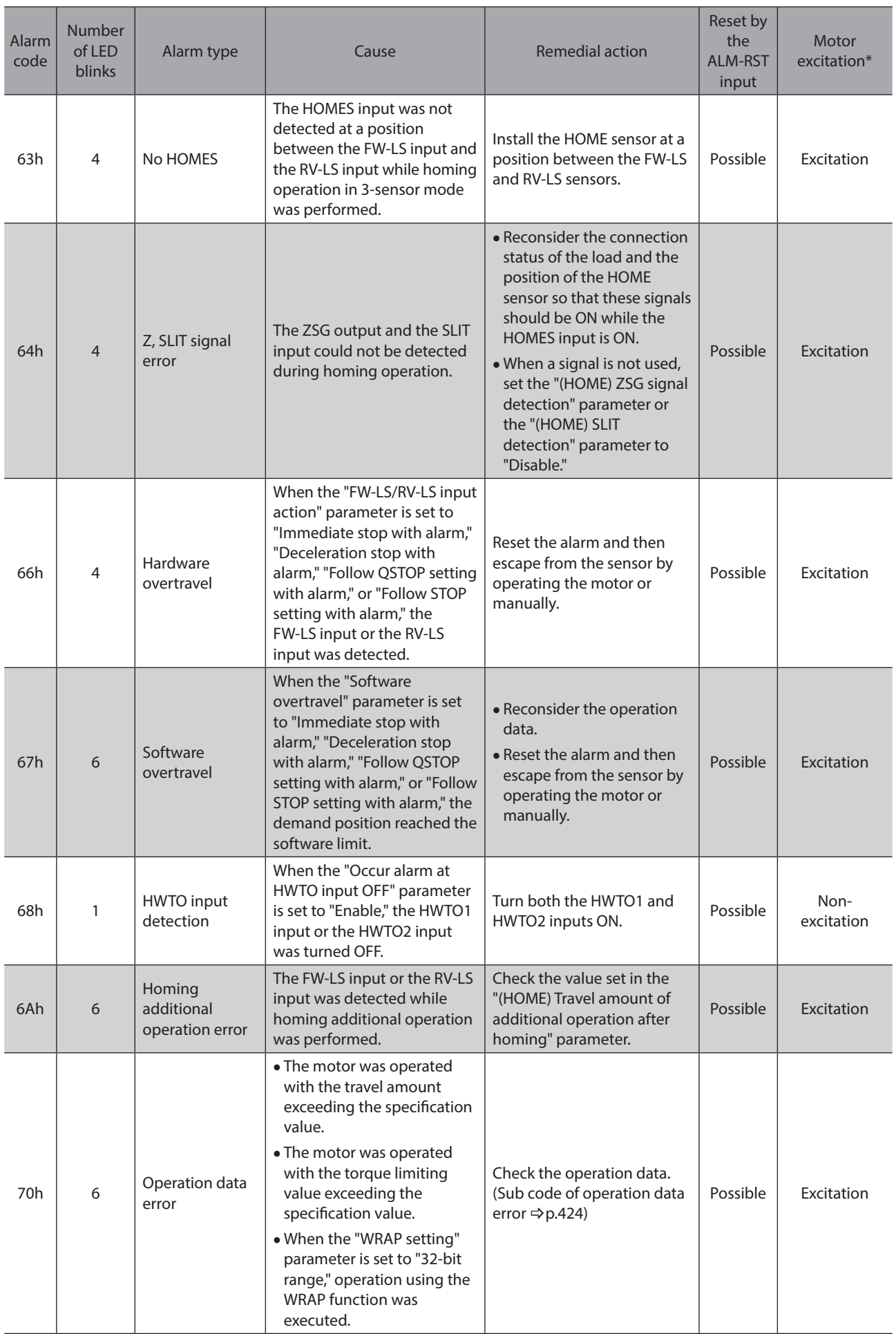

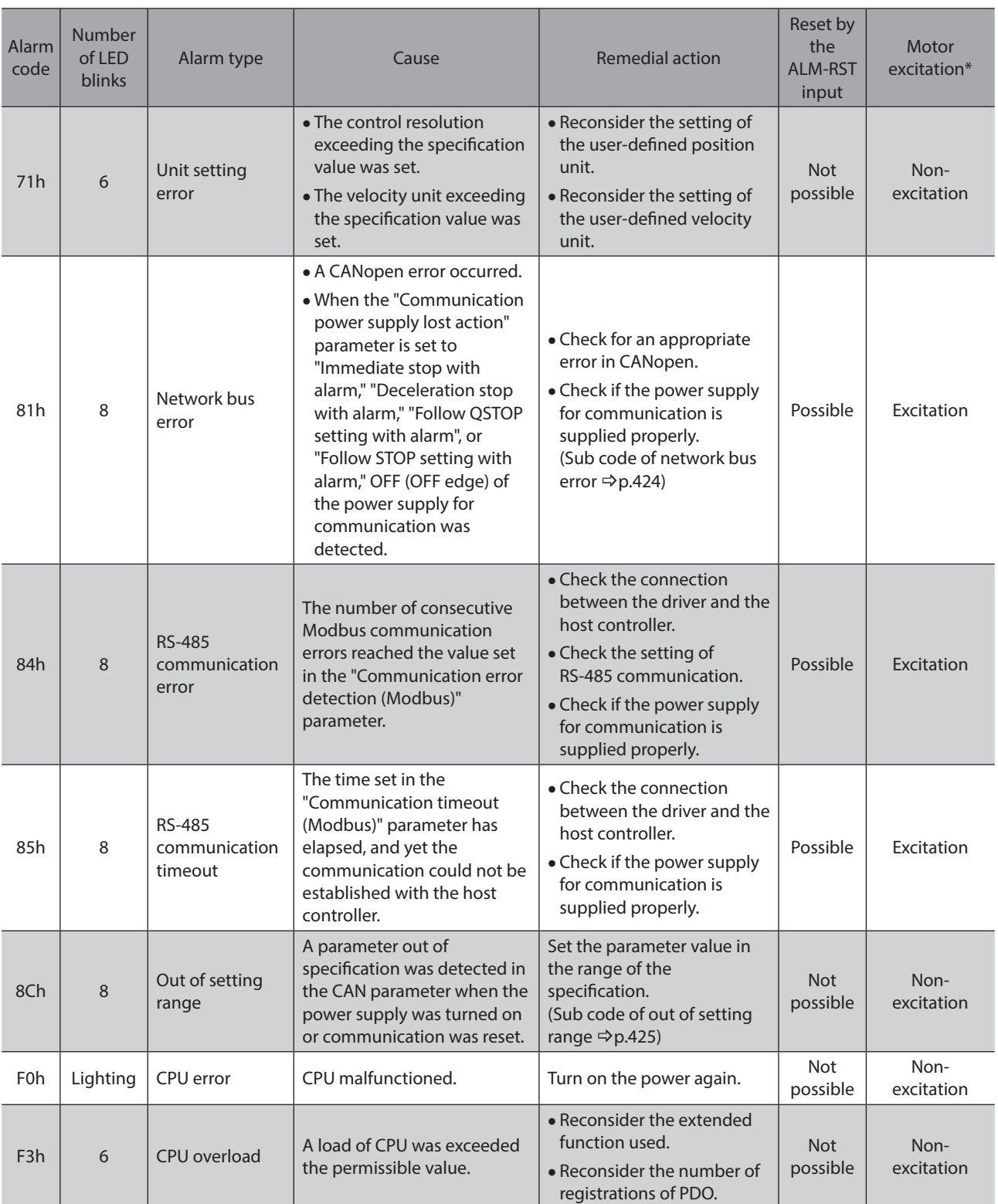

\* An excitation state of the motor when an alarm is generated is as follows.

Non-excitation: If an alarm is generated, the motor current is cut off and the motor holding force is lost.

When an electromagnetic brake motor is used, the electromagnetic brake automatically actuates to hold the motor shaft.

Non-excitation after deceleration: If an alarm is generated, the motor will decelerates to a stop.

After decelerating to a stop, the motor current is cut off and the motor holding force is lost. When an electromagnetic brake motor is used, the electromagnetic brake automatically actuates to hold the motor shaft.

Excitation: Even if an alarm is generated, the motor current is not cut off and the motor position is held.

### **Related parameters**

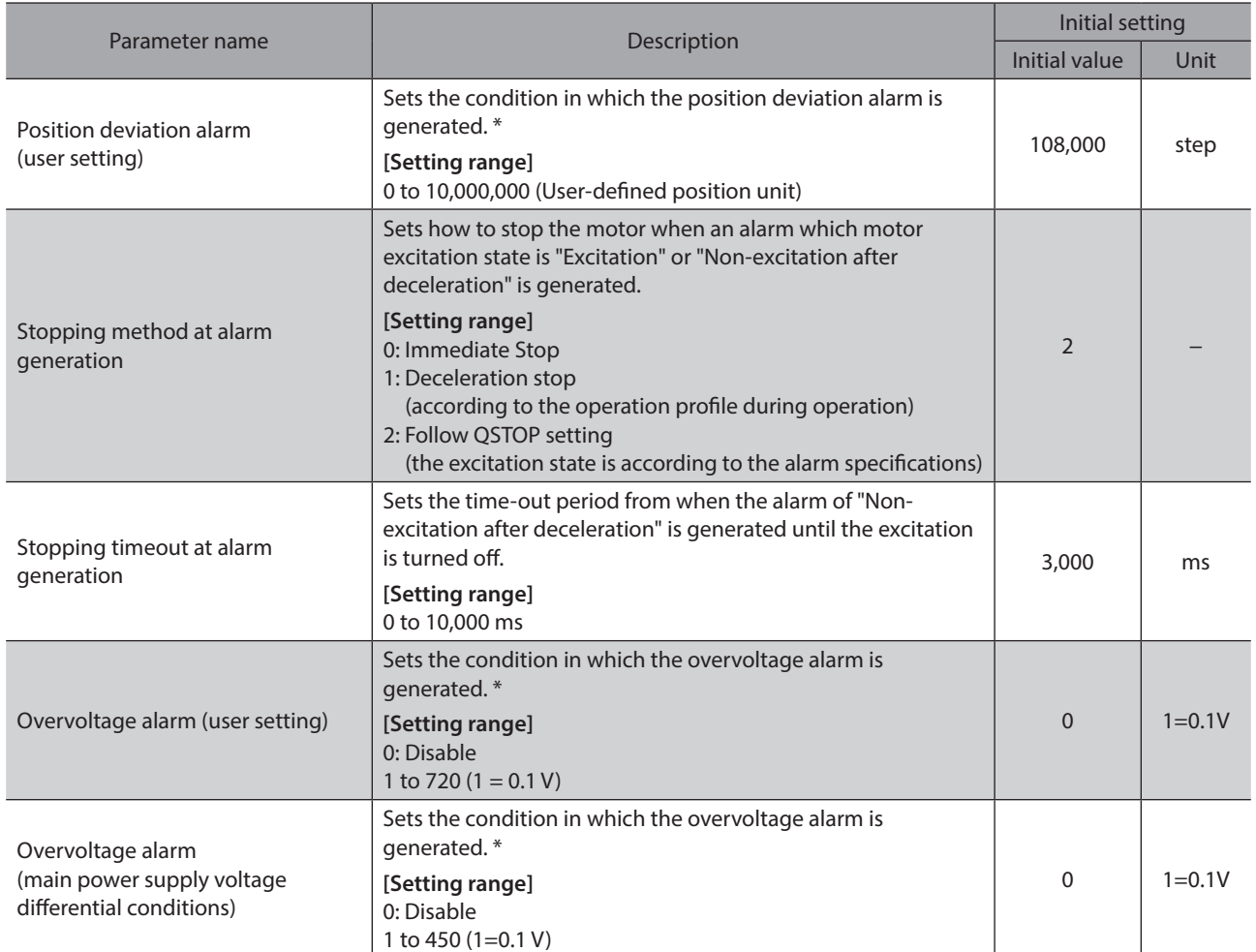

\* If a value larger than the ["Generation conditions of alarms" of page 415](#page-414-1) is set, an alarm is generated base on the "Generation conditions of alarms."

### **Items that can be checked in the alarm history**

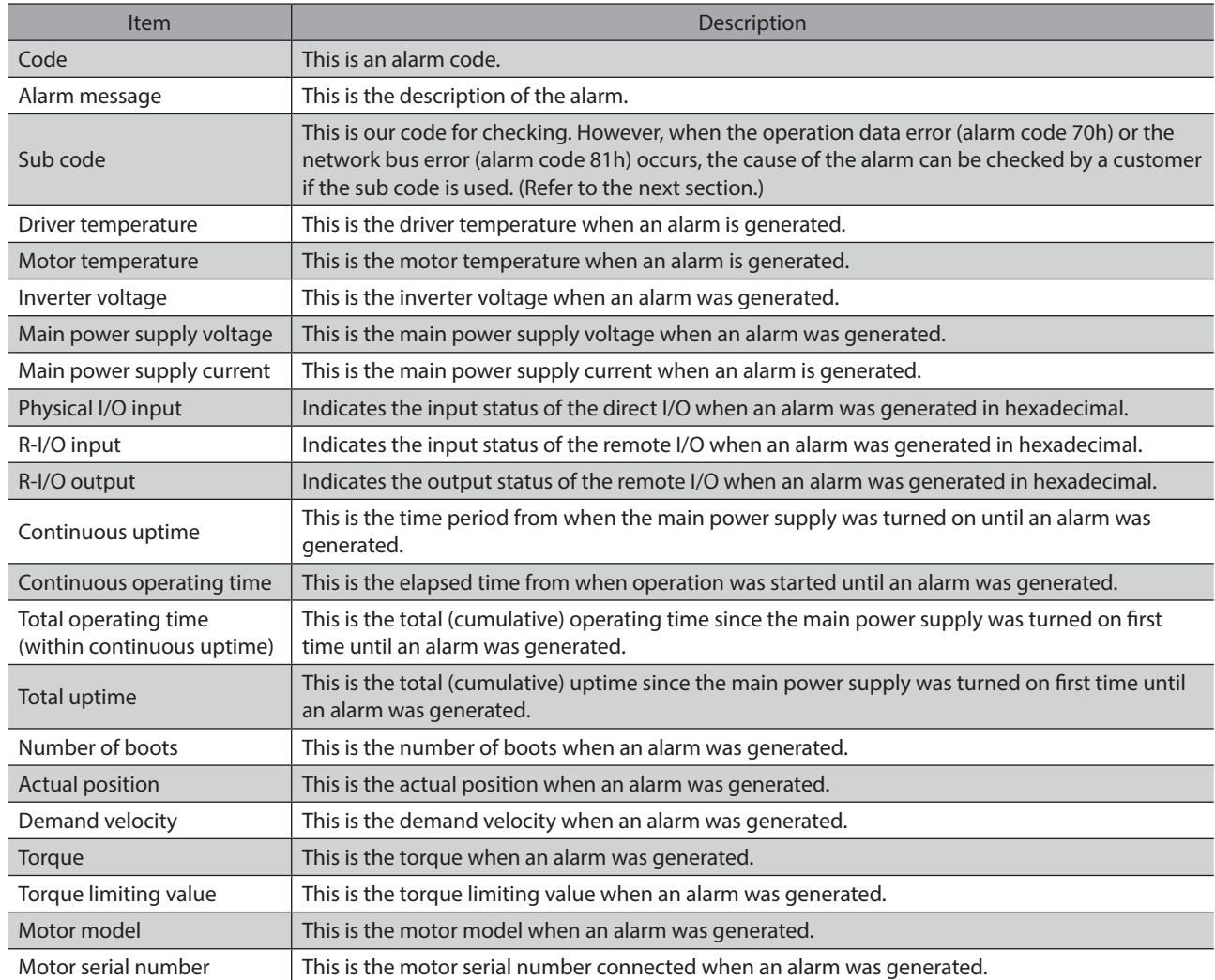

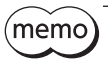

 $(memo)$  If an alarm is generated immediately after the main power is turned on, the detected information such as temperature may be indefinite.

#### **•** Sub code of operation data error (alarm code 70h)

<span id="page-423-0"></span>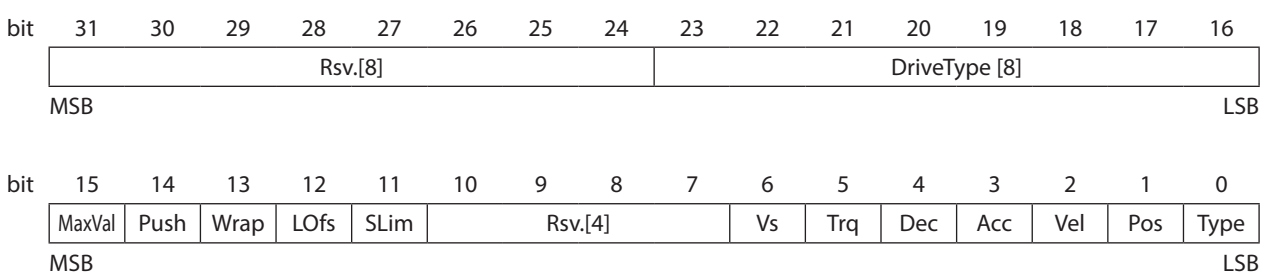

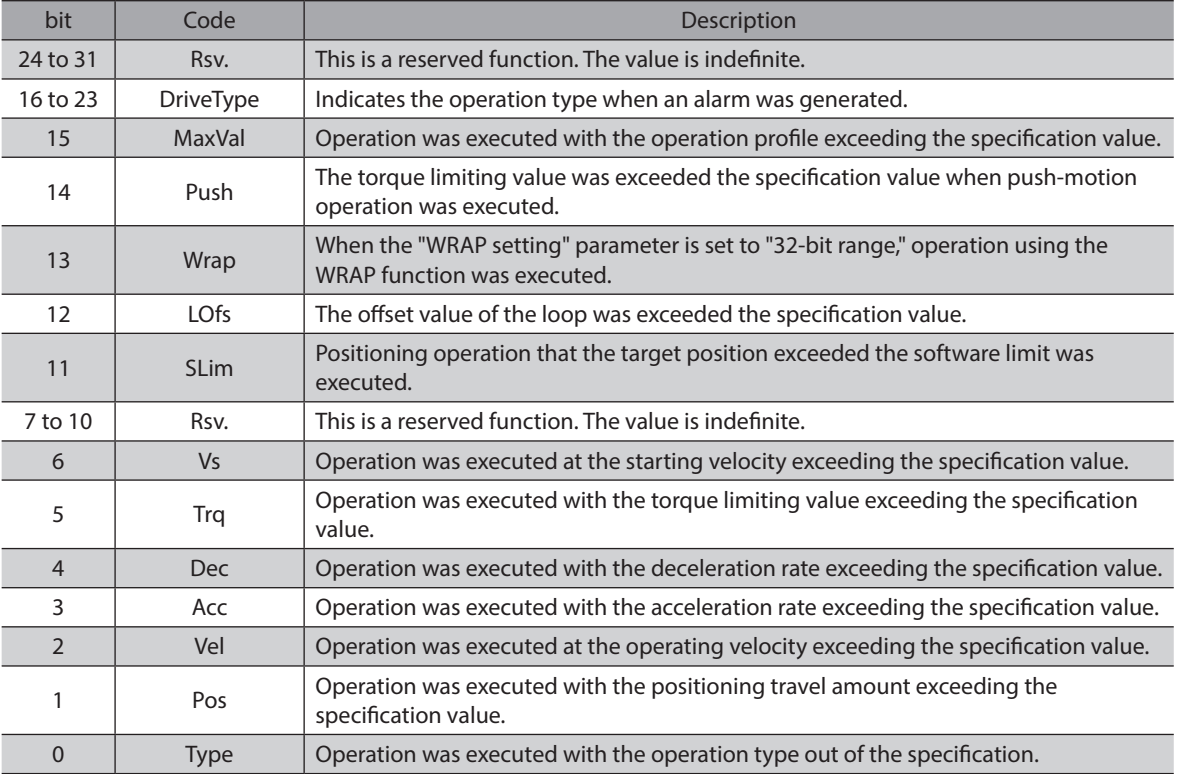

#### ● Sub code of network bus error (alarm code 81h)

<span id="page-423-1"></span>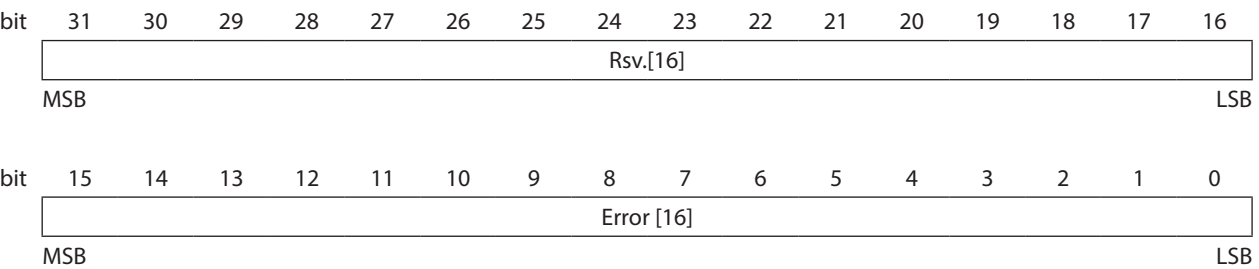

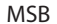

Ĩ

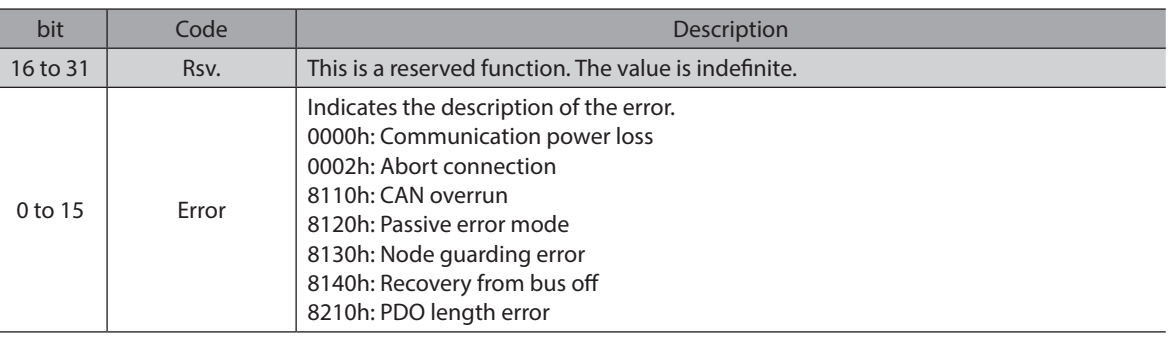

#### **•** Sub code of out of setting range (alarm code 8Ch)

<span id="page-424-0"></span>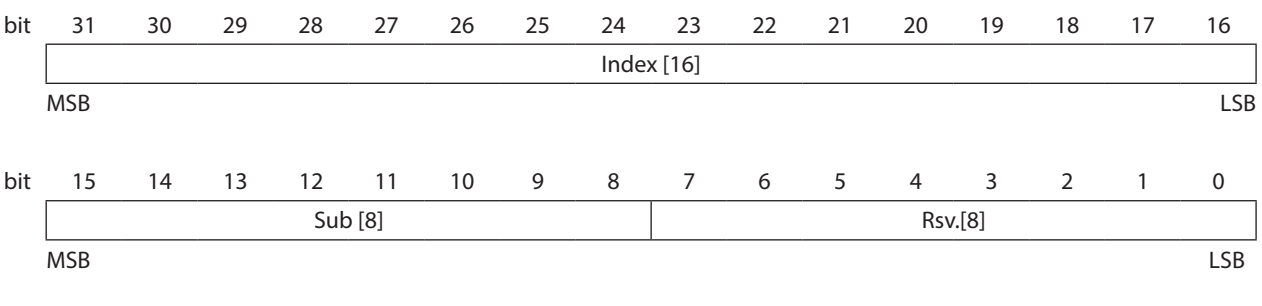

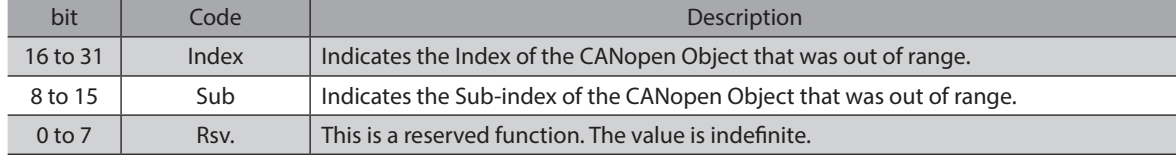

#### **Characteristics of overload alarm**

<span id="page-425-0"></span>The time when the overload alarm is detected varies according to the load factor of the motor.

#### ● 100 W type motor

#### **Overload alarm detection time (reference)**

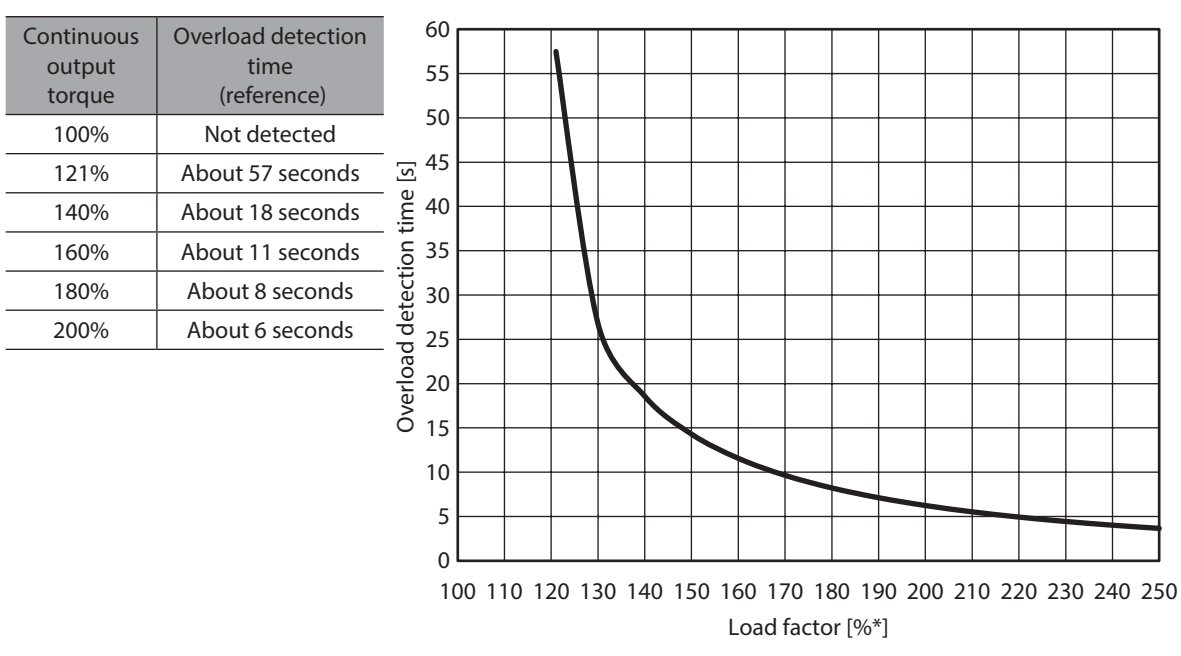

\* The load factor is 100% at the rated output.

#### ● 200 W type motor

#### **Overload alarm detection time (reference)**

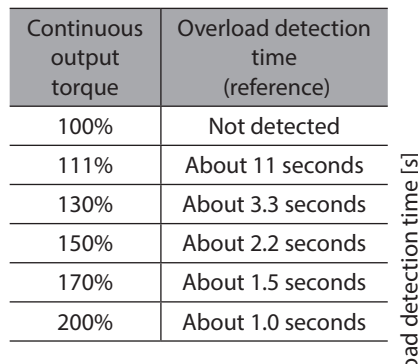

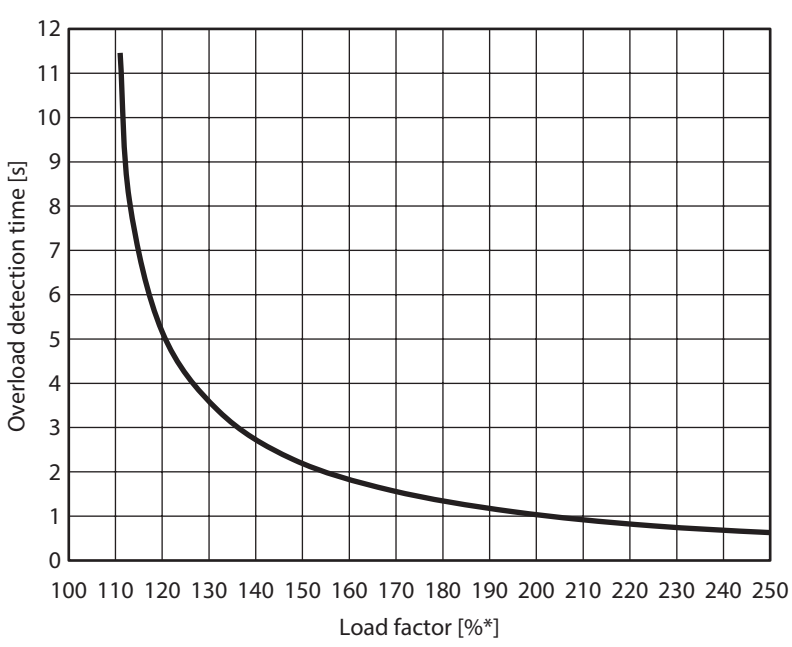

\* The load factor is 100% at the rated output.

#### <span id="page-426-0"></span>**1-5 Timing chart**

#### <span id="page-426-1"></span>**When an alarm which motor excitation state is "Excitation" is generated.**

- 1. If an error occurs, the ALM-B output, the MOVE output, and the RDY-DD-OPE output are turned OFF. At the same time, the motor stops according to the value set in the "Stopping method alarm generation" parameter.
- 2. Remove the cause of the alarm and then turn the ALM-RST input ON. The alarm is reset, and the ALM-B output and the RDY-DD-OPE output are turned ON.
- 3. Check the ALM-B output has been turned ON and then turn the ALM-RST input OFF.

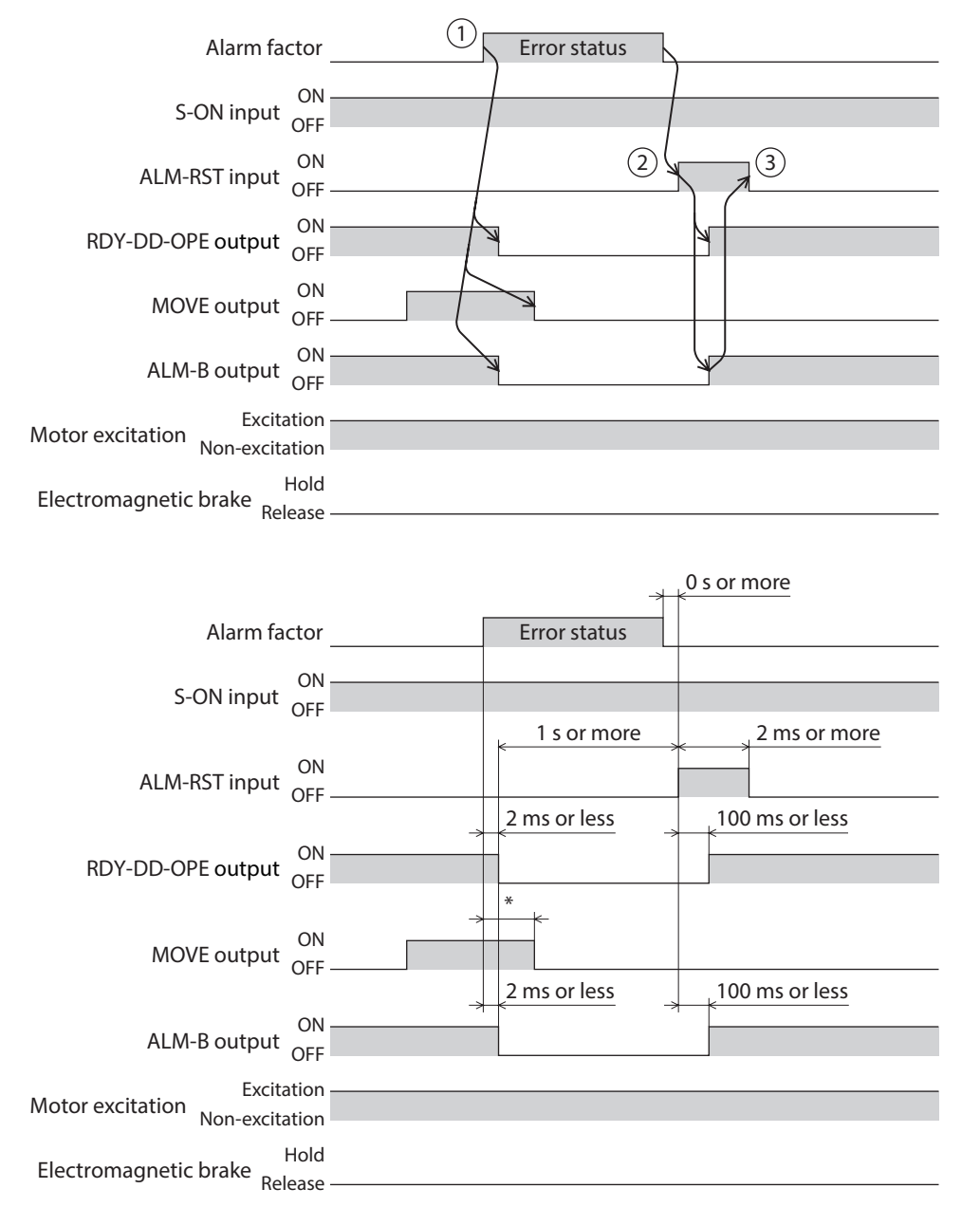

\* It varies depending on the driving condition.

#### **When an alarm which motor excitation state is "Non-excitation" is generated.**

- 1. If an error occurs, the ALM-B output, the MOVE output, and the RDY-DD-OPE output are turned OFF. At the same time, the motor stops instantaneously.
- 2. Remove the cause of the alarm and then turn the ALM-RST input ON. The alarm is reset, and the ALM-B output and the RDY-DD-OPE output are turned ON.
- 3. Check the ALM-B output has been turned ON and then turn the ALM-RST input OFF.

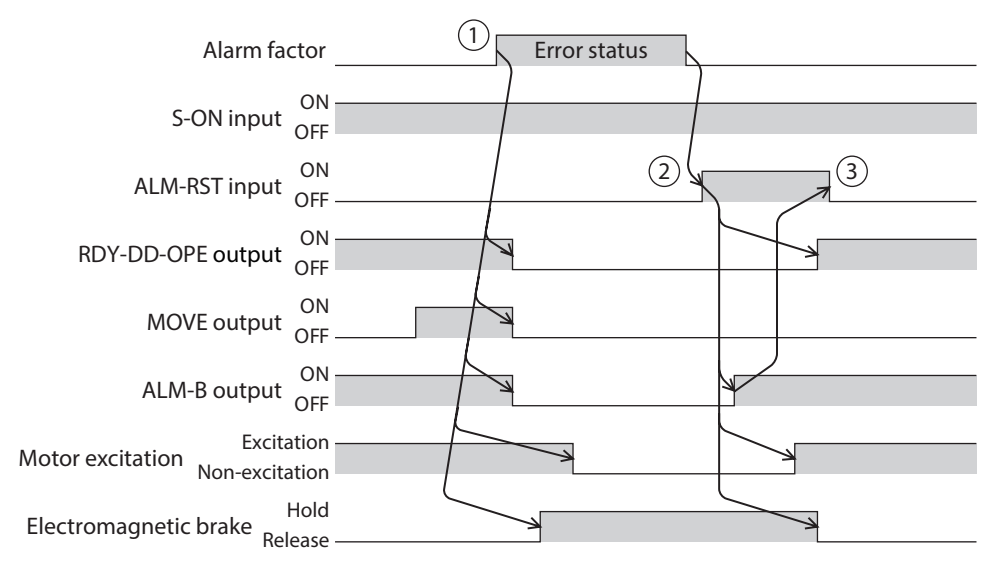

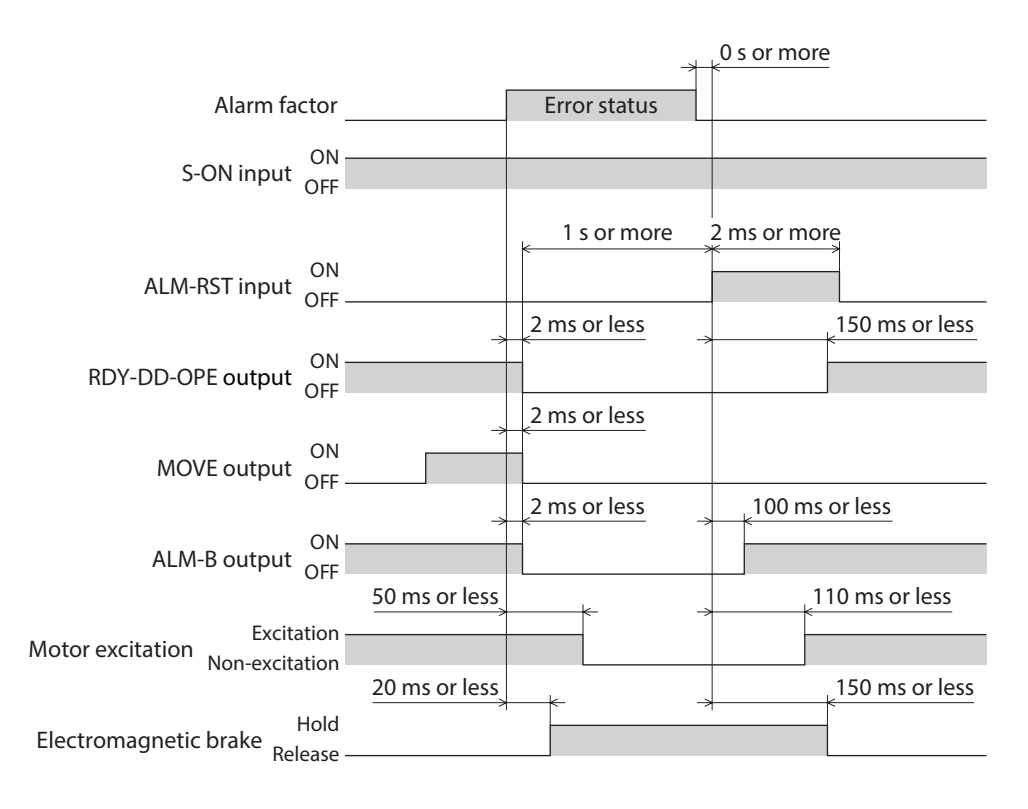

#### ■ When an alarm which motor excitation state is "Non-excitation after deceleration" **is generated.**

- 1. If an error occurs, the ALM-B output, the MOVE output, and the RDY-DD-OPE output are turned OFF. At the same time, the motor stops according to the value set in the "Stopping method alarm generation" parameter.
- 2. When the motor stops, it puts into a non-excitation state.
- 3. Remove the cause of the alarm and then turn the ALM-RST input ON. The alarm is reset, and the ALM-B output and the RDY-DD-OPE output are turned ON.
- 4. Check the ALM-B output has been turned ON and then turn the ALM-RST input OFF.

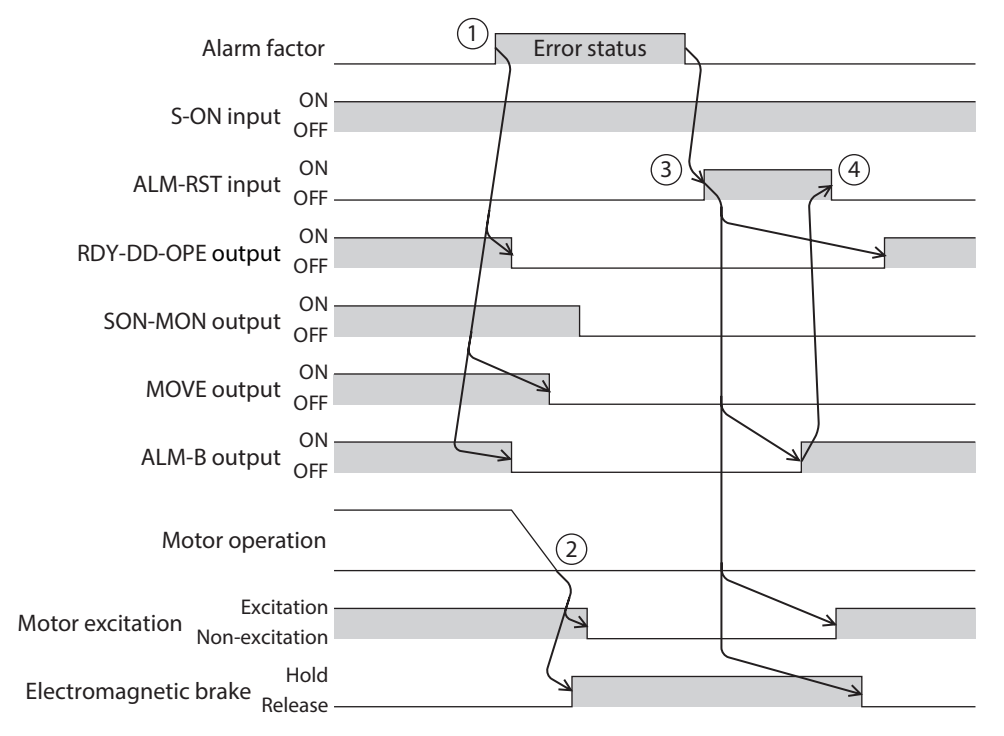

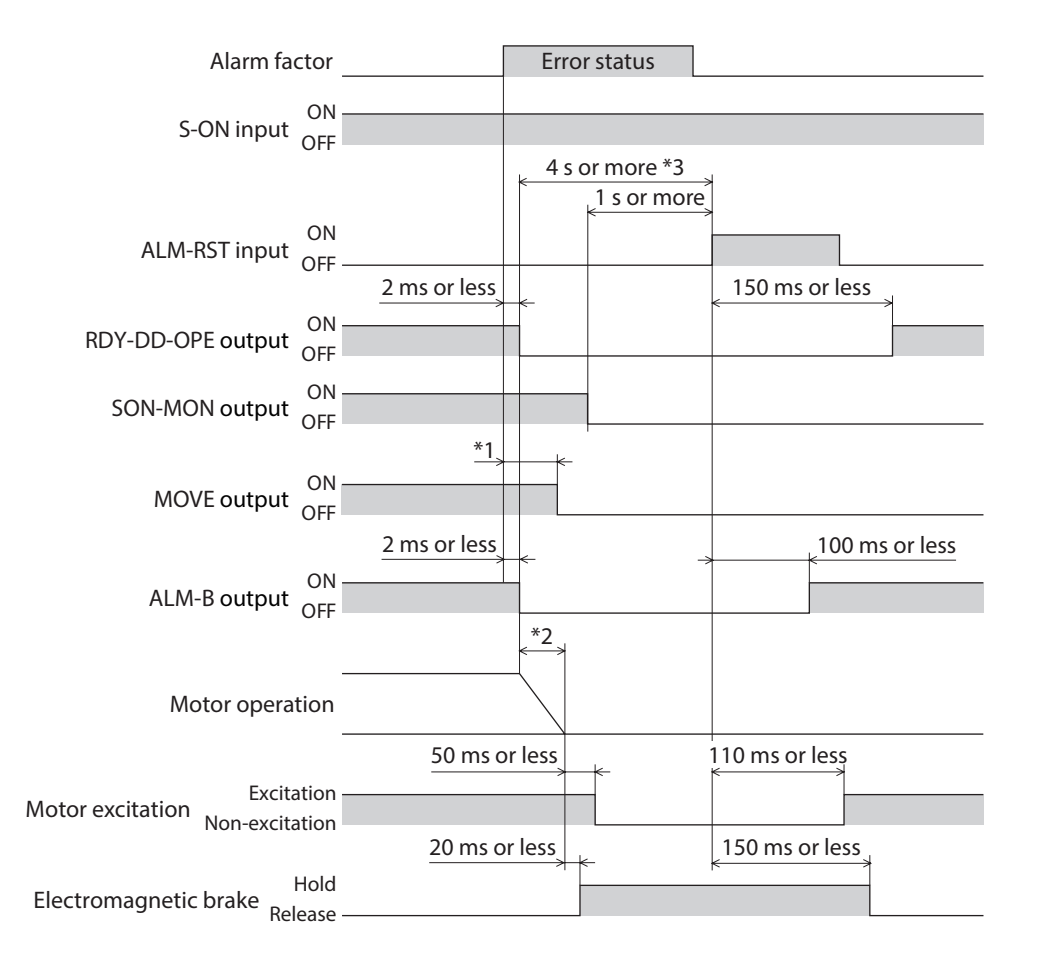

\*1 It varies depending on the driving condition.

- \*2 When the value in the "Stopping timeout at alarm generation" parameter is exceeded, the motor puts into a non-excitation state even if it is not stopped.
- \*3 It varies depending on the "Stopping timeout at alarm generation" parameter.

# <span id="page-430-0"></span>**2 Information**

The driver is equipped with a function to generate information output before an alarm is generated. If information is generated, a bit output of the corresponding information is turned ON.

At the same time, the PWR/SYS LED blinks in blue.

This function can be utilized for periodic maintenance of equipment by setting a suitable value in the parameter of each information.

For example, utilizing the "Motor temperature information" parameter can prevent equipment malfunction or production stoppage due to motor overheat.

(memo` The motor continues to operate during information unlike in the case of an alarm.

### **2-1 Information output**

There are three types of information outputs as shown below.

#### $\bullet$  Information bit output

If information is generated, a bit output (INFO-\*\* output) of the corresponding information is turned ON.

#### **•** Information group output

If any of bit outputs of information in the group is turned ON, an information group output (INFO-\*\*-G output) is turned ON.

When all bit outputs of information in the group are turned OFF, the group output is turned OFF.

#### **•** Information output (INFO output)

If any of bit outputs of information is turned ON, the INFO output is turned ON. When all bit outputs of information are turned OFF, the INFO output is turned OFF.

#### **Example: When the "Total uptime" information was generated**

- INFO output = ON
- $\bullet$  INFO-MNT-G output = ON
- $\bullet$  INFO-PTIME output = ON

#### **Relationship for each information output**

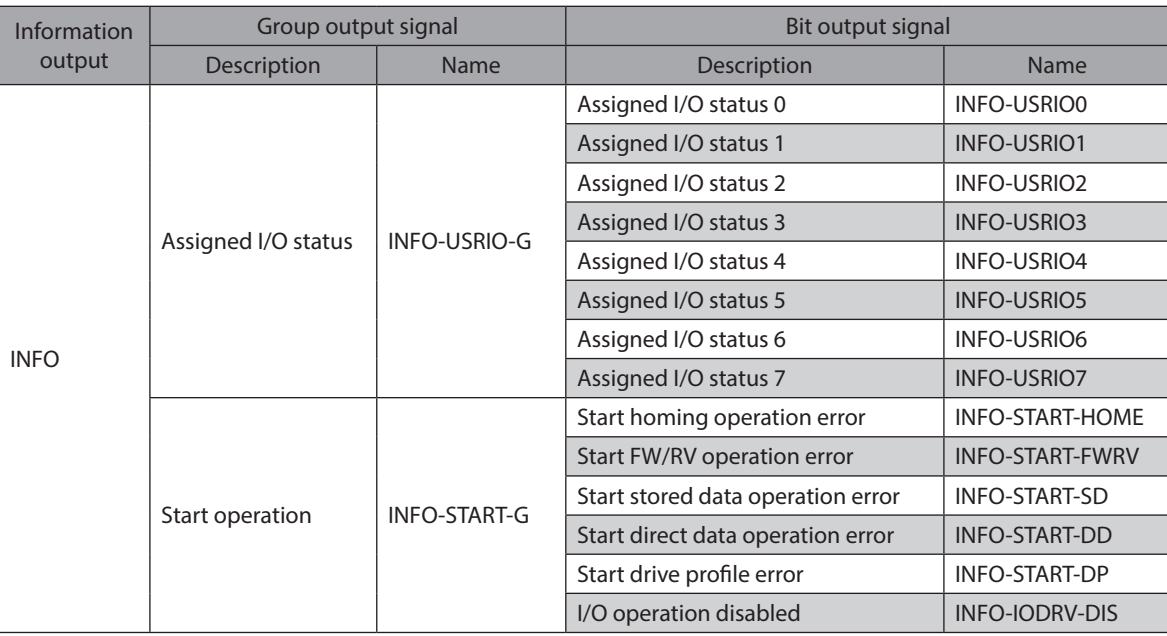

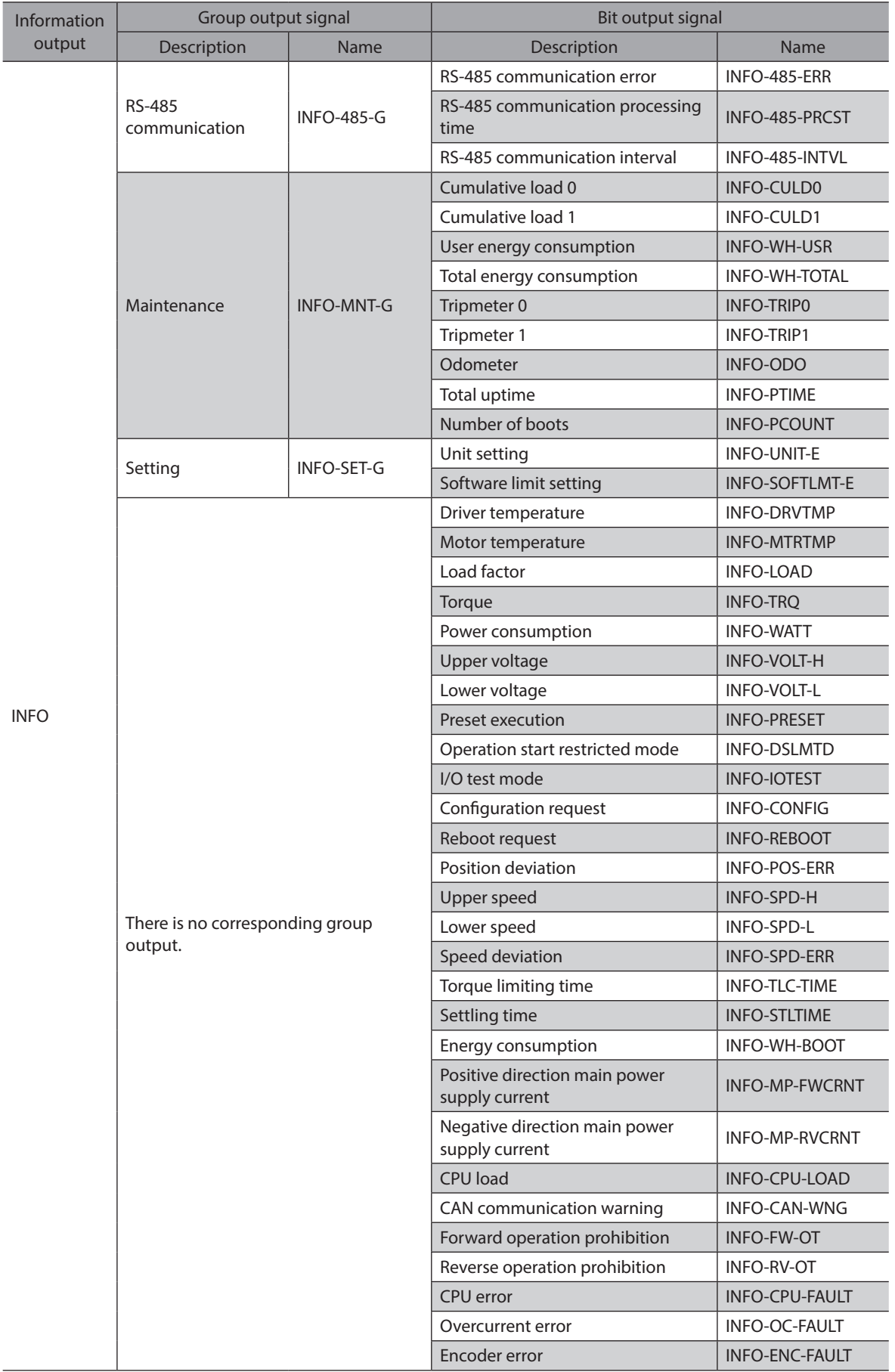

7 Alarms and Information [7 Alarms and Information](#page-412-0)
## **2-2 Clearing information**

How to clear the information can be set with the "Information auto clear" parameter.

● When the "Information auto clear" parameter is set to "1: Enable" (factory setting)

The generated information will automatically be cleared if the condition to clear information is satisfied.

z **When the "Information auto clear" parameter is set to "0: Disable"**

Even if the condition to clear information is satisfied, the information is kept generated. The information can be cleared if one of the following is performed in a state where the condition to clear information is satisfied.

- Execute the Clear information with the maintenance command via communication.
- Execute the Clear information on the information monitor of the support software.
- Turn the INFO-CLR input ON.
- Turn on the main power supply again.

#### **Related parameter**

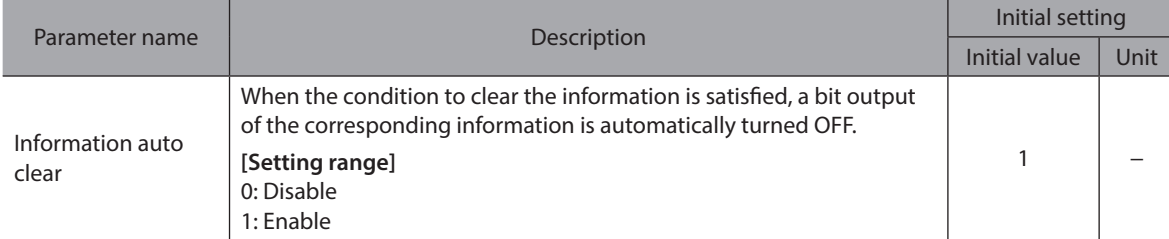

## **2-3 Information history**

Up to 16 generated information items are stored in RAM in order of the latest to oldest. Information items stored as the information history are the information status and generation time.

The information history stored can be read or cleared when one of the following is performed.

- Read the information history with the monitor command via communication.
- Clear the information history with the maintenance command via communication.
- Read or clear the information history using the support software.

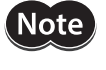

Information history is stored in RAM, so they are cleared when the main power supply of the driver is turned off.

## **2-4 Information list**

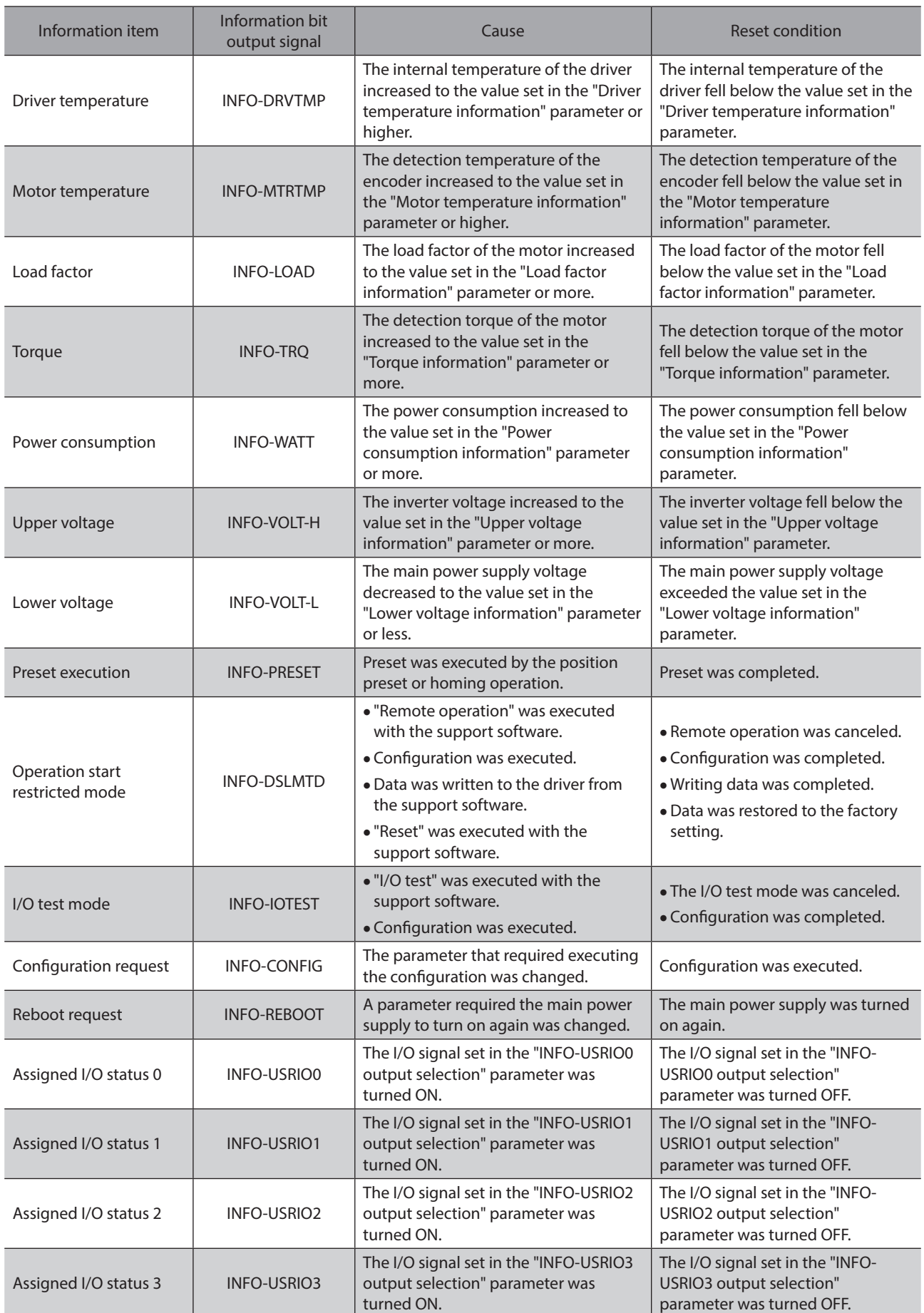

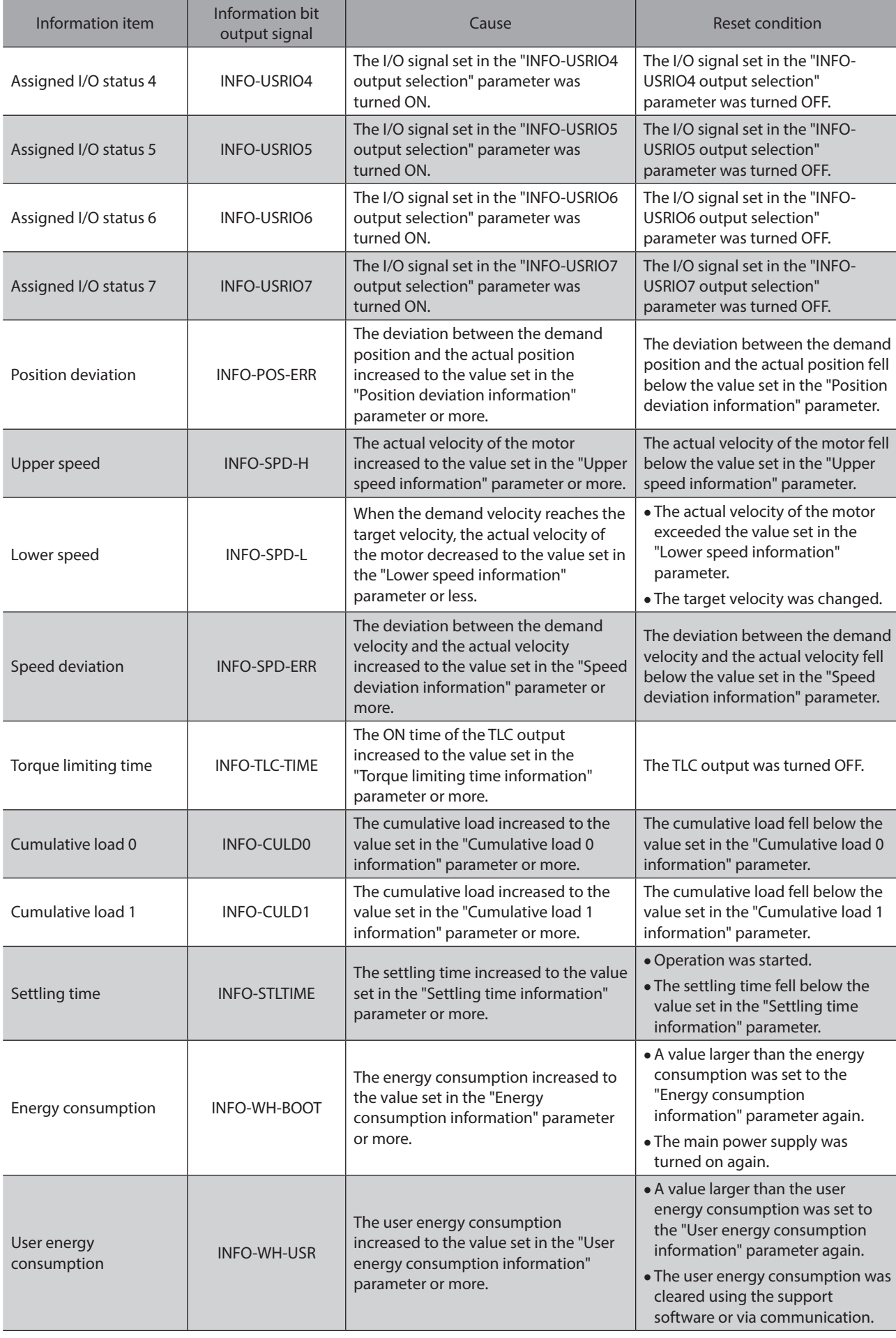

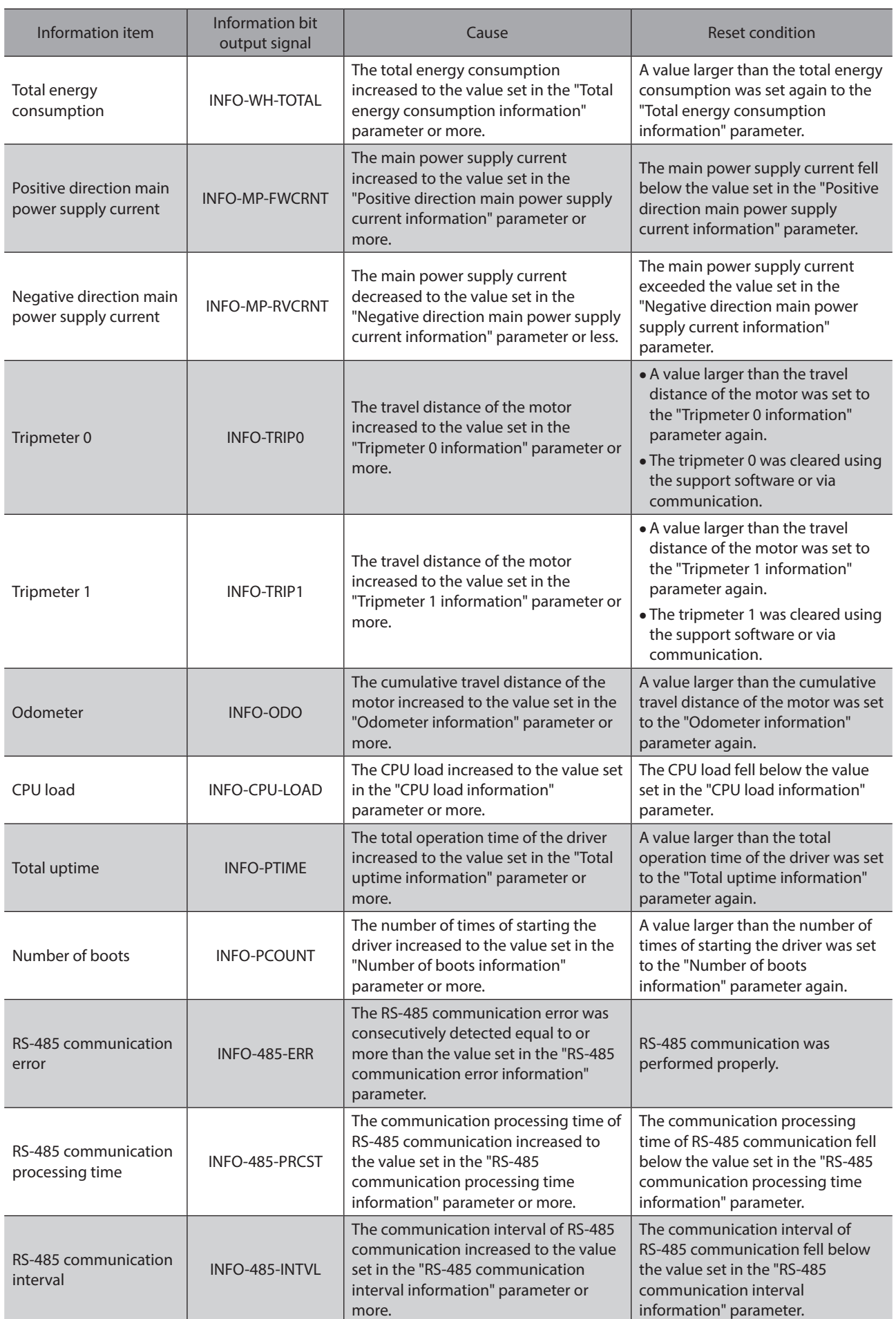

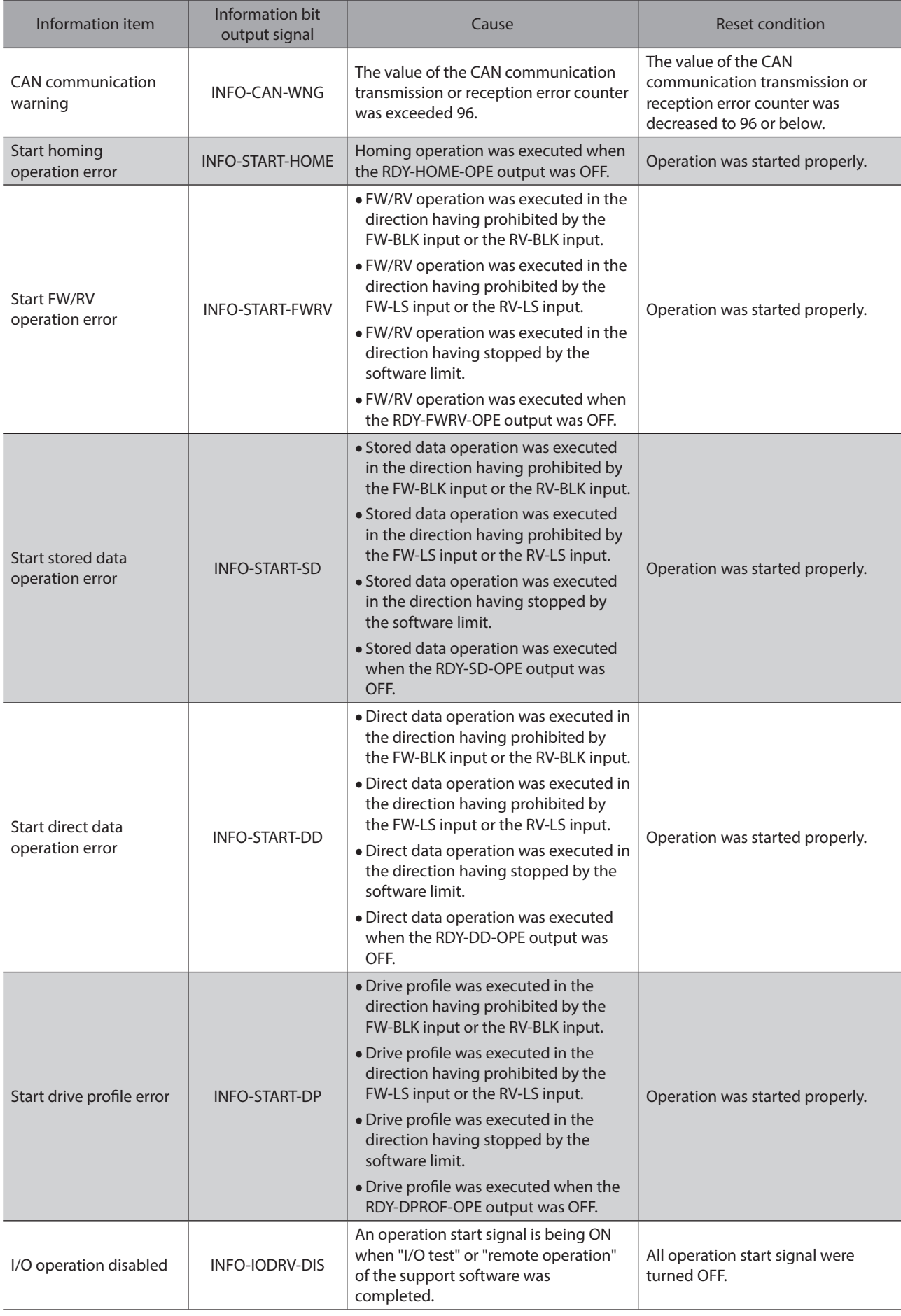

#### Information

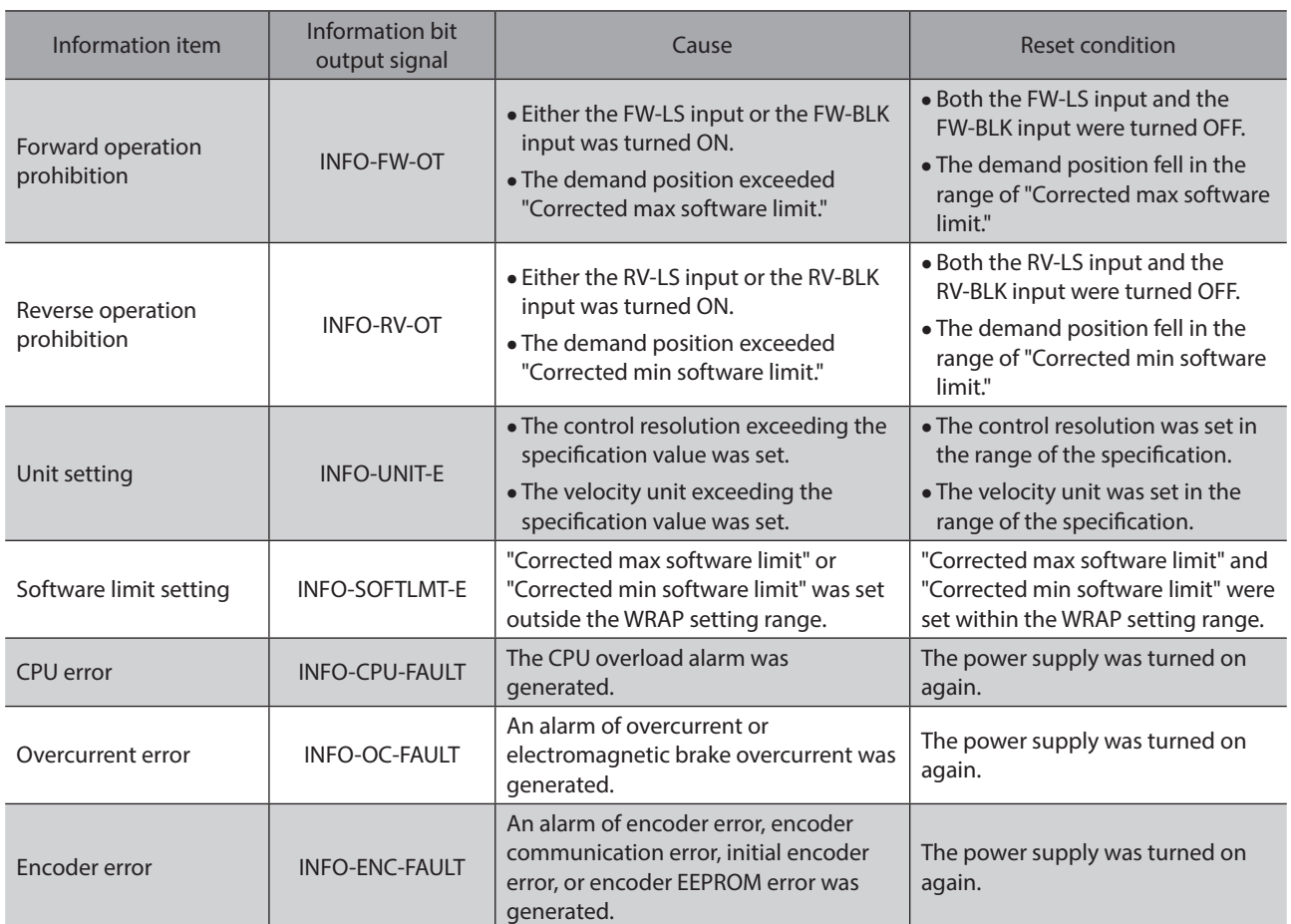

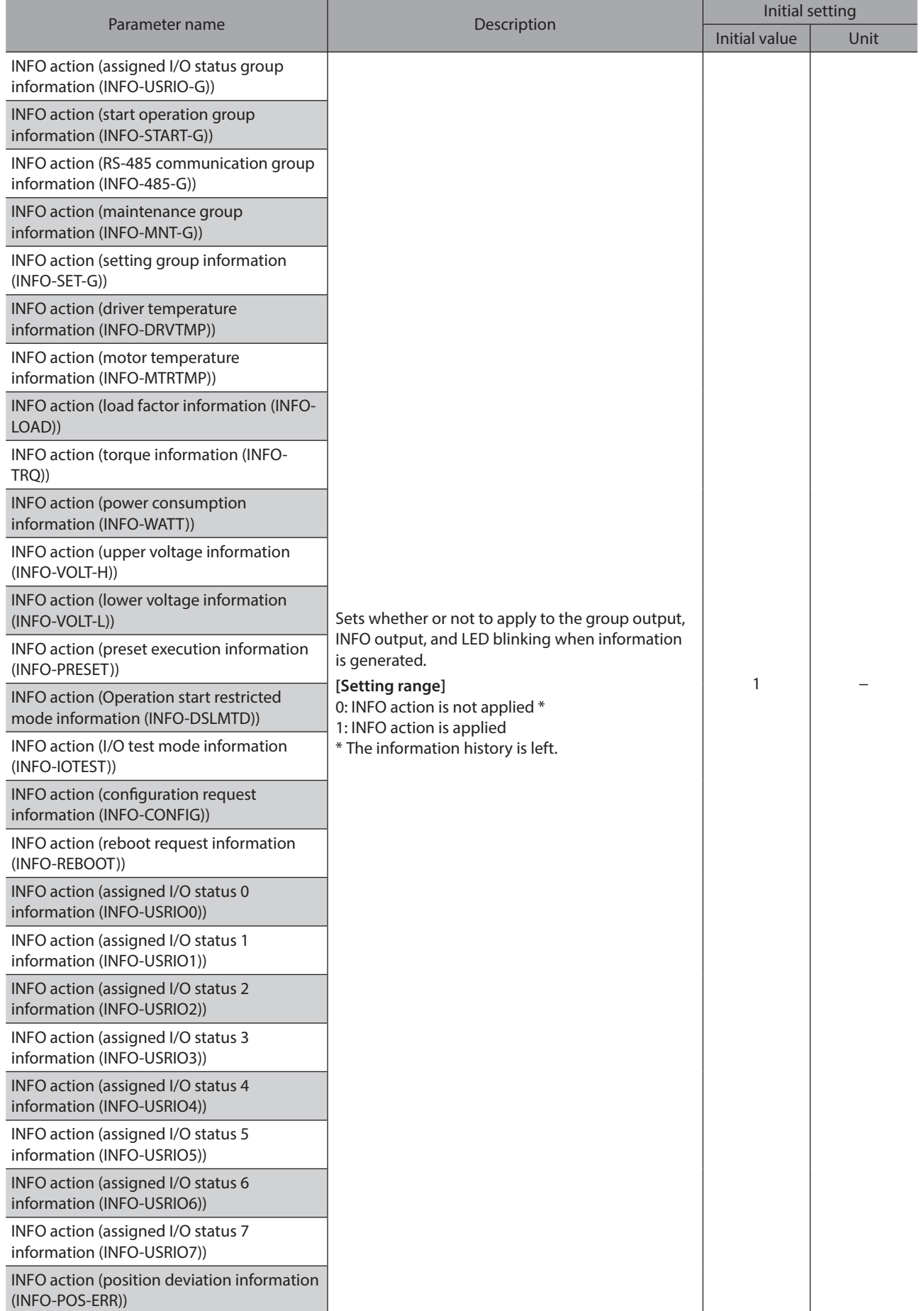

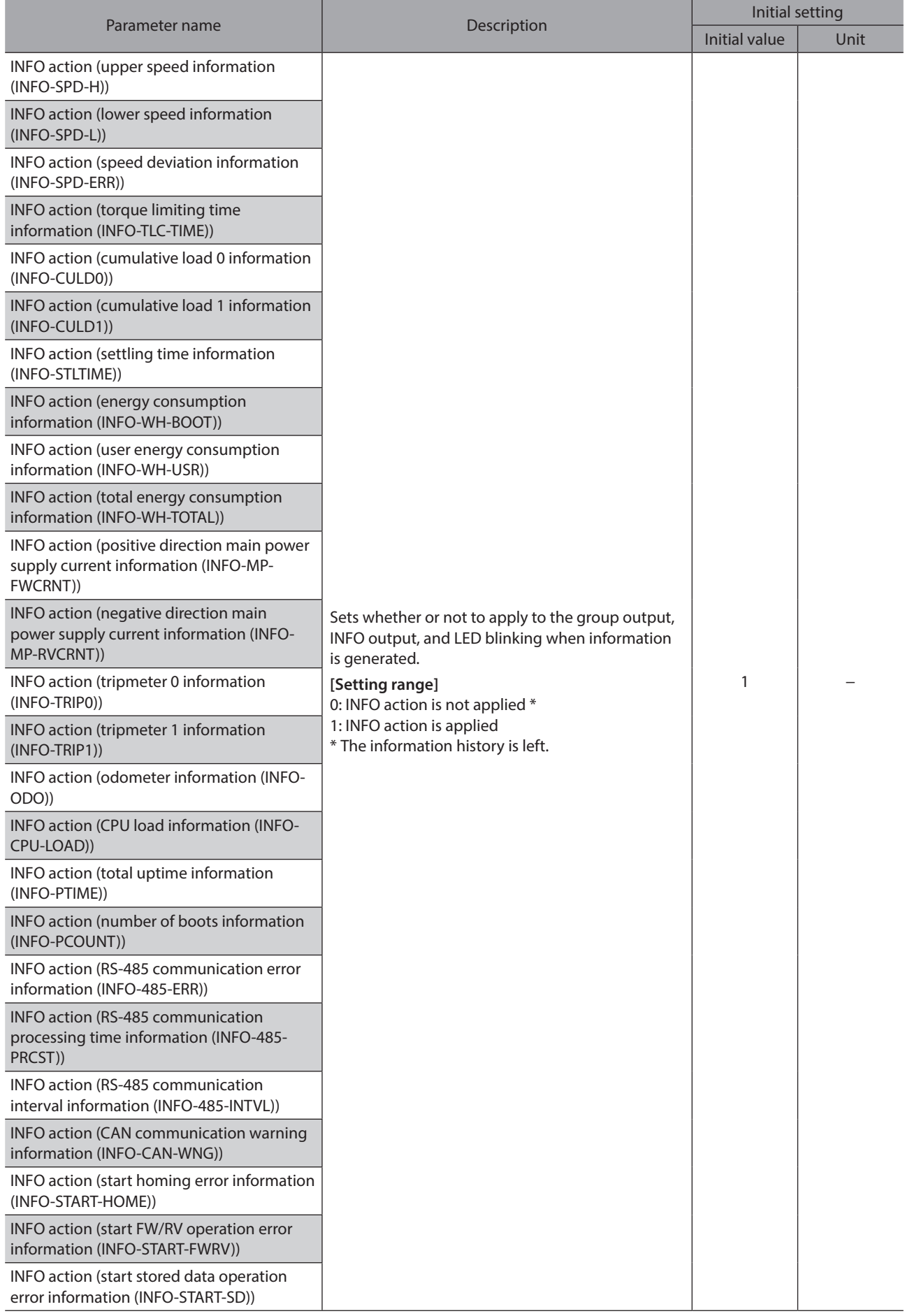

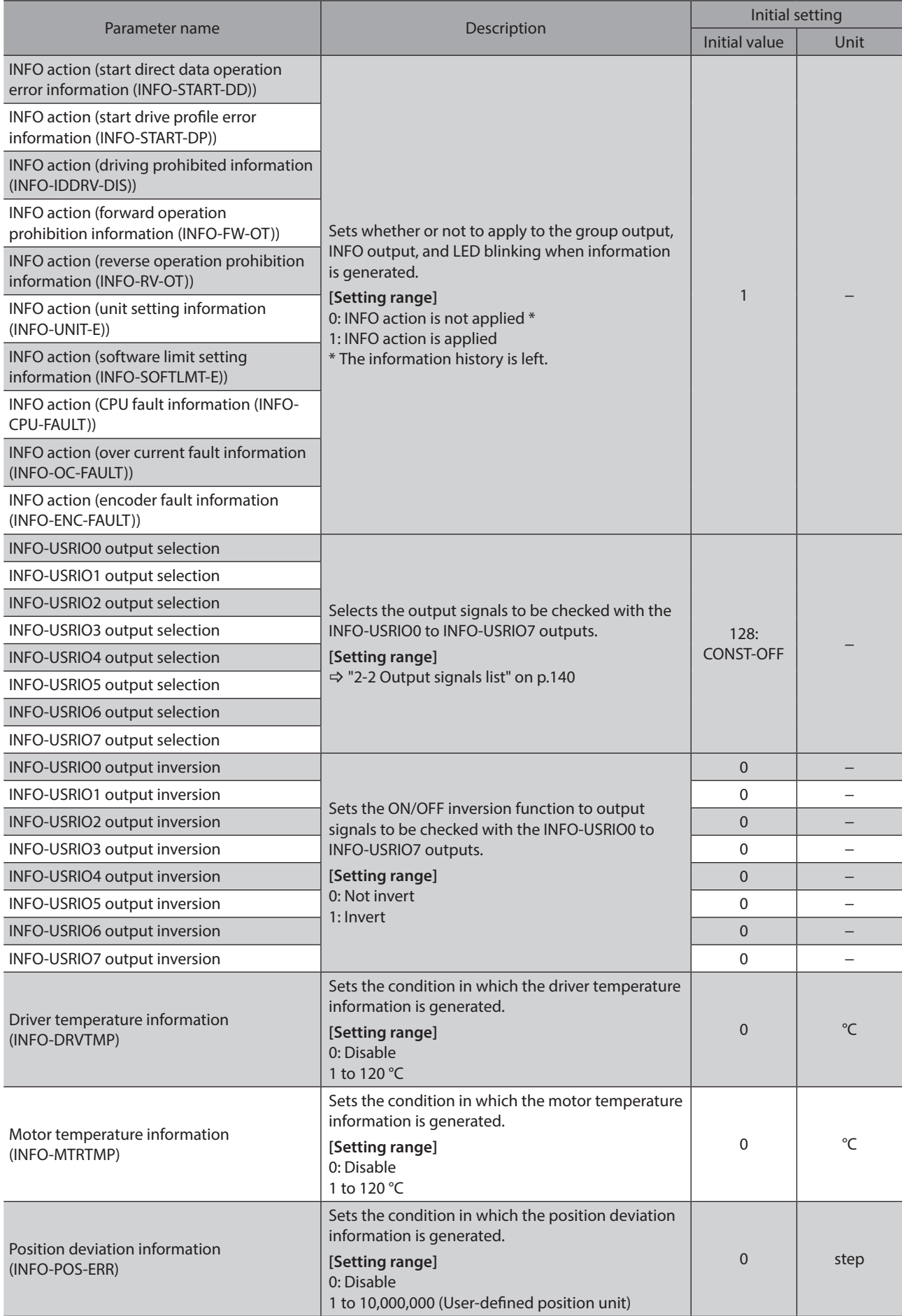

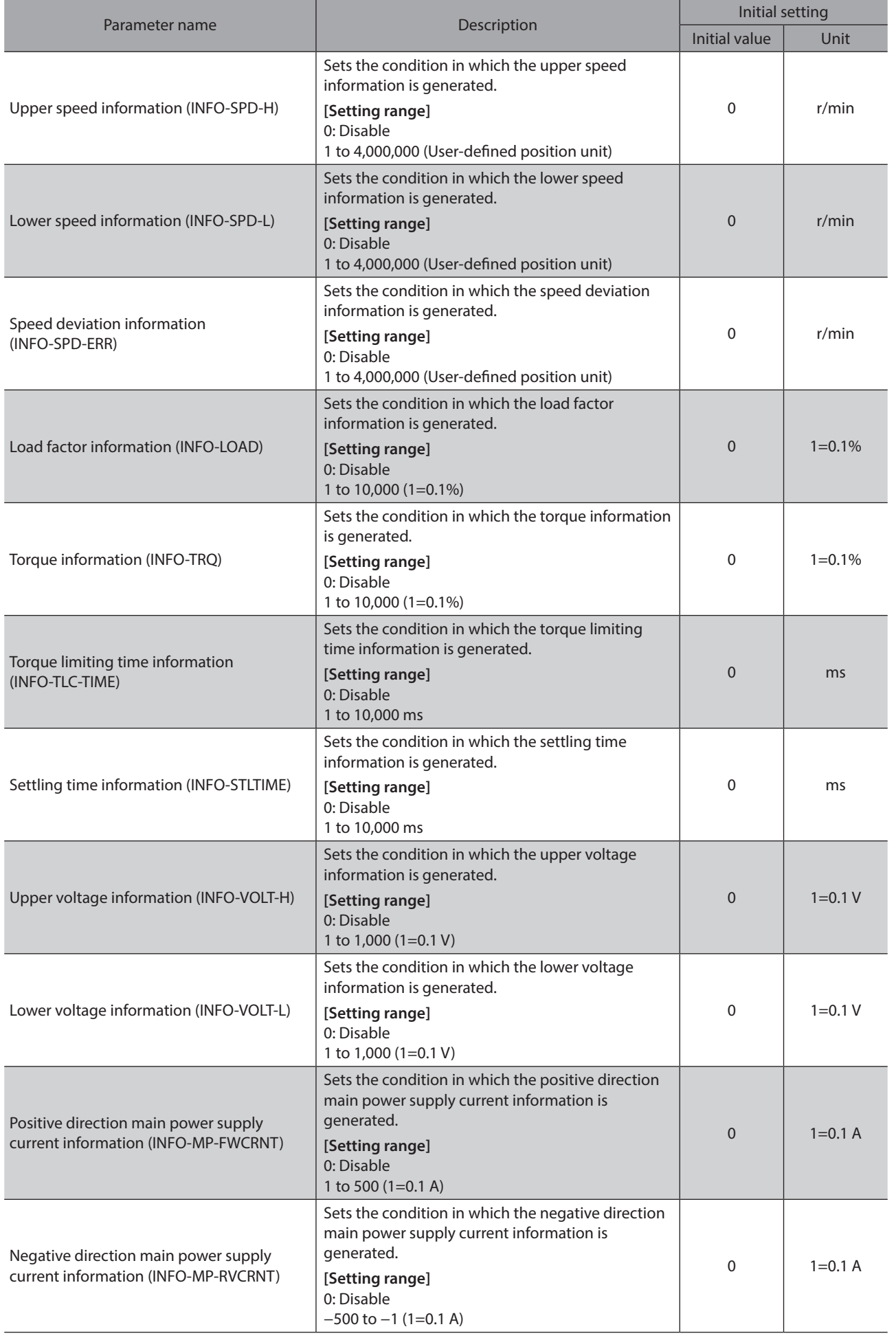

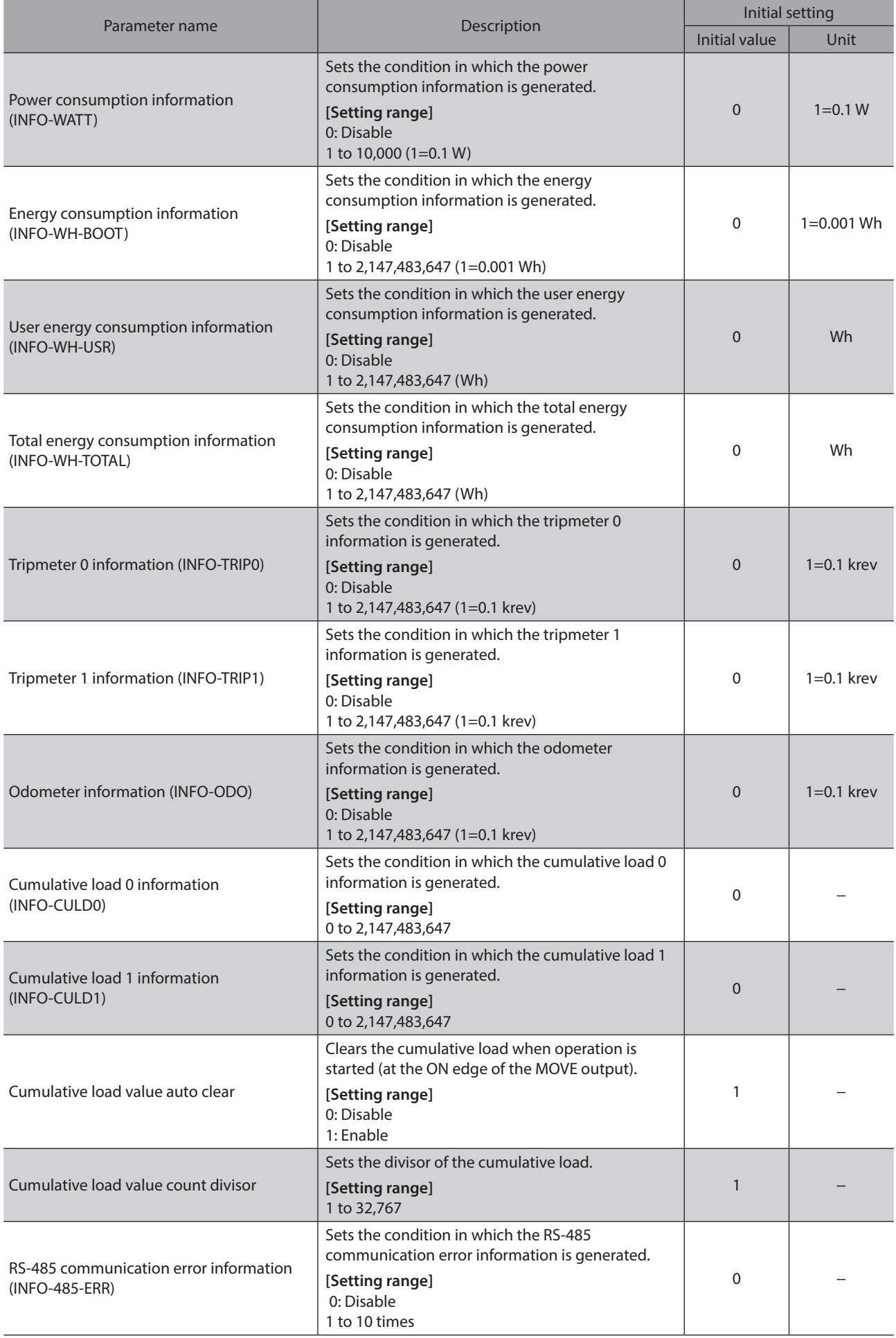

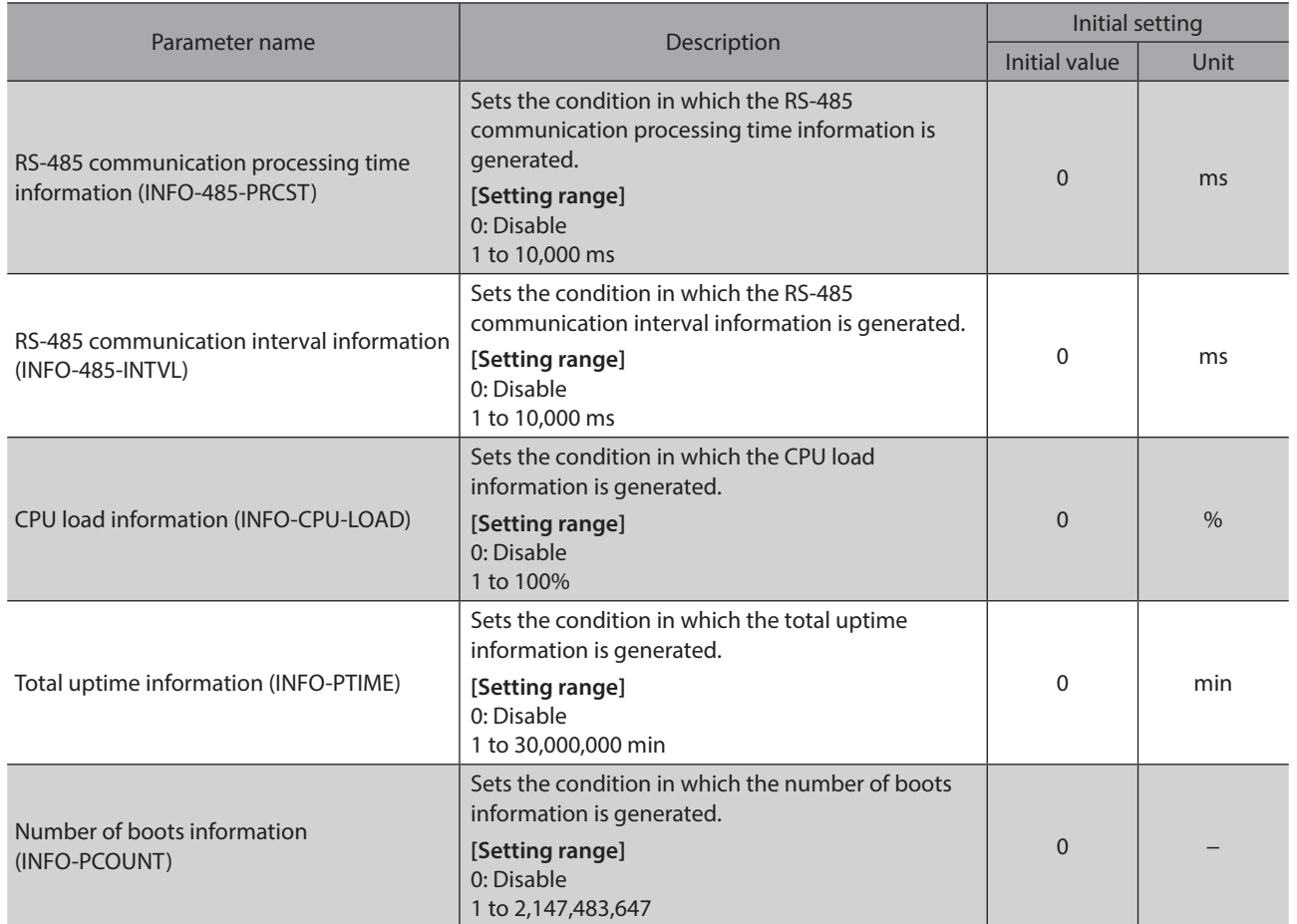

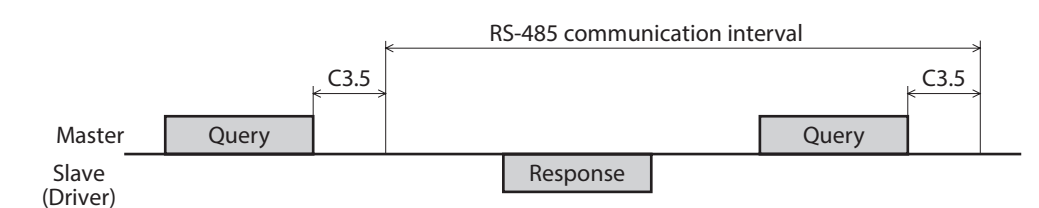

## **2-5 Information status**

The information presently being generated can be checked using the "information status." If information is generated, a bit corresponding to the information status is turned ON. Refer to [p.320](#page-319-0) for bit arrangements of the information status.

## **2-6 LED indication for information**

If information is generated, the PWR/SYS LED blinks in blue. Changing the "Information LED condition" parameter can make the setting that the LED does not blink.

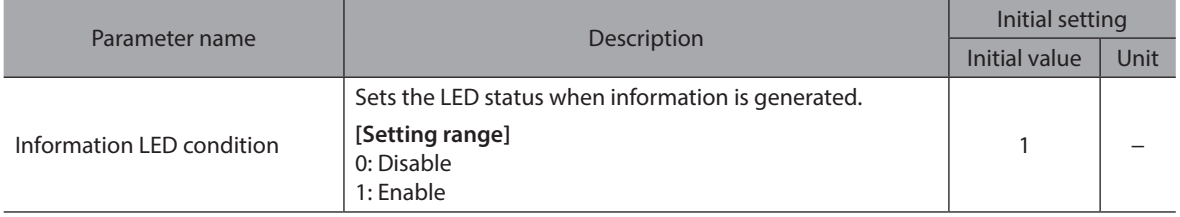

# <span id="page-444-0"></span>**8 Extended function**

### ◆Table of contents

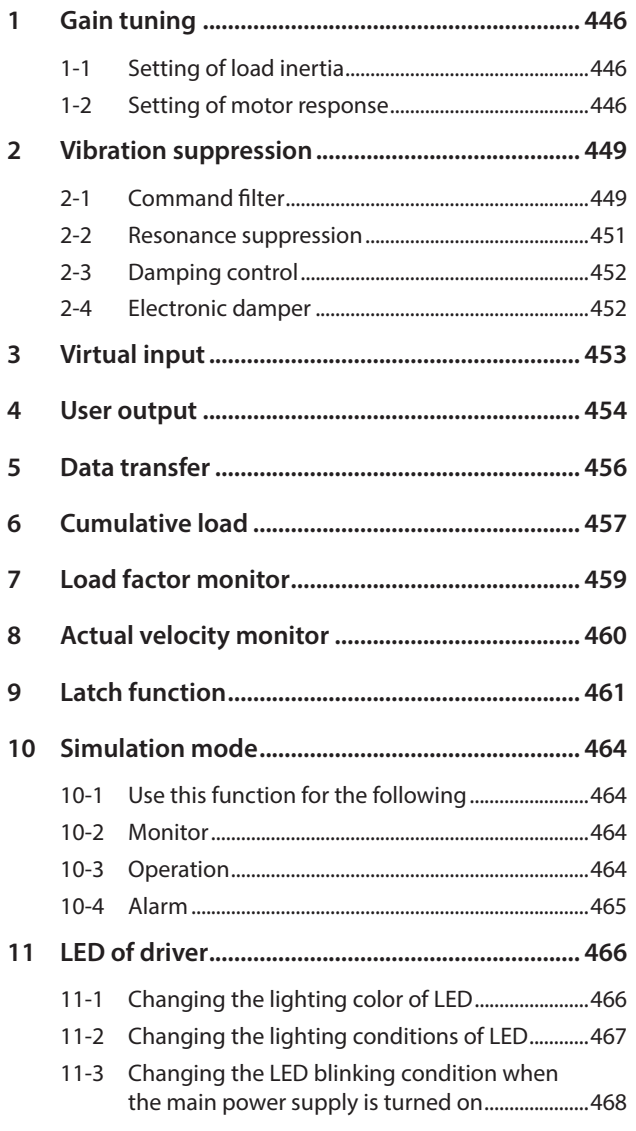

# <span id="page-445-0"></span>**1 Gain tuning**

The motor response in reaction to the command can be adjusted according to the load inertia and the mechanical rigidity.

## **1-1 Setting of load inertia**

Set the load inertia according to the load inertia of equipment.

### **Related parameters**

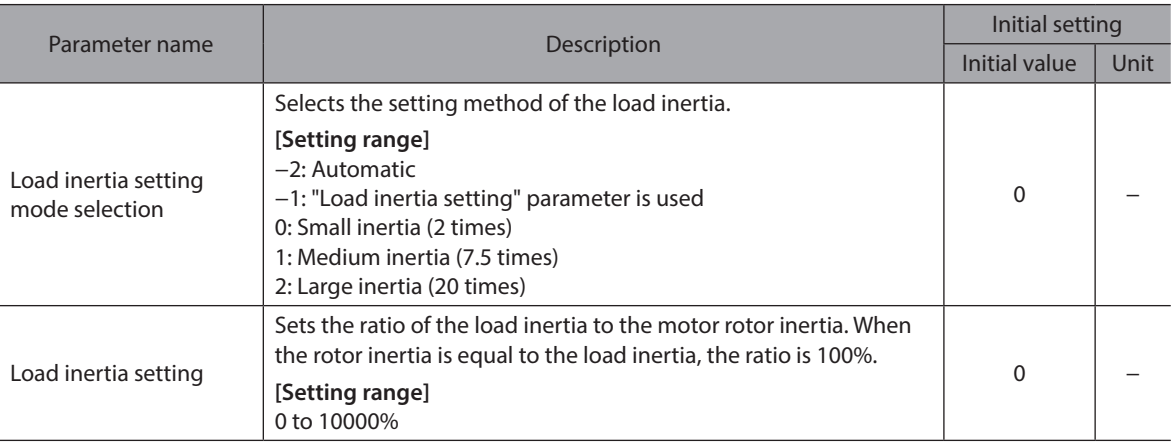

## **1-2 Setting of motor response**

Set the motor response in reaction to the command.

### **Related parameter**

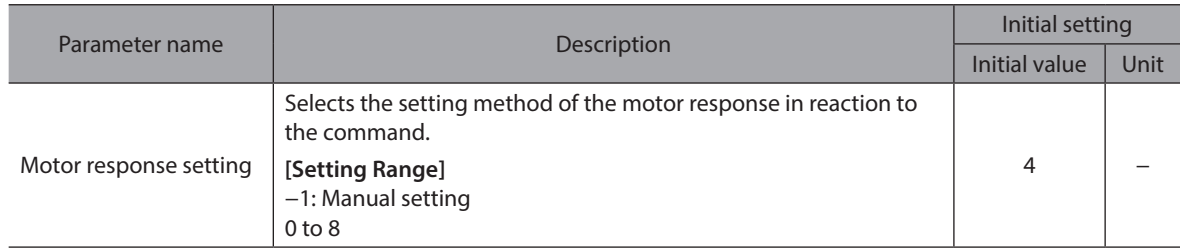

## **When setting "0" to "8" to the "Motor response setting" parameter**

The table below shows each gain setting when "0" to "8" is set in the "Motor response setting" parameter.

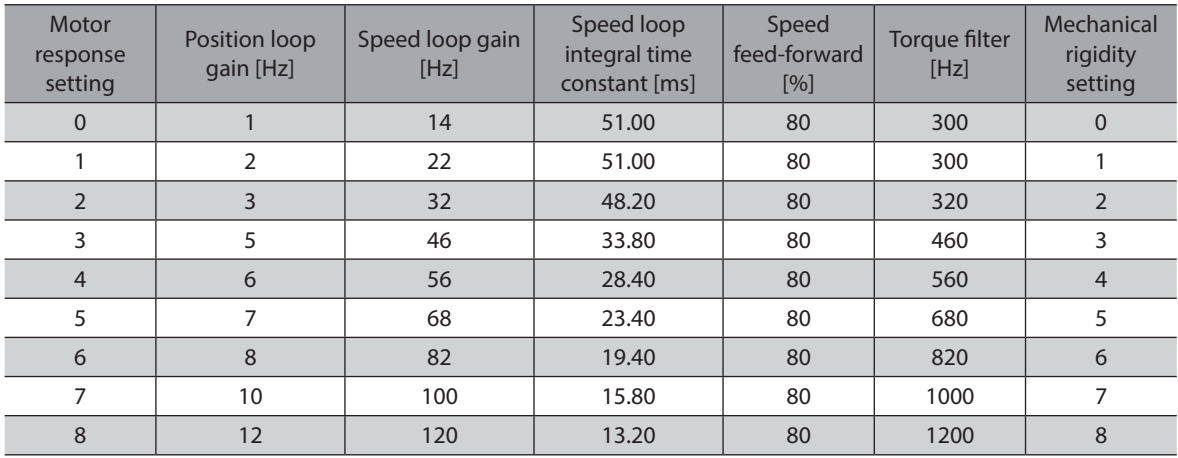

## **When setting "−1: Manual setting" to the "Motor response setting" parameter**

### **Related parameters**

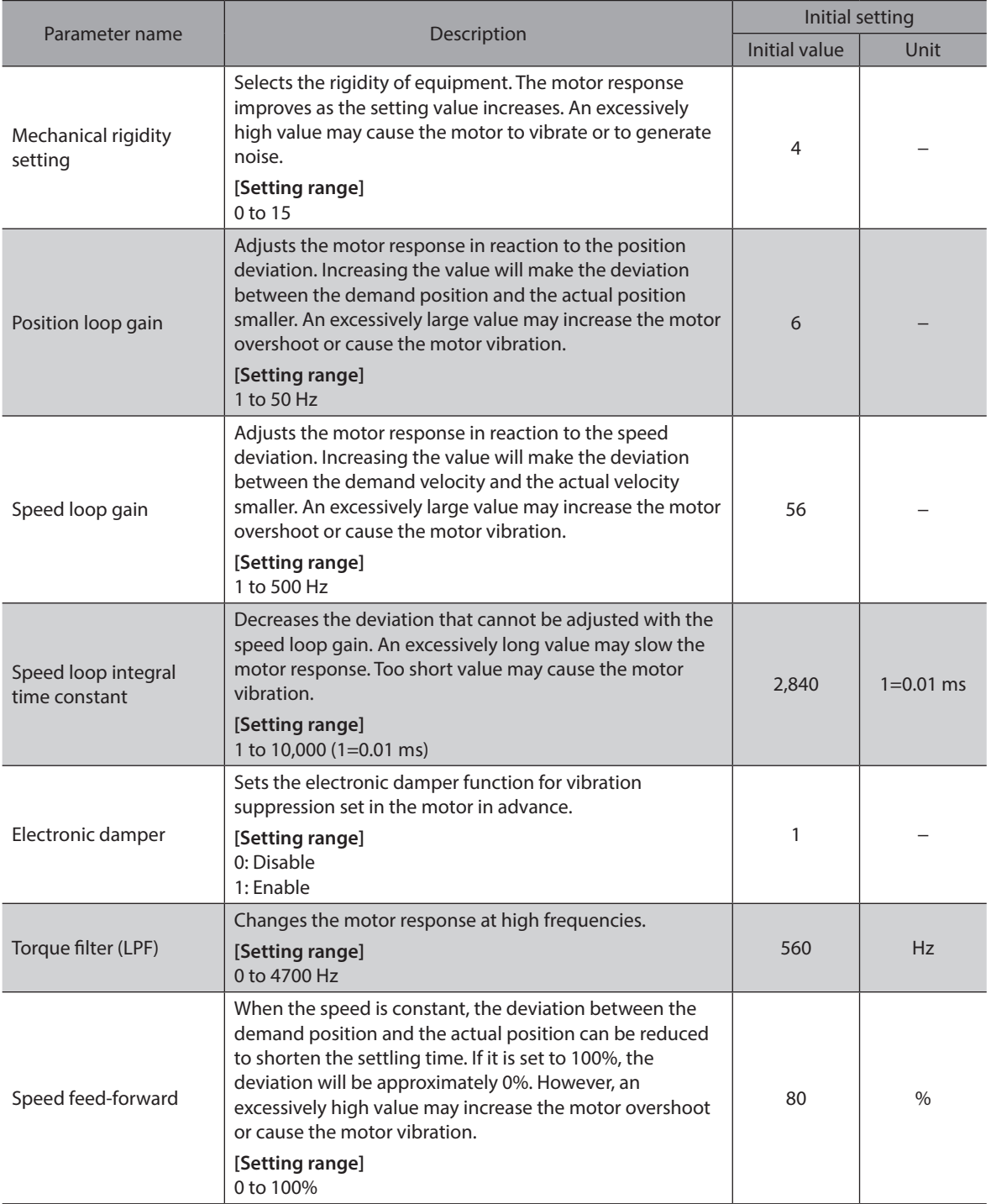

Note)

The above parameters are enabled only when the "Motor response setting" parameter is set to "-1: Manual setting."

 $(memo)$ Generally speaking, the order of rigidity arranged from low to high is as follows. Belt and pulley - Rack and pinion - Ball screw - Rigid body (index table, gear, etc.)

## <span id="page-447-0"></span>■ Control devices block diagram (position control)

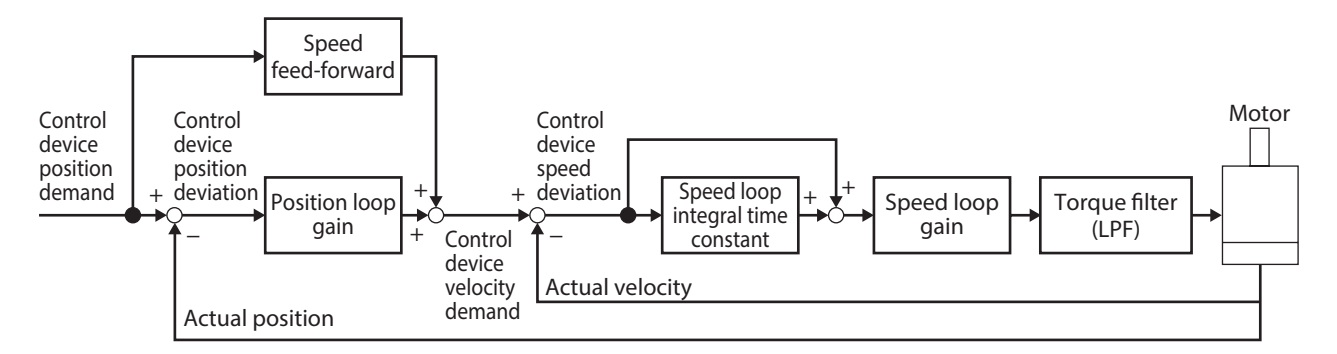

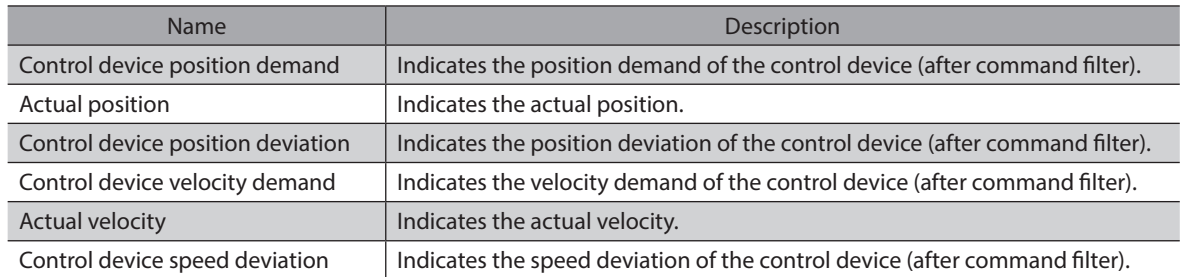

## ■ Control devices block diagram (speed control)

<span id="page-447-1"></span>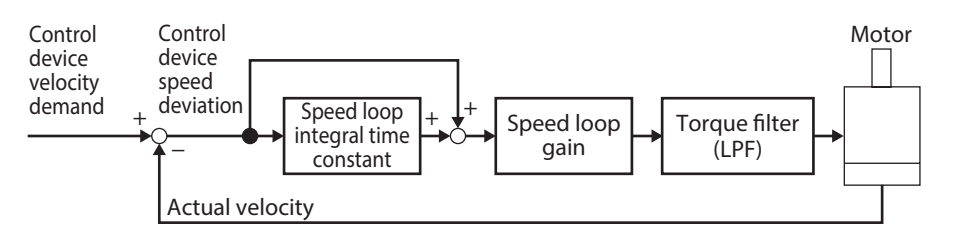

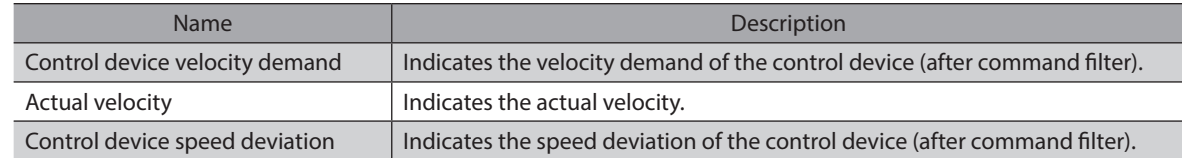

## <span id="page-448-0"></span>**2-1 Command filter**

Using the command filter to adjust the motor response can suppress the motor vibration. There are two types of command filters, LPF (speed filter) and moving average filter.

### **Related parameters**

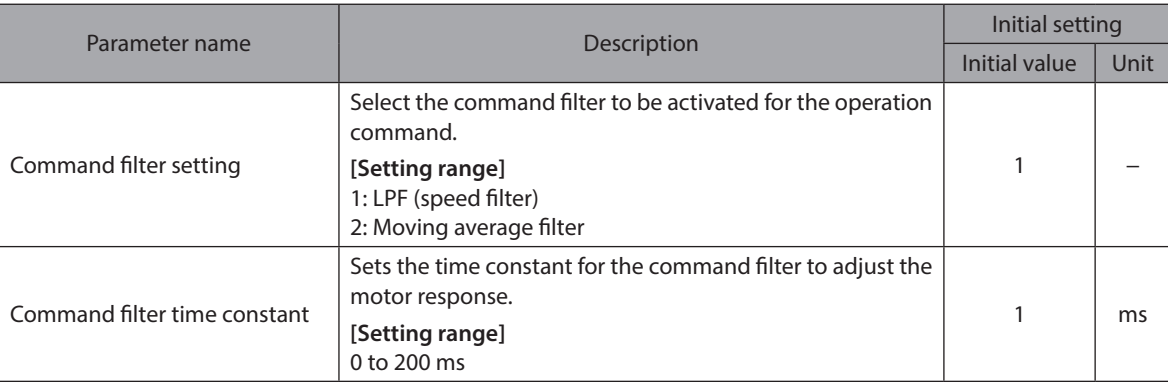

### **LPR (Speed filter)**

Select "LPF (speed filter)" in the "Command filter setting" parameter, and set the "Command filter time constant" parameter.

Increasing a value in the "Command filter time constant" parameter can suppress the motor vibration at low speed operation and make the motor movement at starting/stopping smoother. However, setting an excessively high time constant reduces the synchronization performance in response to the command. Set an appropriate value according to a load or an application.

### $\bullet$  When the "Command filter time constant" **parameter is set to 0 ms**

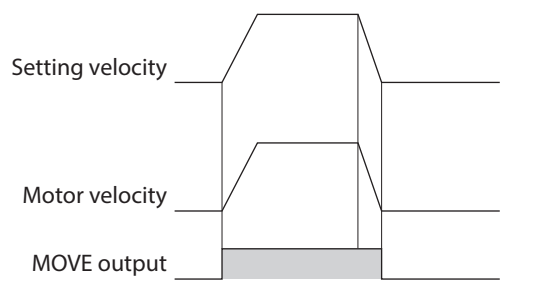

### $\bullet$  When the "Command filter time constant"  **parameter is set to 200 ms**

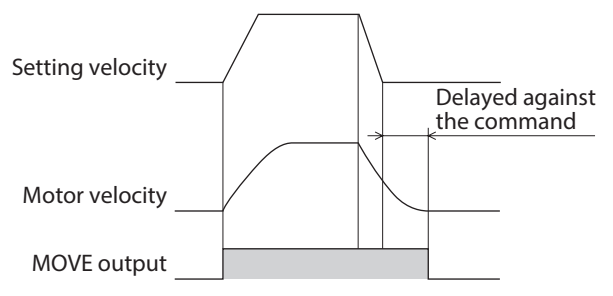

## **Moving average filter**

Select "Moving average filter" in the "Command filter setting" parameter, and set the "Command filter time constant" parameter.

The motor response can be adjusted. In addition, the positioning time can be shortened by suppressing the residual vibration in positioning operation.

The optimal value for the "Command filter time constant" parameter varies depending on a load or operating condition. Set an appropriate value according to a load or operating condition.

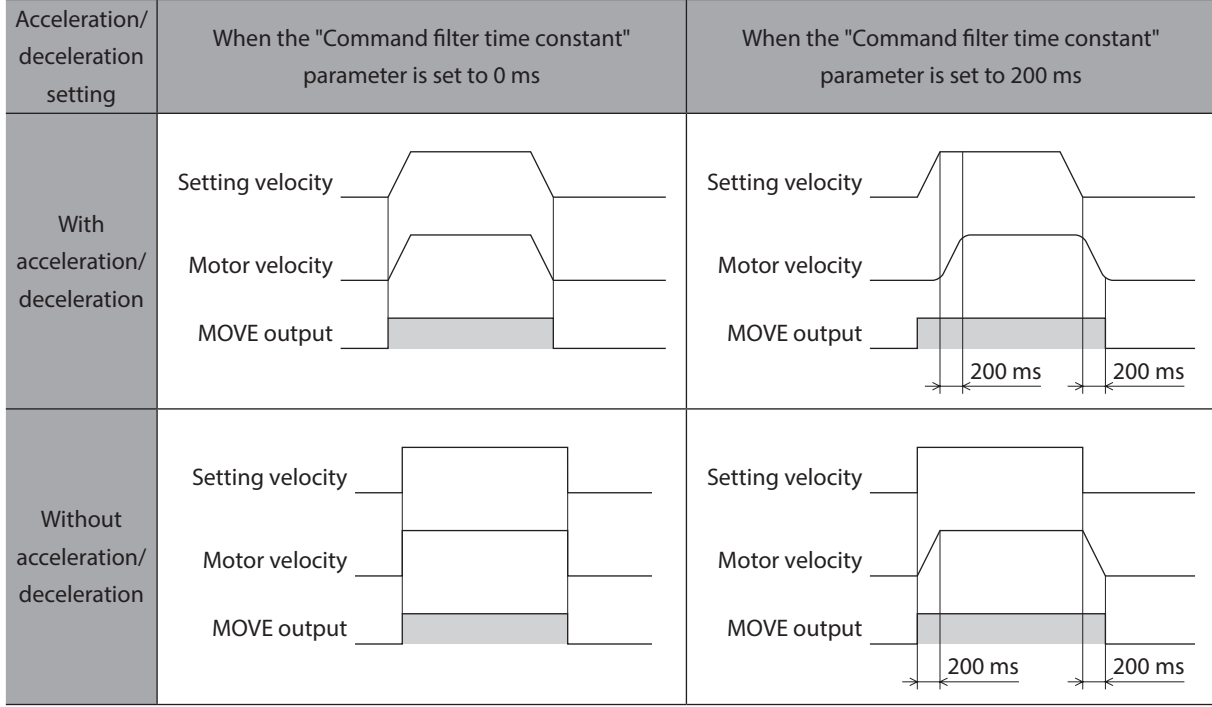

## **Command filter and deviation monitor**

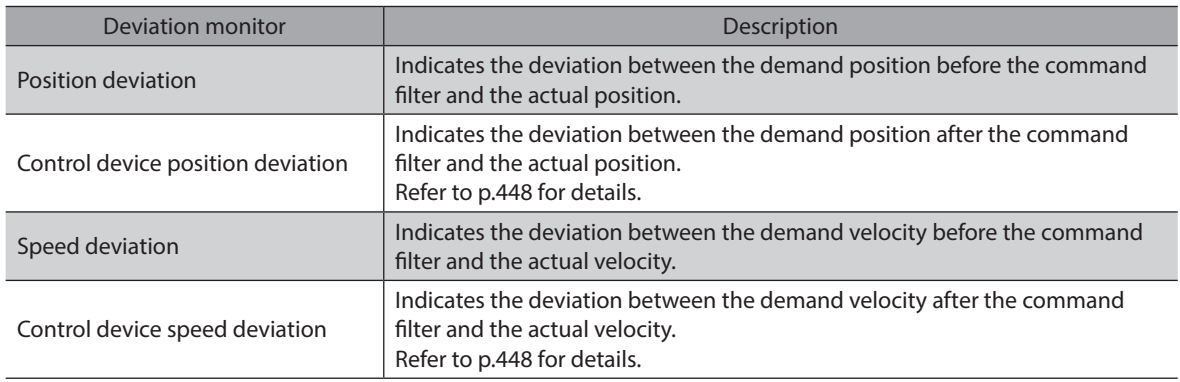

## <span id="page-450-0"></span>**2-2 Resonance suppression**

Set the filter for suppressing the motor resonance.

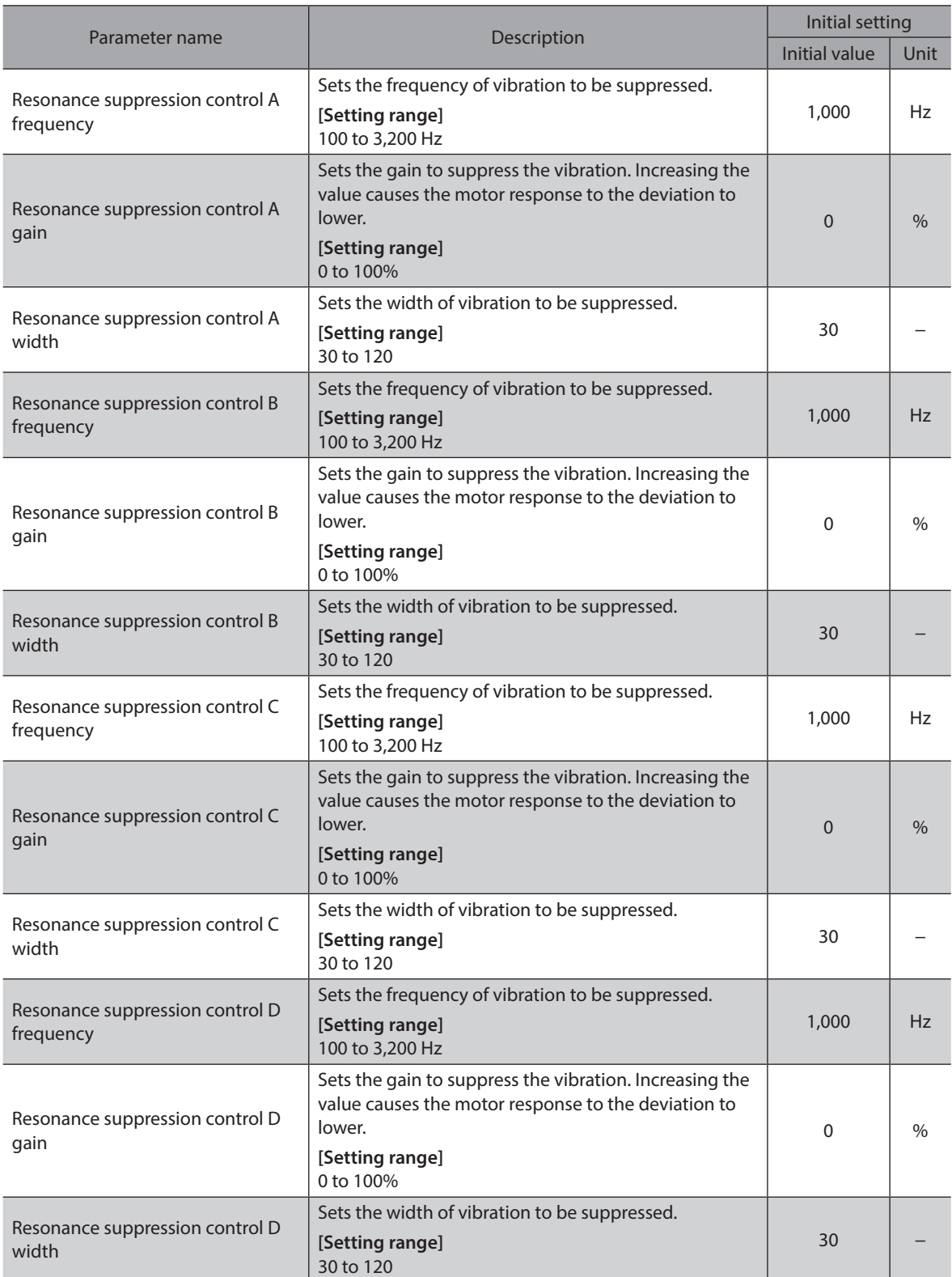

## <span id="page-451-0"></span>**2-3 Damping control**

Even when the motor is installed in a machine with low rigidity, residual vibration during positioning can be suppressed to shorten the positioning time.

(The optimal value varies depending on the equipment or operating condition.)

#### **Related parameters**

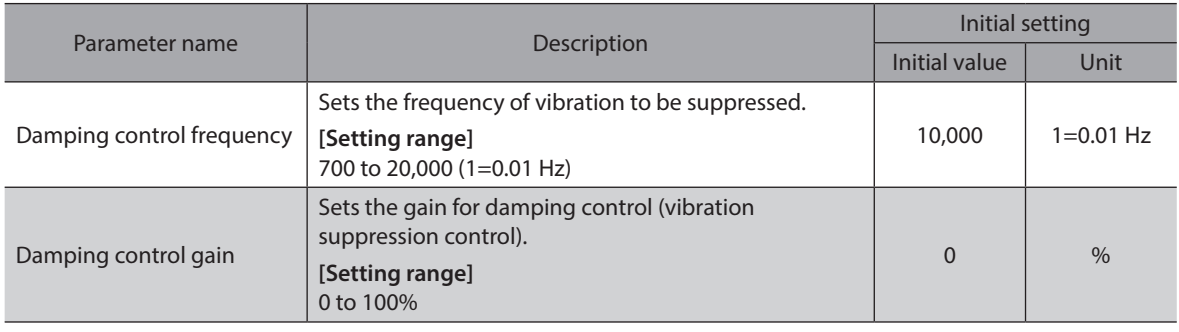

## **2-4 Electronic damper**

Whether to enable or disable the electronic damper function for vibration suppression having set in the motor beforehand can be set.

(Depending on a coupling and a load, the setting to disable may be more effective for vibration suppression. )

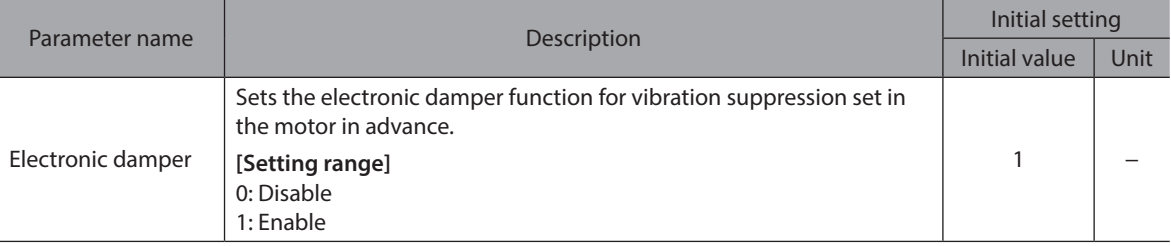

<span id="page-452-0"></span>The virtual input (VIR-IN) is a function that uses the output signal assigned to the virtual input source to configure the input to the set input signal. Assign two output signals (A and B) to one virtual input. VIR-IN is input after the logical combination of A and B is established.

No wiring is required and this function can be used together with direct I/O because of the input method to use the internal I/O. Up to 8 virtual inputs can be set.

#### **Related parameters**

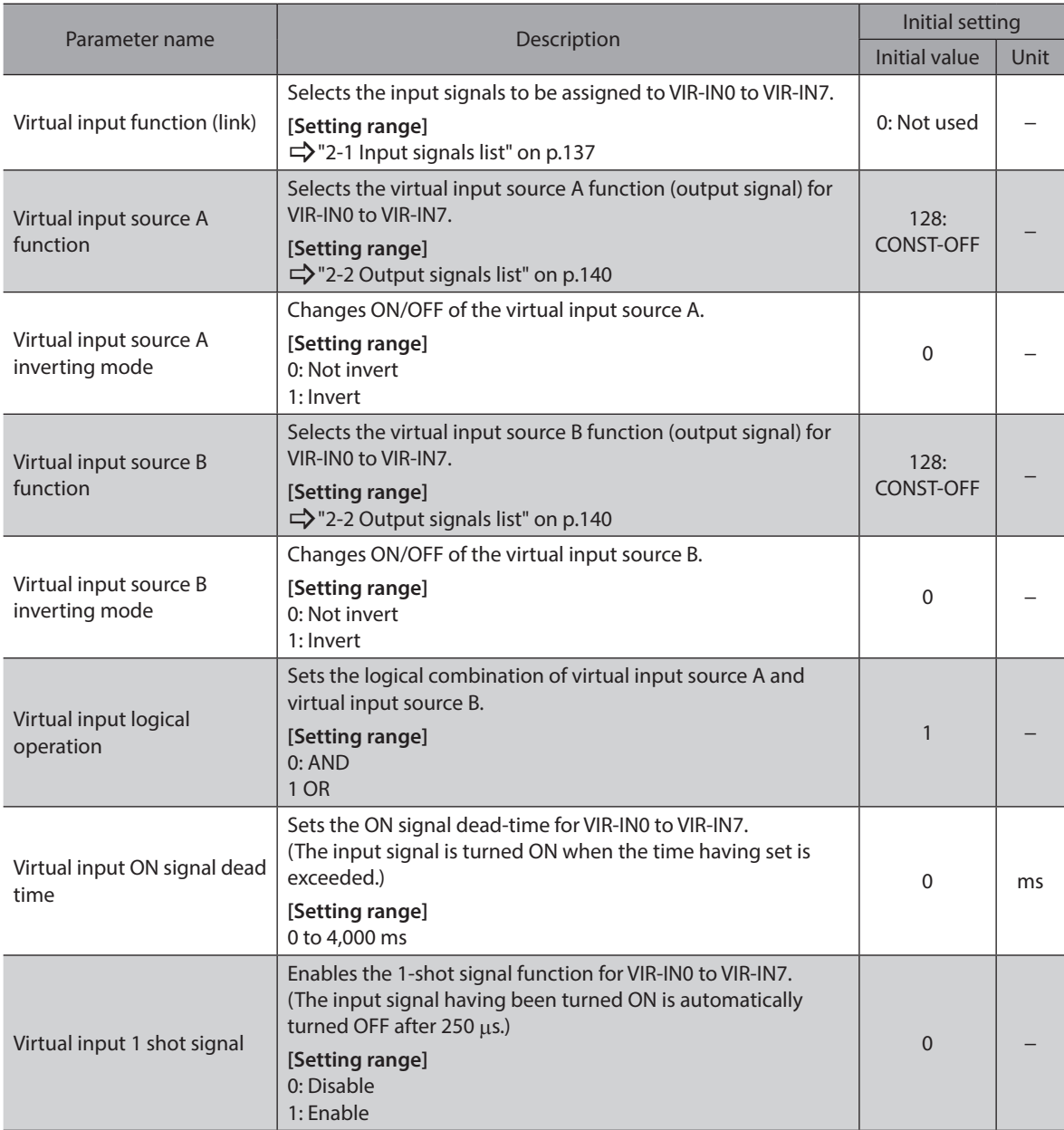

### **Setting example: When the TLC output is turned ON using VIR-IN0, turn the STOP input ON to stop the motor.**

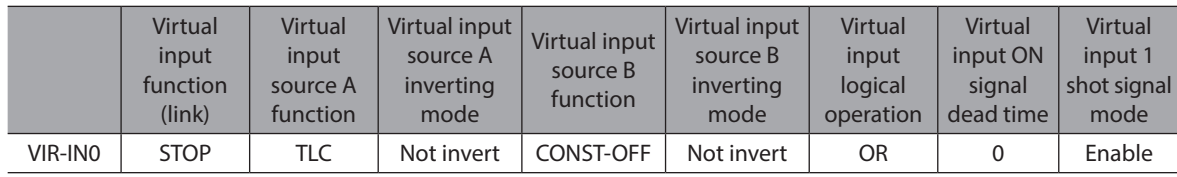

# <span id="page-453-0"></span>**4 User output**

The user output (USR-OUT) is a function that controls the output based on a logical conjunction or logical disjunction of two types of output signals and the comparison result with the internal monitor group. Up to 8 user outputs can be set.

The output condition of the user output can be selected from the following two items.

## **Internal IO judgment**

Assign two types of signals (A and B) to a single user output. USR-OUT is output after the logical combination of A and B is established.

### **Value judgment**

Set the ON condition to a single user output. USR-OUT is output after the ON condition is established.

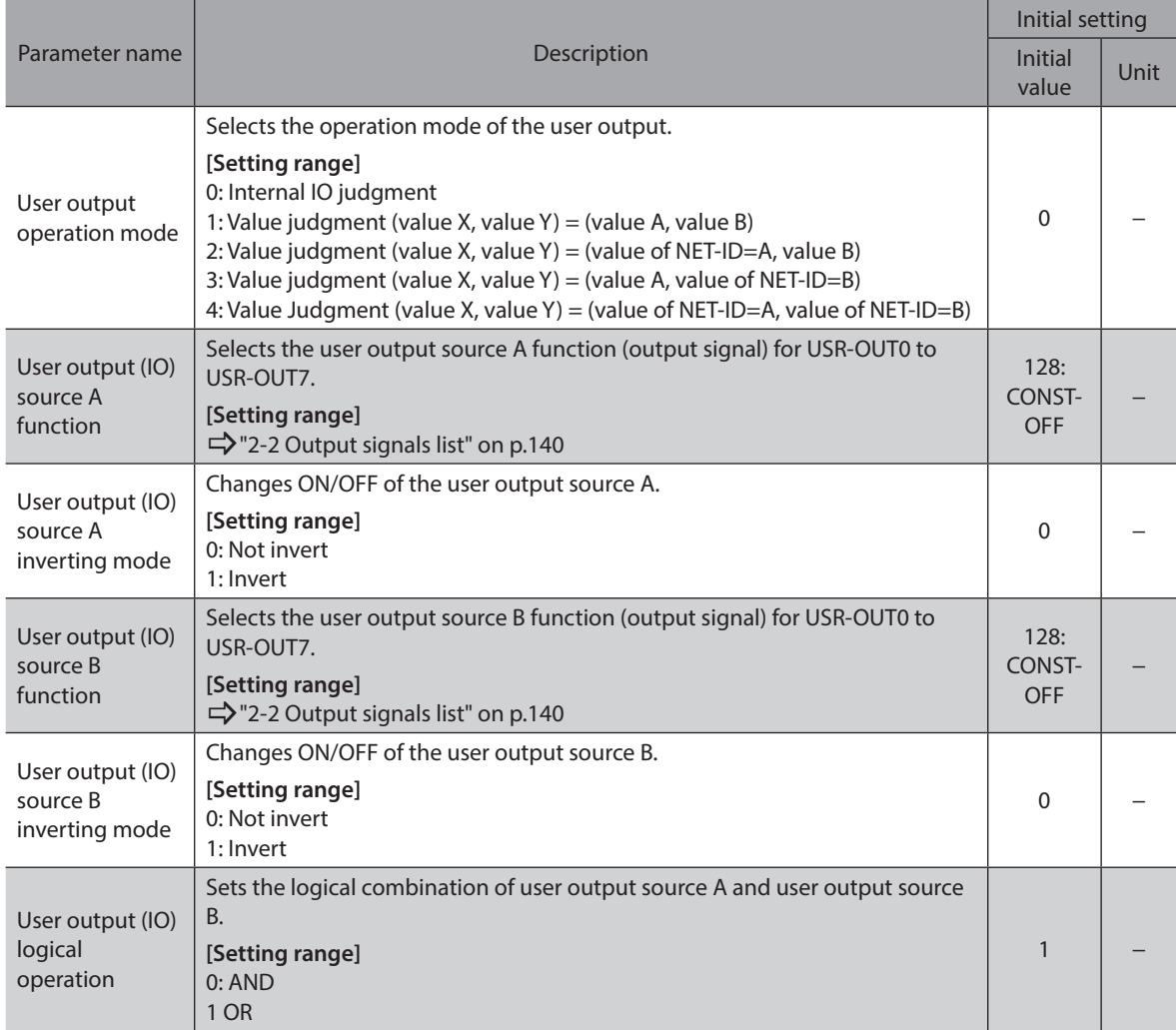

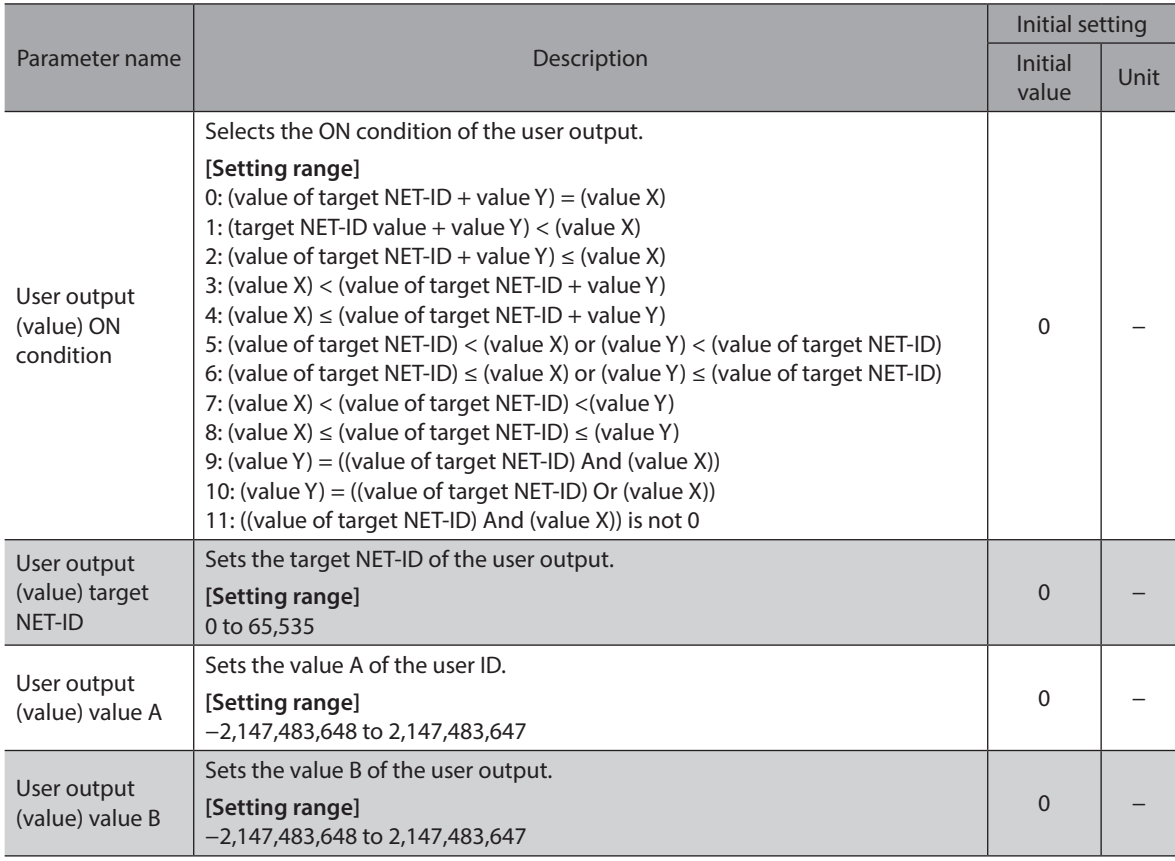

### **Setting example: Using USR-OUT0, if the IN-POS output and the RDY-SD-OPE outputs are turned ON, USR-OUT0 is output.**

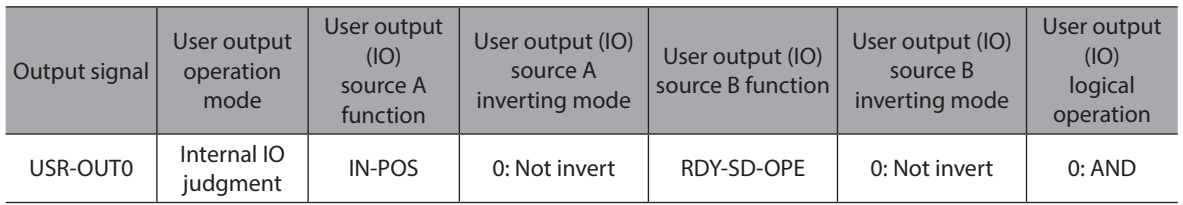

# <span id="page-455-0"></span>**5 Data transfer**

The data transfer (DTF) is a function that transfers the data (value) to a specified NET-ID using internal I/O.

### **Related parameters**

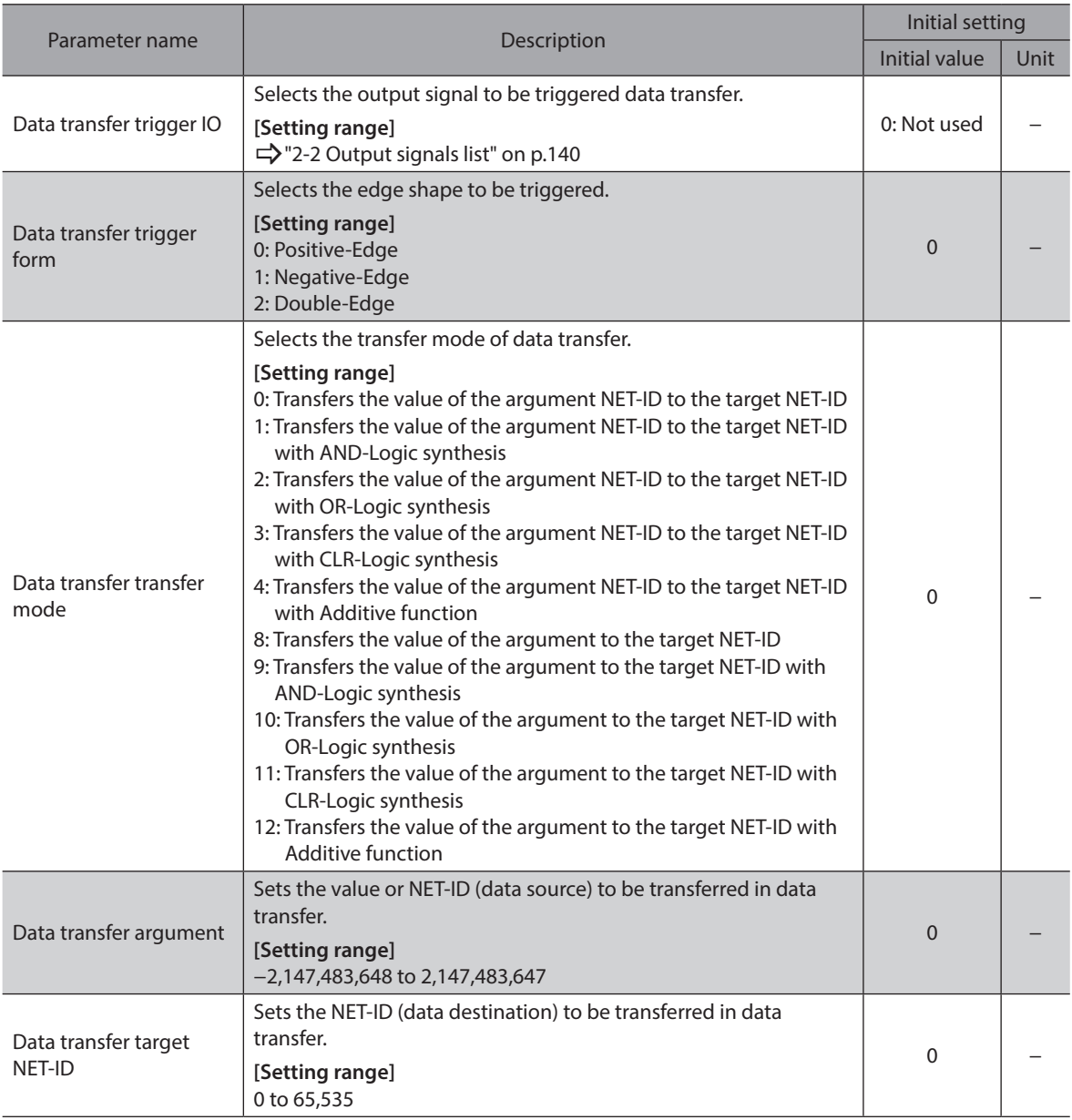

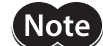

When an alarm of "CPU overload" is generated, the data transfer function is disabled.

# <span id="page-456-0"></span>**6 Cumulative load**

The driver obtains the load factor in the motor operation pattern as an area, and it can notify as information if the integrated area (load) exceeds a certain value. This is a useful function that can be used as a guide for the motor life and the aged deterioration of equipment.

### **How to consider the cumulative load**

As the operating time of equipment passes, a friction force and load will be increased by adhesion of rusts or foreign particles, deterioration of greases and others.

Estimating this kind of load increase (cumulative load) and setting to the information can prevent the equipment from stopping due to aging problems. Set a value having enough allowance because the load increases at starting or stopping.

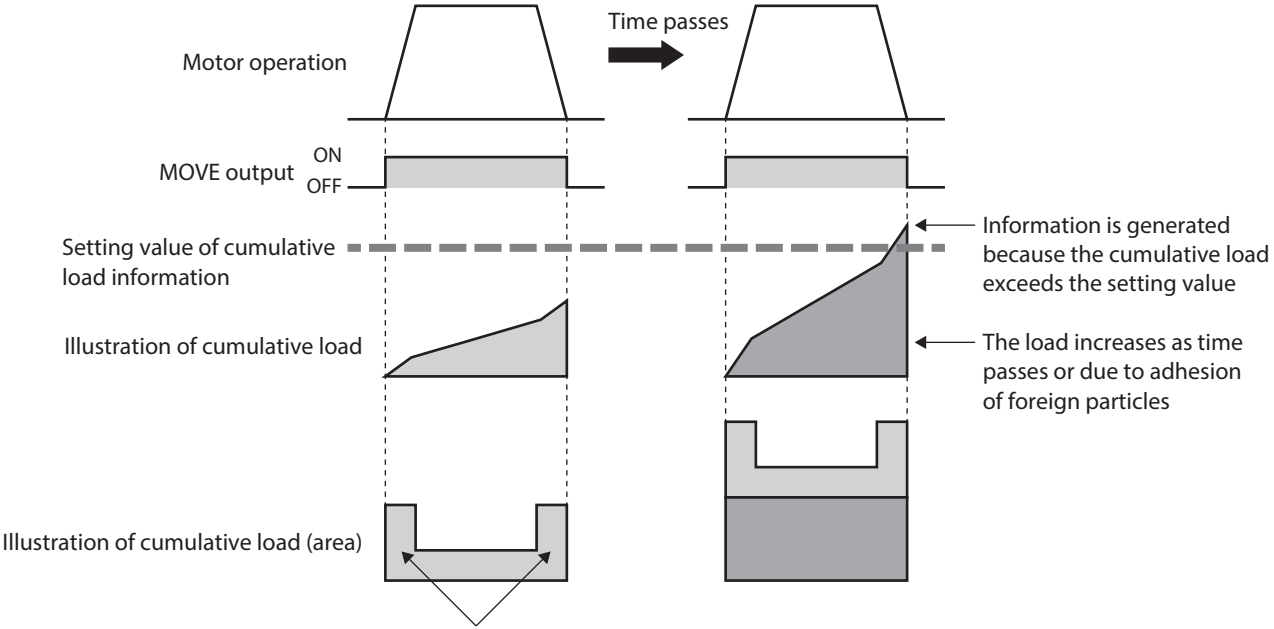

The load increases at the time of start and stop

### **How to use**

- 1. Open the status monitor window of the support software during operation to check the cumulative load in the normal operation pattern.
	- Use this value having enough allowance and estimate the maximum value of the cumulative load.
- 2. Set the maximum value determined in the step 1 to the information.
- 3. Equipment starts operating, and when the cumulative load of the motor increases to reach "5,000," the information is generated.

Perform maintenance on the equipment.

Note The information is cleared when the main power supply of the driver is turned off because the cumulative load is stored in RAM.

## **"Cumulative load value count divisor" parameter**

The upper limit to count the cumulative load is 2,147,483,647.

If the operating time is long, the cumulative load may increase, making it difficult to manage or exceeding the upper limit.

In this case, use the "Cumulative load value count divisor" parameter. The "Cumulative load value count divisor" parameter is a divisor used to divide the count value of the cumulative load. Dividing by the cumulative load value count divisor makes it easier to manage the count value.

• When the "Cumulative load value count divisor" parameter is "1"

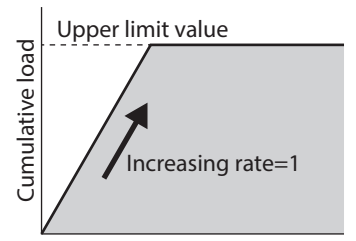

The upper limit value has been reached while operation is continued to perform, and the cumulative load cannot be counted

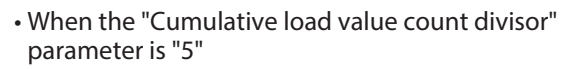

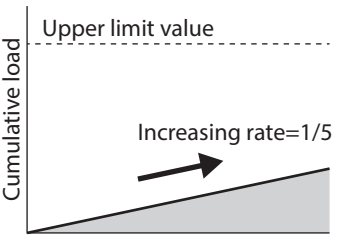

Increase slows down because the count value of the cumulative load is divided by "5"

### **"Cumulative load value auto clear" parameter**

- If the "Cumulative load value auto clear" parameter is set to "Enable" (initial value: Enable), the cumulative load is cleared to 0 each time the MOVE output is turned ON. The cumulative load can be reset for each operation.
- If the "Cumulative load value auto clear" parameter is set to "Disable," the cumulative load is not reset even if the MOVE output is turned ON, and it is continued to integrate. The cumulative load can be monitored for a certain period of time or under a certain condition. When this parameter is set to "Disable," reset the cumulative load with the LAT-CLR input.
- When the "Cumulative load value auto clear" parameter is enabled
- When the "Cumulative load value auto clear" parameter is disabled

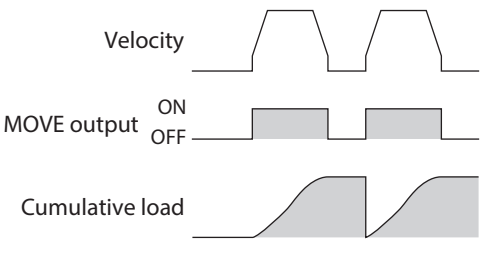

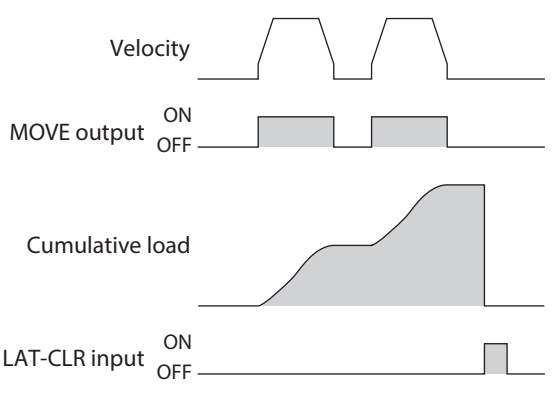

# <span id="page-458-0"></span>**7 Load factor monitor**

There are two methods to monitor the load factor of the motor.

- Torque monitor: This indicates the output torque presently generated as a percentage of the rated torque being 100%.
- Load factor monitor: This indicates the output torque presently generated as a percentage of the maximum torque in the continuous duty region being 100%.

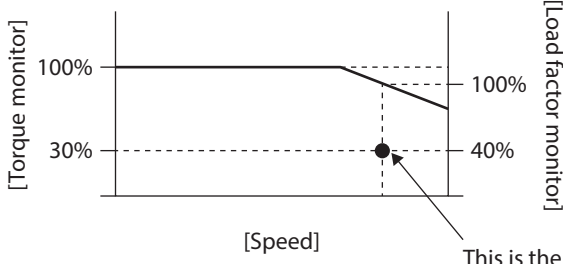

[Speed] This is the load condition when the torque monitor shows 30.0% and the load factor monitor shows 40.0% at a certain velocity.

# <span id="page-459-0"></span>**8 Actual velocity monitor**

The filter time constant (LPF) of the actual velocity can be changed.

### **Related parameter**

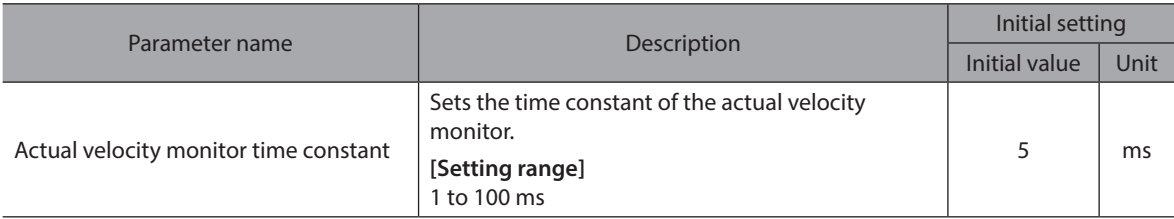

#### **Related monitor commands**

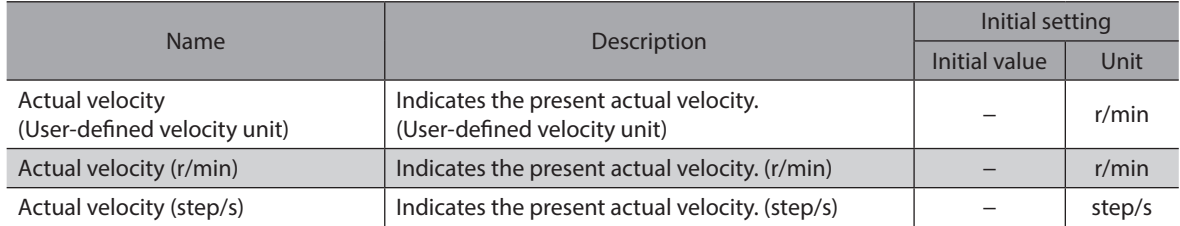

# <span id="page-460-0"></span>**9 Latch function**

The latch function is a function that saves the instantaneous operation information in the driver when the operation is switched by an event jump or the operation is stopped. For example, if operation is switched by the NEXT input during continuous operation, the operation information at the moment of switching is latched. A trigger to generate a latch, such as the event jump or the NEXT input, is called "latch trigger." The operation information saved by the latch function is maintained until it is cleared. The latched operation information can be used for maintenance of the equipment and checking the operation situation.

### **Information to be latched**

- Demand position: Demand position when the latch trigger is generated
- Actual position: Actual position when the latch trigger is generated
- Target position: Target position of operation for the transition destination when latched by the event jump or the NEXT input.
	- Target position of operation having stopped when latched by operation stop.
	- Target position at which the latch trigger is generated when latched by the user latch input.
- Operation data number: Operation data number when latched
- Number of loop times: When latched while loop operation is executed, the number of loop times when latched is saved.
- Number of latch times: The number of times latched is saved.
- Latch time: Continuous uptime when latched is saved.

memo<sup>'</sup> All information having latched is cleared if the power supply is turned on again.

## **Types of latch trigger**

- User latch input
	- When the USR-LAT-IN0 input or the USR-LAT--IN1 input is input
	- When the ZSG-N output is turned ON

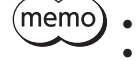

• The input source of the user latch input can be changed using the parameter. • The user latch input saves the latch information by both ON edge and OFF edge.

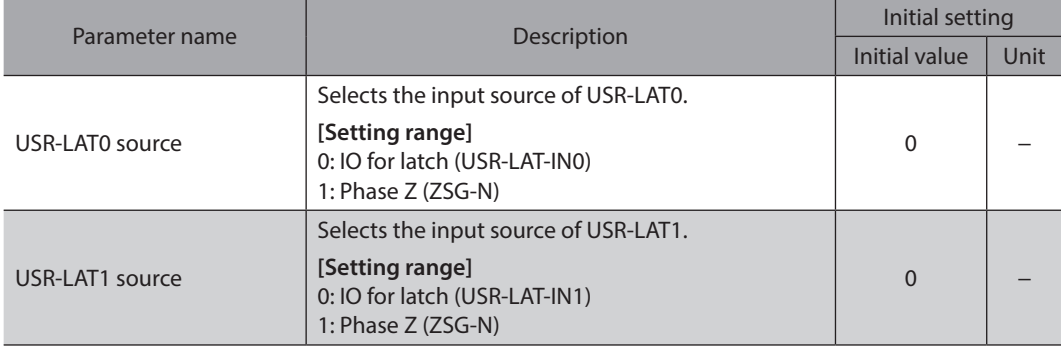

- z **Event jump [(Low) I/O event number, (Middle) I/O event number, (High) I/O event number], NEXT input**
	- During stored data operation, when the event jump [(Low) I/O event number, (Middle) I/O event number, (High) I/ O event number] is generated to switch the operation.
	- During stored data operation, when the NEXT input is input to switch the operation.

### **•** Stop of operation

- When operation is stopped by the S-ON input, the FREE input, the CLR input, the QSTOP input, or the STOP input.
- When operation is stopped by the Quick stop event or the Halt event.
- When operation is stopped by software overtravel or hardware overtravel.
- When operation was stopped by alarm generation.
- When operation is stopped by the FW-BLK input while operation in the forward direction is executed.
- When operation is stopped by the RV-BLK input while operation in the reverse direction is executed.
- When operation is stopped by "Stop operation" of the maintenance command.
- When the power supply for communication is lost and operation is stopped.

### ■ Operation of latch trigger

There are two types of latch trigger operation, "1 shot" and "Continuous."

- It can be set for each latch trigger.
- 1 shot: The latched value is maintained until the LAT-CLR input is turned from OFF to ON.
- Continuous: The value is overwritten each time the latch trigger is generated.

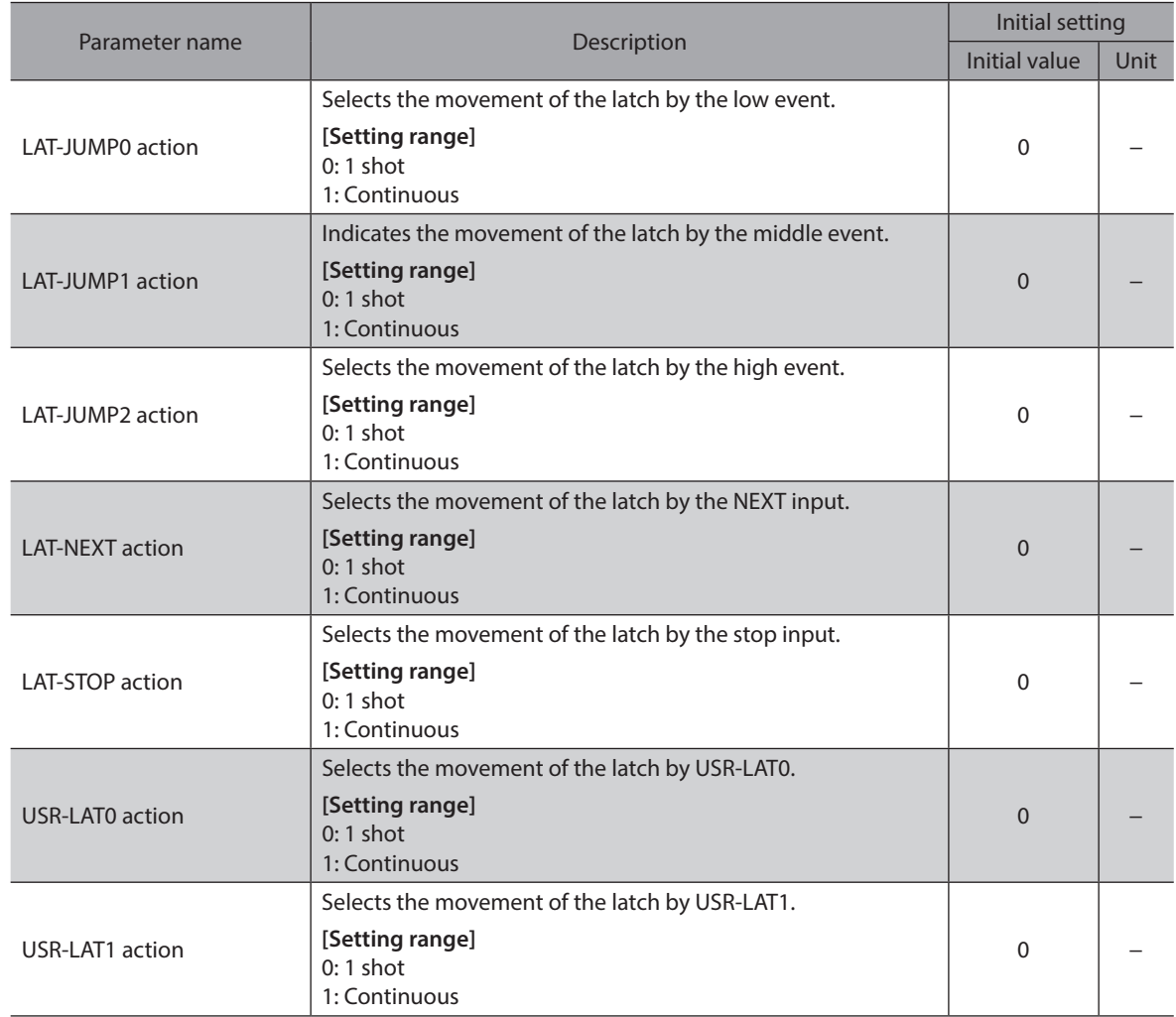

## **Related I/O signals**

### $\bullet$  Input signals

- LAT-CLR input
- USR-LAT-IN0 input
- USR-LAT-IN1 input

#### $\bullet$  Output signals

- USR-LAT0 output
- USR-LAT1 output
- JUMP0-LAT output
- JUMP1-LAT output
- JUMP2-LAT output
- NEXT-LAT output
- STOP-LAT output
- ZSG-N output

# <span id="page-463-0"></span>**10 Simulation mode**

Using the driver simulation mode can simulate coordinates and I/O status without connecting a motor. In the driver simulation mode, the PWR/SYS LED is lit as follows.

Repeating "Green light  $\rightarrow$  Red light  $\rightarrow$  Green and red are simultaneously lit (yellow)  $\rightarrow$  No light"

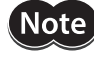

• In the driver simulation mode, the motor does not operate regardless of whether or not the motor is connected.

• In the driver simulation mode, the driver functions and I/O signals may differ from those in the normal state.

(memo`

Even if a motor and a driver are connected, the motor is in a non-excitation state during the simulation.

When an electromagnetic brake motor is used, the motor output shaft is held by the electromagnetic brake.

#### **Related parameter**

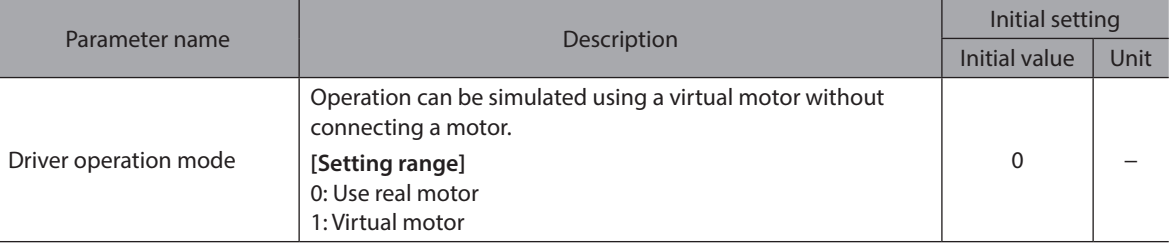

## **10-1 Use this function for the following**

- To check the driver command information
- To check the wiring
- To check the operation data and parameters
- To check the input signal status.
- To check the output signal status.
- Verification when an error occurs in the system

## **10-2 Monitor**

In the driver simulation mode, the following monitor values are indefinite.

- Cumulative load
- Torque
- Load factor
- Position deviation
- Speed deviation
- Control device position deviation
- Control device speed deviation
- Settling time
- ATL torque limiting value

## **10-3 Operation**

In the driver simulation mode, the TLC output is not turn ON because the output torque is always 0. Therefore, note when performing push-motion operation.

Also, in homing operation, external sensors cannot be detected because the motor does not rotate. When homing operation is simulated, it is necessary to turn the sensor input ON intentionally.

## <span id="page-464-0"></span>**10-4 Alarm**

In the driver simulation mode, an alarm of "Initial encoder error" is not generated.

# <span id="page-465-0"></span>**11 LED of driver**

Various driver status can be checked by the lighting state or the number of blinks of LEDs on the driver.

 $(memo)$ 

When each color is lit on the LED together, the colors are overlapped. Refer to the "Operating Manual Installation and Connection Edition" for LED indication of the driver.

## **11-1 Changing the lighting color of LED**

The lighting colors of the PWR/SYS LED and the COMM LED can be changed.

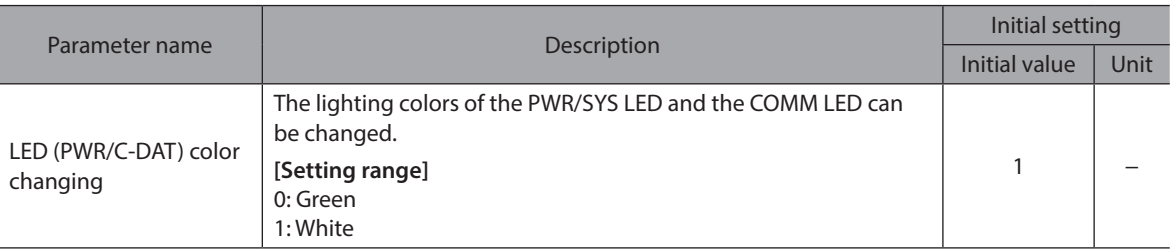

## <span id="page-466-0"></span>**11-2 Changing the lighting conditions of LED**

The function of the COMM LED can be changed to ON/OFF indication of the output signal. There is a method of use, for instance, that the LED is lit in white when a specific output signal is ON or in red when OFF.

### **Related parameters**

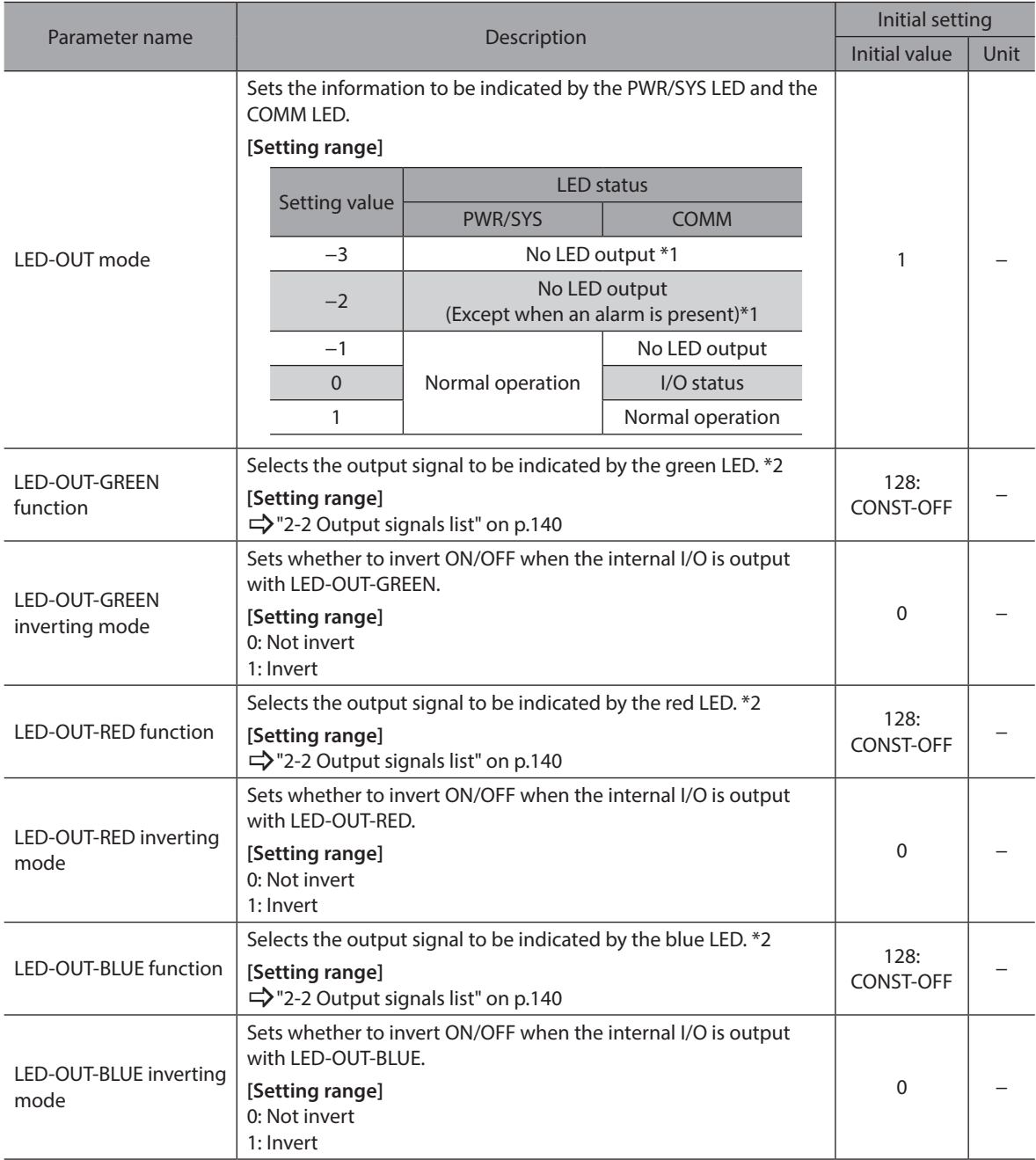

\*1 The PWR/SYS LED is lit in red for maximum one second when the main power supply is turned on.

\*2 It operates only when the "LED-OUT mode" parameter is set to "0."

## <span id="page-467-0"></span>**11-3 Changing the LED blinking condition when the main power supply is turned on**

The COMM LED can blink when the main power supply is turned on.

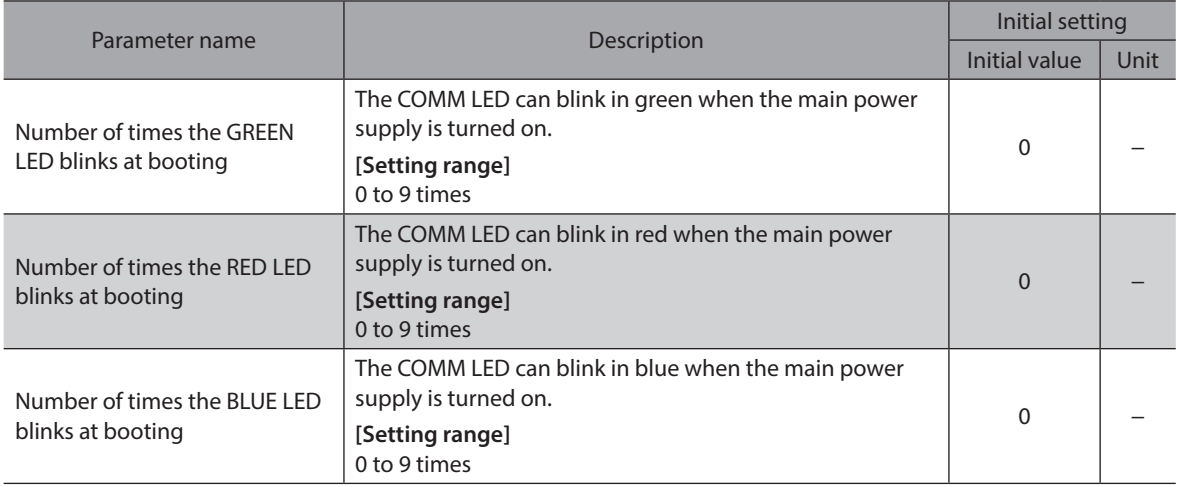
## <span id="page-468-0"></span>**9 Appendix**

## Table of contents

**1 [Relation between operation types and](#page-469-0)  [operation data/parameters.................................](#page-469-0) 470**

## <span id="page-469-0"></span>**1 Relation between operation types and operation data/parameters**

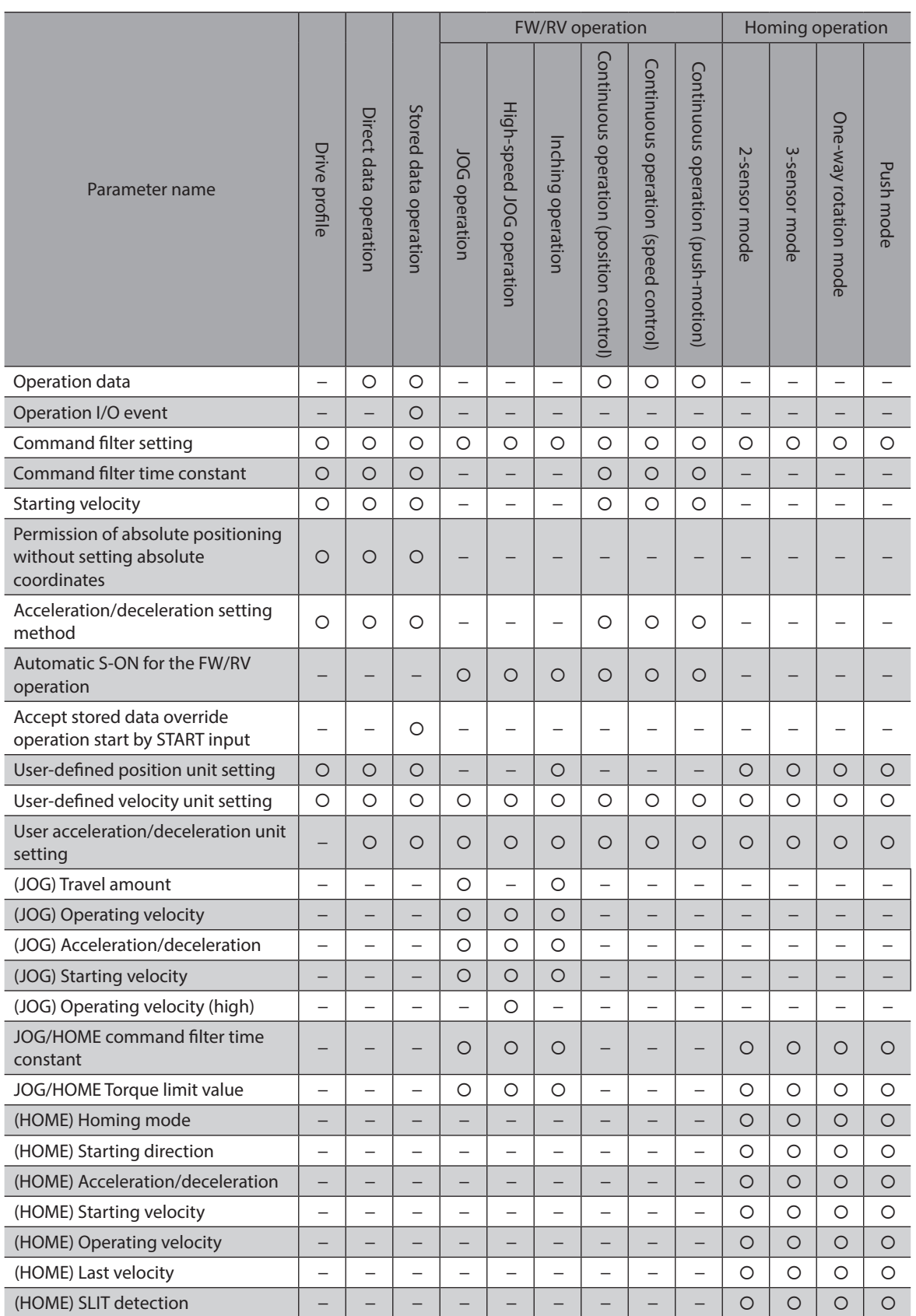

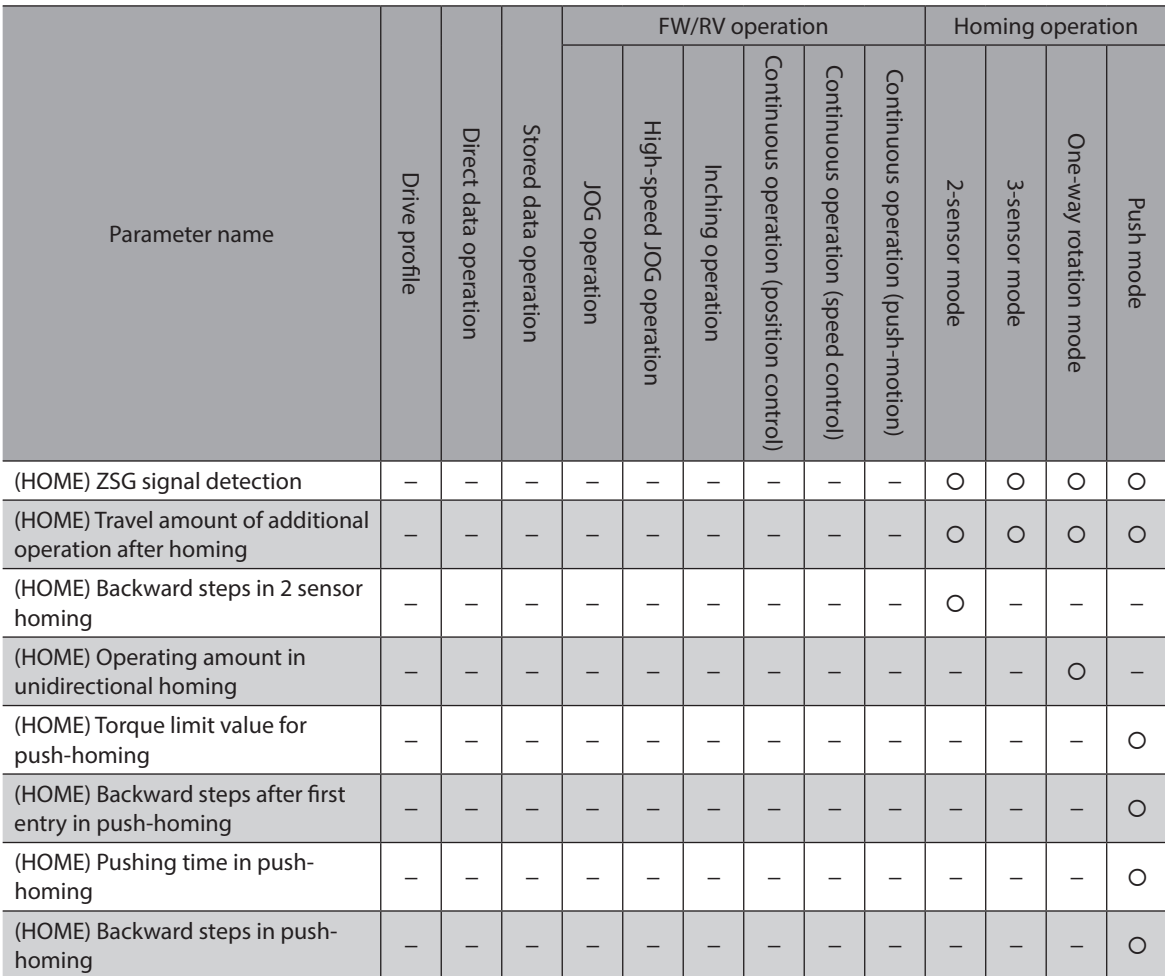

9 Appendix [9 Appendix](#page-468-0)

- Unauthorized reproduction or copying of all or part of this manual is prohibited. If a new copy is required to replace an original manual that has been damaged or lost, please contact your nearest Oriental Motor branch or sales office.
- Oriental Motor shall not be liable whatsoever for any problems relating to industrial property rights arising from use of any information, circuit, equipment or device provided or referenced in this manual.
- Characteristics, specifications and dimensions are subject to change without notice.
- While we make every effort to offer accurate information in the manual, we welcome your input. Should you find unclear descriptions, errors or omissions, please contact the nearest office.
- **Oriental motor** is a registered trademark or trademark of Oriental Motor Co., Ltd., in Japan and other countries. Modbus is a registered trademark of Schneider Automation Inc. CiA® and CANopen® are registered trademarks of CAN in Automation e.V.. Other product names and company names mentioned in this manual may be registered trademarks or trademarks of their respective companies and are hereby acknowledged. The third-party products mentioned in this manual are recommended products, and references to their names shall not be construed as any form of performance guarantee. Oriental Motor is not

liable whatsoever for the performance of these third-party products.

© Copyright ORIENTAL MOTOR CO., LTD. 2021

Published in September 2021

• Please contact your nearest Oriental Motor office for further information.

ORIENTAL MOTOR U.S.A. CORP. Technical Support Tel:800-468-3982 8:30am EST to 5:00pm PST (M-F) www.orientalmotor.com

ORIENTAL MOTOR (EUROPA) GmbH Schiessstraße 44, 40549 Düsseldorf, Germany Technical Support Tel:00 800/22 55 66 22 www.orientalmotor.de

ORIENTAL MOTOR (UK) LTD. Unit 5 Faraday Office Park, Rankine Road, Basingstoke, Hampshire RG24 8QB UK Tel:+44-1256347090 www.oriental-motor.co.uk

ORIENTAL MOTOR (FRANCE) SARL Tel:+33-1 47 86 97 50 www.orientalmotor.fr

ORIENTAL MOTOR ITALIA s.r.l. Tel:+39-02-93906347 www.orientalmotor.it

ORIENTAL MOTOR ASIA PACIFIC PTE, LTD. Singapore Tel:1800-842-0280 www.orientalmotor.com.sg

ORIENTAL MOTOR (MALAYSIA) SDN. BHD. Tel:1800-806-161 www.orientalmotor.com.my

ORIENTAL MOTOR (THAILAND) CO., LTD. Tel:1800-888-881 www.orientalmotor.co.th

ORIENTAL MOTOR (INDIA) PVT. LTD. Tel:1800-120-1995 (For English) 1800-121-4149 (For Hindi) www.orientalmotor.co.in

TAIWAN ORIENTAL MOTOR CO., LTD. Tel:0800-060708 www.orientalmotor.com.tw

SHANGHAI ORIENTAL MOTOR CO., LTD. Tel:400-820-6516 www.orientalmotor.com.cn

INA ORIENTAL MOTOR CO., LTD. Korea

Tel:080-777-2042 www.inaom.co.kr

ORIENTAL MOTOR CO., LTD. 4-8-1 Higashiueno, Taito-ku, Tokyo 110-8536 Japan Tel:+81-3-6744-0361 www.orientalmotor.co.jp